# **VAX DOCUMENT Using Doctypes and Related Tags**

Order Number: AA-JT86B-TE

## February 1991

This manual describes the VAX DOCUMENT doctypes and the tags specific to each of those doctypes. Tags are described by the doctype in which they can be used.

Revision/Update Information: This revised manual supersedes the VAX DOCUMENT User Manual, Volume 2 Version 1.1 (Order Number AA-JT86A-TE).

Operating System and Version: VMS Version 5.3 or higher. Software Version: VAX DOCUMENT Version 2.0

digital equipment corporation maynard, massachusetts

First printing, July 1987 Revised, July 1988 Revised, November 1990 Revised, February 1991

Copyright ©1987, 1988, 1990, 1991 Digital Equipment Corporation

The information in this document is subject to change without notice and should not be construed as a commitment by Digital Equipment Corporation. Digital Equipment Corporation assumes no responsibility for any errors that may appear in this document.

The software described in this document is furnished under a license and may be used or copied only in accordance with the terms of such license.

No responsibility is assumed for the use or reliability of software on equipment that is not supplied by Digital Equipment Corporation or its affiliated companies.

Restricted Rights: Use, duplication, or disclosure by the U.S. Government is subject to restrictions as set forth in subparagraph (c)(1)(ii) of the Rights in Technical Data and Computer Software clause at DFARS 252.227-7013.

The postpaid Reader's Comments forms at the end of this document request your critical evaluation to assist in preparing future documentation.

The following are trademarks of Digital Equipment Corporation:

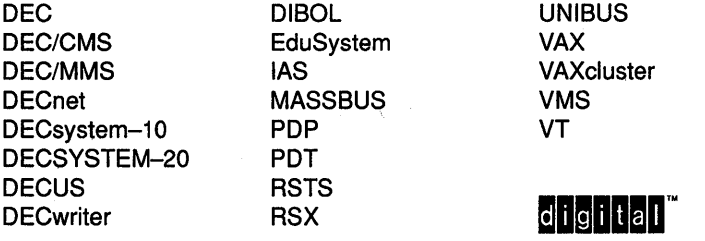

The following is a third-party trademark:

PostScript is a registered trademark of Adobe Systems, Inc.

This document is available on CDROM.

ZK5353

This document was prepared using VAX DOCUMENT, Version 2.0

PREFACE

NEW FEATURES

#### CHAPTER 1 OVERVIEW OF THE DOCTYPE-SPECIFIC TAGS  $1 - 1$

1.1 USING DOCTVPES AND DOCTYPE-SPECIFIC TAGS

 $1 - 2$ 

xiii

xvii

# CHAPTER 2 USING THE ARTICLE DOCTYPE

 $2 - 1$ 

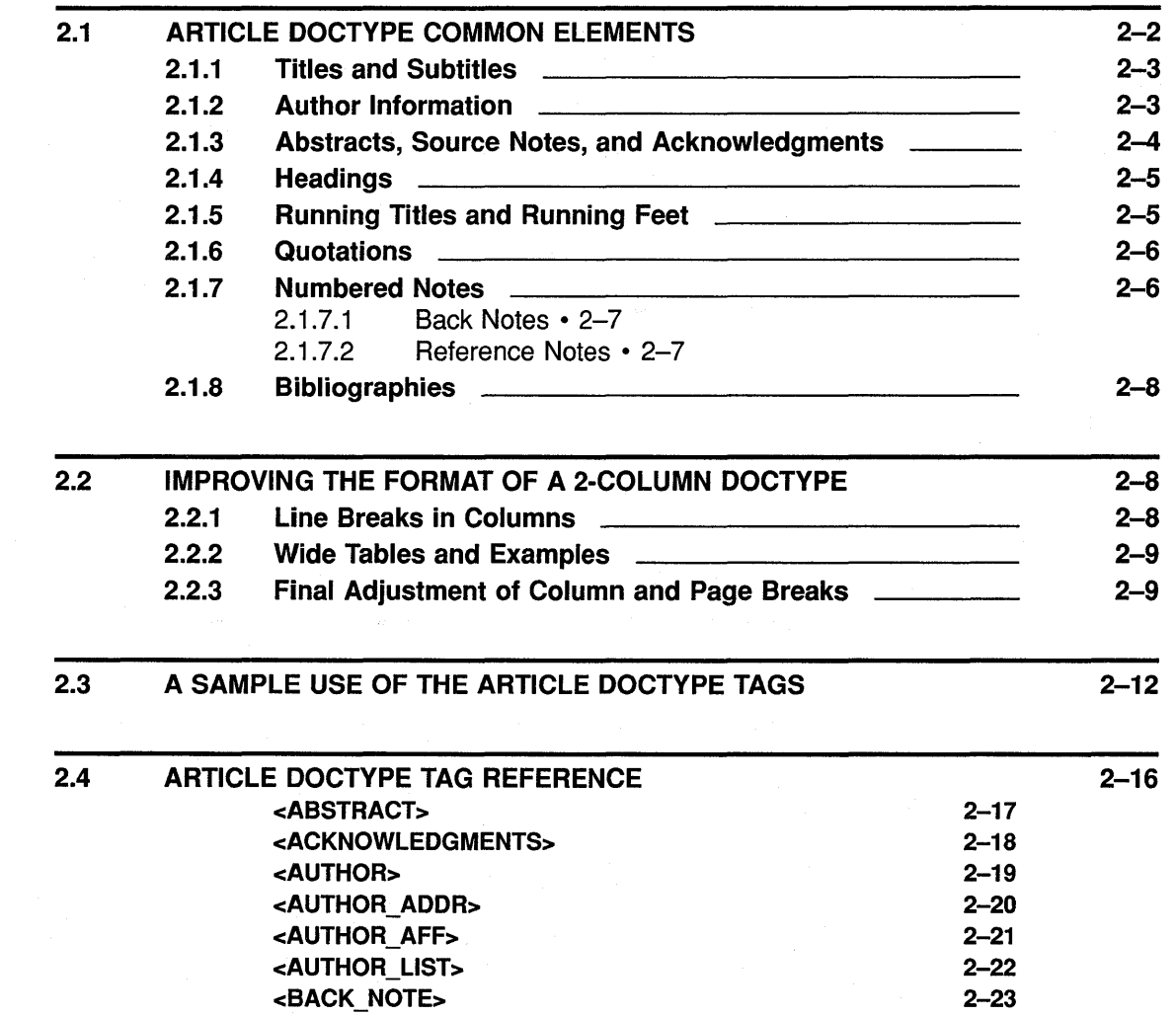

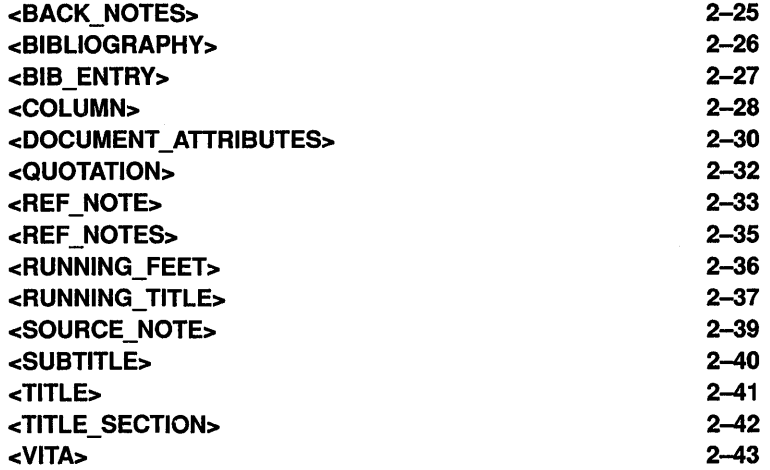

## CHAPTER 3 USING THE HELP DOCTVPE

3.1 CREATING A HELP FILE  $3 - 1$ 3.1.1 How HELP Interprets Reference Sections  $3 - 1$ 3.1.2 How HELP Interprets the Input File 3-2  $\overline{\phantom{a}}$ 3.1.3 How to Selectively Include and Exclude Text for Help 3-3 Output<sub>\_\_\_</sub> 3.1.4 How to Handle Special Cases 3-3 3.2 HOW TO READ THE HELP FILE ONLINE 3-3 3.3 HELP DOCTYPE TAG REFERENCE 3-4 <BOOK\_ ONLY> 3-5 <HELP ONLY> 3-6 <KEEP\_HELP\_LEVEL>  $3 - 7$ <SET\_HELP\_LEVEL> 3-9 CHAPTER 4 USING THE LETTER DOCTVPE  $4 - 1$ 

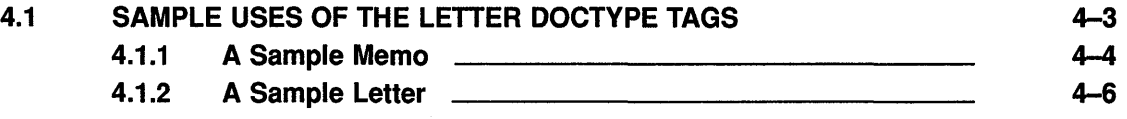

 $3 - 1$ 

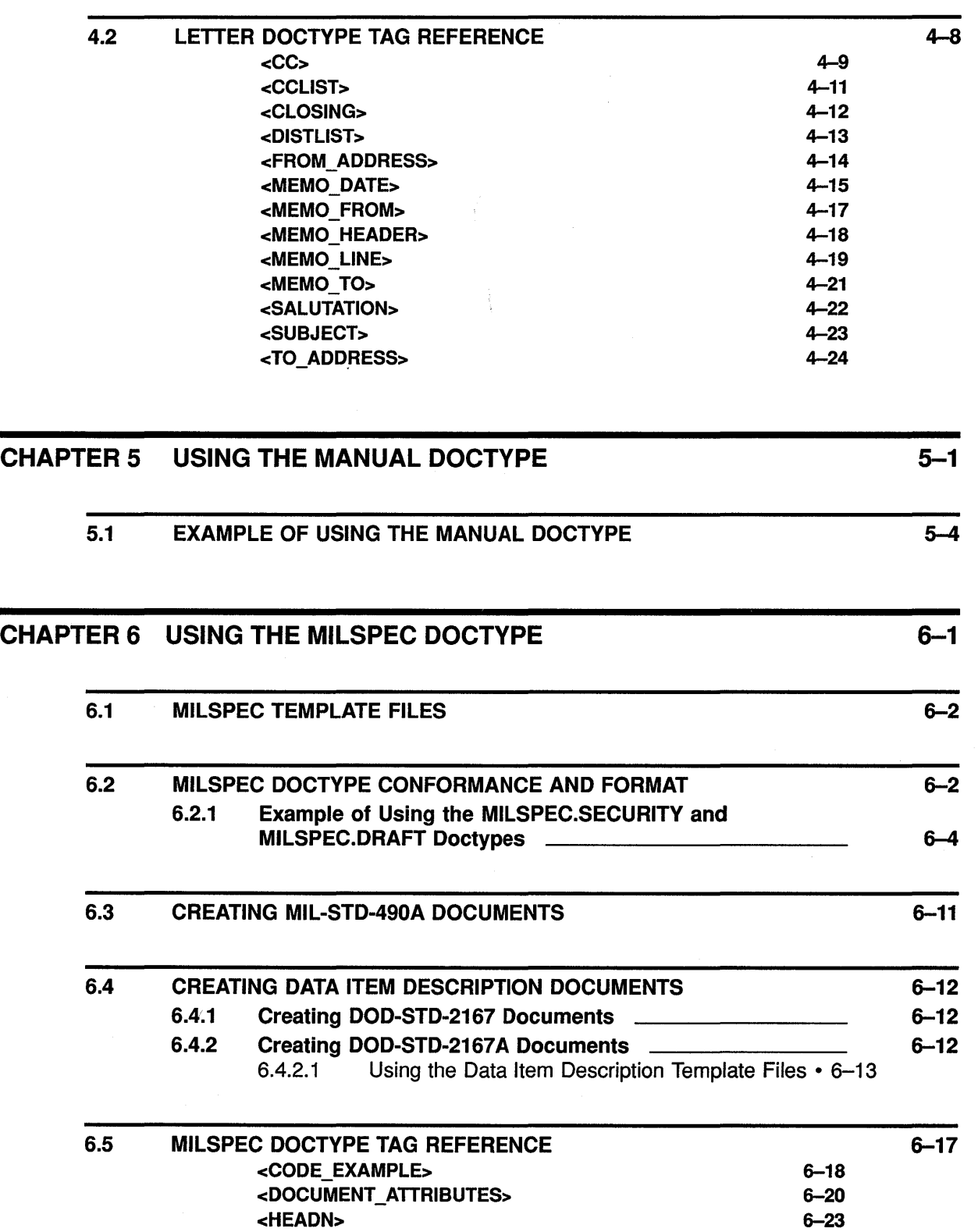

<HIGHEST\_SECURITY\_CLASS>

<RUNNING\_FEET> <RUNNING\_TITLE>

 $\sim$   $\sim$ 

v

6-25 6-26 6-27

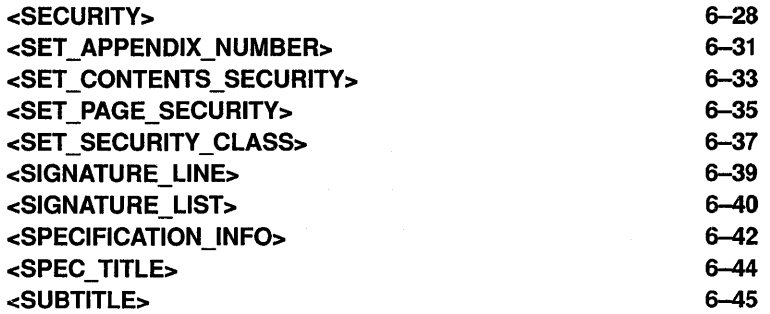

# CHAPTER 7 USING THE ONLINE DOCTYPE 7-1

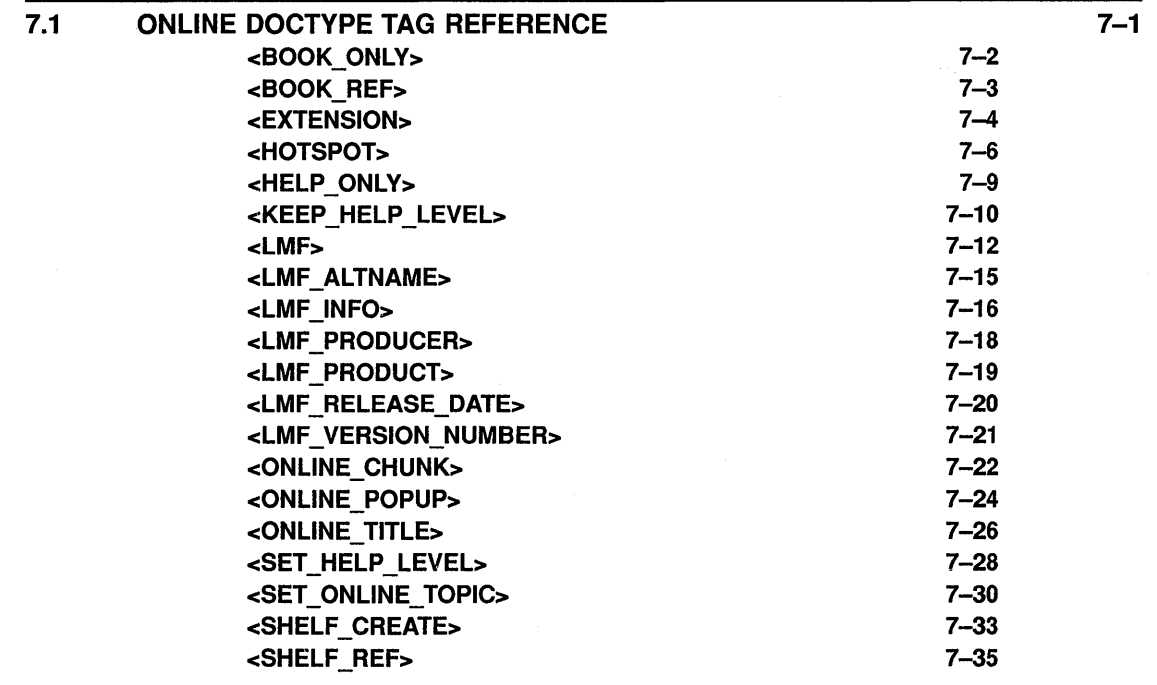

# CHAPTER 8 USING THE OVERHEADS DOCTYPE  $8-1$

8.1 A SAMPLE USE OF THE OVERHEADS DOCTYPE TAGS 8-3

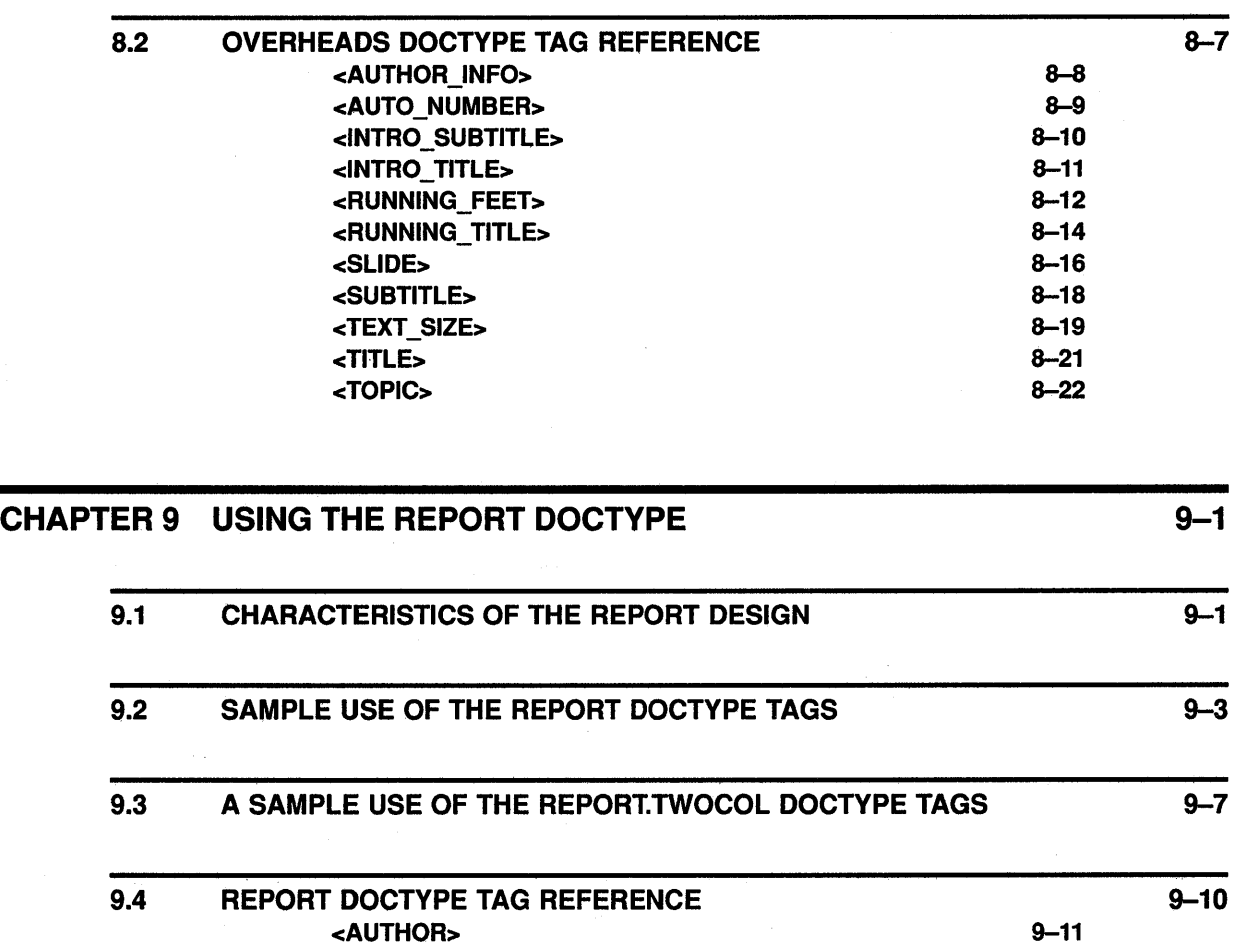

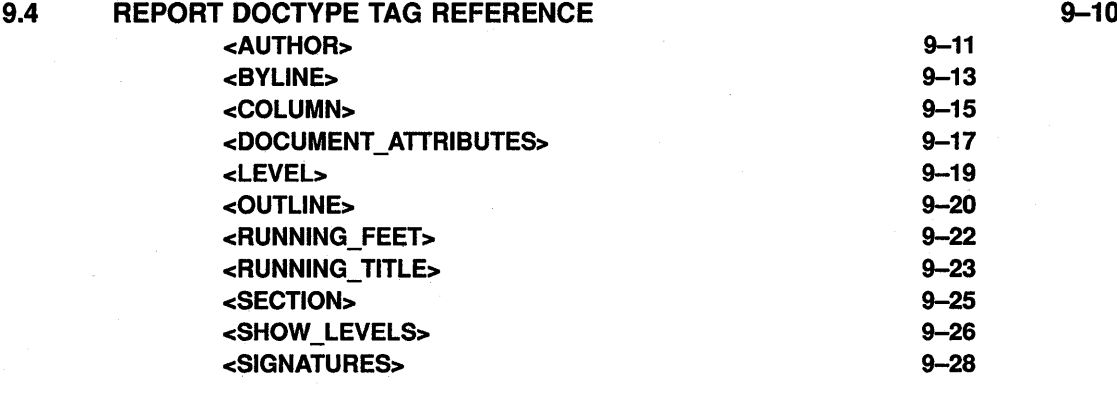

# CHAPTER 10 USING THE SOFTWARE DOCTYPE

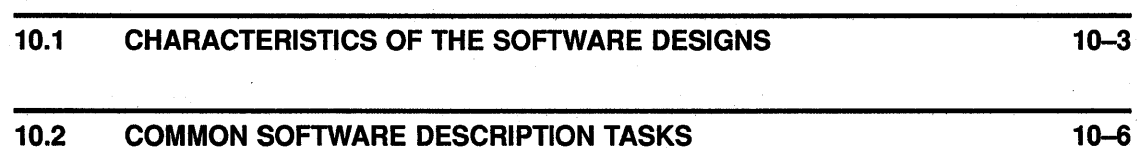

vii

 $10 - 1$ 

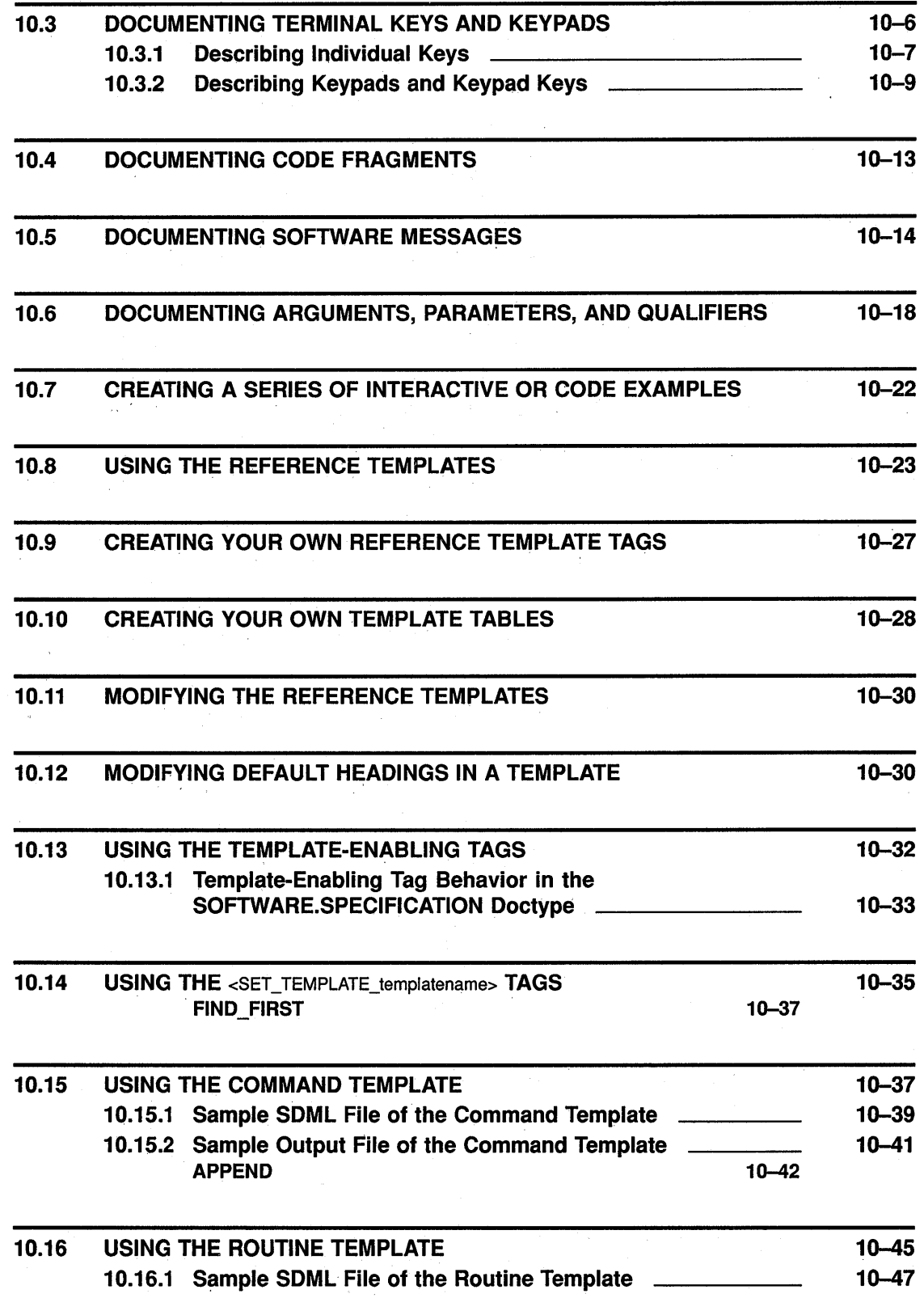

 $\sim 10^{-1}$ 

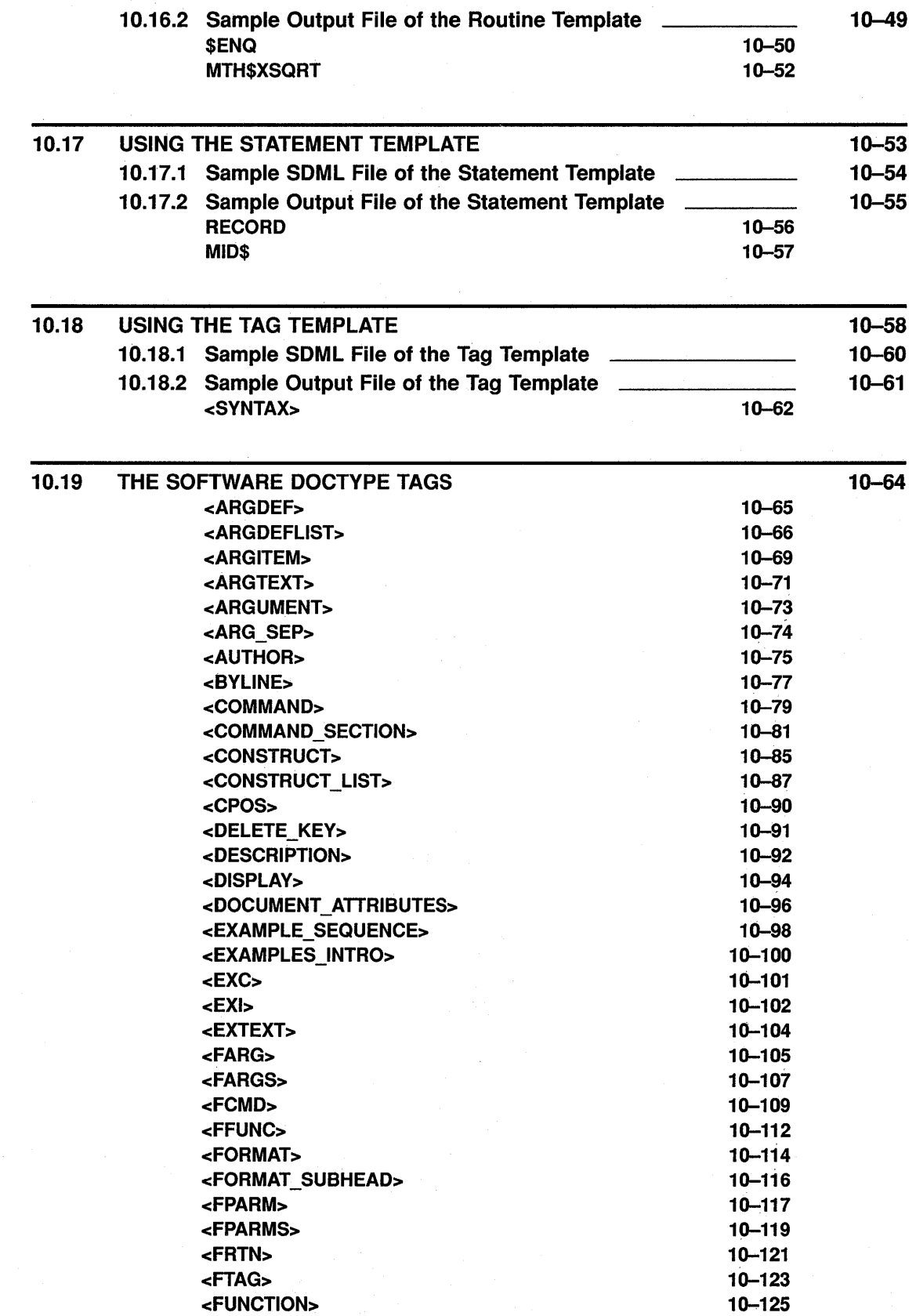

 $\sim 10^7$ 

 $\mathcal{L}_{\mathrm{max}}$ 

<GRAPHIC> 10-126 <KEY> 10-127 <KEYPAD> 10-129 <KEYPAD\_ENDROW> 10-132 <KEYPAD\_ROW> 10-133 <KEYPAD\_SECTION> 10-134 <KEY\_NAME> 10-137 <KEY\_PLUS> 10-138 <KEY \_SEQUENCE> 10-139 <KEY\_TYPE> 10-141 <MESSAGE\_SECTION> 10-142 <MESSAGE\_ TYPE> 10-145 <MSG> 10-146 <MSGS> 10-148 <MSG\_ACTION> 10-150 <MSG\_FACILITY> 10-151 <MSG\_ SEVERITY> 10-152 <MSG\_ TEXT> 10-153 <OVERVIEW> 10-154 <PARAMDEF> 10-155 <PARAMDEFLIST> 10-156 <PA RAM ITEM> 10-159 <PROMPT> 10-161 <PROMPTS> 10-163 <QPAIR> 10-165 <QUALDEF> 10-166 <QUALDEFLIST> 10-167 <QUALITEM> 10-169 <QUAL\_LIST> 10-171 <QUAL LIST DEFAULT HEADS> 10-175 <QUAL LIST HEADS> 10-177 <RELATED\_ITEM> 10-178 <RELATED\_ TAG> 10-179 <RELATED\_ TAGS> 10-180 <RESTRICTIONS> 10-182 <RETTEXT> 10-184 <RETURNS> 10-185 <RETURN\_ VALUE> 10-187 <RITEM> 10-188 <ROUTINE> 10-189 <ROUTINE\_SECTION> 10-191 <RSDEFLIST> 10-196 <RSITEM> 10-198 <RUNNING\_FEET> 10-199 <RUNNING\_TITLE> 10-200 <SDML\_TAG> 10-202 <SET\_ TEMPLATE\_ARGITEM> 10-203 <SET\_ TEMPLATE\_COMMAND> 10-206 <SET\_ TEMPLATE\_HEADING> 10-209 <SET\_TEMPLATE\_LIST> 10-211 <SET\_TEMPLATE\_PARA> 10-213 <SET\_ TEMPLATE\_ROUTINE> 10-215 <SET\_TEMPLATE\_STATEMENT> 10-218

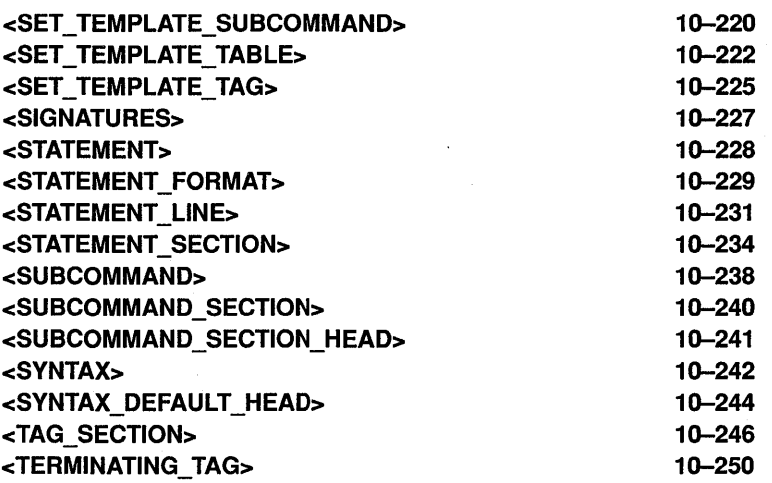

# **INDEX**

 $\bar{r}$ 

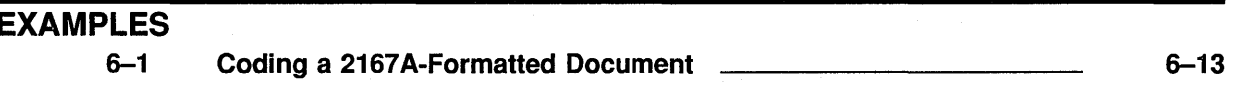

# **FIGURES**

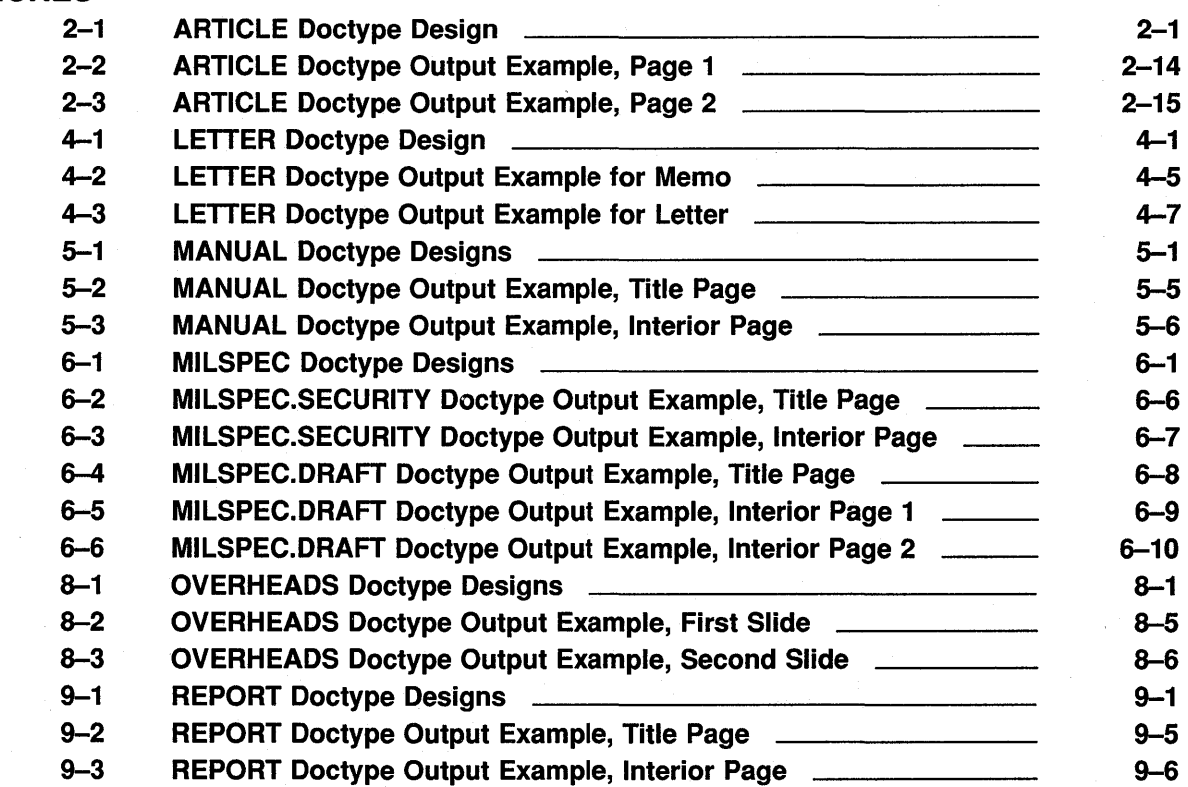

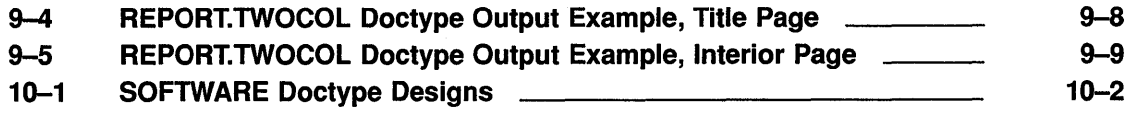

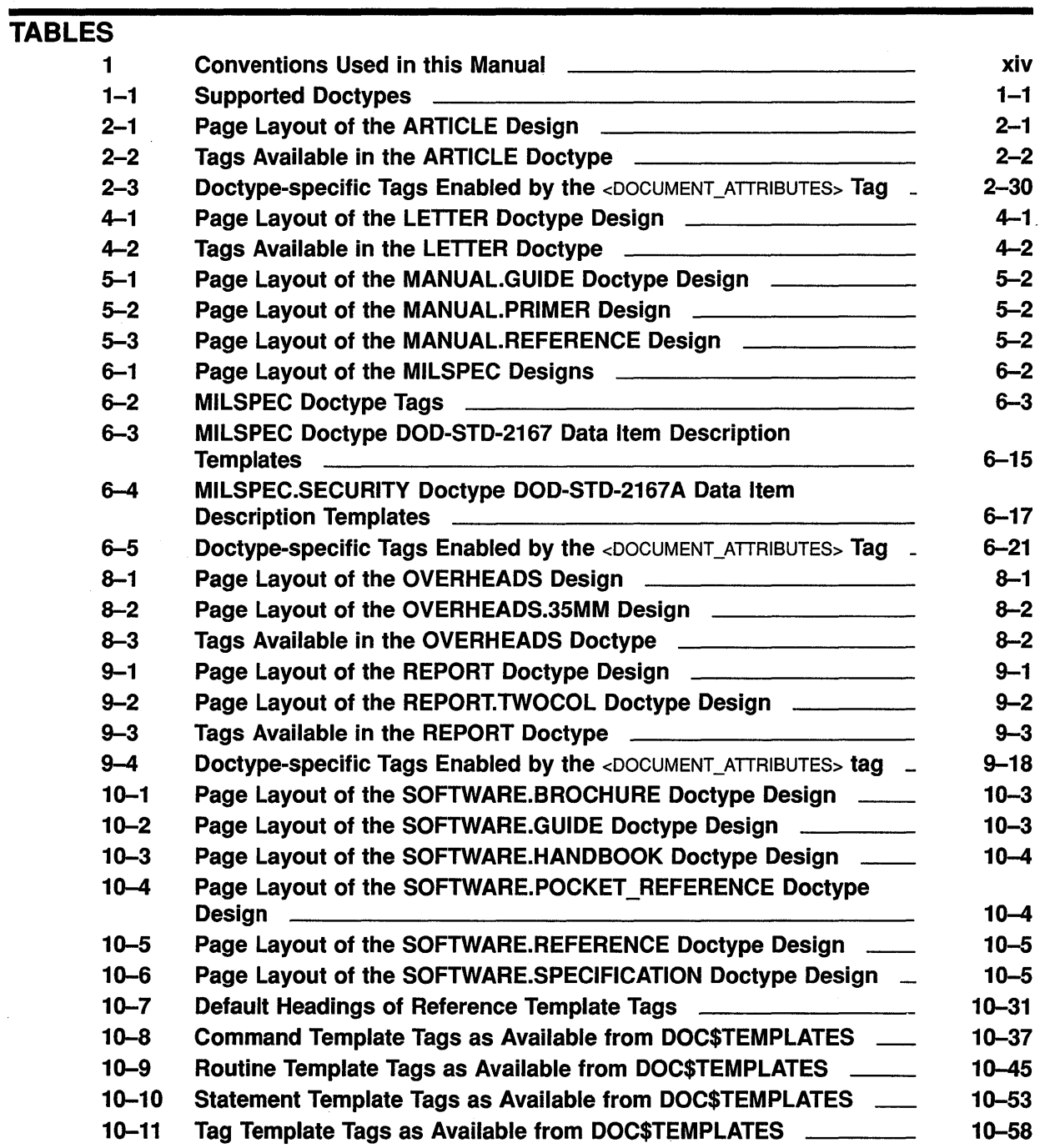

10-12 Doctype-specific Tags Enabled by the <DOCUMENT\_ATTRIBUTES> Tag \_ 10-97

 $\bar{\beta}$ 

# **Preface**

## **Document Structure**

This manual describes the VAX DOCUMENT **doctype-specific** tags that are restricted to certain **document types (doctypes)**. These tags are not available in all doctypes.

With each discussion of doctype-specific tags, an example shows how you use those tags in an input file, and what the output is when you process that input file.

The description of tags specific to one style also contains reference information about the tags. This reference information describes the syntax and any restrictions associated with each tag. It also provides an example of the tag used in a Standard DIGITAL Markup Language **SDML**  file.

Chapter 1 provides an overview of all the doctypes discussed in this manual. Subsequent chapters are ordered alphabetically by doctype name, and discuss a specific doctype and its designs. Each chapter provides examples of tag use in SDML files and corresponding processed outputs.

## **Intended Audience**

This book is intended for writers, editors, and general users who want to produce articles, business letters and memos, military specifications, technical manuals, reports, documentation that you can read with Bookreader, overhead slides, or software documentation using VAX DOCUMENT. You should be familiar with a Digital text editor.

# **Associated Documents**

This manual is part of the VAX DOCUMENT documentation set that includes the following books:

- *VAX DOCUMENT Producing Online and Printed Documentation*
- *VAX DOCUMENT Using Global Tags*
- *VAX DOCUMENT Designing Doctypes*
- *VAX DOCUMENT Tags Quick Reference*
- *VAX DOCUMENT Quick Reference Card*
- *VAX DOCUMENT Graphics Editor User's Guide*
- *VAX DOCUMENT Installation Guide*

## **Conventions**

In *VAX DOCUMENT Using Doctypes and Related Tags,* the discussion of each tag follows a fixed order. First, the name of the tag is followed by a brief overview that describes the purpose of the tag. Following the overview is a syntax section that displays the syntax of the tag: any required or optional arguments, any related tags, any restrictions on the use of the tag, and any required terminators to the tag, if needed.

The category of "related tag" is defined broadly. A tag is related to the tag under discussion if one of the following criteria is met:

- It is required for use of the tag under discussion.
- It marks a text element of the same kind as the tag under discussion.
- It is commonly used with the tag under discussion.

## **Note: The related tags, restrictions, and required terminator sections are omitted if there is no relevant information.**

Following the syntax section is a description section. The description expands the overview and presents more detailed information on using the tag.

The discussion of a tag concludes with at least one example, or a reference to an example. The example shows how to code the tag in an SDML file.

Each output example is introduced by the sentence "This example produces the following output:". Output examples may vary, however, depending on the doctype you use and on whether any doctype modifications have been made to your local installation of VAX DOCUMENT.

Table 1 lists the typographical conventions used in this manual.

| <b>Convention</b>       | <b>Meaning</b>                                                                                                    |  |
|-------------------------|----------------------------------------------------------------------------------------------------|--|
|                         | In examples, a vertical ellipsis represents the omission of<br>data that the system displays in response to a command<br>or to data you enter.                                                                            |  |
| .                       | In examples, a horizontal ellipsis indicates that you can<br>enter additional parameters, values, or other information.<br>In tag syntax, a horizontal ellipsis indicates that arguments<br>to the tag have been omitted. |  |
| <b>TERM</b>             | A term that appears in bold type is defined in the glossary<br>in the VAX DOCUMENT Producing Online and Printed<br>Document.                                                                                              |  |
| <tag>(argument)</tag>   | Parentheses enclose an argument to a tag. A lowercase<br>word as an argument to a tag indicates that a user-<br>specified argument must be entered.                                                                       |  |
| <tag>[(argument)]</tag> | Brackets indicate that the enclosed argument to the tag is<br>optional.                                                                                                    |  |

**Table 1 Conventions Used in this Manual** 

| <b>Convention</b>                                           | <b>Meaning</b>                                                                                                    |
|-------------------------------------------------------------|----------------------------------------------------------------------------------------------------|
| <tag>[(argument-1 [\argument-2])]</tag>                     | This tag syntax indicates that both arguments are optional.<br>Only if you use argument-1, however, do you have the<br>choice of using argument-2.                                                                                                    |
| <tag>[([argument-1] \ [argument-2])]</tag>                  | This tag syntax indicates that both arguments are optional.<br>You can use either argument as the first argument.                                                                                                    |
| <tag> [( { argument-1<br/>KEYWORD-1 [ \KEYWORD-2] })]</tag> | This tag syntax indicates that all arguments are optional.<br>The braces indicate a choice between argument-1 and<br>KEYWORD-1. You must choose your first argument. If<br>you choose KEYWORD-1, you also have the option of<br>indicating KEYWORD-2 as the second argument. |
| <tag>(KEYWORD)</tag>                                        | An uppercase word within an argument to a tag indicates<br>that the word is a keyword, and that you must enter the<br>specific keyword.                                                                                                    |
| <tag>(\KEYWORD)</tag>                                       | A keyword following a backslash in an argument to a tag<br>indicates that that keyword must follow a backslash.                                                                                                    |
|                                                             | A backslash separates multiple arguments to a tag.                                                                                                    |

**Table 1 (Cont.) Conventions Used in this Manual** 

 $\ddot{\bullet}$ 

 $\label{eq:2.1} \frac{1}{\sqrt{2}}\int_{\mathbb{R}^3} \frac{d\mu}{\mu} \left( \frac{d\mu}{\mu} \right)^2 \frac{d\mu}{\mu} \left( \frac{d\mu}{\mu} \right)^2 \frac{d\mu}{\mu} \left( \frac{d\mu}{\mu} \right)^2 \frac{d\mu}{\mu} \left( \frac{d\mu}{\mu} \right)^2 \frac{d\mu}{\mu} \left( \frac{d\mu}{\mu} \right)^2 \frac{d\mu}{\mu} \left( \frac{d\mu}{\mu} \right)^2 \frac{d\mu}{\mu} \left( \frac{d\mu}{\mu} \right)^2$  $\mathcal{A}^{\text{max}}_{\text{max}}$  $\bullet$ 

# **New Features**

The following list contains the new features of VAX DOCUMENT Version 2.0.

- Support for converting SDML files into VMS Helpfile format with a HELP doctype.
- Revised and extended documentation. There is a completely new user's guide, a new summary of the SDML tags, a new quick-reference card, and a completely revised set of reference documentation.
- A number of new tags added for creating a book with Bookreader.
- Several doctypes developed to use with Bookreader.
- Several new tags added for getting **License Management Facility (LMF)** information into Bookreader books.
- Extensions in MILSPEC security marking.

 $\mathcal{L}(\mathcal{A})$  and  $\mathcal{L}(\mathcal{A})$  $\label{eq:2.1} \frac{1}{2} \sum_{i=1}^n \frac{1}{2} \sum_{j=1}^n \frac{1}{2} \sum_{j=1}^n \frac{1}{2} \sum_{j=1}^n \frac{1}{2} \sum_{j=1}^n \frac{1}{2} \sum_{j=1}^n \frac{1}{2} \sum_{j=1}^n \frac{1}{2} \sum_{j=1}^n \frac{1}{2} \sum_{j=1}^n \frac{1}{2} \sum_{j=1}^n \frac{1}{2} \sum_{j=1}^n \frac{1}{2} \sum_{j=1}^n \frac{1}{2} \sum_{j=1}^n \frac{$ 

# **Overview of the Doctype-Specific Tags**

This manual describes the VAX DOCUMENT doctypes and their associated tags. These doctype-specific tags are restricted to certain doctypes and so are not available in all doctypes.

For example, the <SALUTATION> tag is a doctype-specific tag available only in the LETTER doctype. This tag is restricted to the LETTER doctype because it is only when you write a letter or memo that you want the output format associated with this tag. VAX DOCUMENT limits certain tags to specific doctypes to make the system more modular and to reduce the number of tags you must learn to use.

## Using this Manual

The doctypes and doctype-specific tags are described in this manual in Chapters 2 through 10. As shown in Table 1-1, these chapters are ordered alphabetically by doctype name. Each chapter provides an overview of a specific doctype and its designs. It describes how to use that doctype and what doctype-specific tags and global tags are available within it (some doctypes do not use all the global tags).

The description of doctype-specific tags also contains reference information about the tags. The reference information describes the syntax and restrictions associated with each tag.

Each chapter includes an input and output sample of at least one SDML file that uses these tags.

Table 1-1 lists the supported doctypes, explains what each doctype is generally used for, and tells which chapters in this manual describe them.

| <b>Doctype</b><br>Keyword                 | <b>Used to Create</b>                                     | <b>Tutorial/Reference</b><br>Chapter |  |
|-------------------------------------------|-----------------------------------------------------------|--------------------------------------|--|
| <b>ARTICLE</b>                            | Two-column articles                                       | Chapter 2                            |  |
| LETTER                                    | Letters and memos                                         | Chapter 4                            |  |
| <b>HELP</b>                               | HLP files used for online<br>Help                         | Chapter 3                            |  |
| <b>MANUAL</b>                             | User manuals about topics<br>other than software          | Chapter 5                            |  |
| <b>MILSPEC</b><br>Military specifications |                                                           | Chapter 6                            |  |
| <b>ONLINE</b>                             | Output that can be read with<br>the DECwindows Bookreader | Chapter 7                            |  |

Table 1-1 Supported Doctypes

## **Overview of the Doctype-Specific Tags**

| <b>Doctype</b><br><b>Keyword</b>                                 | <b>Used to Create</b>                                    | <b>Tutorial/Reference</b><br><b>Chapter</b> |
|------------------------------------------------------------------|----------------------------------------------------------|---------------------------------------------|
| <b>OVERHEADS</b>                                                 | Transparencies for overhead<br>or 35mm slides            | Chapter 8                                   |
| <b>REPORT</b><br>General-purpose documents<br>or formal outlines |                                                          | Chapter 9                                   |
| <b>SOFTWARE</b>                                                  | User manuals containing<br>software-specific information | Chapter 10                                  |

**Table 1-1 (Cont.) Supported Doctypes** 

# **1.1 Using Doctypes and Doctype-Specific Tags**

The language you use to mark up a file for processing through VAX DOCUMENT is called generic because it is used, unchanged, to produce any type of document. However, part of using VAX DOCUMENT involves specifying a doctype to create the particular document format you want. For example, you want a different format for a manual than you want for a letter.

VAX DOCUMENT automatically specifies the correct formatting instructions for a chosen doctype, freeing you from the task of formatting text and letting you concentrate on the task of writing.

All your writing is done in an input file, which is also called an SDML file because of its file extension of .SDML. When you create a file to be processed through VAX DOCUMENT, always give the file an .SDML extension.

# **2 Using the ARTICLE Doctype**

The ARTICLE doctype has one design, shown in Figure 2-1. It lets you create 2-column articles in an  $8\frac{1}{2} \times 11$ -inch format with numbered or unnumbered headings. Process files under this doctype by using the ARTICLE doctype keyword on the DOCUMENT command line.

### **Figure 2-1 ARTICLE Doctype Design**

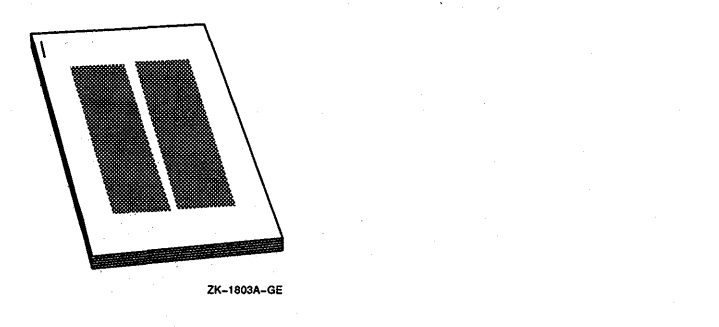

Table 2-1 lists the page layout characteristics of the ARTICLE doctype design.

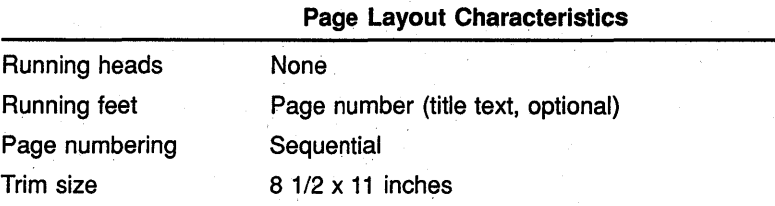

Two columns Justified

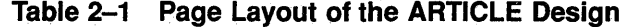

Page layout Right margin

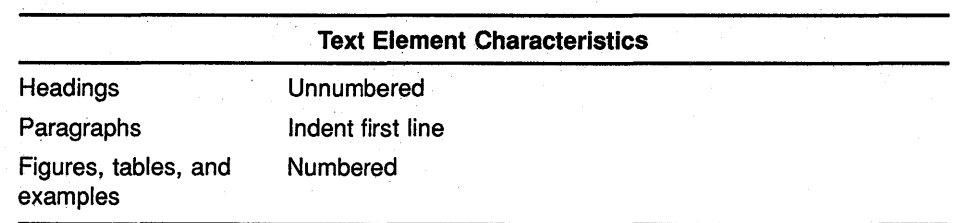

Table 2-2 summarizes the tags available in the ARTICLE doctype and briefly describes each tag.

## Using the ARTICLE Doctype

| Tag Name                                    | <b>Description</b>                                                                                                    |
|---------------------------------------------|----------------------------------------------------------------------------------------------------|
| <abstract></abstract>                       | Creates an article abstract.                                                                                                    |
| <acknowledgments></acknowledgments>         | Creates an acknowledgments section in an article.                                                                                               |
| <author></author>                           | Specifies the author of an article.                                                                                                    |
| <author_addr></author_addr>                 | Specifies the address of the author.                                                                                                    |
| <author aff=""></author>                    | Specifies the organizational affiliation of the author.                                                                                         |
| <author list=""></author>                   | Creates a list of authors for an article with multiple authors.                                                                                 |
| <back note=""></back>                       | Creates a back note entry, and creates a superscript reference number in the<br>article text.                                                   |
| <back_notes></back_notes>                   | Causes any accumulated back notes to be output.                                                                                                 |
| <bibliography></bibliography>               | Begins a bibliography.                                                                                                    |
| <bib_entry></bib_entry>                     | Specifies a single entry in a bibliography.                                                                                                    |
| <column></column>                           | Specifies that a new column of output begins.                                                                                                   |
| <document_attributes></document_attributes> | Enables doctype-specific tags that override the default design format of the<br>ARTICLE doctype.                                                |
| <quotation></quotation>                     | Begins a quotation in which your spacing is retained and text is neither filled<br>(spaces closed up) nor justified (aligned on either margin). |
| <ref note=""></ref>                         | Specifies the text of a reference note, and creates a bracketed reference<br>number in the article text.                                        |
| <ref notes=""></ref>                        | Causes all accumulated reference notes to be output.                                                                                            |
| <running_feet></running_feet>               | Creates a heading at the bottom of each page.                                                                                                   |
| <running_title></running_title>             | Creates a 1- or 2-line heading at the top of each page.                                                                                         |
| <source_note></source_note>                 | Specifies the original source of information for an article.                                                                                    |
| <subtitle></subtitle>                       | Specifies a subtitle for an article.                                                                                                    |
| <title></title>                             | Specifies the main title line for an article.                                                                                                   |
| <title_section></title_section>             | Begins the title section of an article. The title spans both columns of the article.                                                            |
| <vita></vita>                               | Abstracts the author's professional history.                                                                                                    |

Table 2-2 Tags Available in the ARTICLE Doctype

# 2.1 ARTICLE Doctype Common Elements

The ARTICLE doctype provides tags that let you perform the following functions:

- Create an article title and subtitle in either a 1- or 2-column format.
- Specify an author (or list of authors) for the article, and provide professional history, address, affiliation, or other author information.
- Create abstracts, source notes, and acknowledgments.
- Specify whether primary headings are to be numbered or unnumbered.
- Create running titles and running feet.
- Create quotations in which spacing and line breaks are retained as entered.
- Create back notes or reference notes that are automatically numbered and collated.
- Create bibliographies.

#### **2.1.1 Titles and Subtitles**

Create titles and subtitles for an article using the <TITLE\_SECTION>, <TITLE>, and <SUBTITLE> tags.

The <TITLE\_SECTION> tag begins a title section that spans both columns of the article and enlarges the type faces output by the <TITLE> and <SUBTITLE> tags. If you do not use the <TITLE\_SECTION> tag, the <TITLE> and <SUBTITLE> tags create a title or subtitle restricted to the first column of the article.

Typically, you use only the <TITLE> and <SUBTITLE> tags in the context of the <TITLE\_SECTION> tag, but you can use the <AUTHOR> tag instead to have the author's name span both columns.

The following example shows how to use the <TITLE\_SECTION> tag to create a title and subtitle that use the full page width of the article:

<TITLE SECTION> <TITLE>(A Guide to Instrument Care) <SUBTITLE>(A Professional's View) <ENDTITLE SECTION>

#### **2.1.2 Author Information**

VAX DOCUMENT provides several tags to specify authors and author information in the ARTICLE doctype.

Use the <AUTHOR> and <AUTHOR\_LIST> tags to specify one or more authors for an article. Use the following tags to specify information about an author:

- <AUTHOR\_ADDR> specifies the address of the author.
- <AUTHOR\_AFF> specifies information about the professional or educational affiliations of the author.
- <VITA> specifies the professional history of the author.

These tags appear in your output file in whatever order you place them in your SDML file, with the exception of the <VITA> tag, which places its text argument at the bottom of the current text column of output.

In the following example, a title, subtitle, and author's name and professional history are created using the <TITLE>, <SUBTITLE>, <AUTHOR>, and <VITA> tags, respectively.

The output from this example places the title, subtitle, and author's name at the top of the first column, and places the text specified as the argument to the <VITA> tag at the bottom of the first column.

## **Using the ARTICLE Doctype**

<TITLE>(Computer Graphics) <SUBTITLE>(Everyone Likes It) <AUTHOR>(G.R. Edwards) <VITA>(G.R. Edwards has used graphics editors extensively.) <P>Computer Graphics really are not for everyone, yet ...

<ENDTITLE SECTION>

You can also use the author information tags in the context of the  $\langle$ TITLE\_ SECTION> tag. In the following example, the title, subtitle, and author's name are output using the full page width because these tags are used in the context of the <TITLE\_SECTION> tag. The information on the author's affiliations, and then the text of the article, are output in a single column because those tags were used outside of the context of the <TITLE\_SECTION> tag.

```
<TITLE SECTION> 
<TITLE>(Computer Graphics) 
<SUBTITLE>(Everyone Likes It) 
<AUTHOR>(G.R. Edwards) 
<ENDTITLE SECTION> 
<AUTHOR_AFF>(G.R. Edwards is a senior consultant for Terminals, Inc.) 
<P>Computer Graphics really are not for everyone, yet ...
```
#### **2.1.3 Abstracts, Source Notes, and Acknowledgments**

Abstract, source note, and acknowledgment sections are special formats that typically occur at the beginning or end of an article, depending on your preference.

#### **Abstracts**

Use the <ABSTRACT> tag to specify an abstract for an article. You can specify the <ABSTRACT> tag either in the context of the <TITLE\_SECTION> tag or following it.

In the following example, a short abstract is created in the context of the <TITLE\_SECTION> tag. This causes the abstract to be formatted using the full page width rather than just a single column. Unlike its use in the previous example, the <AUTHOR> tag occurs outside of the context of the <TITLE\_SECTION> tag and so formats using a single column.

```
<TITLE_SECTION> 
<TITLE>(A Guide to Instrument Care) 
<ABSTRACT>(A summary of brass and keyboard instrument care fundamentals by 
a professional musician.) 
<ENDABSTRACT> 
<ENDTITLE_SECTION> 
<AUTHOR>(Dan Dover)
```
### **Source Notes**

The <SOURCE\_NOTE> tag lets you specify the origin of material for an article. In the following example, the output from the <SOURCE\_NOTE> tag prints at the bottom of the current column of output:

<SOURCE\_NOTE>(From the Boston Globe <LINE>(<MCS>(COPYRIGHT) 1986 by the Boston Globe))

You can specify source information at the beginning or end of an article.

## **Using the ARTICLE Doctype**

### **Acknowledgments**

Use the <ACKNOWLEDGMENTS> tag to create any necessary acknowledgments for your article. Enter the text of the acknowledgment as an argument to the <ACKNOWLEDGMENTS> tag.

The following example shows an acknowledgments section created using the <ACKNOWLEDGMENTS> tag. Note how you use it near the end of the SDML file with the <BACK\_NOTES> and <REF \_NOTES> tags.

```
<REF_NOTES>(Bibliography) 

<ACKNOWLEDGMENTS>(I am deeply indebted to my doctor for her support in this 
task.)
```
#### **2.1.4 Headings**

The ARTICLE doctype uses the global numbered heading tags (<HEADl>, <HEAD2>, and so on). However, by default, these headings are not numbered. Specify numbered headings by using the <DOCUMENT\_ATTRIBUTES> tag, as shown in the following example:

<DOCUMENT\_ATTRIBUTES> <SET\_HEADINGS>(NUMBERED) <ENDDOCUMENT\_ATTRIBUTES>

In addition to using them for primary headings, use the global <SUBHEAD1> and <SUBHEAD2> tags to specify unnumbered paragraph topics or side headings, as in the following example:

```
<SUBHEADl>(Rationale.) 
<P> 
The purpose of this experiment...
```
#### **2.1.5 Running Titles and Running Feet**

Use the <RUNNING\_TITLE> and <RUNNING\_FEET> tags to place a title at the top or bottom of all the pages of your article.

The <RUNNING\_FEET> tag accepts a single text argument, which it uses to create a title at the bottom of the page. The <RUNNING\_TITLE> tag accepts one or two text arguments, which it uses to create a 1- or 2-line title at the top of the page.

The following example shows a 2-line running title being set for the top of the page using the <RUNNING\_TITLE> tag and a single-line running title being set for the bottom of the page using the <RUNNING\_FEET> tag.

<RUNNING TITLE>(Mr. A. Author and\Mrs. B. Author) <RUNNING=FEET>(The Story of Our Life Together)

#### **2.1.6 Quotations**

You can use either the ARTICLE doctype <QUOTATION> tag or the global <SAMPLE\_TEXT> tag to place extended quotations in an article.

Use the <QUOTATION> tag to format text you want to appear exactly as it is entered into the SDML file. The following example shows a Haiku poem formatted using the <QUOTATION> tag:

```
<P> 
A similar Haiku follows. 
<QUOTATION> 
 All lights are frozen; 
    The cursor box blinks blandly.
      Soon, I see the dump. 
<ENDQUOTATION>
```
Use the global <SAMPLE\_TEXT> tag to create an extended quotation that is to be filled and justified in the text. You must supply any internal punctuation, special spacing, and so on. The following example shows how to use the <SAMPLE\_TEXT> tag to create an extended quotation:

```
... mankind, as in the following text fragment: 
<SAMPLE TEXT> 
<P> 
<QUOTE> 
Many are the ways of mankind. As some strive for recognition, others seek 
obscurity. Surely, we are the strangest of creatures. 
<ENDQUOTE> 
<ENDSAMPLE TEXT>
```
#### **2.1.7 Numbered Notes**

You can use two types of automatically numbered notes in the ARTICLE doctype: back notes and reference notes. Back notes, sometimes called end notes, are referenced in the text of an article using superscript numbers. Reference notes are similar to back notes, except that the references in the text are output using normal-sized numbers enclosed in brackets.

**Note: Footnotes are similar to back notes, except they are placed at the bottom of a column of text. To create footnotes, use the global** <FOOTNOTE> **tag . However, do not use the** <FOOTNOTE>. **tag in an article in which you are using back notes. Both the** <FOOT\_ NOTE> **and the** <BACK\_NOTE> **tags create superscript numbers for references, and that output would be extremely misleading and confusing.** 

VAX DOCUMENT accumulates references to each type of note while the article processes, and outputs them at the end of the article. Use only one of these two types of notes in your article.

## **2.1.7 .1 Back Notes**

To create a set of notes at the end of an article, use the <BACK\_NOTE> tag and the <BACK\_NOTES> tag. Enter the <BACK\_NOTE> tag in your SDML file wherever you want to have a superscript number in the text to show a note. Enter the text of the note as an argument to the tag. VAX DOCUMENT sequentially numbers each of the back note entries and places the appropriate sequential number as a superscript in the output file.

For example, if you want to cite the book *Training Seagulls* as a back note, and this back note was the third in your document, the text where you cited the book would appear as follows:

These techniques are outlined in *Training Seagulls<sup>3</sup> .* 

Back notes are not automatically output at the end of the article so that you can control their position in the article. Place the <BACK NOTES> tag in your SDML file at the point you want the accumulated back notes to print. When the  $\langle$ BACK\_NOTES> tag processes, all the accumulated notes print, with their correct numbers, and with the text you specified as arguments to the <br/>BACK NOTE> tags.

The following example shows how to use the  $<$ BACK\_NOTE $>$  tag. The  $<$ BACK\_ NOTE> tag would be replaced by a superscript number in the output, and the note produced by that tag would be output near the end of the article using the <BACK\_NOTES> tag.

As Ms. Roma so clearly stated <BACK NOTE>(P.A. Roma, <QUOTE>(Computer-Chart Making from the Graphic Editor's Perspective,) <EMPHASIS>(ACM Computer Graphics, SIGGRAPH '99 Conf. Proc.), Vol 45. No. 3, July 1999, pp. 247-253.) ... <BACK\_NOTES>

### **2.1.7 .2 Reference Notes**

You can create bibliographic reference notes by using the <REF\_NOTE>, <REF \_NOTES>, and optionally, the global <REFERENCE> tags. Place the <REF\_NOTE> tag in your SDML file at the point you want the reference to appear. This tag is replaced in the output by a number in brackets, which corresponds to the number assigned to the note text, for example, [4].

Use the <REF\_NOTES> tag to process the text of the reference notes you have created with assigned numbers. Typically, you place this tag at the end of the SDML file, but you can have the references appear earlier.

To reference a source that you have already referenced using the <REF\_ NOTE> tag, specify the *symbol name* argument to that <REF \_NOTE> tag and use the global <REFERENCE> tag to refer to that symbol.

The following example shows a reference note created using the <REF\_ NOTE> tag, a referral to that note using the global <REFERENCE> tag, and the printing of all the accumulated reference notes using the <REF\_ NOTES> tag. Note how the <REF\_NOTE> tag was coded with the symbol CHICAGO\_MAN, so that the subsequent <REFERENCE> tag could reference that symbol and use that same reference note number.

## **Using the ARTICLE Doctype**

Sorting entries word by word is preferred <REF NOTE>(<EMPHASIS>(A Manual of Style,) The University of Chicago Press, 1969.\CHICAGO MAN) ... <P> Overuse of emphasis can cause confusion <REFERENCE>(CHICAGO MAN) ..•

<REF\_NOTES>(References)

#### **2.1.8 Bibliographies**

Use the <BIBLIOGRAPHY> tag to create a bibliography of related reading when you do not use numbered reference notes to reference other works in the text of the article. The <BIBLIOGRAPHY> tag enables the <BIB\_ENTRY> tag and lets you specify a heading for the bibliography as an argument to the <BIBLIOGRAPHY> tag.

Create each entry in the bibliography by specifying the entry as an argument to the  $\langle$ BIB\_ENTRY> tag. When you use the  $\langle$ BIB\_ENTRY> tag, use the <EMPHASIS> and <QUOTE> tags to specify the entry.

The following example shows a bibliography with two entries:

```
<BIBLIOGRAPHY>(Bibliography) 
<p> 
The following may also be of interest: 
<BIB ENTRY>(<EMPHASIS>(Molecular Connectivity in Chemistry and Drug Research.) 
Lamont B. Kier and Lowell H. Hall. Academic Press, l983.) 
<BIB_ENTRY>(Arhnheim, Rudolph, <EMPHASIS>(Visual Thinking). University of 
California Press, Berkeley, 1984.) 
<ENDBIBLIOGRAPHY>
```
## **2.2 Improving the Format of a 2-Column Doctype**

The ARTICLE doctype creates a 2-column document. Although this doctype lets you visualize what your document will look like when printed, it is somewhat less flexible in terms of how it formats SDML tags than the single-column doctypes. This section summarizes how you can improve the format of your 2-column document.

```
Note: The REPORT.TWOCOL doctype also outputs a 2-column document, 
      and these techniques work for it also.
```
#### **2.2.1 Line Breaks in Columns**

The width of the text column for paragraphs is much smaller in the 2 column doctype than in the single-column doctypes. Furthermore, the left column is formatted right-justified. As you enter the text for your document into the SDML file, do not be overly concerned about text paragraphs that exceed the right margin during text formatting. The text formatter issues the following message when a text line exceeds the right margin:

%TEX-W-LINETOOLONG P, line too long ... in paragraph ...

As you complete your document, you can use the global <HYPHENATE> and <KEEP> tags to improve line breaks in your printed document.

Use the global <HYPHENATE> tag to specify possible points of hyphenation in words the text formatter does not know how to hyphenate, but that you want to allow to hyphenate. This increases the number of places the text formatter can hyphenate the text, and so creates more even line breaks.

Use the global <KEEP> tag to specify text that you do not want hyphenated (broken across a line) by the text formatter. Use this tag sparingly, because it decreases the number of places the text formatter can hyphenate the text, making it difficult for the text formatter to create well-placed line breaks.

The text formatter constructs more well-formatted text lines in each column when it has more places to hyphenate words in the text. The more places you allow the text formatter to hyphenate your text, the better your final output formats.

#### **2.2.2 Wide Tables and Examples**

When developing examples and tables using a 2-column doctype, be careful of the following conditions:

- The width of tables and figures (if your figures include monospaced examples or art)
- Monospaced or unformatted output created using the <CODE\_EXAMPLE> or <QUOTATION> tags that exceed the column width

If a table, figure, or example is wider than the text column width, use the WIDE argument to specify attributes for the tag.

When you specify the <TABLE\_ATTRIBUTES>, <FIGURE\_ATTRIBUTES>, or <EXAMPLE\_ATTJUBUTES> tag with the WIDE argument to create a wide table, figure, or example, that table, figure, or example causes the 2-column output to be suspended and the text entered before that table, figure, or example to be placed in the two columns above the table, figure, or example. .

The table, figure, or example then outputs using the full page width, as if occurring in a single-column doctype. Two-column formatting is restored after the table, figure, or example ends, and the text after the table, figure, or example begins again in the first column under the table, figure, or example.

A code example, itself, using the <CODE\_EXAMPLE> and <ENDCODE\_ EXAMPLE> example tags, does riot suspend the column output and print the code example across both columns. You must encase the code example in a table, figure, or example.

#### **2.2.3 Final Adjustment of Column and Page Breaks**

Using a 2-column doctype, you may need to adjust your paged output when your text is complete. It is sometimes difficult to create balanced pages with the constraints of a 2-column document. Occasionally, you must insert explicit line, column, and page breaks into a 2-column document to improve its appearance.

## **Using the ARTICLE Doctype**

### **Adjusting Column Breaks**

When the text formatter creates a 2-column page, it breaks the text into two columns so as to create a page in which the columns are of as nearly equal length as possible. Certain text elements (such as tables and figures) cannot be easily broken across columns. The text formatter uses vertical space to adjust the length of the columns. Therefore, you may see large amounts of vertical white space preceding and following those text elements that accept a variable amount of white space, such as headings, lists, and tables.

Specify that columns be explicitly broken by using the <COLUMN> or <FINAL\_CLEANUP>(COLUMN\_BREAK) tags. Use the <COLUMN> tag only when you want the subsequent text to always begin a new column, regardless of any changes you make to the text. Use the <FINAL\_CLEANUP>(COLUMN\_ BREAK) tag only after your text is finished and you want to improve the appearance of your document by specifying a new column of text. In either case, if the current text is in the first column of a page, starting a new column places the next text in the second column. If the current text is in the second column of a page, starting a new column results in a new page of output.

In some circumstances, the output of a 2-column page may appear to have lost vertical space before a text element. For example, a heading tag may have no space before it. When this occurs in a 2-column doctype, ignore the occurrence until you are ready to give your document a final revision. If the space is still being lost, use the <FINAL\_CLEANUP>(SPECIAL\_BREAK) tag. For example, suppose the following lines represent fragments of a 2-column page:

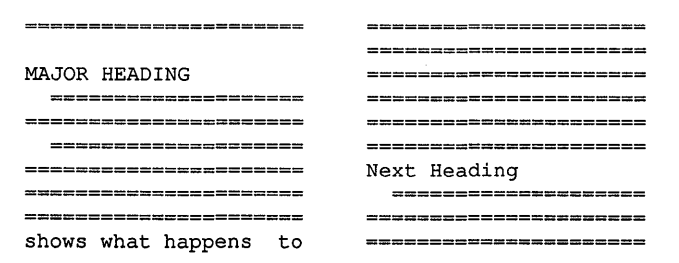

In the previous example, the spacing appears to be lost above the heading "Next Heading." You correct this by placing the <FINAL\_CLEANUP>(SPECIAL\_ BREAK) tag in the SDML file between the words that are output on the final line of the first column, as in the following example:

<P>

... better place. An example <FINAL CLEANUP>(SPECIAL BREAK) shows what happens to the end of text in this column.

You should need to use this special column break only in rare instances.

### **Adjusting Page Breaks**

A new page of output explicitly starts whenever the following conditions exist:

• A <COLUMN> or <FINAL\_CLEANUP>(COLUMN\_BREAK) occurs in the right text column and so results in a new page of output.

• A <FINAL\_CLEANUP>(PAGE\_BREAK) tag specifies that text start on a new page.

In either of these situations, the current page is set in two columns, without balancing the columns. The length of the text in either column may be less than that of the regular balanced page.

## **2.3 A Sample Use of the ARTICLE Doctype Tags**

**This section contains a sample input SDML file for an article created using the ARTICLE doctype tags and processes using the ARTICLE doctype design. Figure 2-2 shows the corresponding article output from that SDML file. Comparing these samples may be helpful in understanding how to use these tags to create 2-column articles. Should you wish to create this output yourself, you can obtain file ARTICLE\_SAMPLE.SDML from directory DOC\$ROOT:[EXAMPLES].** 

<TITLE\_ SECTION> <TITLE>(! Have to Care for This Instrument?) <SUBTITLE>(One of the Young People's Musical Guides) <ENDTITLE\_SECTION> <RUNNING\_TITLE>(Caring for Instruments) <RUNNING\_FEET>(Instrument Care)

<AUTHOR\_LIST>(By) <AUTHOR>(Dan Dover) <AUTHOR\_AFF>(Cleveland Conservatory of Music) <AUTHOR\_ADDR>(Cleveland, Ohio)

<AUTHOR>(Clair Frobisher) <AUTHOR\_AFF>(Toledo Academy of Fine Arts) <AUTHOR\_ADDR>(Toledo, Ohio)

<ENDAUTHOR LIST> <ABSTRACT>

Musical instruments of any kind can bring years of enjoyment to the player, and hopefully to the listener. But the musical instrument must be cared for properly along the way. This guide discusses basic care of several musical instruments representative of the major instrument families. <ENDABSTRACT> <CHEAD>(Keyboard Instruments)

<P>

The first rule in caring for any keyboard instrument is <EMPHASIS>(Are your hands clean?) <REF NOTE>(<EMPHASIS>(Tickling the Ivories: Piano for Beginners), Architect Press, 1982.). Sticky fingers lead to sticky keys. Also, grime and dirt will scratch the keys and lodge between them as well.

 $P$ 

Even the natural oils of your hand have a bad effect on the keyboard. It is always a good idea to wash your hands before playing the piano, organ, or other keyboard instrument. And after you are through playing, take a warm, damp cloth and wipe down the keyboard. This removes any residual hand oil from the keys.

<column> <P> The second rule for keyboard care is <EMPHASIS>(tuning). Like Mary Edith Whiteout of the Hanscom Music Company says:

<QUOTATION> You can tell the quality of pianists by the pitch of their instrument. A well-tuned piano is as much a joy, as a badly-tuned piano is a horror. <ENDQUOTATION>

 $< P >$ Have your piano tuned every 6 months (for the average piano player); if you play more than 4 hours a day, we recommend you have it tuned every 3 to 4 months.

<P>

If your organ or your accordion goes out of tune, take it to a repairman and get the offending note fixed. In summary, basic care for your keyboard instrument entails:

<LIST>(NUMBERED) <LE> Clean hands and a clean instrument; wash your hands before, wash the keyboard after <LE> Tune your instrument regularly; 6 months - average use, 3 to 4 months for heavy use <ENDLIST> <COLUMN> <CHEAD>(Brass Instruments) <P> The first rule in caring for any brass instrument is <EMPHASIS>(Keep your mouth clean.) Be sure to brush your teeth and rinse your mouth if you are going to play the trumpet <REF NOTE>(<EMPHASIS>(Trumpeter Lullaby: Caring for Your Horn), County Eeks Press, 19S5), trombone <REF NOTE>(<EMPHASIS>(Trombone Exercises) Emerald Books, 1983), or other brass instrument. Food particles left in your mouth will foul up the valves and slides. They may even restrict the air flow, make the instrument go out of tune, or even damage it permanently. <P> The second rule is <EMPHASIS>(Oil your valves and slides regularly.) Use the recommended oil for your instrument. This will ensure that things move smoothly and quickly. <P> The third rule is <EMPHASIS>(Polish your instrument after each use) with a warm, damp cloth. This will help keep it from tarnishing from the natural oils in your hand. In addition to this, you should use a recommended brass polish every month. In summary, basic care for your brass instrument entails: <LIST>(NUMBERED) <LE> A clean mouth.  $<$ LE $>$ Oiled valves and slides. <LE> Polishing on a regular basis. <ENDLIST> <REF\_NOTES>(Additional Reading) <VITA>(Dan Dover is Toscanini Professor of Music at the Cleveland Conservatory of Music. He publishes the annual Musician's Guide to Symphonic Opportunities.) <VITA>(Clair Frobisher is the Director of the Toledo Academy of Fine Arts. Recently, she instituted the acclaimed Young People's Symphonies. ) <ACKNOWLEDGMENTS>(The authors are indebted to the Toscanini Foundation for support in this series of guides.)

> **Figure 2-2 and Figure 2-3 show the corresponding article output from that SDML file. Comparing these samples may be helpful in understanding how to use these tags. Should you wish to create this output yourself, you can obtain file ARTICLE\_SAMPLE.SDML from directory DOC\$ROOT:[EXAMPLES].**

### **Figure** 2-2 **ARTICLE Doctype Output Example, Page 1**

# **I Have to Care for This Instrument?**

One of the Young People's Musical Guides

By

#### Dan Dover

Cleveland Conservatory of Music

Cleveland, Ohio

Clair Frobisher

Toledo Academy of Fine Arts

Toledo, Ohio

Have your piano tuned every 6 months (for the average piano player); if you play more than 4 hours a day, we recommend you have it tuned every 3 to 4 months.

If your organ or your accordion goes out of tune, take it to a repairman and get the offending note fixed. In summary, basic care for your keyboard instrument entails:

- 1. Clean hands and a clean instrument; wash your hands before, wash the keyboard after
- 2. Tune your instrument regularly; 6 months average use, 3 to 4 months for heavy use

Musical instruments of any kind can bring years of enjoyment to the player, and hopefully to the listener. But the musical instrument must be cared for properly along the way. This guide discusses basic care of several musical instruments representative of the major instrument families.

#### *Keyboard Instruments*

The first rule in caring for any keyboard instrument is *Are your hands clean?* [1] . Sticky fingers lead to sticky keys. Also, grime and dirt will scratch the keys and lodge between them as well.

Even the natural oils of your hand have a bad effect on the keyboard. It is always a good idea to wash your hands before playing the piano, organ, or other keyboard instrument. And after you are through playing, take a warm, damp cloth and wipe down the keyboard. This removes any residual hand oil from the keys.

The second rule for keyboard care is *tuning.* Like Mary Edith Whiteout of the Hanscom Music Company says:

> You can tell the quality of pianists by the pitch of their instrument. A well-tuned piano is as much a joy, as a badly-tuned piano is a horror.

## **Using the ARTICLE Doctype**

## **Figure 2-3 ARTICLE Doctype Output Example, Page 2**

**Caring for Instruments** 

#### *Brass Instruments*

The first rule in caring for any brass instrument is *Keep your mouth clean.* Be sure to brush your teeth and rinse your mouth if you are going to play the trumpet [2] , trombone [3] , or other brass instrument. Food particles left in your mouth will foul up the valves and slides. They may even restrict the air flow, make the instrument go out of tune, or even damage it permanently.

The second rule is *Oil your valves and slides regularly.* Use the recommended oil for your instrument. This will ensure that things move smoothly and quickly.

The third rule is *Polish your instrument after each use* with a warm, damp cloth. This will help keep it from tarnishing from the natural oils in your hand. In addition to this, you should use a recommended brass polish every month. In summary, basic care for your brass instrument entails:

1. A clean mouth.

#### 2. Oiled valves and slides.

3. Polishing on a regular basis.

#### **Additional Reading**

- [1] *'nckling the Ivories: Piano for Beginners,* Architect Press, 1982.
- [2] *Trumpeter Lullaby: Caring for Your Hom,* County Eeks Press, 1985
- [3] *Trombone Exercises* Emerald Books, 1983

#### **Acknowledgments**

The authors are indebted to the Toscanini Foundation for support in this series of guides.

Dan Dover is 'lbscanini Professor of Music at the Cleveland Conserva-tory of Music. He publishes the annual Musician's Guide to Symphonic Opportunities.

Clair Frobisher is the Director of the 1bledo Academy of Fine Arts. Recently, she instituted the acclaimed Young People's Symphonies.

# 2.4 ARTICLE Doctype Tag Reference

This part of Chapter 2 provides reference information on all the tags specific to the ARTICLE doctype.
## **ARTICLE Doctype Tag Reference <ABSTRACT>**

# **<ABSTRACT>**

Creates an article abstract and can also specify a heading for that abstract.

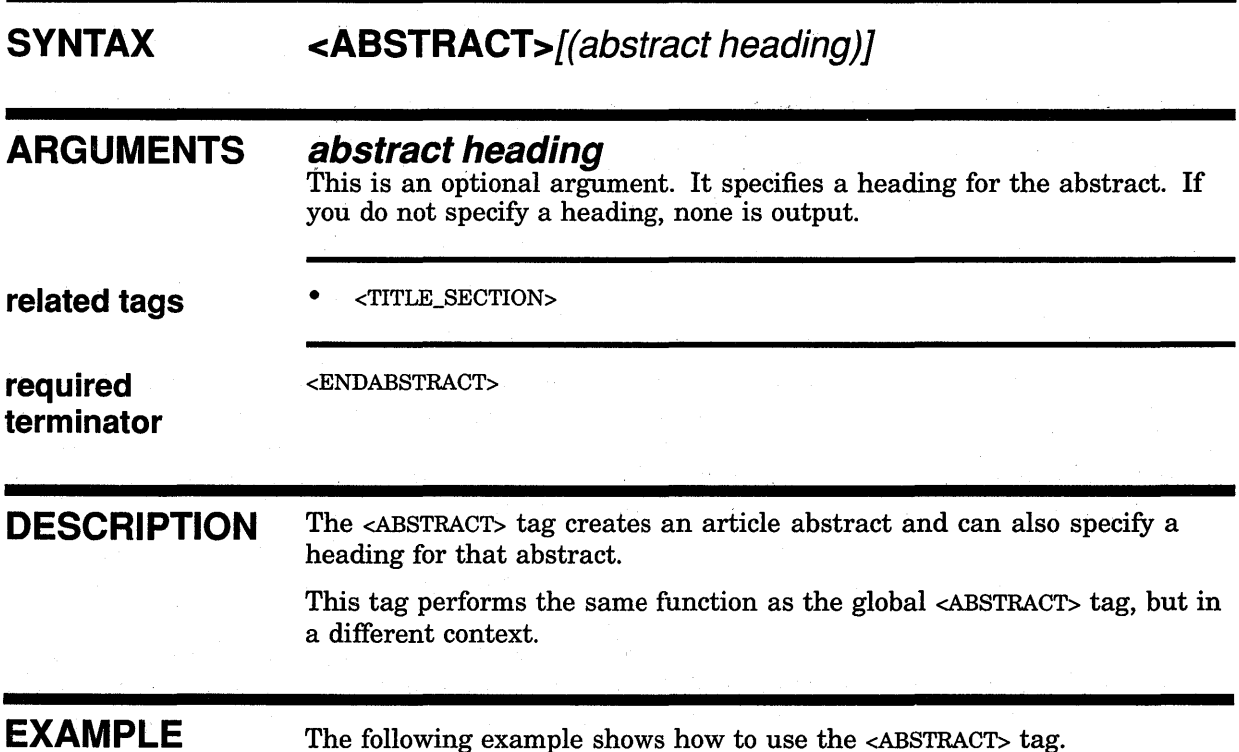

<ABSTRACT>

This article presents strong arguments for industries to establish new programs to educate illiterate employees. <ENDABSTRACT>

## **<ACKNOWLEDGMENTS>**

Creates an acknowledgments section in an article.

## **SYNTAX <ACKNOWLEDGMENTS> (acknowledgment text)**

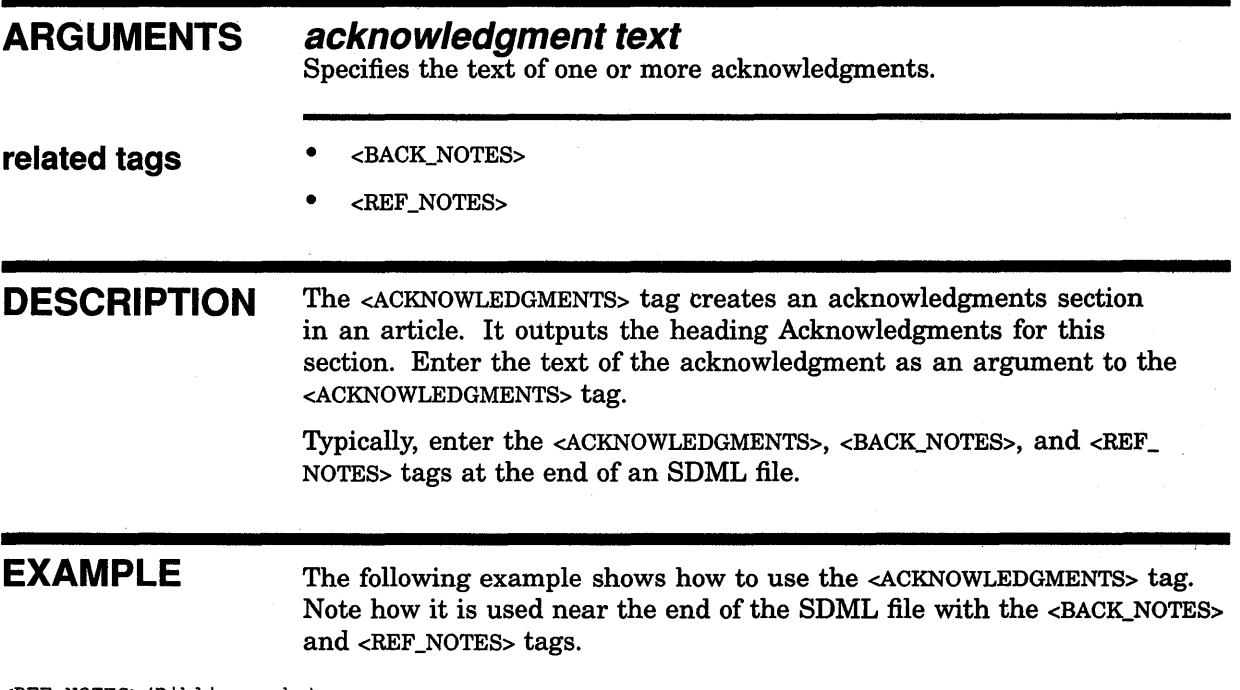

<REF\_NOTES>(Bibliography) <BACK NOTES>(References)

<ACKNOWLEDGMENTS>(! am deeply indebted to my doctor for her support in this task.)

### **ARTICLE Doctype Tag Reference <AUTHOR>**

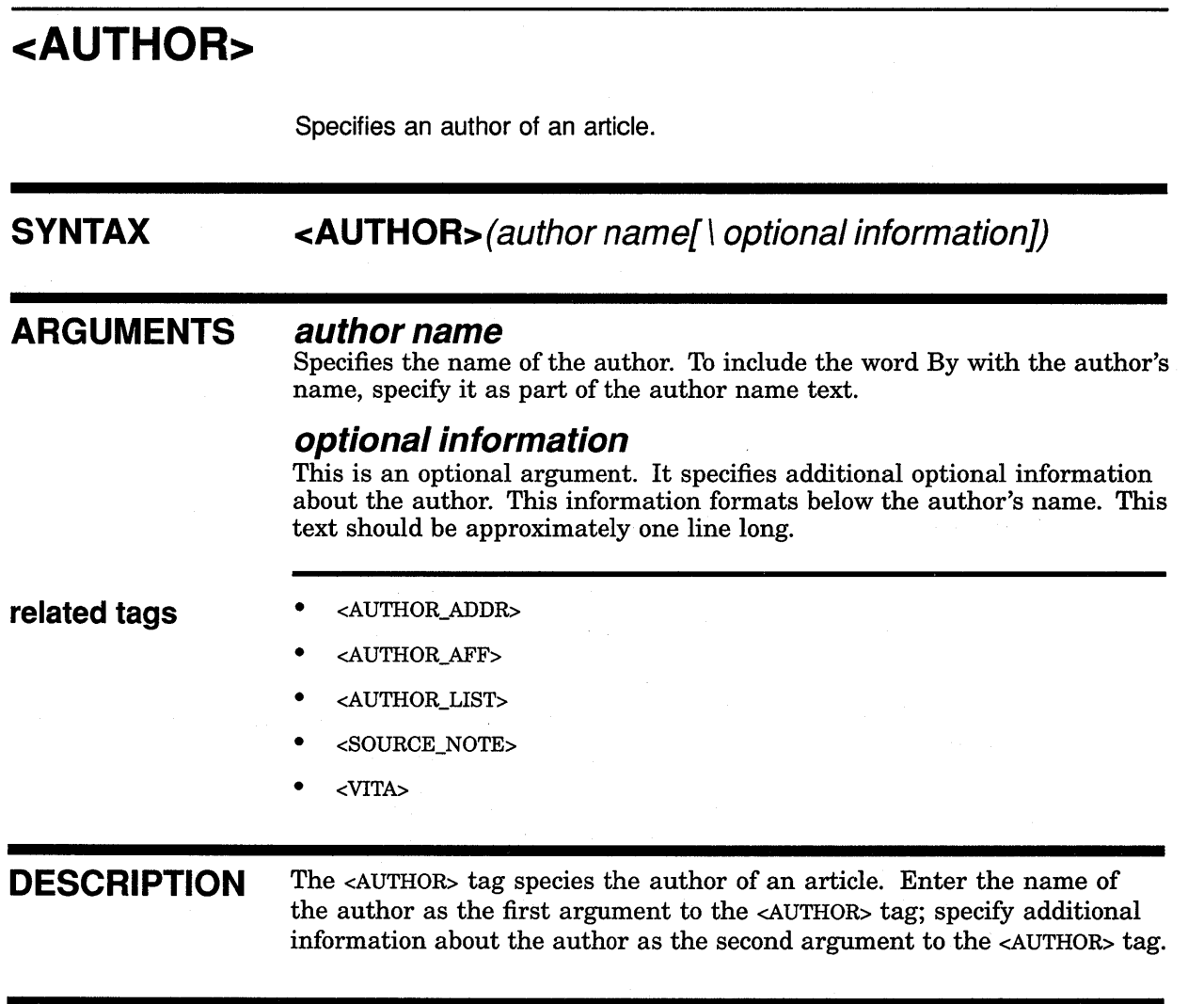

**EXAMPLE** The following example shows how to use the <AUTHOR> tag.

<AUTHOR>(By A.B. Roma\Publisher) <AUTHOR AFF>(<emphasis>(Disco Monthly) staff) <AUTHOR-ADDR>(Top-Ten Corporation,\ 5300 Westlake Boulevard,\ Los Angeles, California 09945)

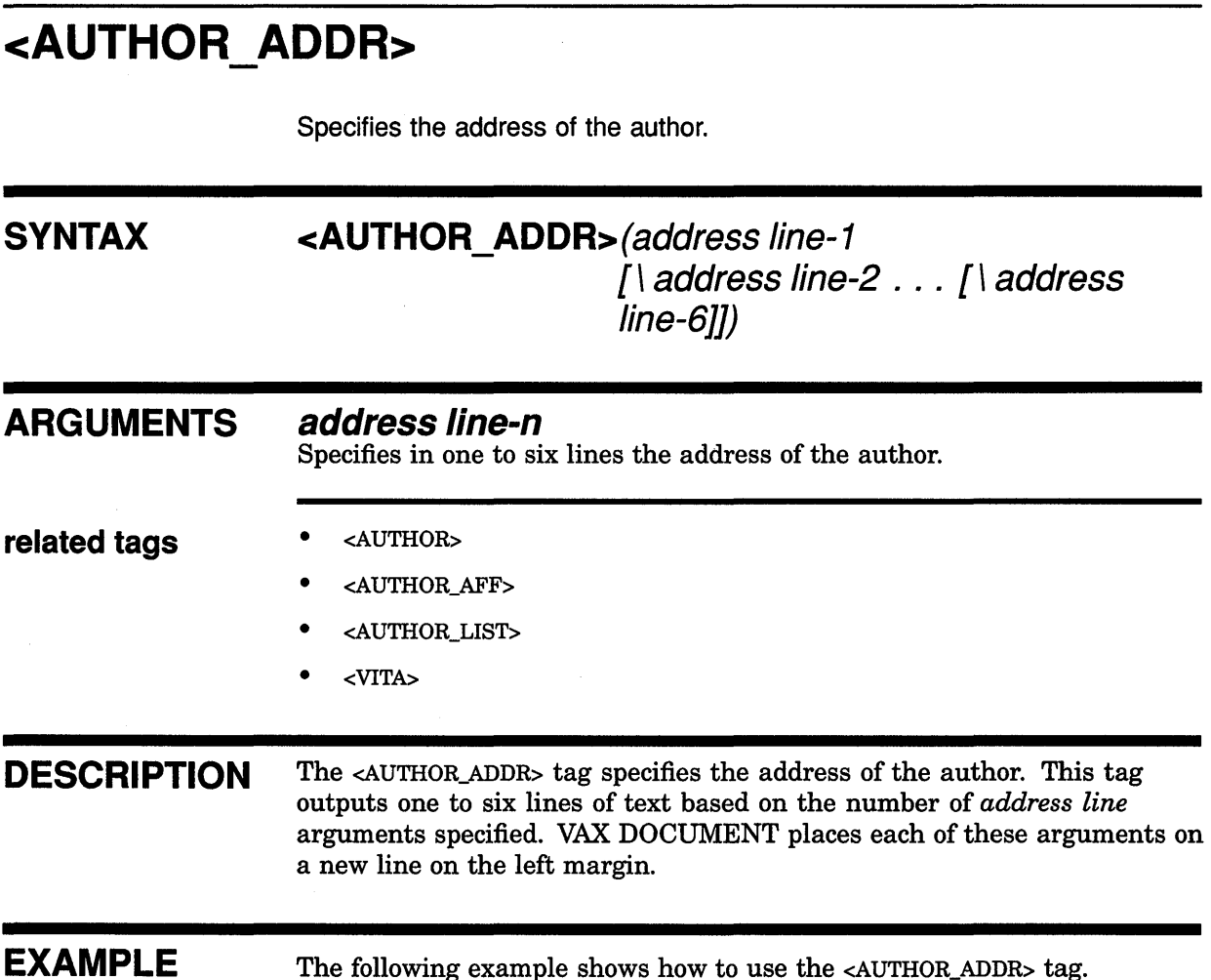

<AUTHOR>(A.B. Roma) <AUTHOR\_AFF>(<emphasis>(Disco Monthly) staff) <AUTHOR\_ADDR>(Top-Ten Corporation,\ 5300 Westlake Boulevard,\ Los Angeles, California 09945)

## **ARTICLE Doctype Tag Reference <AUTHOR\_AFF>**

# **<AUTHOR AFF>**

Specifies information about the organizational affiliation of the author.

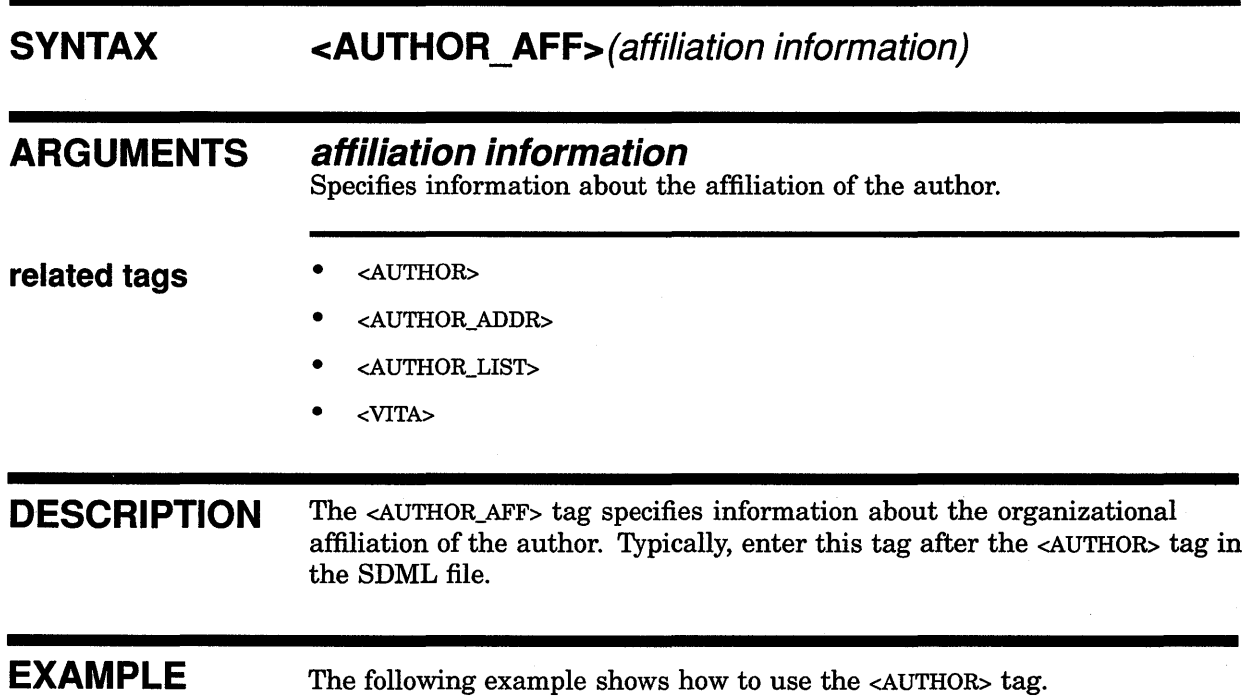

<AUTHOR>(A.B. Roma)

<AUTHOR AFF>(<emphasis>(Disco Monthly) staff) <AUTHOR=ADDR>(Top-Ten Corporation,\ 5300 Westlake Boulevard,\ Los Angeles, California 09945)

## **<AUTHOR LIST> SYNTAX ARGUMENTS related tags**  Creates a list of authors for an article with multiple authors. **<AUTHOR\_LIST>[(heading text)] heading text**  This is an optional argument. It provides an introductory heading for a list of authors. A sample heading might be By:. • <AUTHOR> • <AUTHOR\_ADDR> • <AUTHOR\_AFF> • <VITA> **required** <ENDAUTHOR\_LIST> **terminator DESCRIPTION** The <AUTHOR\_LIST> tag creates a list of authors for an article with multiple authors. Optionally, specify a heading for the list of authors as an argument to the <AUTHOR\_LIST> tag. Enter the name of each author as the first argument to the <AUTHOR> tag, and specify additional information about the author as the second argument to the <AUTHOR> tag. **EXAMPLE** For an example showing a list of two authors introduced by the word By, refer to Figure 2-2, Figure 2-3, and the SDML file that produced this output.

## ARTICLE Doctype Tag Reference <BACK\_NOTE>

# <BACK NOTE>

Creates a back note entry and a superscript reference number to that entry in the article text.

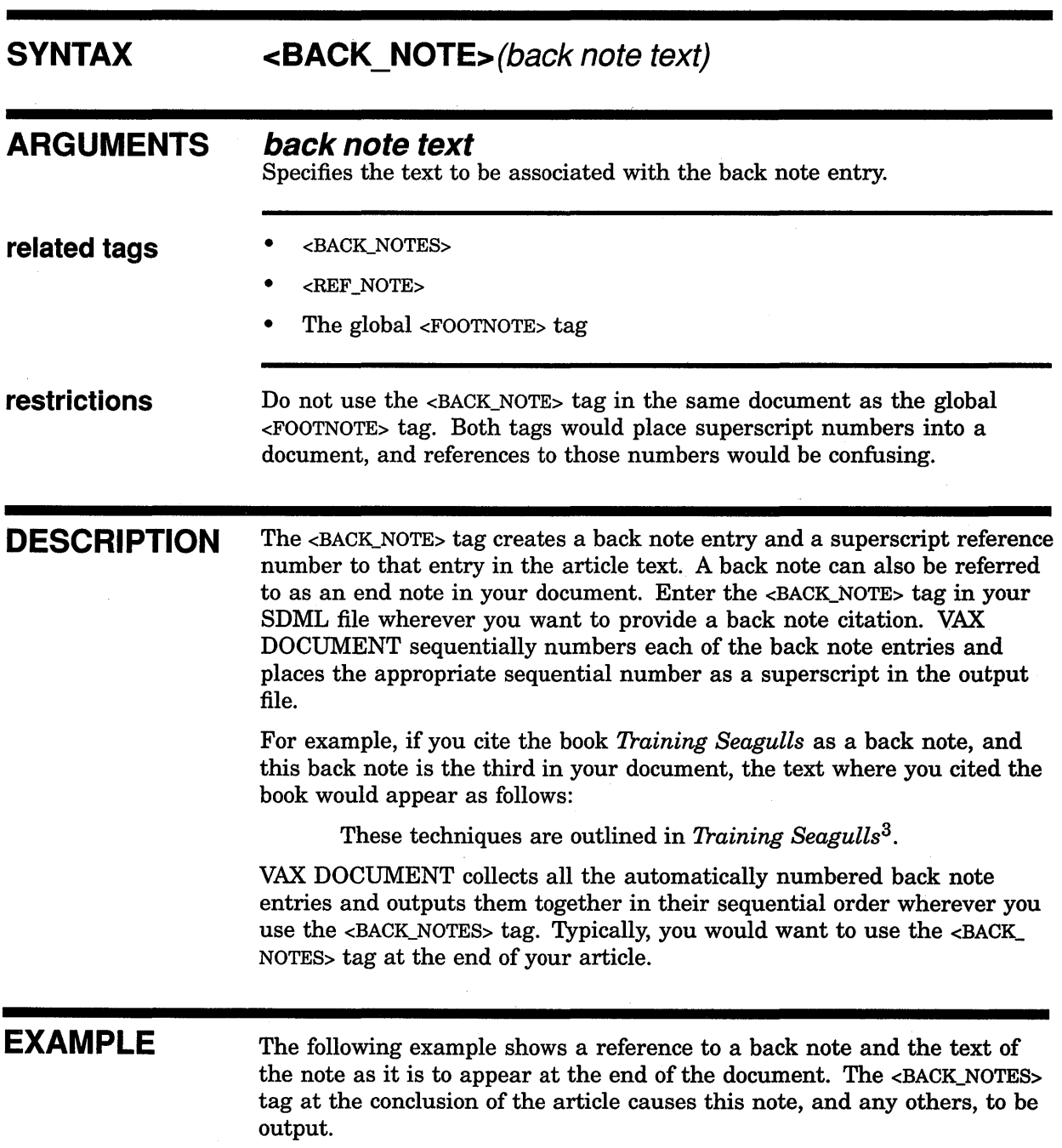

## **ARTICLE Doctype Tag Reference <BACK\_NOTE>**

As Ms. Roma so clearly stated,<BACK NOTE>(P.A. Roma, <QUOTE>(Computer-Chart Making from the Graphic Editor's Perspective,) <EMPHASIS>(ACM Computer Graphics, SIGGRAPH '99 Conf. Proc.), Vol 45. No. 3, July 1999, pp. 247-253.) ...

<BACK NOTES>

## **ARTICLE Doctype Tag Reference <BACK\_NOTES>**

# **<BACK NOTES>**

Outputs all the back notes created with the <BACK\_NOTE> tag at the place in the file where you use the <BACK\_NOTES> tag.

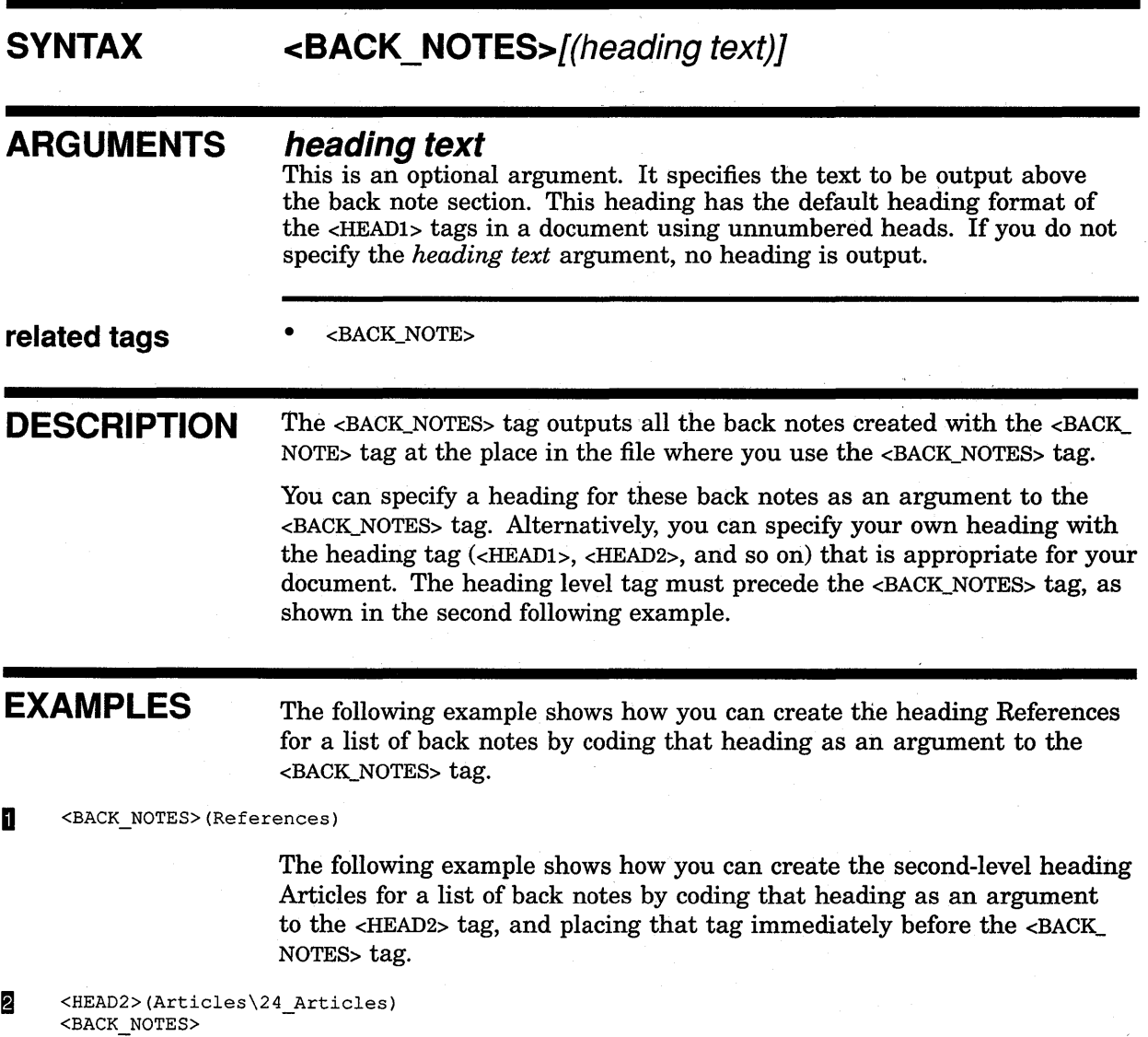

## **<BIBLIOGRAPHY>**

Begins a bibliography.

# **SYNTAX <BIBLIOGRAPHY>[(heading text)]**

### **ARGUMENTS heading text**

This is an optional argument. It specifies the heading for a bibliography. This heading appears in the format used by <HEADl> tags in an article with unnumbered heads. By default, no heading outputs.

**related tags** 

• <REF\_NOTE>

• <BIB\_ENTRY>

• <REF\_NOTES>

**required** <ENDBIBLIOGRAPHY> **terminator** 

**DESCRIPTION** The <BIBLIOGRAPHY> tag begins a bibliography. Create a bibliography of related reading when you do not use numbered reference notes to reference other works in the text of the article. Create each entry in the bibliography using the <BIB\_ENTRY> tag. Specify a heading for the bibliography either as an argument to the <BIBLIOGRAPHY> tag or by using an unnumbered heading tag immediately before the <BIBLIOGRAPHY> tag.

> To create numbered reference notes, use the <REF\_NOTE> and <REF\_NOTES> tags instead of <BIB\_ENTRY> tags.

### **EXAMPLE**  The following example shows how to use the <BIBLIOGRAPHY> tag.

<BIBLIOGRAPHY>(Bibliography) <BIB\_ENTRY>(<EMPHASIS>(Molecular Connectivity in Chemistry and Drug Research.) Lamont B. Kier and Lowell H. Hall. Academic Press, 1983.) <BIB\_ENTRY>(Arhnheim, Rudolph, <EMPHASIS>(Visual Thinking). University of California Press, Berkeley, 1984.) <ENDBIBLIOGRAPHY>

## ARTICLE Doctype Tag Reference <BIB\_ENTRY>

# <BIB ENTRY>

Specifies a single entry in a bibliography.

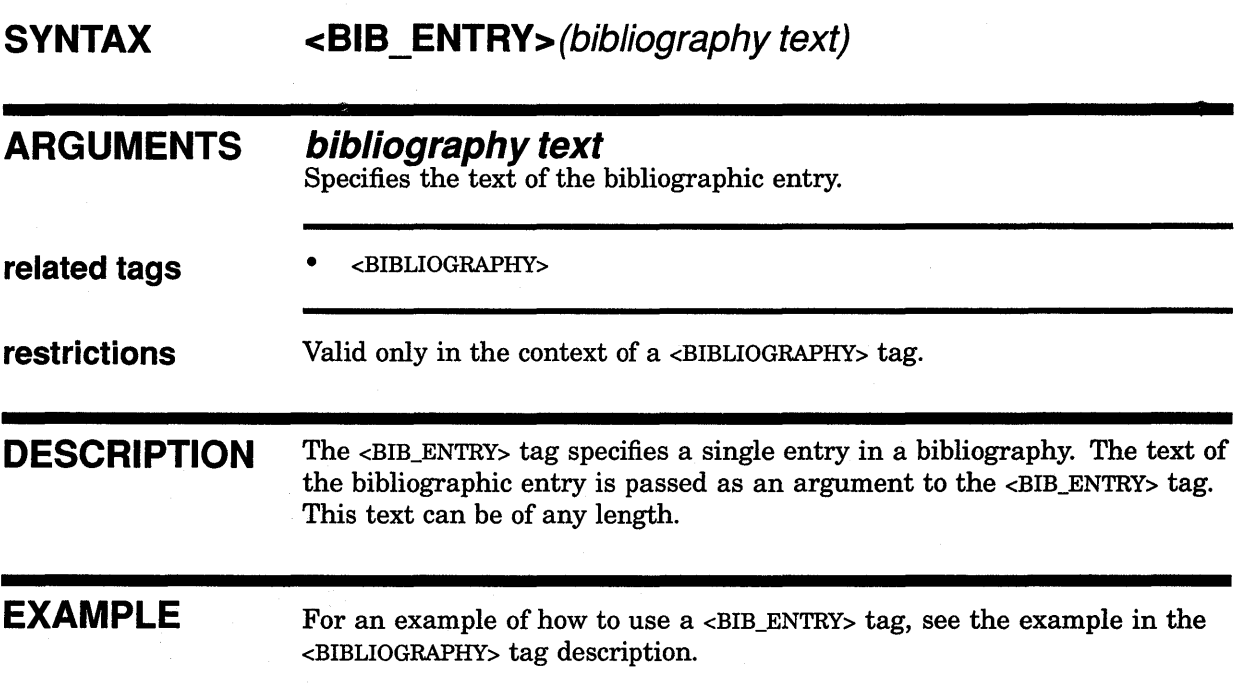

## **<COLUMN>**  Specifies that output begins in a new column in a 2-column format. **SYNTAX <COLUMN> ARGUMENTS** None. **related tags** • The global <FINAL\_CLEANUP> tag **restrictions** Valid only in a 2-column doctype such as ARTICLE or REPORT.TWOCOL. **DESCRIPTION** The <COLUMN> tag specifies that output begins in a new column in a 2-column format. If this tag occurs in the left text column, the text immediately following it begins in the right text column. If this tag occurs in the right text column, the text immediately following it begins in the left column of the next page. **EXAMPLE**  Use the <COLUMN> tag when you always want to begin a new column at that point in your text. You can use the COLUMN\_BREAK argument to the global <FINAL\_CLEANUP> tag to also specify a column break; however, use this only during the final processing of the 2-column document. See Section 2.2 for more information on improving the formatting of a 2-column doctype such as ARTICLE or REPORT.TWOCOL. The following example shows how to use the <COLUMN> tag. In this example, the writer wants the two instrument descriptions to appear side by side, one in each column. <SUBHEADl>(Woodwind Instruments) <P> Woodwind instruments have the following attributes: <LIST>(UNNUMBERED) <LE> They are often made of wood, hence their name.<br> $\langle$ LE> Musicians create sound using these instruments by causing a reed to vibrate...<br><ENDLIST>

<COLUMN>

## **ARTICLE Doctype Tag Reference <COLUMN>**

<SUBHEADl>(Brass Instruments) <P> Brass instruments have the following attributes: <LIST>(UNNUMBERED) <LE> They are often made of brass, hence their name.  $<$ LE $>$ Musicians create sound using these instruments by vibrating (buzzing) their lips into a steel mouthpiece... <ENDLIST>

# **<DOCUMENT ATTRIBUTES>**

Enables doctype-specific tags that override the default design format of the ARTICLE doctype.

## **SYNTAX <DOCUMENT ATTRIBUTES>**

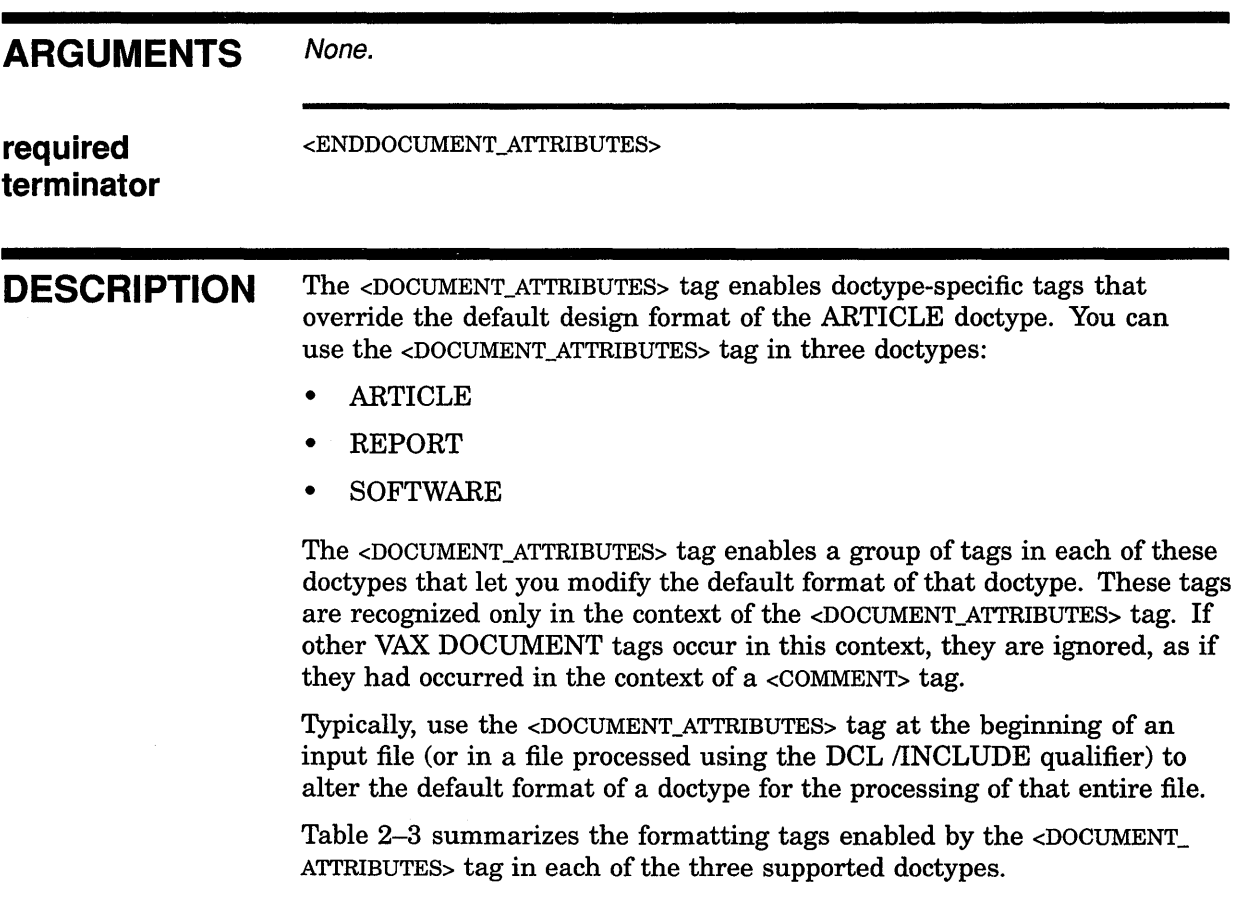

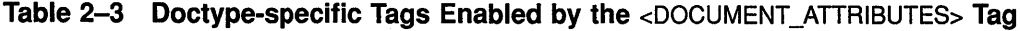

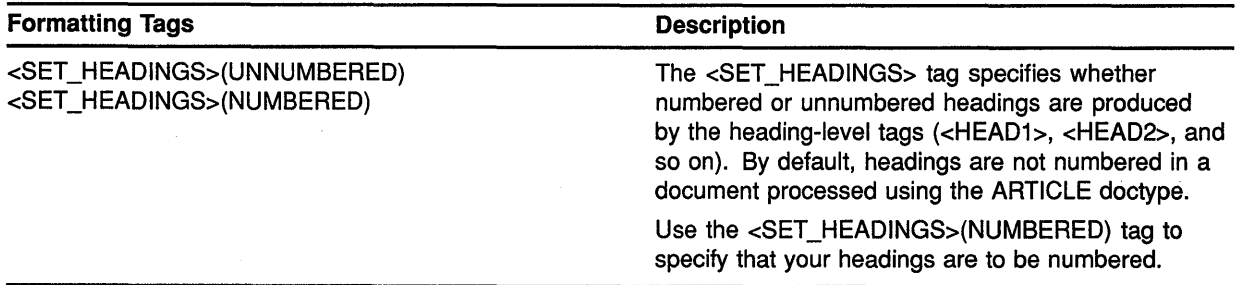

## **ARTICLE Doctype Tag Reference <DOCUMENT \_ATTRIBUTES>**

**EXAMPLE** The following example shows how to use the <DOCUMENT\_ATTRIBUTES> tag to enable a doctype-specific tag that overrides the default design format of the ARTICLE doctype.

<DOCUMENT\_ATTRIBUTES> <SET HEADINGS>(NUMBERED) <ENDDOCUMENT\_ATTRIBUTES>

## **<QUOTATION>**

Begins a quotation in which the spacing is retained and the text is not filled or justified.

## **SYNTAX ARGUMENTS related tags <QUOTATION>**  None. • The global <CODE\_EXAMPLE> tag The global <SAMPLE\_TEXT> tag required <ENDQUOTATION> **terminator DESCRIPTION** The <QUOTATION> tag begins a quotation in which the spacing is retained and the text is not filled or justified. **EXAMPLE**  The <QUOTATION> tag differs from the global <CODE\_EXAMPLE> tag in that the text of the quotation is not set in a monospaced font. It lets you quote poetry or passages of text that you do not want formatted. For long, block-style quotations, use the global <SAMPLE\_TEXT> tag. The following example shows how to use the <QUOTATION> tag.

It is often instructive to remember the words of our founder: <QUOTATION> It is better to try again than to fail;

And better still ... to succeed.

<ENDQUOTATION>

### **ARTICLE Doctype Tag Reference <REF\_NOTE>**

# **<REF NOTE>**

Specifies the text of a reference note and creates a bracketed reference number in the article text.

### **SYNTAX <REF \_NOTE>(text of note[\ symbol name])**

### **ARGUMENTS text of note**

Specifies the text of the reference note.

### **symbol name**

This is an optional argument. It specifies the name of the symbol used in all references to this heading.

Symbol names must not exceed 31 characters and must only contain alphabetic letters, numbers, or underscores. Do not begin a symbol name with an underscore.

### **related tags**

- <BACK\_NOTE>
- <BIBLIOGRAPHY>
- <REF\_NOTES>
- The global <FOOTNOTE> tag
- The global <REFERENCE> tag

**DESCRIPTION** The <REF\_NOTE> tag specifies the text of a reference note and creates a bracketed reference number in the article text. Place the  $\epsilon$ REF NOTE> tag in the SDML file at the point at which you are referencing text. This tag is replaced in the output file by a number in brackets that corresponds to the number assigned to the note text for example, [4].

> Use the <REF\_NOTES> tag to cause the text of this note and any other reference notes you have created using the <REF \_NOTE> tag to be output. You generally place the <REF\_NOTES> tag at the end of the SDML file.

To reference a source that you have already referenced using the <REF\_ NOTE> tag, specify the *symbol name* argument to that <REF \_NOTE> tag and use the global <REFERENCE> tag to refer to that symbol.

### **EXAMPLE**

The following example shows how to use the  $\langle REF\rangle$  NOTE as tag both for a single reference and for two references to the same source. Note how the second reference to the Hopkins and Johnson article is made using the <REFERENCE> tag.

### **ARTICLE Doctype Tag Reference <REF\_NOTE>**

These notes and any others would be output by the <REF \_NOTES> tag that occurs at the end of the article.

Hopkins and Johnson (1968) <REF NOTE>(A.A Hopkins and B.B. Johnson,<QUOTE>(An Eye for an Eye, ) Proceedings of the American Journal of Comparative Biology, 163:1145-1152.\EYE ARTICLE) noted the preponderance of short cones in type A subjects. The research of J.Dobbs (1972) <REF NOTE>(J, Dobbs,<quote>(Cones in Type A and B Subjects), Proceedings of the American Journal of Comparative Biology, 167:201-227.) corroborated this observation. <P>

In 1978, the research of Hopkins and Johnson (1968) <REFERENCE>(EYE\_ARTICLE), was shown to have been misleading... <REF\_NOTES>

### **ARTICLE Doctype Tag Reference <REF \_NOTES>**

# **<REF NOTES>**

Outputs all the reference notes created with the  $\leq$ REF NOTE $>$  tag at the place in the file where you use the <REF \_NOTES> tag.

### **SYNTAX <REF \_NOTES>[(heading text)]**

### **ARGUMENTS heading text**

This is an optional argument. It specifies a heading for the reference notes.

If you do not specify the *heading text* argument, no heading is output. You can specify your own heading with the heading tag (<HEADl>, <HEAD2>, and so on) that is appropriate to your document.

### **related tags**

- <ACKNOWLEDGMENTS>
- <BACK\_NOTES>
- <REF \_NOTES>

**DESCRIPTION** The <REF\_NOTES> tag outputs all the reference notes created with the <REF \_NOTE> tag at the place in the file where you use the <REF \_NOTES> tag. These references are numbered and correspond to the number placed in your document by the  $\langle REF_NOTE \rangle$  tag (for example, [4]). Typically, place the <REF \_NOTES> tag at the end of the SDML file so that the accumulated references appear at the end of the article.

**EXAMPLES** The following example shows how to create a list of headings with the heading "References".

**D** <REF\_NOTES>(References)

The following example shows how to use a heading tag as an alternative heading for the list of references. In this example, the <HEAD2> tag was used.

<sup>~</sup><HEAD2>(References\25\_References) <REF\_NOTES>

# **<RUNNING FEET>**

Creates a single-line heading at the bottom of each page.

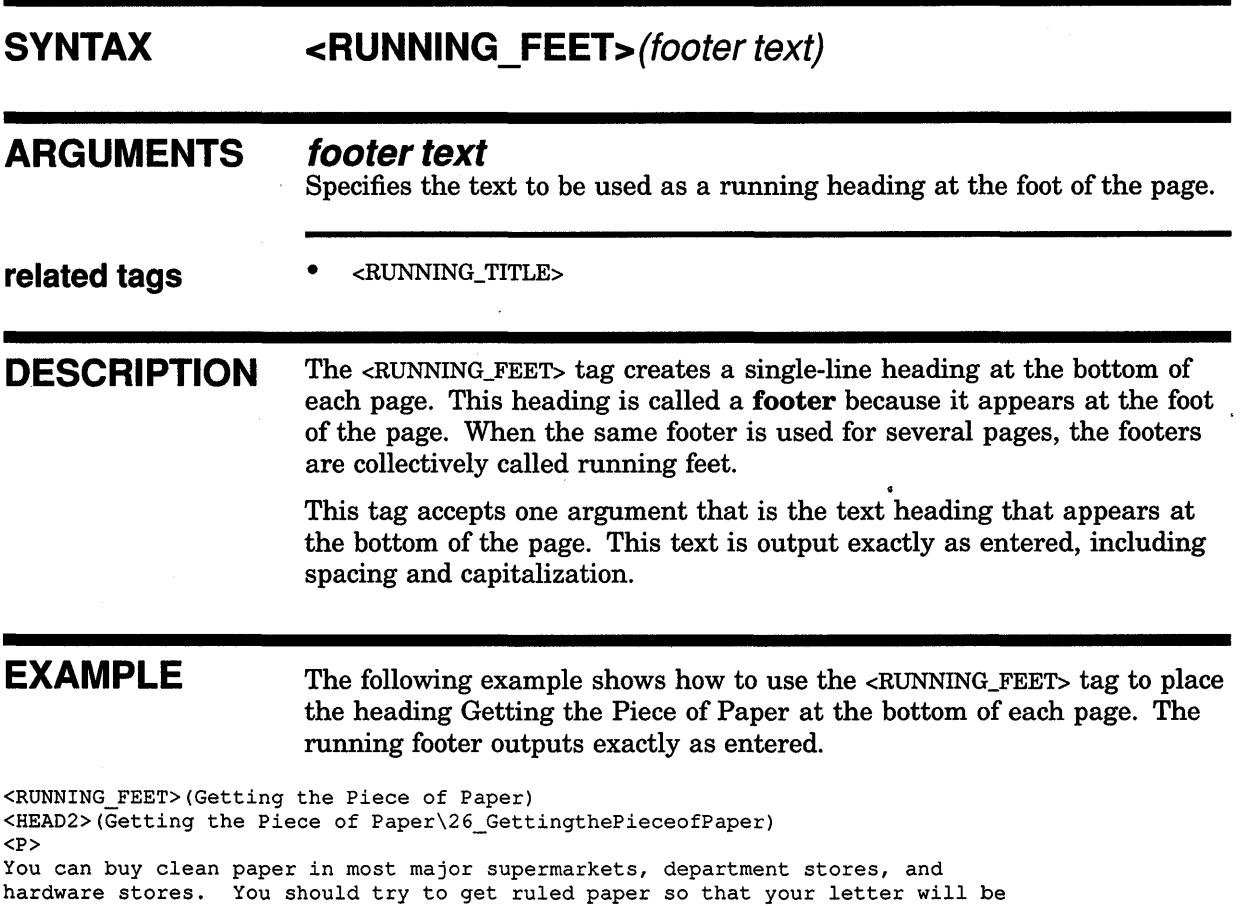

neat and easy to read.

### **ARTICLE Doctype Tag Reference <RUNNING\_ TITLE>**

## **<RUNNING TITLE>**

Creates a 1- or 2-line running title at the top of each page.

### **SYNTAX**

**{ OFF** } **<RUNNING\_ TITLE>( title-1** [ \ **title-2]** ) [\ **FIRST\_PAGE]** 

### **ARGUMENTS**

This is an optional keyword argument. It specifies that any existing running titles created using the <RUNNING\_TITLE> tag are disabled for the page on which this tag occurs and on any subsequent pages.

### **title-1**

**OFF** 

This specifies the text of a running title. If you specify a 2-line title, this title outputs on the upper title line.

### **title-2**

This is an optional argument. It specifies the bottom line of a running title that has two lines.

### **FIRST PAGE**

This is an optional keyword argument. It specifies that the running title is to begin output on the first output page. If you do not specify this keyword, the running title outputs on the page after the current page.

### **related tags**  • <RUNNING\_FEET>

**DESCRIPTION** The <RUNNING\_TITLE> tag creates a 1- or 2-line title at the top of each page. Use the FIRST\_PAGE argument to the <RUNNING\_TITLE> tag to begin the title lines on the first page of output, rather than on the page after the current page as is the default.

> Use the OFF argument to disable any existing running titles created using the <RUNNING\_TITLE> tag. These titles are then disabled for the page on which this tag occurs and on any subsequent pages.

### **ARTICLE Doctype Tag Reference <RUNNING\_ TITLE>**

**EXAMPLES** The following example shows how to use the <RUNNING\_TITLE> tag to create the 2-line running title An E. B. Bartz Course: and Writing Quality Correspondence. Note that because you use the FIRST\_PAGE argument, the 2-line running title appears at the top of the first page.

**D** <RUNNING TITLE>(An E. B. Bartz Course:\Writing Quality Correspondence\FIRST PAGE)  $\overline{\phantom{a}}$  (How to Write a Letter\27 HowtoWriteaLetter) <P> The first thing that you should do in writing a letter is to get a clean piece of paper and a well-sharpened pencil.

> The following example shows how to disable a running title by using the OFF argument to the <RUNNING\_TITLE> tag.

**i** <RUNNING\_TITLE>(OFF) <HEAD>(An Example of a Letter\28\_AnExampleofaLetter) ...

## **ARTICLE Doctype Tag Reference <SOURCE\_NOTE>**

# **<SOURCE NOTE>**

Provides information pertaining to the original source of information for an article.

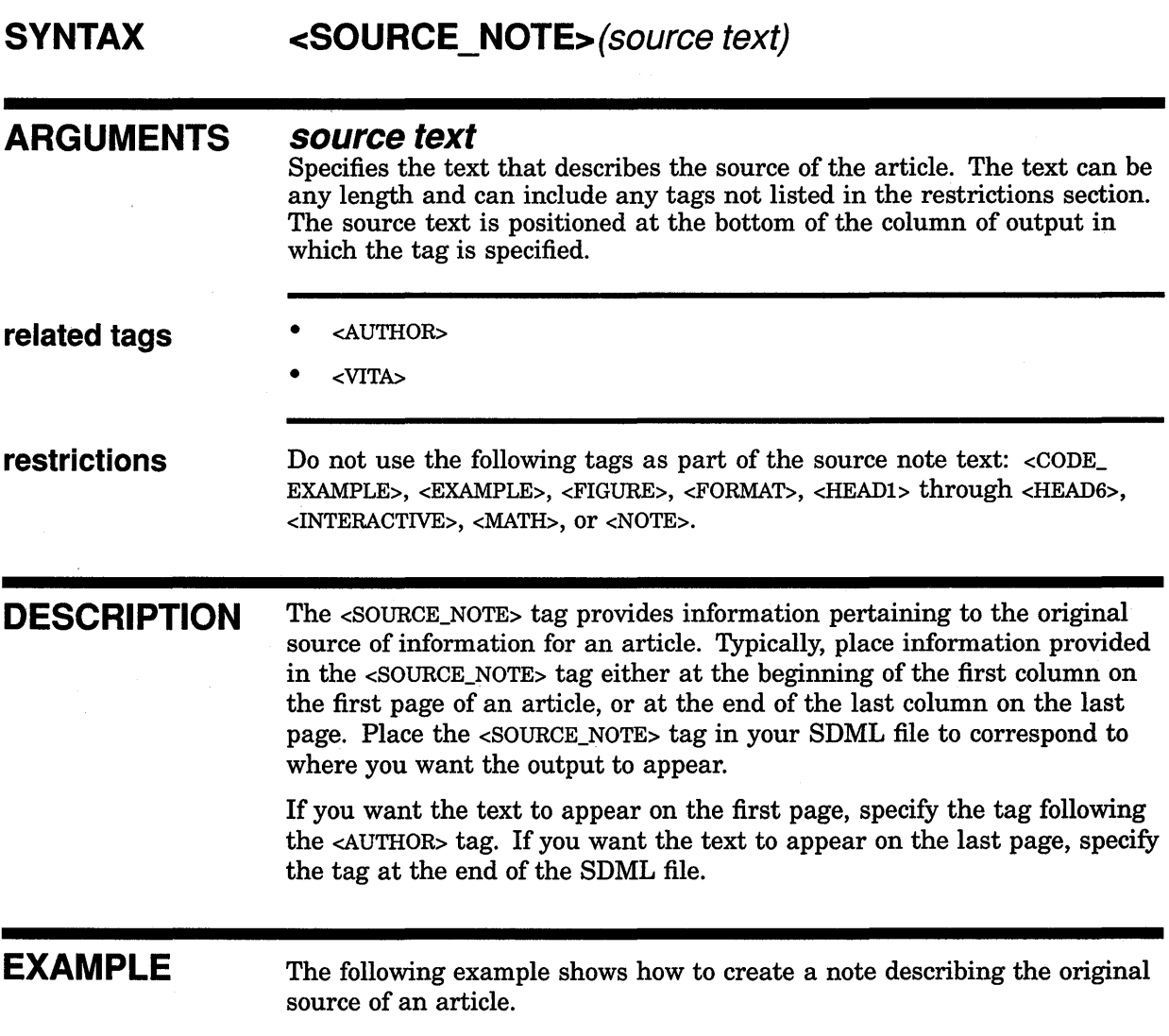

<SOURCE NOTE>(Reprinted from <EMPHASIS>(Visible Discs,) Volume V, Number 3, Summer 1971. c/o The Top-Ten Museum of Art, Cleveland, Ohio, U.S.A., 44106

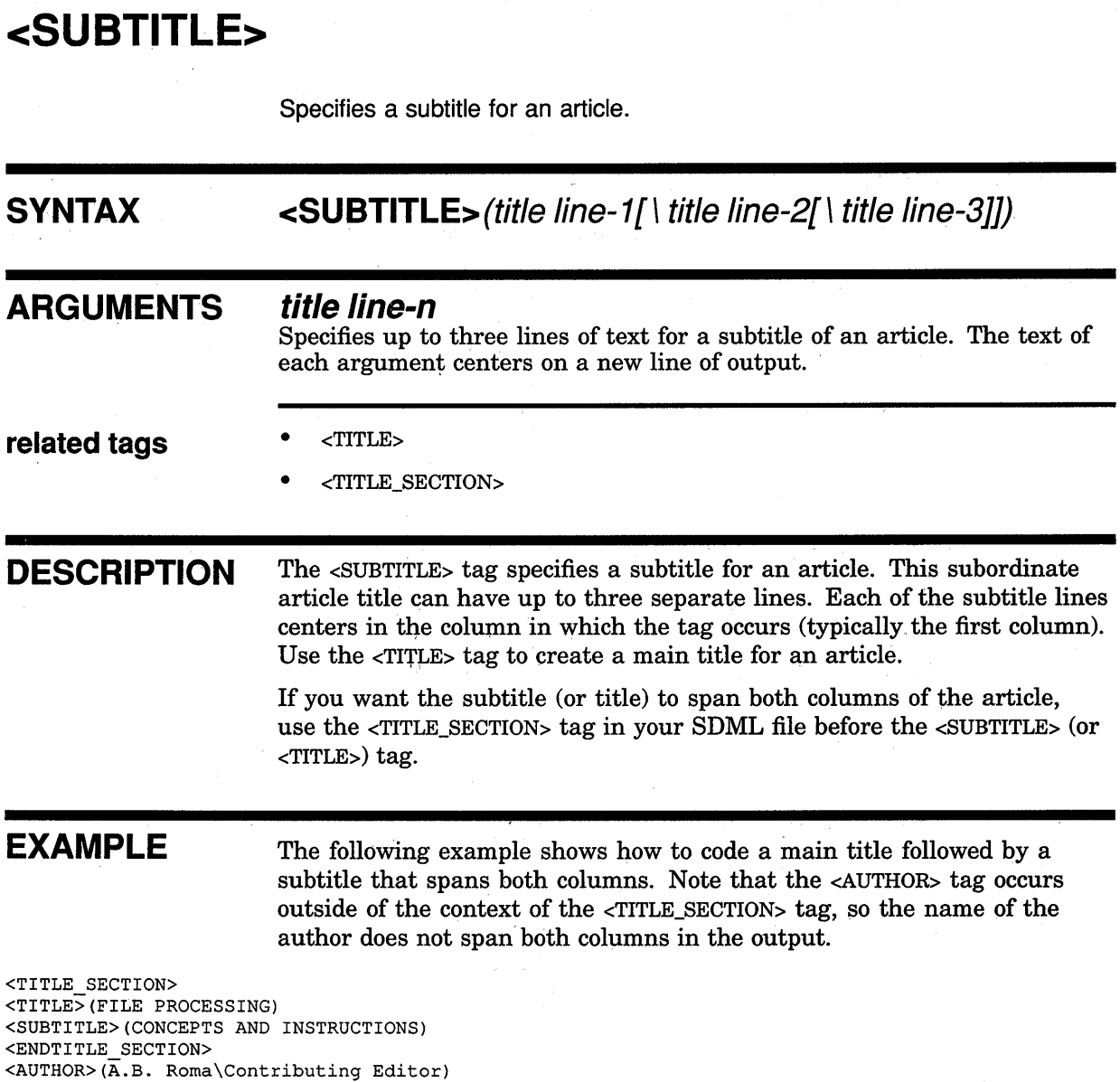

## **ARTICLE Doctype Tag Reference <TITLE>**

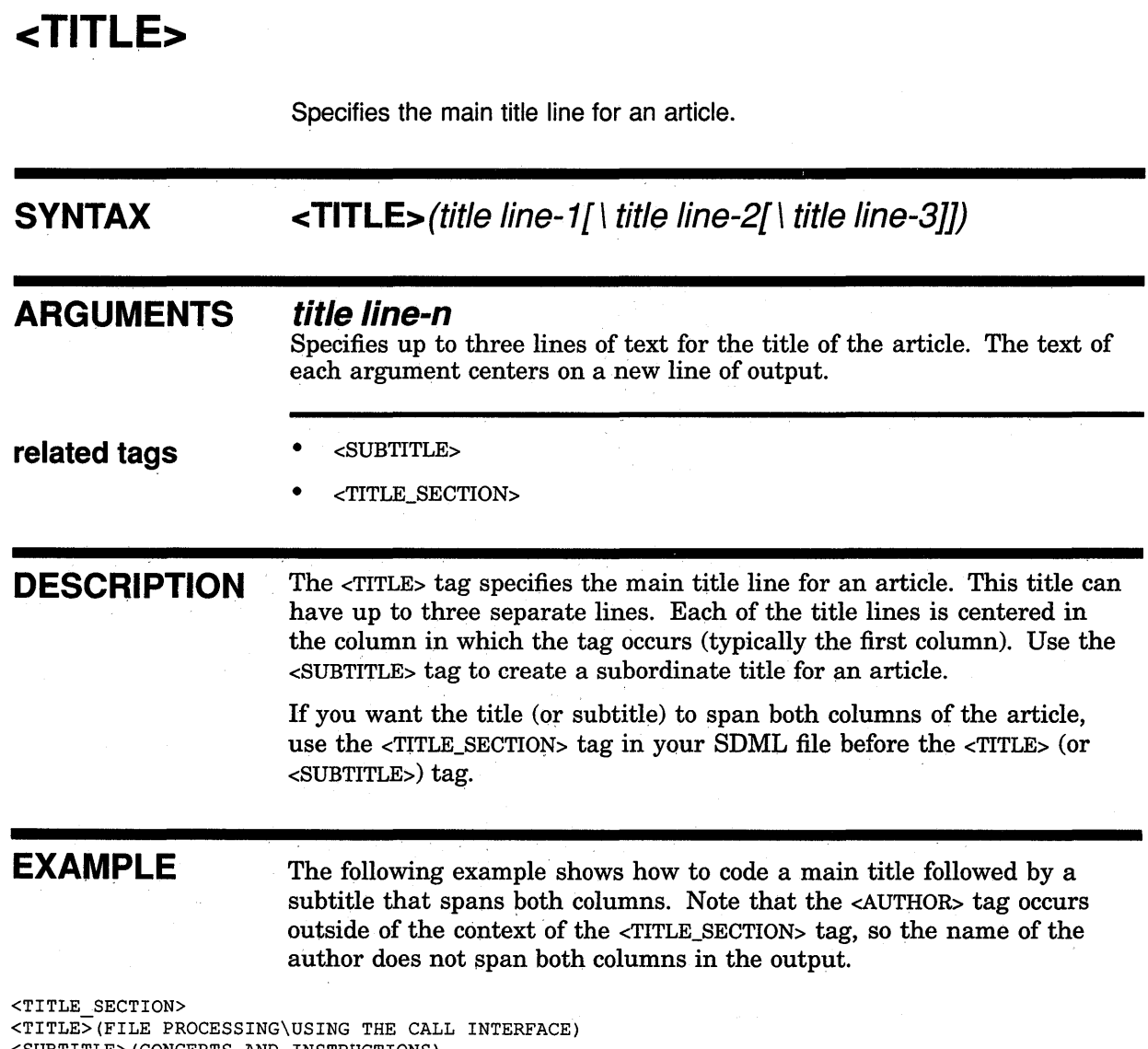

<SUBTITLE>(CONCEPTS AND INSTRUCTIONS) <ENDTITLE SECTION>  $\langle$ AUTHOR> $(\overline{A}.B.$  Roma $\setminus$ Contributing Editor)

 $\cdot$ 

# **<TITLE SECTION>**

Begins the title section of an article. The title spans both columns of the article.

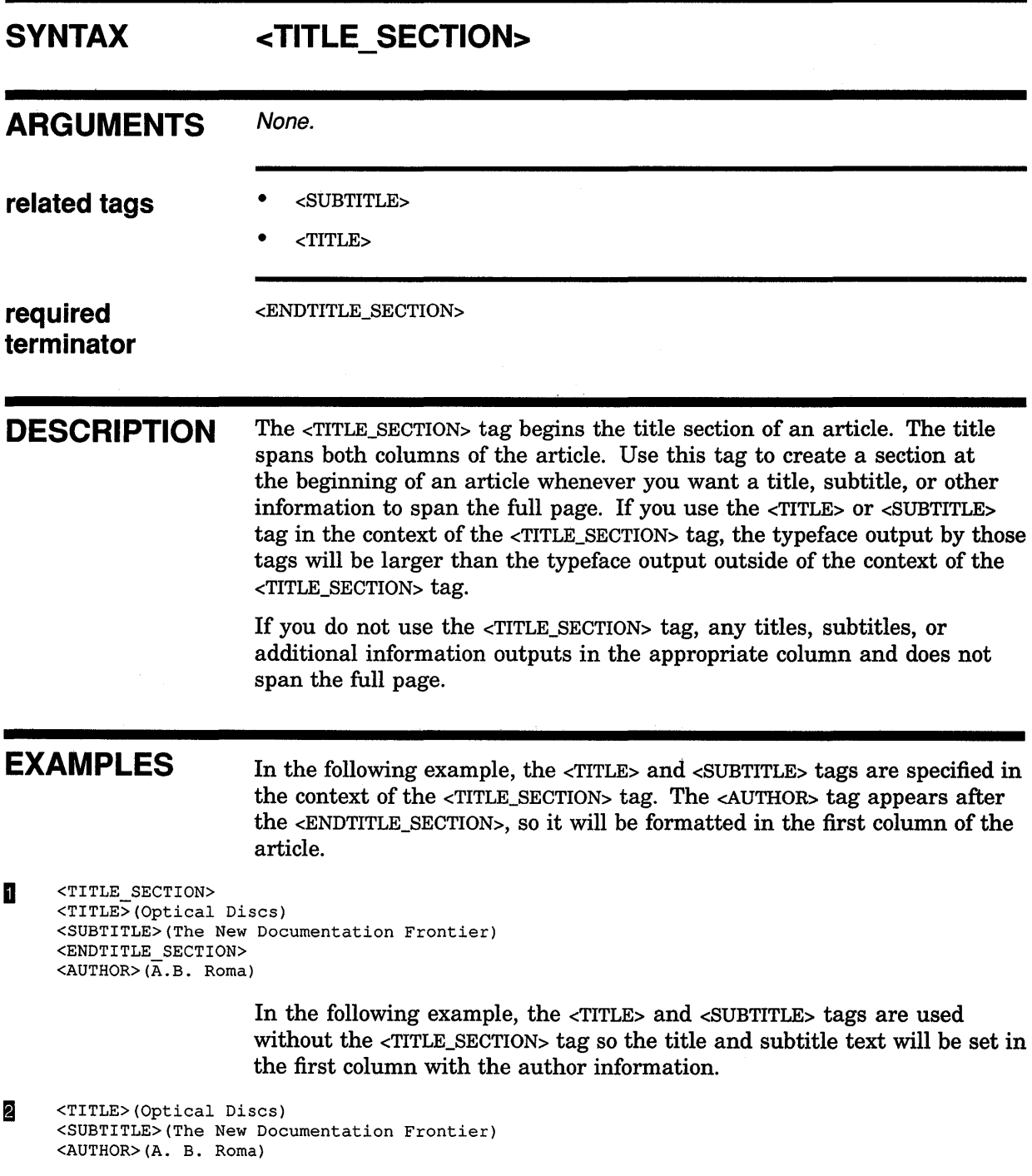

### **ARTICLE Doctype Tag Reference <VITA>**

**<VITA> SYNTAX ARGUMENTS related tags restrictions DESCRIPTION EXAMPLE**  Provides information about the author's professional history. **<VITA>(vita text) vita text**  Specifies information describing the professional history of the author. The text can be any length and can include any tags that are not listed in the restrictions section. • <AUTHOR> • <AUTHOR\_ADDR> • <AUTHOR\_AFF> • <AUTHOR\_LIST> • <SOURCE\_NOTE> Do not use the following tags as part of the vita text: <CODE EXAMPLE>, <EXAMPLE>, <FIGURE>, <FORMAT>, <HEADl> through <HEAD6>, <INTERACTIVE>, <MATH>, or <NOTE>. The <VITA> tag provides information about the author's professional history. Typically, place information provided in the <VITA> tag either at the beginning of the first column of the first page of an article, or at the end of the last column on the last page. Place the <VITA> tag in your SDML file to correspond to where you want the output to appear. To make the text appear on the first page, specify the <VITA> tag following the <AUTHOR> tag. To make the text appear on the last page, specify the <VITA> tag at the end of the SDML file. The following example shows how to use the <VITA> tag. The descriptive text is positioned at the bottom of the first column of the first page of the article.

<AUTHOR>(A.B. Roma)

<VITA>(A.B. Roma is program director for information processing and distribution for the Top-Ten Corporation. She has published numerous magazine articles.)

 $\mathbf{S}^{(n)}$  and  $\mathbf{S}^{(n)}$  .  $\label{eq:2.1} \frac{1}{\sqrt{2}}\left(\frac{1}{\sqrt{2}}\right)^{2} \left(\frac{1}{\sqrt{2}}\right)^{2} \left(\frac{1}{\sqrt{2}}\right)^{2} \left(\frac{1}{\sqrt{2}}\right)^{2} \left(\frac{1}{\sqrt{2}}\right)^{2} \left(\frac{1}{\sqrt{2}}\right)^{2} \left(\frac{1}{\sqrt{2}}\right)^{2} \left(\frac{1}{\sqrt{2}}\right)^{2} \left(\frac{1}{\sqrt{2}}\right)^{2} \left(\frac{1}{\sqrt{2}}\right)^{2} \left(\frac{1}{\sqrt{2}}\right)^{2} \left(\$ 

# **3 Using the HELP Doctype**

The HELP doctype lets you create VMS Help files from VAX DOCUMENT source files. It works with files created explicitly to be used as source material for Help, and also with the files used to create printed books or Bookreader documents.

### **3.1 Creating a HELP File**

You create a Help file by coding an SDML file and then processing that file with VAX DOCUMENT, using the following command:

\$ DOCUMENT filename[.SDML] HELP HLP

Notice the destination HLP in this command line. Your output in this case is not a printed document, but a file with the extension .HLP. This VMS Help file is used by the VMS Help Librarian to create the Help information that ultimately is read online.

Using the DOCUMENT command for the HELP doctype is similar to using it for other doctypes. The command accepts many of the same qualifiers and parameters. However, with the HELP doctype, the command ignores the /CONTENTS and /INDEX qualifiers. If you use a symbol for DOCUMENT that involves these qualifiers, you may receive a message to the effect that they are being ignored. However, VAX DOCUMENT still processes the file.

You cannot nest Help tags in the SDML file.

In general, you should keep the text in your Help files simple. Lists or other unusual formatting within headings may cause unpredictable output. If you think this may apply to your file, proofread the Help file before patching it into the system.

### **3.1.1 How HELP Interprets Reference Sections**

In addition to processing standard text, HELP interprets reference sections (Command, Routine, Statement, and Tag) and generates the appropriate Help output where possible:

- The <STATEMENT> and <ROUTINE> tags are translated into level-1 Help by default.
- The <COMMAND> and <SUBCOMMAND> tags are translated into multiplelevel Help, starting with level l. A command name will not generate a Help topic if it has been previously defined in the same document. This check is sensitive to the current Help level, which is set by default or by the use of the <SET\_HELP \_LEVEL> tag.

### **Using the HELP Doctype**

- Commands with permanently attached qualifiers, such as DEFINE /KEY, are translated into multiple-level Help, starting with level 1. Thus, using DEFINE/KEY specifies DEFINE at level 1 and /KEY at level 2.
- The Description, Qualifier, Parameter, Arguments, and other sections for each reference item are translated into appropriate, related, lowerlevel Help. For example, if processing the <COMMAND> tag results in two levels of help, then the related parameters are assigned to level 3. (The Format section is treated as part of the text and has no effect on Help levels.)
- Parameters and qualifiers within definition lists are translated into unnumbered Help at the appropriate level.

You can always modify a Help level using the <SET\_HELP\_LEVEL> tag.

### **3.1.2 How HELP Interprets the Input File**

The HELP doctype is based on the SOFTWARE doctype. Any file that processes correctly through the SOFTWARE doctype family should process correctly for HELP.

Just as the command you use to create a Help file ignores certain arguments and qualifiers, the HELP doctype ignores certain material within a source file. The following tags (and all material within them) are automatically ignored for Help output:

<CONTENTS\_FILE> <FOOTNOTE> <FOOTREF> <FRONTMATTER>-<ENDFRONT\_MATTER> <INDEX\_FILE> <PART\_PAGE>-<ENDPART\_PAGE>

Any of these tags within an area of a file specified for Help generates an informational INVINHELP (INValid IN HELP) message. Avoid these messages by conditionalizing your files according to Section 3.1.3.

Ordinarily, you may use the following tags to affect formatting of your text and examples, figures, and tables:

<EXAMPLE\_ATTRIBUTES> <EXAMPLE\_SPACE> <FIGURE\_ATTRIBUTES> <FIGURE\_SPACE> <TABLE\_ATTRIBUTES>

Avoid including these tags in material you want in Help. Otherwise, unexpected spacing may appear in the final Help material.

For the remaining portions of the source file, the HELP doctype processes the text as usual. Text is indented and headings (such as <HEADl> and <HEAD2>) are generated as Help levels, numbered 1, 2, and so on.

Note: When VAX DOCUMENT processes for Help and encounters a crossreference, it *ignores* symbols and outputs only the text of the reference. For example, a reference to the symbol overview \_sec results in See Overview Section, not See 2.1.1 Overview Section.

### **3.1.3 How to Selectively Include and Exclude Text for Help Output**

Under normal circumstances, VAX DOCUMENT processes everything in your input file. In some cases, you may want to use text in printed documentation but exclude it from the Help files, or you may want to do the opposite. There are two sets of tags defined for HELP-<br/>-<br/>BOOK\_ONLY> and <HELP\_ONLY>---that allow you to exclude or include input text from Help output.

The  $\leq$ HELP ONLY $>$  and  $\leq$ ENDHELP ONLY $>$  tags identify text that is to be included in Help output only.

The <BOOK\_ONLY> and <ENDBOOK\_ONLY> tags identify text that is to be included in printed documentation only.

### **3.1.4 How to Handle Special Cases**

In some cases, you will not want multiple-level Help. To keep all Help output on a single level, use the <KEEP\_HELP\_LEVEL> tag.

For example, if you had a command called KUNG FOO and you did not want a Help file that had KUNG at level 1 and FOO at level 2, you could use the <KEEP\_HELP\_LEVEL> tag as follows:

<keep\_help\_level> <command>(KUNG FOO) <endkeep\_help\_level>

The HELP doctype produces the following output:

1 KUNG\_FOO

Note the underscore character  $(\_)$  inserted between the two parts of the command. The <KEEP \_HELP \_LEVEL> concatenates all elements of the argument and places the result at level 1.

### **3.2 How to Read the Help File Online**

Frequently, the headings for manuals are long and will create extremely long Help topic strings. The default topic size for VMS Help is 15 characters. If you have Help topics of 15 characters or more and you are making a Help library, you must use the KEYSIZE clause to the /CREATE qualifier. For example, use a command like the following:

\$ LIBRARY/HELP/CREATE=KEYSIZE=n file file

In this example, "n" is the number of characters in the longest heading. You may want to set this number quite high. Otherwise, you will have to count the number of characters in all topics.

The output from this command is an .HLB file. To read this .HLB file online, use the following command:

\$ HELP/LIBRARY=DEVICE: [DIRECTORY]file.HLB

To get more information on creating Help files, on formatting Help files, on retrieving Help text, and on Help libraries, see these topics in the VMS *Librarian Utility Manual.* 

## **3.3 HELP Doctype Tag Reference**

This part of Chapter 3 provides reference information on all the tags specific to the HELP doctype.

## **HELP Doctype Tag Reference <BOOK\_ ONLY>**

# **<BOOK ONLY>**

Identifies text that you want to include only in printed or online output and not in Help output.

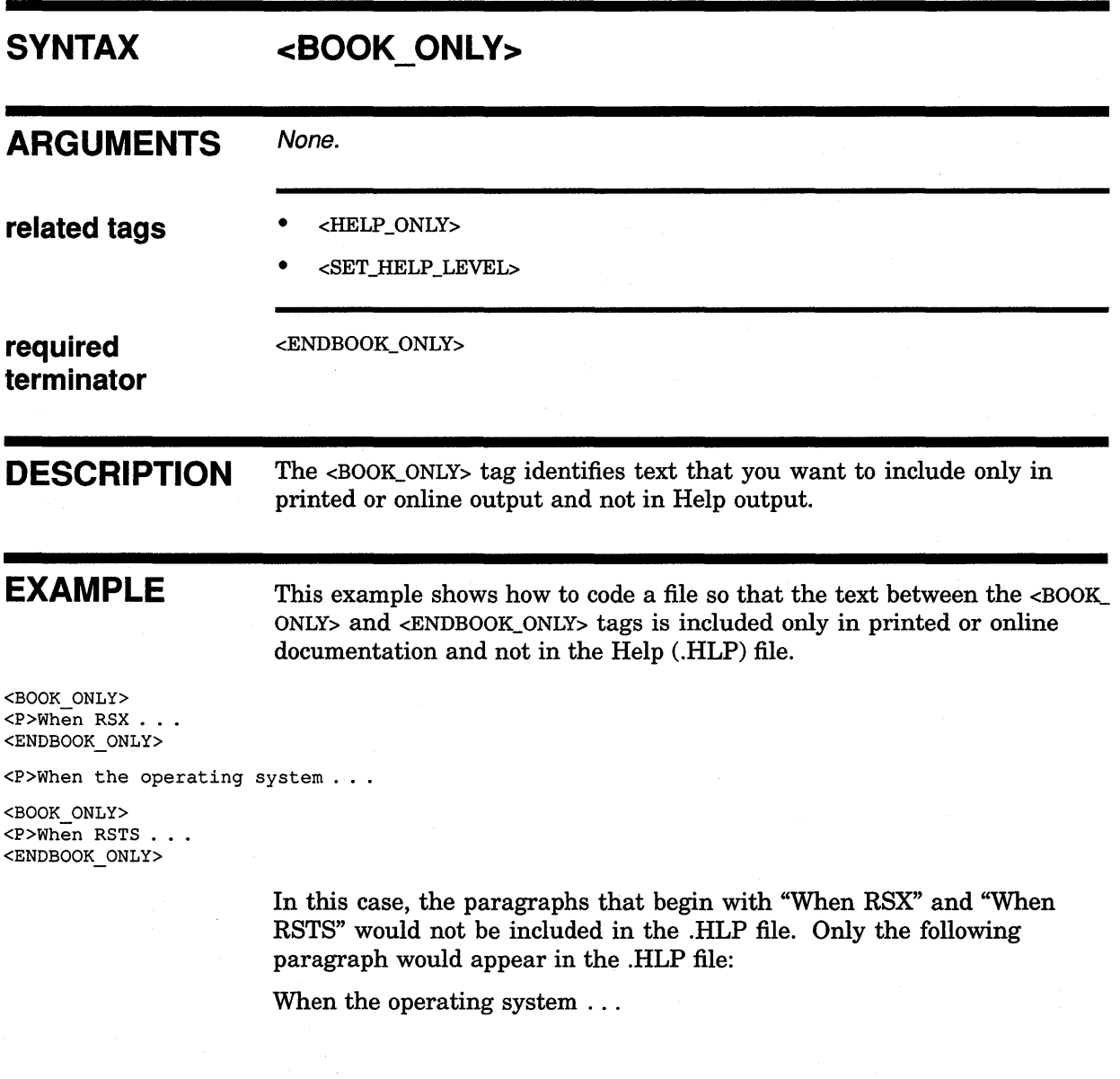

# **<HELP ONLY>**

Identifies text that you want to include only in Help output and not in printed or online output.

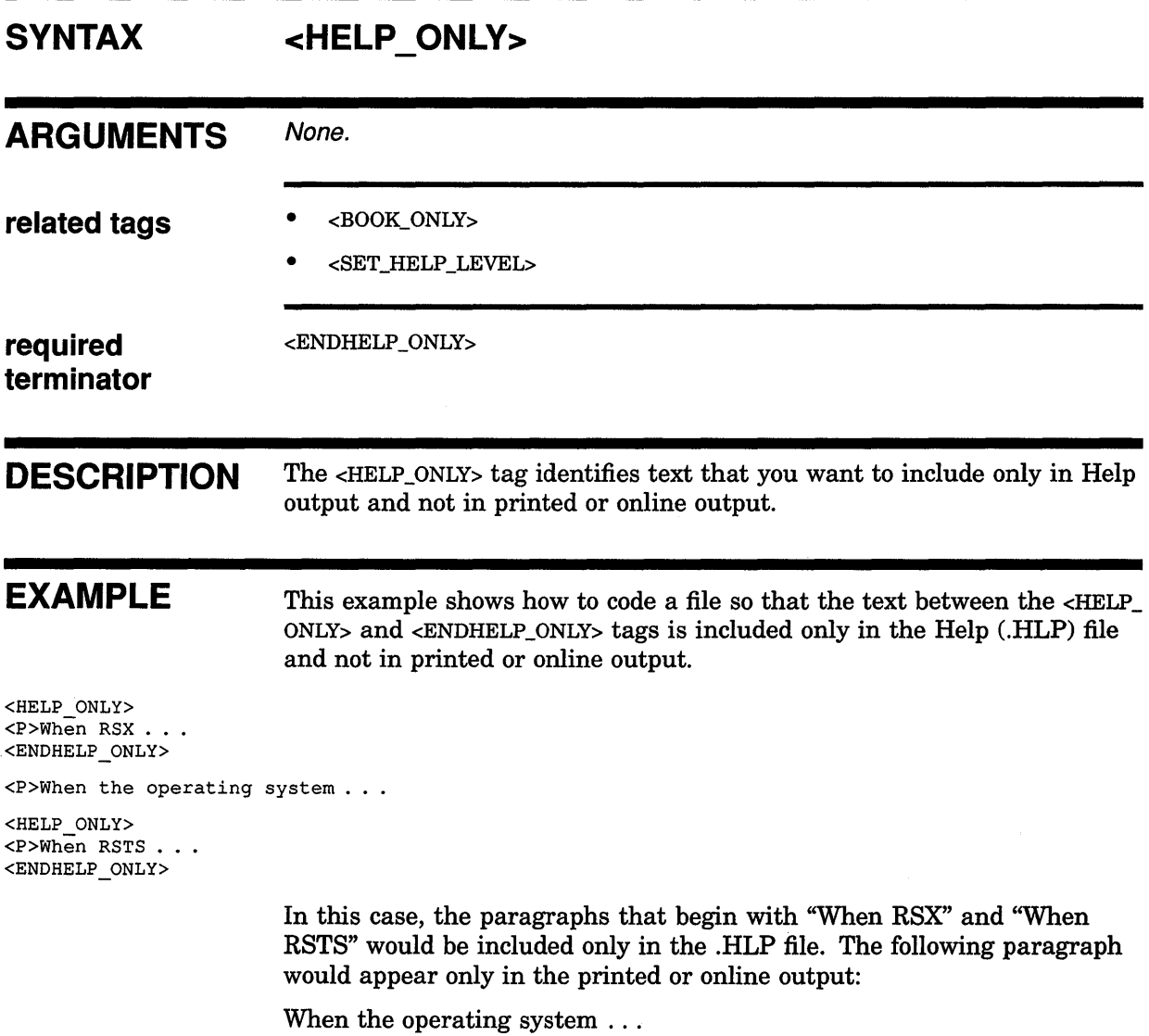

## **HELP Doctype Tag Reference <KEEP\_HELP\_LEVEL>**

# **<KEEP HELP LEVEL>**

Allows you to override the default multi-level Help output and keep the Help output at a single level. This tag affects only the <COMMAND> and <SUBCOMMAND> tags.

### **SYNTAX**  <KEEP\_HELP\_LEVEL>

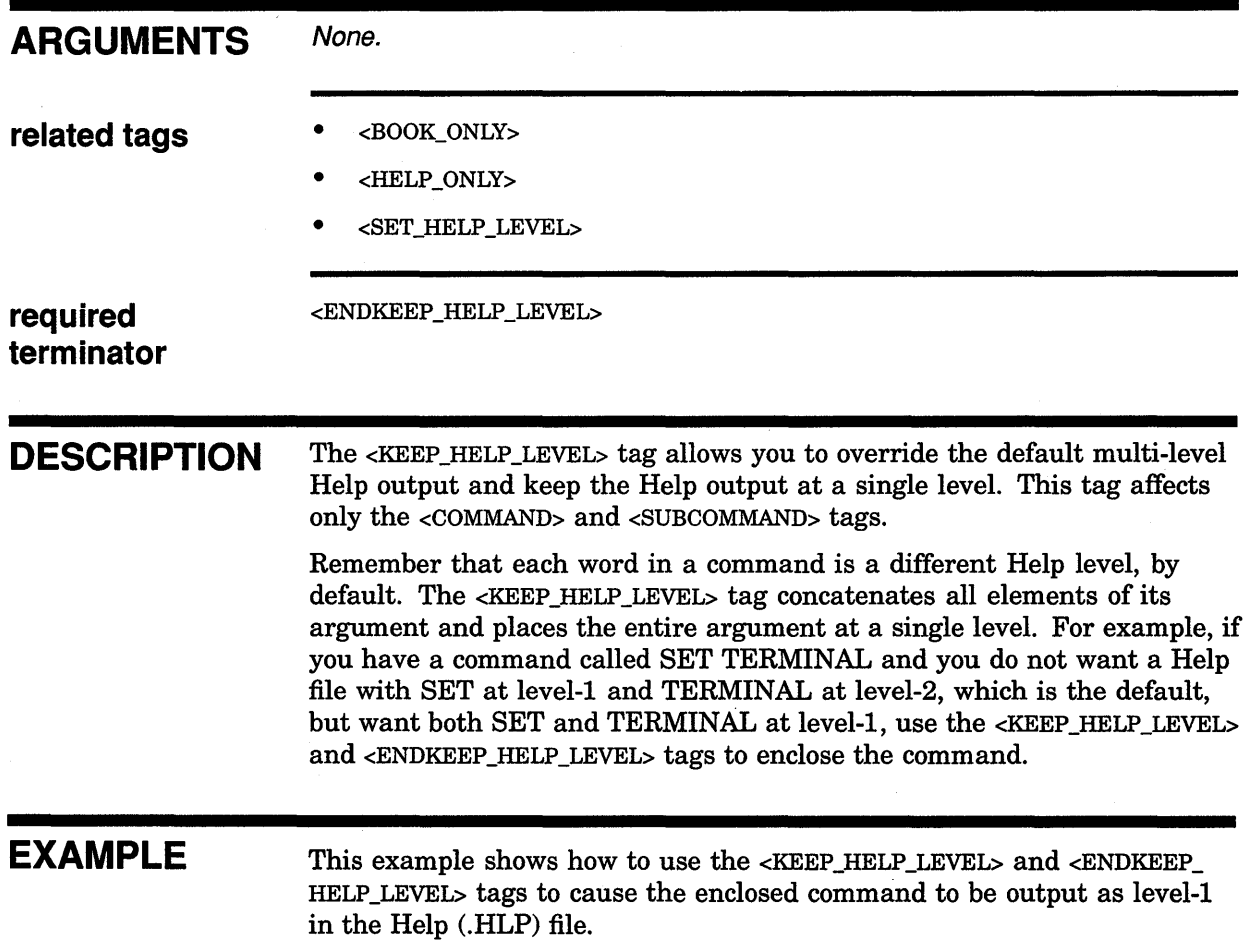

### **HELP Doctype Tag Reference <KEEP\_HELP\_LEVEL>**

<COMMAND\_SECTION> <KEEP\_HELP\_LEVEL>  $<$ COMMAND>(SET TERMINAL) <ENDKEEP\_HELP\_LEVEL>  $\ddot{\phantom{1}}$ 

<COMMAND>(SET QUEUE)

<COMMAND>(SET PASSWORD)

<ENDCOMMAND\_SECTION>

 $\ddot{\phantom{a}}$ 

 $\ddot{\phantom{a}}$ 

 $\bullet$  $\bullet$ 

This example produces the following levels in the .HLP file:

- 1 SET TERMINAL
- 1 SET
- 2 QUEUE
- 2 PASSWORD
## **HELP Doctype Tag Reference <SET\_HELP\_LEVEL>**

# **<SET HELP LEVEL>**

Allows you to alter the default Help levels in your Help files.

#### **SYNTAX**  <SET\_HELP\_LEVEL>[(number)]

#### **ARGUMENTS number**

This is an optional argument. It specifies a positive or negative number that is added to or subtracted from the default value to determine a new Help level. Note that this number is not the Help level number, but a value to be applied to the default Help level.

To reset the default Help levels, specify zero (0) as the *number* argument or do not use an argument. For example, both the <SET\_HELP\_LEVEL> and <SET\_HELP \_LEVEL>(O) tags reset the default Help levels.

#### **related tags**

- <BOOK\_ONLY>
- <HELP\_ONLY>
- <KEEP \_HELP \_LEVEL>

**DESCRIPTION** 

The <SET\_HELP\_LEVEL> tag allows you to alter the default Help levels in your Help files. Remember that each word in the command is a different Help level, by default. This tag changes all the default Help levels until you explicitly reset them using the tag again without an argument, or with the zero (0) argument.

For example, by default <HEAD!>, <STATEMENT>, and <COMMAND> tags produce level-1 Help topics. You may want, however, your level-1 "Command" topic to be a level-2 topic, and the "Format", "Qualifier", and "Description" sections, which are normally level-2 topics, to be level-3 topics. In this case, use the  $\leq$ ET HELP LEVEL $>$ (1) tag before the Help level you want to alter. Using the argument *1* adds one level to the default level-1, thus adding one level to each subsequent Help level.

If you use a negative *number* argument, that number of levels is subtracted from the default Help level. For example, if you want your level-2 "Description" section to be a level-1, use the <SET\_HELP\_LEVEL>(-1) tag before the <DESCRIPTION> tag. If you want your level-3 "Example" section to be a level-1, use the <SET\_HELP\_LEVEL>(-2) tag before the <EXAMPLE> tag.

When you want to reset the default Help levels, use the <SET\_HELP\_LEVEL> tag with or without the zero (0) argument.

## **HELP Doctype Tag Reference <SET\_HELP \_LEVEL>**

# **EXAMPLE**

 $\bullet$ 

 $\ddot{\phantom{0}}$  $\bullet$ 

 $\ddot{\phantom{a}}$ .

This example shows how to use the <SET\_HELP\_LEVEL> tag to alter the default Help levels. One Help level is added to the commands following the <SET\_HELP \_LEVEL> tag. You reset the default Help levels with another <SET\_HELP\_LEVEL> tag, with the zero (0) argument or without an argument.

<COMMAND\_SECTION>  $<$ COMMAND $>$  (SET TERMINAL)

<SET\_HELP\_LEVEL>(l) <COMMAND>(SET QUEUE)

 $\verb||0\rangle$ <COMMAND>(SET PASSWORD)

<ENDCOMMAND SECTION>

This example produces the following levels in the .HLP file:

- 1 SET 2 TERMINAL 2 SET 3 QUEUE
- 2 PASSWORD

# **4 Using the LETTER Doctype**

The LETTER doctype has one design, shown in Figure 4-1. It lets you create various types of correspondence such as business letters, personal letters, and memos in an  $8\frac{1}{2} \times 11$ -inch format. Process files under this doctype using the LETTER doctype keyword on the DOCUMENT command line.

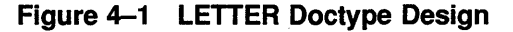

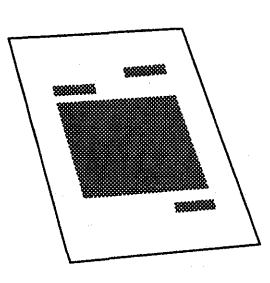

Table 4-1 lists the page layout of the LETTER doctype design.

#### **Table 4-1 Page Layout of the LETTER Doctype Design**

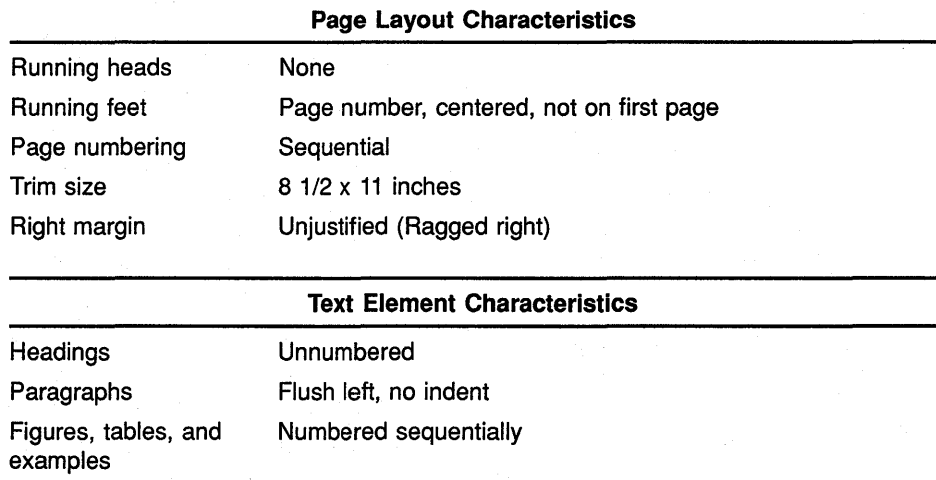

The LETTER doctype does not support the full set of VAX DOCUMENT global tags. The following tags are not available in the LETTER doctype:

- <APPENDIX>
- <CHAPTER>
- <FRONT\_MATTER>
- <HEAD!> through <HEAD6>
- <PART\_PAGE>

Even though the LETTER doctype does not support the global numbered heading tags (<HEAD!>, <HEAD2>, and so on), it does support the global unnumbered heads (<SUBHEAD!> and <SUBHEAD2>). See the VAX *DOCUMENT Using Global Tags* for more information on global tags.

The LETTER doctype-specific tags let you label and format the text elements of letters and memos. In general, you use the LETTER doctype tags with the prefix MEMO (for example, the <MEMO\_TO> tag) to create memos; you use the other tags in this doctype to create letters or headings in either memos or letters. Use the LETTER doctype tags in whatever order you choose. No one tag is restricted to either a memo or a letter format.

Table 4-2 summarizes the tags available in the LETTER doctype. Section 4.2 contains the reference information on the tags listed in this table.

**Table 4-2 Tags Available in the LETTER Doctype** 

| Tag Name                    | <b>Description</b>                                                                                                    |  |  |
|-----------------------------|----------------------------------------------------------------------------------------------------|--|--|
| <cc></cc>                   | Labels the name of one person who is to receive a copy of the memo or letter. This tag<br>places the heading cc: on the left margin, and then places the name of the person to the<br>right of this heading on the same line.                                                                                                    |  |  |
| <cclist></cclist>           | Begins a list of one or more persons' names who are to receive a copy of the memo or<br>letter. This tag places the heading cc: on the left margin. Use the <cc> tag to label each<br/>of the names in the list in the context of the <cclist> tag.</cclist></cc>                                                                                                    |  |  |
| <closing></closing>         | Labels the closing text of a letter and formats the closing text at the right margin, flush<br>left. This text aligns with the output of the <from_address> tag. This text is typically<br/>a closing line such as Yours Truly, followed by the name of the sender.</from_address>                                                                                                    |  |  |
| <distlist></distlist>       | Begins a list of people to whom the memo or letter is to be distributed. This list formats<br>on the left margin beneath a heading of Distribution:.                                                                                                    |  |  |
| <from address=""></from>    | Identifies the name and address of the sender of a letter and formats that information at<br>the right margin, flush left. This text aligns with the output of the <closing> tag.</closing>                                                                                                    |  |  |
| <memo_date></memo_date>     | Labels the date of a memo and formats that date near the left margin, flush left. This tag<br>places the heading Date: on the left margin.                                                                                                    |  |  |
| <memo_from></memo_from>     | Identifies the name and address of the sender of a memo and formats that information<br>near the left margin, flush left. This tag places the heading From: on the left margin.                                                                                                    |  |  |
| <memo_header></memo_header> | Centers the heading Interoffice Memorandum on the current line of the output page.                                                                                                    |  |  |
| <memo_line></memo_line>     | Lets you specify your own information and headings in a format similar to the format used<br>by the <memo_to> or <memo_from> tags. This tag places your heading on the left<br/>margin and then places the first line of information text to the right of that heading on the<br/>same line; an additional line of information can be formatted under the first.</memo_from></memo_to> |  |  |

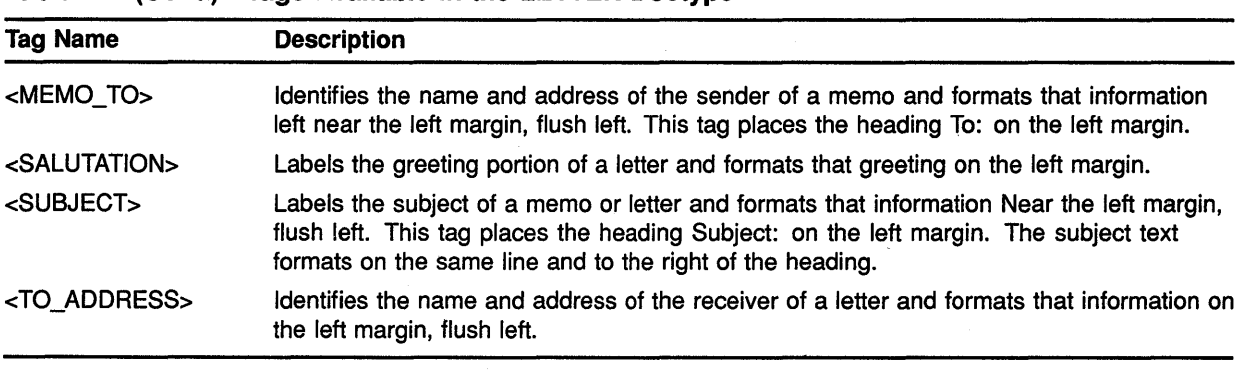

#### **Table 4-2 (Cont.) Tags Available in the LETTER Doctype**

# **4.1 Sample Uses of the LETTER Doctype Tags**

This section contains two examples of the LETTER doctype tags. The first example shows a sample memo and the second example shows a sample letter. You may find these sample files useful in understanding how the tags all fit together to create memos and letters.

#### **Using the LETTER Doctype**

#### **4.1.1 A Sample Memo**

**This is the SDML code for a memo.** 

<MEMO HEADER> <MEMO-FROM>(Mr. Thurlow Smith\Corporate Company Accounting)  $<sub>KEMO</sub>$  LINE>(Phone\181-1546)</sub>

<MEMO\_TO>(Jack Jones\Payroll Accounting)

<MEMO\_DATE>(March 17, 1989)  $<$ CCLIST $>$ <CC>(Jim Walker) <CC>(John Beam) <CC>(D. M. Bones) <ENDCCLIST>

<CC>(Departmental Distribution)

<SUBJECT>(Conference Report) <CHEAD>(DEVELOPMENT OF ACCOUNTING TECHNOLOGY)

<P>

This conference was hosted by Numbers Inc. in Seattle, Wash., March 4 through 7. The goal of the conference was to stimulate the development of accounting technology. <P>

My goals for attending the conference were to learn as much as I could about accounting technology and to find out about existing products or projects related to accounting methodology.

<SUBHEADl>(Summary of Presentations Attended)  $<sub>P</sub>$ </sub>

Major opening and closing presentations were directed at all conference attendees. In between, there were choices between technical sessions and general sessions, and I almost always felt a conflict. It was especially annoying because there were not many clues as to what the differences were. Sometimes technical seemed excessively technical, while general seemed at times overly general. <DISTLIST> Bert Tom Harry Lisa Melinda

\*All Trainees\* <ENDDISTLIST>

Walter Jess

**Figure 4-2 shows the corresponding memo output from that SDML file when processed with the LETTER keyword. Comparing these samples may be helpful in understanding how to use these tags to create memos. Should you wish to create this output yourself, you can obtain file MEMO\_ SAMPLE.SDML from directory DOC\$ROOT:[EXAMPLES].** 

#### **Using the LEITER Doctype**

#### **Figure 4-2 LETTER Doctype Output Example for Memo**

### **INTEROFFICE MEMORANDUM**

**FROM:** Mr. Smith Corporate Company Accounting **Phone:** 181-1546

**TO:** Jack Jones Payroll Accounting **DATE:** March 17, 1989

**cc:** Jim Walker John Beam D. M. Bones

cc: Departmental Distribution

**SUBJECT:** Conference Report

#### **DEVELOPMENT OF ACCOUNTING TECHNOLOGY**

This conference was hosted by Numbers Inc. in Seattle, Wash., March 4 through 7. The goal of the conference was to stimulate the development of accounting technology.

My goals for attending the conference were to learn as much as I could about accounting technology and to find out about existing products or projects related to accounting methodology.

#### **Summary of Presentations Attended**

Major opening and closing presentations were directed at all conference attendees. In between, there were choices between technical sessions and general sessions, and I almost always felt a conflict. It was especially annoying because there were not many clues as to what the differences were. Sometimes technical was way too technical and general was way too general.

#### **DISTRIBUTION:**

Bert Tom<br>Harry Lisa Harry<br>Jim Melinda Walter Jess \*All Trainees\*

### **Using the LETTER Doctype**

#### **4.1.2 A Sample Letter**

This is the SDML code for a letter.

<FROM\_ADDRESS>(Harvard University\Cambridge, MA\January 1, 1990, 10:00 A.M. EST) <TO\_ADDRESS>(Carol Jones\World Wide Wicker Co.\Seattle, WA) <SALUTATION>(Hi Carol;) <P> This is a short excerpt from a symposium I went to on letter writing. I thought you might find it interesting. We really ought to have lunch some time. <P> The excerpt follows: <P> There are generally two kinds of letters: <LIST>(UNNUMBERED) <LE> Business letters <LE> Personal letters <ENDLIST> <HEAD>(Writing a Business Letter\19\_WritingaBusinessLetter)  $< P$ When writing a business letter, form can be very important. In many cases, the form of the letter can be nearly as important as the content of the letter. <CHEAD>(Writing a Letter to Request Information) <P> A business letter is often used to request information from an official source. It is important to specify very clearly what<br>information you need, and for what you need it. If your information needs

are unclear, your request may not be filled.

<CLOSING>(Best Wishes,\Bob Smith\Chairman, CZZA Committee)

Figure 4-3 shows the corresponding letter output from that SDML file when processed with the LETTER keyword. Comparing these samples may be helpful in understanding how to use these tags to create letters. Should you wish to create this output yourself, you can obtain file LETTER\_SAMPLE.SDML from directory DOC\$ROOT:[EXAMPLES].

#### **Figure 4-3 LETTER Doctype Output Example for Letter**

Harvard University Cambridge, MA January 1, 1990, 10:00 A.M. EST

Carol Jones World Wide Wicker Co. Seattle, WA

Hi Carol,

This is a short excerpt from a symposium I went to on letter writing. I thought you might find it interesting. We really ought to have lunch some time.

The excerpt follows:

There are generally two kinds of letters:

- Bµsiness letters
- Personal letters

### **Writing a Business Letter**

When writing a business letter, form can be very important. In many cases, the form of the letter can be nearly as important as the content of the letter.

#### **Writing a Letter to Request Information**

A business letter is often used to request information from an official source. It is important to specify very clearly what information you need, and for what you need it. If your information needs are unclear, your request may not be filled.

Best Wishes,

Bob Smith Chairman, CZZA Committee

# **4.2 LETTER Doctype Tag Reference**

This part of Chapter 4 provides reference information on all the tags specific to the LETTER doctype.

## **LETTER Doctype Tag Reference <CC>**

 $<$ CC $>$ Lists the name of someone who is to receive a copy of a memo or letter. **SYNTAX <CC>(receiver name) ARGUMENTS receiver name**  Specifies the name of someone who should receive a copy of the memo or letter. • <CCLIST> **related tags DESCRIPTION**  The <CC> tag lists a single name of someone who is to receive a copy of a memo or letter. Use this tag by itself or in the context of the <CCLIST> tag. If you use the <CC> tag alone, it places the heading cc: on the left margin and places the *receiver name* argument on the same line as that heading. If you use the  $\langle CC \rangle$  tag in the context of the  $\langle CCLIST \rangle$  tag, it places the text of the *receiver name* argument in the same location as when it is used without the <CCLIST> tag, but omits the cc: heading. **EXAMPLES**  The following example shows the beginning of a letter using the <CCLIST> tag with the  $<$ CC $>$  tag. **D** <MEMO\_FROM>(Bob Smith\Harvard University) <MEMO\_TO>(Carol Jones) <CCLI ST> <CC>(Mr. A. Square)  $<$ CC $>$ (Ms. B. Box) <ENDCCLIST> <SUBJECT>(Ted Fields and Alice Johnson) <P> This is some text to show you where the text begins.

# **LETTER Doctype Tag Reference <CC>**

 $\ddot{\phantom{1}}$ 

#### The following example shows the beginning of a letter using only the <CC> tag.

<MEMO FROM>(Bob Smith\Harvard University) <MEMO=TO>(Carol Jones)

<CC>(Mr. A. Square)

 $\overline{c}$ 

 $\ddot{\phantom{a}}$ 

<SUBJECT>(Ted Fields and Alice Johnson) <P> This is some text to show you where the text begins.  $\ddot{\phantom{0}}$  $\ddot{\phantom{a}}$ 

# **LETTER Doctype Tag Reference <CCLIST>**

# **<CCLIST>**

Begins a list of persons to whom you want to send a copy of a memo or letter.

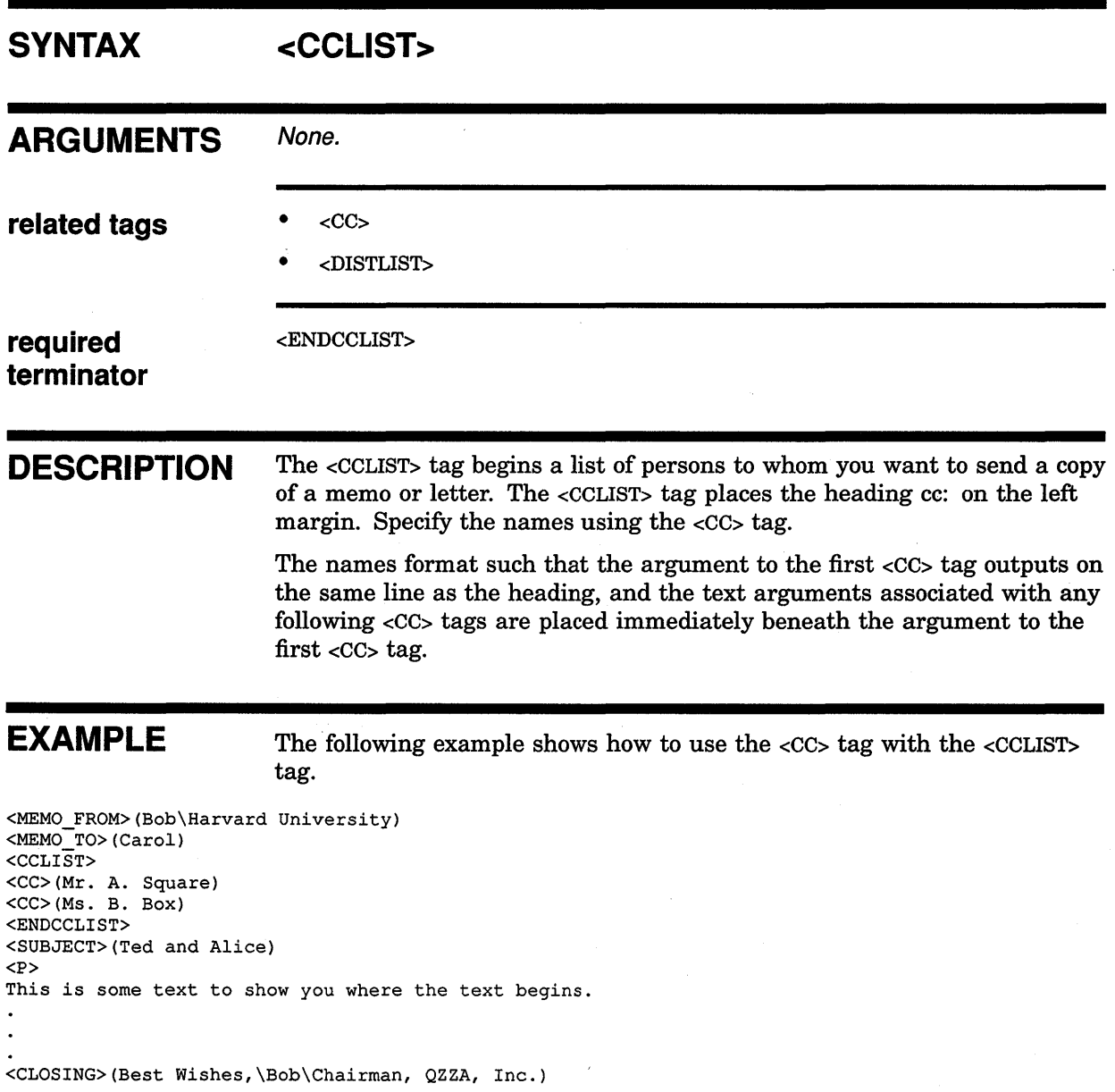

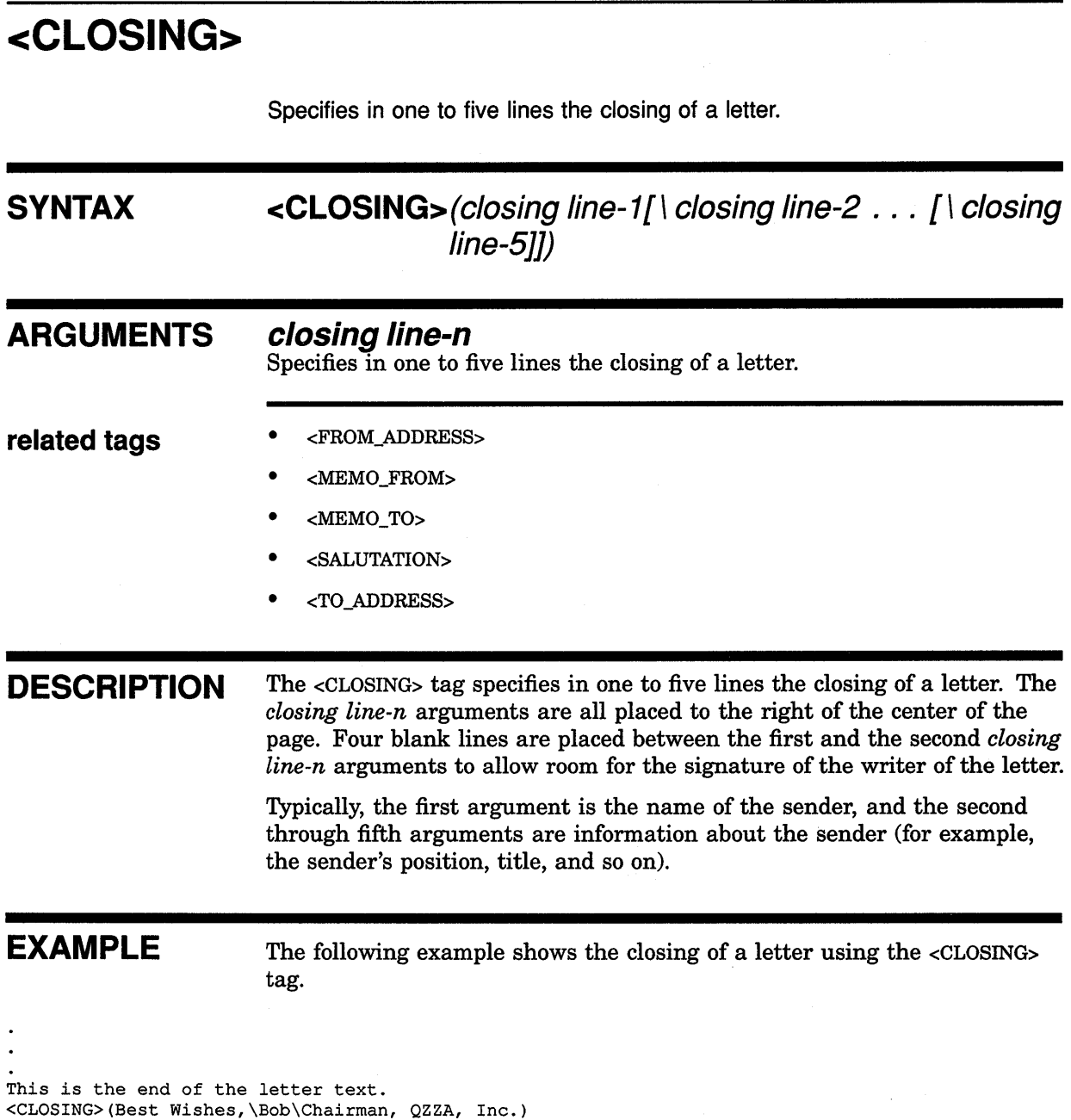

# **LETTER Doctype Tag Reference <DISTLIST>**

# **<DISTLIST>**

<ENDDISTLIST>

Begins a list of persons to whom you want to distribute a memo or letter.

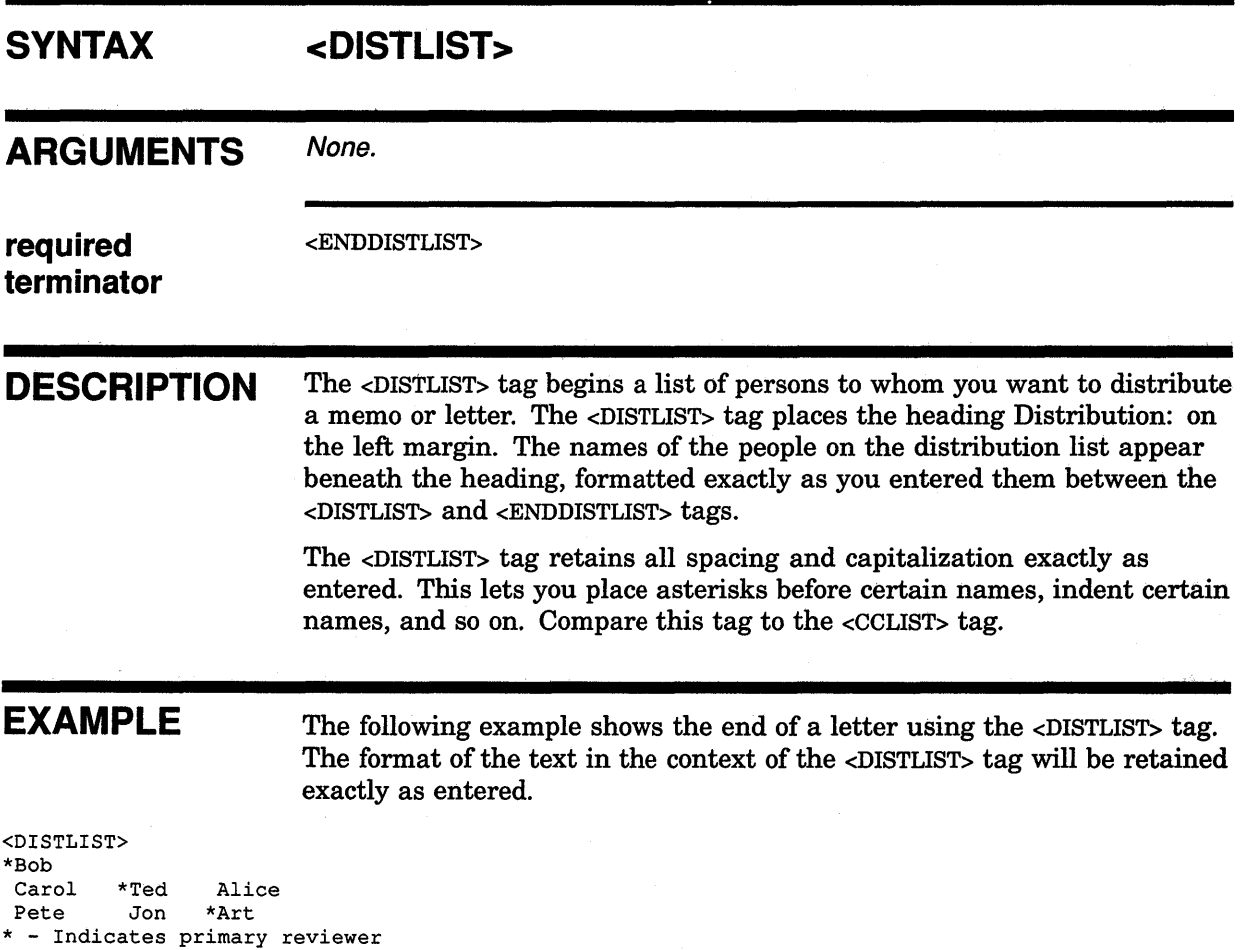

# <FROM ADDRESS> **SYNTAX** ARGUMENTS related tags **DESCRIPTION** EXAMPLE Places the name and address of the sender of a letter flush left at the right margin. <FROM\_ADDRESS>(address line-1 [\address  $line-2$  ... [ \ address line-5]]) address line-n Specifies one to five lines of text that contain the name and address of the sender of the letter. • <MEMO\_FROM> • <TO\_ADDRESS> The <FROM\_ADDRESS> tag places the name and. address of the sender of a letter flush left at the right margin. The <FROM\_ADDRESS> tag outputs one to five lines of text based on the number of *address line* arguments specified. Each of these arguments outputs flush left on a new line near the right margin. Alternatively, you can use the <MEMO\_FROM> tag to specify this same information, but in a different format. See the description of the <MEMO\_ FROM> tag in this chapter for more information on that tag. The following example shows the beginning of a letter that uses the <FROM\_ADDRESS> tag. <FROM\_ADDRESS>(Bob Smith\Harvard University\Cambridge, MA) <TO\_ADDRESS>(Carol Jones\World Wide Wicker Co.\Seattle, WA) <SUBJECT>(Ted and Alice) <SALUTATION>(Hi Carol,) <P> This is the text of the letter... <CLOSING>(Best Wishes,\Bob Smith\Chairman, QZZA, Inc.)

# **LETTER Doctype Tag Reference <MEMO\_DATE>**

# **<MEMO DATE>**

Creates a line in a memo or letter that displays the date after the heading Date:

## **SYNTAX** <MEMO DATE>(date argument)

## **ARGUMENTS date argument**

Specifies the date of the memo or letter. This argument can be the global <DATE> tag (which returns the date the file was processed on), or a date that you specify.

### **related tags** • <FROM\_ADDRESS>

- <MEMO\_LINE>
- <MEMO\_TO>
- The global <DATE> tag

**DESCRIPTION** The <MEMO\_DATE> tag creates a line in a memo or letter that displays the date after the heading Date:.

> If you want the date to be the date on which you processed the file, use the global <DATE> tag as the argument to the <MEMO\_DATE> tag.

> If you want a date that does not vary each time you process the file, or a date that follows a different format than the format output by the <DATE> tag, enter that date explicitly as a text argument to the <MEMO\_DATE> tag.

**EXAMPLES** The following example shows the beginning of a memo using the <MEMO\_ DATE> tag with the global <DATE> tag as an argument.

**D** <MEMO HEADER> <MEMO=FROM>(Bob\Dept. of English) <MEMO TO>(Carol\Dept. of Archeology) <MEMO=LINE>(Req No.\ARC-132)

<MEMO\_DATE>(<DATE>) <SUBJECT>(Awards for Ted and Alice) <P> This is the text of the memo...

# **LETTER Doctype Tag Reference <MEMO\_DATE>**

The following example shows the beginning of a memo using the <MEMO\_ DATE> tag with a text string as an argument.

 $\overline{2}$ <MEMO HEADER> <MEMO-FROM>(Bob Smith\Dept. of English)  $\leq$ MEMO $\overline{\text{LINE}}$ >(Phone:\9-5151) <MEMO-TO>(Carol Jones\Dept. of Archeology) <MEMO-LINE>(Req No.\ARC-132) <MEMO-DATE>(January 1, 1987, 10:00 pm) <SUBJECT>(Awards for Ted and Alice) <P> This is the text of the memo...

## **LETTER Doctype Tag Reference <MEMO\_FROM>**

# **<MEMO FROM>**

Places the name and address of the sender of a memo flush left on the left margin and adds the heading From:.

#### **SYNTAX <MEMO \_FROM> (address line-1** [ \ **address /ine-2]**  . . . [ \ **address line-5]])**

**ARGUMENTS related tags DESCRIPTION EXAMPLE address line-n**  Specifies one to five text lines for the sender's name and address. • <FROM\_ADDRESS> • <MEMO\_TO> The <MEMO\_FROM> tag places the name and address of the sender of a memo flush left on the left margin and adds the heading From:. Each additional argument formats its text directly beneath the beginning character of the first *address line-n* argument. Alternatively, you can use the <FROM\_ADDRESS> tag to specify this same information, but in a different format. The following example shows a typical use of the <MEMO\_FROM> tag.

<MEMO HEADER> <MEMO=FROM>(Bob Smith\Dept. of English) <MEMO\_TO>(Carol Jones\Dept. of Archeology) <MEMO\_LINE>(Req No.\ARC-132) <MEMO\_DATE>(<DATE>) <SUBJECT>(Ted and Alice) <P> This is the text of the memo...  $\Delta$ <CLOSING>(Yours Truly,\Bob Smith\Chairperson, Harvard English Dept)

# **<MEMO HEADER>**

Centers the heading Interoffice Memorandum in bold letters on the page.

# SYNTAX <MEMO\_HEADER> **ARGUMENTS** None. **related tags** • <MEMO\_FROM> • <MEMO\_TO> **DESCRIPTION** The <MEMO\_HEADER> tag centers the heading Interoffice Memorandum in bold letters on the page. This tag accepts no arguments. **EXAMPLE** The following example shows a typical beginning of a memo using the <MEMO\_HEADER> tag. <MEMO HEADER> <MEMO=FROM>(Bob Smith\Dept. of English) <MEMO\_TO>(Carol Jones\Dept. of Archeology) <MEMO\_DATE>(<DATE>) <SUBJECT>(Ted and Alice) <P>

This is the text of the memo...

## **LETTER Doctype Tag Reference <MEMO\_LINE>**

# **<MEMO LINE> SYNTAX ARGUMENTS related tags**  Lets you create your own titled informational lines. **<MEMO\_LINE>(heading text\ memo line-1**  [ \ **memo line-2** ... [ \ **memo line-5]]) heading text**  Specifies the heading of the <MEMO\_LINE>, which is placed on the left margin. This text must be no more than seven characters, and will have a colon appended to it. **memoline-n**  Specifies one or two lines of text that follow the *heading text* argument. The first line formats on the same line as the heading text and the optional second line formats beneath it. • <FROM\_ADDRESS> • <MEMO\_DATE> • <MEMO\_FROM> • <MEMO\_TO> **restrictions** The *heading text* argument cannot be more than seven characters without over-writing the text specified to the *memo line-1* argument. **DESCRIPTION** The <MEMO\_LINE> tag lets you create your own titled informational lines. You can define your own single-line heading and, optionally, place one line of information after it. For example, you could define a heading of Corp and follow it with the name of the corporation to whom you are sending the letter or memo. The <MEMO\_LINE> tag creates a heading on the left margin. You specify this heading with the *heading text* argument. Whatever text you supply as this argument will have a colon appended to it upon output. This is followed, on the same line, by the text specified with the *memo line-1* argument. Text of an optional second argument formats beneath the first argument. See the description of the <MEMO\_FROM> tag to compare the output of the <MEMO\_LINE> tag with other tag formats.

## **LETTER Doctype Tag Reference <MEMO\_LINE>**

## **EXAMPLE**

The following example shows how to use the <MEMO\_LINE> tag to create an additional line of information with a heading. In this example, the heading Corp: is created with the text following it being Drofnats Ltd. Note that the *heading text* argument does not exceed seven characters; note also that even though you want a colon in the heading, you do not specify it as part of the *heading text* argument.

<MEMO HEADER>

<MEMO FROM>(J. Simpson\Accounting Consultant) <MEMO=LINE>(Corp\Drofnats Ltd.)

<MEMO\_TO>(Mr. Smith\ACME Corporate Accounting)

<MEMO\_DATE>(March 17, 1986)

<CC>(Departmental Distribution)

<SUBJECT>(Conference Report)

<P>This conference was hosted by Numbers Inc. in Seattle, Washington

## **LETTER Doctype Tag Reference <MEMO\_TO>**

# **<MEMO TO> SYNTAX ARGUMENTS related tags**  Places the name and address of the receiver of a memo flush left on the left margin with a heading To:. **<MEMO\_TO>(address** line-1[\ address  $line-2$  . . .  $\int$  address line-511) **address line-n**  Specifies one to five lines of text that contain the name and address of the receiver of the memo. • <MEMO\_FROM> • <TO\_ADDRESS> **DESCRIPTION** The <MEMO\_TO> tag places the name and address of the receiver of a memo flush left on the left margin with a heading To:. The tag outputs the heading on the left margin and places the text from its first argument on this same line. Each additional argument formats so its text begins directly beneath the beginning character of the first *address line-n*  argument. Alternatively, you use the <TO\_ADDRESS> tag to specify this same information but in a different format. See the description of the <TO\_ADDRESS> tag in this chapter for more information on that tag. **EXAMPLE** The following example shows a typical beginning of a memo using the <MEMO\_TO> tag.

<MEMO HEADER> <MEMO-FROM>(Bob Smith\Dept. of English) <MEMO=TO>(Carol Jones\Dept. of Archeology) <SUBJECT>(Ted and Alice) <P> This is the text of the memo...

# **<SALUTATION>**

Specifies the salutation for the letter.

#### **SYNTAX <SALUTATION>(greeting text)**

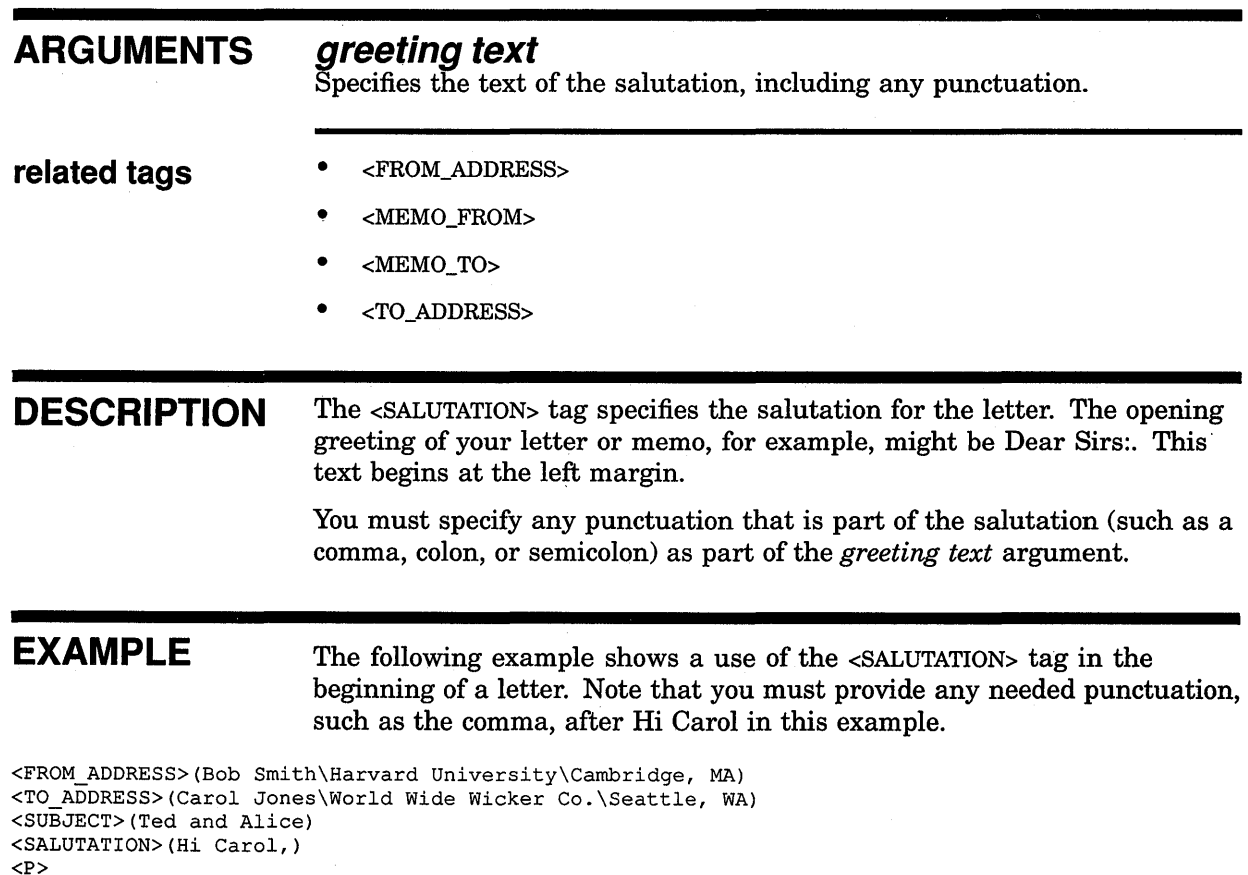

<P> This is the text of the letter ...

## **LETTER Doctype Tag Reference <SUBJECT>**

# **<SUBJECT>**

Specifies the subject of a memo or letter and places this information with a heading of Subject: at the left margin.

# **SYNTAX ARGUMENTS related tags <SUBJECT>(subject text) subject text**  Specifies the text that describes the subject of a memo or letter. • <FROM\_ADDRESS> • <MEMO\_FROM> • <MEMO\_LINE> • <MEMO\_TO> **DESCRIPTION** The <SUBJECT> tag specifies the subject of a memo or letter and places this information with a heading of Subject: at the left margin. It places the text from the *subject text* argument on that same line. **EXAMPLE** The following example shows a use of the <SUBJECT> tag in the beginning of a letter. Note that this tag can also be used in a memo. <FROM\_ADDRESS>(Bob Smith\Harvard University\Cambridge, MA)

<TO\_ADDRESS>(Carol Jones\World Wide Wicker Co.\Seattle, WA) <SUBJECT>(Ted and Alice) <SALUTATION>(Hi Carol,)  $P$ This is the text of the letter...

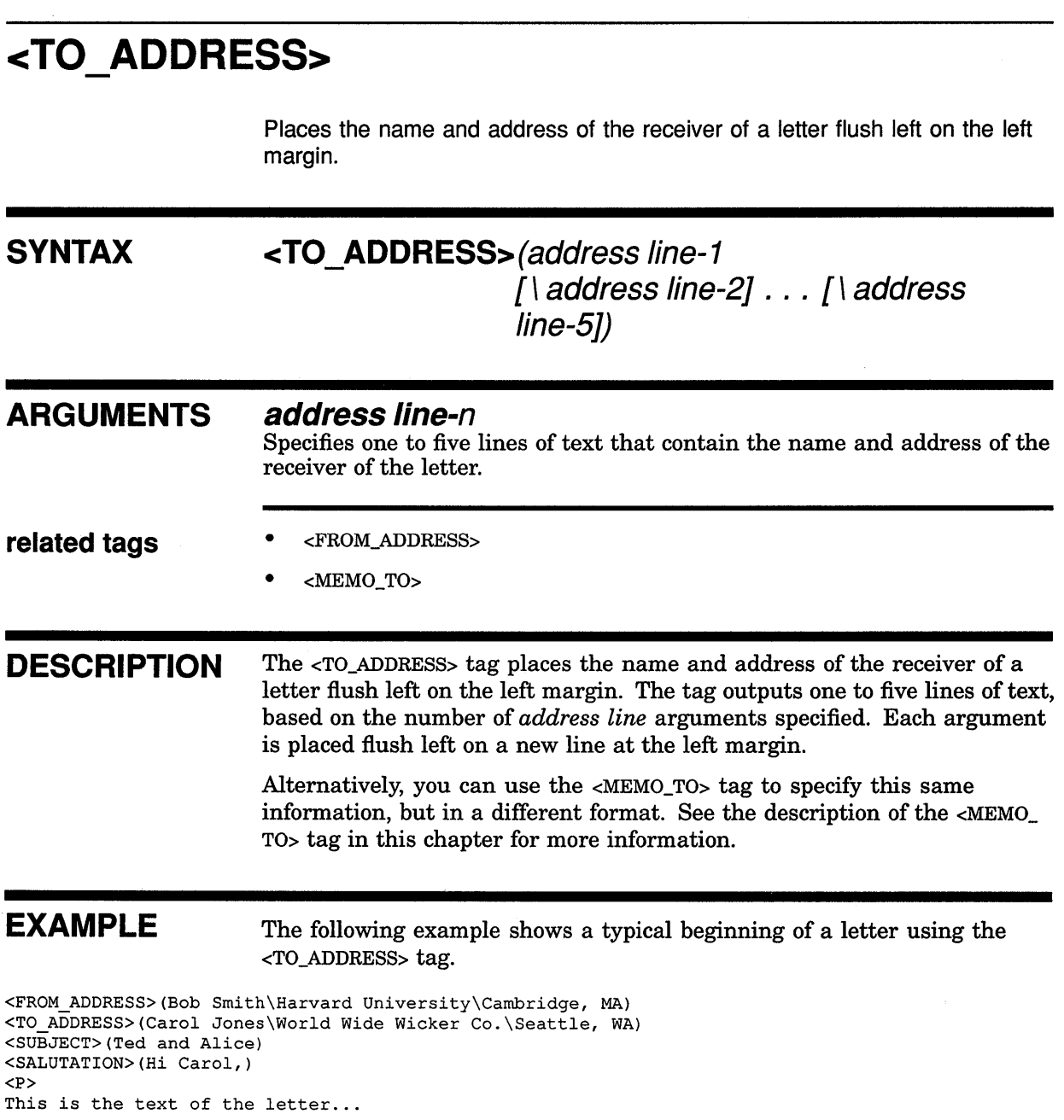

# **5 Using the MANUAL Doctype**

The MANUAL doctype has three designs for printed documentation, shown in Figure 5-1, and one design for online documentation:

• MANUAL.GUIDE

Creates a users' manual in a 7x9-inch format with numbered headings. This design is intended for chapter-oriented tutorial material.

• MANUAL.PRIMER

Creates a users' manual in a  $7 \times 9$  inch format with unnumbered headings. This design is intended for chapter-oriented primer material.

• MANUAL.REFERENCE

Creates a users' manual in an  $8\frac{1}{2} \times 11$  inch format with numbered headings. This design is intended for reference material, and is the default design.

• MANUAL.ONLINE

Creates an online users' manual in a  $5.9 \times 6.6$ -inch format with numbered headings and ragged right margin. This design is solely for online display. Refer to Chapter 7 for information about online documentation.

Table 5-1, Table 5-2, and Table 5-3 list the page layout characteristics of the MANUAL doctype designs for printed documentation.

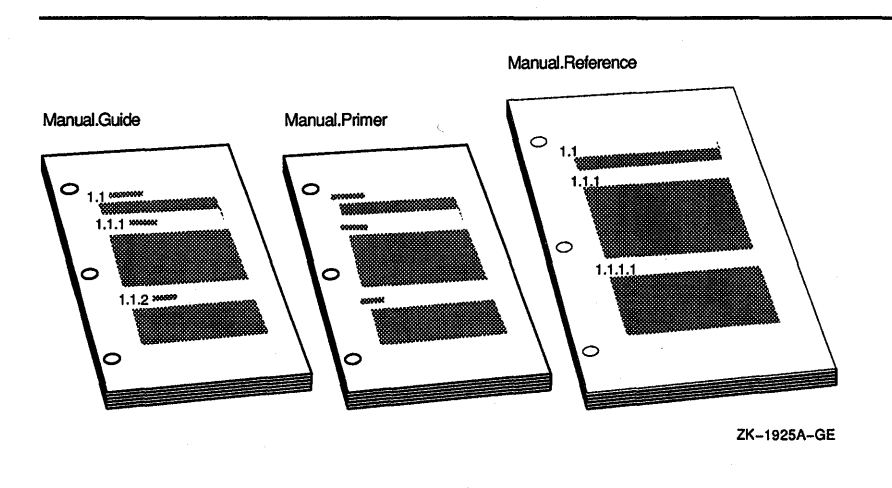

#### **Figure 5-1 MANUAL Doctype Designs**

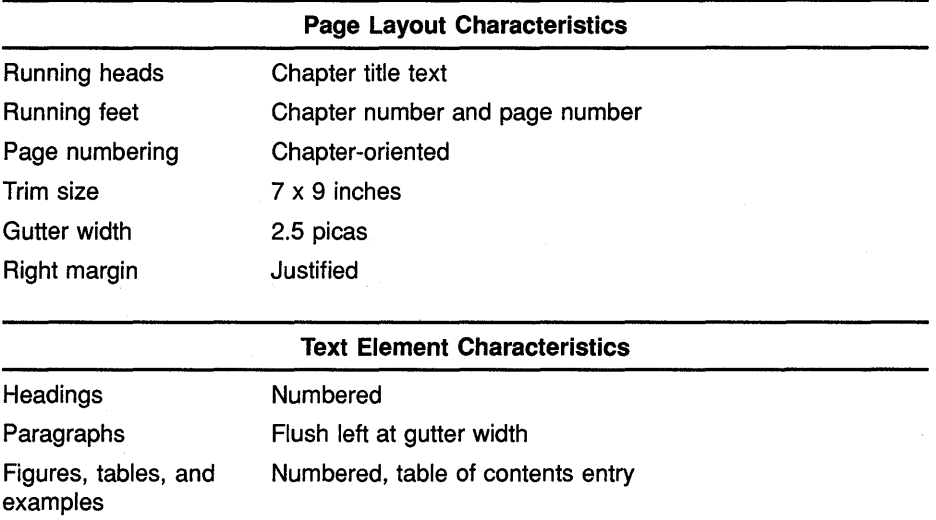

### Table 5-1 Page Layout of the MANUAL.GUIDE Doctype Design

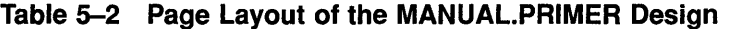

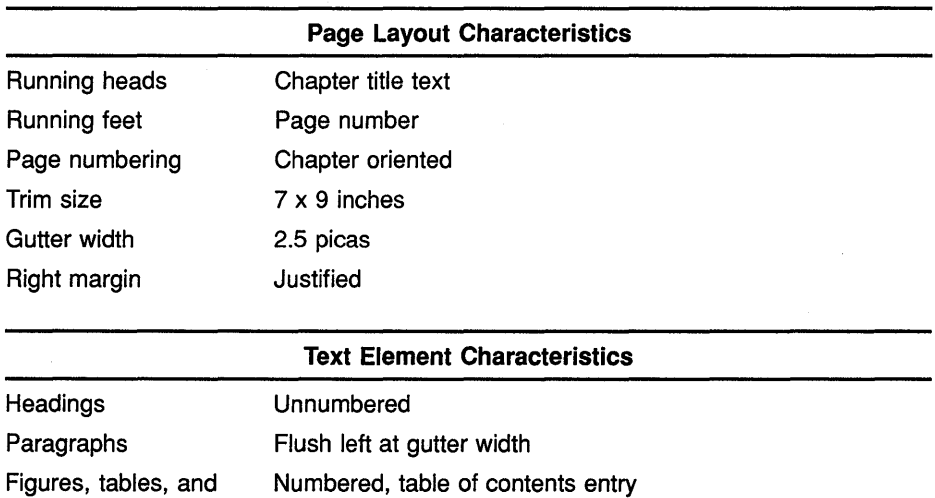

## Table 5-3 Page Layout of the MANUAL.REFERENCE Design

examples

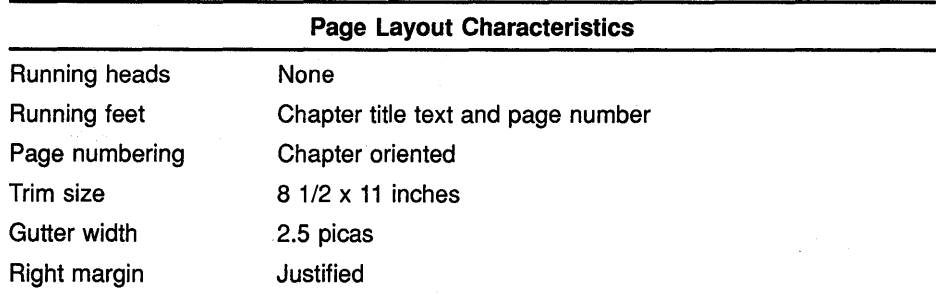

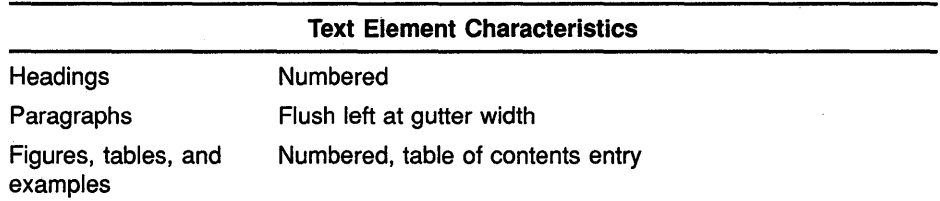

#### **Table 5-3 (Cont.) Page Layout of the MANUAL.REFERENCE Design**

The MANUAL doctype designs require no doctype-specific tags, but accept the full range of VAX DOCUMENT global tags. See the *VAX DOCUMENT Using Global Tags* for more information on global tags.

Process a file with the MANUAL doctype by using one of the doctype keywords in the preceding list on the DOCUMENT command line. The following example shows how to process a file named MYMANUAL.SDML with the MANUAL doctype to create a reference manual.

\$ DOCUMENT MYMANUAL MANUAL.REFERENCE LN03

## **5.1 Example of Using the MANUAL Doctype**

**This section contains a sample SDML file for producing a portion of a manual. The example is for the first few pages of a hardware manual created using the MANUAL.REFERENCE doctype. The output of this manual· sample shows the title page and some numbered headings and a table in the body of the manual. You may find these samples useful in understanding how global tags can be used in the MANUAL doctype to create various kinds of manuals.** 

<FRONT MATTER> <TITLE PAGE> <TITLE>(Series III Overthruster\User Manual) <ABSTRACT> This book describes the Series III Overthruster, the Series III manual-override mode and the Overthruster monitor utilities. <ENDABSTRACT> <ENDTITLE PAGE> <ENDFRONT MATTER>

<CHAPTER>(Introduction to the Overthruster\INTRO\_CHAP) <P> The Series III Overthruster is an intelligent mass thrust device, designed to deliver controlled thrust from a ZX-300 type drive unit. The Series III family provides enhanced data collection and control utilities far superior to those present in the Series II.

<HEADl>(Series III Overthruster Models\thruster) <p> The Series III Overthruster family has three models. <REFERENCE>(MODEL\_TAB) lists these models and the salient features of each.

<TABLE>(Comparison of Series III Overthruster Models\MODEL\_TAB) <TABLE SETUP>(4\25\10\10)  $\overline{\text{YABLE}}$  HEADS>(Feature\<SPAN>(3\LEFT)Models\ \ ) <TABLE-HEADS>( \SIII-030\SIII-050\SIII-070) <TABLE-ROW>(Data Channels Supported\2\4\4) <TABLE-ROW>(I/O Control Processor \A-L35\J19\J19) <TABLE-ROW>(Drive Unit\ZX-301\ZX-301\ZX-310A) <TABLE-ROW>(Power Source\TY-100\TY-lOOA \TY-200) <TABLE=ROW>(Control Memory\128Kb\128Kb\512Kb)  $<$ TABLE\_ROW>(Data Memory\ -- \ -- \512Kb)  $<$ ENDTABLE>

<HEADl>(Series III Overthruster Functional Description\thruster\_func) <p>

The Series III Overthruster *is* an intelligent mass thrust device in accordance with the DS8 architecture.

**Figure 5-2 and Figure 5-3 show the corresponding output from that SDML file. Comparing these samples may be helpful in understanding how to use these tags to create a manual. Should you wish to create this output yourself, you can obtain file ARTICLE\_SAMPLE.SDML from directory DOC\$ROOT:[EXAMPLES].** 

## Figure 5-2 MANUAL Doctype Output Example, Title Page

# Series Ill Overthruster User Manual

This book describes the Series Ill Overthruster, the Series Ill manual-override mode and the Overthruster monitor utilities.

Digital Equipment Corporation

#### Figure 5-3 MANUAL Doctype Output Example, Interior Page

# Chapter 1 Introduction to the Overthruster

The Series III Overthruster is an intelligent mass thrust device, designed to deliver controlled thrust from a ZX-300 type drive unit. The Series III family provides enhanced data collection and control utilities far superior to those present in the Series II.

#### 1.1 Series Ill Overthruster Models

The Series III Overthruster family has three models. Table 1-1 lists these models and the salient features of each.

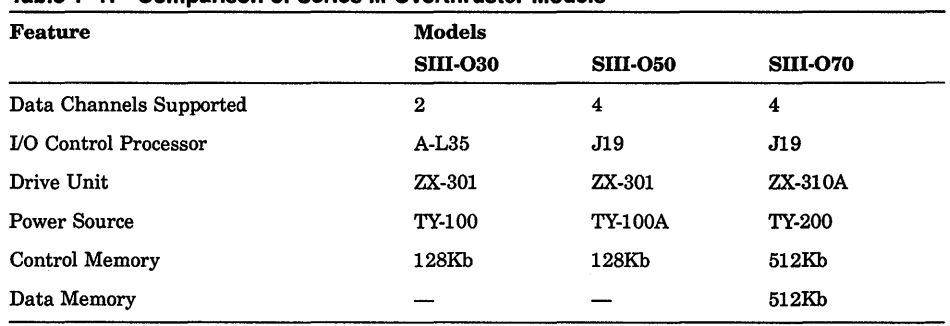

#### Table 1-1: Comparison of Series Ill Overthruster Models

#### 1.2 Series Ill Overthruster Functional Description

The Series III Overthruster is an intelligent mass thrust device in accordance with the DS8 architecture.

*Introduction to the Ouerthruster 1-1* 

# **6 Using the MILSPEC Doctype**

VAX DOCUMENT has two doctype designs for creating printed military documents, as shown in Figure 6-1, and one design for online documentation:

• MILSPEC.SECURITY

Use MILSPEC.SECURITY to produce documents requiring security classifications or to produce documents that conform to the U.S. Department of Defense standard DOD-STD-2167 or DOD-STD-2167 A.

MILSPEC.SECURITY includes tags for security classification, numbering of figures and tables by section number, additional heading levels, 1- to 4-line running titles, single-line running feet, and the ability to use proportionally spaced fonts in code examples.

• MILSPEC.DRAFT

Use MILSPEC.DRAFT to produce double-spaced draft documents.

• MILSPEC.ONLINE

Use MILSPEC.ONLINE to produce documents that can be viewed with Bookreader. This doctype accepts all tags that are valid in MILSPEC.SECURITY Refer to Chapter 7 for information about online documentation.

MILSPEC.ONLINE creates an online document in a 5.9  $\times$  6.6 inch format with numbered headings and ragged right margin.

Table 6-1 lists the page layout of the MILSPEC doctype designs for printed documentation.

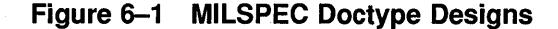

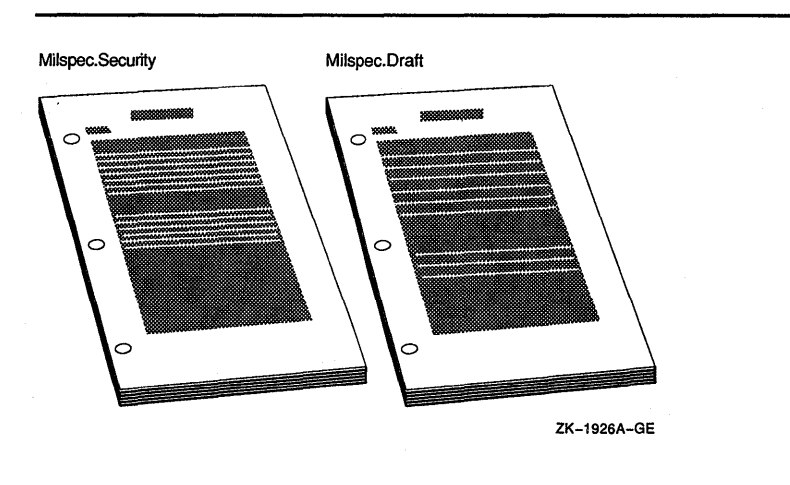

**6-1** 

| <b>Page Layout Characteristics</b><br>Running heads<br>Two-line running heading<br>Sequential using Arabic numerals<br>Running feet<br>Sequential using Arabic numerals<br>Page numbering<br>8 1/2 x 11 inches<br>Trim size<br>Justified<br>Right margin<br><b>Text Element Characteristics</b><br>Numbered using Arabic numerals<br>Headings<br>Numbered using Arabic numerals<br>Paragraphs |  |  |  |  |  |
|----------------------------------------------------------------------------------------------------|--|--|--|--|--|
|                                                                                                    |  |  |  |  |  |
|                                                                                                    |  |  |  |  |  |
|                                                                                                    |  |  |  |  |  |
|                                                                                                    |  |  |  |  |  |
|                                                                                                    |  |  |  |  |  |
|                                                                                                    |  |  |  |  |  |
|                                                                                                    |  |  |  |  |  |
|                                                                                                    |  |  |  |  |  |
|                                                                                                    |  |  |  |  |  |
| Figures, Examples<br>Numbered using Arabic numerals                                                                                                    |  |  |  |  |  |
| Tables<br>Numbered using Roman numerals                                                                                                    |  |  |  |  |  |

**Table 6-1 Page Layout of the MILSPEC Designs** 

# **6.1 MILSPEC Template Files**

VAX DOCUMENT provides template files for MIL-STD-490A documents and for DOD-STD-2167 or DOD-STD-2167A Data Item Description documents in the directory DOC\$TEMPLATES. Each template file contains all the headings, titles, and other text elements required by the MIL-STD-490A, DOD-STD-2167 and DOD-STD-2167A specifications for conforming documents. Comments in the template input files guide you in placing your information into the file. See Section 6.3, Section 6.4.1, and Section 6.4.2 for more information on using these templates.

Another source of templates exists. If you have the VAX Language-Sensitive Editor (LSE) Version 2.0 or higher installed on your system, you can access LSE templates for the DOD-STD-2167 or DOD-STD-2167A Data Item Description documents and then expand the appropriate placeholders to create source files for these doctypes. See the VAX *DOCUMENT User's Guide, Volume 1* for more information on using LSE with VAX DOCUMENT.

## **6.2 MILSPEC Doctype Conformance and Format**

The MILSPEC doctype produces documents conforming to United States Department of Defense Military Specification Standard MIL-STD-490A, published June 4, 1985, or documents conforming to United States Department of Defense Standard DOD-STD-2167, also published June 4, 1985.

The MILSPEC doctype provides 24 template SDML files for documents that conform to the Department of Defense standard DOD-STD-2167 for Data Item Descriptions. Data Item Descriptions are MIL-STD-490A documents that are specialized for a particular kind of information. DOD-STD-2167 specifies the exact form of each data item description. See Section 6.4.1 for more information on creating a.DOD-STD-2167 document.

Documents produced using the MILSPEC doctype design have the following general format:

- Pages, formal figures, and formal tables are numbered sequentially throughout the document and are not numbered by chapter, section, or appendix.
- Paragraphs are numbered using the global numbered heading tags (<HEAD!> or <HEAD2>) to create the Arabic numerals. A period automatically ends the numbered paragraph headings.
- Formal tables are numbered using Roman numerals.
- The global <PREFACE> tag automatically generates a preface section heading of Foreword rather than Preface. All other VAX DOCUMENT doctypes use the heading Preface.
- The table of contents begins on page ii rather than on page iii. All other VAX DOCUMENT doctypes that support the automatic creation of tables of contents begin the table of contents on page iii.
- Appendixes are numbered using Roman numerals. Sections and paragraphs in an appendix are numbered in Arabic numerals. The Arabic numerals correspond to the appendix number multiplied by 10 if there are fewer than 10 such sections or paragraphs or by 100 if there are 10 or more sections or paragraphs. For example, in Appendix II, the first major paragraph would be paragraph 20.1, and the second paragraph would be 20.2.

The MILSPEC doctype accepts the full range of VAX DOCUMENT global tags, with the exception of the <PART> and <PART\_PAGE> tags. Table 6-2 summarizes the tags specific to the MILSPEC doctype, which are also used in the MILSPEC.SECURITY and MILSPEC.DRAFT doctype designs. See Section 6.5 for more information on any of these tags.

| <b>Tag Name</b>                             | <b>Description</b>                                                                                                    |  |  |
|---------------------------------------------|----------------------------------------------------------------------------------------------------|--|--|
| <set_appendix_number></set_appendix_number> | Overrides the default Roman numeral VAX DOCUMENT usually assigns to an<br>appendix.                                                                                                    |  |  |
| <signature_line></signature_line>           | Creates up to two rules on a line (one in each signature column) and places<br>a name below each rule; each rule serves as a signatory line for the person<br>listed below it.                                                                                   |  |  |
| <signature_list></signature_list>           | Begins a 2-column listing of signature lines on the title page and places a<br>heading above each column. You create each row of signature lines using<br>the <signature_line> tag in the context of the <signature_list> tag.</signature_list></signature_line> |  |  |
| <specification info=""></specification>     | Creates a listing of information about the specification document on the title<br>page and creates a 2-line running heading that lists the specification number<br>and date for the rest of the document.                                                        |  |  |
| <spec_title></spec_title>                   | Creates a title with up to seven centered lines on the title page.                                                                                                    |  |  |
| <subtitle></subtitle>                       | Creates a subtitle with up to seven centered lines on the title page.                                                                                                    |  |  |

**Table 6-2 MILSPEC Doctype Tags** 

#### **6.2.1 Example of Using the MILSPEC.SECURITY and MILSPEC.DRAFT Doctypes**

This section contains a sample of the first pages of a specification created using the MILSPEC doctype tags. This sample includes the title page of the specification and the first page of text after the title page.

Note that <SET HEADINGS> is used within the <DOCUMENT\_ATTRIBUTES> tag to cause running headings to be centered. Also note that the <SECURITY> and <HIGHEST\_SECURITY\_CLASS> tags are used to label text elements with security classifications.

The SDML code for the specification is shown first, followed by the output from that SDML code when processed for a POSTSCRIPT destination and the MILSPEC.SECURITY doctype, and then followed by the output when processed for a POSTSCRIPT destination and the MILSPEC.DRAFT doctype.

<DOCUMENT ATTRIBUTES> <SET\_HEADINGS>(CENTERED) <ENDDOCUMENT\_ATTRIBUTES>

<FRONT MATTER> <TITLE PAGE> <SPECIFICATION\_INF0>(12345B\a142-b4\<DATE>\Part I of Three Parts)

<ONLINE\_TITLE>(PDS For the Overthruster Monitor System)

<SPEC TITLE>(Preliminary Development Specification \For the Overthruster Monitor System \Series (Series Configuration Number) \Order Number (Approved Order Number))

<SUBTITLE>(Submitted Under\Contract AOOOOO--ll--A--2222\<highest\_security\_class>)

<set security class>(C LEVEL\CL\C LEVEL\5) <SIGNATURE\_LIST>(Authenticated by!\Approved by:) <SIGNATURE LINE>(Procurer\Program Manager) <SIGNATURE-LINE>(Date\Technical Director) <SIGNATURE=LINE>(\Consultant) <ENDSIGNATURE LIST> <ENDTITLE\_PAGE> <COMMENT>(<endsecurity>) <CONTENTS FILE> <ENDFRONT MATTER> <CHAPTER>(Scope\first sec) <HEAD1>(Scope\scope\_head) <P>

This document establishes all specifications for the design and production of the Overthruster Monitor System (USN-122-233x) by our Corporation. <HEADl>(Purpose\purpose\_sec)  $P$ 

The purpose of this document is to specify all design and production dimensions of the Overthruster Monitor System. This will ensure that all essential requirements are met and that all concerns are addressed.
```
<set security class>(C LEVEL\CL\C LEVEL\5) 
<HEAD2>(Primary Purpose\Primary_purpose_sec) 
<P> 
The primary purpose is to enrich the quality dimension of our product. 
<COMMENT>(<endsecurity>)
<HEAD3>(Secondary Purpose\secondary_purpose_sec) 
PThe secondary purpose is to create a corporate strategy for the product that 
encompasses the goals established in <REFERENCE>(primary_purpose_sec\VALUE). 
<sub>P</sub></sub>
<ELLIPSIS> 
<P> 
Production of the Overthruster Monitor System will necessitate a reorganization 
of our current production strategy. In order to produce the projected 
quantities of the Overthruster Monitor System we will have to make the changes 
summarized in <REFERENCE>(OMS tab).
<set security class>(C LEVEL\CL\C LEVEL\5) 
<TABLE>(Overthruster Monitor System <oparen>OMS<cparen> Production Line Impact\OMS tab)
<TABLE ATTRIBUTES>(WIDE) 
<TABLE-SETUP>(2\18) 
<TABLE=HEADS>(Production<LINE>Line Name\Production<LINE>Line Modification) 
<TABLE ROW>(Alpha<LINE> (System Units) 
\100% conversion from Series II OMS production to Series III OMS production.) 
<TABLE ROW>(Beta<LINE> (Unit Stands) 
\Increase production 30% and designate 50% of 
that production for the Overthruster Monitor System sales.) 
<TABLE_ROW>(Gamma<LINE> (Model I Power Supplies) 
\Phase out production over 6-month time frame. 
<COMMENT>(<endsecurity>) 
<set security class>(S LEVEL\SL\S LEVEL\6) 
Will<sup>b</sup>e modified to produce the new Model IIA Power Supply.
<COMMENT>(<endsecurity>) 
)
```
<TABLE ROW>(Omega<LINE> (Model IIA Power Supplies) \Increase production by 35% until Gamma comes on-line in 6 months.) <END TABLE>

> **Figure 6-2 and Figure 6-3 show the corresponding output from the sample SDML file when processed using the MILSPEC.SECURITY doctype. Comparing these samples may be helpful in understanding how to use these tags to create Milspec documents. Should you wish to create this output yourself, you can obtain file MILSPEC\_SECURE\_SAMPLE.SDML from directory DOC\$ROOT:[EXAMPLES].**

**Figure 6-4, Figure 6-5 and Figure 6-6 show the corresponding output from the same sample SDML file when processed with the MILSPEC.DRAFT doctype. Comparing these samples may be helpful in understanding how to use these tags to create Milspec draft documents. Should you wish to create this output yourself, you can obtain file MILSPEC\_DRAFT\_SAMPLE.SDML from directory DOC\$ROOT:[EXAMPLESJ.** 

Figure 6-2 MILSPEC.SECURITY Doctype Output Example, Title Page

S LEVEL

12345B a142-b4 21 January 1991 Part I of Three Parts

## Preliminary Development Specification For the Overthruster Monitor System Series (Series Configuration Number) Order Number (Approved Order Number)

Submitted Under Contract A00000-11-A-2222 S LEVEL

Authenticated by: Approved by: Approved by:

Procurer Program Manager

Date Technical Director

Consultant

S LEVEL

#### Figure 6-3 MILSPEC.SECURITY Doctype Output Example, Interior Page

#### S LEVEL 12345B

21 January 1991

#### 1. SCOPE

1.1 *Scope.* This document establishes all specifications for the design and production of the Overthruster Monitor System (USN-122-233x) by our Corporation.

1.2 *Purpose.* The purpose of this document is to specify all design and production dimensions of the Overthruster Monitor System. This will ensure that all essential requirements are met and that all concerns are addressed.

1.2.1 (CL) *Primary Purpose.*  product. (CL) The primary purpose is to enrich the quality dimension of our

1.2.1.1 *Secondary Purpose.* The secondary purpose is to create a corporate strategy for the product that encompasses the goals established in 1.2.1.

Production of the Overthruster Monitor System will necessitate a reorganization of our current production strategy. In order to produce the projected quantities of the Overthruster Monitor System we will have to make the changes summarized in Table 1.2.1.1-1.

| <b>Production</b><br><b>Line Name</b> | <b>Production</b><br><b>Line Modification</b><br>100% conversion from Series II OMS production to Series III OMS production.<br>Increase production 30% and designate 50% of that production for the Over-<br>thruster Monitor System sales. |                       |
|---------------------------------------|----------------------------------------------------------------------------------------------------|-----------------------|
| Alpha<br>(System Units)               |                                                                                                    |                       |
| Beta<br>(Unit Stands)                 |                                                                                                    |                       |
| Gamma<br>(Model I Power Supplies)     | Phase out production over 6-month time frame.<br>to produce the new Model IIA Power Supply.                                                                                                    | (SL) Will be modified |
| Omega<br>(Model IIA Power Supplies)   | Increase production by 35% until Gamma comes on-line in 6 months.                                                                                                    |                       |

Table 1.2.1.1-1 (CL). Overthruster Monitor System (OMS) Production Line Impact

6-7

 $\mathbf{1}$ 

Figure 6-4 MILSPEC.DRAFT Doctype Output Example, Title Page

S LEVEL

12345B

a142-b4

9 January 1991

Part I of Three Parts

## Preliminary Development Specification For the Overthruster Monitor System Series (Series Configuration Number) Order Number (Approved Order Number)

Submitted Under Contract A00000-11-A-2222 S LEVEL

Authenticated by: Approved by: Approved by:

Procurer **Procurer** Program Manager

Date Technical Director

Consultant

#### S LEVEL

#### Using the MILSPEC Doctype

9 January 1991

# In order to produce the projected quantities of the Overthruster Monitor System we will have to make the changes summarized in Table 1.2.1.1-1. Table 1.2.1.1-1 (CL). Overthruster Monitor System (OMS) Production Line Impact

Production of the Overthruster Monitor System will necessitate a reorganization of our current production strategy.

1.1 *Scope*. This document establishes all specifications for the design and production of the Overthruster Monitor System (USN-122-233x) by our Corporation.

S LEVEL 12345B

Figure 6-5 MILSPEC.DRAFT Doctype Output Example, Interior Page 1

1. SCOPE

1.2 *Purpose.* The purpose of this document is to specify all design and production dimensions of the Overthruster Monitor System. This will ensure that all essential requirements are met and that all concerns are addressed.

1.2.1 (CL) *Primary Purpose.* (CL) The primary purpose is to enrich the quality dimension of our product.

1.2.1.1 *Secondary Purpose*. The secondary purpose is to create a corporate strategy for the product that encompasses the goals established in 1.2.1.

Production Production

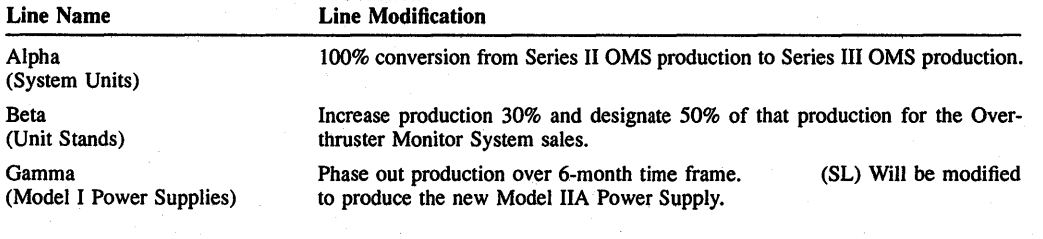

 $\mathbf{1}$ 

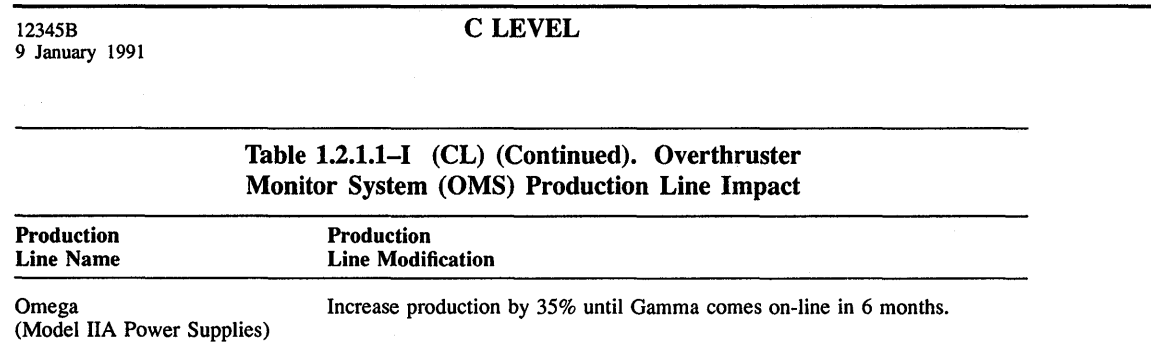

### Figure 6-6 MILSPEC.DRAFT Doctype Output Example, Interior Page 2

#### **6.3 Creating MIL-STD-490A Documents**

To create a MIL-STD-490A document, you copy the template file MILSPEC\_SAMPLE.SDML from the directory DOC\$TEMPLATES into your work directory, then edit it to insert your text. Alternatively, you can create your own file. If you create a new file, you may still want to look at the template SDML input file as a guide.

To create documents that conform to MIL-STD-490A, you use the MILSPEC doctype tags in the following manner:

• Create the required cover page for the document using the <SPEC\_ TITLE> and <SPECIFICATION\_INFO> tags in the context of the global <TITLE\_PAGE> tag.

The <SPEC\_TITLE> tag creates a title for the document and the <SPECIFICATION\_INFO> tag places additional information on the cover page of the document, and sets the running headings for the rest of the document, including the table of contents.

The <SPEC\_TITLE> may be too long for practical use with Bookreader. You may want to use the <ONLINE\_TITLE> tag and a shorter title just before the <SPEC\_TITLE> tag for use by the Bookreader Library, title bar, and topic bar. This tag is only valid for Bookreader, and is ignored when you process for printed documents. Additionally, you must include the <CONTENTS\_FILE> tag if processing for Bookreader. Refer to Chapter 7 for information about online documentation.

• Create major sections (such as Section 1, Scope,) in your document using the global <CHAPTER> tag.

Each <CHAPTER> tag that has paragraph text immediately following it should have a <P> tag placed between the heading and the text for correct formatting, just as in any document. Chapters that contain no pertinent information should be coded with the <CHAPTER> tag, complete with the appropriate title text and the symbol name argument. Such chapters should contain only the following standard disclaimer paragraph as specified in MIL-STD-490A.

This section is not applicable to this specification.

• Create the numbered paragraphs in each major section using the appropriate global numbered heading tags ( <HEADl>, <HEAD2>, and so on). Again, each heading tag that has paragraph text immediately following it should have a  $P$  tag placed between the heading and the text for correct formatting, just as in any document. The MILSPEC doctype automatically inserts a period at the end of all titled numbered headings.

To cross-reference numbered paragraphs in your document, specify them using the <REFERENCE> tag with the VALUE argument so that the default text Section does not automatically output before the paragraph number.

Refer to *VAX DOCUMENT User's Guide, Volume 1* for information about using the <REFERENCE> tag and its arguments, such as VALUE. If you are processing for Bookreader, you can create hotspots to crossreference information. Refer to Chapter 7 for information about online documentation.

## **6.4 Creating Data Item Description Documents**

Use VAX DOCUMENT to create a Data Item Description document in accordance with either U.S. Department of Defense standard DOD-STD-2167 or DOD-STD-2167A. DOD-STD-2167A is a Department of Defense military standard published February 29, 1988 that supersedes DOD-STD-2167, published June 4, 1985.

Create a Data Item Description (DID) document in accordance with either DOD-STD-2167 or DOD-STD-2167A in any of the following ways:

- Copy the appropriate template file from the DOC\$TEMPLATES directory into your directory and edit that file (the template files contain comments to guide you in their use).
- Edit a file with LSE and expand the appropriate LSE Data Item Description template.
- Create your own file (if you create your own new file, you may still want to look at the SDML input file templates or the LSE templates as guides).

#### **6.4.1 Creating DOD-STD-2167 Documents**

To create a DOD-STD-2167 document, copy and edit one of the 24 Data Item Description (DID) templates listed in Table 6-3, or expand the appropriate LSE templates available in LSE.

Process your finished SDML input file using the MILSPEC.SECURITY or MILSPEC.ONLINE doctypes to have a document format that conforms to DOD-STD-2167.

See Section 6.5 for information on the tags available in the MILSPEC.SECURITY doctype and Chapter 7 for information on the additional tags needed for MILSPEC.ONLINE.

#### **6.4.2 Creating DOD-STD-2167 A Documents**

To create a DOD-STD-2167 A document, copy and edit one of the 17 Data Item Description (DID) templates listed in Table 6-4, or expand the appropriate LSE templates available in LSE.

You create DOD-STD-2167A formatted documents by using the MILSPEC.SECURITY doctype with certain tags enabled in that doctype. To create a document that follows the 2167A format specifications, enter the SDML code shown in Example 6-1 at the top of your SDML file (or include it from a separate file using either the <INCLUDE> tag or the /INCLUDE qualifier) and then process it using the MILSPEC.SECURITY doctype.

#### **Example 6-1 Coding a 2167A-Formatted Document**

<DOCUMENT ATTRIBUTES> <SET\_HEADINGS>(CENTERED) <SET\_APPENDIX\_ENUMERATION>(ALPHABETIC) <ENDDOCUMENT ATTRIBUTES>

To create double-spaced draft output of this file, use the same procedure, but process the file using the MILSPEC.DRAFT doctype.

#### **6.4.2.1 Using the Data Item Description Template Files**

VAX DOCUMENT contains Data Item Description (DID) template files to make creating DOD-STD-2167 and DOD-STD-2167A documents easier. See Table 6-3 for a list of the DOD-STD-2167 templates; see Table 6-4 for a list of the DOD-STD-2167A templates.

The template files supply a framework for each of the supported DID specifications, so that all you need supply is the text specific to your document. The document template provides all required tags, including section and paragraph headings.

Each template file is a collection of individual element files coded for a specific DID or military document. These files are concatenated into a single file to simplify use and storage. When you use one of these concatenated files, separate it into several files, one file for each major section of your document.

Each section of the template input file has comments with directions for its use. Placing each major section in a separate file makes it easier to maintain your document and lets you use the book-building features of VAX DOCUMENT. When you are ready to create your book, list these files in a profile file using the <ELEMENT> tag and process the profile as a VAX DOCUMENT book build.

Such a profile would appear as follows:

<COMMENT>(SDML profile for My Document) <PROFILE> <ELEMENT>(frontmatter.sdml) <ELEMENT>(scopechap.sdml) <ELEMENT>(secondchap.sdml) <ELEMENT>(thirdchap.sdml) <ELEMENT>(fourthchap.sdml) <ELEMENT>(fifthchap.sdml) <ELEMENT>(noteschap.sdml) <ELEMENT>(firstapx.sdml) <ENDPROFILE>

For example, if you were to use the file MILSPEC\_DID\_80025.SDML, you would place each of the six major sections in a separate file, and also place the front matter section and the symbol definition section in separate files. VAX DOCUMENT would place each of these files in your document as it builds your boqk.

For more information about creating a profile, refer to the <PROFILE> tag description in *VAX DOCUMENT User's Guide, Volume 1.* 

To use the DID template files, do the following:

**1** Select the template you want by referring to either Table 6-3 for DOD-STD-2167 templates or to Table 6-4 for DOD-STD-2167A templates. The names of the template files correspond to their DID document number.

If the template you want is not listed, use a similar template as the basis for creating your own template. You may want to read through the template to make sure it is the one you want.

- 2 Copy the template file you selected or created into your working directory before you modify it. Do not modify the VAX DOCUMENT templates in DOC\$TEMPLATES. Other users of VAX DOCUMENT may also want to use them.
- 3 Separate the template file into separate files, placing each major section (beginning with the <CHAPTER> tag) in a separate file. Place the front matter (beginning with the <FRONT\_MATTER> tag) and the symbol definitions (created using the <DEFINE SYMBOL> and <DEFINE BOOK\_NAME> tags) in separate files.
- **4** Modify the appropriate text arguments to the <DEFINE\_SYMBOL> tags so that the proper text (such as your product's name) automatically inserts into the template when the symbol is referenced.

Each template file contains references to symbols created using the <DEFINE\_SYMBOL> tag. Comments in the template file identify which symbols are used by all the templates and which symbols are used only in that particular template.

5 Create a book-building profile that lists each of the major sections and the front matter file as book elements. These book elements can then be built into a single book by VAX DOCUMENT. You may want to include the <CONTENTS\_FILE> and <INDEX\_FILE> tags in your profile to automatically include your table of contents and index files into the final book.

Do not include the file that contains the symbol definitions in the profile. Specify the symbol definitions file as an argument to the DOCUMENT /SYMBOLS qualifier when you process your profile, as shown in the following example:

\$ DOC/LIST/CONTENTS/SYMBOLS=MY SYMBOLS.SDML MYFILE. SDML MILSPEC LN03

The following is a sample book-building profile for a military specification document. The <CONTENTS FILE> and <INDEX FILE> tags automatically include the table of contents and index files for the document.

#### **Using-the MILSPEC Doctype**

```
<PROFILE> 
<ELEMENT>(frontmatter.sdml) 
<CONTENTS FILE> 
<ELEMENT>(scopechap.sdml) 
<ELEMENT>(secondchap.sdml) 
<ELEMENT>(thirdchap.sdml) 
<ELEMENT>(fourthchap.sdml) 
<ELEMENT>(fifthchap.sdml) 
<ELEMENT>(noteschap.sdml) 
<ELEMENT>(firstapx.sdml) 
<INDEX FILE> 
<ENDPROFILE>
```
If you have a large book element or a book element that contains sections that change a great deal, you may want to separate that book element into several files. You include these separated files, called book *subelements,* into the book element file with the global <INCLUDE> tag. The following sample shows the book element file thirdchap.sdml that includes several book subelement files.

```
<COMMENT>(File: thirdchap.sdml) 
<CHAPTER>(Testing Results\test_results_chap) 
<INCLUDE>(testing_intro.sdml) 
<INCLUDE>(testl_results.sdml) 
<INCLUDE>(test2_results.sdml) 
<INCLUDE>(test3_results.sdml) 
<INCLUDE>(test4_results.sdml) 
<INCLUDE>(testS results.sdml) 
<INCLUDE>(testing_conclusions.sdml)
```
Each of these book subelements can be processed individually and have all cross-references correctly resolved after the entire book has been built. The book-building process creates the XREF cross-reference file that the subelement accesses to resolve the cross-references. See the *VAX DOCUMENT User's Guide, Volume 1* for more information about creating and using book build profiles, symbol definitions files, and processing book subelements.

**6** Enter the appropriate information for your document into each of the major sections of the template input file.

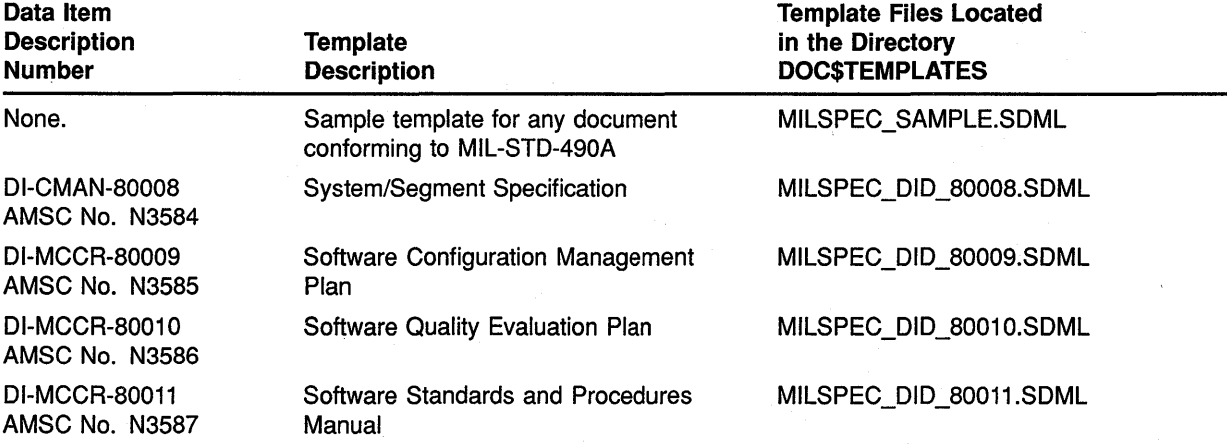

#### **Table 6-3 MILSPEC Doctype DOD-STD-2167 Data Item Description Templates**

## Using the MILSPEC Doctype

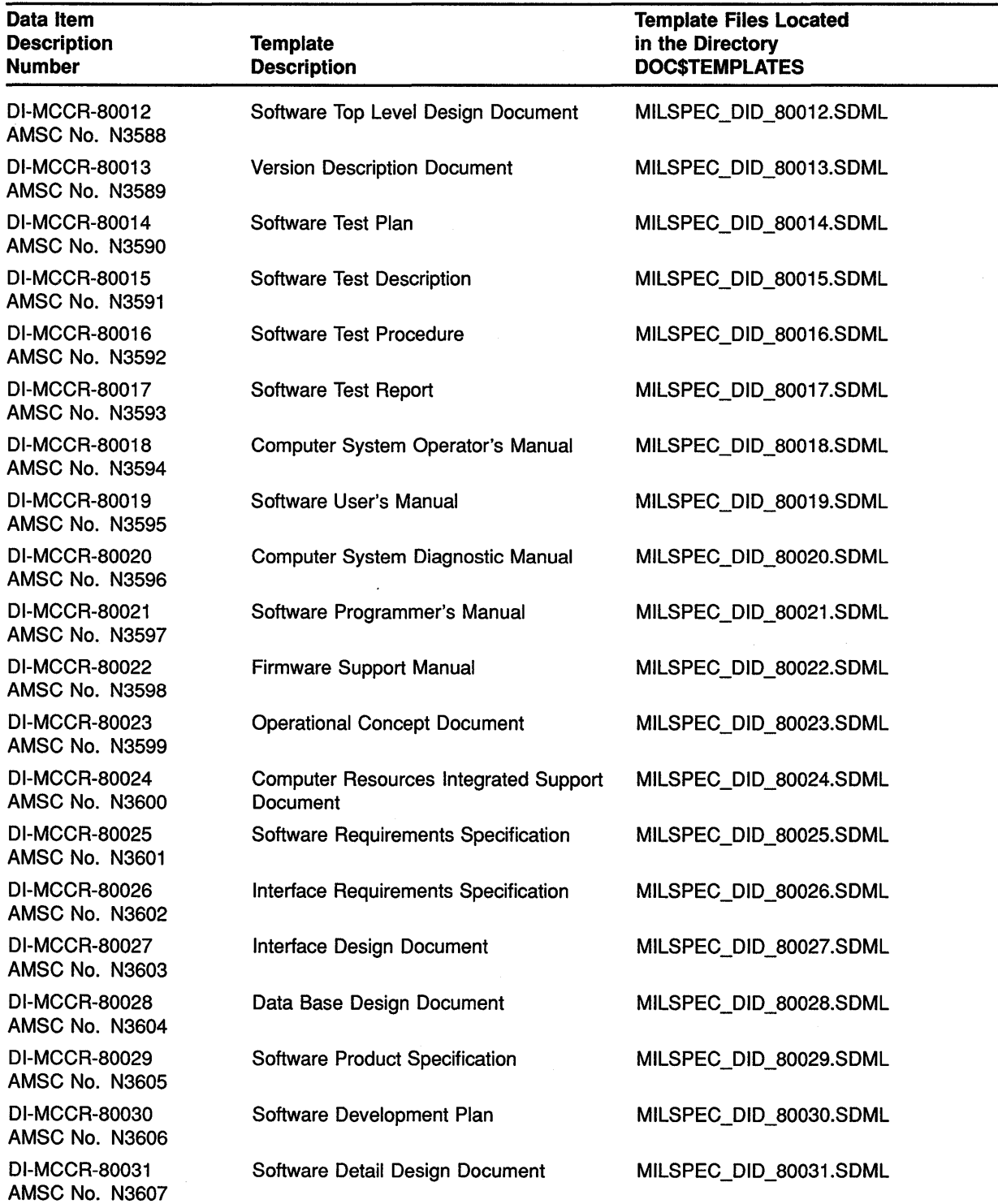

#### Table 6-3 (Cont.) MILSPEC Doctype DOD-STD-2167 Data Item Description Templates

 $\sim$ 

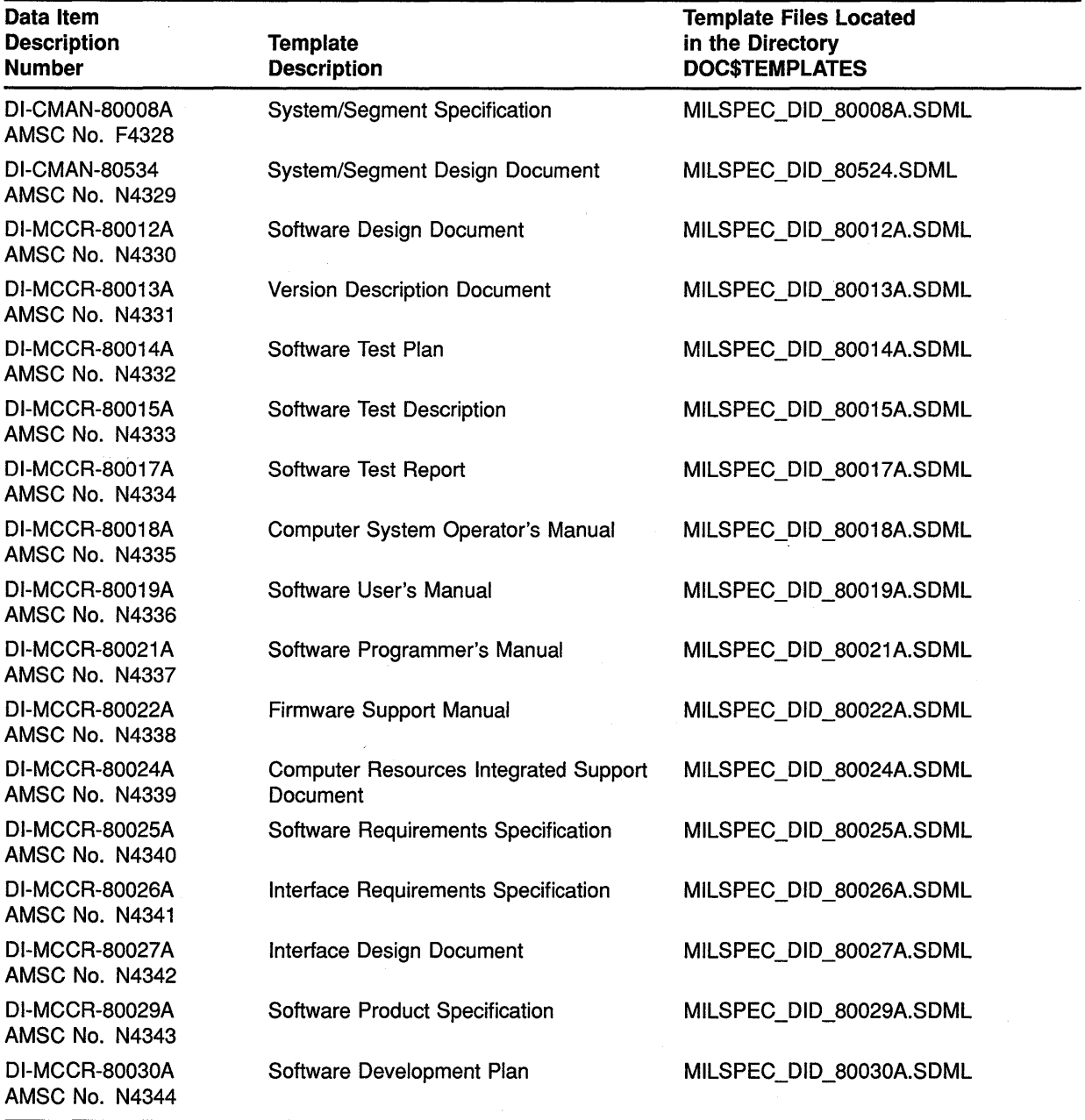

#### Table 6-4 MILSPEC.SECURITY Doctype DOD-STD-2167A Data Item Description Templates

# **6.5 MILSPEC Doctype Tag Reference**

This part of Chapter 6 contains reference information on all the tags available in the MILSPEC doctypes. The MILSPEC doctypes are a full implementation of the United States Military Specification Standard MIL-STD-490A.

# **<CODE EXAMPLE>**

Places an example of code in a proportionally spaced font.

#### **SYNTAX <CODE EXAMPLE> code example text**

## **<ENDCODE EXAMPLE>**

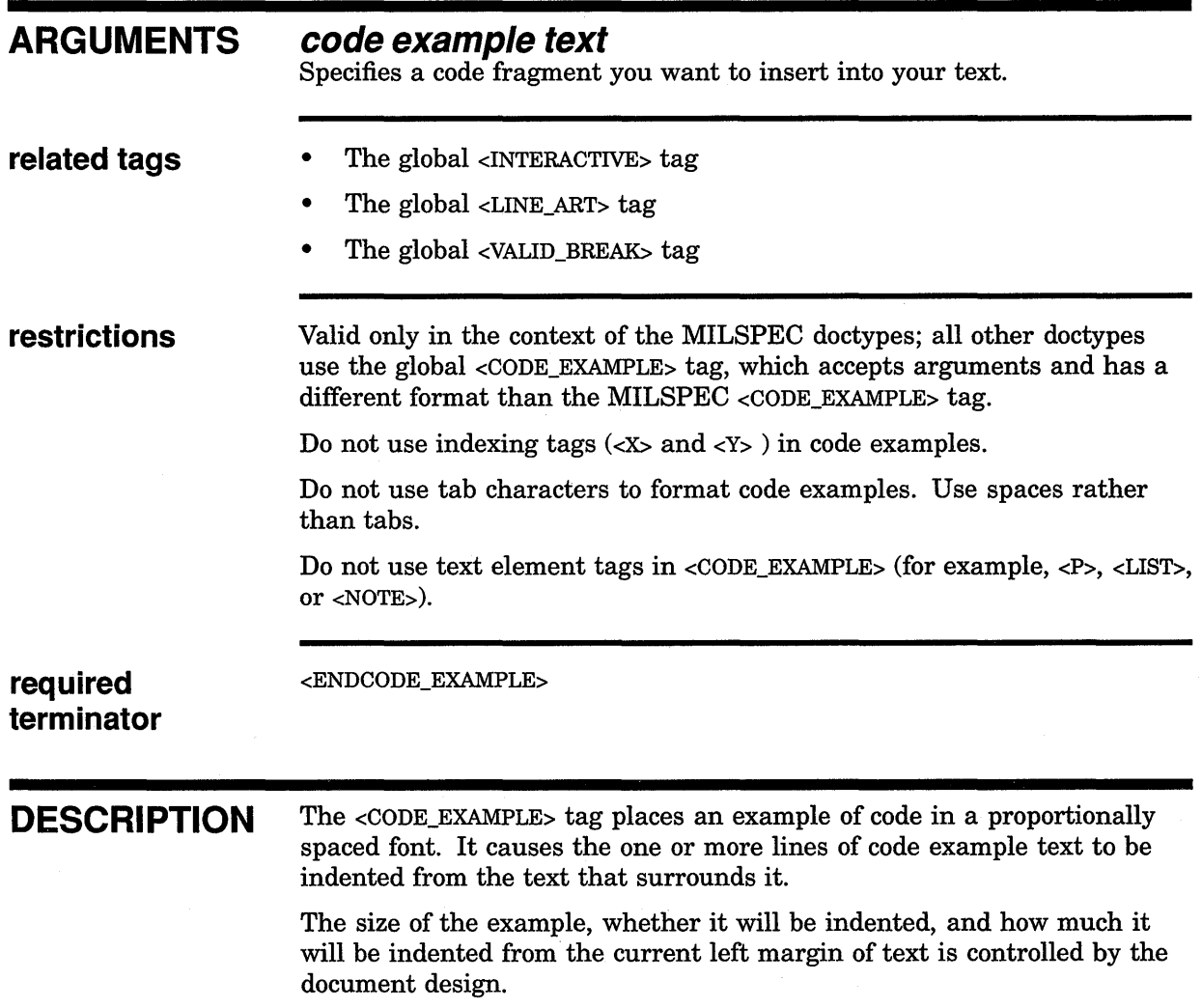

#### **MILSPEC Doctype Tag Reference <CODE\_ EXAMPLE>**

Enter the code example text between the <CODE\_EXAMPLE> and <ENDCODE\_ EXAMPLE> tags. Character spaces and blank lines that you enter to format the code will be retained. Also, use the <ELLIPSIS> tag in this context to a vertical ellipsis to indicate you omitted some lines of code. If your code example is longer than a few lines, use the global <VALID\_BREAK> tag to indicate the acceptable points for a page break.

Use the global <LINE\_ART> or <INTERACTIVE> tags to create monospaced code examples in the MILSPEC doctypes.

#### **EXAMPLE**

The following example shows the coding of a proportionally spaced code example.

<CODE EXAMPLE>

<KEYWORD>(type) DURATION <KEYWORD>(is) <KEYWORD>(delta) <EMPHASIS>(implementation defined)  $\langle$ KEYWORD>(range)  $\langle$ EMPHASIS>(implementation\_defined);  $<$ ENDCODE\_EXAMPLE>

This example produces the following output:

**type** DURATION is **delta**  implementation\_defined **range**  implementation\_ defined;

# **<DOCUMENT ATTRIBUTES>**

Enables doctype-specific tags that override the default design format of the MILSPEC doctypes.

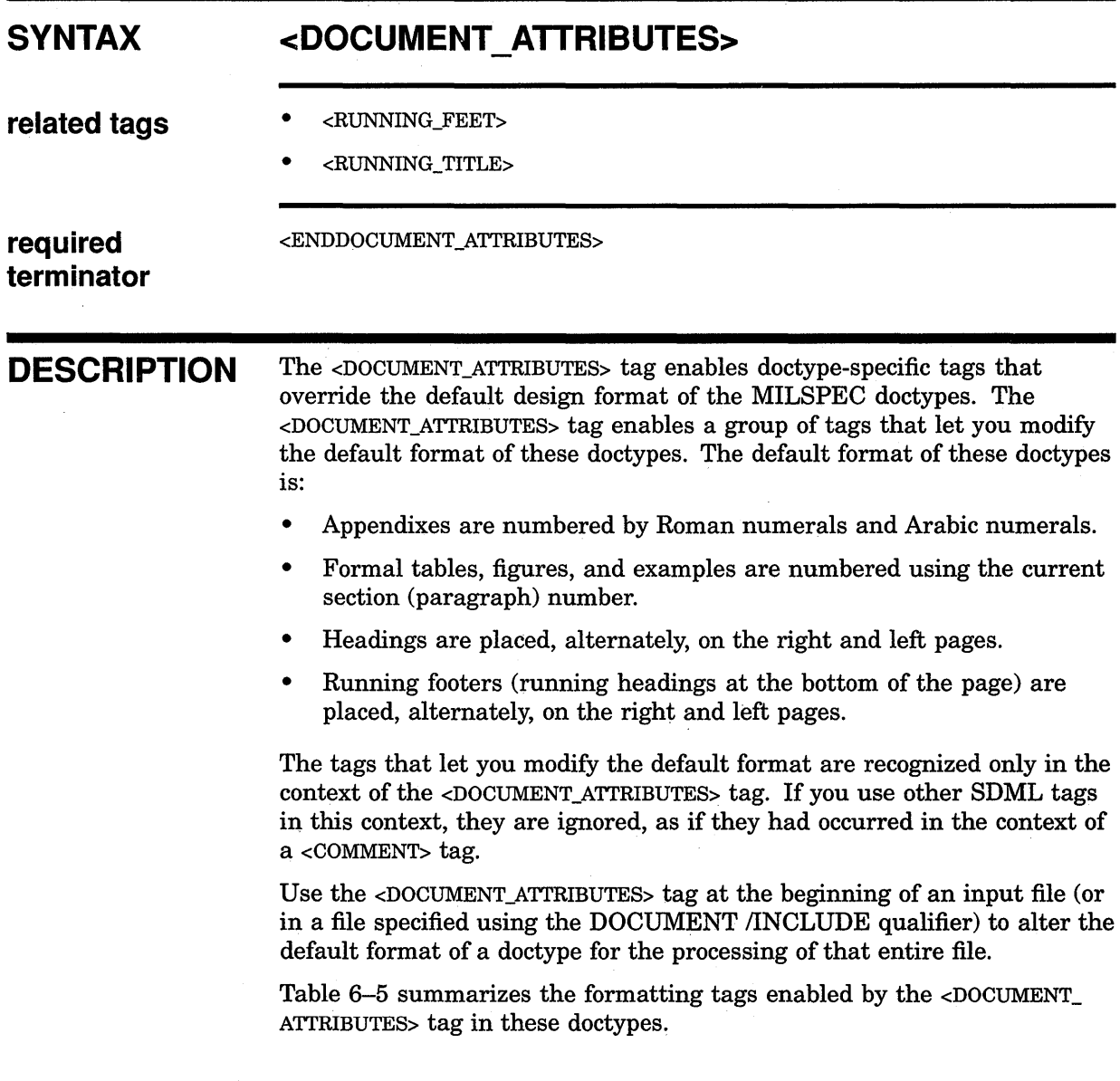

## **MILSPEC Doctype Tag Reference <DOCUMENT \_ATTRIBUTES>**

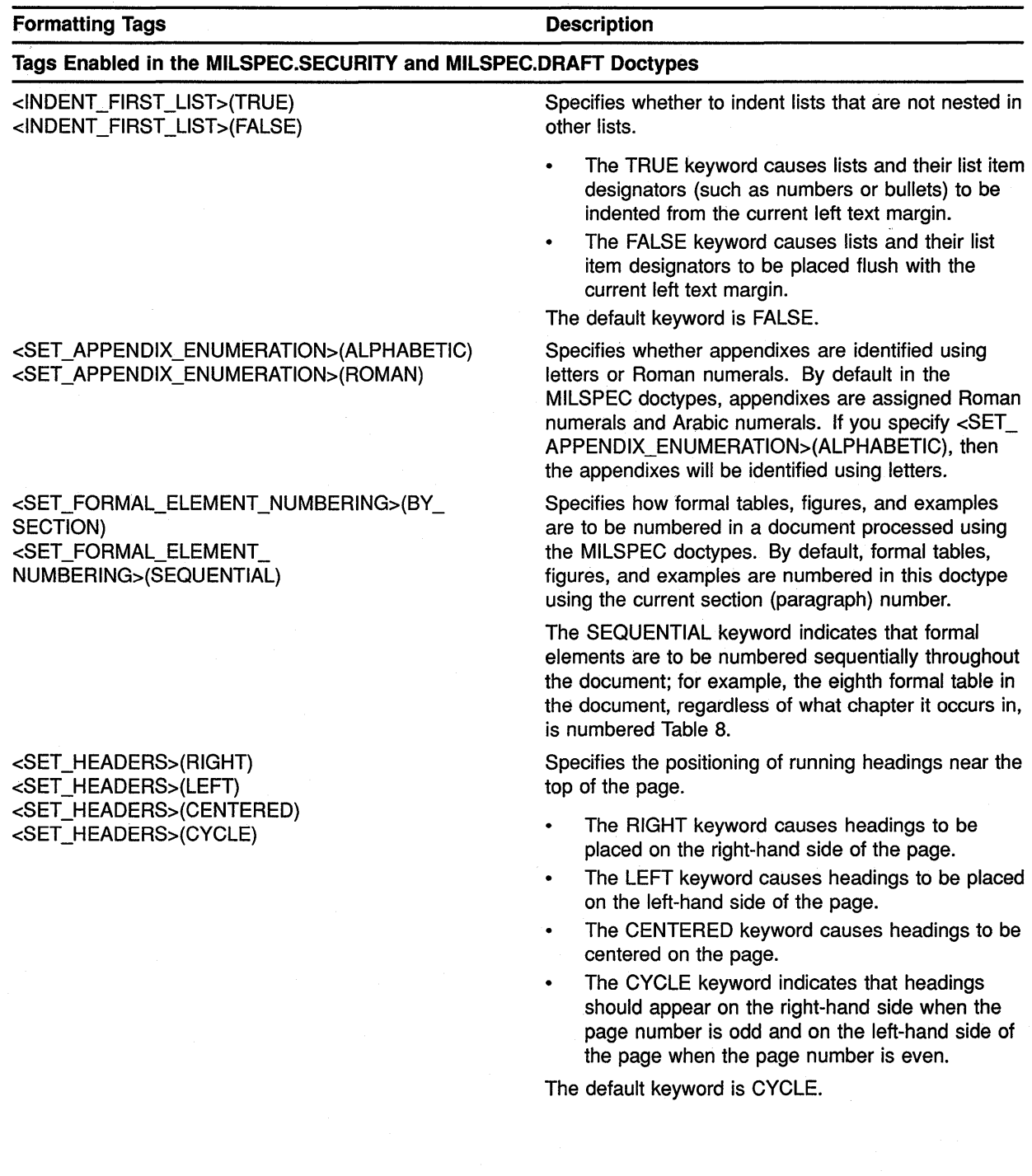

### **Table 6-5 Doctype-specific Tags Enabled by the** <DOCUMENT\_ATTRIBUTES> **Tag**

## **MILSPEC Doctype Tag Reference <DOCUMENT \_ATTRIBUTES>**

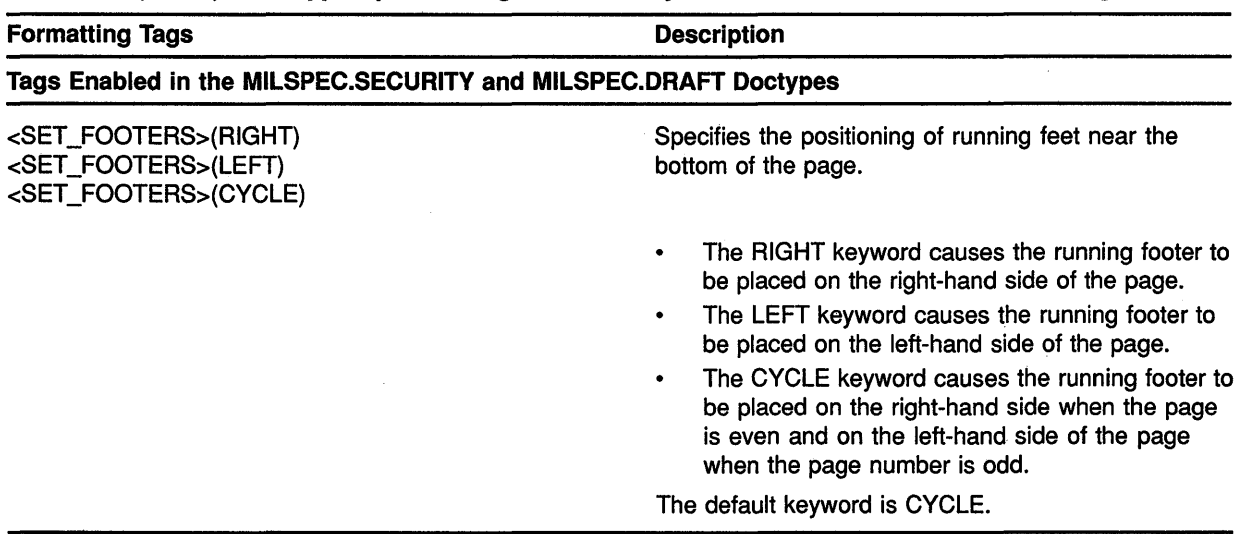

#### **Table 6-5 (Cont.) Doctype-specific Tags Enabled by the** <DOCUMENT\_ATIRIBUTES> **Tag**

**EXAMPLE** The following example shows how to use the <DOCUMENT\_ATTRIBUTES> tag to create centered headings and to cause appendixes to be ordered using letters.

 $\bar{z}$ 

<DOCUMENT\_ATTRIBUTES> <SET\_HEADINGS>(CENTERED) <SET\_APPENDIX\_ENUMERATION>(ALPHABETIC) <ENDDOCUMENT\_ATTRIBUTES>

## **MILSPEC Doctype Tag Reference <HEADn>**

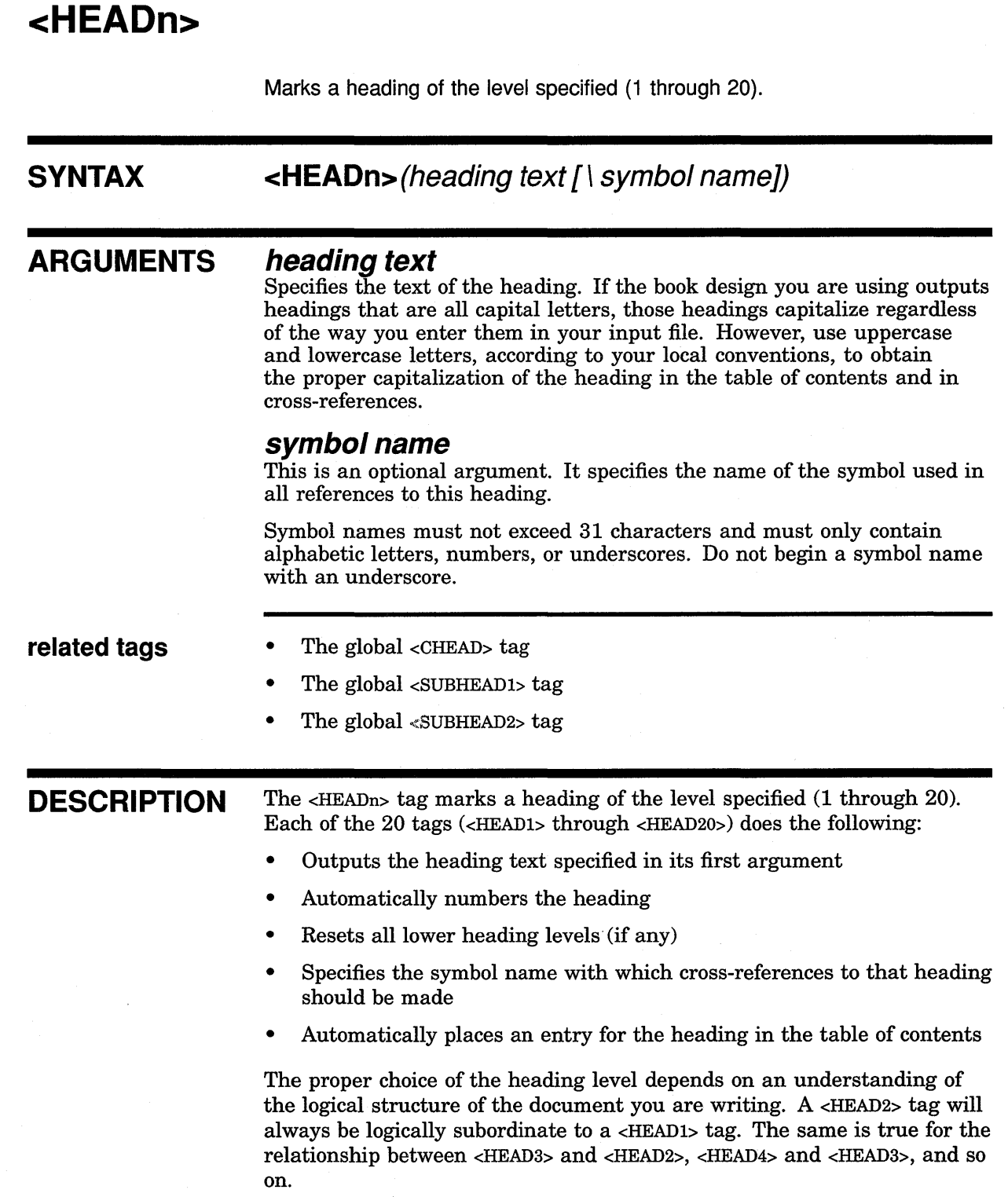

 $\mathcal{L}^{\mathcal{L}}$ 

 $\sim 10^6$ 

## **EXAMPLES** The following tag creates a fourth-level heading.

**D** <HEAD4>(SET and SHOW Tasks\set\_show\_sec)

The following tag creates an eighth-level heading.

<sup>~</sup><HEAD8>(0ther Tasks\other\_sec)

An example of a heading created by the <HEAD4> tag would be 1.1.1.1 Set. If the heading number created by the tag was 1.1.1.1, then a reference to \ set\_show\_sec would output as Section 1.1.1.1.

Use the <REFERENCE> tag as shown in the following table to modify the output of the cross-reference.

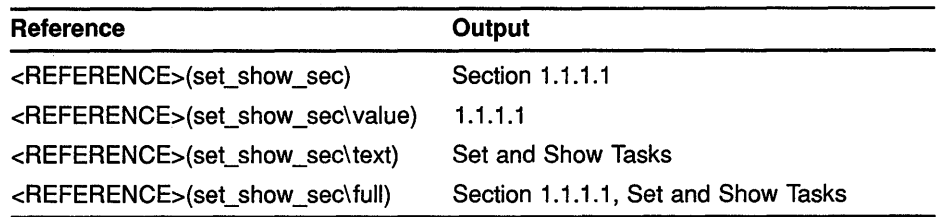

## **MILSPEC Doctype Tag Reference <HIGHEST\_SECURITV\_CLASS>**

# <HIGHEST\_SECURITY\_CLASS<mark>></mark>

Prints the classification text associated with the highest security classification encountered in a document.

#### **SYNTAX related tags <HIGHEST \_SECURITY\_ CLASS>**  • <SECURITY> • <SET\_PAGE\_SECURITY> **DESCRIPTION** The <HIGHEST\_SECURITY\_CLASS> tag prints the classification text associated with the highest security classification encountered in a document. When processing a document, VAX. DOCUMENT keeps track of the security levels associated with each <SECURITY> tag you specify. VAX DOCUMENT saves the highest of these security levels and you can place it anywhere in your document using the <HIGHEST\_SECURITY\_CLASS> tag. **EXAMPLE**  <TITLE PAGE> For example, to place the highest security level found in a document on the title page as a subtitle, you would enter the <HIGHEST\_SECURITY\_CLASS> tag as an argument to the <SUBTITLE> tag. The following example shows how to use the <HIGHEST\_SECURITY\_CLASS> tag to place the highest security classification found in a document on the title page as a subtitle. <SPECIFICATION\_INFO>(WS-99999\PAGM NNNN D036\<DATE>) <SPEC TITLE>(Program Design Specification \For The \Machinery Control Program (MCP))

<subtltle>(<HIGHEST\_SECURITY\_CLASS>)

# **<RUNNING FEET>**

Creates a single-line running footer at the bottom of each page, next to the page number.

#### **SYNTAX <RUNNING\_FEET>(footer text)**

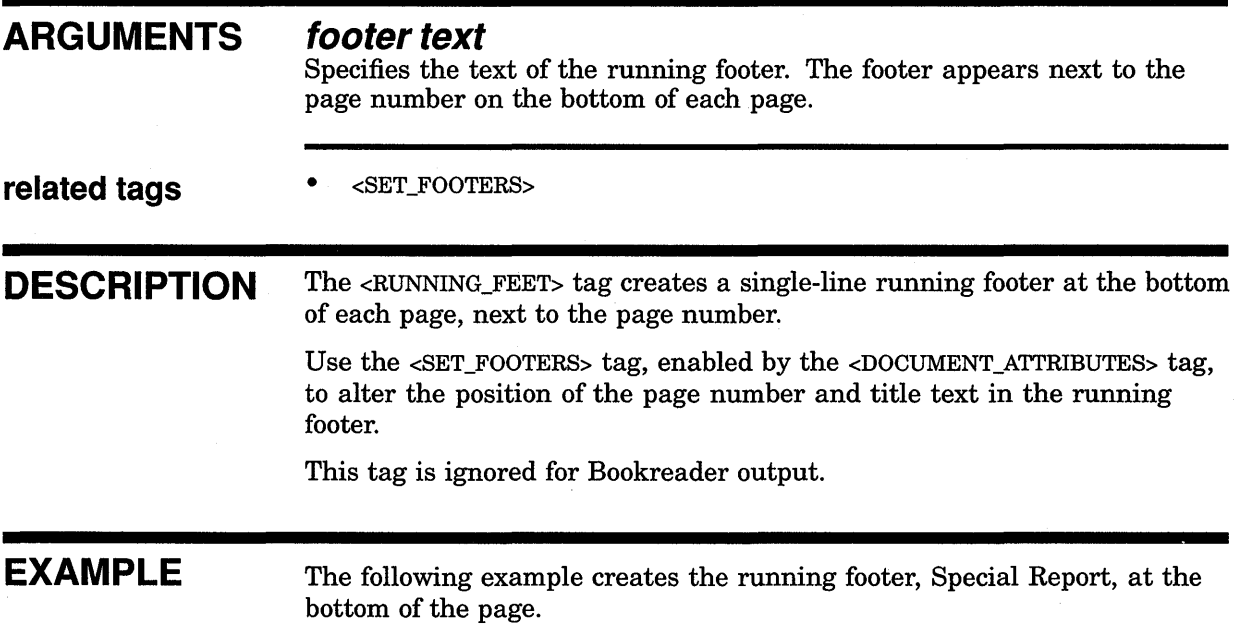

<RUNNING\_FEET>(Special Report)

## MILSPEC Doctype Tag Reference <RUNNING\_ TITLE>

# <RUNNING TITLE>

Creates a 1- to 4-line heading at the top of each page, including the current page.

#### SYNTAX ARGUMENTS related tags  $\leq$ RUNNING\_TITLE $\geq$ (title text-1 [\title text-2 . . .  $\setminus$  title text-4]) *title text-n*  Specifies the text of the running title lines. The first title you specify is the title that appears closest to the top of the page. Subsequent title arguments output below the first title argument. • <DOCUMENT\_ATTRIBUTES> • <RUNNING\_FEET> DESCRIPTION The <RUNNING\_TITLE> tag creates a 1- to 4-line heading at the top of each page, including the current page. By default, VAX DOCUMENT places the running title on the right-hand side of the page when the page number is odd and on the left-hand side of the page when the page number is even. The running title you specify only appears on the title page of the document if you specify the <RUNNING\_TITLE> tag before the <ENDTITLE\_

Use the <SET\_HEADERS> tag enabled by the <DOCUMENT\_ATTRIBUTES> tag to change the positioning of the running titles on the page.

EXAMPLE The following example creates a 3-line running title at the top of the page.

<RUNNING\_TITLE>(Introduction to SDML\September 1988\Company Confidential)

PAGE> tag.

## **MILSPEC Doctype Tag Reference <SECURITY>**

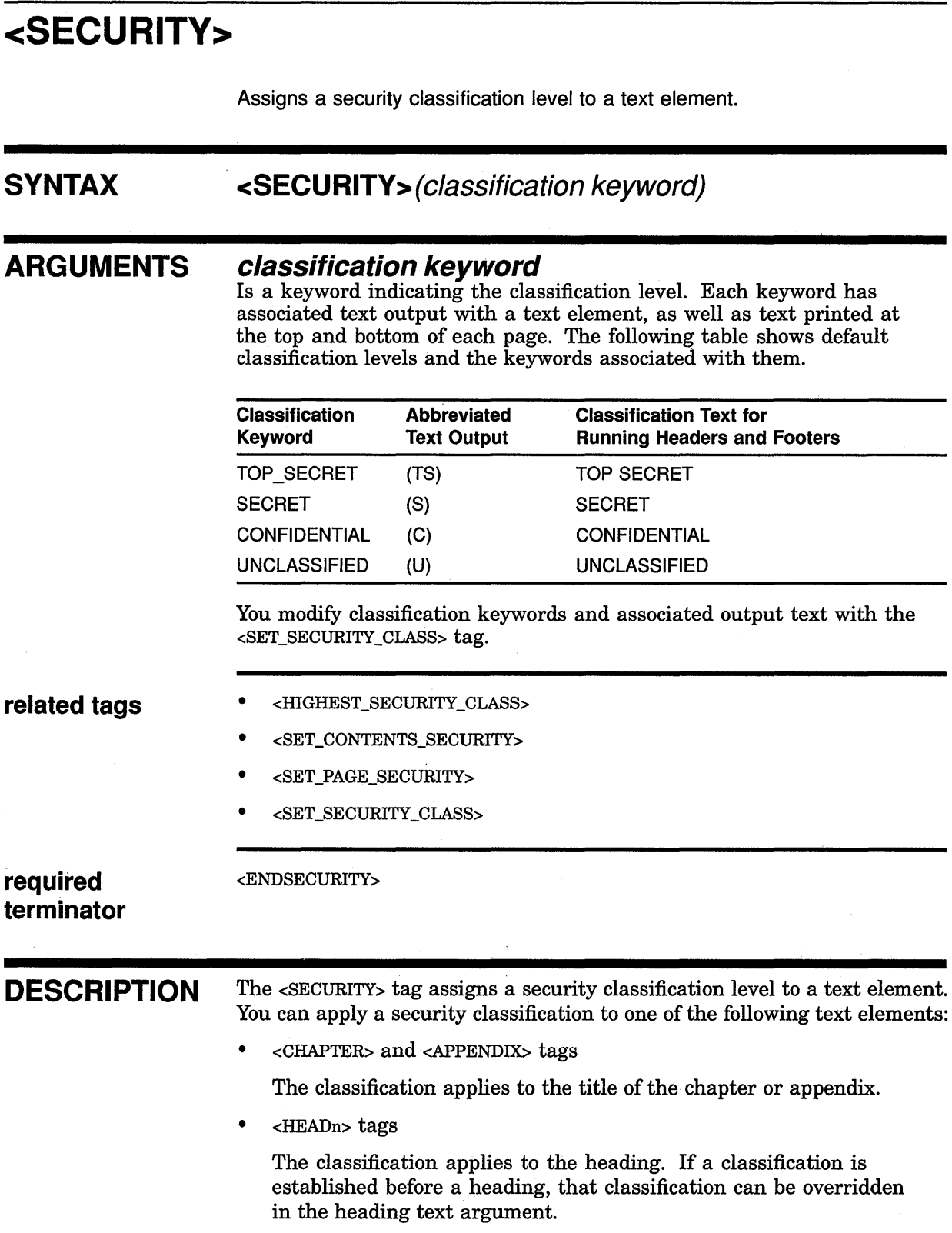

 $\mathcal{H}^{\mathcal{A}}(\mathcal{A})$  .

• <P> tags

The classification of a paragraph created using the  $P$  tag outputs immediately before the text of the paragraph.

• <TABLE> and <FIGURE> tags.

If a classification is in effect when VAX DOCUMENT processes a <FIGURE> or <TABLE> tag sequence, the classification applies to the entire figure or table, and is placed in the caption. Specify the <SECURITY> tag inside the caption argument to <FIGURE> or <TABLE> tag to apply a security to the caption only. Note that if you place a security classification in the caption of a multi-page figure or table, all pages of that figure or table will have that security applied.

• <TABLE\_ROW> tag,

You specify <SECURITY> at the beginning of text you want to classify. Otherwise, security classifications are not automatically applied to table row text or to paragraph text, marked by <P> tags, in table rows.

The following example illustrates how to mark security codes on text elements in a table:

```
<SECURITY>(CONFIDENTIAL) 
<TABLE>(Tools Needed to Install the MXXK Internal Circuitry\tools tab) 
<TABLE SETUP>(2\15)
<TABLE-HEADS>(Tool\Part Number) 
<TABLE=ROW>(Voltmeter\RQ-3341-2) 
<TABLE ROW>(<SECURITY>(SECRET)3-Stage Neutralizer<ENDSECURITY> 
\The first neutralizer stage uses part number RQ-3321-1. 
<SECURITY>(TOP_SECRET) 
< P >Neutralizer stages 2 and 3 use experimental enhanced RQ-3321-1 
parts, RXX-3321-A and RXX-3321-B. 
<ENDSECURITY>) 
<TABLE_ROW>(Screwdriver\RQ-1221-1) 
<ENDTABLE>
```
<END SECURITY>

When you specify a  $\leq$ SECURITY $>$  tag, the specified security classification is in effect for all subsequent text elements (as described in the preceding list). The abbreviated form of the classification appears in the output text, on the page on which the text is output.

When the text formatter finishes formatting each page of output, it determines the highest classification level applied to any text on that page, and it prints that classification on the top and bottom of the page.

A specific classification stays in effect until you do one of the following:

- Specify the  $\leq$ SECURITY tag with another classification.
- Specify the <ENDSECURITY> tag, indicating that there is no more classified material.

You can nest <SECURITY> tags to any level, but all levels must be terminated using <ENDSECURITY> tags by the end of the file.

## **MILSPEC Doctype Tag Reference <SECURITY>**

If you use a <SECURITY> tag anywhere in a document, every page of the document is marked with a security classification. For example, if you assign only one chapter in a multiple-chapter document the Top Secret classification, each page of that chapter is marked Top Secret, and all other pages in the document are automatically marked Unclassified, to indicate that there is no specific classification attached to text on those pages.

## **EXAMPLE**

In the following example, the security applied by the <SECURITY> tag affects the <CHAPTER>, <P>, and <HEADl> tags shown.

<SECURITY>(TOP SECRET) <CHAPTER>(MXXK=5 Internal Circuitry) <p>This document describes the internal circuitry of the MXXK-5. <headl>(SPECIFICATIONS\specs) <P> The following information specifies the internal circuitry of the MXXK-5 unit.

<END SECURITY>

## **MILSPEC Doctype Tag Reference <SET \_APPENDIX\_NUMBER>**

# <SET\_APPENDIX\_NUMBER>

Overrides the default appendix Roman numeral VAX DOCUMENT assigns to an appendix.

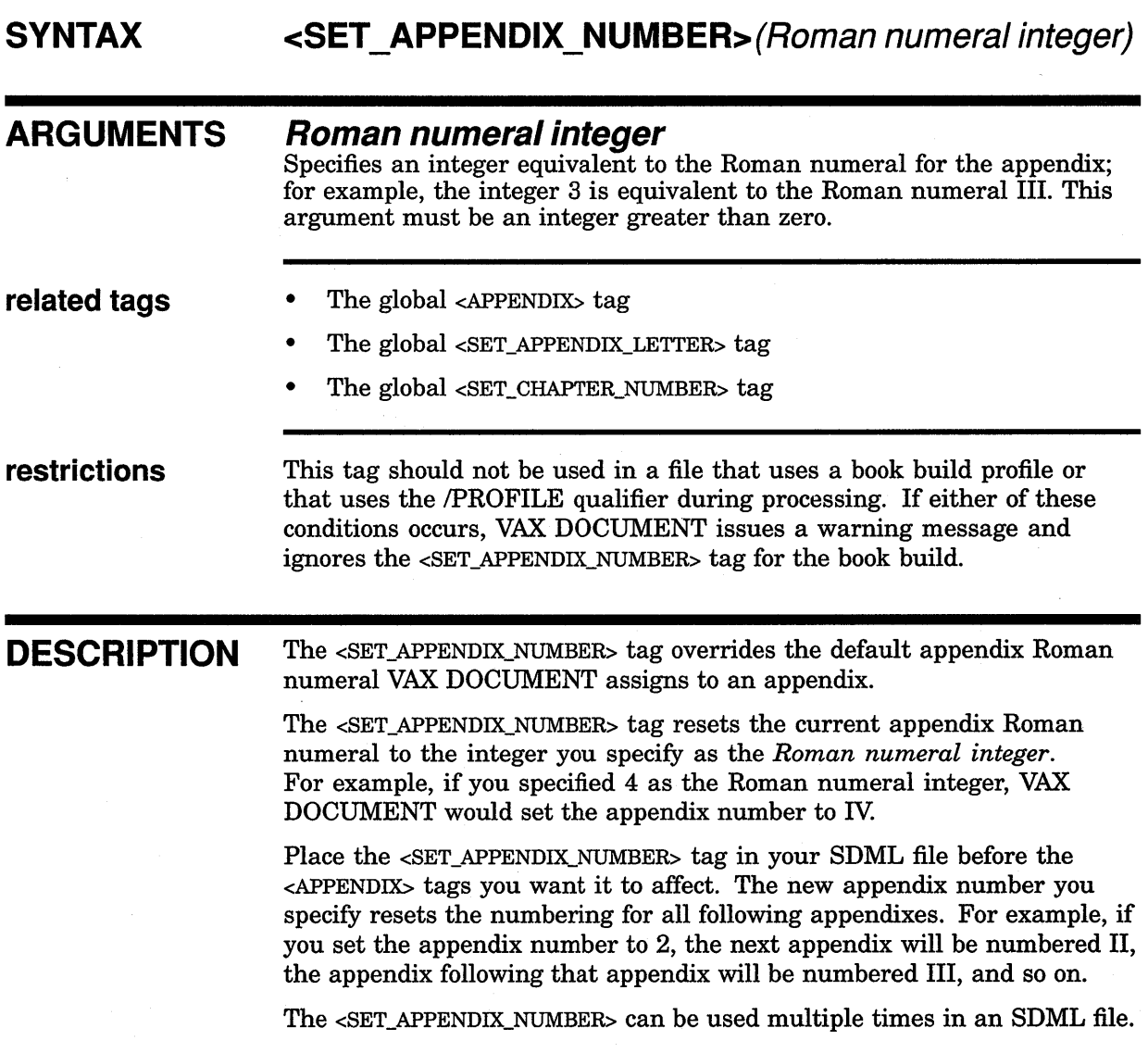

## **MILSPEC Doctype Tag Reference <SET\_ APPENDIX\_ NUMBER>**

**EXAMPLE** In the following example, the <SET\_APPENDIX\_NUMBER> tag explicitly sets the appendix to 4. This causes any subsequent appendixes to be numbered beginning with the Roman numeral Iv.

<SET APPENDIX NUMBER>(4) <APPENDIX>(Run-time Functions\functions\_ap) <p> The following functions are used at run time:  $\ddot{\phantom{a}}$  $\ddot{\phantom{a}}$ <APPENDIX>(Run-time Messages\messages) <p> The following messages may occur at run time:  $\bullet$  $\ddot{\phantom{0}}$  $\ddot{\phantom{a}}$ 

## MILSPEC Doctype Tag Reference <SET\_CONTENTS\_SECURITY>

# <SET CONTENTS SECURITY>

The <SET\_CONTENTS\_SECURITY> tag assigns a security classification level to a text element. VAX DOCUMENT applies this security classification to all pages in the table of contents and index, overriding the default security classification.

#### **SYNTAX** <SET\_ CONTENTS\_ SECURITY> (classification keyword)

#### ARGUMENTS classification keyword

Specifies a keyword indicating the classification level. Each keyword has associated text displayed in conjunction with a text element, as well as text printed at the top and bottom of each page. The default classification levels and the classification keywords associated with them are:

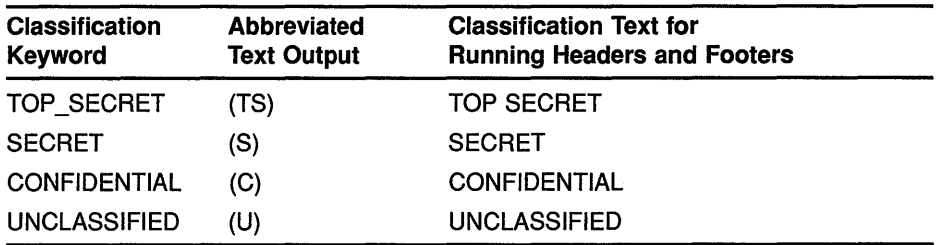

Classification keywords and associated output text can be modified with the <SET\_SECURITY\_CLASS> tag. Any keywords defined using <SET\_ SECURITY\_CLASS> are valid for <SET\_CONTENTS\_SECURITY>.

#### related tags • <SECURITY>

- <SET\_CONTENTS\_SECURITY>
- <SET\_SECURITY\_CLASS>

DESCRIPTION The <SET\_CONTENTS\_SECURITY> tag assigns a security classification level to a text element. By default, when security classification marking is in effect, the table of contents and index are assigned the highest classification level assigned to the entire document. For the contents and index, use the <SET\_CONTENTS\_SECURITY> tag to override the security classification that would be applied by default.

## **MILSPEC Doctype Tag Reference <SET\_ CONTENTS\_SECURITV>**

 $\ddot{\phantom{0}}$  $\ddot{\phantom{0}}$  $\ddot{\phantom{0}}$ 

**EXAMPLE** In the following example, the <SET\_CONTENTS\_SECURITY> tag specifies that the pages in the table of contents and index are to be assigned the UNCLASSIFIED security classification, regardless of the classification of any of the other pages in the document.

<SET\_CONTENTS\_SECURITY>(UNCLASSIFIED) <SECURITY>(SECRET)

## MILSPEC Doctype Tag Reference <SET\_PAGE\_SECURITY>

# <SET PAGE SECURITY>

Specifies that a security classification be applied to a page to override the default security classification.

#### **SYNTAX** <SET\_PAGE\_SECURITY>(c/assification keyword)

#### ARGUMENTS classification keyword

Specifies a keyword indicating the security classification level. Each keyword has associated text output in conjunction with a text element, as well as text printed at the top and bottom of each page. The following table shows the default classification levels and the keywords associated with them:

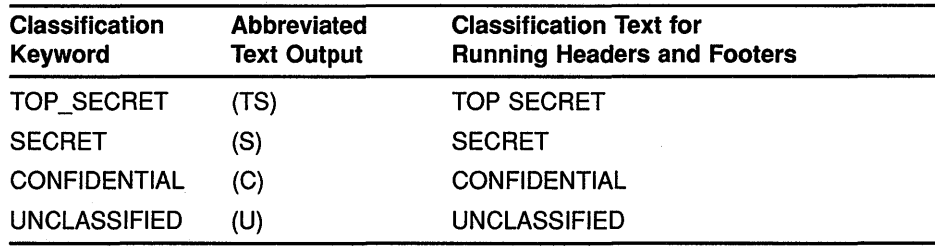

#### related tags

- <SECURITY>
- <SET\_CONTENTS\_SECURITY>
- <SET\_SECURITY\_CLASS>

DESCRIPTION The <SET\_PAGE\_SECURITY> tag specifies that a security classification be applied to a page to override the default security classification.

> Keywords defined using <SET\_SECURITY\_CLASS> are valid as keywords for the <SET\_PAGE\_SECURITY> and <SECURITY> tags.

## MILSPEC Doctype Tag Reference <SET \_PAGE\_SECURITY>

shipping materials.

<SET\_PAGE\_SECURITY>(UNCLASSIFIED)

#### EXAMPLE <SECURITY>(TOP\_SECRET) In the following example, the <SET\_PAGE\_SECURITY> tag specifies that the current page is to be assigned the UNCLASSIFIED classification, overriding the highest default classification (SECRET) for that page.  $\langle$ HEAD1>(Installing the MKXX-5 circuit\installing\_mkxx\_5) <P>Installation of the MKXX-5 circuit requires 24 steps and the following tools: <list>(unnumbered) <le> screwdriver <le> voltmeter <endlist> <ENDSECURITY> <SECURITY>(SECRET) <HEAD2>(Beginning the installation\begin install) <p>Begin the installation by removing the MKXX-5 circuit from the

6-36

### **MILSPEC Doctype Tag Reference <SET\_ SECURITY\_ CLASS>**

# **<SET SECURITY CLASS>**

Establishes a new security classification or overrides the default text associated with an existing classification.

#### **SYNTAX**

## **<SET\_SECURITV\_CLASS >(classification keyword\ id text \ classification text \ priority)**

#### **ARGUMENTS**

#### **classification keyword**

Specifies the keyword to be specified to the <SECURITY> tag to generate the new or modified id text, classification text, or priority. An example might be the keyword TOP \_SECRET. User-created keywords may also be used.

#### **id text**

Specifies the character string that will be placed in text and heading numbers and figure, example, and table captions, when the security classification outputs. An example might be the text TS for a top secret security classification. User-created text strings may also be used.

#### **classification text**

Specifies the text that appears at the top and bottom of the page when the security classifications output. An example would be the text TOP SECRET for a top secret security classification. Other user-created text strings may also be used.

#### **priority**

Specifies the numeric priority assigned to the classification, where priority must be an integer in the range 1 to 6, where 6 indicates the highest priority. The following table shows the priorities assigned to the default security classifications:

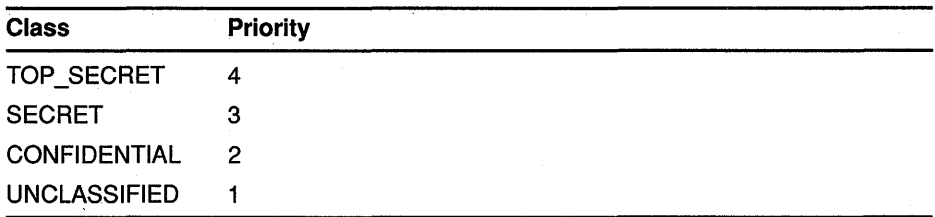

Priorities 5 and 6 are unassigned by default.

#### **related tags**

- <IIlGHEST\_SECURITY\_CLASS>
- <SECURITY>
- <SET\_CONTENTS\_SECURITY>
- <SET\_PAGE\_SECURITY>

## **MILSPEC Doctype Tag Reference <SET \_SECURITY\_ CLASS>**

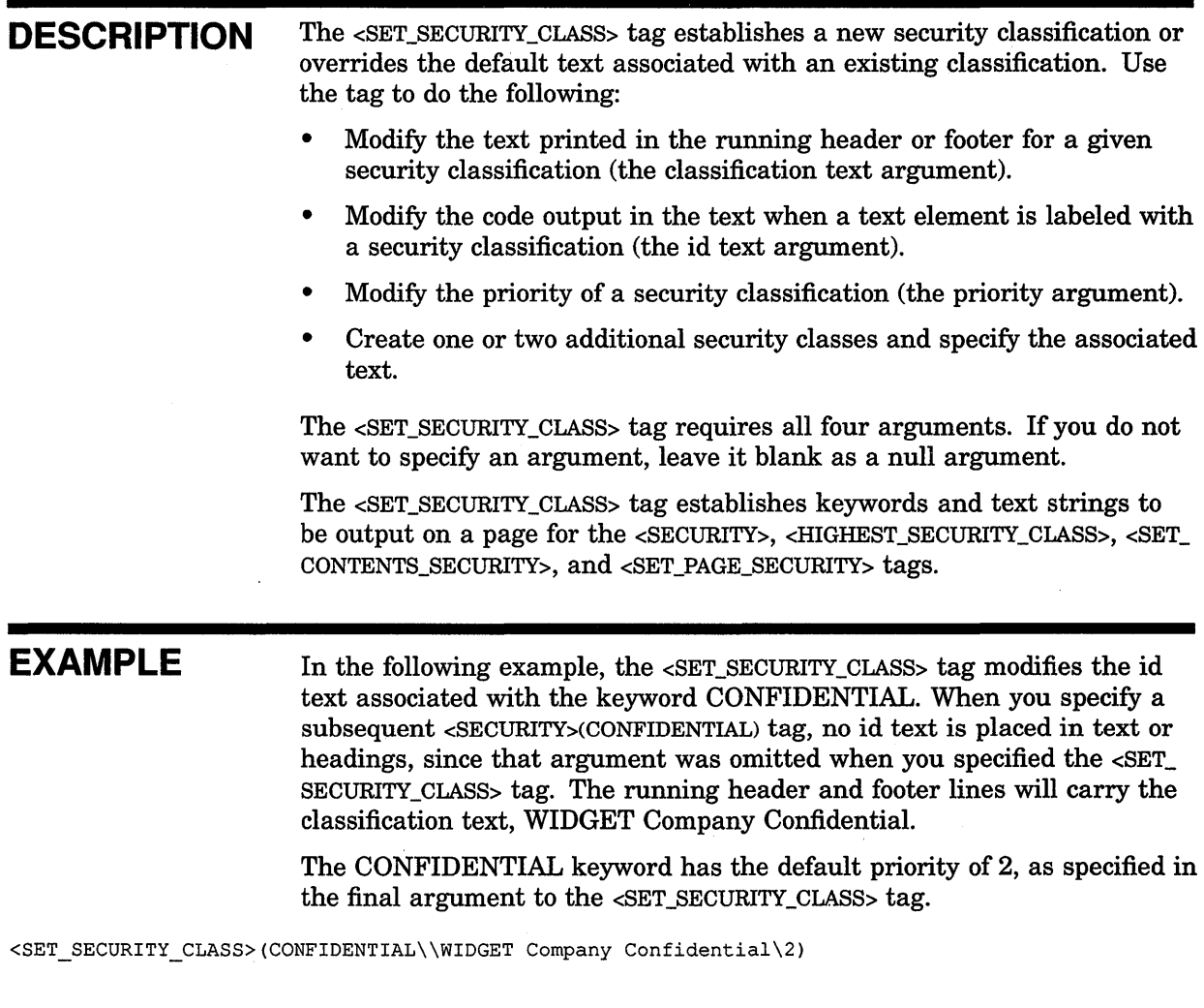

## **MILSPEC Doctype Tag Reference <SIGNATURE\_LINE>**

# **<SIGNATURE LINE>**

<ENDSIGNATURE\_LIST>

Creates up to two rules on a line and places a name below each rule; each rule serves as a signatory line for the person listed below it.

## **SYNTAX ARGUMENTS related tags <SIGNATURE\_LINE>([name-1][\** name-2]) **name-n**  This is an optional argument. Specifies the name or title of the person who is to sign on the previous line. These names and lines output in two columns. • <SIGNATURE\_ LIST> • <SPECIFICATION\_INFO> • <SPEC\_TITLE> • <SUBTITLE> • The global <FRONT\_MATIER> tag The global <TITLE\_PAGE> tag **restrictions** Valid only in the context of a  $\leq$ SIGNATURE\_LIST> tag. **DESCRIPTION** The <SIGNATURE\_LINE> tag creates up to two rules on a line and places a name below each rule; each rule serves as a signatory line for the person listed below it. The tag creates signature lines within a signature list that has a 2-column format; if you omit a name in either column, no name (or rule) outputs in that column. **EXAMPLE** The following example shows a signature list with two names in the first row of signatures, a single name in the left column of the second row, and a name in the right column of the third row. <TITLE PAGE> <SIGNATURE LIST> <SIGNATURE-LINE>(Otto Baloo\T. c. Leeds) <SIGNATURE-LINE>(Ted Doe\ ) <SIGNATURE=LINE>( \Eunice Smith)

# **<SIGNATURE LIST>**

Begins a 2-column listing of signature lines on the title page of a document and supplies headings for each of those columns.

#### **SYNTAX**  <SIGNATURE\_LIST>(col heading-1 \col heading-2)

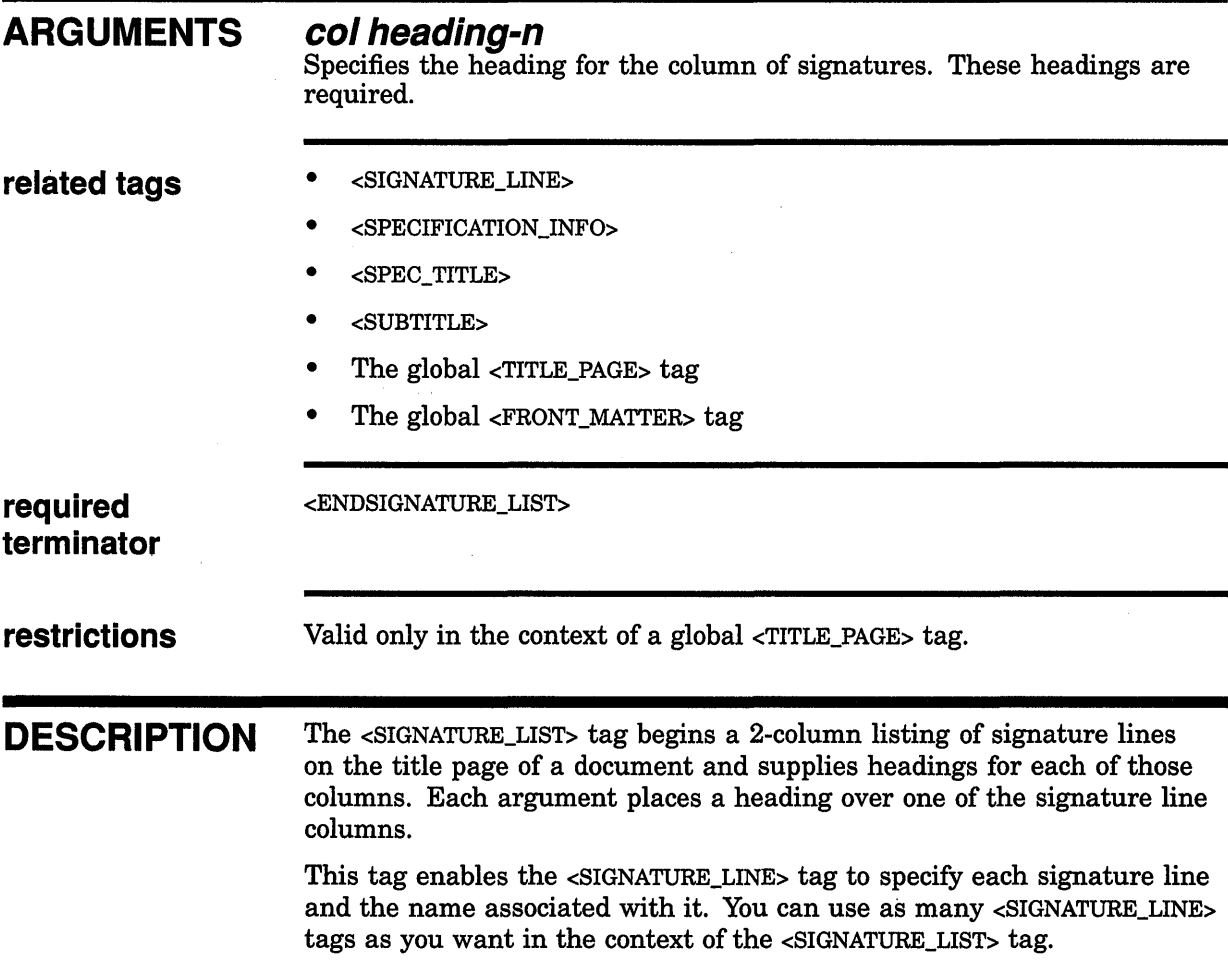
## **MILSPEC Doctype Tag Reference <SIGNATURE\_LIST>**

**EXAMPLE** 

The following example shows a sample use of the <SIGNATURE\_LIST> tag. In the example, the <SIGNATURE\_LIST> tag is used in the context of the global <TITLE\_PAGE> tag.

### <FRONT MATTER>  $\leq$ TITLE\_PAGE>

<SUBTITLE>(Submitted Under\Contract AOOOOO--ll--A--2222) <SIGNATURE LIST>(Authenticated by:\Approved by:) <SIGNATURE-LINE>(Procuring Activity\Program Manager) <SIGNATURE-LINE>(Date\Technical Director) <SIGNATURE=LINE>(\Consultant) <ENDSIGNATURE LIST>  $\ddot{\phantom{a}}$ 

<ENDTITLE\_PAGE>

## **<SPECIFICATION INFO>**

Creates a listing of information about the specification on the title page and creates a 2-line running heading for the rest of the document.

### **SYNTAX <SPECIFICATION\_INFO >(specification number**  \ **code id number**  \ **specification date [\additional info])**

### **ARGUMENTS**

### **specification number**

Specifies the number associated with this document. This number formats as the first line in a block of lines in the upper right of the title page. This number also carries as the top line in a 2-line running heading throughout the document.

The running title established by the specification number argument can be overridden in the MILSPEC.SECURITY and MILSPEC.DRAFT doctypes by the text output by the <RUNNING\_TITLE> tag.

### **code id number**

Specifies the identification code number for this document. This number formats as the second line in a block of lines in the upper right of the title page.

### **specification date**

Specifies a date for the document. This value can be specified as a text string (for example, 31 October 1986), or it can be specified using the global <DATE> tag, which produces the date at the time the file processes.

This date formats as the third line in a block of lines in the upper right of the title page; it also carries as the bottom line in a 2-line running heading throughout the document.

The running title established by the specification date argument can be overridden in the MILSPEC.SECURITY and MILSPEC.DRAFT doctypes by the running title created by the <RUNNING\_TITLE> tag.

### **additional info**

This is an optional tag. Specifies additional information about the document, for example, Part 1 of 3 parts.

This information formats as the fourth line in a block of lines in the upper right of the title page.

### **related tags**

- <RUNNING\_TITLE>
- <SIGNATURE\_LIST>
- <SIGNATURE\_LINE>
- <SPEC\_TITLE>

## **MILSPEC Doctype Tag Reference <SPECIFICATION\_INFO>**

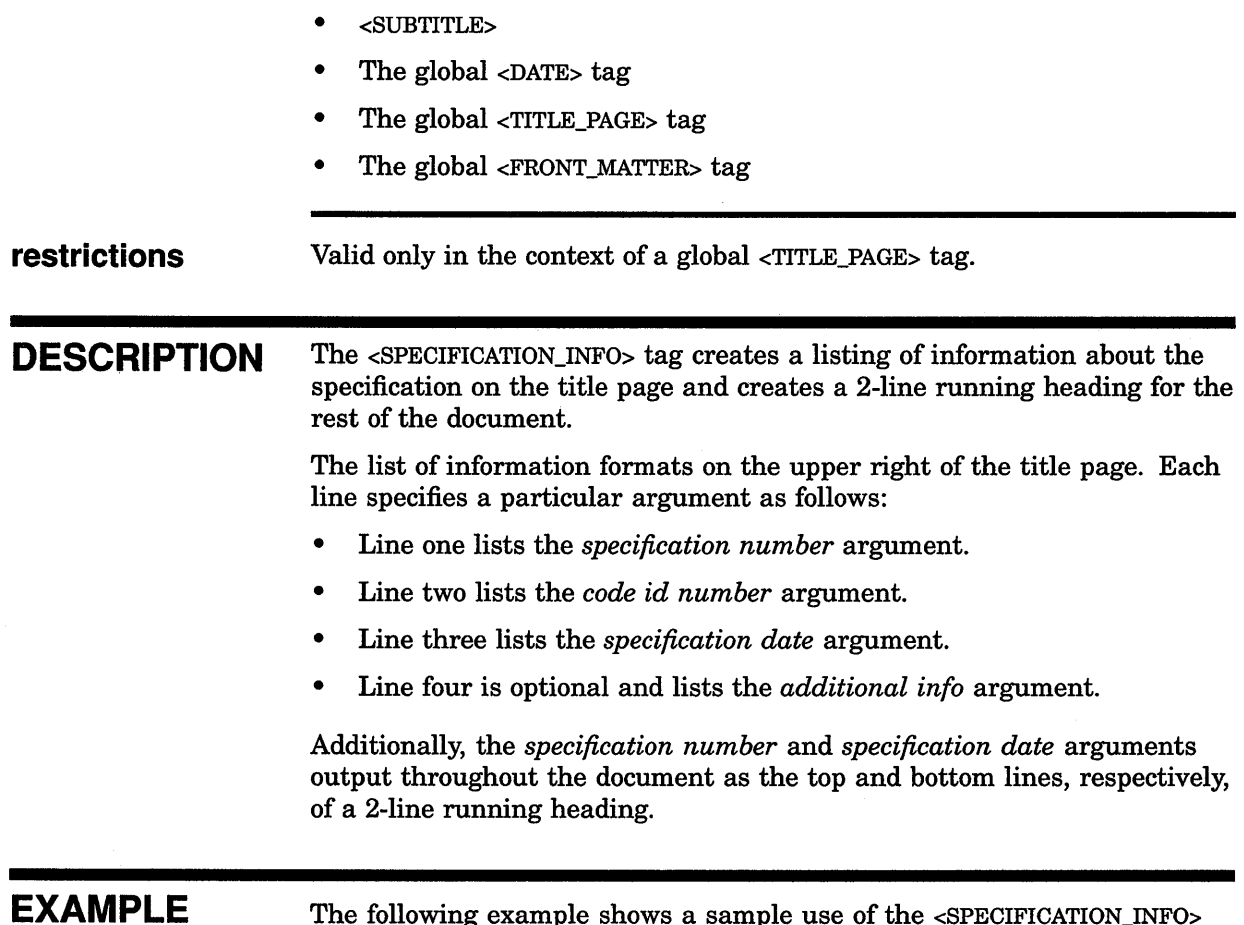

The following example shows a sample use of the <SPECIFICATION\_INFO> tag.

```
<FRONT MATTER> 
\tt{CTITE\_PAGE}<SPECIFICATION INF0>(12345B\a142-b4\July 4, 1776\Part I of Three Parts) 
<SPEC TITLE>(Prime Item Development Specification\ 
For the \Lambda Title) of the \Supported \Device)
\bullet
```
<ENDTITLE PAGE>

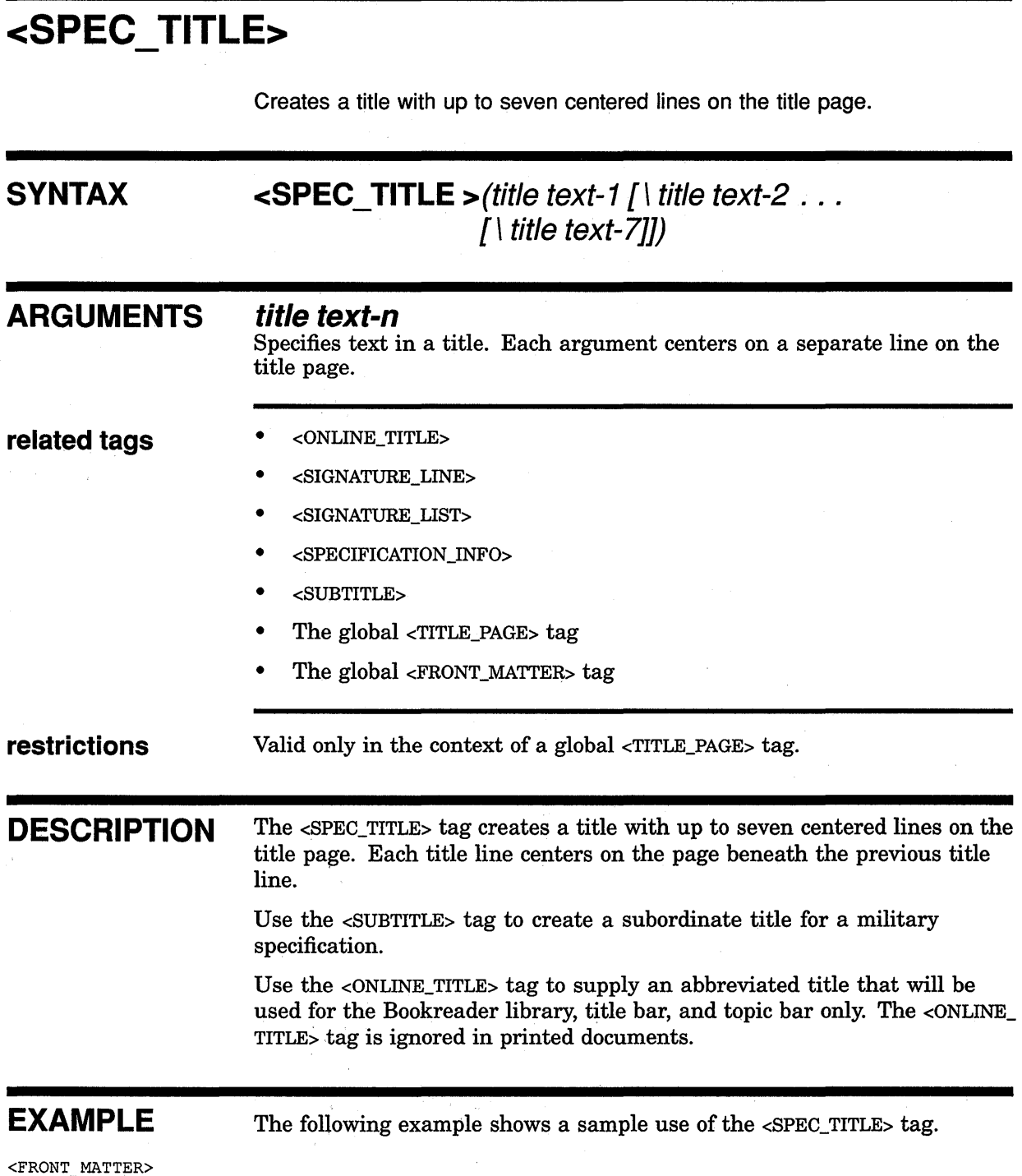

```
<TITLE PAGE> 
<SPECIFICATION INF0>(12345B\a142-b4\July 4, 1776\Part I of Three Parts) 
<SPEC TITLE>(Prime Item Development Specification\ 
For the \(Approved Title)\of 
the \Device)
```
<ENDTITLE\_PAGE>

## **MILSPEC Doctype Tag Reference <SUBTITLE>**

## **<SUBTITLE>**

Creates a subtitle with up to seven centered lines on the title page.

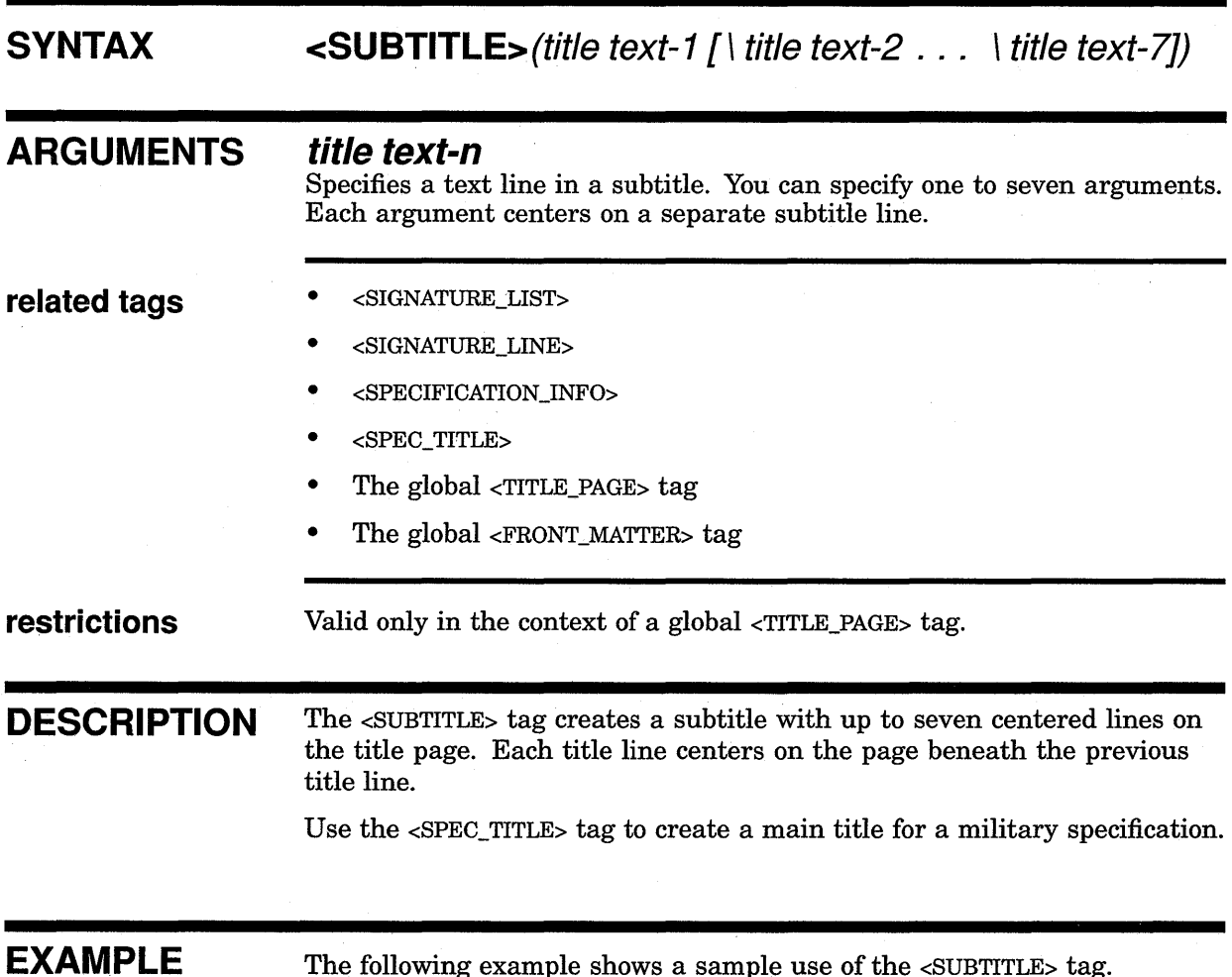

The following example shows a sample use of the <SUBTITLE> tag.

```
<FRONT MATTER> 
\angle TITLE_PAGE<SPECIFICATION INF0>(12345B\al42-b4\July 4, 1776\Part I of Three Parts) 
<SPEC TITLE>(Prime Item Development Specification\ 
For the \(Approved Title)\of the \Device) 
<SUBTITLE>(Submitted Under\Contract AOOOOO--ll--A--2222) 
\overline{a}
```
<ENDTITLE PAGE>

# **7 Using the ONLINE Doctype**

The ONLINE doctype is for creating **Bcokreader** documentation.

The ONLINE doctype has a dynamic design, in that it produces documentation that you see, not as printed copy, but as a screen display when you use Bookreader. In general, use the ONLINE **keyword** to process your documents for Bookreader. If you are creating an online manual, military specification, or software reference document, use MANUAL.ONLINE, MILSPEC.ONLINE, or SOFTWARE.ONLINE, respectively. For any of these doctypes, use the same tags described in this chapter. All of the online designs produce documentation in the default style of the specific doctype. For example, SOFTWARE.ONLINE produces documentation that looks like SOFTWARE.REFERENCE.

All online designs display an online document in a  $5.9 \times 6.6$ -inch format with numbered headings and ragged right margin. These designs are solely for online display with Bookreader.

Online tags only function if you use Bookreader. Their presence in your documents is ignored when you process printed outputs. However, they are required to produce a Bookreader book.

Coding for online books does not differ much from coding for printed books, but presenting a book online creates a new set of visual considerations. Whether preparing existing SDML files for Bookreader or creating new SDML files, one of your primary concerns is the visual aspect of the finished book. You need to think about how the book will look when viewed with Bookreader.

For these reasons, the VAX DOCUMENT documentation set includes VAX *DOCUMENT Producing Online and Printed Documentation.* That guide is specifically written to help you prepare documents for both printed and online versions.

## **7.1 ONLINE Doctype Tag Reference**

This part of Chapter 7 contains reference information on all the tags available in the ONLINE doctype.

## **<BOOK ONLY>**

Labels portions of a template that should not appear in the online help file.

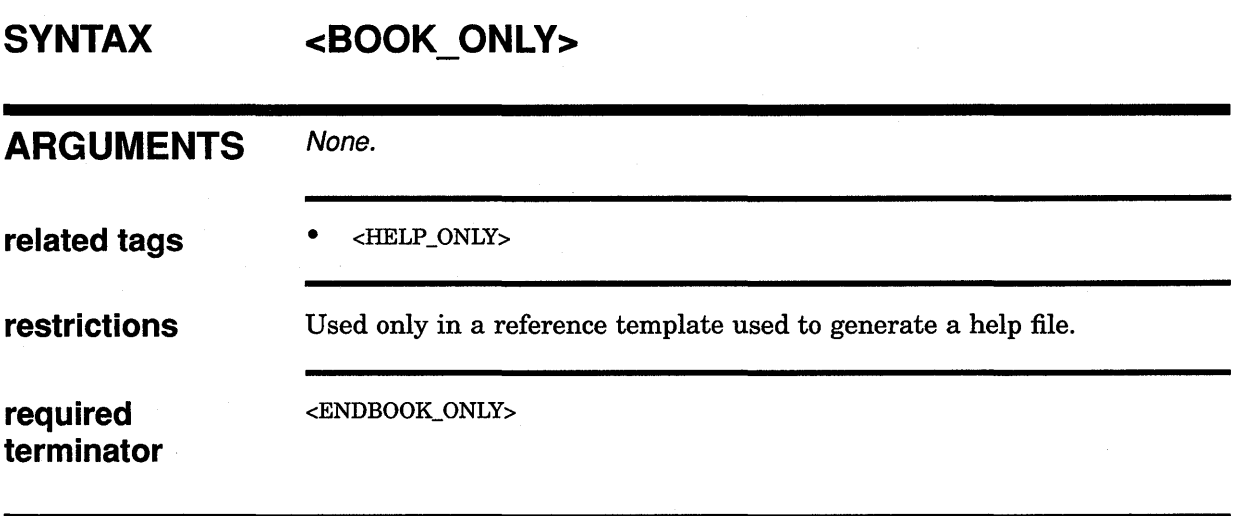

**DESCRIPTION** The <BOOK\_ONLY> tag labels portions of a template that should not appear in the online help file. This tag affects only processing associated with the creation of a help file and does not affect the formatting of the text.

**EXAMPLE** The following example shows how to use the <BOOK\_ONLY> tag.

<OVERVIEW> Invokes the Librarian Utility to create, modify, or describe an object, macro, help, text, or shareable image library.

<book\_only> For a complete description of the Librarian Utility, including information about the LIBRARY command and its qualifiers, see the <tag>(reference>(VMS\_UTILITIES\_REF). <endbook only <tag>(endoverview>

> This example shows how to use the <BOOK\_ONLY> tag. The presence of the tag has no effect on the processing of the text unless you are producing a help file. If you are producing a help file, the text between the  $<\text{BOOK}\xspace$ ONLY> and <ENDBOOK\_ONLY> tags is deleted. When processed as a text file, this example produces the following output:

Invokes the Librarian Utility to create, modify, or describe an object, macro, help, text, or shareable image library.

For a complete description of the Librarian Utility, including information about the LIBRARY command and its qualifiers, see the VMS\_UTILITIES\_REF.

## **ONLINE Doctype Tag Reference <BOOK\_REF>**

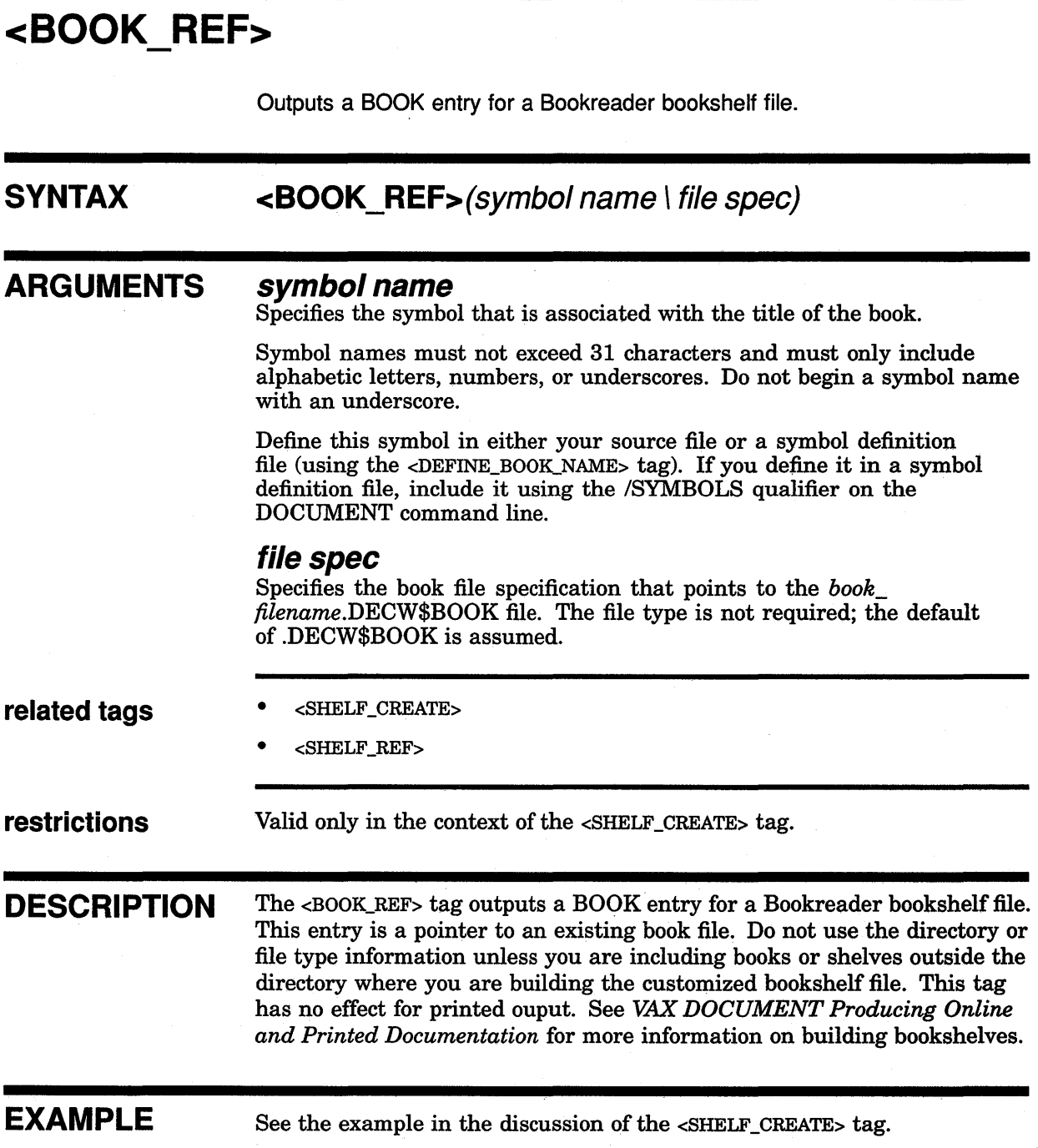

# **<EXTENSION>**

For Bookreader documentation, the <EXTENSION> tag highlights language extensions to standards or other information; it displays the extension text as slightly shaded.

## **SYNTAX <EXTENSION>[(text)J or <EXTENSION> text <ENDEXTENSION> ARGUMENTS** *text*  **required terminator DESCRIPTION EXAMPLES**  Specifies short pieces of text (for example, single words, short phrases, or a sentence or two) for highlighting. <ENDEXTENSION> -Required if you do not provide an argument to the <EXTENSION> tag. For Bookreader documentation, the <EXTENSION> tag highlights language extensions to standards or other information; it displays the extension text as slightly shaded. You can turn off the shading through the View menu on the text window. This tag has no effect for printed output. The following example shows how to use the <EXTENSION> tag. **D** <P>This sentence contains one highlighted <EXTENSION>(word). This example produces the following online output: This sentence contains one highlighted word. The following example shows how to use the <EXTENSION> tag and the <ENDEXTENSION> tag for an extended piece of text.

## **ONLINE Doctype Tag Reference <EXTENSION>**

~ <EXTENSION> <P>By using certain tags, you can highlight an entire paragraph. This feature is useful for emphasizing a particular piece of information in an online book. <ENDEXTENSION>

This example of text produces the following online output:

By using certain tags, you can highlight an entire paragraph. This feature is useful for emphasizing a particular piece of information in an online book.

Be sure to code the <P> tag inside the <EXTENSION> tag or the first character in your paragraph is indented one space.

## **<HOTSPOT>**

Changes any text into a hotspot for Bookreader documentation. For printed documentation, this tag generates the text you specify followed by a reference (in parentheses) to the section, chapter, or table, and so on.

#### **SYNTAX <HOTSPOT>(symbo/** name[\ text])

#### **ARGUMENTS symbol name**

Specifies the name of a symbol assigned in a text element tag (for example, <HEADn> or <TABLE>).

The following tags require a symbol name for a book you create for Bookreader:

- <APPENDIX>
- $<$  CHAPTER>  $\,$
- <CHEAD>
- <EXAMPLE>
- <FIGURE>
- <HEAD>
- <HEADn>
- <PREFACE>
- <PREFACE\_SECTION>
- <SUBHEADn>
- <TABLE>
- <COMMAND>
- <ROUTINE>
- <SDML\_TAG>
- <SET\_TEMPLATE\_COMMAND>
- <SET\_TEMPLATE\_ROUTINE>
- <SET\_TEMPLATE\_STATEMENT>
- <SET\_TEMPLATE\_TAG>
- <STATEMENT>
- <SUBCOMMAND>

The first 11 tags are listed in *VAX DOCUMENT Using Global Tags.* 

 $\ddot{\phantom{0}}$ 

## **ONLINE Doctype Tag Reference <HOTSPOT>**

The following tags, listed in *VAX DOCUMENT Using Global Tags,* accept a symbol name, but do not require one, for both printed books and books you create for Bookreader:

- <FRONT\_MATTER>
- <GLOSSARY>
- $<$ PART $>$
- <MATH>

The following tags accept a symbol name for a printed book; the tags are ignored for books you create for Bookreader:

- <REF\_NOTE>
- <SECTION>

Symbol names must not exceed 31 characters and must only include alphabetic letters, numbers, or underscores. Do not begin a symbol name with an underscore.

### *text*

This is an optional argument. It specifies the text you want to use as the hotspot for Bookreader output. If you do not use this argument, the title of the Bookreader topic you are referring to is used as the hotspot.

For printed output, the text you specify is generated followed by a reference (in parentheses) to the section, chapter, or table, and so on.

**related tags** 

- <REFERENCE>
- <SET\_ONLINE\_TOPIC>

**DESCRIPTION**  The <HOTSPOT> tag changes any text into a hotspot for Bookreader documentation. For printed documentation, this tag generates the text you specify followed by a reference (in parentheses) to the section, chapter, or table, and so on.

### **EXAMPLES**

<P>

The following example shows how to use the <HOTSPOT> tag with the optional text argument for books displayed by Bookreader:

**D** <HEADl>(Introduction\intro)

The section <HOTSPOT>(cat section\cats) discusses cats.

<HEADl>(All About Cats\cat\_section)

This example produces the following Bookreader output:

The section **cats** discusses cats.

## **ONLINE Doctype Tag Reference <HOTSPOT>**

The following example shows how to use the <HOTSPOT> tag without the optional text argument for books displayed by Bookreader:

```
~<HEADl>(Introduction\intro) 
     <P> 
     The section <HOTSPOT>(cat_section) discusses cats. 
     <HEADl>(All About Cats\cat_section)
```
This example produces the following Bookreader output:

The section **All About Cats** discusses cats.

The following example shows how to use the <HOTSPOT> tag with the optional text argument for printed books:

```
I <HEADl>(Introduction\intro) 
      <sub>P</sub></sub>
      The section <HOTSPOT>(cat_section\cats) discusses cats. 
      <HEADl>(All About Cats\cat_section)
```
This example produces the following Bookreader output:

The section (see Section n.n) discusses cats.

The following example shows how to use the <HOTSPOT> tag without the optional text argument for printed books:

```
m <HEADl>(Introduction\intro) 
     <P> 
     The section <HOTSPOT>(cat_section) discusses cats. 
     <HEADl>(All About Cats\cat_section)
```
This example produces the following Bookreader output:

The section **All About Cats** (see Section n.n) discusses cats.

*T* 

## **ONLINE Doctype Tag Reference <HELP \_ONLY>**

## **<HELP ONLY>**

Identifies text that you want to include only in Help output and not in printed or Bookreader output.

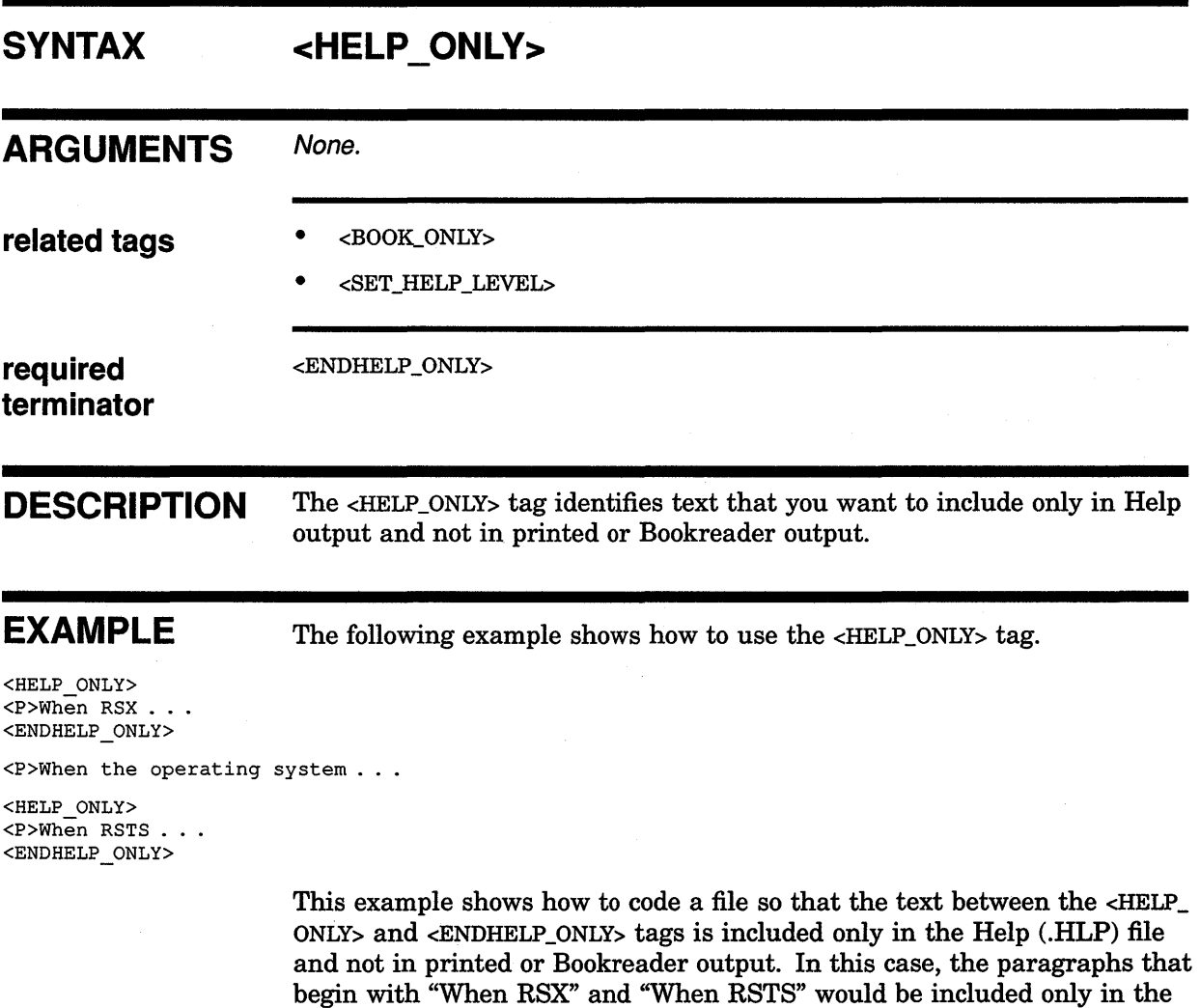

.HLP file. The following paragraph would appear only in the printed or

When the operating system ...

Bookreader output:

## **<KEEP HELP LEVEL>**

None.

Allows you to override the default multi-level Help output and keep the Help output at a single level. This tag affects only the <COMMAND> and <SUBCOMMAND> tags of the SOFTWARE doctype.

## **SYNTAX**  <KEEP\_HELP\_LEVEL>

**related tags**  • <BOOK\_ONLY> • <HELP\_ONLY> • <SET\_HELP \_LEVEL> **required** <ENDKEEP \_HELP \_LEVEL> **terminator DESCRIPTION** The <KEEP\_HELP\_LEVEL> tag allows you to override the default multi-level Help output and keep the Help output at a single level. This tag affects only the <COMMAND> and <SUBCOMMAND> tags of the SOFTWARE doctype. Remember that each word in a command is a different Help level, by default. The <KEEP \_HELP \_LEVEL> tag concatenates all elements of its argument and places the entire argument at a single level. For example, if you have a command called SET TERMINAL and you do not want a Help file with SET at level-1 and TERMINAL at level-2, which is the default, but want both SET and TERMINAL at level-1, use the <KEEP HELP LEVEL> and <ENDKEEP\_HELP\_LEVEL> tags to enclose the command.

**EXAMPLE** 

**ARGUMENTS** 

The following example shows how to use the  $\prec$ KEEP\_HELP\_LEVEL $>$  tag.

```
<COMMAND SECTION> 
<KEEP HELP LEVEL> 
<COMMAND>(SET TERMINAL) 
<ENDKEEP_HELP_LEVEL> 
<COMMAND>(SET QUEUE) 
<COMMAND>(SET PASSWORD) 
<ENDCOMMAND SECTION>
```
## **ONLINE Doctype Tag Reference <KEEP\_HELP\_LEVEL>**

This example shows how to use the <KEEP\_HELP\_LEVEL> and <ENDKEEP\_ HELP \_LEVEL> tags to cause the enclosed command to be output as level-1 in the Help (.HLP) file. This example produces the following levels in the .HLP file:

- 1 SET\_TERMINAL
- 1 SET 2 QUEUE
- 2 PASSWORD

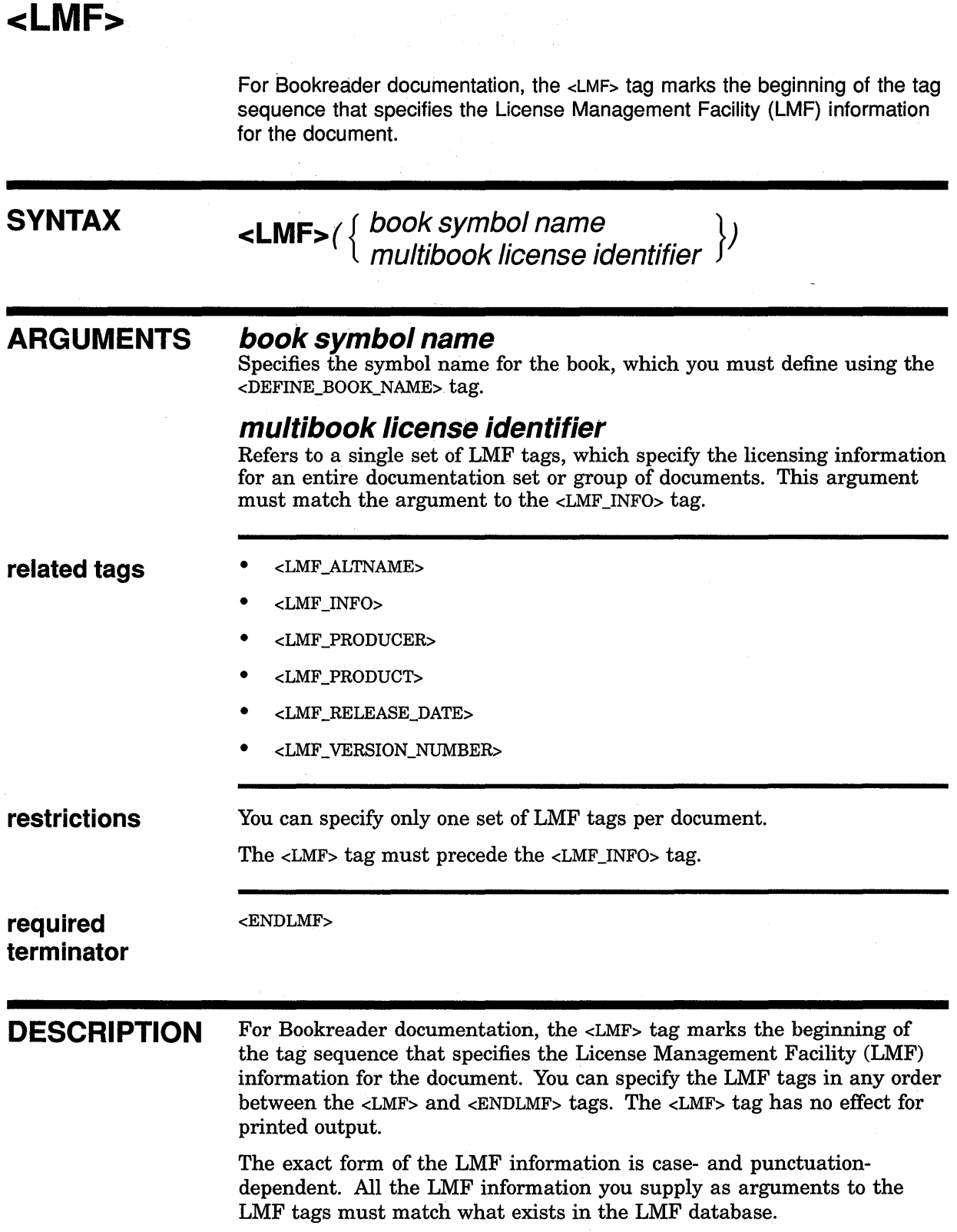

### **ONLINE Doctype Tag Reference <LMF>**

To view books with the Bookreader, you must have installed at least one of the products specified in the <LMF \_PRODUCT> and <LMF \_ALTNAME> tags. Specify the primary product license in the <LMF \_PRODUCT> field. Then, specify one or more alternate licenses for the book by using separate  $\leq LMF$ ALTNAME> tags for each alternate product license.

You must specify all the LMF tags between the <LMF> and <ENDLMF> tags, except in the following cases:

- You must specify the <LMF\_INFO> tag after the <LMF> tag, but the <LMF \_INFO> tag does not have to fall within the <LMF> and <ENDLMF> tags.
- You do not have to specify the <LMF\_ALTNAME> tag at all, although if you do not, you receive a warning-level message.

Make sure that if you do not have a specific release date and version number, you supply an empty field (that is, zero) to both the <LMF\_ RELEASE\_DATE> and <LMF\_VERSION\_NUMBER> tags.

You can code the LMF tags in either the front matter file, the profile file, or in a symbols file that you process using the /SYMBOLS qualifier on the DOCUMENT command line. Consider storing the LMF tags in a central symbols file to make obtaining and updating the information easier.

**EXAMPLES** The following example shows how to use the <LMF> tag in your front matter file.

**D** <FRONT MATTER>(front) <DEFINE\_BOOK\_NAME>(book\_syrnbol\User's Guide) <LMF>(book\_syrnbol) <LMF\_PRODUCER>(DEC) <LMF\_PRODUCT>(VAX-VMS) <LMF\_RELEASE\_DATE>(30-June-1990) <LMF\_VERSION\_NUMBER>(V3.0)  $\leq$ LMF $\sqrt{T}$ ALTNAME $\geq$ (FORTRAN) <LMF\_ALTNAME>(PASCAL)  $<$ ENDLMF> <TITLE\_PAGE> <LMF\_INFO>(book\_syrnbol) <TITLE>(User's Guide) <ENDTITLE PAGE>

<ENDFRONT MATTER>

This example shows a complete set of LMF tags for a single document.

## **ONLINE Doctype Tag Reference <LMF>**

The following example shows how to use the <LMF> tag in a source file or in a symbols file.

### I Code in a symbols file:

<DErINE BOOK NAME>(his book\User's Guide)  $<$ LMF $>$ (many\_books) <LMF PRODUCER>(DEC) <LMF-PRODUCT>(FORTRAN) <LMF-VER\$!0N NUMBER>(O) <LMF-RELEASE-DATE>(O) <LMF\_ALTNAME>(ANOTHER\_NAME) <ENDLMF>

#### Code in a source file:

<FRONT\_MATTER>(front)  $\leq$ TITLE $\overline{P}$ AGE>  $\leq$ DEFINE\_SYMBOL>(product\_name\VAX FORTRAN) <TITLE>(User's Guide) - <LMF INFO>(many books) <ORDER NUMBER>(AA-12345-BC) <ellipsis> <ENDTITLE\_PAGE> <ENDFRONT\_MATTER>

> This example shows, for an entire documentation set or any group of documents, how to use the <LMF> and <LMF\_INFO> tags to access the same set of LMF tags for all the documents. Notice that you can use a symbols file to list all the LMF information, and then use the <LMF\_INFO> tag in your front matter file to access the licensing information from the symbols file.

## **ONLINE Doctype Tag Reference <LMF ALTNAME>**

## **<LMF ALTNAME>**

For Bookreader documentation, the <LMF\_ALTNAME> tag specifies an alternate product name for the software product.

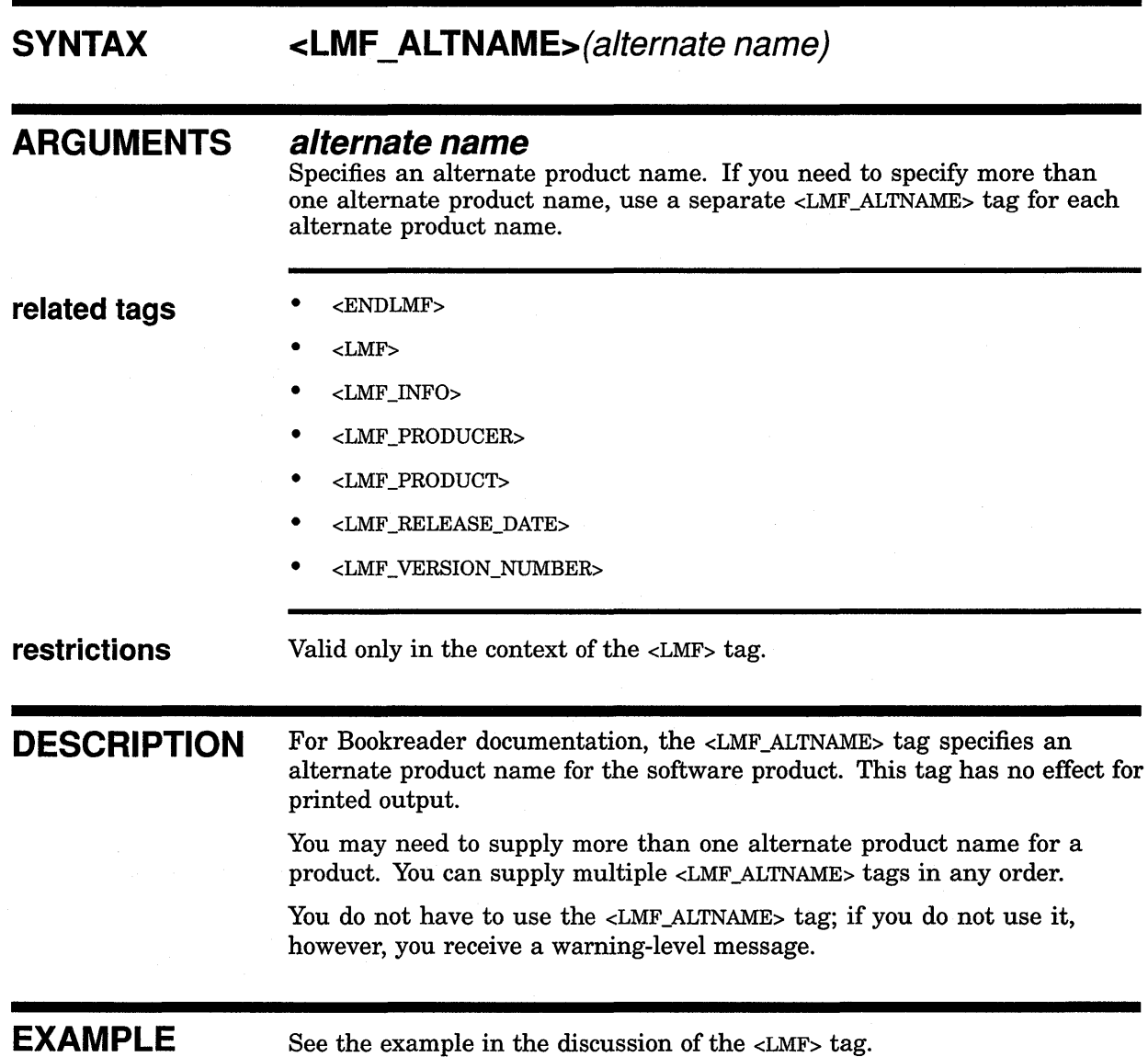

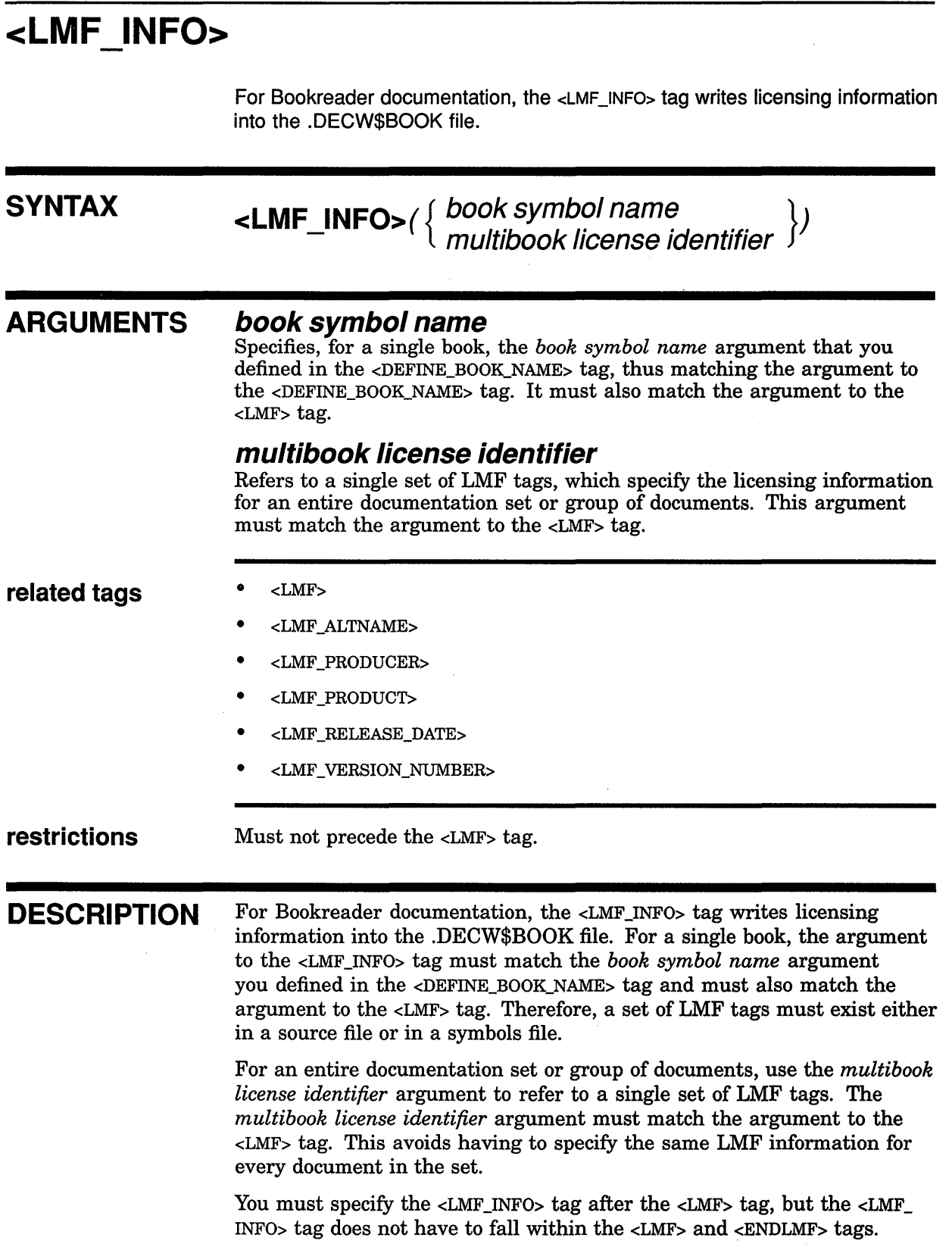

## **ONLINE Doctype Tag Reference <LMF\_INFO>**

**EXAMPLES** The following example shows how to use the <LMF\_INFO> tag in a source file or in a symbols file for a single document.

```
Code in a source file or a symbols file:
```
<DEFINE BOOK NAME>(my book\VMS Overview)  $\angle LMF$  (my book) <LMF\_PRODUCER>(DEC) <LMF\_PRODUCT>(VAX-VMS) <LMF\_VERSION\_NUMBER>(O) <LMF\_RELEASE\_DATE>(O) <LMF\_ALTNAME>(ANOTHER\_NAME)  $<$ ENDLMF>

Code in a source file:

<PROFILE> <LMF\_INFO>(my\_book) <ELEMENT>(front matter.sdml) <ellipsis> <ENDPROFILE>

> This example shows, for a single document, how to use the <LMF \_INFO> tag. Notice that the arguments to the <LMF> and the <LMF \_INFO> tags match the *symbol name* argument to the <DEFINE\_BOOK\_NAME> tag.

The following example shows how to use the <LMF \_INFO> tag in a source file or in a symbols file for a documentation set.

#### $\overline{2}$  Code in a symbols file:

<DEFINE\_BOOK\_NAME>(his\_book\User's Guide) <LMF>(many\_books) <LMF\_PRODUCER>(DEC) <LMF\_PRODUCT>(FORTRAN) <LMF\_VERSION\_NUMBER>(O) <LMF\_RELEASE\_DATE>(O) <LMF\_ALTNAME>(ANOTHER\_NAME) <ENDLMF>

#### Code in a source file:

<FRONT\_MATTER>(front) <TITLE PAGE> <DEFINE\_SYMBOL>(product\_name\VAX FORTRAN) <TITLE>(User's Guide) <LMF\_INFO>(many\_books) <ORDER NUMBER>(AA-12345-BC) <ellip;is> <ENDTITLE\_PAGE> <ENDFRONT\_MATTER>

> This example shows, for an entire documentation set or any group of documents, how to use the <LMF \_INFO> tag to access the same set of LMF tags for all the documents.

## **<LMF PRODUCER>**

For Bookreader documentation, the <LMF \_PRODUCER> tag specifies the producer of the software product.

#### **SYNTAX <LMF \_PRODUCER>(producer)**

#### **ARGUMENTS producer**

Specifies the name of the software producer, for example, DEC. The spelling of the product name information you supply must match exactly what exists in the LMF database. The name must not exceed 24 characters.

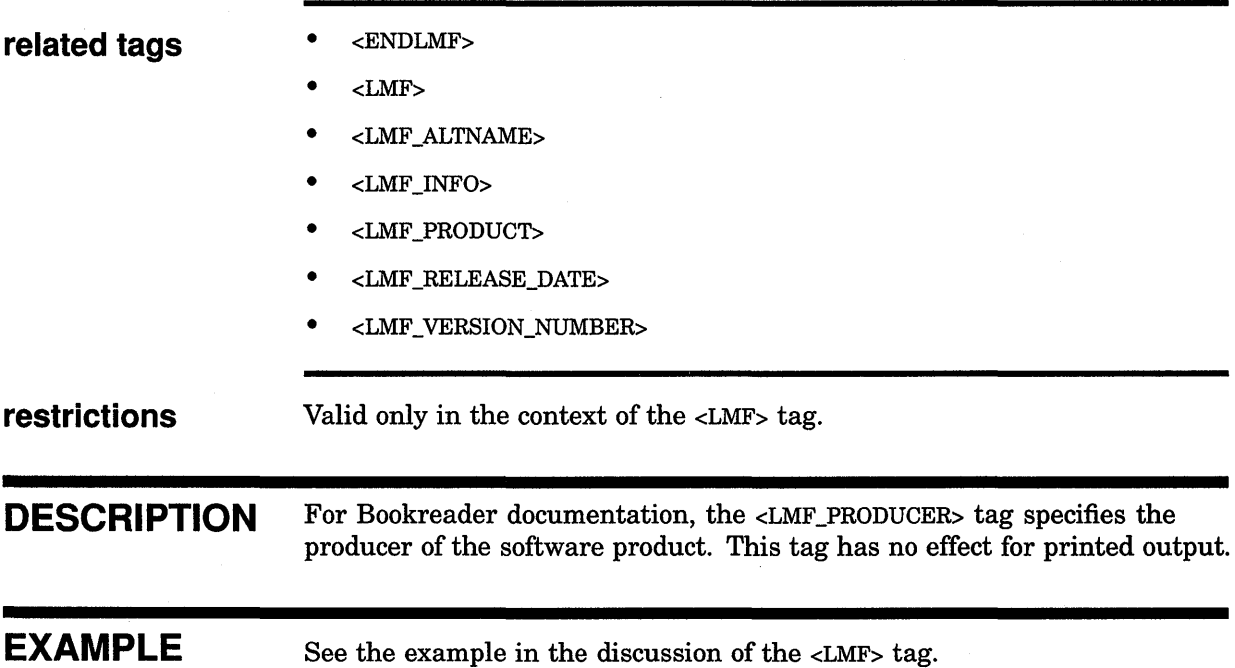

## ONLINE Doctype Tag Reference <LMF \_PRODUCT>

# <LMF\_PRODUCT>

For Bookreader documentation, the <LMF\_PRODUCT> tag specifies the software product.

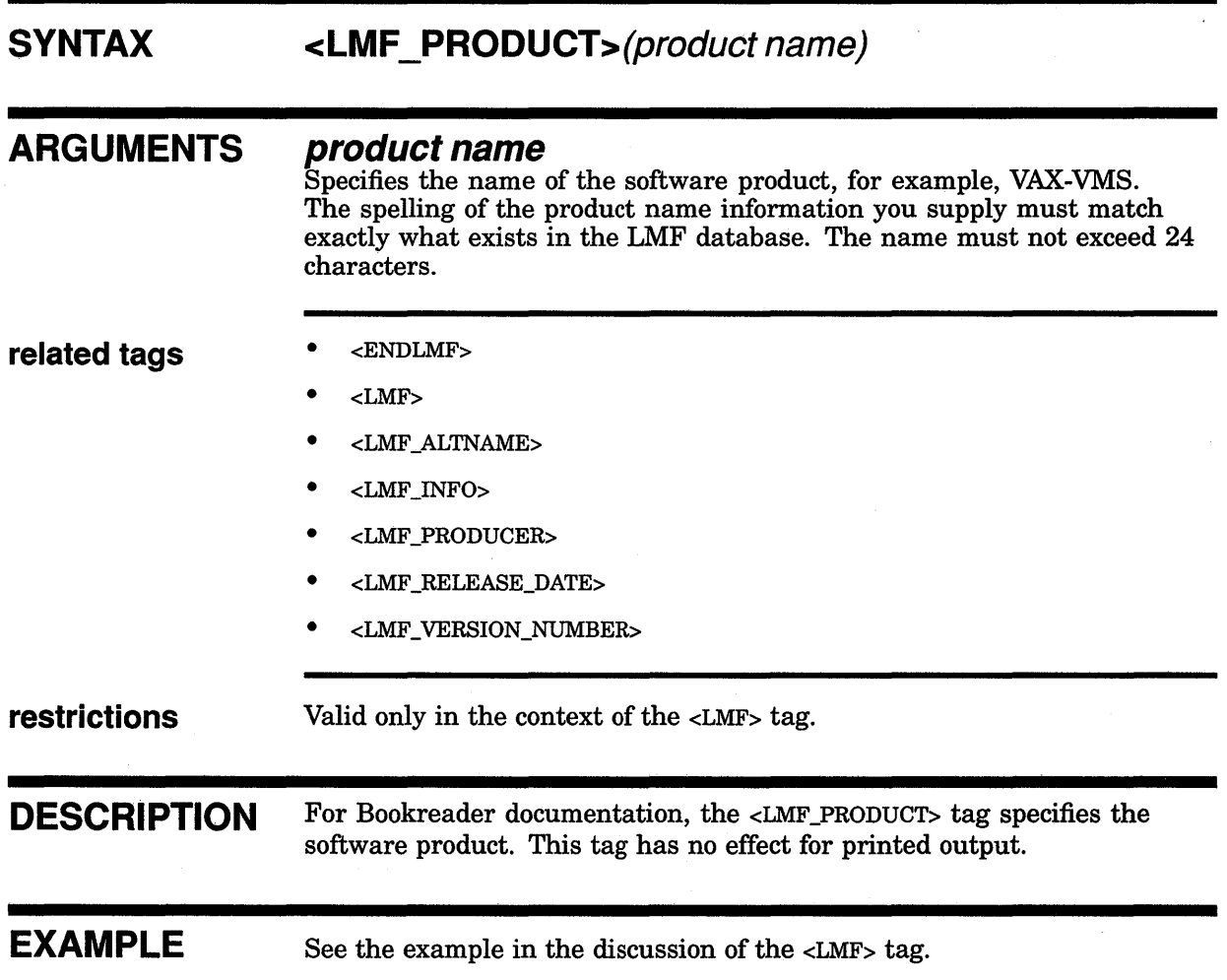

## **ONLINE Doctype Tag Reference <LMF\_RELEASE\_DATE>**

## **<LMF RELEASE DATE>**

For Bookreader documentation, the <LMF \_RELEASE\_DATE> tag specifies the release date of the software product.

#### **SYNTAX <LMF \_RELEASE\_DATE>(dd-mmm-yyyy)**

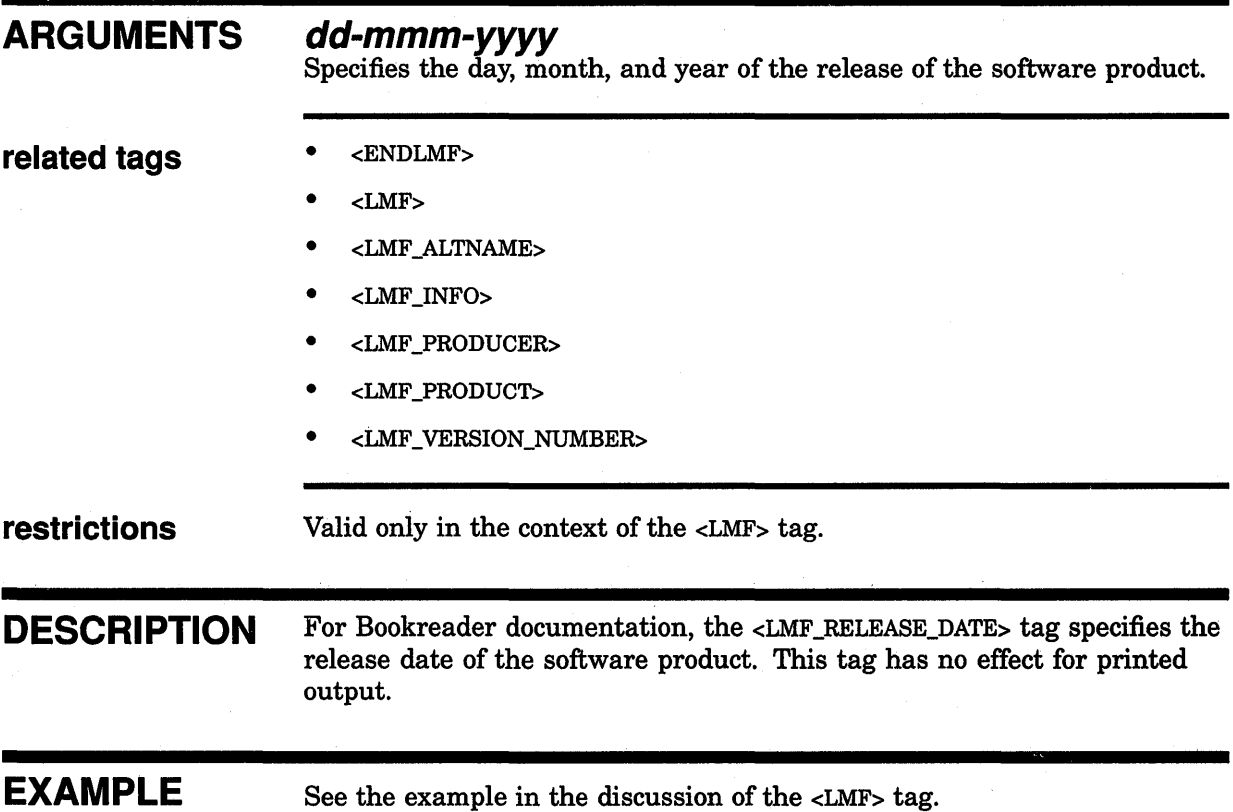

## ONLINE Doctype Tag Reference <LMF\_VERSION\_NUMBER>

# <LMF\_VERSION\_NUMBER>

For Bookreader documentation, the <LMF\_VERSION\_NUMBER> tag specifies the version number of the software product.

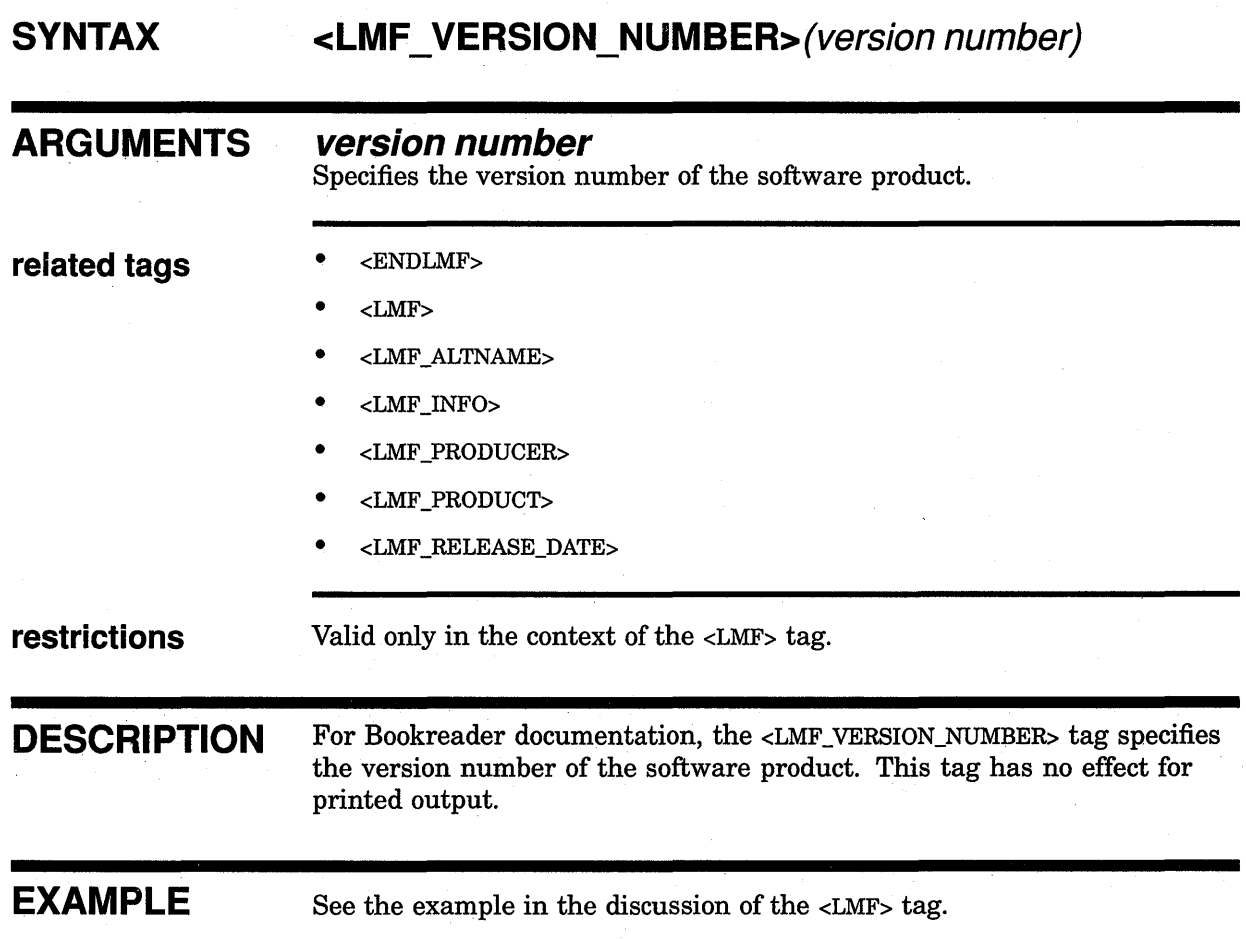

## <ONLINE\_CHUNK>

For Bookreader documentation, the <ONLINE\_CHUNK> tag breaks lengthy pieces of text into online chunks to prevent the text formatter from running out of memory.

### **SYNTAX** <ONLINE\_CHUNK>

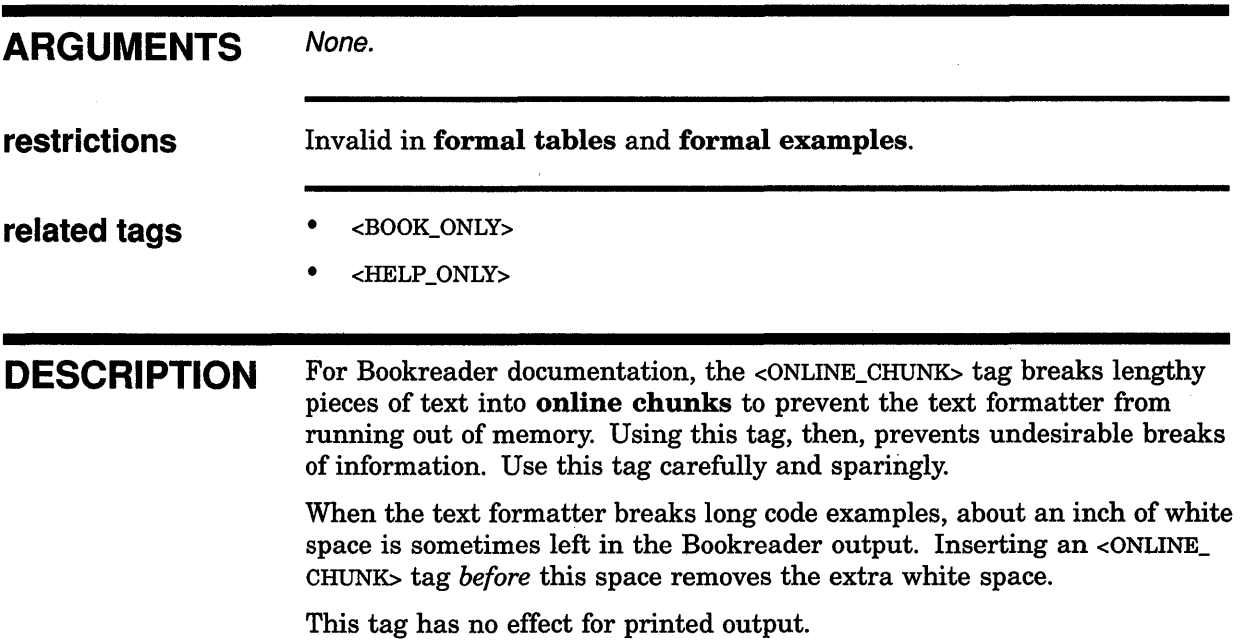

## **ONLINE Doctype Tag Reference <ONLINE\_ CHUNK>**

**EXAMPLES** The following example shows how to use the <ONLINE\_CHUNK> tag.

```
D <code_example> 
     SQL> !
     SQL> You can see from the following display that the CURRENT_INFO 
     SQL> ! view contains an employee with a last name Toliver and an ID
     SQL> ! number 00164.
     SOL> !
     \texttt{SQL} SELECT LAST_NAME, FIRST_NAME, ID FROM CURRENT_INFO ORDER BY ID;
                        FIRST_NAME ID<br>Alvin 00164
      Toliver Alvin 00164<br>
Smith Terry 00165
                        Terry
      Dietrich Rick 00166<br>
Kilpatrick Janet 00167
      Kilpatrick Janet 00167<br>Nash Norman 00168
                        Norman
     <ellipsis> 
     <valid break> 
     SQL> !
     SQL> SELECT LAST_NAME, FIRST NAME, EMPLOYEE ID 
     cont> FROM CURRENT JOB 
     cont> WHERE JOB_START > "AUG-26-1981"; 
     %SQL-F-DATCONERR, Data conversion error 
     -LIB-F-AMBDATTIM, ambiguous date-time 
     <tag>(online_chunk) 
     SQL> ! 
     SQL> ! Now (finally) the correct way to compare a literal to a
     SQL> ! value in a column defined as DATE. 
     SQL> 
     SQL> SELECT LAST_NAME, FIRST_NAME, EMPLOYEE ID 
     cont> FROM CURRENT_JOB 
     <ellipsis> 
     <tag>(endcode_example)
```
This example shows how to use the <ONLINE\_CHUNK> tag in a long code example.

# <ONLINE\_POPUP>

Specifies that an informal text element appear (that is, pop up) in a separate window (as do formal examples, formal figures, and formal tables).

#### **SYNTAX** <ONLINE\_POPUP>(text type)

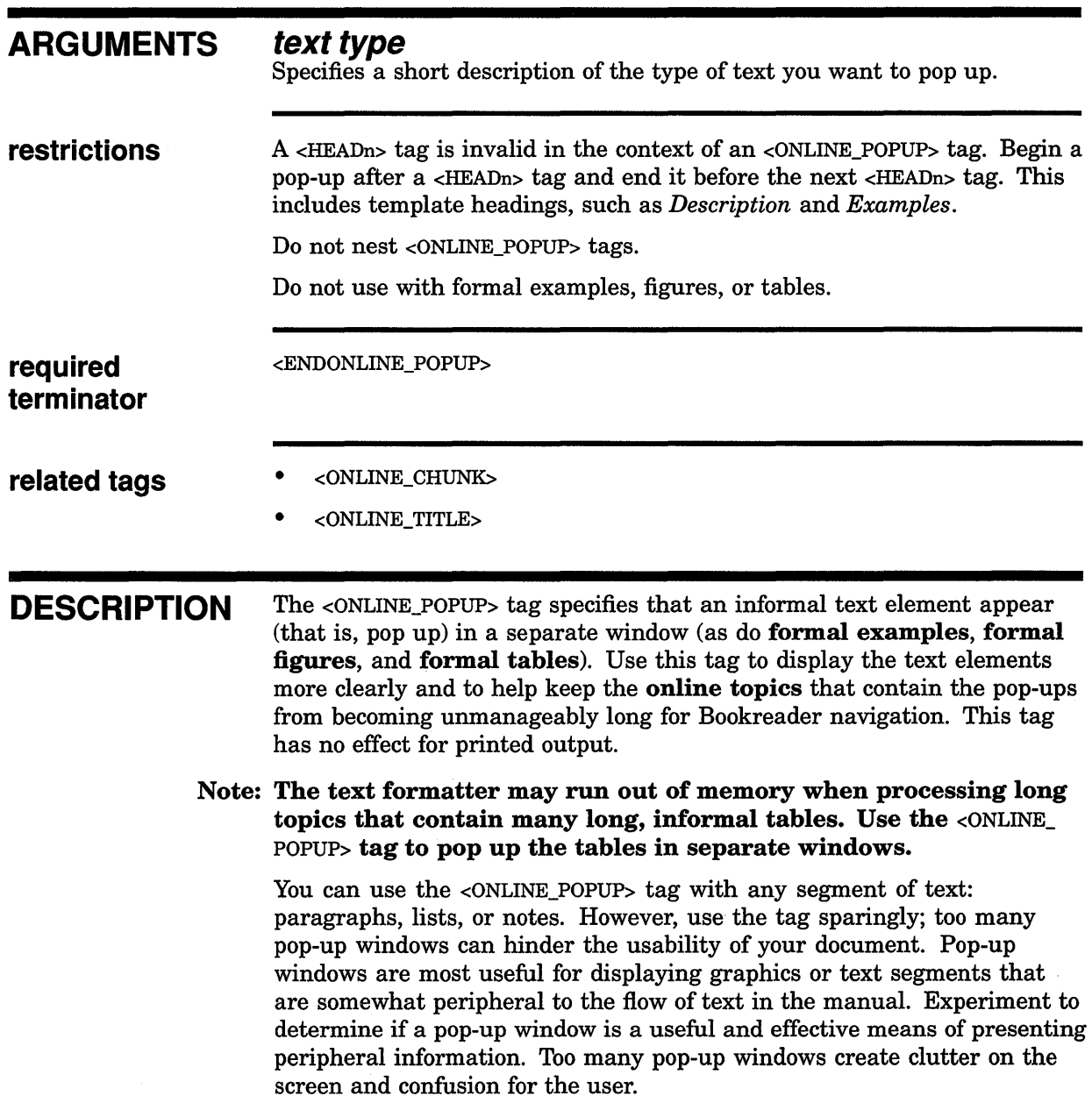

## **ONLINE Doctype Tag Reference <ONLINE\_POPUP>**

A pop-up window must have an associated text window **hotspot** at which the user can point and click. The <ONLINE\_POPUP> tag automatically creates a hotspot and uses the argument you supply. For example, if you supply the argument *table,* the hotspot is the following:

**TABLE:** Click here to display table.

Do not use the <ONLINE\_POPUP> tag with formal examples, figures, or tables. Hotspots for formal elements are created when you use the <REFERENCE> tag to refer to them.

### **EXAMPLES**

/

 $\ddot{\phantom{a}}$ 

The following example shows how to use the <ONLINE\_POPUP> tag for an informal table.

**D** <ONLINE\_POPUP>(table) <TABLE>

> <END TABLE> <ENDONLINE\_POPUP>

> > This example shows how to use the <ONLINE\_POPUP> and <ENDONLINE\_ POPUP> tags so that an informal table pops up in a separate window.

The following example shows how to use the <ONLINE\_POPUP> tag within an example sequence.

**m** <EXAMPLE\_SEQUENCE> <ONLINE\_POPUP>(Example) <EXC>  $\ddot{\phantom{a}}$  $\cdot$ <EX TEXT> .

> <ENDONLINE POPUP> <ENDEXAMPLE\_SEQUENCE>

> > This example shows how to use the <ONLINE\_POPUP> and <ENDONLINE\_ POPUP> tags within an example sequence. You can find the <EXAMPLE\_ SEQUENCE>, <EXC>, and <EXTEXT> tags in *VAX DOCUMENT Using Doctypes and Related Tags.*

## **<ONLINE TITLE>**

Specifies text that overrides the default section title in the topic label above the text in the text window.

#### **SYNTAX <ONLINE\_ TITLE>(text)**

printed output.

### **ARGUMENTS restrictions related tags**  *text*  Specifies the text that you want to appear in the title region. The text should be no longer than 40 characters, because the region where the title appears is narrow. If part of the title is hidden, you must resize the window. Do not use tags in the *text* argument. • <ONLINE\_CHUNK> • <ONLINE\_POPUP> **DESCRIPTION** The <ONLINE\_TITLE> tag specifies text that overrides the default section title in the topic label above the text in the text window. This tag overrides only the current title; the next topic title is displayed as usual, unless you override it with another <ONLINE\_TITLE> tag. This tag has no effect for

Use the <ONLINE\_TITLE> tag on the title page, just before the <TITLE> tag (or for the MILSPEC.ONLINE doctype, just before the <SPEC\_TITLE> tag) to specify an abbreviated title that will appear in three places: the title bar, the topic bar, and the Bookreader library. This tag is especially useful for documents that you create with the MILSPEC.ONLINE doctype, because these documents often have very long titles.

## **EXAMPLES** The following example shows how to use the <ONLINE\_TITLE> tag.

<ONLINE TITLE>(Routine\$Name) <ROUTINE>(ANY\$ROUTINE\$NAME)

> This example specifies that the title be displayed as "Routine\$Name", rather than the full title, "ANY\$ROUTINE\$NAME".

The following example shows how to use the <ONLINE\_TITLE> tag to produce a Bookreader title that is significantly shorter than the printed title.

**D** 

## **ONLINE Doctype Tag Reference <ONLINE\_ TITLE>**

<FRONT MATTER>(front)  $\langle$ TITLE PAGE> <ONLINE TITLE>(Short Title) <TITLE>(A Very Long Title That You Might Want To Abbreviate) <ENDTITLE\_PAGE> <ENDFRONT\_MATTER>

 $\overline{\mathbf{2}}$ 

This example shows how to use the <ONLINE\_TITLE> tag on the title page of a document.

# **<SET HELP LEVEL>**

Allows you to alter the default Help levels in your Help files.

#### **SYNTAX**  <SET\_HELP\_LEVEL>[(number)]

#### **ARGUMENTS number**

This is an optional argument. It specifies a positive or negative number that is added to or subtracted from the default value to determine a new Help level. Note that this number is not the Help level number, but a value to be applied to the default Help level.

To reset the default Help levels, specify zero (0) as the *number* argument or do not use an argument. For example, both the  $\leq$ SET HELP LEVEL $>$  and <SET\_HELP\_LEVEL>(O) tags reset the default Help levels.

**related tags**  • <BOOK\_ONLY>

• <HELP\_ONLY>

• <KEEP \_HELP \_LEVEL>

### **DESCRIPTION**

The  $\le$ SET HELP LEVEL $\ge$  tag allows you to alter the default Help levels in your Help files. Remember that each word in the command is a different Help level, by default. This tag changes all the default Help levels until you explicitly reset them using the tag again without an argument, or with the zero (0) argument.

For example, by default <HEADl>, <STATEMENT>, and <COMMAND> tags produce level-1 Help topics. You may want, however, your level-1 "Command" topic to be a level-2 topic, and the "Format", "Qualifier", and "Description" sections, which are normally level-2 topics, to be level-3 topics. In this case, use the  $\leq$ SET\_HELP\_LEVEL $>$ (1) tag before the Help level you want to alter. Using the argument 1 adds one level to the default level-1, thus adding one level to each subsequent Help level.

If you use a negative *number* argument, one level is subtracted from the default Help level. For example, if you want your level-2 "Description" section to be a level-1, use the <SET\_HELP\_LEVEL>(-1) tag before the <DESCRIPTION> tag. If you want your level-3 "Example" section to be a level-1, use the <SET\_HELP\_LEVEL>(-2) tag before the <EXAMPLE> tag.

When you want to reset the default Help levels, use the  $\leq$ SET\_HELP\_LEVEL> tag with or without the zero (0) argument.

## **ONLINE Doctype Tag Reference <SET\_HELP\_LEVEL>**

### **EXAMPLE**

 $\ddot{\phantom{a}}$  $\ddot{\phantom{a}}$ 

 $\ddot{\phantom{a}}$ 

The following example shows how to use the  $\leq$ SET\_HELP\_LEVEL $>$  tag.

<COMMAND SECTION> <COMMAND>(SET TERMINAL)

 $\leq$ SET HELP LEVEL $>(1)$ <COMMAND>(SET QUEUE)

<SET\_HELP\_LEVEL>(O) <COMMAND>(SET PASSWORD)

<ENDCOMMAND\_SECTION>

This example shows how to use the <SET\_HELP\_LEVEL> tag to alter the default Help levels. One Help level is added to the commands following the <SET\_HELP \_LEVEL> tag. You reset the default Help levels with another  $\leq$ SET\_HELP\_LEVEL $>$  tag, with the zero (0) argument or without an argument. This example produces the following levels in the .HLP file:

1 SET 2 TERMINAL 2 SET 3 OUEUE 2 PASSWORD

## <SET ONLINE TOPIC>

Specifies the level of topics in your Bookreader document and whether table of contents entries are issued for ranges of messages or glossary items.

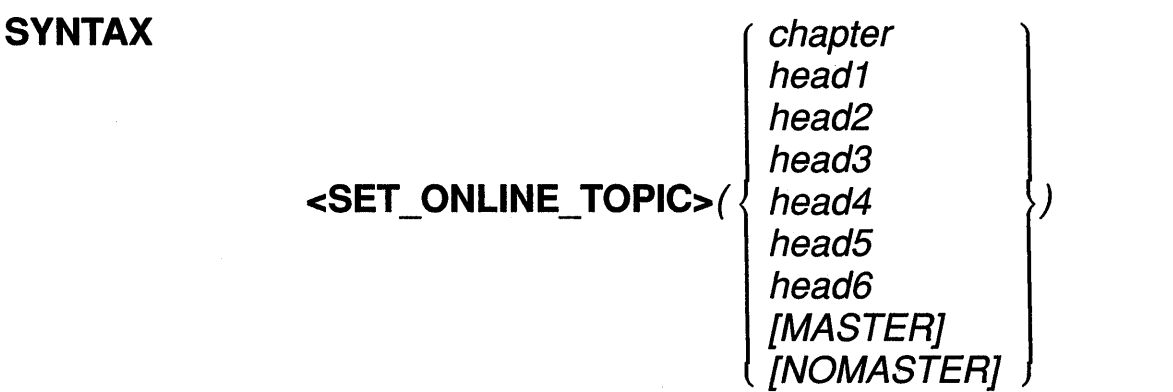

### ARGUMENTS

**chapter**<br>Specifies that each *entire* chapter is a topic, rather than each <HEAD1> tag in a chapter beginning a new topic, which is the default.

### head1 through head6

Specifies the level of heading you want to begin a topic. That heading and all higher-level headings and chapters become topics.

### MASTER, NOMASTER

These are optional keyword arguments. For a glossary and a messages appendix, MASTER specifies that table of contents entries are generated for the ranges of entries on each topic of messages or glossary items. NOMASTER suppresses the ranges of entries that are listed in the table of contents for the glossary or messages appendix.

DESCRIPTION The <SET\_ONLINE\_TOPIC> tag specifies the level of topics in your Bookreader document and whether table of contents entries are issued for ranges of messages or glossary items. The tag is in effect until you override it with a new <SET\_ONLINE\_TOPIC> tag. For Bookreader, a topic is equal to a page. Topics are not broken according to the physical dimension of a page; they are broken according to topics of contents in the document. This tag has no effect for printed output.

> By default, chapters, first-level headings, appendixes, parts, templates, title pages, copyright pages, prefaces, and glossaries are topics. In addition, because they pop up in separate windows, formal examples, formal figures, and formal tables are topics. However, these defaults may not be appropriate for your manual.
Use the <SET\_ONLINE\_CHAPTER>(CHAPTER) tag if you have a short chapter that you want to designate as a whole topic. This remedies seeing each level-one heading as a topic, which may be distracting when viewed with Bookreader.

You can use the  $\leq$ SET\_ONLINE\_TOPIC> tag as many times as necessary. By default, Bookreader treats chapters and first-level headings as topics. If you want various heading levels to specify topics in various chapters or appendixes, specify the <SET\_ONLINE\_TOPIC> tag several times. The heading level you specify in the argument and all higher-level heading levels become topics. For example, if you specify <SET\_ONLINE\_ TOPIC>(HEAD2), chapter headings, first-level headings, and second-level headings all begin new topics.

If you use the <SET\_ONLINE\_TOPIC> tag in your profile file, place the tag *after* the <ELEMENT> tag to which it applies.

The <SET\_ONLINE\_TOPIC> tag also specifies whether table of contents entries are issued for ranges of messages or glossary items. For messages and glossaries, use the MASTER argument to specify that table of contents entries be generated for the ranges of entries on each topic (or page) of messages or glossary items. This can be helpful to the user in very long sections of messages or glossary items.

If you want table of contents entries for messages but not for a glossary, use the NOMASTER argument to suppress the table of contents entries in the glossary. See *VAX DOCUMENT Producing Online and Printed Documentation* for more information on using this tag in a glossary or a messages appendix.

 $\ddot{\phantom{a}}$ 

**EXAMPLES** The following example shows how to use the <SET\_ONLINE\_TOPIC> tag to make online topics out of all heads level-2 and higher.

**D** <SET ONLINE TOPIC>(head2) <CHAPTER>(Introduction\intro\_chap)

> This example specifies that all <HEAD2> tags, <HEAD1> tags, and <CHAPTER> tags start a new topic.

The following example shows how to use the <SET\_ONLINE\_TOPIC> tag to make online topics out of chapters.

<SET ONLINE TOPIC>(chapter) 2 <CHAPTER>(Introduction\intro\_chap)

> This example specifies that each entire chapter becomes a new topic, instead of each first-level heading within the chapter.

## **ONLINE Doctype Tag Reference <SET\_ONLINE\_TOPIC>**

The following example shows how to use the  $\leq$ SET\_ONLINE\_TOPIC> tag in a profile, first to make online topics out of level-2 heads in one chapter, and then to reset to the default for following chapters.

```
&] <PROFILE> 
     <ELEMENT>(mydisk: [mydir]intro chap.sdml) 
      <ELEMENT>(mydisk: [mydir]tools=chap.sdml) 
     <SET ONLINE TOPIC>(head2) 
      <ELEMENT>(mydisk: [mydir]commands_chap.sdml) 
      <SET_ONLINE_TOPIC> 
         \ddot{\phantom{0}}
```
<ENDPROFILE>

 $\overline{\phantom{a}}$  $\bullet$ 

 $\ddot{\phantom{0}}$ 

This example specifies that all <HEAD2> tags in TOOLS\_CHAP.SDML signify the start of a new topic for Bookreader. For COMMANDS\_ CHAP.SDML, topics are reset back to the default (<HEAD!>).

The following example shows how to use the <SET\_ONLINE\_TOPIC> tag to issue table of contents entries for one section of a document, but not another.

```
m <SET_ONLINE_TOPIC>(MASTER) 
     <GLOSSARY> 
     <GTERM>(Term) 
     <GDEF>(Definition)
```

```
<SET_ONLINE_TOPIC>(NOMASTER) 
<MESSAGES_SECTION> 
<MSG>(Message) 
<MSG_TEXT>(Text.)
```
This example specifies that table of contents entries be issued for the glossary but not for the messages section.

# ONLINE Doctype Tag Reference <SHELF \_CREATE>

# <SHELF CREATE>

Outputs a SHELF entry for the current Bookreader bookshelf file and creates a separate bookshelf file.

#### **SYNTAX**  $\leq$ SHELF CREATE>(symbol name \ file spec)

#### ARGUMENTS symbol

Specifies a symbol name that defines the shelf title. Define this symbol in either your source file or a symbol definition file (using the <DEFINE\_ SYMBOL> tag). If you define it in a symbol definition file, include it using the \SYMBOLS qualifier on the DOCUMENT command line. If you do not define the bookshelf symbol name, the symbol is used as the title.

Symbol names must not exceed 31 characters and must only contain alphabetic letters, numbers, or underscores. Do not begin a symbol name with an underscore.

#### file spec

Specifies the file name of the bookshelf file. The file type is not required; the default of .DECW\$BOOKSHELF is assumed.

Note: If you specify the directory as well as the file name (for example, [PROJECT\_A.BOOKS]PROGRAMMING.DECW\$BOOKSHELF), the shelf file is created in that directory. Also, the SHELF entry written to the current bookshelf file includes the directory. If you do not specify a directory, the file is created in the default directory.

When building bookshelves for ULTRIX systems, type file names in lowercase.

related tags • <BOOK\_REF> • <SHELF \_REF> required <ENDSHELF\_CREATE> terminator DESCRIPTION The <SHELF\_CREATE> tag outputs a SHELF entry for the current Bookreader bookshelf file and creates a separate bookshelf file. For example, if you specify the *file spec* argument /PROGRAMMING, a PROGRAMMING.DECW\$BOOKSHELF file is created. If you specify a directory as well as the file specification, the new bookshelf file is created in that directory and the SHELF entry written to the current bookshelf file includes that directory. For example, the tag

# **ONLINE Doctype Tag Reference <SHELF \_CREATE>**

<SHELF\_CREATE>(prog\_man\[PROJECT\_A.BOOKS]PROGRAMMING)

creates a bookshelf file PROGRAMMING.DECW\$BOOKSHELF in the directory [PROJECT\_A.BOOKS]. The SHELF entry in the current bookshelf file is:

SHELF\[PROJECT\_A.BOOKS]PROGRAMMING\Programming With XYZ

#### Note: When you want to refer to an existing shelf or library file, use the <SHELF \_REF> tag.

You can nest bookshelves or create them as individual files. Include existing bookshelf source (.SDML) files with the <INCLUDE> tag.

**EXAMPLE** The following example shows how to use the <BOOKREF>, <SHELF\_CREATE>, and <SHELF \_REF> tags.

<SHELF\_CREATE>(vms\_sys\_mgmt\LIBRARY) <BOOK REF>(using bookreader\AA-BOOKS-AA) <BOOK=REF>(vax\_document\AA-LA95A-TE)

<SHELF\_REF>(vms\_base\_docset\VMS\_BASE)

<SHELF\_CREATE>(vms\_decw\_usr\VMS\_DECW\_USER)  $\overline{\text{FOOK}}$  REF>(vms decw overview\AA-MG17A-TE)  $<$ BOOK $REF$ >(vms $ed$ decw $\bigcup_{u}$ ug\AA-MG18A-TE) <BOOK=REF>(vms=decw=desk\_app\AA-MG19A-TE) <ENDSHELF CREATE>

<INCLUDE>(vms\_system\_management.sdml)

<SHELF CREATE>(vrns gen user\VMS GENERAL USER)  $<$ BOOK REF>(vms gloss\AA-LA03A-TE) <BOOK=REF>(vms=intro\AA-LA04A-TE)

<ENDSHELF CREATE> <ENDSHELF CREATE>

## ONLINE Doctype Tag Reference <SHELF \_REF>

# <SHELF REF>

Outputs a SHELF entry for a Bookreader bookshelf file that points to an existing bookshelf file.

#### SYNTAX <SHELF \_REF>(symbo/ name\ file spec)

#### ARGUMENTS symbol name

Specifies a symbol name that provides the title of the shelf. Define this symbol in either your source file or a symbol definition file (using the <DEFINE\_SYMBOL> tag). When you define this symbol in a symbol definition file, include it by using the \SYMBOLS qualifier on the DOCUMENT command line.

Symbol names must not exceed 31 characters and must only contain alphabetic letters, numbers, or underscores. Do not begin a symbol name with an underscore.

#### file spec

Specifies the book file specification or symbol name that points to the *shelf\_Jilename.DECW\$BOOKSHELF* file. The file type is not required; the default of .DECW\$BOOKSHELF is assumed.

- Note: When building bookshelves for ULTRIX systems, type file names in lowercase.
- related tags
- <BOOK\_REF>
	- <SHELF\_CREATE>

restrictions Valid only in the context of the <SHELF\_CREATE> tag.

DESCRIPTION The <SHELF\_REF> tag outputs a SHELF entry for a Bookreader bookshelf file that points to an existing bookshelf file. This tag has no effect for printed output. You can use the <INCLUDE> tag in place of the <SHELF \_REF> tag; both produce the same results.

> Note: If you need to create a new shelf file, you must use the <SHELF\_ CREATE> tag.

EXAMPLE

See the example in the discussion of the <SHELF \_CREATE> tag.

 $\label{eq:2} \mathcal{L} = \left\{ \begin{array}{ll} \mathcal{L} & \mathcal{L} \\ \mathcal{L} & \mathcal{L} \end{array} \right. \ , \quad \mathcal{L} = \left\{ \begin{array}{ll} \mathcal{L} \\ \mathcal{L} \end{array} \right.$  $\label{eq:2} \frac{1}{2} \sum_{i=1}^n \frac{1}{2} \sum_{j=1}^n \frac{1}{2} \sum_{j=1}^n \frac{1}{2} \sum_{j=1}^n \frac{1}{2} \sum_{j=1}^n \frac{1}{2} \sum_{j=1}^n \frac{1}{2} \sum_{j=1}^n \frac{1}{2} \sum_{j=1}^n \frac{1}{2} \sum_{j=1}^n \frac{1}{2} \sum_{j=1}^n \frac{1}{2} \sum_{j=1}^n \frac{1}{2} \sum_{j=1}^n \frac{1}{2} \sum_{j=1}^n \frac{1}{$  $\label{eq:2.1} \frac{1}{\sqrt{2}}\left(\frac{1}{\sqrt{2}}\right)^{2} \left(\frac{1}{\sqrt{2}}\right)^{2} \left(\frac{1}{\sqrt{2}}\right)^{2} \left(\frac{1}{\sqrt{2}}\right)^{2} \left(\frac{1}{\sqrt{2}}\right)^{2} \left(\frac{1}{\sqrt{2}}\right)^{2} \left(\frac{1}{\sqrt{2}}\right)^{2} \left(\frac{1}{\sqrt{2}}\right)^{2} \left(\frac{1}{\sqrt{2}}\right)^{2} \left(\frac{1}{\sqrt{2}}\right)^{2} \left(\frac{1}{\sqrt{2}}\right)^{2} \left(\$ 

# **8 Using the OVERHEADS Doctype**

The OVERHEADS doctype lets you create pages with large, bold text. This text copies well and is easy to see. Use these doctype designs to create transparent slides for an overhead projector or 35mm photographic mounts for a 35mm slide projector.

The OVERHEADS doctype has two designs, shown in Figure 8-1.

• OVERHEADS

Creates a page with an  $8.5 \times 11$ -inch page with a  $7 \times 8.7$ -inch image area. Use this design to create slides that fit on overhead projectors, or figures that fit into an  $8.5 \times 11$ -inch notebook.

• OVERHEADS.35MM

Creates a page with an  $8.5 \times 11$ -inch page with a  $6.5 \times 4.7$ -inch image area used to create 35mm slides by photographic reduction.

#### **Figure 8-1 OVERHEADS Doctype Designs**

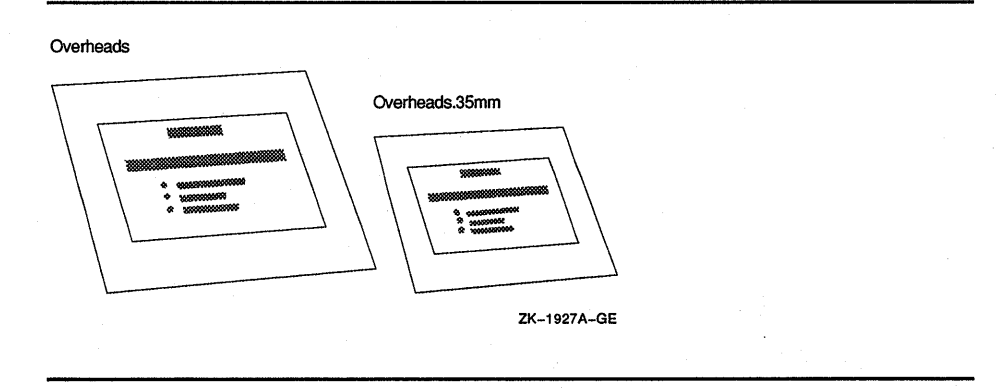

Table 8-1 lists the page layout characteristics of the OVERHEADS doctype design. Table 8-2 lists the page layout characteristics of the OVERHEADS.35MM doctype design.

#### **Table 8-1 Page Layout of the OVERHEADS Design**

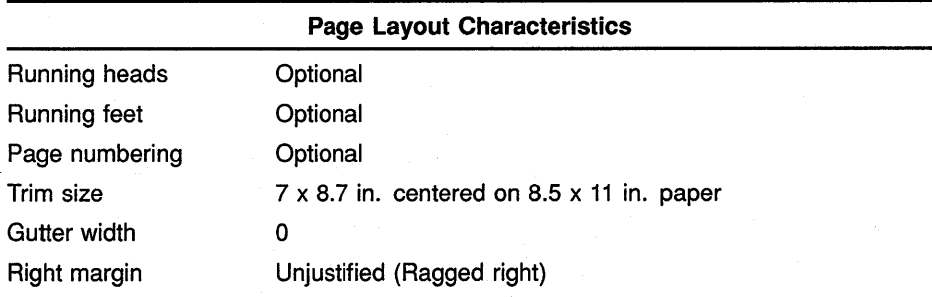

| <b>Text Element Characteristics</b> |                           |  |
|-------------------------------------|---------------------------|--|
| Headings                            | Unnumbered                |  |
| Paragraphs                          | Flush left at left margin |  |
| Figures, tables, and<br>examples    | Numbered                  |  |

Table 8-1 (Cont.) Page Layout of the OVERHEADS Design

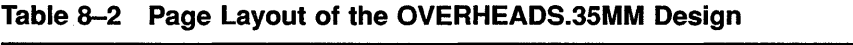

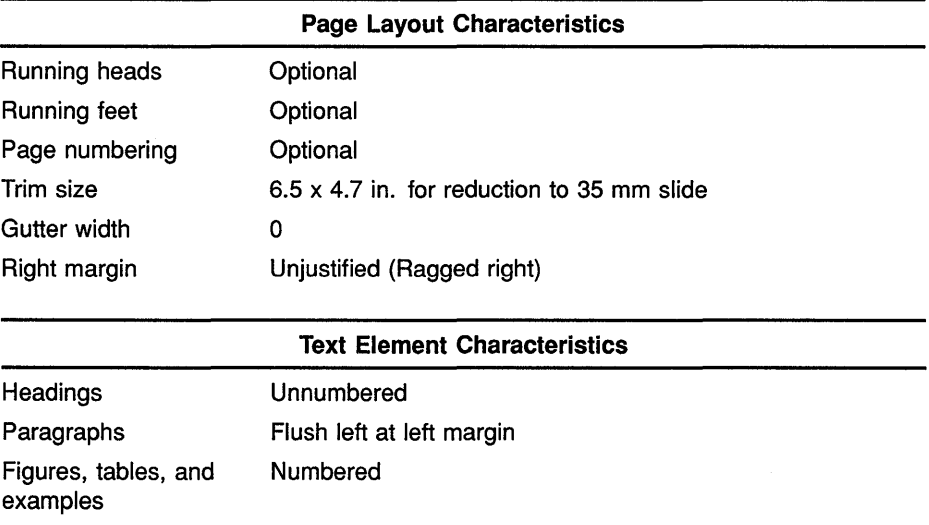

Table 8-3 briefly describes the tags specific to the OVERHEADS doctype. Section 8.2 contains the reference information on the tags listed in this table.

Table 8-3 Tags Available in the OVERHEADS Doctype

| <b>Tag Name</b>                   | <b>Description</b>                                                                                                    |
|-----------------------------------|----------------------------------------------------------------------------------------------------|
| <author info=""></author>         | Specifies from one to four lines of information about the slide presentation. This<br>information outputs on the right side of the slide toward the bottom edge.                                                                                                    |
| <auto_number></auto_number>       | Automatically numbers slides that occur in the same file. Additionally, you can specify an<br>argument to this tag that places a text string at the beginning of each slide number, for<br>example, Vacation-1.                                                                      |
| <intro_subtitle></intro_subtitle> | Creates a secondary title of one to four lines on an introductory slide. Typically, titles<br>created using the <intro_subtitle> tag occupy a large amount of space on the slide.</intro_subtitle>                                                                                   |
| <intro_title></intro_title>       | Creates a main title of one to four lines on an introductory slide. Typically, titles created<br>using the <intro_title> tag occupy a large amount of space on the slide.</intro_title>                                                                                              |
| <running_feet></running_feet>     | Places a heading at the bottom right of the current slide and all subsequent slides. If<br>you use the <running_feet> tag with the <auto_number> tag, the slide number<br/>outputs on the bottom right, and the text string outputs on the bottom left.</auto_number></running_feet> |
| <running_title></running_title>   | Places a title at the top of all subsequent slides.                                                                                                    |

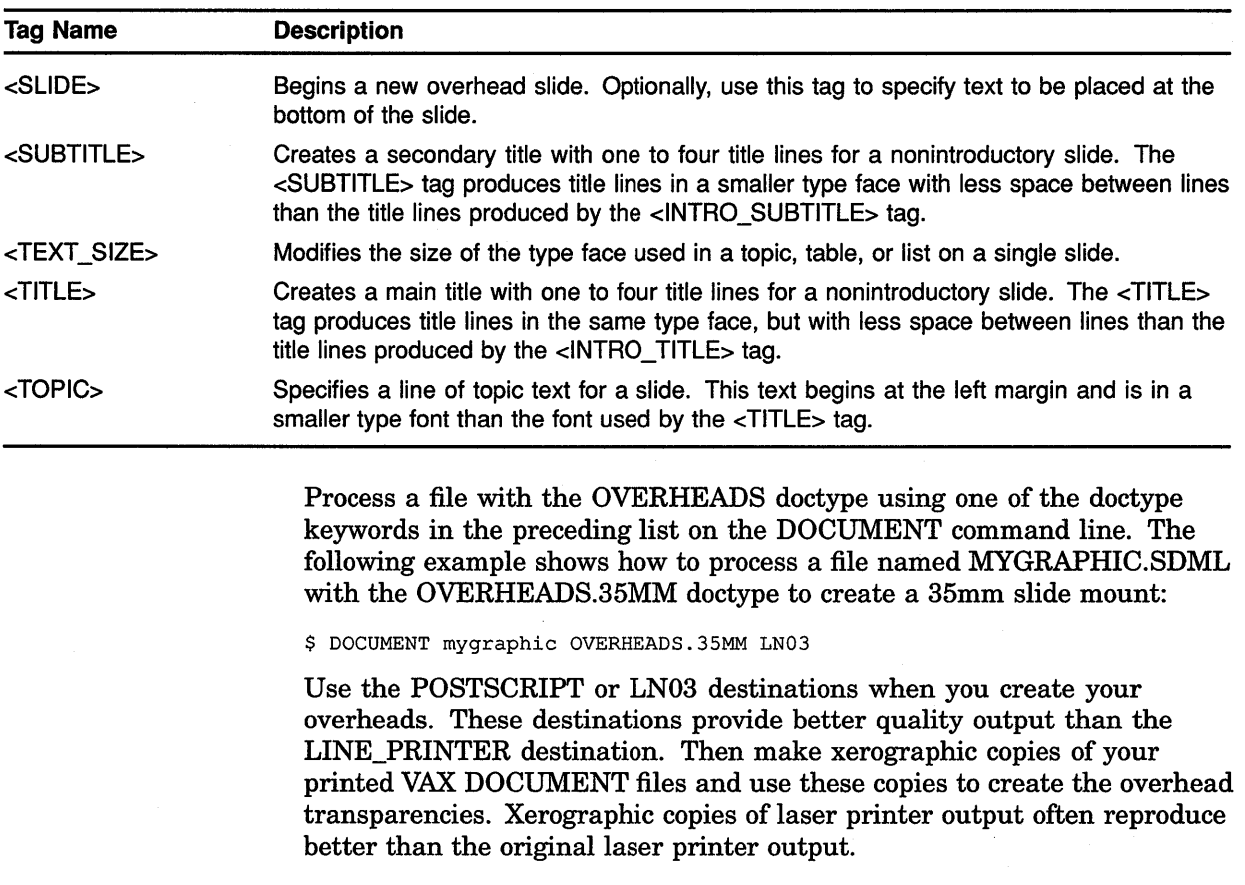

#### **Table 8-3 (Cont.) Tags Available in the OVERHEADS Doctype**

# **8.1 A Sample Use of the OVERHEADS Doctype Tags**

This section contains an example of two slides produced using OVERHEADS doctype tags. The first slide is an introductory slide for a slide presentation. The second slide is the first that follows the introduction.

The SDML code for the two slides is shown first, followed by the output from that SDML code using the OVERHEADS doctype.

<SLIDE>(Presented 3/8/90) <AUTO\_NUMBER>(DMS) <RUNNING TITLE>(Pets Are People Too) <RUNNING-FEET>(Pet selection seminar) <INTRO TITLE>(CHOOSING THE\RIGHT PET FOR\YOU) <INTRO-SUBTITLE>(A Seminar on\Pet Selection) <AUTHOR\_INFO>(D. M. Smith\Veterinarian)

```
<SLIDE> 
<TITLE>(Heart Rates\In Pets and Wild Mammals) 
<SUBTITLE>(Physiological Data \on Selected Mammals) 
<TEXT SIZE>(REGULAR) 
<TOPIC>(Nondomesticated Mammal Heart Rates) 
<TABLE> 
<table attributes>(KEEP) 
\text{stable}\setup>(3\19\16)
<table-heads>(Common Name\Weight\Heart Rate) 
<table-row>(European.hedgehog\500-700 g.\246) 
\{\text{table row}\}(Gray shrew\3-4 g. \782)<table-row>(Least chipmunk\40 g.\684) 
\langle \text{table\_row} \rangle (Gray squirrel\500-600 g.\390)
<table-row>(Harbor porpoise\170 kg.\40-110) 
\langle \text{table}row>(Mink\0.7-1.4 kg.\272)
<table=row>(Harbor seal\20-25 kg.\18-25) 
<ENDTEXT SIZE> 
\leftarrow
```
Figure 8-2 and Figure 8-3 show the corresponding output from the SDML file processed with the OVERHEADS doctype. Comparing these samples may be helpful in understanding how to use these tags to create outputs for overheads. Should you wish to create this output yourself, you can obtain file OVERHEADS\_SAMPLE.SDML from directory DOC\$ROOT:[EXAMPLES].

When you process the input file with the OVERHEADS doctype, output has a trim size image area of  $7 \times 8.7$  inches. When you process with the OVERHEADS.35MM doctype, output has a trim size image area of 6.5 x 4.7 inches, the proper proportion for photographic reduction to 35 mm slides.

Using the OVERHEADS Doctype

Figure 8-2 OVERHEADS Doctype Output Example, First Slide

# CHOOSING THE RIGHT PET FOR YOU

A Seminar on Pet Selection

> D. M. Smith **Veterinarian**

Pet selection seminar

Presented 3/8/90

Figure 8-3 OVERHEADS Doctype Output Example, Second Slide

Pets Are People Too

# Heart Rates In Pets and Wild Mammals

# Physiological Data on Selected Mammals

# Nondomesticated Mammal Heart Rates

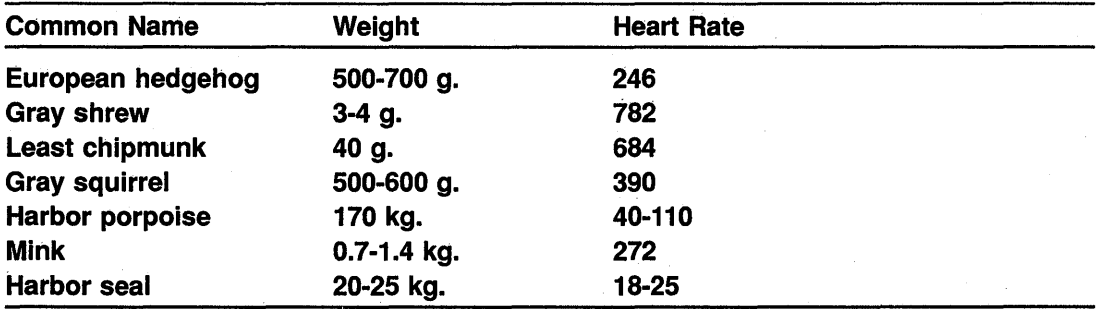

#### Pet selection seminar

DMS<sub>1</sub>

# **8.2 OVERHEADS Doctype Tag Reference**

This part of Chapter 8 provides reference information on all the tags specific to the OVERHEADS doctype.

# **<AUTHOR INFO> SYNTAX ARGUMENTS related tags**  Specifies up to four lines of informational text about the author in an overhead slide presentation. **<AUTHOR\_INFO>(info line-1[\ info line-2 ..** . [ \ **info line-4]]) info line-n**  Specifies up to four lines of informational text. • <INTRO\_SUBTITLE> • <INTRO\_TITLE> **restrictions** Valid only following the <SLIDE> tag. **DESCRIPTION** The <AUTHOR\_INFO> tag specifies up to four lines of informational text about the author in an overhead slide presentation. **EXAMPLE** The following example shows how to place a name, title, and date on a main title slide using the <AUTHOR\_INFO> tag. This text outputs on the right side of the slide, toward the bottom of the page. <SLIDE> <INTRO\_TITLE>(Advanced Development) <INTRO SUBTITLE>(Status Report)

<AUTHOR\_INFO>(J.R. Drofnats\Technical Support\June 1986)

# <AUTO\_NUMBER>

Specifies that slides be numbered automatically, and that the slide number is at the bottom of every slide. Optionally, specifies text to be placed in front of the slide number on each page.

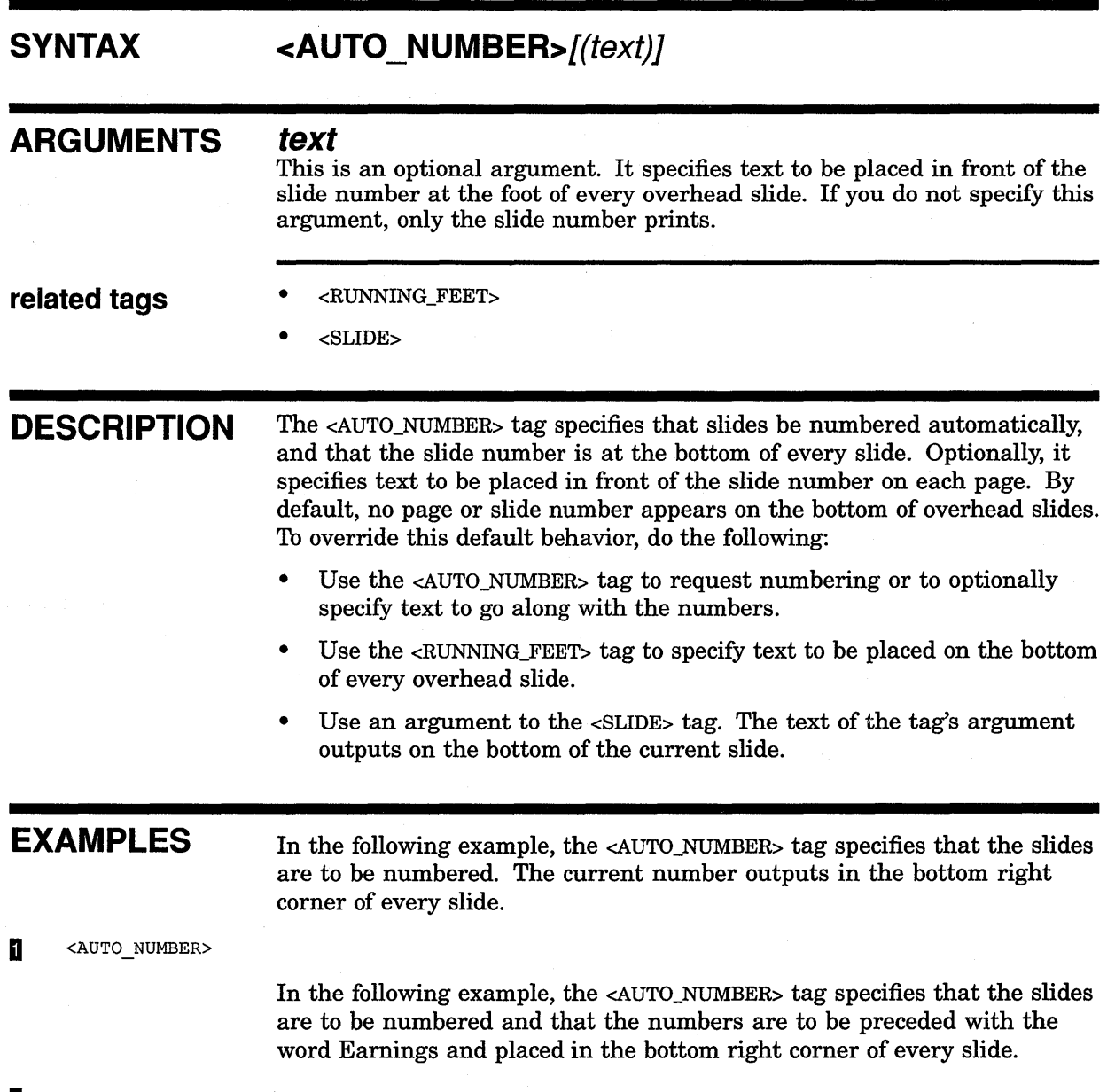

<sup>~</sup><AUTO\_NUMBER>(Earnings)

# **<INTRO SUBTITLE>**

Creates a secondary title of up to four lines on an introductory slide.

#### **SYNTAX <INTRO\_SUBTITLE>(title line-1[\ title line-2 .** ..  $\hat{I}$  \ title line-4]])

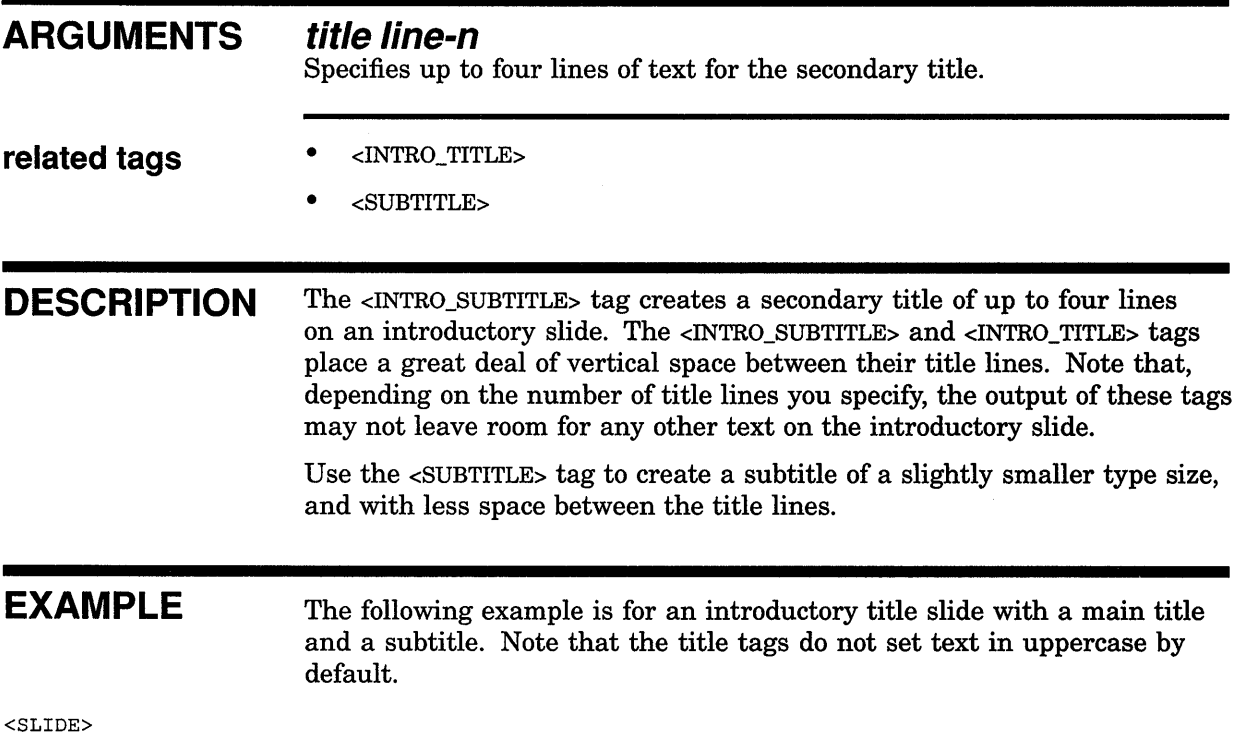

<INTRO TITLE>(LANGUAGES, TOOLS \ AND \DISPLAY SOFTWARE) <INTRO=SUBTITLE>(A PATH TO \PROGRAMMING PRODUCTIVITY)

# **OVERHEADS Doctype Tag Reference <INTRO\_TITLE>**

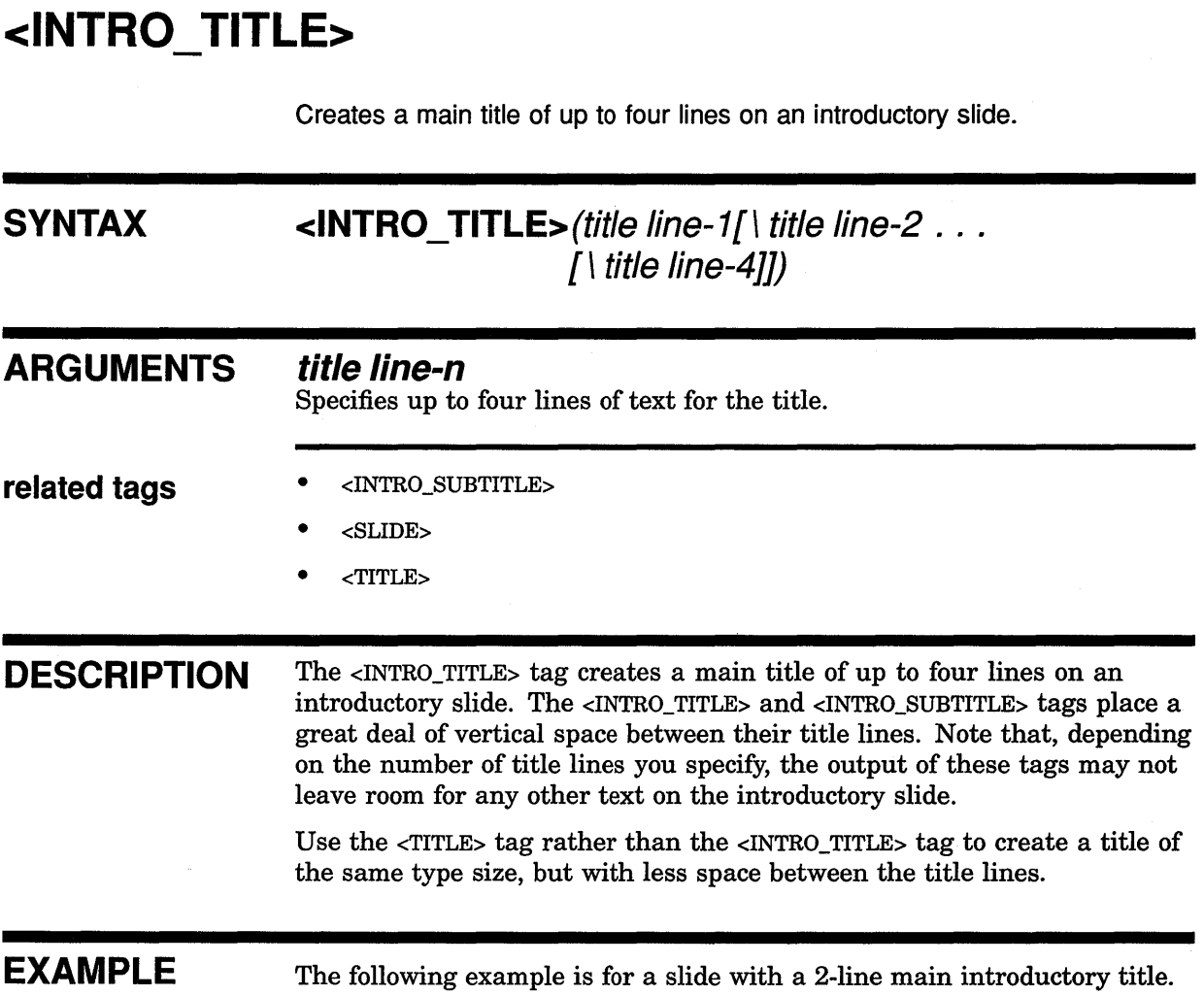

<SLIDE>

 $\sim$ 

<INTRO\_TITLE>(Introduction to\The Management System)

# **<RUNNING FEET>**

Specifies text to be placed at the bottom of the next slide and all subsequent slides.

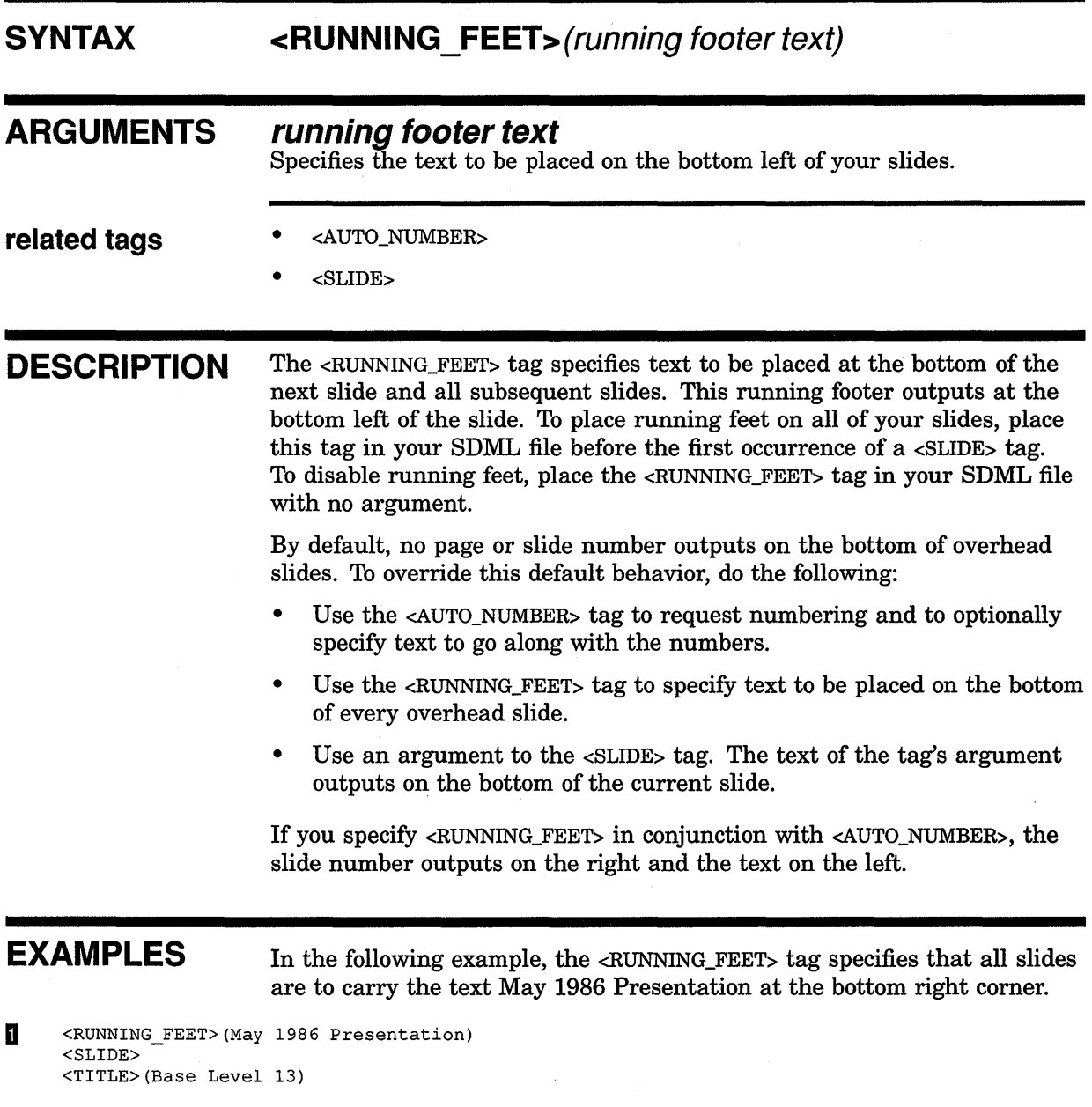

 $\frac{1}{2} \frac{1}{2} \frac{1}{2} \left( \frac{1}{2} \right)^2$ 

# **OVERHEADS Doctype Tag Reference <RUNNING\_FEET>**

In the following example, the <AUTO\_NUMBER> tag creates automatic numbering of the slides at the bottom right of the slide, and the <RUNNING\_ FEET> tag places a running footer on the bottom left of the slide.

<sup>~</sup><RUNNING\_FEET>(May 1987) <AUTO\_NUMBER>(Slide)

# **<RUNNING TITLE>**

Creates a 1- or 2-line running heading at the top of each slide.

### **SYNTAX**

**{ OFF** } **<RUNNING\_ TITLE>( title-1 [\ title-2]** ) [\ **FIRST\_PAGE]** 

### **ARGUMENTS**

Specifies that any existing running titles created using the <RUNNING\_TITLE> tag are disabled for the slide on which this tag occurs and on any subsequent slides.

#### **title-1**

**OFF** 

Specifies the text of a running title. If you specify a 2-line title, this title outputs on the upper title line.

### **title-2**

This is an optional argument. It specifies the bottom line of a running title that has two lines.

# **FIRST PAGE**

This is an optional argument. It specifies that the running title is to begin output on the first slide. If you do not specify this keyword, the running title begins on the slide after the current slide.

**related tags** 

• <RUNNING\_FEET>

• <SLIDE>

**DESCRIPTION** The <RUNNING\_TITLE> tag creates a 1- or 2-line running heading at the top of each slide. To place a running title on all your slides, place this tag in your SDML file before the first <SLIDE> tag. If you use this tag in the context of the first <SLIDE> tag and you want the running title to begin on that slide, use the FIRST\_PAGE argument.

> Use the OFF argument to disable any existing running titles created using the <RUNNING\_TITLE> tag. These titles will then be disabled for the slide page on which this tag occurs and on any subsequent pages.

Use the <RUNNING\_FEET> tag to create a heading that appears at the bottom of the slide page. See the reference description of the <RUNNING FEET> tag for more information on that tag.

# **OVERHEADS Doctype Tag Reference <RUNNING\_ TITLE>**

**EXAMPLES** The following example shows how each occurrence of a <RUNNING\_TITLE> tag creates a running title for the next slide or series of slides.

**D** <RUNNING\_TITLE>(Introduction to SDML) <SLIDE> <TOPIC>(What is SDML?) <SLIDE> <TOPIC>(What is a Tag?) <RUNNING\_TITLE>(Overview of the Tags) <SLIDE> <TOPIC>(The Basic Tags)  $\ddot{\phantom{a}}$ 

> The following example shows how to disable a running title by using the OFF argument to the <RUNNING\_TITLE> tag.

 $\bullet$  .

<sup>~</sup><COMMENT>(turn off running titles for the next slide)  $<$ RUNNING\_TITLE>(OFF) <SLIDE> <TOPIC>(An Example of Output)

# **OVERHEADS Doctype Tag Reference <SLIDE>**

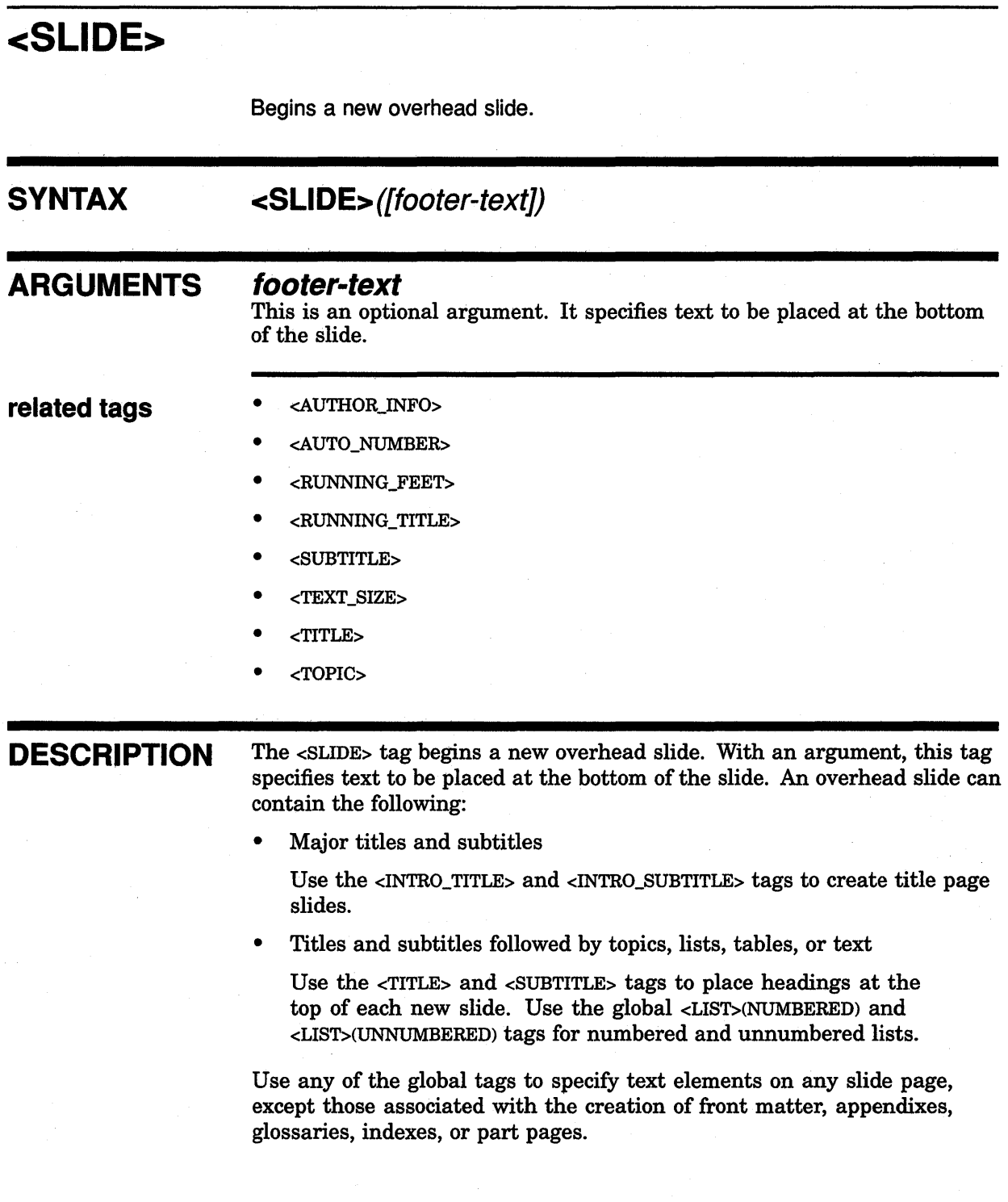

# **OVERHEADS Doctype Tag Reference <SLIDE>**

**EXAMPLES** The following example specifies a tag sequence that begins a new slide and specifies two main topics.

**D** <SLIDE> <TITLE>(System Components) <TOPIC>(Parser) <TOPIC>(Interpreter)

> The following example specifies a slide with a main heading and a subheading. The text Slide 1 outputs at the bottom of this slide.

**m** <SLIDE>(Slide 1) <INTRO\_TITLE>(A New\ Production System) <INTRO\_SUBTITLE>(Introduction and Overview)

The following example specifies a slide that uses a numbered list.

8 <SLIDE> <TITLE>(WORK FLOW) <LIST>(NUMBERED) <LE>Create the File <LE>Run the Checker <ENDLIST>

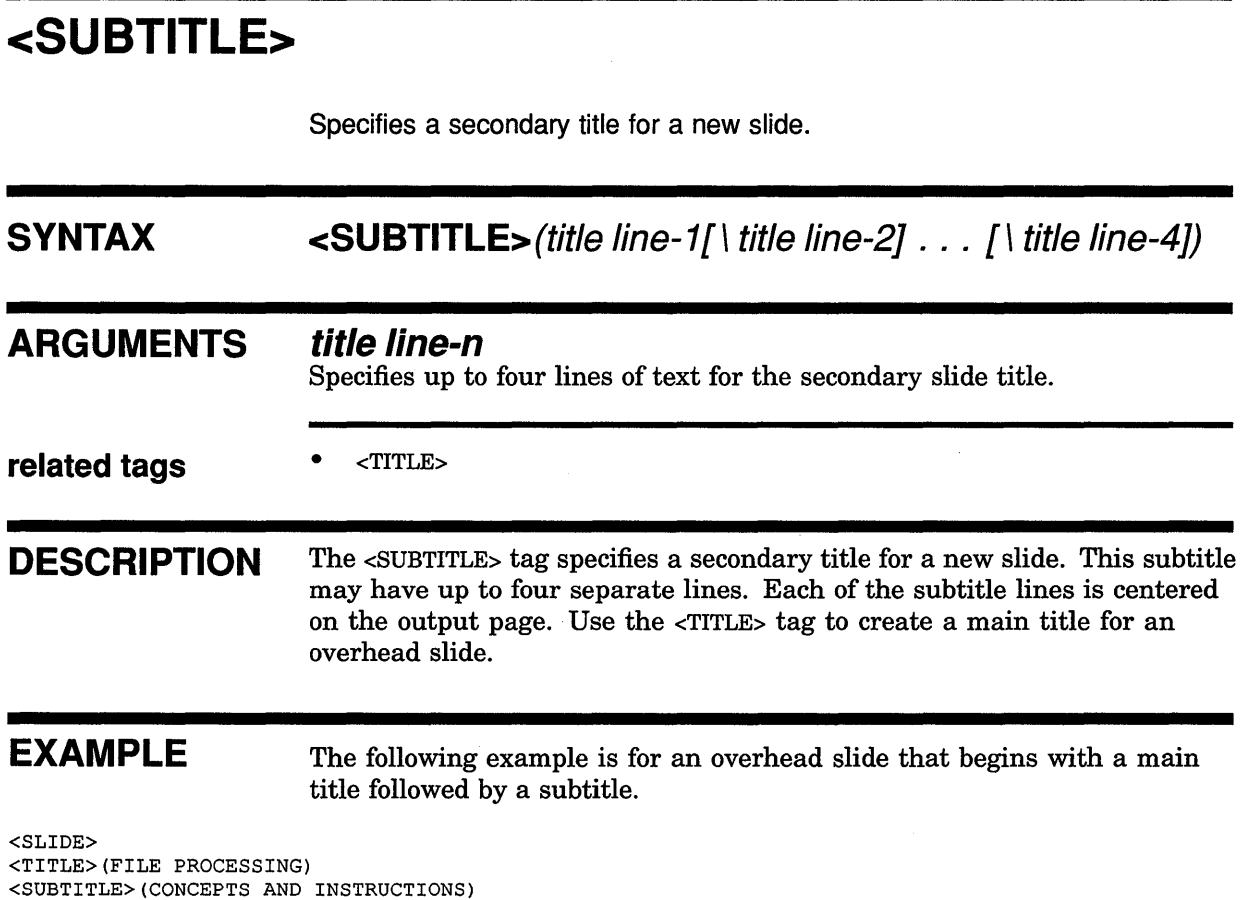

 $\bar{\psi}$ 

# **OVERHEADS Doctype Tag Reference <TEXT\_SIZE>**

# **<TEXT SIZE>**

Changes the size of type used in the context of topics, tables, and lists on a single slide.

# **SYNTAX ARGUMENTS related tags <TEXT\_SIZE>( REGULAR** ) **{ SMALL** } **TABLE SMALL**  Reduces the standard point size of type used in topics and lists. **REGULAR**  Increases the size of type in tables to that of standard text. **TABLE**  Reduces text to the smallest font size available in the OVERHEADS doctype, which is the standard font size used inside of tables. • <SLIDE> **required** <ENDTEXT\_SIZE> **terminator DESCRIPTION** The <TEXT\_SIZE> tag changes the size of type used in the context of topics, tables, and lists on a single slide. This tag alters the typeface used by text in the following contexts: • Text specified in a list using the global <LIST> tag • Text specified as an argument to the <TOPIC> tag • Text specified in the context of the global <TABLE> tag The <TEXT\_SIZE> tag alters the default size of type only on a single slide.

The following slide will have the default type sizes. To alter the type size for more than one slide, use the <TEXT\_SIZE> tag on each of the slides. If you use the <TEXT\_SIZE> tag in a table, place it right after the <TABLE\_ SETUP> tag.

DECLIT AA VAX JTB6B

VAX DOCUMENT using doctypes and related tags

### **OVERHEADS Doctype Tag Reference <TEXT\_SIZE>**

# **EXAMPLE**

**The following example illustrates each of the various formats available using the <TEXT\_SIZE> tag.** 

<SLIDE> <TOPIC>(ANIMALS THAT MAKE GOOD PETS) <list>(UNNUMBERED) <LE>Rabbits---Small, furry, generally best as pets for children growing up in a non-urban setting. <p> <TEXT\_SIZE>(small) Rabbits are typically not good pets in urban settings because of their extreme sensitivity to noise and because of their love of the outdoors, <ENDTEXT SIZE> <LE>Dogs---Come in assorted shapes and sizes: a general purpose pet. <p> <TEXT\_SIZE>(TABLE) Dogs are man's (and woman's) best friend. <ENDTEXT SIZE> <LE>Cats---Cats are ideal pets for apartment dwellers. <p> <TEXT\_SIZE>(regular) Cats should not be pets in households that already have tropical fish for pets. <ENDTEXT SIZE> <ENDLIST>

# **OVERHEADS Doctype Tag Reference <TITLE>**

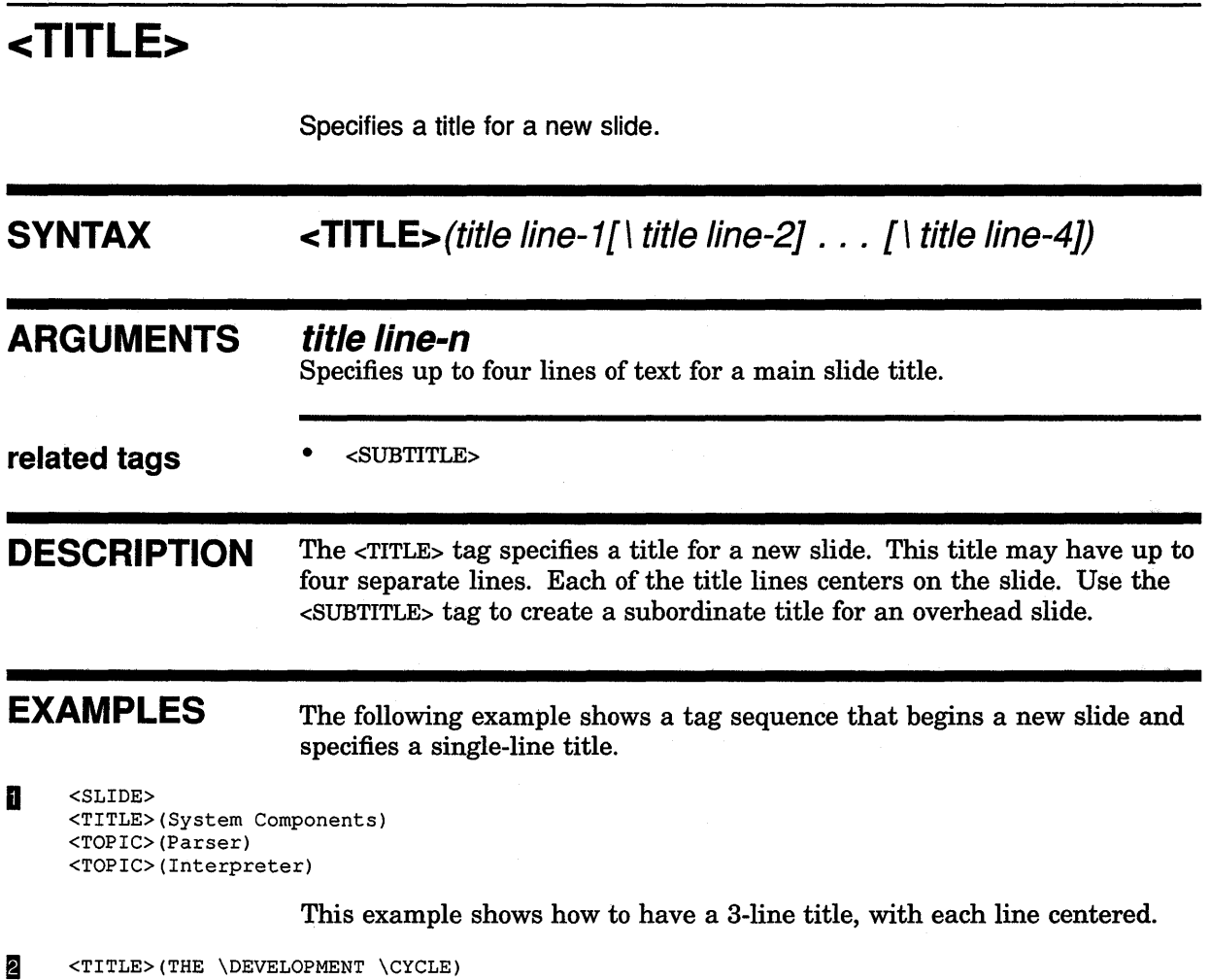

 $\mathcal{A}$ 

# **OVERHEADS Doctype Tag Reference <TOPIC>**

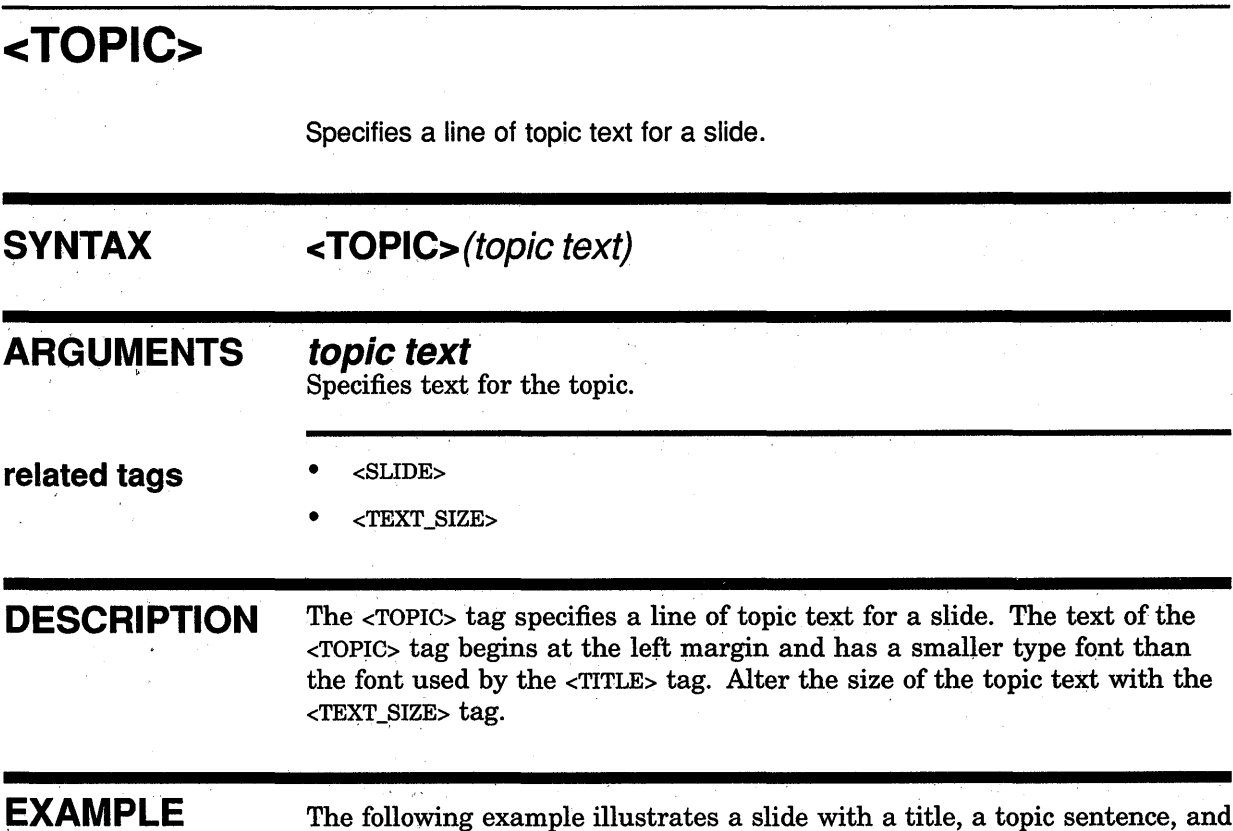

The following example illustrates a slide with a title, a topic sentence, and an unnumbered list.

 $\sim$ 

<SLIDE> <TITLE>(THE \DEVELOPMENT \CYCLE) <TOPIC>(WHO) <LIST>(UNNUMBERED) <LE>WRITERS <LE> EDITORS <LE>COMPOSITORS AND ARTISTS <ENDLIST>

 $\mathcal{L}_{\mathcal{A}}$ 

# **9 Using the REPORT Doctype**

The REPORT doctype has two designs, shown in Figure 9-1, and is used for general-purpose documents such as reports and formal outlines.

• REPORT

Creates an  $8\frac{1}{2} \times 11$ -inch format with unruled numbered and unnumbered headings.

• REPORT.TWOCOL

Creates the same format as REPORT, but places the text in two columns.

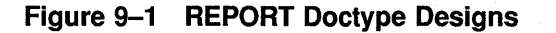

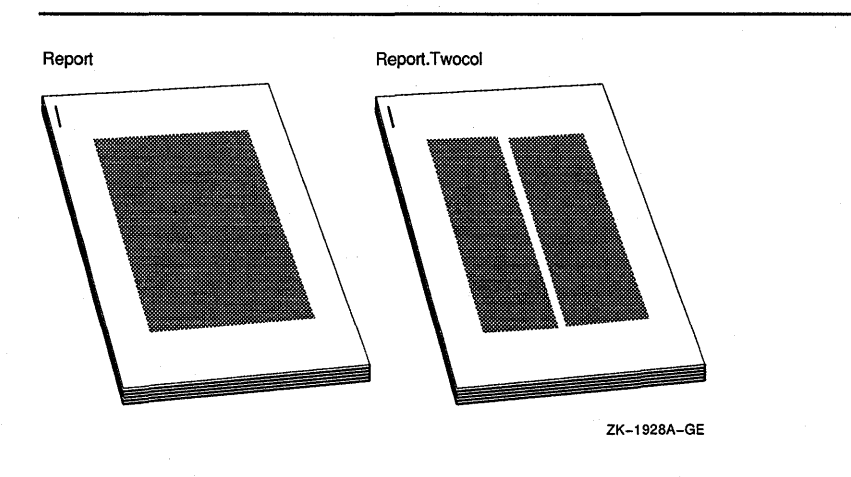

# **9.1 Characteristics of the REPORT Design**

Table 9-1 lists the page layout of the REPORT doctype design. Table 9-2 lists the page layout of the REPORT.TWOCOL doctype designs.

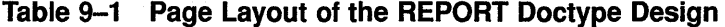

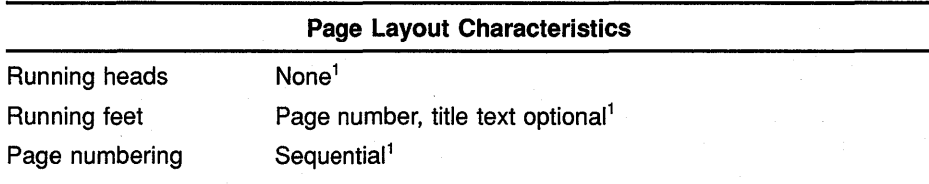

<sup>1</sup>You can modify this characteristic

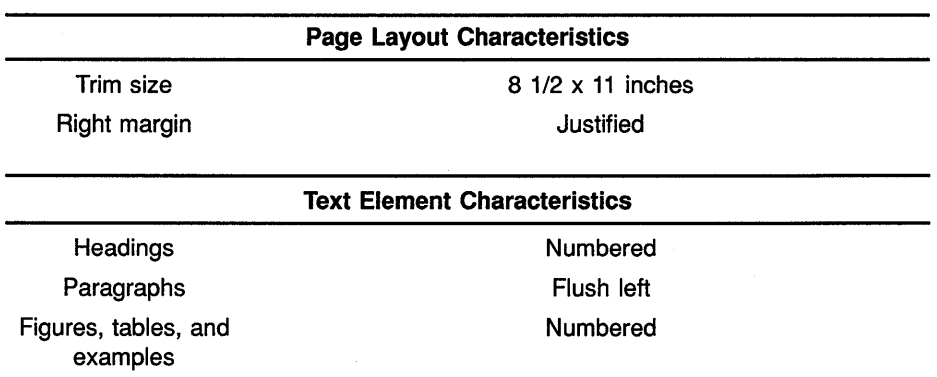

#### **Table 9-1 (Cont.) Page Layout of the REPORT Doctype Design**

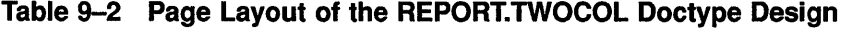

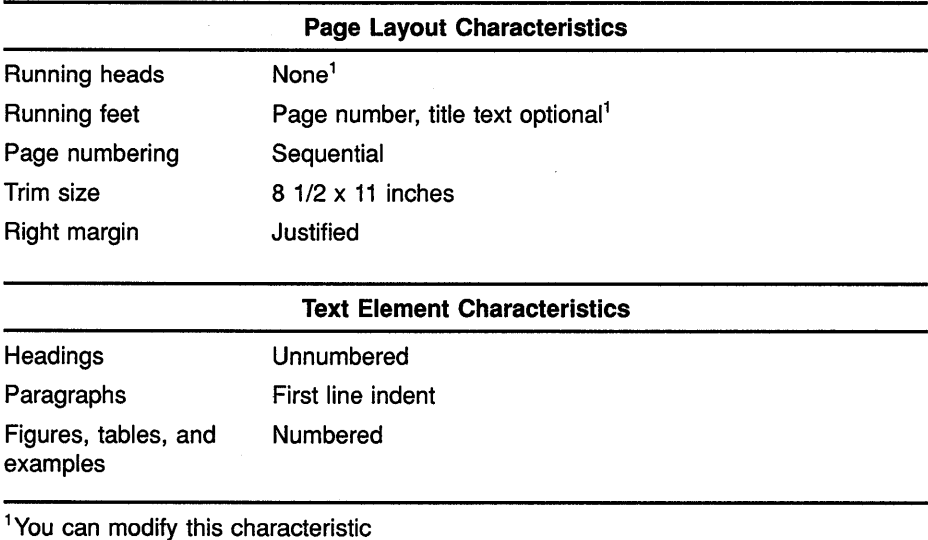

This doctype accepts the full range of VAX DOCUMENT global tags (see the *VAX DOCUMENT Using Global Tags* for more information on the global tags). The REPORT doctype also provides additional tags that let you perform the following functions:

- Create headings or modify the default attributes of the REPORT doctype.
- Create signature lines and list author information in the context of the global <FRONT\_MATTER> tag.
- Create formal outlines in the context of the <OUTLINE> tag.

You process a file with the REPORT doctype by using the REPORT or REPORT.TWOCOL doctype keyword on the VAX DOCUMENT command line.

\$ DOC/LIST/CONTENTS/SYMBOLS=MY SYMBOLS.SDML- \_\$ MyFile.sdml REPORT LN03

See Chapter 2 for information on special formatting considerations of a 2-column doctype design, and for suggestions on improving final output.

Table 9-3 summarizes the tags available in the REPORT doctype and provides a brief description of each tag. Section 9.4 contains the reference information on the tags listed in this table.

| <b>Tag Name</b>                             | <b>Description</b>                                                                                                    |  |
|---------------------------------------------|----------------------------------------------------------------------------------------------------|--|
| Tags Available in the Front Matter          |                                                                                                    |  |
| <author></author>                           | Places the name of an author and up to two additional lines of information<br>about the author on the output page.                                                    |  |
| <byline></byline>                           | Creates a rule to be used as a signature line, and places the name of the<br>signatory beneath the line.                                                              |  |
| <signatures></signatures>                   | Begins a listing of signature lines created by the <byline> tag. Optionally, you<br/>can use this tag to begin the listing of signature lines on a new page.</byline> |  |
|                                             | <b>Tags Available Throughout the Document</b>                                                                                                    |  |
| <column></column>                           | Specifies that a new column of output should begin in a 2-column doctype.                                                                                             |  |
| <document_attributes></document_attributes> | Modifies the numbering of pages and formal elements in the document.                                                                                                  |  |
| <running_feet></running_feet>               | Places a heading at the bottom of each page.                                                                                                    |  |
| <running_title></running_title>             | Places a heading at the top of each page.                                                                                                    |  |
| <section></section>                         | Begins a new page and places an unnumbered heading at the top of the new<br>page on the left margin.                                                                  |  |
|                                             | <b>Tags Available to Create Outlines</b>                                                                                                    |  |
| <level></level>                             | Specifies an entry in an outline.                                                                                                    |  |
| <outline></outline>                         | Enables the <level> and <show_levels> tags and specifies a title for the<br/>outline.</show_levels></level>                                                           |  |
| <show_levels></show_levels>                 | Emphasizes text in the outline using either bolding or italics.                                                                                                    |  |

**Table 9-3 Tags Available in the REPORT Doctype** 

## **9.2 Sample Use of the REPORT Doctype Tags**

This section contains an example of the first pages of a report created using the REPORT doctype tags. This report includes a front matter section and an outline in the body of the report. Note how the outline and front matter tags are used in this example. You may find this sample useful in understanding how the tags all fit together to create reports and other general-purpose documents.

The SDML code for the report is shown first, followed by the output from that SDML code.

#### **Using the REPORT Doctype**

```
<FRONT MATTER> 
<TITLE PAGE> 
<TITLE>(Equipment Usage in this Company) 
<RUNNING_TITLE>(Equipment Used) 
<RUNNING_FEET>(A Valuable Resource) 
<ABSTRACT> 
This is an internal report on equipment usage during 
the period (May 1989 - November 1989). 
<ENDABSTRACT> 
<AUTHOR>(Thomas A. Smith\Comptroller\Eastern Division) 
<SIGNATURES> 
<BYLINE>(T. A. Smith) 
<BYLINE>(John Whorfin\Accounting Consultant) 
<DATE>(26-November-1989) 
<ENDTITLE PAGE> 
<ENDFRONT MATTER> 
<CHAPTER>(Equipment Usage Summary) 
<P>Equipment usage is a very important quantity to monitor. 
If equipment is not used, it is a wasted resource. If equipment is over-used, 
If equipment is not used, it is a wasted resource. If equipment is over-used,<br>it tends to break sooner, and means that people must wait to use it. If people
are waiting, they are not being as productive as they might otherwise be. 
<P>The following sections summarize equipment usage in various departments. 
<HEADl>(Usage of Official Vehicles\28_Usageof0fficia1Vehicles) 
<P> 
Official vehicle usage is listed in a separate report CORP-AUT0-1439u2. 
This report is organized as in the following outline. Note that there 
are two new categories in the report. These categories are italicized
in the following outline. 
<OUTLINE>(Outline of Report\CORP-AUT0-1439u2\Motor Vehicle Usage) 
<LEVEL>(l\Four wheeled Vehicles) 
<LEVEL>(2\Cars) 
<LEVEL>(2\Trucks) 
<SHOW LEVELS>(ITALIC) 
<LEVEL>(3\Heavy trucks) 
<LEVEL>(3\Light trucks (less than 2 ton)) 
<SHOW LEVELS>(OFF) 
\angleLEVEL>(2\Var)<ENDOUTLINE>
```
**Figure 9-2 and Figure 9-3 show the corresponding output from that SDML file when processed with the REPORT keyword. Comparing these samples may be helpful in understanding how to use these tags to create reports. Should you wish to create this output yourself, you can obtain file REPORT\_SAMPLE.SDML from directory DOC\$ROOT:[EXAMPLESJ.** 

#### Figure 9-2 REPORT Doctype Output Example, Title Page

# Equipment Usage in this Company

This is an internal report on equipment usage during the period (May 1989 - November 1989).

Thomas A. Smith **Comptroller** Eastern Division

T. A. Smith

John Whorfin-Accounting Consultant 26-November-1989

Digital Equipment Corporation

#### **Figure 9-3 REPORT Doctype Output Example, Interior Page**

## **CHAPTER 1**

#### **EQUIPMENT USAGE SUMMARY**

Equipment usage is a very important quantity to monitor. If equipment is not used, it is a wasted resource. If equipment is over-used, it tends to break sooner, and means that people must wait to use it. If people are waiting, they are not being as productive as they might otherwise be.

The following sections summarize equipment usage in various departments.

#### **1.1 Usage of Official Vehicles**

Official vehicle usage is listed in a separate report CORP-AUT0-1439u2. This report is organized as in the following outline. Note that there are two new categories in the report. These categories are italicized in the following outline.

> Outline of Report CORP-AUT0-1439u2 Motor Vehicle Usage

I. Four wheeled Vehicles

#### A. Cars

- B. Trucks
	- 1. *Heavy trucks*
	- 2. Light trucks (less than 2 ton)
- C. Vans

**Equipment Usage Summary 1** 

#### **Using the REPORT Doctype**

# **9.3 A Sample Use of the REPORT.TWOCOL Doctype Tags**

**This section shows the preceding example modified to show how to use the <COLUMN> tag and the global <CHEAD> tag.** 

<FRONT MATTER> <TITLE PAGE> <TITLE>(Equipment Usage in this Company) <RUNNING\_TITLE>(Equipment Used) <RUNNING\_FEET>(A Valuable Resource) <ABSTRACT> This is an internal report on equipment usage during the period (May 1989 - November 1989). <ENDABSTRACT> <AUTHOR>(Thomas A. Smith\Comptroller\Eastern Division) <SIGNATURES> <BYLINE>(T. A. Smith) <BYLINE>(John Whorfin\Accounting Consultant) <DATE>(26-November-1989) <ENDTITLE PAGE> <ENDFRONT MATTER> <CHAPTER>(Equipment Usage Summary) <P>Equipment usage is a very important quantity to monitor. If equipment is not used, it is a wasted resource. If equipment is over-used, it tends to break sooner, and means that people must wait to use it. If people are waiting, they are not being as productive as they might otherwise be. <P>The following sections summarize equipment usage in various departments. <HEADl>(Usage of Official Vehicles\28\_Usageof0fficia1Vehicles) <P> Official vehicle usage is listed in a separate report CORP-AUT0-1439u2. This report is organized as in the following outline. Note that there are two new categories in the report. These categories are italicized in the following outline. <OUTLINE>(Outline of Report\CORP-AUT0-1439u2\Motor Vehicle Usage) <LEVEL>(l\Four wheeled Vehicles) <LEVEL>(2\Cars) <LEVEL>(2\Trucks) <SHOW LEVELS>(ITALIC) <LEVEL>(3\Heavy trucks) <LEVEL>(3\Light trucks (less than 2 ton)) <SHOW LEVELS>(OFF) <LEVEL>(2\Vans) <ENDOUTLINE> <COLUMN> <CHEAD>(A Valuable Resource)  $< P$ We must all be concerned about the safe handling and preventive maintenance of all of our vehicles...

> **Figure 9-4 shows the corresponding output from that SDML file when processed with the REPORT.TWOCOL keyword. Comparing these samples may be helpful in understanding how to use these tags to create 2-column reports. Should you wish to create this output yourself, you can obtain file REPORT\_TWOCOL\_SAMPLE.SDML from directory DOC\$ROOT:[EXAMPLESJ.**

#### Figure 9-4 REPORT.TWOCOL Doctype Output Example, Title Page

# Equipment Usage in this Company

This is an internal report on equipment usage during the period (May 1989 - November 1989).

Thomas A. Smith **Comptroller** Eastern Division

T. A. Smith

John Whorfin-Accounting Consultant 26-November-1989 Digital Equipment Corporation
#### **Figure 9-5 REPORT.TWOCOL Doctype Output Example, Interior Page**

#### **CHAPTER 1**

#### **EQUIPMENT USAGE SUMMARY**

Equipment usage is a very important quantity to monitor. If equipment is not used, it is a wasted resource. If equipment is over-used, it tends to break sooner, and means that people must wait to use it. If people are waiting, they are not being as productive as they might otherwise be.

The following sections summarize equipment usage in various departments.

#### 1.1 USAGE OF OFFICIAL VEHICLES

Official vehicle usage is listed in a separate report CORP-AUT0-1439u2. This report is organized as in the following outline. Note that there are two new categories in the report. These categories are italicized in the following outline.

> Outline of Report CORP-AUT0-1439u2 Motor Vehicle Usage

I. Four wheeled Vehicles

A. Cars

- B. Trucks
	- 1. *Heavy trucks*

2. *Light trucks (less than 2 ton)* 

C. Vans

#### **A Valuable Resource**

We must all be concerned about the safe handling and preventive maintenance of all of our vehicles...

Equipment Usage Summary 1

# 9.4 REPORT Doctype Tag Reference

This part of Chapter 9 provides reference information on all the tags specific to the REPORT doctype.

# **REPORT Doctype Tag Reference <AUTHOR>**

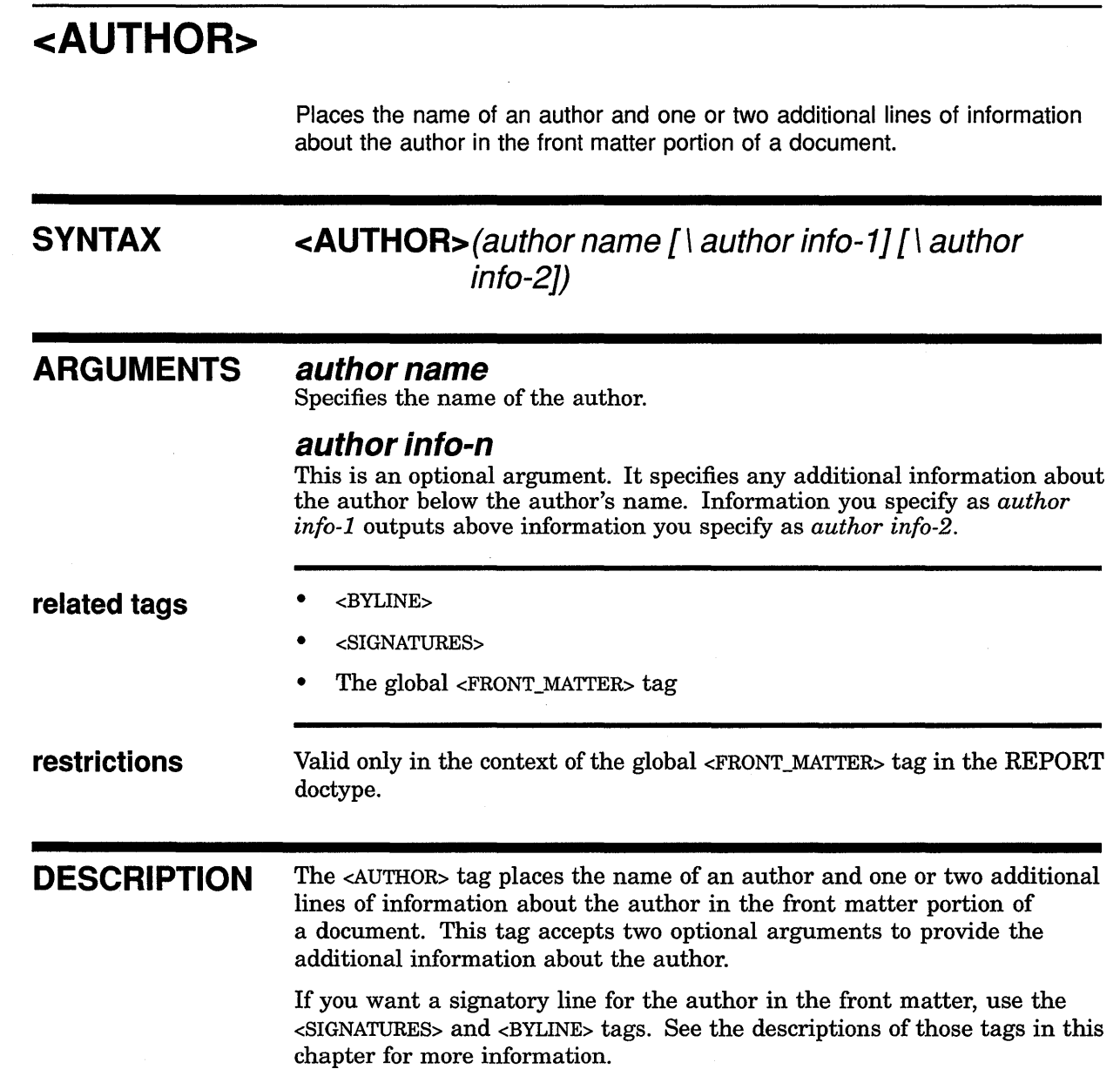

 $\langle \cdot \rangle_{\rm{B}}$ 

# **REPORT Doctype Tag Reference <AUTHOR>**

# **EXAMPLE**

**The following example shows how you can use the <AUTHOR> tag in the front matter of a document. Note how the optional second argument to the <AUTHOR> tag specifies the author's title.** 

<FRONT\_MATTER> <TITLE PAGE> <TITLE>(The NYUC Simulator Reference Manual) <ORDER\_NUMBER>(AA-ZOOOO-TE) <ABSTRACT> This manual describes the NYUC Simulator. This program simulates a conversation between three people by analyzing the syntactic and semantic components of three related statements, and then synthesizing statements and responses based upon these original statements. <ENDABSTRACT> <REVISION INFO>(This revision is personally signed.) <AUTHOR>(Mr. Jones\Research Head, STG Inc.) <SIGNATURES> <BYLINE>(Nat Jones\Author) <DATE>(July 11, 1985) <PRINT\_DATE>(June 1987) <ENDTITLE PAGE> <ENDFRONT MATTER>

# **REPORT Doctype Tag Reference <BYLINE>**

# **<BYLINE> SYNTAX ARGUMENTS related tags**  Places a name and other optional information below a ruled line in a signature list. **<BYLINE>(name [\additional info]) name**  Specifies the name of the signatory. This name outputs under the beginning of the signature line on the left side of the page. **additional info**  This is an optional argument. It specifies any additional information about the signatory. This information outputs on the same line as the *name*  argument with an em dash  $(-)$  between the two arguments. • <AUTHOR> • <SIGNATURES> • The global <FRONT\_MAITER> tag **restrictions** Valid only in the context of the global  $\leq$ FRONT\_MATTER> tag and after the <SIGNATURES> tag. **DESCRIPTION** The <BYLINE> tag places a name and other optional information below a ruled line in a signature list. You can place additional information about the signer by using the *additional info* argument. Additional information formats to the right of the name of the signer, on the same line, separated by an em dash  $(-)$ . Use as many <BYLINE> tags as you want to create approval lines in the front niatter of a document, as long as all these tags follow the <SIGNATURES> tag. Use the <SIGNATURES> tag to begin all the approval lines on a separate page of the front matter. See the <SIGNATURES> tag in this chapter for more information.

# **REPORT Doctype Tag Reference <BYLINE>**

# **EXAMPLE**

The following example shows three occurrences of the <BYLINE> tag. The first two occurrences list the positions of the signers using the optional additional info argument. The third occurrence of the <BYLINE> tag omits the optional argument. Note that all three tags follow the <SIGNATURES> tag.

<FRONT MATTER>  $\langle$ TITLE\_PAGE> <TITLE>(The NYUC Simulator Reference Manual) <REVISION INFO>(This revision *is* personally signed.) <AUTHOR>(Mr. Jones\Research Head, STG Inc.) <SIGNATURES> <BYLINE>(Nat Jones\Author) <BYLINE>(Cecil Mills\Co-author) <BYLINE>(Matt Smith) <DATE>(July 11, 1985) <PRINT\_DATE>(June 1987)  $<$ ENDTITLE PAGE> <ENDFRONT\_MATTER>

# **REPORT Doctype Tag Reference <COLUMN>**

# **<COLUMN>**

In a 2-column doctype, specifies that a new column of output begins.

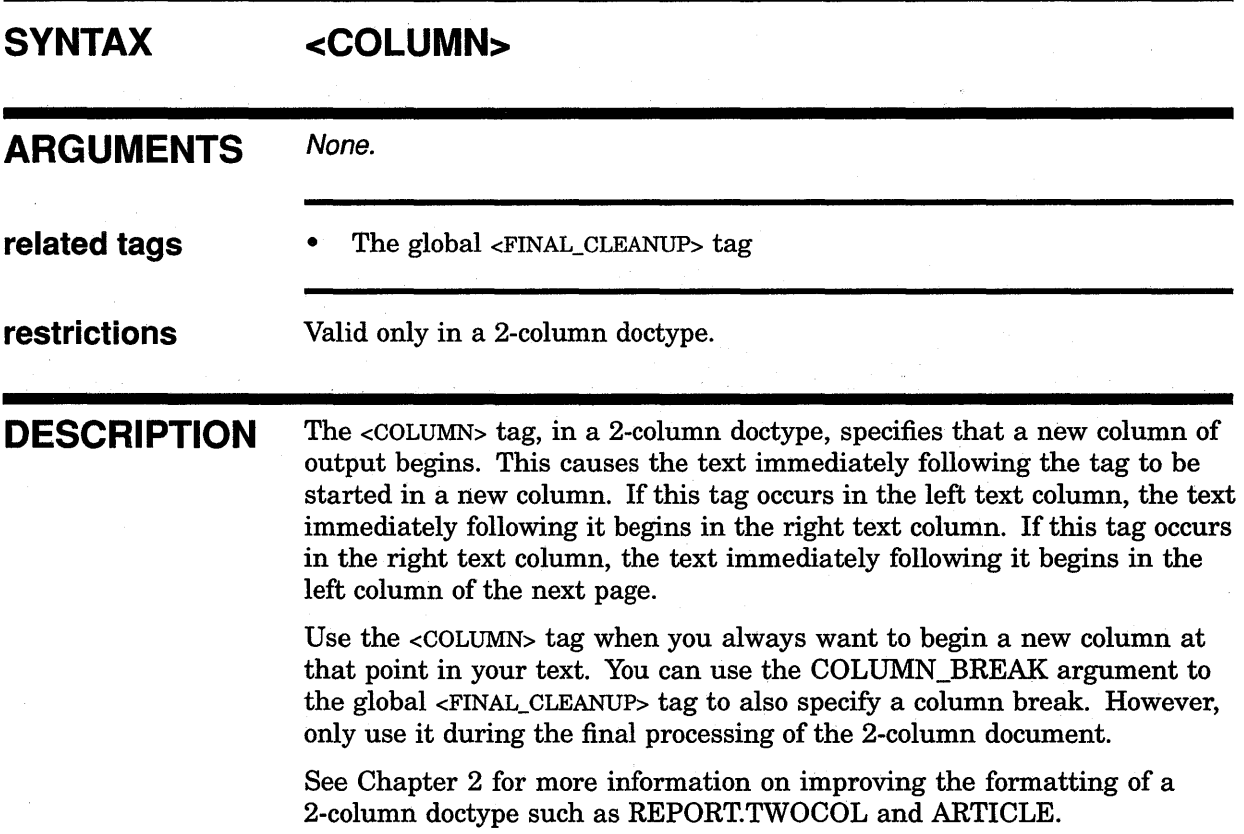

# **REPORT Doctype Tag Reference <COLUMN>**

**EXAMPLE** The following example shows how to use the <COLUMN> tag to begin a new text column. In this example, the writer wants the two descriptions to appear side by side, one in each column.

<CHEAD>(Woodwind Instruments) <P>Woodwind instruments have the following attributes: <LIST>(UNNUMBERED) <LE>They are often made of wood, hence their name. <LE>Musicians create sound using these instruments by causing a reed to vibrate. <ENDLIST> <COLUMN> <CHEAD>(Brass Instruments) <P>Brass instruments have the following attributes: <LIST>(UNNUMBERED) <LE>They are often made of brass, hence their name. <LE>Musicians create sound using these instruments by vibrating (buzzing) their lips into a steel mouthpiece.

 $\sim 10^{-10}$ 

 $\mathcal{A}^{(2)}$  .

<ENDLIST>

# **REPORT Doctype Tag Reference <DOCUMENT\_ATTRIBUTES>**

# **<DOCUMENT ATTRIBUTES>**

**required** <ENDDOCUMENT\_ATTRIBUTES>

Enables doctype-specific tags that override the default design format of the **REPORT** doctype.

# SYNTAX <DOCUMENT ATTRIBUTES> **ARGUMENTS** None.

**terminator** 

**DESCRIPTION** The <DOCUMENT\_ATTRIBUTES> tag enables doctype-specific tags that override the default design format of the REPORT doctype. This tag is used in three doctypes:

- **ARTICLE**
- REPORT
- SOFTWARE

The <DOCUMENT\_ATTRIBUTES> tag enables a group of tags in each of these doctypes that allow you to modify the default format of that doctype. VAX DOCUMENT recognizes these tags only in the context of the <DOCUMENT\_ ATTRIBUTES> tag. If other VAX DOCUMENT tags occur in this context, VAX DOCUMENT ignores them, as if they had occurred in the context of a <COMMENT> tag.

Typically, use the <DOCUMENT\_ATTRIBUTES> tag at the beginning of an input file (or in a file processed using the /INCLUDE qualifier on the VAX DOCUMENT command line) to alter the default format of a doctype for the processing of that entire file.

**Book builds** and **element builds** in this doctype do not save information about attributes, such as page numbers, specified with the <DOCUMENT\_ ATTRIBUTES> tag. To ensure that the same attributes are specified in both contexts, place <DOCUMENT\_ATTRIBUTES> tags in a file that is included in both book and element builds. To do this, either place the <DOCUMENT\_ATTRIBUTES> tag at the beginning of every element file, or use the /INCLUDE or /SYMBOLS qualifier to specify a file containing the <DOCUMENT\_ATTRIBUTES> tag.

Table 9-4 summarizes the formatting tags enabled by the <DOCUMENT\_ ATTRIBUTES> tag in the REPORT doctype.

# **REPORT Doctype Tag Reference <DOCUMENT \_ATTRIBUTES>**

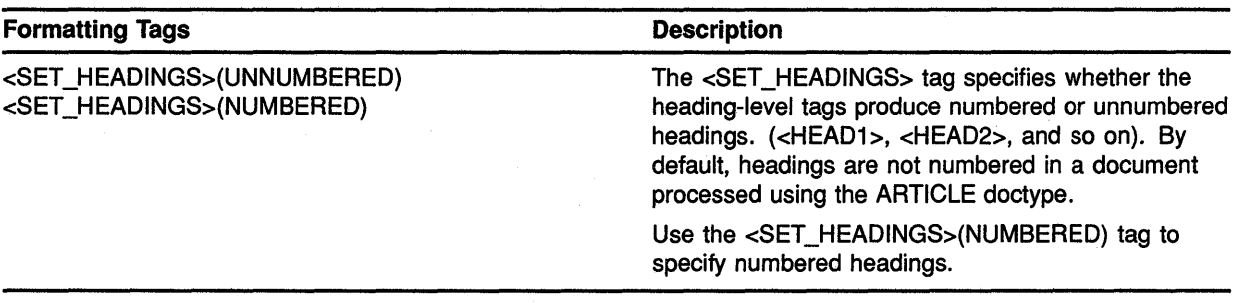

#### **Table 9-4 Doctype-specific Tags Enabled by the** <DOCUMENT \_ATTRIBUTES> **tag**

**EXAMPLE** The following example is of a file that is to be processed under the REPORT doctype. This example shows how you use the <SET\_PAGE\_ NUMBERING> and <SET\_FORMAL\_ELEMENT\_NUMBERING> tags to create page and formal element numbering that is chapter-oriented rather than sequential. Note how the BY\_CHAPTER argument is used by both tags to specify that numbering should be by chapter rather than sequential.

<DOCUMENT ATTRIBUTES>  $\leq$ SET\_PAGE\_NUMBERING>(BY\_CHAPTER) <SET FORMAL ELEMENT NUMBERING>(BY CHAPTER)  $<$ ENDDOCUMENT\_ATTRIBUTES>

# **REPORT Doctype Tag Reference <LEVEL>**

# **SYNTAX ARGUMENTS related tags**  Specifies an outline entry and the organizational level of that outline entry. **<LEVEL>(/eve/ number\ entry text) level number**  Specifies the organizational level of the entry. This argument can be any whole number from 1 to 6. **entry text**  Specifies the text for a particular level. • <OUTLINE> • <SHOW \_LEVELS> **restrictions** Valid only in the context of an <OUTLINE> tag. **DESCRIPTION** The <LEVEL> tag specifies an outline entry and the organizational level of that outline entry. Top-level entries (those specified as <LEVEL>(l)) are marked using uppercase Roman numerals. At the lowest level, level 6, the entries are marked with lowercase letters enclosed in parentheses. The top level formats at the current left margin; each lower level indents from the level above it. **EXAMPLE** The following example illustrates an outline created using the <LEVEL> tag in the context of the <OUTLINE> tag. Note how you indent the <LEVEL> tags in the SDML file to make the file easier to read and more maintainable. <OUTLINE>(<EMPHASIS>(Maxillary Taxonomy)\An Enumeration of the Maxillae\from a Dentition Perspective) <LEVEL>(l\Historical introduction) <LEVEL>(l\Dentition in various groups of vertebrates) <LEVEL>(2\Reptilia) <LEVEL>(3\Histology and development of reptile teeth) <LEVEL>(4\Survey of forms)

**<LEVEL>** 

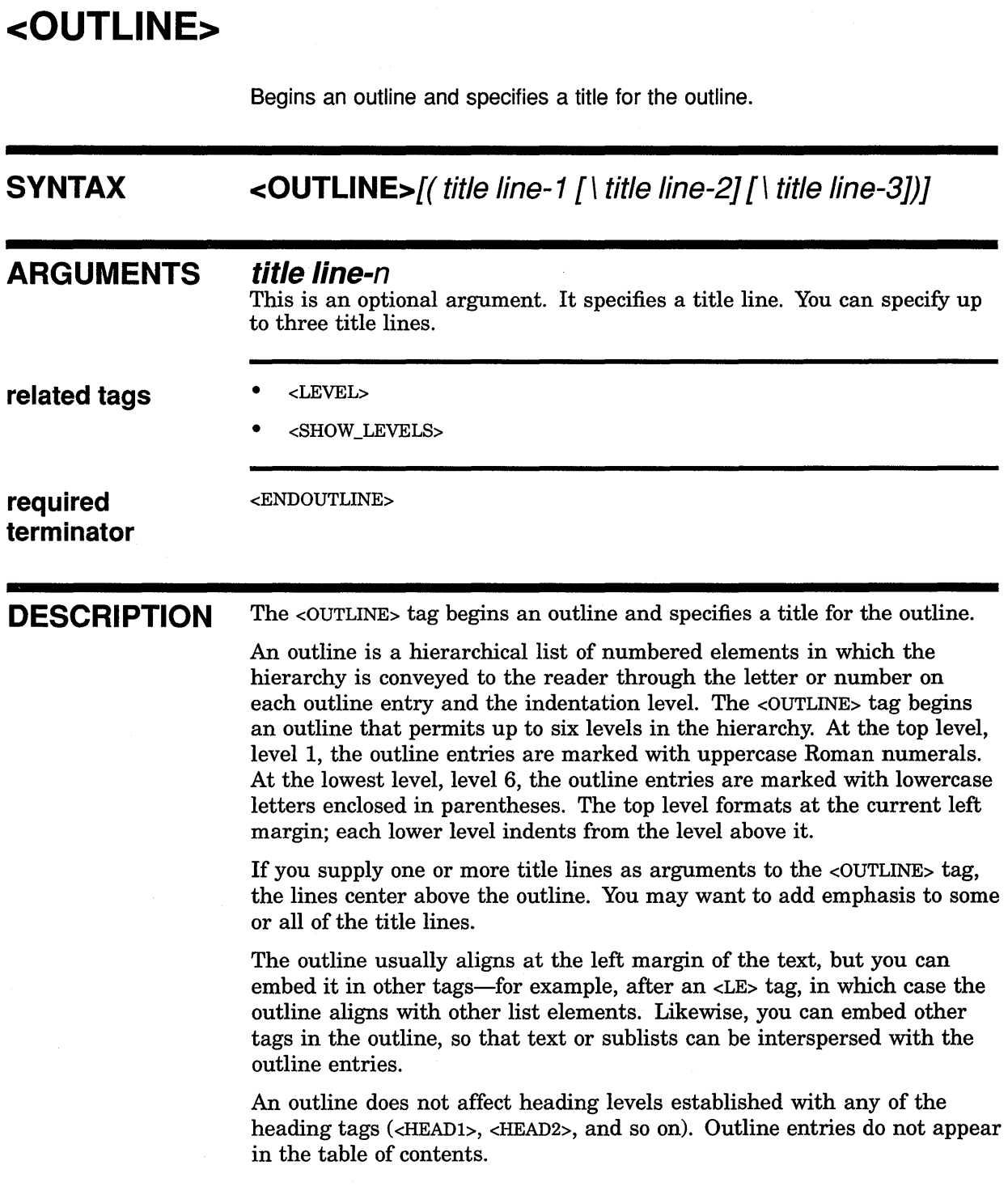

 $\label{eq:1} \mathcal{A}(\mathbf{u}) = \frac{1}{2} \sum_{i=1}^n \frac{1}{\sqrt{2\pi}} \sum_{i=1}^n \frac{1}{\sqrt{2\pi}} \sum_{i=1}^n \frac{1}{\sqrt{2\pi}} \sum_{i=1}^n \frac{1}{\sqrt{2\pi}} \sum_{i=1}^n \frac{1}{\sqrt{2\pi}} \sum_{i=1}^n \frac{1}{\sqrt{2\pi}} \sum_{i=1}^n \frac{1}{\sqrt{2\pi}} \sum_{i=1}^n \frac{1}{\sqrt{2\pi}} \sum_{i=1}^n \frac{1}{\sqrt{2\pi}} \sum_{i$ 

 $\mathcal{A}^{\mathcal{A}}$ 

 $\mathcal{A}$ 

San S

 $\label{eq:2} \mathcal{A} = \mathcal{A} \left( \begin{array}{cc} \mathcal{A} & \mathcal{A} & \mathcal{A} \\ \mathcal{A} & \mathcal{A} & \mathcal{A} \\ \mathcal{A} & \mathcal{A} & \mathcal{A} \end{array} \right)$ 

# REPORT Doctype Tag Reference <OUTLINE>

**EXAMPLE** The following example illustrates an outline created using the <OUTLINE> tag and the tags it enables. Note how you indent the <LEVEL> tags in the SDML file to make the file easier to read and more maintainable. This indentation in the SDML file has no effect on the output, which indents automatically according to the level specified in the <LEVEL> tags.

```
<OUTLINE>(<EMPHASIS>(Maxillary Taxonomy)\An Enumeration of the 
Maxillae\from a Dentition Perspective) 
<LEVEL>(l\Historical introduction) 
<LEVEL>(l\Dentition in various groups of vertebrates) 
 <LEVEL>(2\Reptilia) 
  <LEVEL>(3\Histology and development of reptile teeth) 
  <LEVEL>(4\Survey of forms) 
 <LEVEL>(2\Mammalia) 
  <LEVEL>(3\Histology and development of mammalian teeth) 
  <LEVEL>(3\Survey of forms) 
   <LEVEL>(4\Primates) 
    <LEVEL>(5\Lemuroidea) 
    <LEVEL>(5\Anthropoidea) 
     <LEVEL>(6\Platyrrhini) 
     <LEVEL>(6\Catarrhini) 
   <LEVEL>(4\Carnivora) 
    <LEVEL>(5\Creodonta) 
    <LEVEL>(5\Fissipedia) 
     <LEVEL>(6\Aeluroidea) 
     <LEVEL>(6\Arctoidea) 
    <LEVEL>(5\Pinnipedia) 
   <LEVEL>(4\Etc<hellipsis>) 
<ENDOUTLINE>
```
# **<RUNNING FEET>**

Creates a single line heading at the bottom of each page.

# **SYNTAX** <RUNNING FEET>(title text) **ARGUMENTS title text**  Specifies the text for the running feet. related tags • <CHAPTER> • <RUNNING\_TITLE> • <SECTION> **DESCRIPTION** The <RUNNING\_FEET> tag creates a single line heading at the bottom of each page. This heading is called a footer because it appears at the foot of the page. When the same footer runs for several pages, the footers are collectively called running feet. **EXAMPLE**  This tag accepts one argument, which is the text that should appear at the bottom of the page. This text is output exactly as entered, including spacing and capitalization. Use the <RUNNING\_TITLE> tag to create a heading at the top of the page. Note that you can override headings established by the <RUNNING\_FEET> and <RUNNING\_TITLE> tags by a subsequent use of the <CHAPTER> tag or <SECTION> tag. The following example shows how to use the <RUNNING\_FEET> tag to place the footer Getting the Piece of Paper at the bottom of each page. The

running footer will be output exactly as entered.

<RUNNING FEET>(Getting the Piece of Paper) <CHEAD>(Getting the Piece of Paper) <p> You can buy clean paper in most major supermarkets, department stores, and hardware stores. You should try to get ruled paper so that your letter will be neat and easy to read.

# **REPORT Doctype Tag Reference <RUNNING\_ TITLE>**

# **<RUNNING TITLE>**

Creates a 1- or 2-line running heading at the top of each page.

# **SYNTAX**

**{ OFF** } **<RUNNING\_ TITLE>( title-1** [ \ **title-2]** ) [\ **FIRST\_PAGE]** 

# **ARGUMENTS**

Specifies that any existing running titles created using the <RUNNING\_TITLE> tag are disabled for the page on which this tag occurs and on any subsequent pages.

#### **title-1**

**OFF** 

Specifies the text of a running title. If you specify a 2-line title, this title outputs on the upper title line.

#### **title-2**

This is an optional argument. It specifies the bottom line of a running title that has two lines.

# **FIRST\_PAGE**

This is an optional argument. It specifies that the running title is to be placed on the first output page. If you do not specify this keyword, the running title outputs on the page after the current page.

#### **related tags**

• <RUNNING\_FEET>

**DESCRIPTION** The <RUNNING\_TITLE> tag creates a 1- or 2-line running heading at the top of each page. Use the FIRST\_PAGE argument to the <RUNNING\_TITLE> tag to begin the title lines on the first page of output, rather than on the page after the current page, as is the default.

> Use the OFF argument to disable any existing running titles created using the <RUNNING\_TITLE> tag. These titles are then disabled for the page on which this tag occurs and on any subsequent pages.

Use the <RUNNING\_FEET> tag to create a heading that appears at the bottom of the page. See the <RUNNING\_FEET> tag in this chapter for more information.

Override headings established by the <RUNNING\_TITLE> and <RUNNING\_ FEET tags by a subsequent use of the <CHAPTER tag.

# **REPORT Doctype Tag Reference <RUNNING\_ TITLE>**

#### **EXAMPLES** The following example shows how to use the <RUNNING\_TITLE> tag to create the 2-line running title An E. B. Bartz Course: Writing Quality Correspondence. Note that because you use the FIRST\_PAGE argument, the 2-line running title appears at the top of the first page. I <RUNNING TITLE>(An E. B. Bartz Course:\Writing Quality Correspondence\FIRST PAGE) <HEAD>(How to Write a Letter\32\_HowtoWriteaLetter) <P> The first thing that you should do in writing a letter is to get a clean piece of paper and a well-sharpened pencil. The following example shows how you can disable a running title by using the OFF argument to the <RUNNING\_TITLE> tag. I <COMMENT>(turn off running titles for the following example page) <RUNNING TITLE>(OFF) <HEAD>(An Example of a Letter\33\_AnExampleofaLetter)  $\overline{a}$  $\ddot{\phantom{0}}$

 $\begin{split} \mathcal{F}^{(1,1,2)}_{\mathcal{M}}&=\mathcal{G}^{(1,1,2)}_{\mathcal{M}}\,,\quad\mathcal{F}^{(1,1,2)}_{\mathcal{M}}\, ,\\ &\mathcal{N}^{(1,1,2)}_{\mathcal{M}}\otimes\mathcal{G}^{(1,1,2)}_{\mathcal{M}}\, ,\quad\mathcal{F}^{(1,1,2)}_{\mathcal{M}}\otimes\mathcal{G}^{(1,2,2)}_{\mathcal{M}}\, ,\end{split}$ 

 $\gamma=\frac{1}{2}$  ,  $\gamma=0$ 

# **REPORT Doctype Tag Reference <SECTION>**

# **<SECTION> SYNTAX ARGUMENTS related tags DESCRIPTION EXAMPLE**  Begins a new page and creates a major heading at the left margin of that page. **<SECTION>(heading text[\ symbol name]) heading text**  Specifies the text of the section heading. **symbol name**  This is an optional argument. It specifies the name of the symbol used in all references to this heading. Symbol names must not exceed 31 characters and must only contain alphabetic letters, numbers, or underscores. Do not begin a symbol name with an underscore. The global <CHAPTER> tag The global <CHEAD> tag • The global <HEAD> tag The global <HEAD1> tag • The global <REFERENCE> tag The <SECTION> tag begins a new page and creates a major heading at the left margin of that page. It is one of the three REPORT doctype-specific tags that create unnumbered headings. The other tags that produce unnumbered headings, the global <HEAD> tag and the global <CHEAD> tag, do not begin a new page of output. The following example shows how to use the <SECTION> tag to begin a new page and place an unnumbered heading on that page. Note that this sample omits the *symbol nanie* argument to the <SECTION> tag, because the writer will not be referencing this section. <SECTION>(Writing Personal Correspondence)  $P$ Writing personal correspondence is more fun and less formal than writing business correspondence, but many of the same rules apply.

<HEAD>(How to Write a Letter\34\_HowtoWriteaLetter)

<P>

The first thing that you should do in writing a letter is to get a clean piece of paper and a well-sharpened pencil.

# **<SHOW LEVELS>**

Emphasizes text in an outline.

# **SYNTAX**

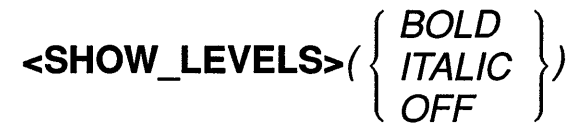

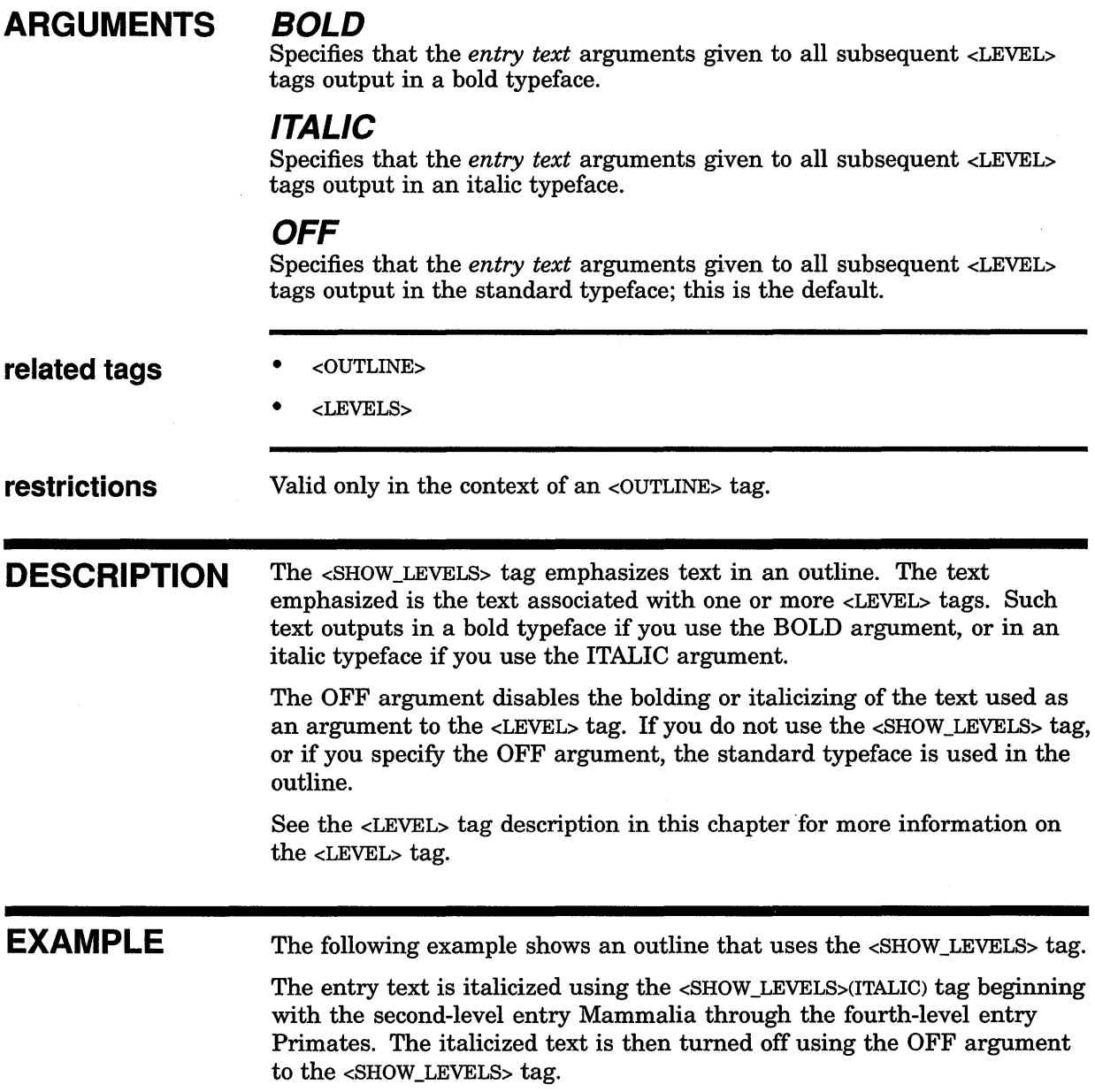

# **REPORT Doctype Tag Reference <SHOW \_LEVELS>**

```
<OUTLINE>(<EMPHASIS>(Maxillary Taxonomy)\An Enumeration of the 
Maxillae\from a Dentition Perspective) 
<LEVEL>(l\Historical introduction) 
<LEVEL>(l\Dentition in various groups of vertebrates) 
 <LEVEL>(2\Reptilia) 
  <LEVEL>(3\Histology and development of reptile teeth) 
  <LEVEL>(4\Survey of forms) 
         <COMMENT>(**Italicize the information covered on this weeks test**) 
         <SHOW_LEVELS>(ITALIC) 
 <LEVEL>(2\Mammalia) 
  <LEVEL>(3\Histology and development of mammalian teeth) 
  <LEVEL>(3\Survey of forms) 
   <LEVEL>(4\Primates) 
         <COMMENT>(**turn off italicization**) 
         <SHOW_LEVELS>(OFF) 
    <LEVEL>(S\Lemuroidea) 
    <LEVEL>(S\Anthropoidea) 
     <LEVEL>(6\Platyrrhini) 
     <LEVEL>(6\Catarrhini) 
   <LEVEL>(4\Carnivora) 
    <LEVEL>(S\Creodonta) 
    <LEVEL>(S\Fissipedia) 
     <LEVEL>(6\Aeluroidea) 
     <LEVEL>(6\Arctoidea) 
    <LEVEL>(S\Pinnipedia) 
   <LEVEL>(4\Etc<hellipsis>) 
<ENDOUTLINE>
```
# **<SIGNATURES>**

Begins a list of signatures that appear in the front matter of a document.

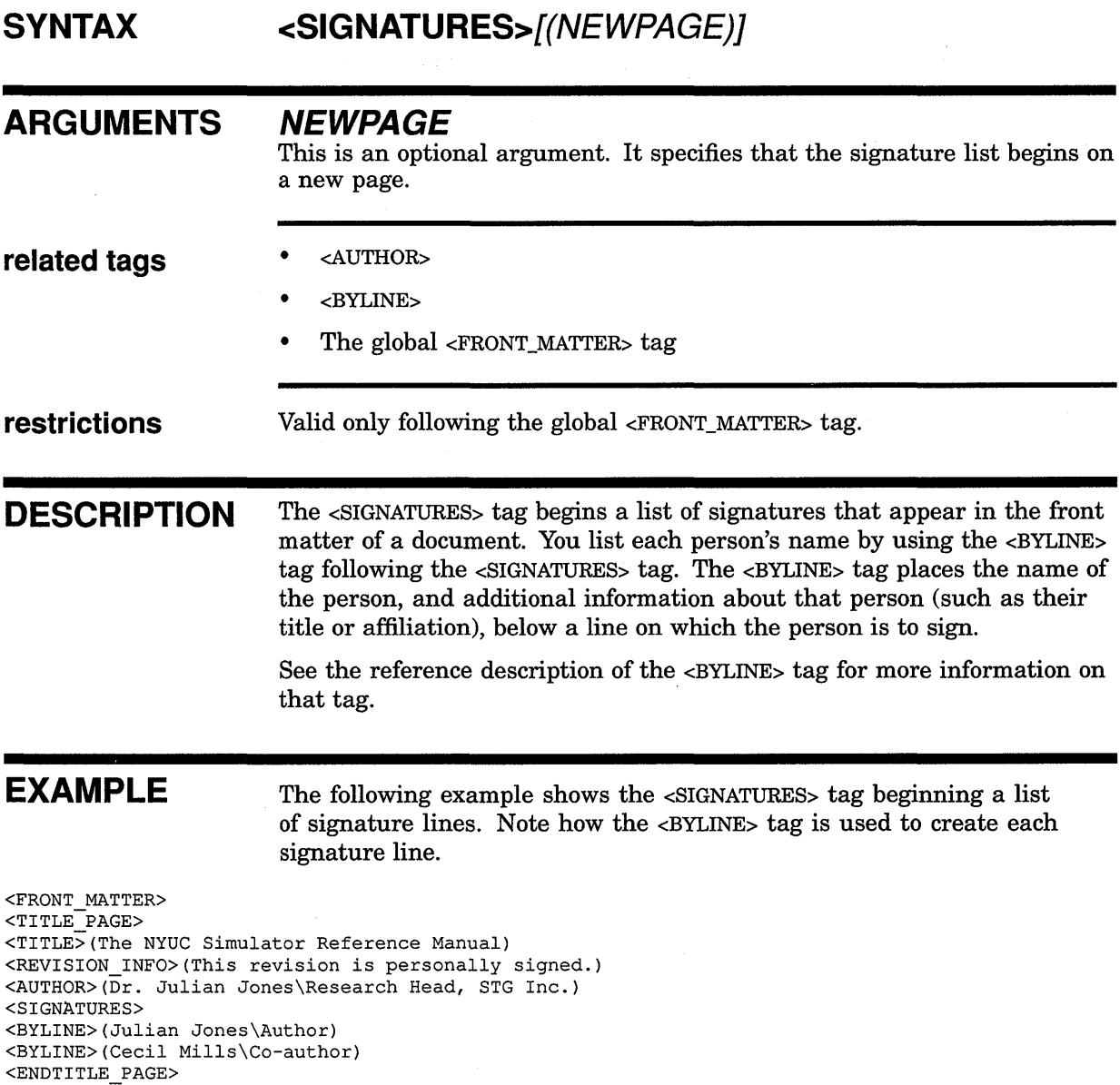

 $\bar{z}$ 

 $\mathcal{A}$ 

<ENDFRONT MATTER>

# **10 Using the SOFTWARE Doctype**

The SOFTWARE doctype has six designs for printed software documentation, shown in Figure 10-1, and one design for Bookreader documentation.

• SOFTWARE.BROCHURE

Creates a brochure in a  $7 \times 9$ -inch format with unnumbered headings.

• SOFTWARE.GUIDE

Creates a users' guide in a  $7 \times 9$ -inch format with numbered headings.

- SOFTWARE.HANDBOOK
- Creates a handbook in a  $7 \times 9$ -inch format with numbered headings.
- SOFTWARE.POCKET\_REFERENCE

Creates a pocket reference in a  $5\frac{1}{2} \times 7$ -inch format with numbered headings.

• SOFTWARE.REFERENCE

Creates a reference manual in an  $8\frac{1}{2} \times 11$ -inch format with numbered headings.

• SOFTWARE.SPECIFICATION

Creates a specification in an  $8\frac{1}{2} \times 11$ -inch format with numbered headings.

• SOFTWARE.ONLINE

Creates an online reference manual in a  $5.9 \times 6.6$ -inch format with numbered headings and ragged right margin. This design is solely for Bookreader display. Refer to *VAX DOCUMENT Producing Online and Printed Documentation* for full information about producing Bookreader documentation.

**Note: For simplicity, this chapter refers only to the SOFTWARE doctype whenever the discussion is appropriate to all SOFTWARE designs.** 

The SOFTWARE doctype designs differ primarily in size of page, in margins and rules, and in suitability for documenting tutorial or reference material.

# **Using the SOFTWARE Doctype**

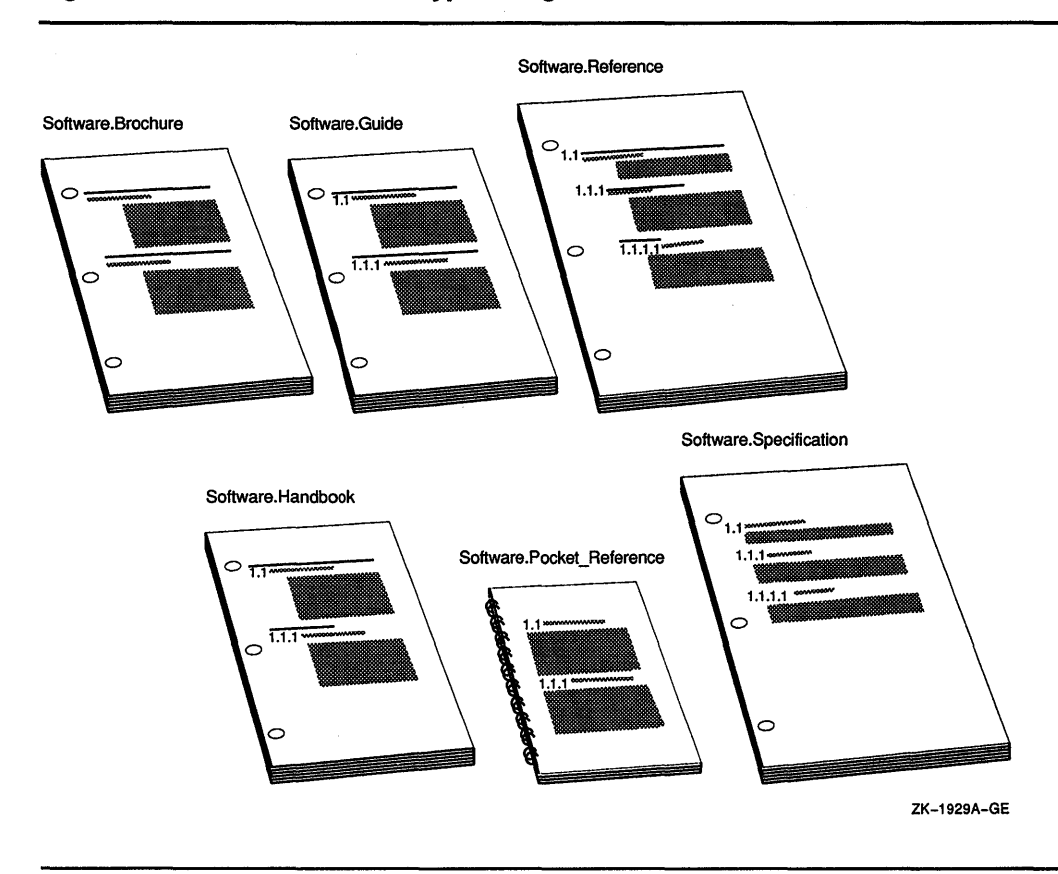

**Figure 10-1 SOFTWARE Doctype Designs** 

# **10.1 Characteristics of the SOFTWARE Designs**

The following tables list the page layouts of the SOFTWARE doctype designs for printed documentation.

- Table 10-1 is for the SOFTWARE.BROCHURE design.
- Table 10-2 is for the SOFTWARE.GUIDE design.
- Table 10-3 is for the SOFTWARE.HANDBOOK design.
- Table 10-4 is for the SOFTWARE.POCKET\_REFERENCE design.
- Table 10-5 is for the SOFTWARE.REFERENCE design.
- Table 10-6 is for the SOFTWARE.SPECIFICATION design.

#### **Table 10-1 Page Layout of the SOFTWARE.BROCHURE Doctype Design**

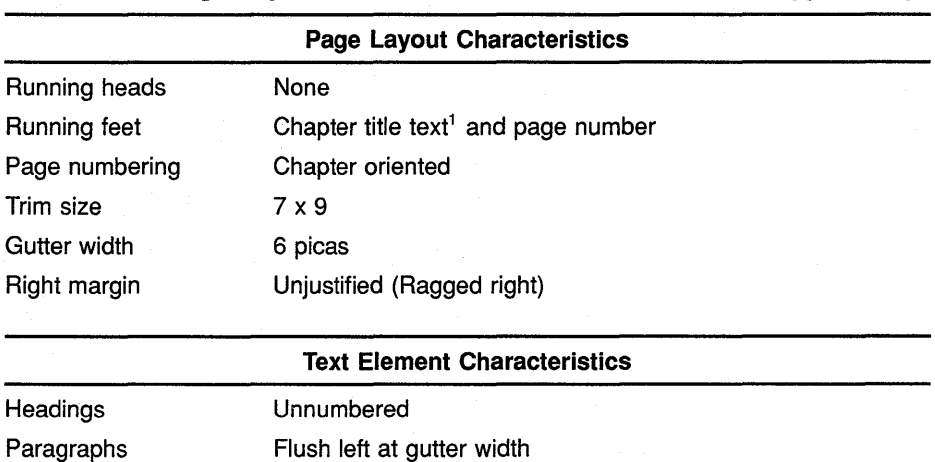

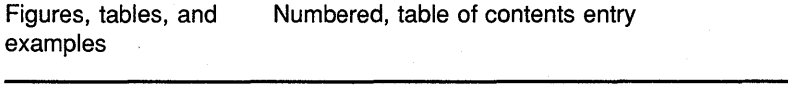

<sup>1</sup> If you give the global <TITLE> tag a second argument, title text-2, this second argument replaces the chapter title text as the running footer.

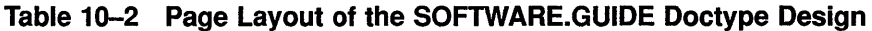

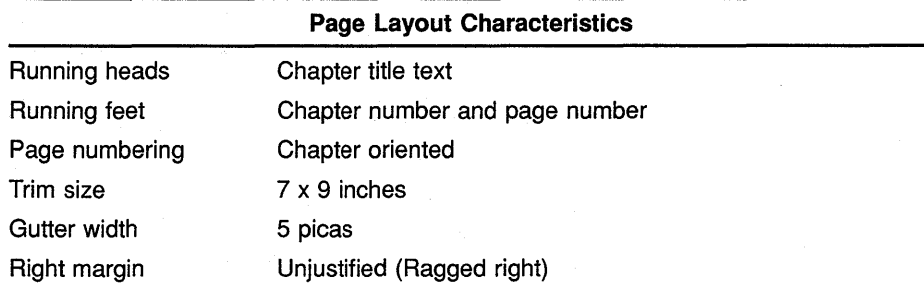

# Using the SOFTWARE Doctype Characteristics of the SOFTWARE Designs

#### Table 10-2 (Cont.) Page Layout of the SOFTWARE.GUIDE Doctype Design

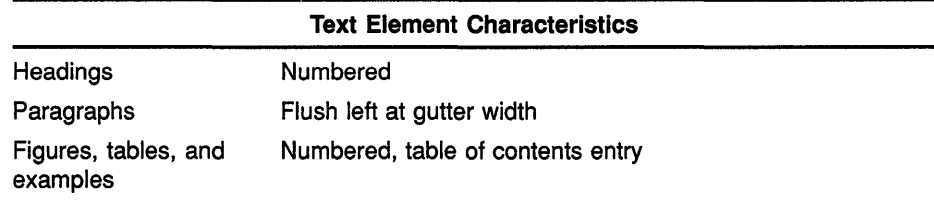

#### Table 10-3 Page Layout of the SOFTWARE.HANDBOOK Doctype Design

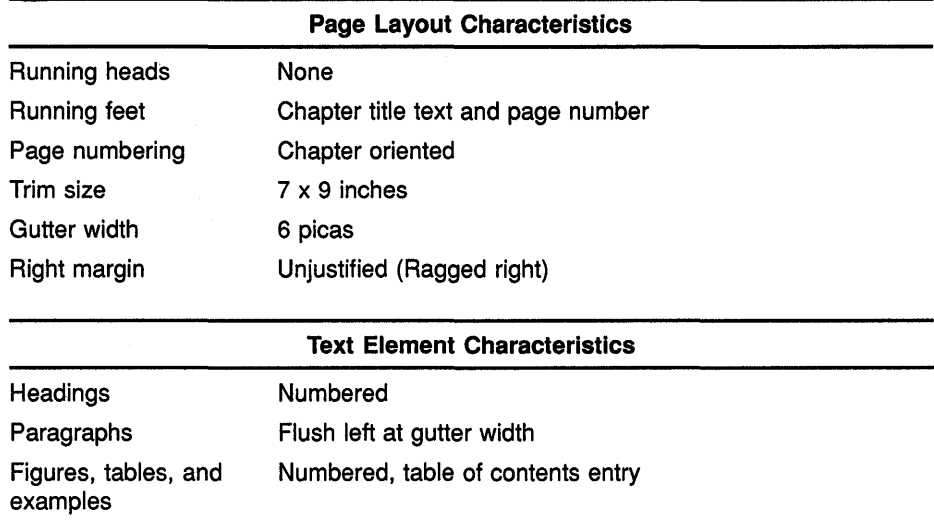

#### Table 10-4 Page Layout of the SOFTWARE.POCKET\_REFERENCE Doctype Design

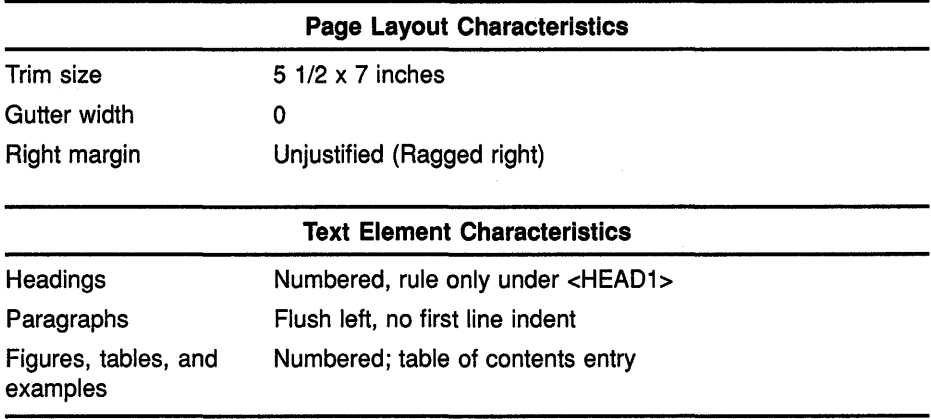

### Using the SOFTWARE Doctype Characteristics of the SOFTWARE Designs

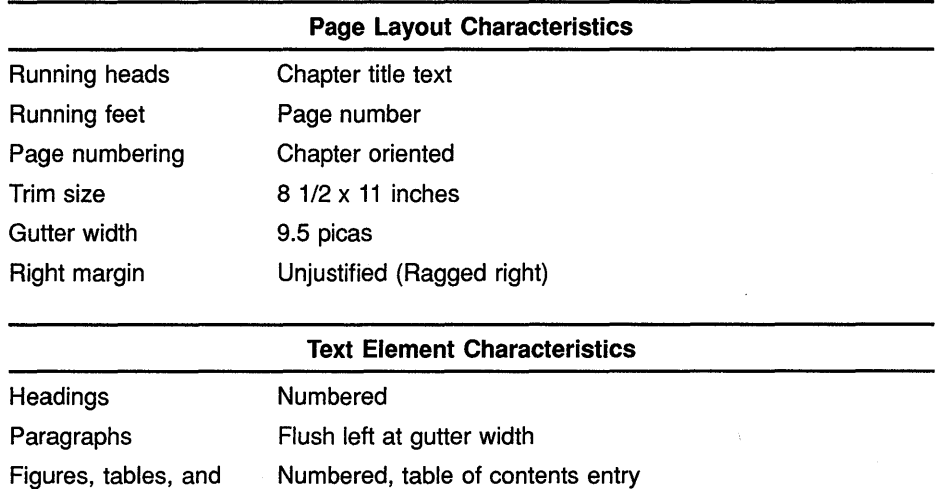

#### Table 10-5 Page Layout of the SOFTWARE.REFERENCE Doctype Design

#### Table 10-6 Page Layout of the SOFTWARE.SPECIFICATION Doctype **Design**

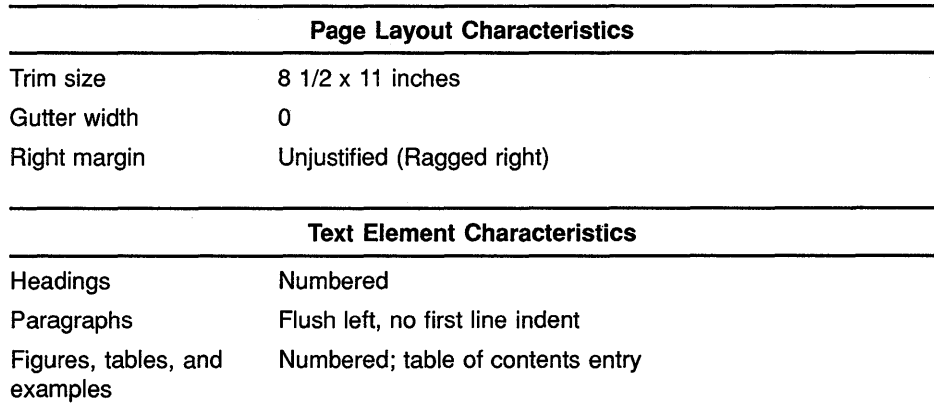

The following example shows how to process a file named MYSOFTWARE.SDML with the SOFTWARE.GUIDE doctype:

\$ DOCUMENT mysoftware SOFTWARE.GUIDE LN03

Of the six available designs, SOFTWARE.REFERENCE is the default. To use this doctype, you need only enter SOFTWARE (or a truncated form of SOFTWARE) as a keyword on your DOCUMENT command line.

The SOFTWARE doctype provides four templates for documenting reference information. In any of the six SOFTWARE doctype designs, you can use one or more of the following reference templates:

- The Command template
- The Routine template

examples

# **Using the SOFTWARE Doctype Characteristics of the SOFTWARE Designs**

- The Statement template
- The Tag template

SOFTWARE doctype tags fall into these categories:

The specific tags used for each SOFTWARE doctype

The SOFTWARE doctype-specific tags are available only in the SOFTWARE doctype and let you create basic writing elements you need to describe computer software. See Section 10.19 for detailed information on these tags.

The groups of tags specific to each of the four reference templates

The reference template tags are available only in the reference templates of the SOFTWARE doctype. With these tags, you can specify the format of a software command, the restrictions on such commands, prompts used in an interactive environment, and so on. See Section 10.8 for detailed information on these tags.

#### **10.2 Common Software Description Tasks**

The SOFTWARE doctype-specific tags let you describe software elements in structured reference material and in less structured tutorial material. Use these tags to describe the following, as discussed in following sections:

- Terminal keys and keypads
- Code fragments and their results
- Software messages
- Software arguments, parameters, and qualifiers
- Interactive terminal sessions

#### **10.3 Documenting Terminal Keys and Keypads**

The SOFTWARE doctype contains several tags that let you accurately represent terminal keys, keypads, and key names both in text and in examples. These tags fall into two groups:

- Tags that describe keys used throughout the SOFTWARE doctype.
- Tags used to create keypad diagrams used only in the context of the <KEYPAD\_SECTION> tag in the SOFTWARE doctype.

#### **10.3.1 Describing Individual Keys**

Use the following tags to label and describe certain keys and key sequences that appear on keyboards and keypads.

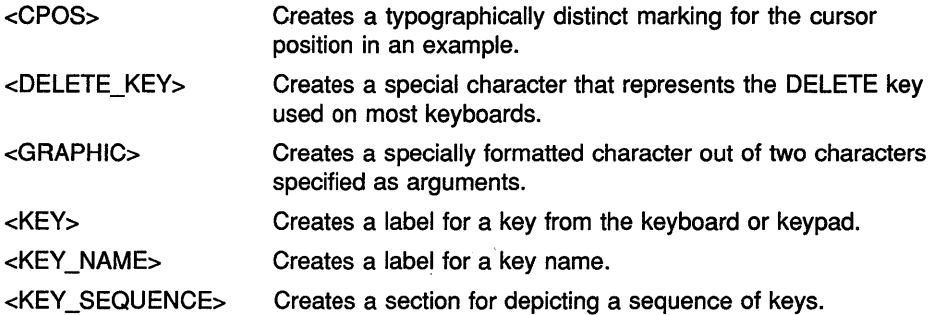

#### **Using the** <CPOS> **Tag**

Use the <CPOS> tag to mark the position of the cursor in a terminal example. The cursor is depicted as the underline character. The following example shows how to use the <CPOS> tag.

```
<P> 
Correct the directory specification to <QUOTE>([TEXTFILES]) by 
moving the cursor to the misspelled letter in the directory 
specification, as in the following example: 
<DISPLAY> 
$ COPY ABC.TXT [T<CPOS>(R)XTFILES] 
<ENDDISPLAY>
```
This example produces the following output:

Correct the directory specification to "[TEXTFILES]" by moving the cursor to the misspelled letter in the directory specification, as in the following example:

\$ COPY ABC.TXT [TRXTFILES]

#### **Using the <DELETE KEY> Tag**

Use the <DELETE\_KEY> tag to create the character used on most terminal and typewriter keyboards for the DELETE key. The following example shows how to use the <DELETE\_KEY> tag.

<P>

Press the DELETE key (<DELETE\_KEY>) to delete a character.

This example produces the following output:

Press the DELETE key  $(\leq \mathbb{Z})$  to delete a character.

#### **Using the** <GRAPHIC> **Tag**

Use the  $\langle$ GRAPHIC> tag to create special graphic characters that appear on the terminal screen. The <GRAPHIC> tag accepts two characters as arguments and formats them next to each other, with the second character formatted slightly below the first character. This tag lets you create representations of the linefeed and formfeed characters, as well as other similarly formatted characters.

The following example shows how to use the <GRAPHIC> tag.

```
<P>
```

```
Two special characters that will appear in your editing session 
are the linefeed (\langle \text{GRAPHIC} \rangle \langle \text{L} \rangle) and the formfeed (\langle \text{GRAPHIC} \rangle \langle \text{F} \rangle)characters.
```
This example produces the following output:

Two special characters that will appear in your editing session are the linefeed  $(L_{\overline{k}})$  and the formfeed  $(E_{\overline{k}})$ characters.

#### **Using the** <KEY> **Tag**

Use the <KEY> tag to represent a terminal key, either in text or in an example. The <KEY> tag accepts a *key label* argument, which specifies the name of the key.

To represent a terminal key in text, use the TEXT keyword argument to the <KEY> tag to place angle brackets before and after the key label. To represent a terminal key in an example, use the BOX keyword argument to the <KEY> tag to place the key label in a box that resembles a key. If you specify neither the TEXT nor the BOX keyword, the default format is BOX.

Note that the  $\langle$ KEY> tag is used in the context of the  $\langle$ KEY\_SEQUENCE> tag. See the description of the <KEY\_SEQUENCE> tag in this section for more information on that tag.

The following example shows how to code the <KEY> tag, as it would appear in text using the TEXT keyword argument, and as it would appear in an example using the BOX keyword argument.

```
<P>
```

```
You should now press the <KEY>(RETURN\TEXT) key to insert a line.
<KEY SEQUENCE> 
<KEY>(RETURN\BOX) 
<ENDKEY_SEQUENCE>
```
This example produces the following output:

You should now press the <RETURN> key to insert a line.

#### RETURN<sub>I</sub>

**Using the <KEY NAME> Tag** 

Use the <KEY\_NAME> tag to differentiate the name of a key from the other output in an example or in text.

The following example shows how to use the <KEY\_NAME> tag.

<P>

Press the <KEY\_NAME>(HELP) or the <KEY\_NAME>(DO) key for more information.

This example produces the following output:

Press the HELP or the DO key for more information.

#### Using the <KEY SEQUENCE> Tag

Use the <KEY\_SEQUENCE> tag to give an example of a sequence of keys. For example, you might want to describe the sequence of keys needed to exit a text editor.

The <KEY\_SEQUENCE> tag enables the <KEY\_PLUS> and the <KEY\_TYPE> tags to make creating such key sequences easier. The <KEY\_PLUS> tag creates a plus sign  $(+)$  between two keys, and the <KEY\_TYPE> tag lets you associate a key sequence with some textual information, such as a terminal type. In addition to these two tags, you can use the <KEY> tag in the context of the <KEY\_SEQUENCE> tag.

When you use the <KEY> tag in a key sequence, it accepts an additional argument, which lets you place two key labels rather than one inside a box or angle brackets. When you use two key labels, they are stacked together with the first argument placed on the top. This extra argument makes it possible to specify keys that use two stacked words as their label, such as the Next Screen key.

The following code fragment contains a series of key examples in a  $\leq$ KEY\_ SEQUENCE> section. Note that the <KEY> tag is used in two contexts in this example. In the context of the  $\langle K EY \rangle$  sequences tag, the  $\langle K EY \rangle$  tag accepts two key label arguments. Outside the context of the <KEY\_SEQUENCE> tag, the <KEY> tag accepts only a single-key label argument.

Note also that the first <KEY> tag is specifed with no keyword argument, so that the default BOX is used. The second <KEY> tag explicitly uses the BOX keyword to specify BOX formatting. The third <KEY> tag specifies the TEXT keyword argument.

```
PYou would use the following sequence of keys: 
<KEY SEQUENCE> 
<KEY>(Next\Screen) <KEY_PLUS> <KEY>(PF3\BOX) 
<ENDKEY_SEQUENCE> 
PThese keys are not associated with the <key>(WHITE\TEXT) keys.
```
This example produces the following output:

You would use the following sequence of keys:

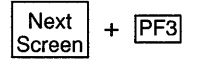

These keys are not associated with the <WHITE> keys.

# **10.3.2 Describing Keypads and Keypad Keys**

A keypad is a group of keys separate from those on the typing keyboard. These keys are typically used for special applications, such as editing, data

entry, or cursor movement. The following diagram shows such a keypad.

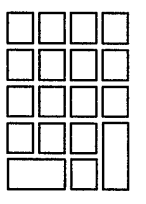

Showing keypads and keypad keys is often difficult because it involves preparing artwork by hand. Using the SOFTWARE doctype, you can prepare your own keypad and keypad key diagrams by using the <KEYPAD\_ SECTION> tag and the tags it enables.

The <KEYPAD\_SECTION> tag begins a section in which keypad diagrams can be created and described. This section terminates with the <ENDKEYPAD\_ SECTION> tag. Each keypad or portion of a keypad is created using the following tags:

• <KEYPAD>

Begins a single illustration of a keypad or a portion of a keypad, and optionally allows a title to be placed on each illustration. A keypad cannot be more than four columns wide or more than five rows long. This tag is terminated by the <ENDKEYPAD> tag. You cannot create more than one keypad in a keypad section using the <KEYPAD> and <ENDKEYPAD> tags.

• <KEYPAD\_ROW>

Creates a 4-column keypad row for all but the bottom row of the keypad.

• <KEYPAD\_ENDROW>

Creates a special 3-column keypad row for the larger keys on the bottom row of the keypad.

If you use the DISPLAY keyword argument with the <KEYPAD> tag, you can specify arguments to the <KEYPAD\_ROW> and <KEYPAD\_ENDROW> tags that place text on the appropriate key in the keypad diagram.

If you do not use the DISPLAY keyword, you can specify only one of three keywords as arguments to the <KEYPAD\_ROW> and <KEYPAD\_ENDROW> tags.

The following keywords are accepted by the <KEYPAD\_ROW> and <KEYPAD\_ ENDROW> tags:

- OPEN-Specifies that the key in that column is to be left blank. OPEN is the default.
- CLOSED-Specifies that the key in that column is to be shaded in.
- NONE-Specifies that no key should be drawn in that column.

The <KEYPAD\_ROW> and <KEYPAD\_ENDROW> tags accept the same keyword arguments, which let you specify whether a key should be drawn, and whether a key that is drawn should be shaded in. If you specify no keyword argument for a particular keypad column, the key is drawn and it is left open (not shaded in).

The following examples show how to use the keypad section tags to create various keypad diagrams. The first example shows a complete keypad with one key shaded in.

```
<KEYPAD SECTION> 
<KEYPAD>(A Complete Keypad Diagram) 
\leqKEYPAD ROW>( \ \ \ )
\leqKEYPAD_ROW>( \ \ \ )
\langleKEYPAD_ROW>( \ \CLOSED\ )
\overline{\text{KEXPAD} - \text{ROW}} ( \ \ \NONE )
\leqKEYPAD_ENDROW>(\\)
<ENDKEYPAD> 
<ENDKEYPAD SECTION>
```
This example produces the following output:

#### **A Complete Keypad Diagram**

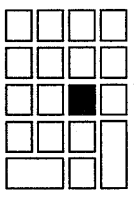

The following example shows a single line from the previous keypad diagram:

```
<KEYPAD SECTION> 
<KEYPAD>(A Single Keypad Line) 
\langleKEYPAD_ROW>( \ \CLOSED\ )
<ENDKEYPAD> 
<ENDKEYPAD SECTION>
```
This example produces the following output:

#### **A Single Keypad Line**

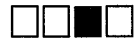

The following example shows the complete keypad with some keys eliminated from the diagram. You can use the NONE keyword argument to eliminate keys from the keypad diagram.

```
<KEYPAD SECTION> 
<KEYPAD>(An Irregular Keypad) 
\leqKEYPAD_ROW>(\\\\NONE)
<KEYPAD-ROW>( \CLOSED\ \NONE) 
<KEYPAD-ROW>(NONE\ \NONE\NONE) 
\langleKEYPAD_ROW>(CLOSED\\CLOSED\NONE)
<ENDKEYPAD> 
<ENDKEYPAD SECTION>
```
This example produces the following output:

#### **An Irregular Keypad**

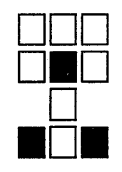

The following examples show how the DISPLAY keyword argument to the <KEYPAD> tag lets you specify text in some keys and shade other keys:

```
<KEYPAD SECTION> 
<KEYPAD>(The Editing Keypad with Key Labels\DISPLAY) 
\langleKEYPAD ROW>(PF1\PF2\PF3\PF4)
\overline{\text{KEYPAD}_ROW} (7\8\9\-)
\langleKEYPAD<sup>-</sup>ROW>(4\5\6\,)
\langleKEYPAD_ROW>(1\2\3\)
\langleKEYPAD\bar{E}NDROW>(0\.\ENTER)
<ENDKEYPAD> 
<ENDKEYPAD_SECTION>
```
This example produces the following output:

#### **The Editing Keypad with Key Labels**

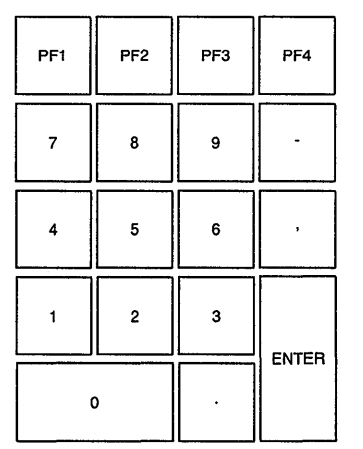

```
<KEYPAD SECTION> 
<KEYPAD>(The Editing Keypad with Key Labels and Shaded Keys\DISPLAY) 
<KEYPAD ROW>(CLOSED\PF2\PF3\PF4) 
\leqKEYPAD_ROW>(7\8\9\-)
\langleKEYPAD_ROW>(CLOSED\5\6\,)
KEXPAD ROW>(1\2\3\)
\leqKEYPAD_ENDROW>(0\.\ENTER)
<ENDKEYPAD> 
<ENDKEYPAD_SECTION>
```
This example produces the following output:

#### **The Editing Keypad with Key Labels and Shaded Keys**

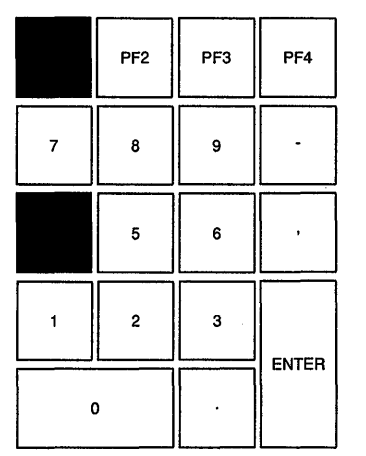

# **Using the SOFTWARE Doctype Documenting Code Fragments**

#### **10.4 Documenting Code Fragments**

There are three tags available in the SOFTWARE doctype that let you describe software code fragments. These tags let you create syntax statements, emphasize arguments, and create samples of screen displays.

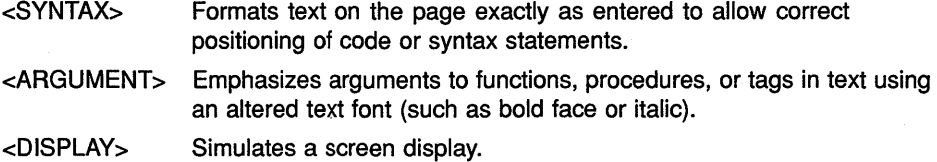

#### Using the <DISPLAY> tag

The <DISPLAY> tag lets you create an example that simulates a screen display. You terminate this example with the <ENDDISPLAY> tag. The <DISPLAY> tag accepts one of two keyword arguments.

The WIDE keyword argument extends the display format into the left margin if the example is too wide for normal formatting. The KEEP keyword argument specifies that the entire display example is placed on the next page if it does not fit on the existing page. You use this argument to prevent unnecessary page breaks in display examples.

The following example shows how to use the <DISPLAY> tag to simulate a screen display. This example is coded using the WIDE argument due to the width of the example. Note that all the spacing in the display is retained as it was entered.

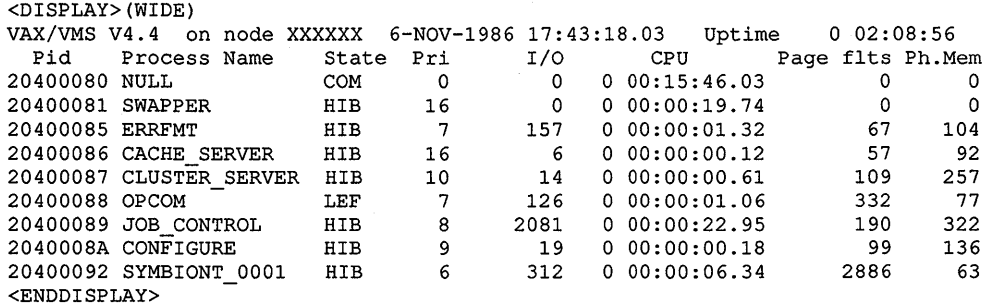

#### This example produces the following output:

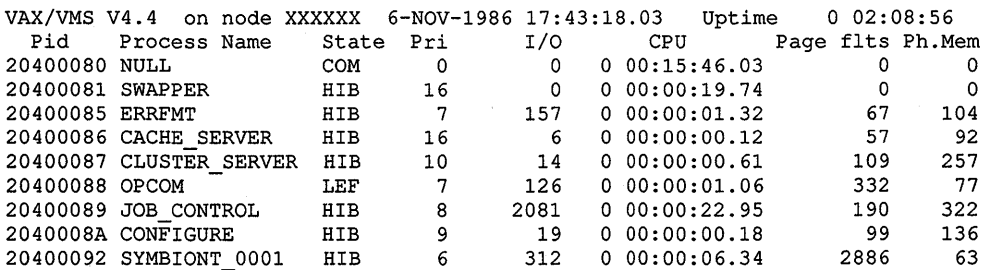

#### **Using the SOFTWARE Doctype Documenting Code Fragments**

#### **Using the** <SYNTAX> **tag**

The <SYNTAX> tag lets you distinguish the syntax of a programming language statement from regular text. The <SYNTAX> tag distinguishes the syntax statement by making the typeface of the statement different from the typeface used in the surrounding text. You terminate the  $\leq$ SYNTAX $>$  tag with the <ENDSYNTAX> tag.

The <SYNTAX> tag accepts two optional arguments. The WIDE keyword argument allows more width for the syntax statement by letting the syntax statement extend into the left margin. The *alternate heading*  argument lets you specify a heading for the syntax statement.

The following example shows how to use the <SYNTAX> tag to separate a syntax statement from surrounding text. Note that all the spacing in the statement is retained as it was entered.

```
<SYNTAX> 
IF condition THEN 
    statement list 
[ELSE 
    statement list]; 
<END SYNTAX>
```
This example produces the following output:

IF condition THEN statement list **[ELSE** statement list];

#### **Using the** <ARGUMENT> **tag**

The <ARGUMENT> tag lets you label an argument by displaying that argument in a typeface that differs from that of surrounding text (for example, in some doctypes it may cause the argument to be displayed in a bold typeface). This tag accepts only the argument name as an argument.

The following example shows how to use the <ARGUMENT> tag to separate the argument from the surrounding text.

The CHR\$ function converts the <ARGUMENT>(char data) argument into a numeric value.

This example produces the following output:

The CHR\$ function converts the **char data** argument into a numeric value.

#### **10.5 Documenting Software Messages**

You can describe the messages issued by software programs by using the <MESSAGE\_SECTION> tag and the tags it enables ..

Tags enabled by the <MESSSAGE\_SECTION> tag are summarized in the following list:

# **Using the SOFTWARE Doctype Documenting Software Messages**

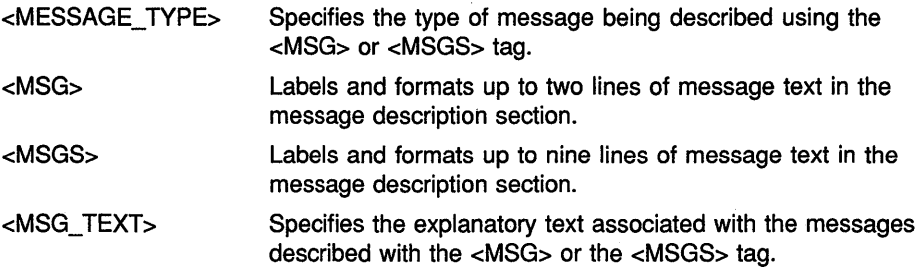

Messages generally come in one of three forms:

- A message text string only. An example of this type of string is System Resources Unavailable.
- A message text string preceded by a text string identification code. An example of this type of string is %DIRECT-W-NOFILES, no files found.
- A message text string preceded by a numeric string identification code. An example of this type of string is %1288374 file lookup failed.

The <MESSAGE\_SECTION> tag begins the message description section. You terminate this tag by the <ENDMESSAGE\_SECTION> tag. Select the tags you need to use in the message description section based upon the following criteria:

- The format your messages most closely follows
- The number of lines each message occupies on the terminal display

#### Using the <MESSAGE\_TYPE> tag

Use the <MESSAGE\_TYPE> tag to specify the type of message labeled by the <MSG> or <MSGS> tags. The <MESSAGE\_ TYPE> tag accepts one of three keyword arguments to determine the type of messages being described:

• NOIDENT

Specifies that the <MSG> and <MSGS> tags in the message section will not be given a numeric or text identification string as the first argument. NOIDENT is the default keyword. Specifying NOIDENT as the keyword argument has the same effect as not specifying the <MESSAGE\_TYPE> tag at all.

**TEXTIDENT** 

Specifies that the <MSG> and <MSGS> tags in the message section will be given a text identification string as an argument.

You specify text identification strings and message text arguments as pairs. The TEXTIDENT keyword creates a comma ( , ) between text identification strings and message text arguments.

• NUMIDENT

Specifies that the <MSG> and <MSGS> tags in the message section will be given a numeric identification string as an argument.

# **Using the SOFTWARE Doctype Documenting Software Messages**

You specify numeric identification strings and message text arguments as pairs. The NUMIDENT keyword assumes that the numeric identification string specified will not exceed a total length of 6 picas (approximately 10 characters).

The following is a sample use of the <MESSAGE\_TYPE> tag. Note how the NUMIDENT keyword indicates that the message being described has a numeric identification code.

<MESSAGE SECTION> <MESSAGE TYPE>(NUMIDENT) <MSG>(%1288374 \file lookup failed.)

#### **Using the** <MSG> **tag**

Use the <MSG> tag for messages that occupy only one or two lines when they are output. The arguments accepted by the <MSG> tag are based upon the type of message being described. The message type is determined by the keyword argument used with the <MESSAGE\_TYPE> tags, as follows:

• NOIDENT keyword

The <MSG> tag requires a message text argument and accepts an optional second message text argument.

• TEXTIDENT keyword

The <MSG> tag requires a text message identification string and a message text argument. It also accepts a second line of message text as an optional third argument. The TEXTIDENT keyword creates a comma (,) between text identification strings and message text arguments. The optional second message text argument is stacked under the first message text.

#### • NUMIDENT keyword

The <MSG> tag requires a numeric message identification string and a message text argument. It also accepts a second line of message text as an optional third argument. The numeric message identification string must be no longer than 10 characters (6 picas). The optional second message text argument is stacked under the first message text.

The following is a sample use of the  $\langle MSG \rangle$  tag. Note how the optional third argument is used for the additional message text.

<MESSAGE\_SECTION> <MESSAGE TYPE>(NUMIDENT)  $<$ MSG>(%1244374\file lookup failed\directory not found)

<ENDMESSAGE SECTION>
### **Using the SOFTWARE Doctype Documenting Software Messages**

#### Using the <MSGS> tag

Use the <MSGS> tag for messages that occupy from one to nine lines when they are output. The arguments accepted by the <MSGS> tag are based upon the type of message being described. The message type is determined by the keyword argument used with the <MESSAGE\_TYPE> tag.

• NOIDENT keyword

The <MSGS> tag requires one message text argument and accepts up to a total of nine message text arguments.

• TEXTIDENT keyword

The <MSGS> tag requires text message identification strings as the first and optionally as the third, fifth, and seventh arguments. It also requires a message text argument as the second argument and optionally as the fourth, sixth, and eighth arguments. The TEXTIDENT keyword creates a comma ( , ) between text identification strings and message text arguments. The optional arguments are stacked under the required arguments.

• NUMIDENT keyword

The <MSGS> tag requires numeric message identification strings as the first and optionally as the third, fifth, and seventh arguments. It also requires a message text argument as the second argument and optionally as the fourth, sixth, and eighth arguments. The text message identification strings must be no longer than 10 characters (approximately 6 picas). The optional arguments are stacked under the required arguments.

The following is a sample use of the <MSGS> tag. Note how the numeric identification codes and the text strings associated with them are specified in pairs.

<MESSAGE SECTION> <MESSAGE TYPE>(NUMIDENT) <MSGS>(%l33455\read write error\%0000221\disk not available \\$6644544\file not found)

#### Using the <MSG\_TEXT> tag

The <MSG\_TEXT> tag labels the text that describes the messages listed by the  $\langle MSG \rangle$  or  $\langle MSGS \rangle$  tags. By default, the  $\langle MSG \rangle$  TEXT $>$  tag has a default heading of Explanation:. If you want the heading for your text to be more descriptive, you can specify an alternate heading for this tag (for example, User Action). Note that any alternate heading you specify for the <MSG\_ TEXT> tag will have a colon ( : ) appended to the end of the heading when it is output.

The following example shows how to use the tags enabled by the <MESSAGE\_SECTION> tag to create a message description section. Note how using the <MESSAGE\_TYPE> tag with the TEXTIDENT keyword results in a comma ( , ) being placed after each message identification string.

### Using the SOFTWARE Doctype Documenting Software Messages

<MESSAGE\_SECTION> <MESSAGE TYPE>(TEXTIDENT) <MSG>(BACKLINK\Incorrect directory back link) <MSG\_TEXT>(Facility) VERIFY, Verify Utility <MSG\_TEXT>(Severity) BACKLINK-F-BADLINK <MSG\_TEXT> The Verify Utility could not process your command, please check the syntax of your statement. <MSGS>(UAF-E-NAOFIL\Unable to open file SYSUAF.DAT\-RMS-E-FNF\file not found) <MSG\_TEXT>(User Action) Check the syntax and reenter the command. <MSG TEXT> This is some explanatory text for the previous message. <ENDMESSAGE\_SECTION>

This example produces the following output:

BACKLINK, Incorrect directory back link

Facility: VERIFY, Verify Utility

BACKLINK-F-BADLINK: The Verify Utility could not process your command, please check the syntax of your statement.

UAF-E-NAOFIL, Unable to open file SYSUAF.DAT -RMS-E-FNF, file not found

User Action: Check the syntax and reenter the command.

BACKLINK-F-BADLINK: This is some explanatory text for the previous message.

#### 10.6 Documenting Arguments, Parameters, and Qualifiers

There are four sets of tags available in the SOFTWARE doctype for describing arguments, parameters, and qualifiers in a list.

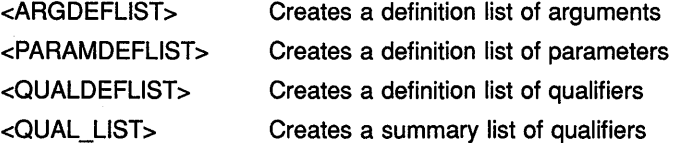

The tags used to create these SOFTWARE doctype definition lists and the form of these lists are very similar to those used by the global <DEFINITION LIST> tag. The qualifier summary list differs from the definition lists in that it is designed only as a summary list of qualifiers and contains no provision for definition text.

These SOFTWARE doctype-specific tags are used to label lists of arguments, parameters, or qualifiers inside or outside the context of the reference templates.

#### Using the SOFTWARE Definition List Tags

 $\omega_{\rm eff} = 10^{-4} \, \mathrm{M}_\odot$ 

The following list describes the software definition list tag sets. Note that tags that function in the same manner in each of the definition lists are described together.

### **Using the SOFTWARE Doctype Documenting Arguments, Parameters, and Qualifiers**

#### **Software Definition List Tags**

<ARGDEFLIST>

<PARAMDEFLIST>

<QUALDEFLIST>

Begins each type of list and enables the tags that follow. Each of these tags allows an optional heading to be specified as an argument. Use the NONE keyword argument if you want to indicate that the list contains no items.

If you use these tags inside a reference template, you may define default headings.

#### <ARGITEM>

<PARAMITEM>

<OUALITEM>

Labels the argument, parameter, or qualifier to be listed. Each of these tags requires one argument and accepts up to a total of seven arguments to list any related arguments, parameters, or qualifiers.

#### <ARGDEF>

<PARAMDEF>

<OUALDEF>

Labels the text string that describes the appropriate argument, parameter, or qualifier.

<ENDARGDEFLIST>

<ENDPARAMDEFLIST>

<ENDQUALDEFLIST>

Terminates each type of list and disables the contained tags.

The following examples show how to create a parameter definition list, an argument definition list, and a qualifier definition list.

The first example shows a parameter definition list in the Command template. This coding of the <PARAMDEFLIST> tag uses the NOHEAD keyword to suppress the output of a default heading (in this case, the heading parameters). If this definition list were coded outside the context of a reference template, no default heading would be defined and the NOHEAD argument would not be needed.

```
<P>The system maintains logical names and their 
associated equivalence strings in two types of tables: 
<PARAMDEFLIST>(NOHEAD) 
<PARAMITEM>(process-private) 
<PARAMDEF>These tables contain logical names that are available only 
to your process. 
<PARAMITEM>(shareable) 
<PARAMDEF>These tables contain logical names that are available to other 
processes on the system. 
<ENDPARAMDEFLIST>
```
This example produces the following output:

The system maintains logical names and their associated equivalence strings in two types of tables:

### **Using the SOFTWARE Doctype Documenting Arguments, Parameters, and Qualifiers**

#### **process-private**

These tables contain logical names that are available only to your process.

#### **shareable**

These tables contain logical names that are available to other processes on the system.

The following example shows how to use the <ALIGN\_AFTER> tag for additional formatting flexibility in an argument definition list outside a reference template.

<ARGDEFLIST> <ARGITEM>(STATUS:arg\  $\lt$ ALIGN AFTER>(STATUS:)COMMAND\ <ALIGN AFTER>(STATUS:)TASK) <ARGDEF>Specifies whether exit status is to be returned from the RUN command. <ENDARGDEFLIST>

This example produces the following output:

### **STATUS:arg COMMAND TASK**

Specifies whether exit status is to be returned from the RUN command.

The following example shows a qualifier definition list in the Command template. Note how the related qualifiers are stacked.

```
<COMMAND SECTION> 
<QUALDEFLIST>(Qualifiers) 
<QUALITEM>(/HERE\/THERE) 
<QUALDEF> 
The /HERE qualifier specifies the location of your workplace; 
the /THERE qualifier specifies the location of your home; 
/THERE is the default. 
<QUALITEM>(/TIME\/NOTIME) 
<QUALDEF> 
Specifies the amount of free time you have available. 
If the /TIME qualifier is used, an amount must be given; 
/NOTIME is the default. 
<ENDQUALDEFLIST> 
<ENDCOMMAND_SECTION>
```
This example produces the following output:

#### **Qualifiers**

### **/HERE**

#### **/THERE**

The /HERE qualifier specifies the location of your workplace; the /THERE qualifier specifies the location of your home; /THERE is the default.

 $\sim$ 

### **/TIME**

### **/NOTIME**

 $\left\langle \left\langle \mathbf{r}^{\left(1\right)}\right\rangle \right\rangle _{0}$ 

Specifies the amount of free time you have available. If the /TIME qualifier is used, an amount must be given; /NOTIME is the default.

## **Using the SOFTWARE Doctype Documenting Arguments, Parameters, and Qualifiers**

### **Using the Software Qualifier Summary List Tags**

VAX DOCUMENT provides several tags to create a summary list of command qualifiers. The list generated by these tags creates two default headings, and places one heading over each qualifier listed by the <QPAIR> tag. Although qualifier summary lists are most often used following the <FORMAT> tag in the Command template, they may be used either inside or outside the context of the reference templates.

Use the following tags to create a qualifier summary list:

• <QUAL\_LIST>

Begins the list and enables the <QUAL\_LIST\_HEADS>, <QUAL\_LIST\_ DEFAULT HEADS>, <QPAIR>, and <ENDQUAL LIST> tags. This tag places two default headings on the page. The heading Command Qualifiers is placed over the first list column and the heading Defaults is placed over the second list column. You may override these headings by using the <QUAL\_LIST\_HEADS> or <QUAL\_LIST\_DEFAULT\_HEADS> tags.

Use the NONE keyword argument to indicate there are no qualifiers. If you use the NONE keyword, do not use the <ENDQUAL\_LIST> tag. Otherwise, terminate this tag with the <ENDQUAL\_LIST> tag.

• <QUAL\_LIST\_HEADS>

Creates alternate headings for a single qualifier summary list. This tag requires two arguments that specify the alternate headings. If either argument is null, the associated heading is not output.

• <QUAL\_LIST\_DEFAULT\_HEADS>

Creates new default headings for all subsequent qualifier summary lists. This tag requires two arguments that specify the new default headings. If either argument is null, the associated heading is not output.

• <QPAIR>

Specifies the pair of qualifiers to be listed. This tag requires two qualifier arguments; the first argument is listed under the default heading Command Qualifiers, and the second argument is listed under the default heading Defaults.

The following example shows a qualifier summary list. Note how no description text is used. Note also how each list has a default heading.

<QUAL LIST>  $\langle$ QPAIR>(/HERE\/THERE) <QPAIR>(/TIME\/NOTIME) <ENDQUAL\_LIST>

This example produces the following output:

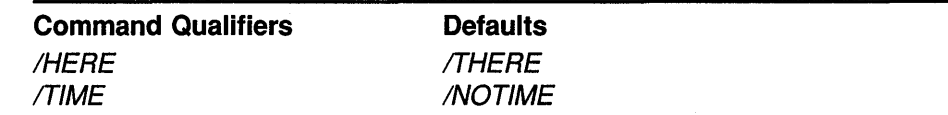

### **Using the SOFTWARE Doctype**

### **Creating a Series of Interactive or Code Examples**

#### **10.7 Creating a Series of Interactive or Code Examples**

Often, it is useful to explain concepts through the use of examples. You can create a series of numbered interactive and code examples by using the <EXAMPLE\_SEQUENCE> tag.

Interactive and code examples in an example sequence have the same form and accept the same tags as examples created using the global <INTERACTIVE> and <CODE\_EXAMPLE> tags.

You can use the following tags to construct a sequence of examples:

• <EXAMPLE\_SEQUENCE> tag

Begins a sequence of numbered, informal examples. This tag accepts two optional arguments, used to alter the heading and suppress the numbering of examples.

The *heading info* argument alters the example sequence heading. This argument can be one of the following:

- An alternate heading for the example sequence.
- The NOHEAD keyword, which suppresses the output of a heading for the example sequence.
- The EXAMPLE keyword, which suppresses numbering of the examples in the sequence and outputs the heading Example; this keyword should be used when you have a single informal example rather than a series of examples.

The NONUMBER keyword argument suppresses the numbering of examples in an example sequence. When you use the keyword EXAMPLE as the *heading info* argument, the NONUMBER keyword argument is unnecessary.

The <EXAMPLE\_SEQUENCE> tag enables the <EXAMPLES\_INTRO>, <EXC>, <EXI>, and <EXTEXT> tags. You terminate this tag by the <ENDEXAMPLE\_ SEQUENCE> tag.

• <EXAMPLES\_INTRO>

Specifies introductory text for the example sequence.

 $<$ EXC $>$ 

Specifies the beginning of a code example in an example sequence. You format this code example exactly the same as you would if using the global <CODE\_EXAMPLE> tag. You terminate the code example by the <EXTEXT> tag.

 $\bullet$  <EXI>

Specifies the beginning of an interactive example in an example sequence. This tag uses the global <S> and <U> tags in the example in the same manner as the global <INTERACTIVE> tag. You terminate the interactive example by the <EXTEXT> tag.

## **Using the SOFTWARE Doctype Creating a Series of Interactive or Code Examples**

• <EXTEXT>

Specifies text that explains the previous example in the sequence. You must use this tag to terminate examples begun using the <EXC> and <EXI> tags.

The following example shows how to use the example sequence tags. Note the alternate heading specified as an argument to the  $\epsilon$ EXAMPLE SEQUENCE> tag.

<EXAMPLE\_SEQUENCE>(An Interactive Example and a Code Example) <EXAMPLES INTRO> This is introductory text for the sample examples. <exi><S>(\$ )<U>(SET WORK/NOTIME) <EXTEXT> This command sets the /NOTIME qualifier to the SET WORK command.<br><EXC>This is a code example, statered.  $<$ EXC $>$ This is a code example, note how f a<br>
o
t  $\frac{0}{r}$ r e matting is r <EX TEXT> This shows the flexibility available in a code example in an example sequence. <ENDEXAMPLE\_SEQUENCE>

This example produces the following output:

#### **An Interactive Example and a Code Example**

This is introductory text for the sample examples.

**B S** SET WORK/NOTIME

This command sets the /NOTIME qualifier to the SET WORK command.

 $\overline{2}$ This is a code example,  $\qquad \qquad$  ined, exactly as entered. note how f a  $\circ$ t matting is r r e

> This shows the flexibility available in a code example in an example sequence.

#### **10.8 Using the Reference Templates**

The SOFTWARE doctype contains four templates called **reference templates** that help you create software reference documentation. A reference template is a set of tags intended for some specialized documentation purpose, such as creating an outline, composing the front matter of a book, or documenting a set of software commands.

Every reference template has a beginning and an end. These template boundaries are set by a pair of tags:

- The **template-enabling tag** begins the template and sets up all the template-specific formats and tag definitions.
- The **template-ending tag** ends the template and disables the . template:.specific formats and tag definitions.

### **Using the SOFTWARE Doctype Using the Reference Templates**

If template-specific tags are encountered outside the template in which they are defined, VAX DOCUMENT treats these tags as undefined and issues a warning message.

There is one rule about using templates:

You must end one template before you begin another template; you may not nest one template inside another.

Reference templates are especially useful in creating and maintaining reference documentation. They make the coding of reference information easier in several ways:

- The structured nature of reference templates makes it easier to consistently code, format, and order reference information.
- Text coded into a reference template is more modular and structured than the text in a nontemplated SDML file, which makes it easier to modify and maintain reference information.
- Using a template for reference information allows the writer to fill in the blanks, and helps ensure that no essential information, such as restrictions or the lack of restrictions on a command, is omitted.
- Using a tag template for reference information lets you use default formats, headings, and tags. This helps guarantee that even when several writers work on different portions of the same book, all of these portions look alike.

#### **Using the SOFTWARE Doctype Reference Templates**

There are four reference templates available in the SOFTWARE doctype:

• Command template

Describes commands and their various components. Examples of command descriptions are the descriptions of the DCL commands used in the VMS operating system.

Routine template

Describes software routines and their various components. Examples of routines descriptions are the descriptions of the VMS run-time library routines.

Statement template

Describes programming language constructs (such as statements and functions) and their various components. An example of a statement description is the CASE statement available in the VAX Pascal programming language.

• Tag template

Describes VAX DOCUMENT tags and their components. Examples of tag descriptions can be found in all chapters in this manual.

### **Using the SOFTWARE Doctype Using the Reference Templates**

All reference templates are similar in design because all are intended to be used to create similarly formatted reference material. This similarity means that certain tags are common to all four templates. However, because each template is customized for the presentation of a particular kind of information, several tags are available only in specific templates. For example, all four templates have a description section that describes the current command, routine, statement, or tag. However, only the Routine template has a section for describing in detail the values returned by a routine.

Like all tag templates, the software reference templates are begun by a template-enabling tag (for example, the <COMMAND\_SECTION> tag), and terminated by a similarly named template-ending tag (for example, the <ENDCOMMAND\_SECTION> tag). However, because the reference templates are designed to create reference-oriented documentation, they also must contain one or more **reference element** tags.

A reference element is a single element in a reference section, such as the description of a single command in a command reference section, or the description of a single routine in a routine reference section. The collection of these single elements into a group creates a reference section.

The default reference element tag names match the templates they are used in. The <COMMAND> tag occurs in the Command template, the <ROUTINE> tag occurs in the Routine template, and so on. When these reference element tags occur in a reference template, they signal the beginning of a new reference element description.

By default, each new reference element description begins on a new output page, with the name of the current reference element output at the top of the page.

Reference element tags are not terminated by matching ending tags, as are most template tags. Instead, a reference element description is terminated either by the next reference element tag, by the end of the reference template, or by the end of the SDML file.

Note that of all the tags used in the various reference templates, only the template-enabling tags and the reference element tags are required; all other tags used in the templates are optional.

### **Using the SOFTWARE Doctype Using the Reference Templates**

The following list shows the template-enabling tag and the reference element tag for each template.

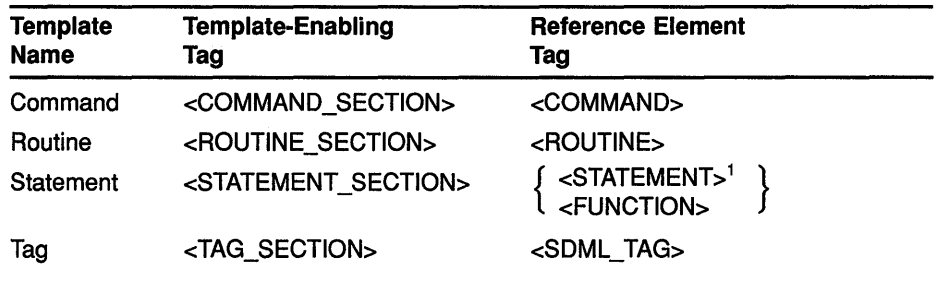

<sup>1</sup>The use of braces indicates that the enclosed tag names are used interchangeably. VAX DOCUMENT provides two such names to improve the readability of your SDML file.

#### **The Default Format of the Reference Templates**

The software reference templates all have the same default output format. When a reference template is begun by specifying a template-enabling tag, the template has the following format:

• A new reference element description is begun and placed at the beginning of a new output page.

For example, each time a <COMMAND> tag is encountered in the command template, a new reference element description is begun and placed at the beginning of the next output page.

• The name of the current reference element is placed on each output page. The placement of this name depends on the doctype used. In most doctypes, this name is placed at the top of the page.

For example, if a command called SET TIME was being described and had been specified as <COMMAND>(SET TIME) in the SOFTWARE.REFERENCE doctype, then the single line running heading SET TIME would be placed at the top of the output page above the reference description.

• Each page is numbered using the last major page number prefix.

For example, if Chapter 2 was the immediately preceding chapter, then 2 would be the prefix associated with the page numbers in the reference section. Similarly, A would be the prefix if appendix A had preceded the reference section.

• Default headings are defined by the reference template for those tags that have such headings.

For example, the <RESTRICTIONS> tag has associated with it the default heading text Restrictions in the templates in which it is available.

#### **Using the NONE Keyword Argument to Template Tags**

Most of the reference template tags place a heading on the output page. Almost all of these tags accept the keyword NONE as an argument. This keyword indicates that the heading should be placed on the output page followed by the text None.

By using the NONE keyword, you ensure that a particular kind of information is explicitly declared as nonexistent or not applicable in a reference element description. Use the NONE keyword rather than typing the word None under the heading because inconsistencies in formatting and spelling of the word may otherwise be introduced.

When you use the NONE keyword as an argument to a template tag, the tag that terminates that template tag must be omitted. For example, if you specify the NONE argument to the <PARAMDEFLIST> tag, the <ENDPARAMDEFLIST> tag must be omitted.

Of all the tags that output a heading in the reference templates, only the <FORMAT>, <STATEMENT\_FORMAT>, and <DESCRIPTION> tags do not accept a keyword argument of NONE, because placing the text None beneath the headings output by any of these tags would be inappropriate. If there are no format or description sections, these tags should be omitted.

#### **Using Samples of the Reference Templates**

VAX DOCUMENT provides the following sample reference template SDML files in the directory DOC\$TEMPLATES:

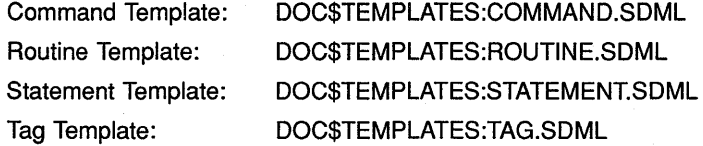

You can also enter an editing session with LSE and expand the appropriate template tags into a reference template SDML file. See *VAX DOCUMENT User's Guide, Volume 1* for more information on using LSE with VAX DOCUMENT.

See the template samples at the end of this chapter for examples of the SDML code and output from each of the four reference templates.

#### **10.9 Creating Your Own Reference Template Tags**

VAX DOCUMENT provides the following tags for the creation of specialized reference template tags:

• <SET\_TEMPLATE\_LIST>

Creates a user-defined set of tags for creating your own headed list in the template.

• <SET\_TEMPLATE\_PARA>

Creates a user-defined set of tags for creating your own headed paragraph section in the template.

'n,

### **Using the SOFTWARE Doctype Creating Your Own Reference Template Tags**

• <SET\_TEMPLATE\_TABLE>

Creates a user-defined set of tags for creating your own headed table in the template.

Each of these tags defines a template tag and its terminator for use in a template section. You can specify the following arguments to these tags:

- Name by which a template tag is to be invoked
- Default heading for the tag when it is invoked
- Name of tags defined in the context of the template tag

For example, if you specify MYLIST as the first argument to the  $\leq$ SET TEMPLATE\_LIST> tag, you would define a list that is begun by the <MYLIST> tag and terminated by the <ENDMYLIST> tag. If you specify My List as the second argument to the <SET\_TEMPLATE\_LIST> tag, you would define a default heading for this list of My List. And if you specify MY\_ITEM as the third argument to the <SET\_TEMPLATE\_LIST> tag, you would define the <MY\_ITEM> tag as a tag to be used in the context of the <MYLIST> tag.

Each of the tags defined using these tags accepts an alternate heading argument and the NONE keyword argument. Note that these user-defined template tags have the same behavior as standard template tags. If the NONE keyword argument is specified, the terminating tag must not be used.

#### **10.10 Creating Your Own Template Tables**

The <SET\_TEMPLATE\_TABLE> tag lets you create your own set of tags for making a table with optional headings in a template. Tables created using this tag can have either two or three columns. This tag requires five arguments and accepts the optional *table column headings* argument. This tag has the following syntax:

#### **Syntax**

**<SET\_TEMPLATE\_TABLE>(table** tag name \default table heading \table row tag name \column count \column widths [\table column headings])

The following list summarizes the arguments allowed by this tag in the order in which you must specify them:

#### **table tag name**

Specifies the user-defined name of the tag that begins the user-defined table.

### **default table heading**

Specifies the default text heading to be output over the entire user-defined table. You override this heading by an alternate heading specified as an argument to the table tag name tag.

### **Using the SOFTWARE Doctype Creating Your Own Template Tables**

#### **table row tag name**

Specifies the name of the tag to be used to indicate individual table rows in the table being defined. For example, if the *table row tag name* argument is specified as SAMP \_ROW, the individual table row tag will be <SAMP \_ROW>.

The tag you create by this argument is similar to the global <TABLE\_ROW> tag.

#### **column count**

Specifies the number of columns in the user-defined table. The accepted arguments are:

- $2 -$  Specifies that the table is to have two columns.
- 3 Specifies that the table is to have three columns.

#### **table column widths**

Specifies the approximate widths of the table columns. The width of the last table column is determined by VAX DOCUMENT. So, if you specify a 2-column list, you must specify only one column-width argument, as shown in the following code example.

<SET\_TEMPLATE\_TABLE>(KEYVALS\Keyword Values\KEYVAL\2\10\Keyword\Value)

If you specify a 3-column list, you must specify two column-width arguments, as shown in the following code example.

<SET TEMPLATE TABLE>(KEYVAL LIST\Keyword Ranges\KEYVAL\3\10\10  $\Keyword\High\Uveer$ 

#### **table column headings**

Specifies optional default headings for each column in the user-defined table. If you specified a 2-column list, you may specify up to two heading arguments. If you specified a 3-column list, you may specify up to three heading arguments.

The following examples show a definition of the user-defined <RECORDTABLE> table tags. In this example, the <RECORDTABLE> tag is defined as a 2-column list with column headings, and with a default table heading of Best Songs.

The first use of these table tags in the following example sets the text supplied to the two <45RPM> tags in the table, and then terminates the table. The second use shows how the NONE keyword argument can be used.

<SET\_TEMPLATE\_TABLE>(RECORDTABLE\Best Songs\45RPM\2\12\Performer\Song Title) <RECORDTABLE> <45RPM>(Sinatra\Strangers in the Night) <45RPM>(Moody Blues\Nights in White Satin) <ENDRECORDTABLE> <RECORDTABLE>(NONE)

This example produces the following output:

### **Using the SOFTWARE Doctype Creating Your Own Template Tables**

### **best songs**

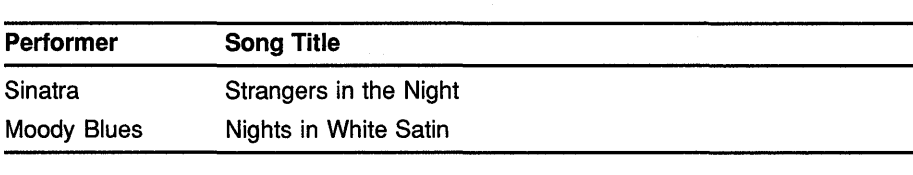

**best songs** 

None.

#### **10.11 Modifying the Reference Templates**

In most cases, you will not find it necessary to modify the reference templates. However, if you do want to modify these formats, you can do so by using one of the following tags:

• <SET\_TEMPLATE\_HEADING> tag

Creates new default headings for tags used in the reference templates.

• Template-enabling tags

Modifies the format of the entire template. This includes creating running headings, creating page number prefixes, and setting whether the reference template (and any reference elements in it) begins on a new page of output.

• <SET\_TEMPLATE\_templatename> tags

Modifies the format of the reference element tags used in each template. This includes specifying the current reference element name as a secondary running heading, specifying that the reference element heading has additional information stacked beneath it, and specifying whether the reference element tag should begin on a new page of output.

The modifications made by these tags only affect those tags that follow the modifying tag in the SDML file in the current reference template.

#### **10.12 Modifying Default Headings in a Template**

Each reference template enables several tags that place default headings on the output page. In most cases you will not want to change these default headings, because of the possibility of introducing typographical errors into the text of the heading. Changing the default headings can also cause your new headings to be incompatible with other headings in the current template or with headings in other reference sections.

However, if you do want to modify these headings, you can do so by using the <SET\_TEMPLATE\_HEADING> tag, which lets you specify a new default heading for a template tag in one of the reference templates. This tag has the following syntax:

### **Using the SOFTWARE Doctype Modifying Default Headings in a Template**

#### **Syntax**

### **<SET\_ TEMPLATE\_HEADING>** (element keyword\ default heading)

The  $\leq$ SET TEMPLATE HEADING $>$  tag accepts two arguments: the name of the template tag to receive the new default heading, and the text of the new default heading. The new default heading will then be used by all subsequent uses of the template tag named as an argument to the <SET\_ TEMPLATE\_HEADING> tag in the current template. This heading overrides any previously defined default heading for that template tag in the current template.

A default heading created using the <SET\_TEMPLATE\_HEADING> tag will be in effect until that heading is reset in the current template by another <SET\_TEMPLATE\_HEADING> tag. Note also that the <SET\_TEMPLATE\_ HEADING> tag has no effect on templates other than the one in which it is used.

The following example shows how you would create a new default heading. In this example, the default heading for the <RSDEFLIST> tag is set to be Conditions Signalled.

```
<ROUTINE SECTION> 
<SET_TEMPLATE_HEADING>(RSDEFLIST\Conditions Signalled) 
<RSDEFLIST> 
<RSITEM>(SS$ NORMAL\Service successfully completed.) 
<RSITEM>(SS$=ACCVIO\Access violation.) 
<ENDRSDEFLIST>
```
This example produces the following output:

# **CONDITIONS SIGNALLED**

SS\$\_NORMAL SS\$\_ACCVIO

Service successfully completed.

Access violation.

Table 10-7 summarizes the default headings assigned to the standard template tags.

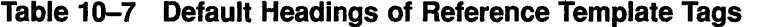

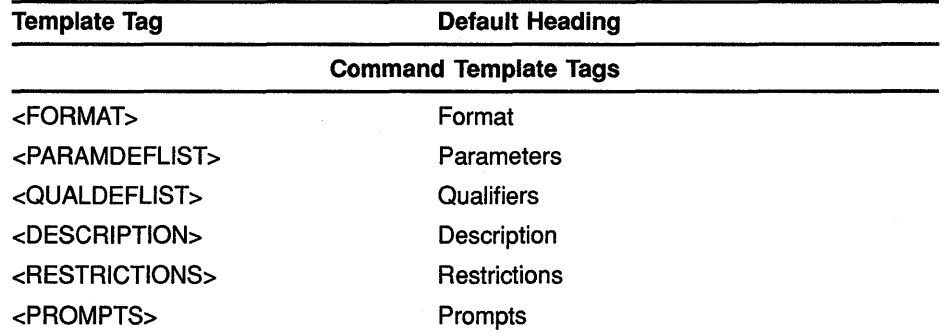

# **Using the SOFTWARE Doctype Modifying Default Headings in a Template**

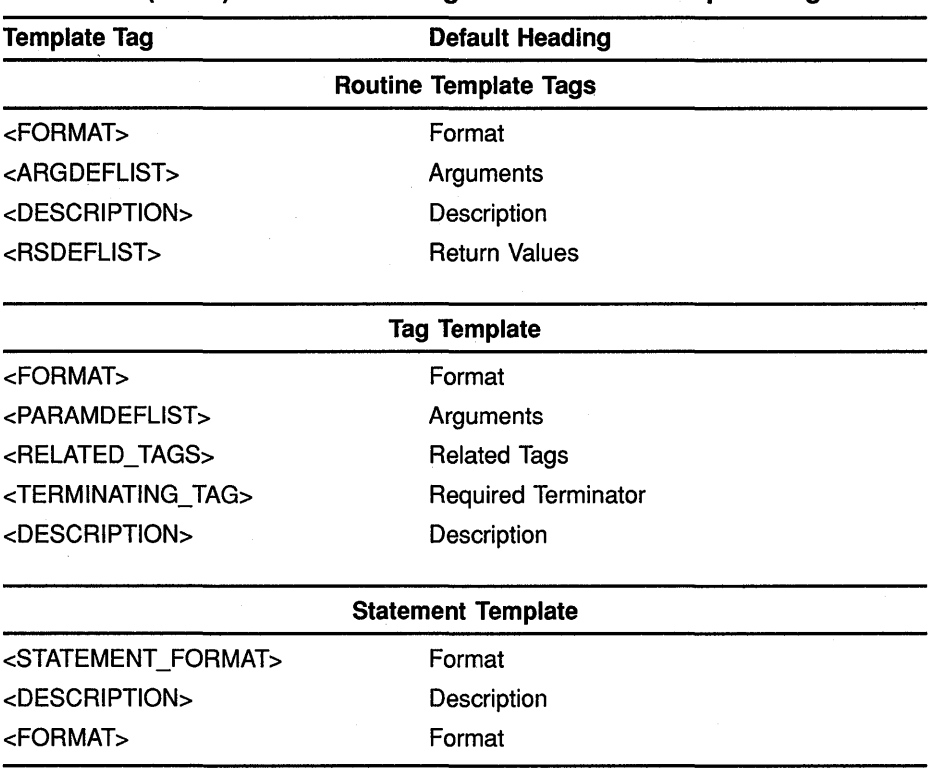

### **Table 10-7 (Cont.) Default Headings of Reference Template Tags**

#### **10.13 Using the Template-Enabling Tags**

You use template-enabling tags to begin a reference template, and may optionally use them to alter the default format of that template. The following table lists the template-enabling tags for each template.

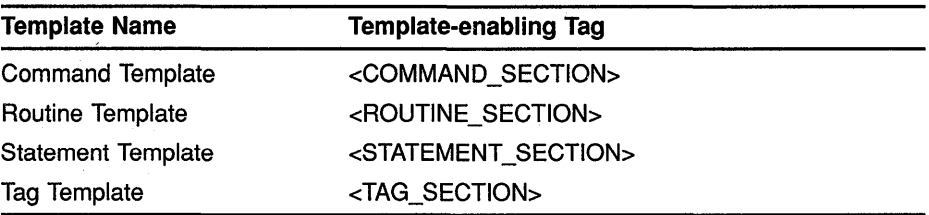

All the template-enabling tags have the same syntax and perform the same functions. The syntax for the Command template form of the template-enabling tags is as follows:

<COMMAND\_SECTION>[([running title] [\number prefix] [\NEWPAGE])]

<ENDCOMMAND\_SECTION>

Arguments to the template-enabling tags are optional. However, if you use arguments, you must specify them in the order shown in the previous syntax description.

### **Using the SOFTWARE Doctype Using the Template-Enabling Tags**

If you decide to modify a template using the template-enabling tag, these modifications will be in effect only in that particular template. The three arguments accepted by the template-enabling tags are given in the following list.

#### **running title**

Sets the second running heading for the page to be the text specified as the *running title* argument. This argument is valid only when double running heads are being used in the template.

#### **number prefix**

Sets the numbering prefix to be used to construct page numbers and formal figure, table, and example numbers. Such numbers might be DCL-12, STAT-5, or Table STAT-3.

#### **NEWPAGE**

Causes the initial text for the reference section to start on a new page. This argument also causes any template reference element (such as the <COMMAND> tag) to begin on a new page.

# **10.13.1 Template-Enabling Tag Behavior in the SOFTWARE.SPECIFICATION Doctype**

When you use the SOFTWARE.SPECIFICATION doctype, an SDML file that contains both reference templates and chapters has the following output format:

- The doctype uses the current chapter title as a running footer on the right of the page bottom when the page number is odd and on the left of the page bottom when the page number is even. The chapter title overrides the running footer created by a template-enabling tag, such as <COMMAND> SECTION> or <ROUTINE SECTION>.
- The doctype uses the name of the current reference element, such as a <COMMAND> or <ROUTINE> tag, as a running title on the right of the page top when the page number is odd and on the left of the page top when the page number is even.

The doctype also uses the name of the current reference element as a running footer on the left of the page bottom when the page number is odd and on the right of the page bottom when the page number is even.

• A <RUNNING\_TITLE> tag, if used, overrides the running title created by the reference element at the top of the page for the current reference template. A running title created using the <RUNNING TITLE> tag exists only for the current reference template and ends with the template-ending tag, such as <ENDCOMMAND\_SECTION> or <ENDROUTINE\_SECTION>.

When you use the SOFTWARE.SPECIFICATION doctype, an SDML file that contains *reference templates but no chapters* has the following output format:

### **Using the SOFTWARE Doctype Using;, the Template-Enabling Tags**

- The doctype uses the current template-enabling tag, such as <COMMAND>\_SECTION> or <ROUTINE\_SECTION>, as a running footer on the right of the page bottom when the page number is odd and on the left of the page bottom when the page number is even.
- The doctype uses the name of the current reference element, such as <COMMAND> or <ROUTINE>, as a running title at the top of the page.
- $A \prec$ RUNNING\_TITLE> tag, if used, overrides the running title created by the reference element for the current reference template. A running title created using the <RUNNING\_TITLE> tag exists only for the current reference template and ends with the template-ending tag, such as <ENDCOMMAND\_SECTION> or <ENDROUTINE\_SECTION>.

When you use a reference template, you typically use it in one of the following contexts:

- In a part begun using the global <PART> tag in a large document. Generally, the part follows one or more chapters that are numbered using the chapter number as the prefix for page numbers and for formal figure, table, and example numbers.
- In a chapter begun using the global <CHAPTER> tag in a book with chapter-oriented page numbers.
- In an appendix begun using the global <APPENDIX> tag that contains reference information intended to stand alone, that can be pulled out of the book in which it appears and placed in a binder with other system commands or routines.

In any of these situations you can use multiple reference templates, so long as each is terminated before the next reference template begins.

### **Note: VAX DOCUMENT does not allow you to nest reference templates inside one another and will signal an error if this occurs.**

#### **Using Reference Templates in Chapters**

When a set of command or routine sections occur in a chapter, page and formal element numbering remain the same. That is, if the current chapter is 2, page numbering will continue to be 2-n.

You can let the chapter-heading text be carried at the top of each page (if that is the current doctype style), with the command name as the secondlevel heading. In a doctype in which the chapter heading text is carried at the bottom of the page, the running feet will remain unchanged.

By specifying the following tags and arguments:

<CHAPTER>(debug\_chap)

 $\ddot{\phantom{a}}$ 

<sup>&</sup>lt;COMMAND\_SECTION>(Debugger Commands) <SET\_TEMPLATE\_COMMAND>(DBG\_COMMAND\DOUBLERUNNINGHEADS) <DBG\_COMMAND>(ALLOCATE)

### **Using the SOFTWARE Doctype Using the Template-Enabling Tags**

the page numbering will use the current number as the page number prefix, for example 3--n, with formal elements being numbered in the same way. In the command reference descriptions, the top-level title Debugger Commands will appear at the top of each page. The name of the current command will appear just below this heading.

When a document consists of chapters, each of which contains related reference elements, the chapter's running title will almost always be used as the running title. However, you can override this heading with the reference section enabling tags:

<CHAPTER>(aci\_routines\_chap)  $\leq$ ROUTINE SECTION>(ACI Routines)

When you specify a character-string prefix following a  $\langle$ CHAPTER> tag, the prefix will be used for:

- Page numbering
- Formal element (figure, table, and example) numbering

#### For example:

<CHAPTER>(FDL routines chap)  $\leq$ COMMAND SECTION>(\FDL)

In this example, the <COMMAND\_SECTION> tag sets the folio using the string FDL. The header levels in this chapter will continue to be numbered using the chapter number (that is, 2.1, 2.1.1, and so on) but the pages and formal figures, tables, and examples will be numbered FDL-1, FDL-2, and so on.

#### **Using Reference Templates in the Appendix Document Zone**

If you want to document routines or commands or other reference elements in pull-out sections suitable for placing in a binder with other system commands or routines, and want these sections to be distinctly labeled, you can specify a character-string prefix to be used throughout your pullout reference section.

#### **10.14**  Using the <SET\_TEMPLATE\_templatename> Tags

The <SET\_TEMPLATE\_templatename> tag is not a VAX DOCUMENT tag. It is a generic name given to a set of four tags that have the same syntax, and that perform the same functions. These tags differ only in their names and in the templates in which they are available:

 $\bar{z}$ 

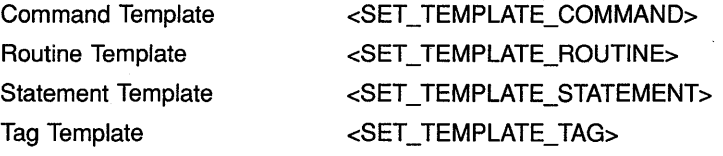

These tags have the following syntax (illustrated by the <SET\_TEMPLATE\_COMMAND> tag in this case):

## **Using the SOFTWARE Doctype**

**Using the** <SET\_TEMPLATE\_templatename> **Tags** 

**Syntax** 

#### **<SET\_ TEMPLATE\_ COMMAND>** (tag name[\ attribute] [\attribute][\ attribute])

These tags let you override the default formatting attributes for reference elements used in each of the reference templates. These tags require a first argument that is the name of the reference element tag in the template. You can specify the name of the default reference element tag (such as the <ROUTINE> tag in the Routine template), or you can specify a new tag name (such as <MY\_ROUTINE> ).

If you specify a new reference element tag name, you may not use the old tag name. It is no longer valid. The new tag name replaces the previous reference element tag. All subsequent uses of a reference element tag should use the last established tag name.

You can then specify one or more of the following keywords that are accepted by these tags (note that these keyword arguments must be separated by backslashes):

### **NONEWPAGE**

Specifies that reference descriptions are not to start on new pages. By default, the tag defined by the first argument of the <SET\_TEMPLATE\_ templatename> tag begins a command description on a new page.

### **DOUBLERUNNINGHEADS**

Specifies that the command descriptions have two running titles at the top of every page. You set the top running title by the <COMMAND\_SECTION> tag or by the heading of the most recent <CHAPTER> tag. By default, if a doctype design option does not call for running top titles, only the current command name is placed at the top of each page.

#### **STACK**

Specifies that when there are multiple arguments for the tag defined by the first argument to the  $\leq$ SET\_TEMPLATE\_templatename> tag, the arguments are stacked at the beginning of the page.

By default, when you specify multiple arguments, the second and third arguments are assumed to be optional descriptive information and output on the same line as the command name.

The following code example shows a sample use of the <SET\_TEMPLATE\_ COMMAND> tag. In this example, the tag <XYZ\_COMMAND> is defined and used. The keyword argument NONEWPAGE is specified to the <COMMAND\_SECTION> tag so that the first description will not start on a new page. The keyword argument STACK is specified so that the two arguments FIND \_FIRST and FF are stacked with the first argument on top.

<COMMAND SECTION>(XYZ Commands\\NEWPAGE) <SET TEMPLATE COMMAND>(XYZ COMMAND\NONEWPAGE\STACK)  $\overline{\text{COMMAND}}$  (FIND FIRST\FF)

This example produces the following output:

## **Using the SOFTWARE Doctype FIND\_FIRST**

# **FIND FIRST FF**

#### **10.15 Using the Command Template**

Table 10-8 summarizes the tags available in the Command template, the default headings associated with them, and how they should be used. The table presents the tags in the same order as in the template in directory DOC\$TEMPLATES. Use these tags to create a command reference section. In most manuals, a command section is an encyclopedic reference section that describes each command the software system offers: its format, restrictions, prompts, parameters, functional description, command qualifiers, and positional qualifiers, plus examples of its use.

This section also contains a sample input and output file using the Command template. You may find these sample files useful in understanding how the Command template tags fit together.

- Section 10.15.1 contains the SDML file of a sample use of the Command template tags.
- Section 10.15.2 contains the output file created using the sample SDML file.

These samples describe the APPEND command. They are intended only as samples, and should not be used as a source of reference for this command.

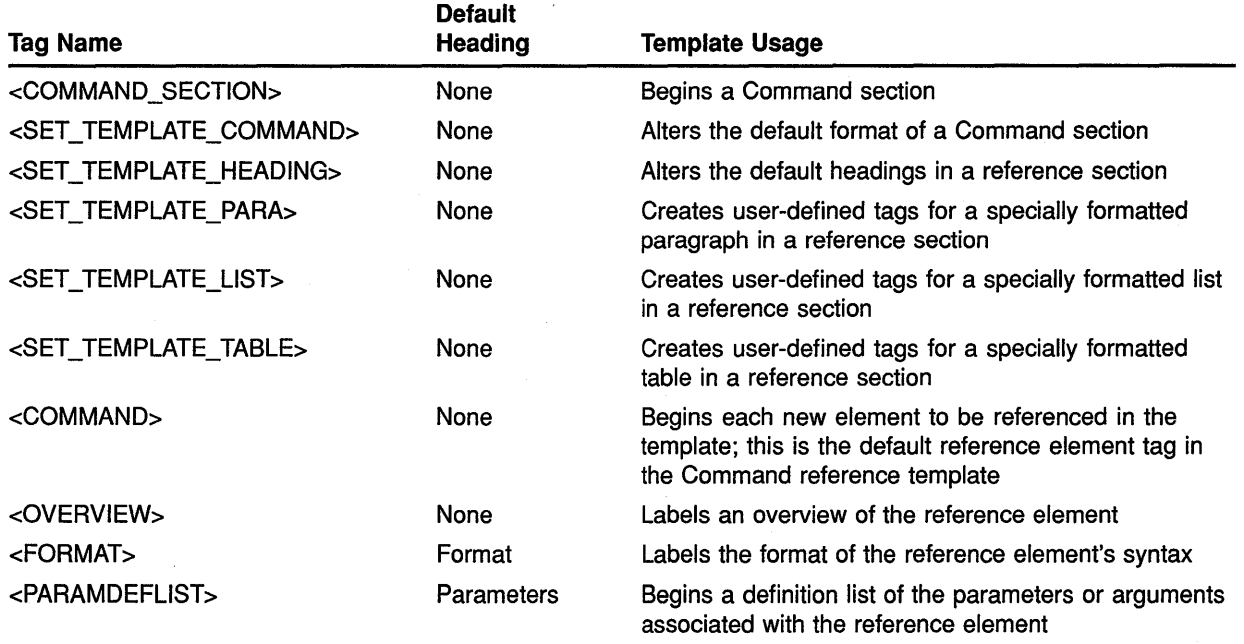

### **Table 10-8 Command Template Tags as Available from DOC\$TEMPLATES**

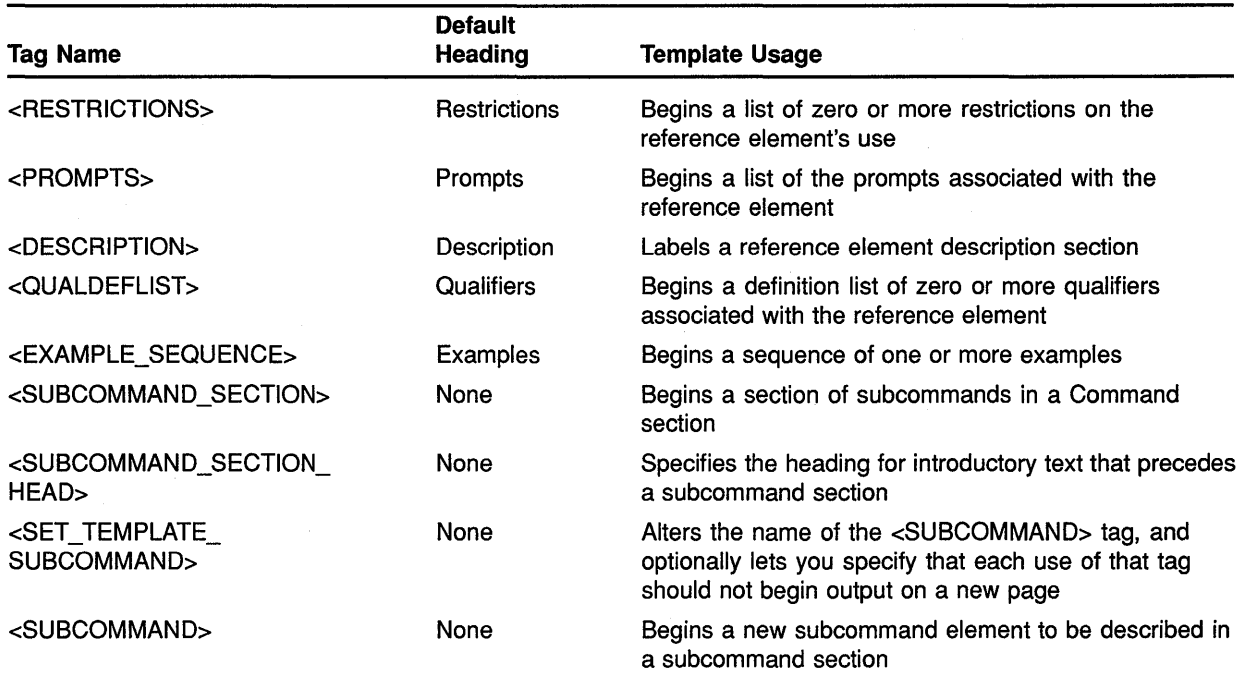

### **Table 10-8 (Cont.) Command Template Tags as Available from DOC\$TEMPLATES**

### **10.15.1 Sample SDML File of the Command Template**

file if no file with that name exists.

<ENDDESCRIPTION>

**The following is an extended code example showing a VAX DOCUMENT SDML file that uses the Command template:** 

<COMMAND\_SECTION>(Using the SOFTWARE Doctype\\NEWPAGE) <SET\_TEMPLATE\_COMMAND>(DCL\_COMMAND) <DCL\_COMMAND>(APPEND) <OVERVIEW> Adds the contents of one or more specified input files to the end of the specified output file. <ENDOVERVIEW> <format>(Syntax) <fCMD>(APPEND) <FPARMS>(input file spec[,<hellipsis>J output file spec) <QUAL LIST>(Command Qualifiers) <QPAIR>(/BACKUP\/CREATED) <QPAIR>(/BEFORE[=time]\/BEFORE=TODAY) <ENDQUAL\_LIST> <QUAL LIST>(Positional Qualifiers) <QPAIR>(/ALLOCATION=n\See text.) <QPAIR>(/[NO]CONTIGUOUS\None.) <ENDQUAL LIST>  $<$ ENDFORMAT> <RESTRICTIONS>(NONE) <PROMPTS> <PROMPT>(From:\input file spec[,<hellipsis>J) <PROMPT>(To:\output file spec) <ENDPROMPTS> <PARAMDEFLIST> <PARAMITEM>(input file spec[,<hellipsis>J) <PARAMDEF>Specifies the names of one or more input files to be appended. <P> If you specify more than one input file, separate the specifications with either commas (,) or plus signs (+). Commas and plus signs are equivalent. All input files are appended, *in* the order specified, to the end of the output file. <P> You can use wildcard characters *in* the file specification(s). <PARAMITEM>(output file spec) <PARAMDEF> Specifies the name of the file to which the input files will be appended. <P> You must include at least one field in the output file specification. If you do not specify a device and/or directory, the APPEND command uses the current default device and directory. For other fields that you do not specify, the APPEND command uses the corresponding field of the input file specification. <P> If you use the asterisk wildcard character in any field(s) of the output file specification, the APPEND command uses the corresponding field of the input file specification. If you are appending more than one input file, APPEND uses the corresponding fields from the first input file. <ENDPARAMDEFLIST> <DESCRIPTION> The APPEND command is similar in syntax and function to the COPY command. Normally, the APPEND command adds the contents of one or more files to the end of an existing file without incrementing the version number. The /NEW VERSION qualifier causes the APPEND command to create a new output

**10-39** 

<QUALDEFLIST>(Command Qualifiers) <QUALITEM>(/BACKUP) <QUALDEF> Selects files according to the dates of their most recent backup. This qualifier is relevant only when used with the /BEFORE or /SINCE qualifier. Use of the /BACKUP qualifier is incompatible with /CREATED, /EXPIRED, and /MODIFIED. The default is /CREATED. <QUALITEM>(/BEFORE[=time]) <QUALDEF> Selects only those files that are dated before the specified time. <P> You can specify either an absolute time or a combination of absolute and delta times. <comment> See Section <reference>(time sec) for complete information on specifying time values. <endcomment> You can also use the keywords TODAY, TOMORROW, and YESTERDAY. If no time is specified, TODAY is assumed. <ENDQUALDEFLIST> <QUALDEFLIST>(Positional Qualifiers) <QUALITEM>(/ALLOCATION=n\) <QUALDEF> Forces the initial allocation of the output file to the number of 512-byte blocks specified as n.  $P$ This qualifier is valid in conjunction with the /NEW VERSION qualifier. The allocation size is applied only if a new file is actually created. If you create a new file and you do not specify /ALLOCATION, the initial allocation of the output file is determined by the size of the input file(s). <QUALITEM>(/CONTIGUOUS\/NOCONTIGUOUS) <QUALDEF> Indicates whether the output file is contiguous, that is, whether the file must occupy consecutive physical disk blocks. <P> By default, the APPEND command creates an output file in the same format as the corresponding input file. If an input file is contiguous, the APPEND command attempts to create a contiguous output file, but does not report an error if there is not enough space. If you append multiple report an error if there is not enough space. input files of different formats, the output file might or might not be contiguous. Use the /CONTIGUOUS qualifier to ensure that the output file is contiguous. <ENDQUALDEFLIST> <EXAMPLE SEQUENCE> <EXI><S>(\$) <U>(APPEND TEST.DAT NEWTEST.DAT) <EX TEXT> The APPEND command appends the contents of the file TEST.DAT from the default disk and directory to the file NEWTEST.DAT also located on the default disk and directory. <EXI>(WIDE)<S>(\$) <U>(APPEND/NEW VERSION/LOG \*.TXT T.SUM) <S>(%APPEND-I-CREATED, 01\$: [MAL]T.SUM;l created) <S>(%APPEND-S-COPIED, Dl\$: [MAL]A.TXT;2 copied to Dl\$: [MAL]T.SUM;l (1 block)) <S>(%APPEND-S-APPENDED, Dl\$: [MAL]B.TXT;3 appended to Dl\$: [MAL]T.SUM;l (3 records)) <S>(%APPEND-S-APPENDED, Dl\$: [MAL]G.TXT;7 appended to Dl\$: [MAL]T.SUM;l (51 records)) <S>(%APPEND-S-NEWFILES, 1 file created) <EXTEXT> The APPEND command appends all files with file types of TXT to a file named T.SUM. The /LOG qualifier requests a display of the specifications of each input file appended. If the file T.SUM does not exist, the APPEND command creates it, as the output shows. The number of blocks or records shown in the output refers to the SDML file and not to the target file total. <ENDEXAMPLE\_SEQUENCE>  $<$ ENDCOMMANDSECTION>

# **10.15.2 Sample Output File of the Command Template**

The following is the output from the extended code example in Section 10.15.1, produced using the SOFTWARE.REFERENCE doctype design. Note that your own output may vary, depending on the SOFTWARE design under which you process the SDML file.

# Using the SOFTWARE Doctype Command Template Output Example

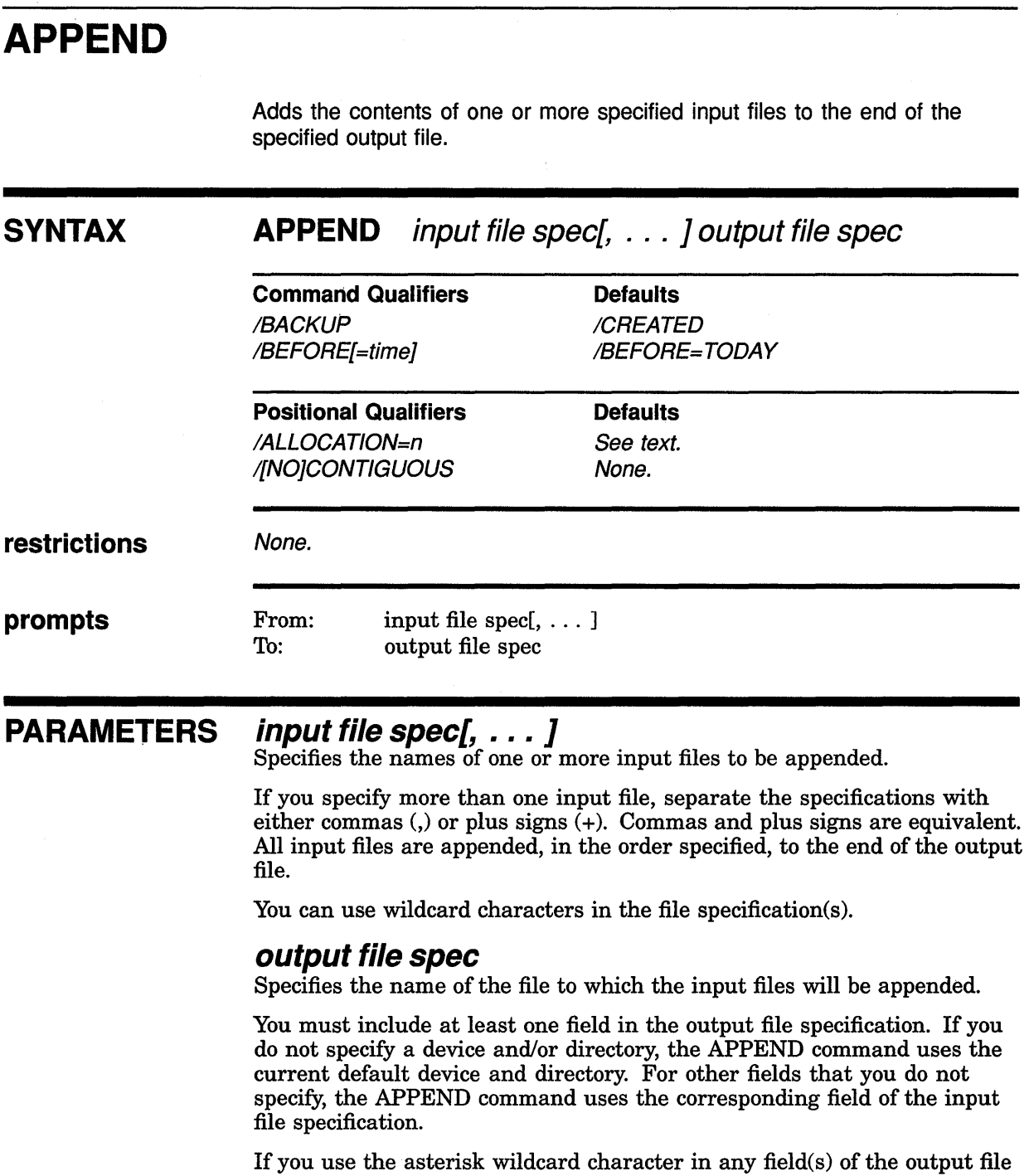

specification, the APPEND command uses the corresponding field of the input file specification. If you are appending more than one input file, APPEND uses the corresponding fields from the first input file.

### **Using the SOFTWARE Doctype Command Template Output Example**

### **DESCRIPTION**

The APPEND command is similar in syntax and function to the COPY command. Normally, the APPEND command adds the contents of one or more files to the end of an existing file without incrementing the version number. The /NEW\_ VERSION qualifier causes the APPEND command to create a new output file if no file with that name exists.

## **COMMAND QUALIFIERS**

### **/BACKUP**

Selects files according to the dates of their most recent backup. This qualifier is relevant only when used with the /BEFORE or /SINCE qualifier. Use of the /BACKUP qualifier is incompatible with /CREATED, /EXPIRED, and /MODIFIED. The default is /CREATED.

### **/BEFORE[=time]**

Selects only those files that are dated before the specified time.

You can specify either an absolute time or a combination of absolute and delta times. You can also use the keywords TODAY, TOMORROW, and YESTERDAY. If no time is specified, TODAY is assumed.

# **POSITIONAL QUALIFIERS**

### **/ALLOCATION:n**

Forces the initial allocation of the output file to the number of 512-byte blocks specified as n.

This qualifier is valid in conjunction with the /NEW\_VERSION qualifier. The allocation size is applied only if a new file is actually created. If you create a new file and you do not specify /ALLOCATION, the initial allocation of the output file is determined by the size of the input file(s).

# **/CONTIGUOUS /NOCONTIGUOUS**

Indicates whether the output file is contiguous, that is, whether the file must occupy consecutive physical disk blocks.

By default, the APPEND command creates an output file in the same format as the corresponding input file. If an input file is contiguous, the APPEND command attempts to create a contiguous output file, but does not report an error if there is not enough space. If you append multiple input files of different formats, the output file might or might not be contiguous. Use the /CONTIGUOUS qualifier to ensure that the output file is contiguous.

# **EXAMPLES**

\$ APPEND TEST.DAT NEWTEST.DAT

The APPEND command appends the contents of the file TEST.DAT from the default disk and directory to the file NEWTEST.DAT also located on the default disk and directory.

# **Using the SOFTWARE Doctype Command Template Output Example**

<sup>~</sup>\$ APPEND/NEW\_VERSION/LOG \*.TXT T.SUM %APPEND-I-CREATED, D1\$: [MAL]T.SUM;1 created %APPEND-S-COPIED, D1\$: [MAL]A.TXT;2 copied to D1\$: [MAL]T.SUM;l (1 block) %APPEND-S-APPENDED, D1\$: [MAL]B.TXT;3 appended to D1\$: [MAL]T.SUM;l (3 records) %APPEND-S-APPENDED, D1\$: [MAL]G.TXT;7 appended to D1\$: [MAL]T.SUM;l (51 records) %APPEND-S-NEWFILES, 1 file created

> The APPEND command appends all files with file types of TXT to a file named T.SUM. The /LOG qualifier requests a display of the specifications of each input file appended. If the file T.SUM does not exist, the APPEND command creates it, as the output shows. The number of blocks or records shown in the output refers to the SDML file and not to the target file total.

#### **10.16 Using the Routine Template**

Table 10-9 summarizes the tags available in the Routine template, the default headings associated with them, and how they should be used. The table presents the tags in the same order as in the template in directory DOC\$TEMPLATES. Use these tags to create a routine reference section. In most manuals, a routine reference section describes each routine the software offers: the routine's format, returns, arguments, full routine description (perhaps with figures and tables), return values, and shows examples of its use.

This section also contains a sample input and output file using the Routine template. You may find these sample files useful in understanding how the Routine template tags fit together.

- Section 10.16.1 contains the SDML file of a sample use of the Routine template tags.
- Section 10.16.2 contains the output file created using the sample SDML file.

These samples describe the \$ENQ and MTH\$xSORT routines. They are intended only as samples, and should not be used as a source of reference for these routines.

### **Table 10-9 Routine Template Tags as Available from DOC\$TEMPLATES**

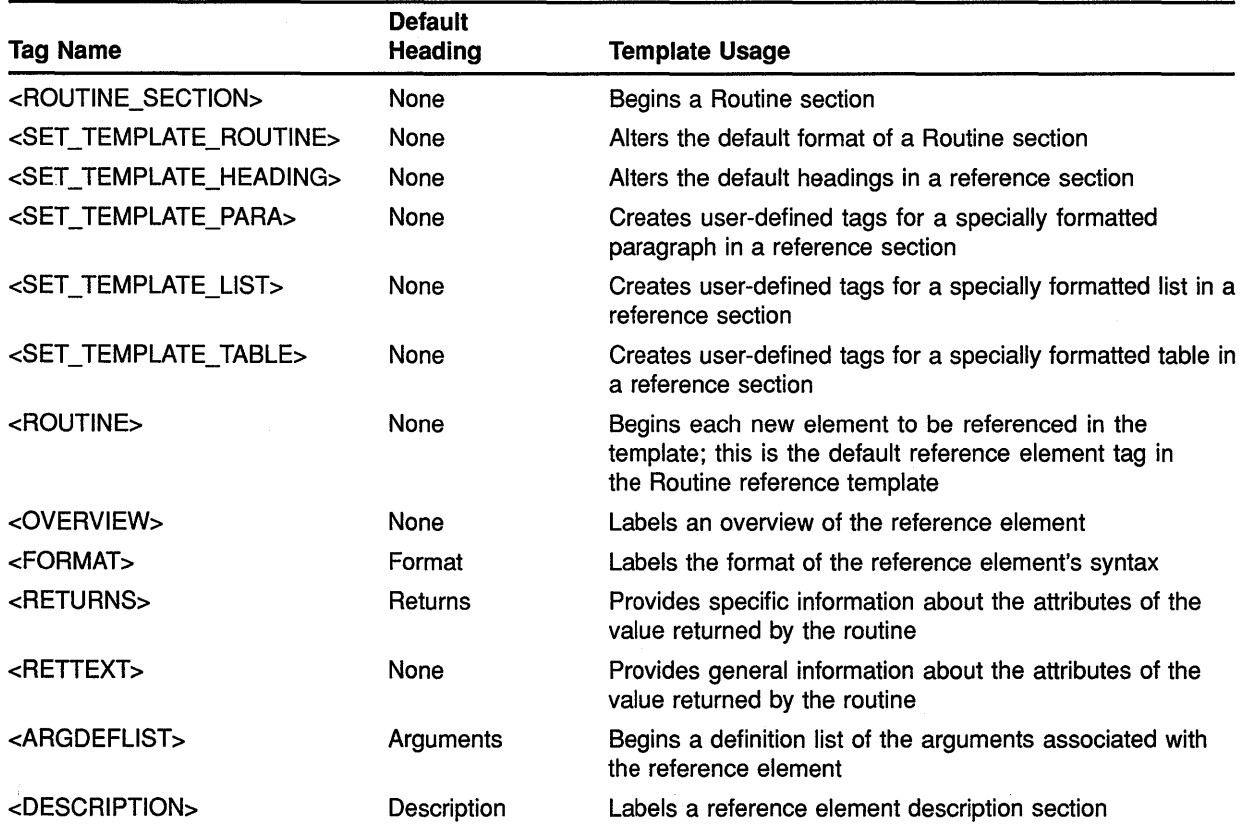

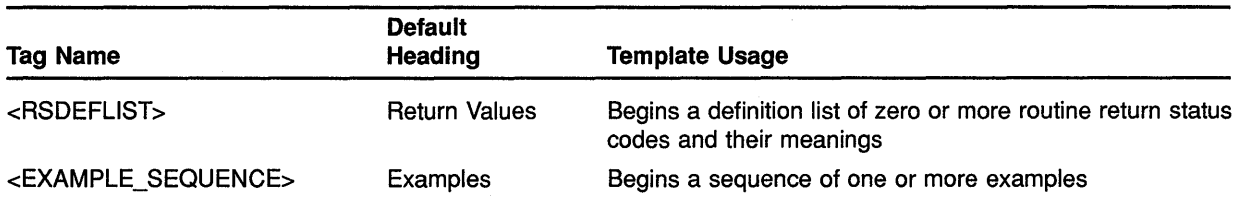

### Table 10-9 (Cont.) Routine Template Tags as Available from DOC\$TEMPLATES

# **10.16.1 Sample SDML File of the Routine Template**

**The following is an extended code example showing a VAX DOCUMENT SDML file that uses the Routine template:** 

<routine section>(Using the SOFTWARE Doctype\\NEWPAGE) <set template routine>(VMS ROUTINE\doublerunningheads) <VMS\_ROUTINE>(\$ENQ\Enqueue\_Resource) <OVERVIEW>This is the brief description section. It contains one or two sentences describing what the routine does. <ENDOVERVIEW> <format>(Syntax) <frtn>(\$ENQ) <fargs>([efn), lkmode, lksb, itmlst) <ENDFORMAT> <RETURNS>(cond\_value\longword integer\read only\by value in RO) <RETTEXT>At times, it may be necessary to include a sentence or two here to further describe the nature of the information returned. <ENDRETTEXT> <ARGDEFLIST> <ARGITEM>(efn\cond value\longword integer\read only\by value) <ARGDEF>Number of the event flag that is to be set when access is granted to the specified resource. If not specified, the default is event flag number 0. <ARGITEM>(lkmode\cond\_value\longword integer\read only\by descriptor\varying string array descriptor) <ARGDEF>Name of lock mode requested. May be one of the following: <TABLE> <TABLE SETUP>(2\17) <TABLE-HEADS>(Narne of Lock Mode\Description) <TABLE-ROW>(LCK\$K NLMODE\Null lock mode) <TABLE-ROW>(LCK\$K-CRMODE\Concurrent read mode) <TABLE\_ROW>(LCK\$K\_CWMODE\Concurrent write mode) <ENDTABLE> <ARGITEM>(lksb\cond value\longword integer\write only\by value) <ARGDEF>Address of the lock status block. The lock status block receives the final completion status and lock I.D., and optionally contains a lock value block. <ARGITEM>(itmlst) <ARGDEF> Item list specifying the lock information that \$GETLKI is to return. The <variable>(itmlst) argument is the address of a list of item descriptors, each of which describes an item of information. The list of item descriptors is terminated by a longword of 0. <line art>  $31$  15 0 +--------------------------------------------------+ | item code | buffer length +------------------------+-------------------------+ I buffer address I +--------------------------------------------------+ return length address +--------------------------------------------------+ <endline art> <endargdeflist>

<DESCRIPTION>

This section contains the full, detailed description of the routine. It may contain tables and figures. There is no fixed size for this description section. <ENDDESCRIPTION>

<RSDEFLIST>

<RSITEM>(SS\$ NORMAL\Indicates successful completion) <RSITEM>(SS\$=ABORT\This description contains a full explanation of some of the possible causes for the abortion) <RSITEM>(SS\$ DEADLOCK\This description contains a full explanation of some possible causes for the deadlock situation.) <ENDRSDEFLIST> <EXAMPLE\_SEQUENCE> <examples intro> This section contains an example of the use of the routine. This section can also contain figures and tables. <ENDEXAMPLE\_SEQUENCE> <VMS ROUTINE>(MTH\$xSQRT) <OVERVIEW>The square root procedure returns the square root of the input parameter. The input parameter may have one of four data types: F\_Floating, D\_Floating, G\_Floating, and H\_Floating. <ENDOVERVIEW> <format>(Syntax)  $\langle$ ffunc>(MTH\$SQRT\(x)) <ffunc>(MTH\$DSQRT\(x)) <ffunc>(MTH\$GSQRT\(x))  $\langle$ ffunc>(MTH\$HSQRT\(x)) <ENDFORMAT> <RETURNS>(cond value\F Floating, D\_Floating, or G\_Floating \write only\by-value in RO) <RETURNS>(headonly) <RETTEXT>The square roots of F Floating, D Floating, and G Floating input parameters are returned by immediate value in RO and R1. The square root of an H\_Floating parameter is returned by reference in the output parameter <VARIABLE>(sqrt). <ENDRETTEXT> <ARGDEFLIST>(Argument) <ARGITEM>(x\cond value\F Floating,D Floating, G Floating, or H\_Floating \read only\by reference) <ARGDEF>The number for which the square root is desired. <ARGITEM>(sqrt\cond value\H Floating\write only\by reference) <ARGDEF>The square root of the H\_Floating parameter. <ENDARGDEFLIST> <DESCRIPTION> This is a description of the MTH\$xSQRT function. <ENDDESCRIPTION>

<ENDROUTINE\_SECTION>

# **10.16.2 Sample Output File of the Routine Template**

The following is the output from the extended code example in Section 10.16.1, produced using the SOFTWARE.REFERENCE doctype design. Note that your own output may vary, depending on the SOFTWARE design under which you process the SDML file.

# \$ENQ Enqueue Resource

This is the brief description section. It contains one or two sentences describing what the routine does.

#### **SYNTAX** \$ENQ [efn], lkmode, lksb, itmlst

#### **RETURNS** VMS Usage: cond\_value type: longword integer access: read only mechanism: by value in RO

At times, it may be necessary to include a sentence or two here to further describe the nature of the information returned.

#### ARGUMENTS efn

VMS Usage: cond\_value type: longword integer access: read only mechanism: by value Number of the event flag that is to be set when access is granted to the specified resource. If not specified, the default is event flag number 0.

### /km ode

VMS Usage: cond\_value type: longword integer access: read only mechanism: by descriptor-varying string array descriptor Name of lock mode requested. May be one of the following:

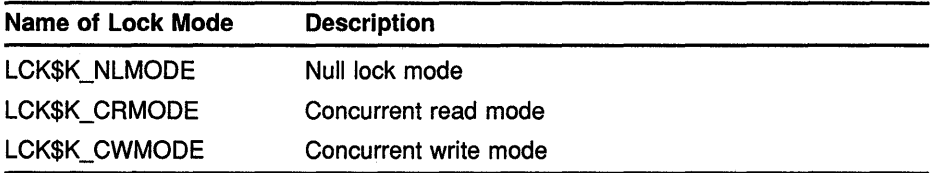

### lksb

VMS Usage: cond\_value type: longword integer access: write only mechanism: by value

Address of the lock status block. The lock status block receives the final completion status and lock I.D., and optionally contains a lock value block.

# **Using the SOFTWARE Doctype Routine Template Output Example**

### **itmlst**

Item list specifying the lock information that \$GETLKI is to return. The *itmlst* argument is the address of a list of item descriptors, each of which describes an item of information. The list of item descriptors is terminated by a longword of 0.

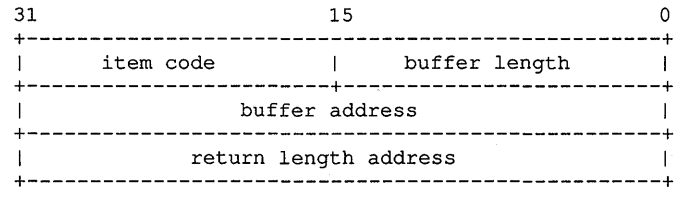

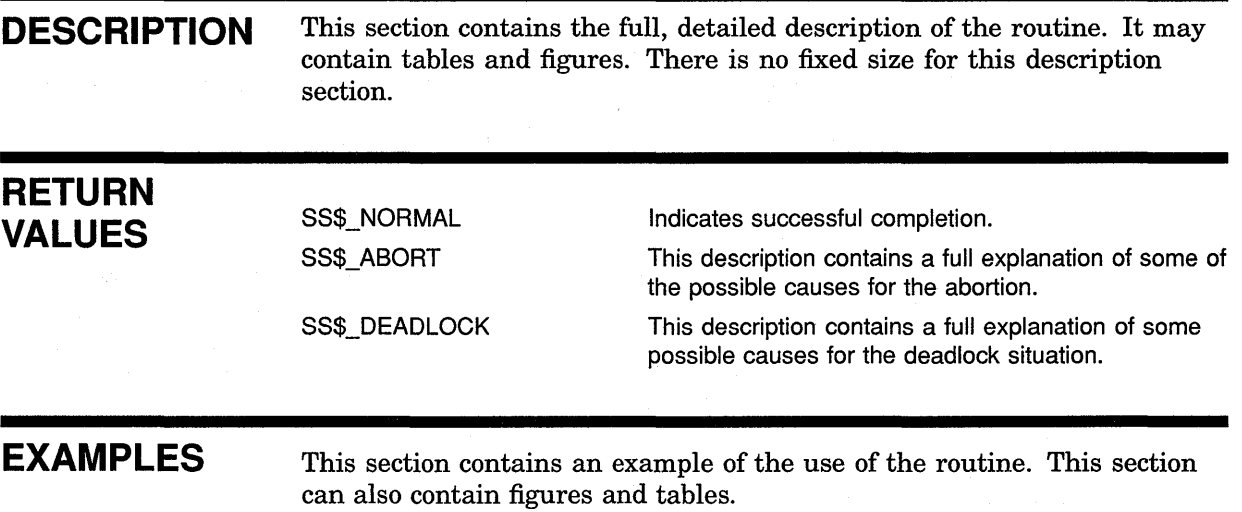

# Using the SOFTWARE Doctype Routine Template Output Example

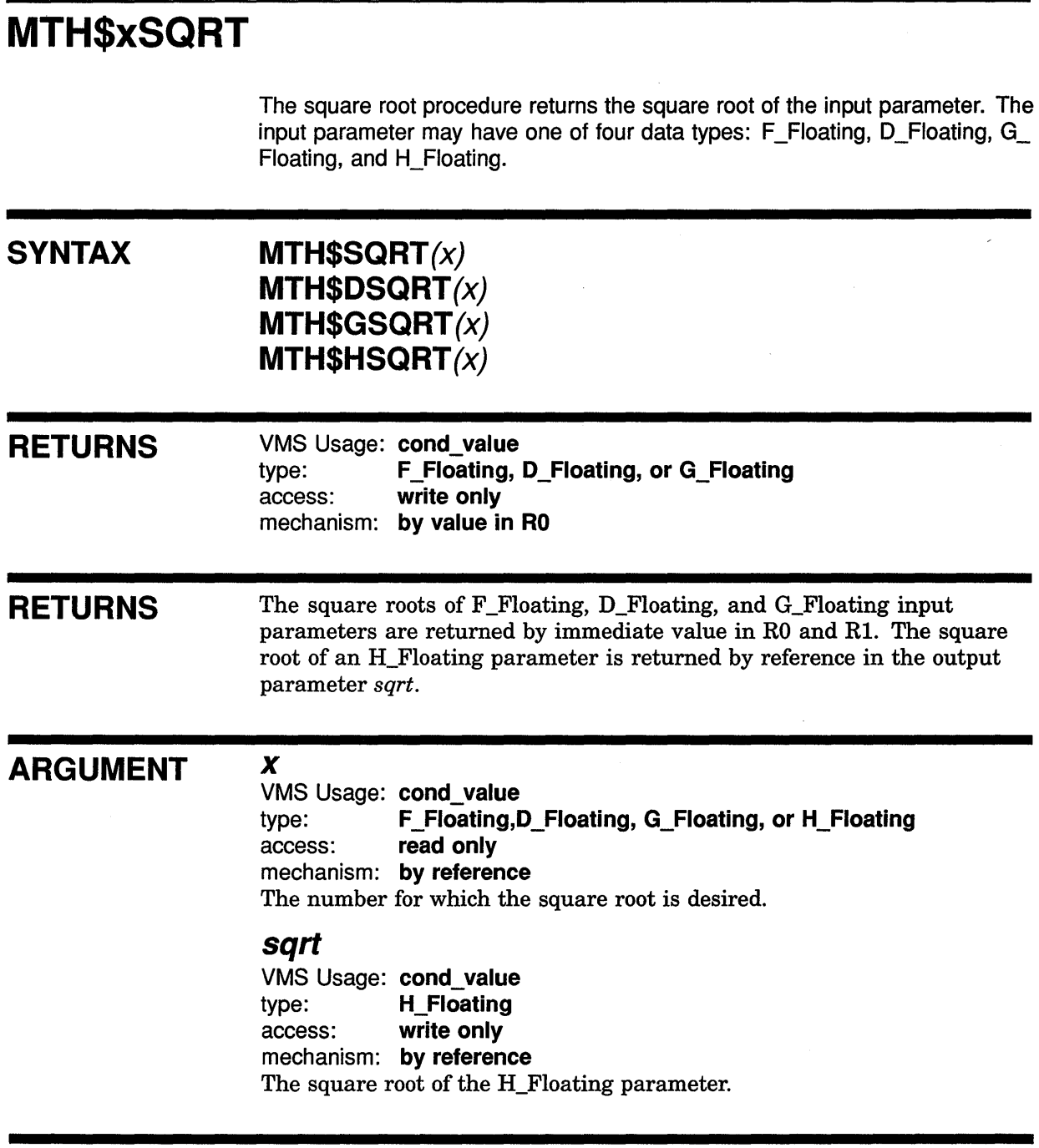

### DESCRIPTION This is a description of the MTH\$xSQRT function.

 $\label{eq:2} \frac{\partial^2}{\partial x^2} \frac{\partial}{\partial x^2} = 0$
## **Using the SOFTWARE Doctype Using the Statement Template**

#### **10.17 Using the Statement Template**

Table 10-10 summarizes the tags available in the Statement template, the default headings associated with them, and how they should be used. The table presents the tags in the same order as in the template in directory DOC\$TEMPLATES.

Use these tags to create a statement reference section. In most manuals, a statement reference section describes each statement the software offers: its purpose and detailed format, plus examples of its use.

This section also contains a sample input and output file using the Statement template. You may find these sample files useful in understanding how the Statement template tags fit together.

- Section 10.17.1 contains the SDML file of a sample use of the Statement template tags.
- Section 10.17.2 contains the output file created using the sample SDML file.

These samples describe the RECORD statement and the MID\$ function. They are intended only as samples, and should not be used as a source of reference for these statements and functions.

#### Table 10-10 Statement Template Tags as Available from DOC\$TEMPLATES

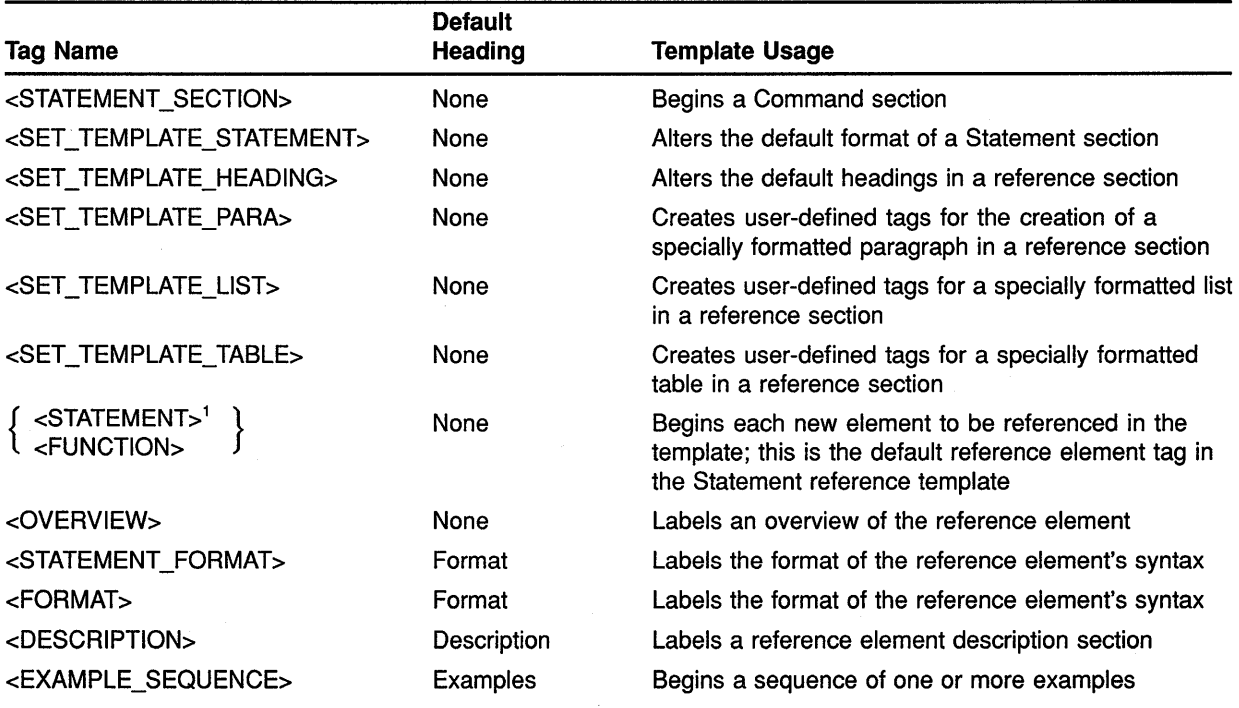

<sup>1</sup>The use of braces indicates that the enclosed tag names are used interchangeably. VAX DOCUMENT provides two such names to improve the readability of your SDML file.

#### **Using the SOFTWARE Doctype Using the Statement Template**

## **10.17.1 Sample SDML File of the Statement Template**

**The following is an extended code example showing a VAX DOCUMENT SDML file that uses the Statement template:** 

<STATEMENT\_SECTION>(Using the SOFTWARE Doctype\\NEWPAGE) <STATEMENT>(RECORD) <OVERVIEW> The RECORD statement lets you name and define data structures in a BASIC program and provides the BASIC interface to the VAX Common Data Dictionary (CDD) . You can use the defined RECORD name anywhere a BASIC data-type keyword is valid. <END OVERVIEW> <STATEMENT FORMAT> <FCMD>(RECORD) <FPARMS>(rec nam) <STATEMENT\_LINE>(rec component) <ELLIPSIS> <FCMD>(END RECORD) <FPARMS> ( [ rec nam ] ) <construct list>(rec component:) <construct>(rec component:)<list>(stacked\braces) <le>data type rec item [ , [ data type ] rec item ] <le>group clause <le>variant clause<endlist> <construct>(rec item:)<list>(stacked\braces)  $\text{<}$  /  $\text{<}$  /  $\text{eigenvalues with } \frac{1}{k}$  int const,...) [ = int const ]  $\text{Le}\times\text{keyword}\times\text{FILL}$  [ (int const ) ] [ = int const ] <endlist> <construct>(group clause:) <keyword>(GROUP) group nam [ ( int const, ... ) ] <statement line>(rec component\indent) <ellipsis>- <statement\_line> (<keyword> (END GROUP) [group nam ]) <construct>(variant clause:) ~keyword>(VARIANT) <statement\_line>(case clause\indent) <ellipsis> <statement\_line>(<keyword>(END VARIANT)) <construct>(case clause:) <keyword>(CASE) <statement line>([ rec component ]\indent) <endconstruct\_list> <ENDSTATEMENT\_FORMAT> <function>(MID\$) <OVERVIEW> The MID\$ function extracts a specified substring from the middle of a string, leaving the main string unchanged. <ENDOVERVIEW> <STATEMENT FORMAT> <fcmd>()<fparms>(str vbl =<list>(stacked\braces) <le>MID <le>MID\$ <endlist> <keyword>((str exp, int expl, int exp2))) <ENDSTATEMENT\_FORMAT> <ENDSTATEMENT\_SECTION>

## **Using the SOFTWARE Doctype Using the Statement Template**

## **10.17.2 Sample Output File of the Statement Template**

The following is the output from the extended code example in Section 10.17.1, produced using the SOFTWARE.REFERENCE doctype design. Note that your own output may vary, depending on the SOFTWARE design under which you process the SDML file.

## **Using the SOFTWARE Doctype Statement Template Output Example**

# **RECORD**  The RECORD statement lets you name and define. data structures in a BASIC program and provides the BASIC interface to the VAX Common Data Dictionary (COD). You can use the defined RECORD name anywhere a BASIC data-type keyword is valid. **Format RECORD** rec nam rec component **END RECORD** [rec nam]  $\mathbf{I}$ data type rec item [ , [ data type ] rec item ]  $\mid$ rec component:  $\{$  group clause variant clause  $\mathcal{L}$ unsubs vbl [ = int const ]  $|$ rec item:  $\begin{cases} \text{arrows}, \text{arrows}, \text{arrows}, \text{arrows}, \text{arrows} \end{cases}$ **FILL**  $\left[ \text{ ( int const ) } \right]$   $\left[ \text{ = int const } \right]$ group clause: **GROUP** group nam [ (int const, ... ) ] rec component **END GROUP** [group nam] variant clause: **VARIANT**  case clause **END VARIANT**

case clause:

**CASE**  [ rec component]

## **Using the SOFTWARE Doctype Statement Template Output Example**

# **MID\$**

The MID\$ function extracts a specified substring from the middle of a string, leaving the main string unchanged.

## **Format**

str vbl =  $\begin{cases} MID \\ MID\$  (str exp, int exp1, int exp2)

#### **10.18 Using the Tag Template**

Table 10-11 summarizes the tags available in the Tag template, the default headings associated with them, and how they should be used. The table presents the tags in the same order as in the template in directory DOC\$TEMPLATES.

Use these tags to create a tag reference section, such as the one at the end of this chapter. In most manuals, a tag reference section describes each tag the software offers: each tag's format, syntax, arguments, related tags, restrictions, required terminators, and functional description, plus examples of its use.

This section also contains a sample input and output file using the Tag template. You may find these sample files useful in understanding how the Tag template tags fit together.

- Section 10.18.1 contains the SDML file of a sample use of the Tag template tags.
- Section 10.18.2 contains the output file created using the sample SDML file.

This sample describes the <SYNTAX> tag. It is intended only as a sample, and should not be used as a source of reference for this tag.

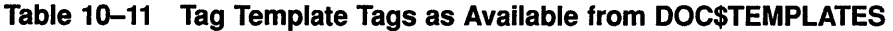

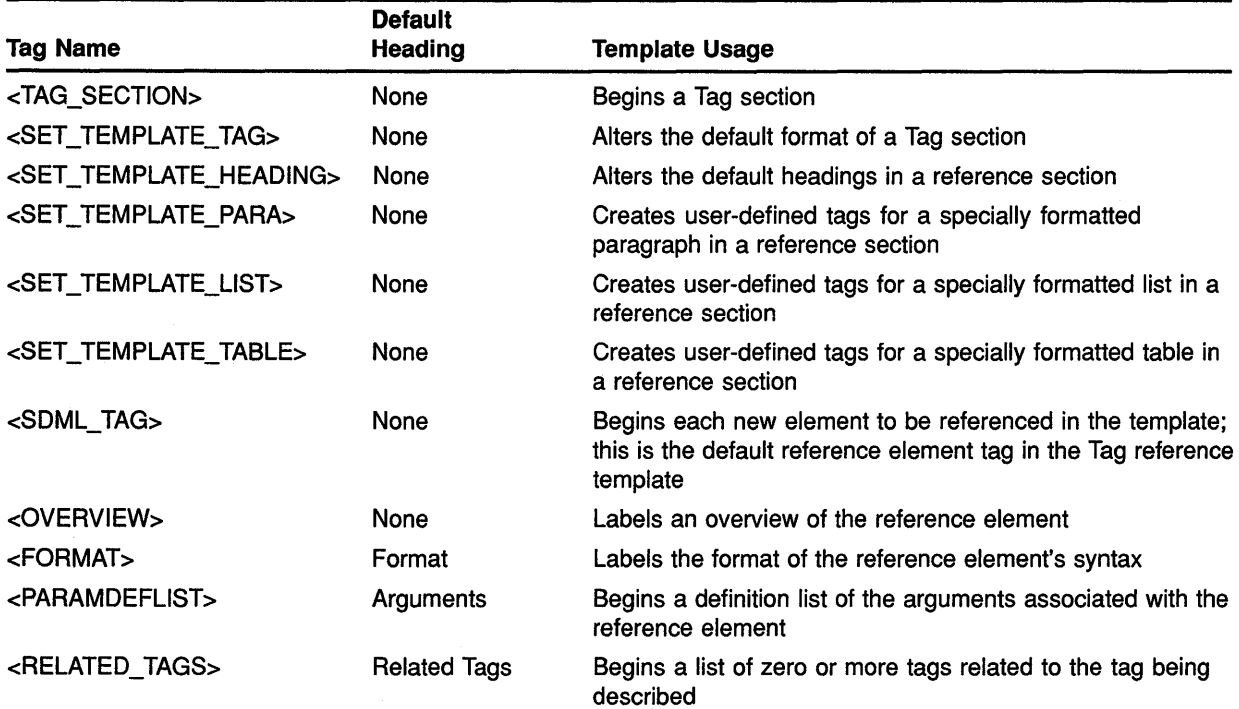

## Using the SOFTWARE Doctype Using the Tag Template

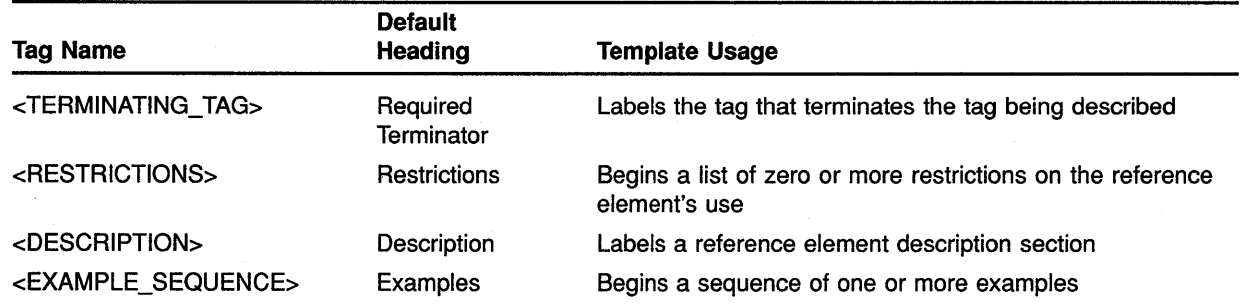

#### Table 10-11 (Cont.) Tag Template Tags as Available from DOC\$TEMPLATES

#### **Using the SOFTWARE Doctype Using the Tag Template**

## **10.18.1 Sample SDML File of the Tag Template**

**The following is an extended code example showing a VAX DOCUMENT SDML file that uses the Tag template:** 

<TAG\_SECTION>(Using the SOFTWARE Doctype\\NEWPAGE) <SDML\_TAG>(SYNTAX) <OVERVIEW> Lets you use special characters to describe language syntaxes. <ENDOVERVIEW> <format>(Syntax) <FTAG>(SYNTAX\<LIST>(STACKED\braces) <LE>heading text [<ARG SEP>WIDE] <LE>WIDE<ENDLIST>\OPTIONAL)  $<$ END $<sub>F</sub>$ ORMAT $>$ </sub> <PARAMDEFLIST> <PARAMITEM>(heading text) <PARAMDEF>Specifies a heading. The doctype controls the font used to display the heading. By default, this tag has no heading. You may want to create a heading using the <TAG>(SYNTAX\_DEFAULT\_HEAD) tag. <PARAMITEM>(WIDE) <PARAMDEF>Specifies that the syntax statement may exceed the normal right margin of the text. If you are using doctype designs that indent the text body, a wide syntax example will extend into the left margin. <ENDPARAMDEFLIST> <RELATED\_TAGS> <RELATED\_TAG>(display) <RELATED\_TAG>(syntax\_default\_head) <RELATED ITEM>The global <TAG>(CODE EXAMPLE) tag  $\leq$ RELATED\_ITEM>The global  $\leq$ TAG>(FORMAT) tag <ENDRELATED TAGS> <RESTRICTIONS> You cannot use tab characters, index tags (such as the  $\langle TAG \rangle$  (x) and  $\langle TAG \rangle$  (Y) tags), or text element tags (such as <TAG>(p), <TAG>(list), or <TAG>(note)) in this type of example. <ENDRESTRICTIONS> <TERMINATING\_TAG>(ENDSYNTAX) <DESCRIPTION> The <TAG>(SYNTAX) tag lets you accurately describe language syntax. Languages can include programming languages, command languages, application defined languages, and so forth. This tag also separates the syntax example from the remaining text, retains blank spaces and open lines, and labels the example (if you specified one) using a doctype-specific font different from the current text font. <ENDDESCRIPTION> <EXAMPLE\_SEQUENCE>(EXAMPLE) <EXC><LITERAL><P>The COPY command has the following syntax: <SYNTAX> <END SYNTAX> <ENDLITERAL> <EX TEXT> COPY input\_file output\_file This example produces the following output: <P> The COPY command has the following syntax: <SYNTAX> COPY input\_file output\_file <END SYNTAX> <ENDEXAMPLE\_SEQUENCE>

## **Using the SOFTWARE Doctype Using the Tag Template**

## **10.18.2 Sample Output File of the Tag Template**

The following is the output from the extended code example in Section 10.18.1, produced using the SOFTWARE.REFERENCE doctype design. Note that your own output may vary, depending on the SOFTWARE design under which you process the SDML file.

 $\bar{1}$ 

## **Using the SOFTWARE Doctype Tag Template Output Example**

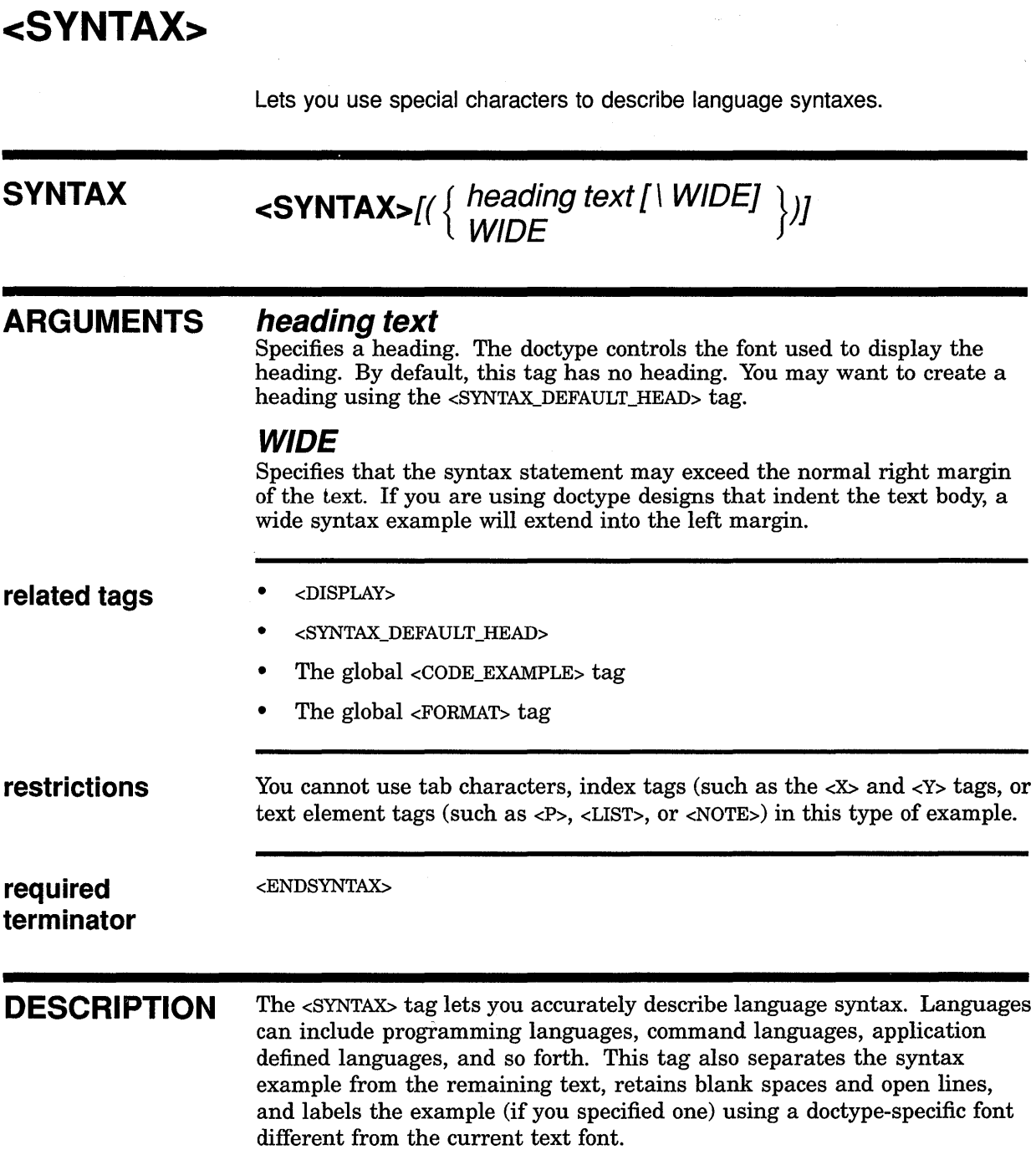

## **Using the SOFTWARE Doctype Tag Template Output Example**

## **EXAMPLE**

<P>The COPY command has the following syntax: <SYNTAX> COPY input\_file output\_file

<END SYNTAX>

This example produces the following output: The COPY command has the following syntax: COPY input\_file output\_file

## Using the SOFTWARE Doctype The SOFTWARE Doctype Tags

10.19 The SOFTWARE Doctype Tags

This part of Chapter 10 provides reference information on the SOFTWARE doctype tags and templates.

## **SOFTWARE Doctype Tag Reference <ARGDEF>**

# **<ARGDEF>**

Begins the text that defines an item in an argument definition list.

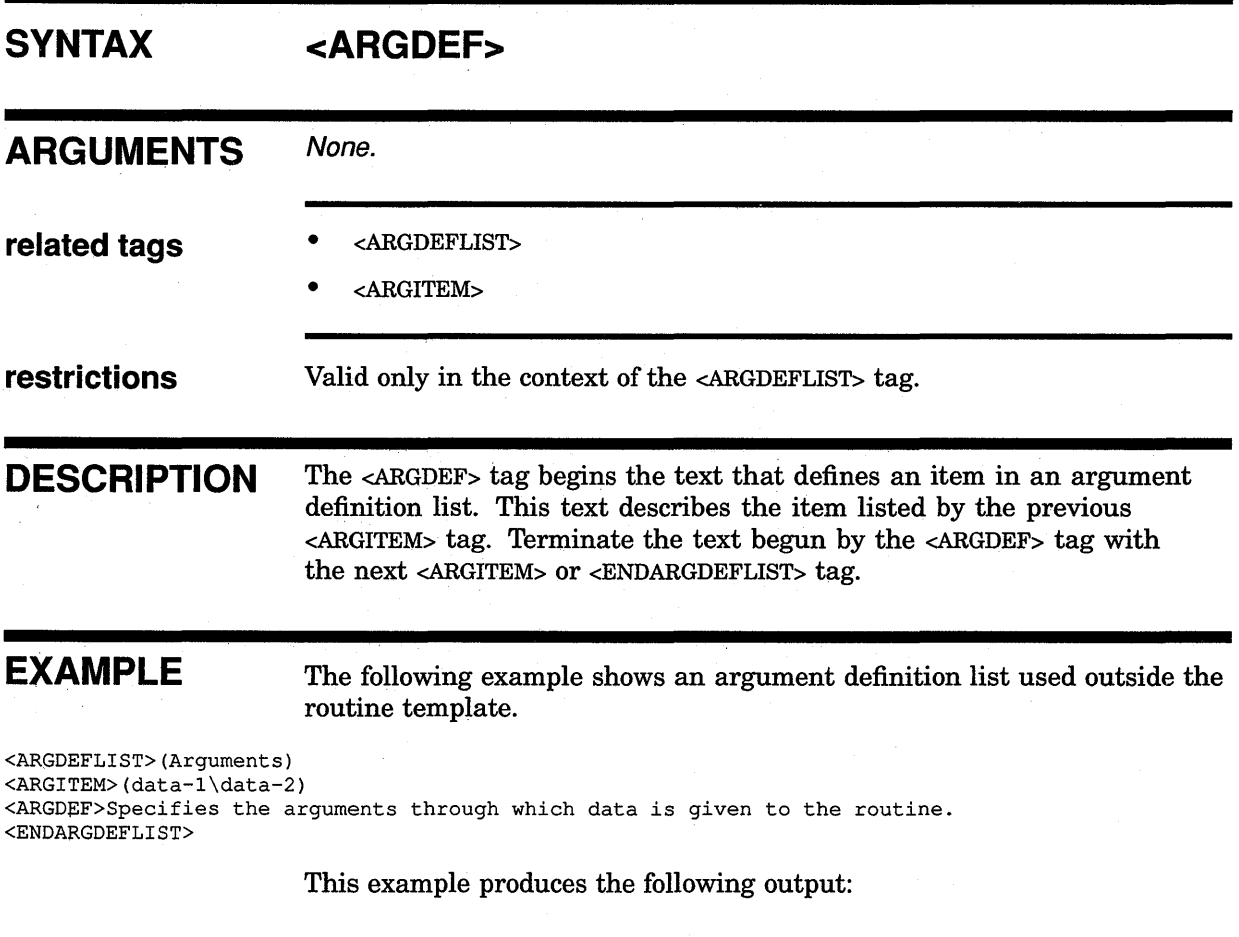

## **ARGUMENTS**

## **data-1 data-2**

Specifies the arguments through which data is given to the routine.

## **<ARGDEFLIST>**

Begins a definition list of arguments.

### **SYNTAX**

## **<ARGDEFLIST>[( NOHEAD** )] { **alternate heading** } **NONE**

#### **ARGUMENTS**

#### **alternate heading**

This is an optional argument. It specifies a heading to override the current default text heading. The default heading provided by VAX DOCUMENT for the <ARGDEFLIST> tag can vary. See the DESCRIPTION section for more information on default argument definition list headings.

## **NO HEAD**

This is an optional keyword argument. It suppresses the output of the default heading for the <ARGDEFLIST> tag.

### **NONE**

This is an optional keyword argument. It causes the text None to be written to indicate that no arguments are available. Note that when you use the NONE keyword, do not use the <ENDARGDEFLIST> tag.

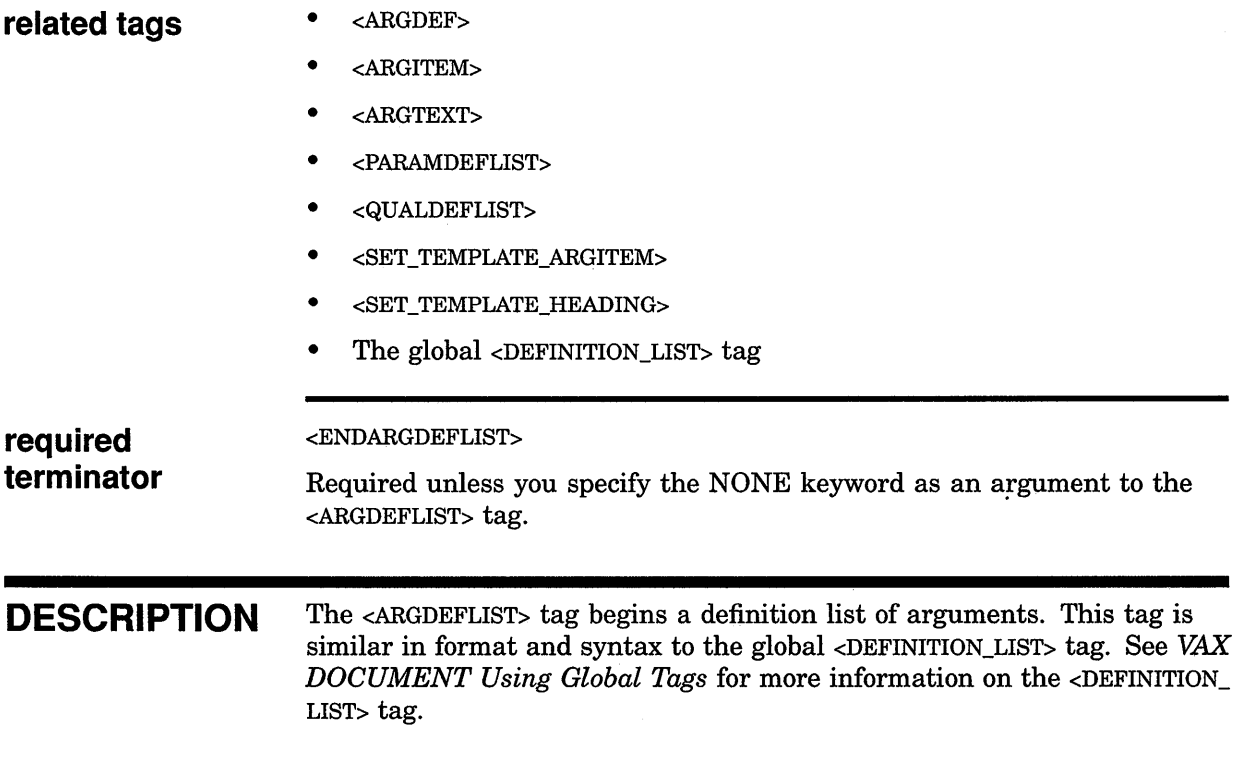

The <ARGDEFLIST> tag enables two tags to create an argument definition list. The <ARGITEM> tag labels the list item being defined, and the <ARGDEF> tag begins the definition of the list item.

When you use the <ARGDEFLIST> tag in the Routine template, the arguments accepted by the <ARGITEM> tag are changed, and the <ARGTEXT> tag is enabled. The change in the arguments accepted by the <ARGITEM> tag and the addition of the <ARGTEXT> tag give you a more structured environment in which to create Routine template argument definition lists. See the descriptions of these tags in this chapter for more information.

When you use the <ARGDEFLIST> tag in the templates, a default heading is provided. Modify this heading for that single argument definition list using the alternate heading argument. A heading specified in this way overrides any existing default heading.

Use the <SET\_TEMPLATE\_HEADING> tag to create your own default headings in a reference template. Using this tag modifies the default headings for all subsequent <ARGDEFLIST> tags used in that reference template. See the reference description of the <SET\_TEMPLATE\_HEADING> tag for more information on that tag.

When you use the <ARGDEFLIST> tag outside a template, you define no default heading. Create your own heading for a single argument definition list by specifying that heading as the *alternate heading* argument.

The following informal table lists the default headings for the <ARGDEFLIST> by their context:

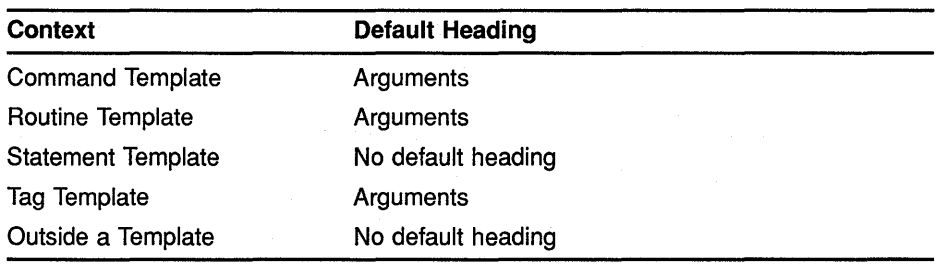

#### **EXAMPLES**

The following examples show various uses of the <ARGDEFLIST> tag. The following example shows an argument definition list used outside the context of the Routine template. Note the syntax used for the <ARGITEM> tag.

```
D <ARGDEFLIST>(Arguments)
```

```
<ARGITEM>(data-l\data-2) 
<ARGDEF>Specifies the arguments through which data is given to the routine. 
<ENDARGDEFLIST>
```
This example produces the following output:

#### **ARGUMENTS data-1**

#### **data-2**

Specifies the arguments through which data is given to the routine.

The following example shows two argument definition lists used in the Routine template. The first list is coded using the Routine templatespecific <ARGITEM> tag syntax. Note the headings produced by the <ARGITEM> tag in the output of this example.

The second argument definition list illustrates a use of the <ARGTEXT> tag. Typically, the <ARGTEXT> tag is used instead of the <ARGITEM> or <ARGDEF> tags.

```
~<ROUTINE_ SECTION>
```

```
<ARGDEFLIST> 
<ARGITEM>(x\floating_point\F_Floating, D_Floating, G_Floating, or.H_Floating 
\read only\by reference\rnay also be given by value) 
<ARGDEF>The number for which the square root is desired. 
<ENDARGDEFLIST> 
<ARGDEFLIST> 
<ARGTEXT> 
The arguments to the SYS$NONE routine are identical to those used 
by the SYS$NULL routine. See the description of the SYS$NULL routine for 
more information on these arguments. 
<ENDARGTEXT> 
<ENDARGDEFLIST>
```
<ENDROUTINE\_SECTION>

This example produces the following output:

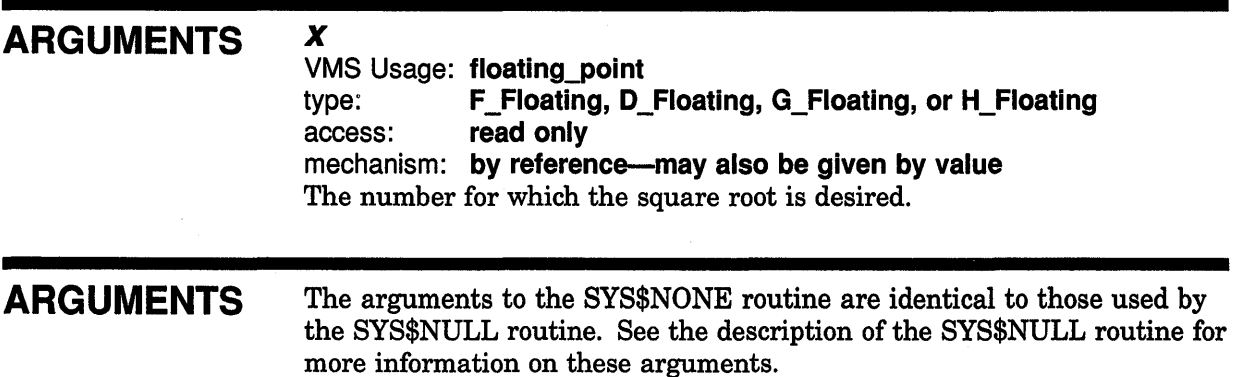

## SOFTWARE Doctype Tag Reference <ARGITEM>

## <ARGITEM>

Labels one to seven routine argument items to be defined in an argument definition list outside the Routine template, or a single routine argument and its attributes in the Routine template.

#### **SYNTAX**  $\leq$ ARGITEM>(item-1 [\ item-2 . . . [\ item-7]])

## <ARGITEM>(arg name[\ usage information \ data type \ access \mechanism[\ mechanism info]])

#### ARGUMENTS

#### item-n

Specifies the item in the argument list to be defined. This tag accepts a minimum of one *item-n* argument and a maximum of seven. When you specify more than one *item-n* argument, each subsequent *item-n* argument after the initial argument formats under the first argument.

#### arg name

Specifies the descriptive name assigned to the argument for reference purposes.

#### usage information

This is an optional argument. It specifies a keyword indicating the category of data to which the argument's value belongs. These keywords are system dependent, and are specified by agreed-upon conventions.

#### data type

This is an optional argument. It specifies the data type of the argument; for example, longword, byte, G\_floating, and so on.

#### access

This is an optional argument. It specifies the access applied to the argument; for example, read-only, write-only, and so on.

#### mechanism

This is an optional argument. It specifies the mechanism by which the argument is passed; for example, by descriptor, by reference, or by value.

#### mechanism info

This is an optional argument. It specifies additional information you may append to the *mechanism* argument output.

#### related tags

- <ARGDEF>
- <ARGDEFLIST>
- <ARGTEXT>

## **SOFTWARE Doctype Tag Reference <ARGITEM>**

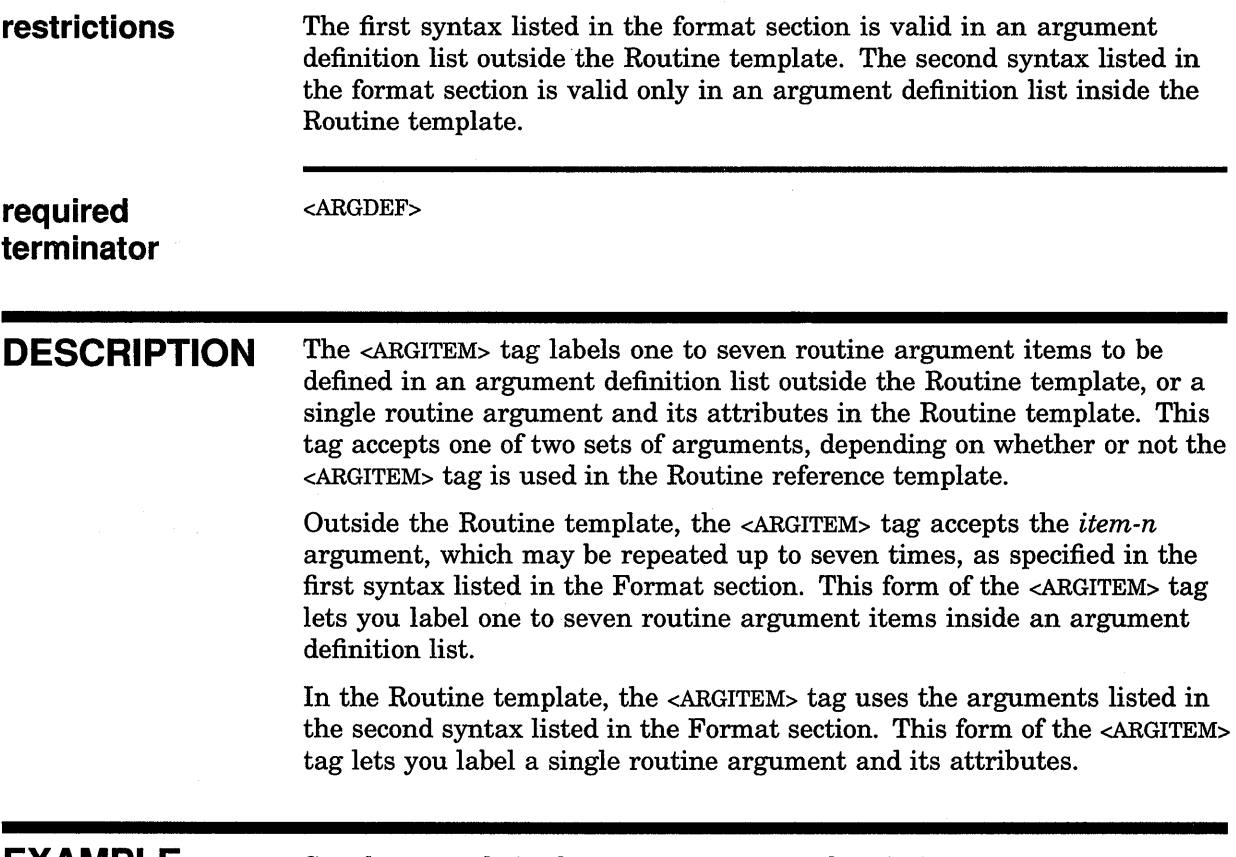

**EXAMPLE** 

See the example in the <ARGDEFLIST> tag description.

 $\sim$ 

## **SOFTWARE Doctype Tag Reference <ARGTEXT>**

# **<ARGTEXT>**

Labels definition text in an argument definition list that replaces the information contained in a pair of <ARGITEM> and <ARGDEF> tags.

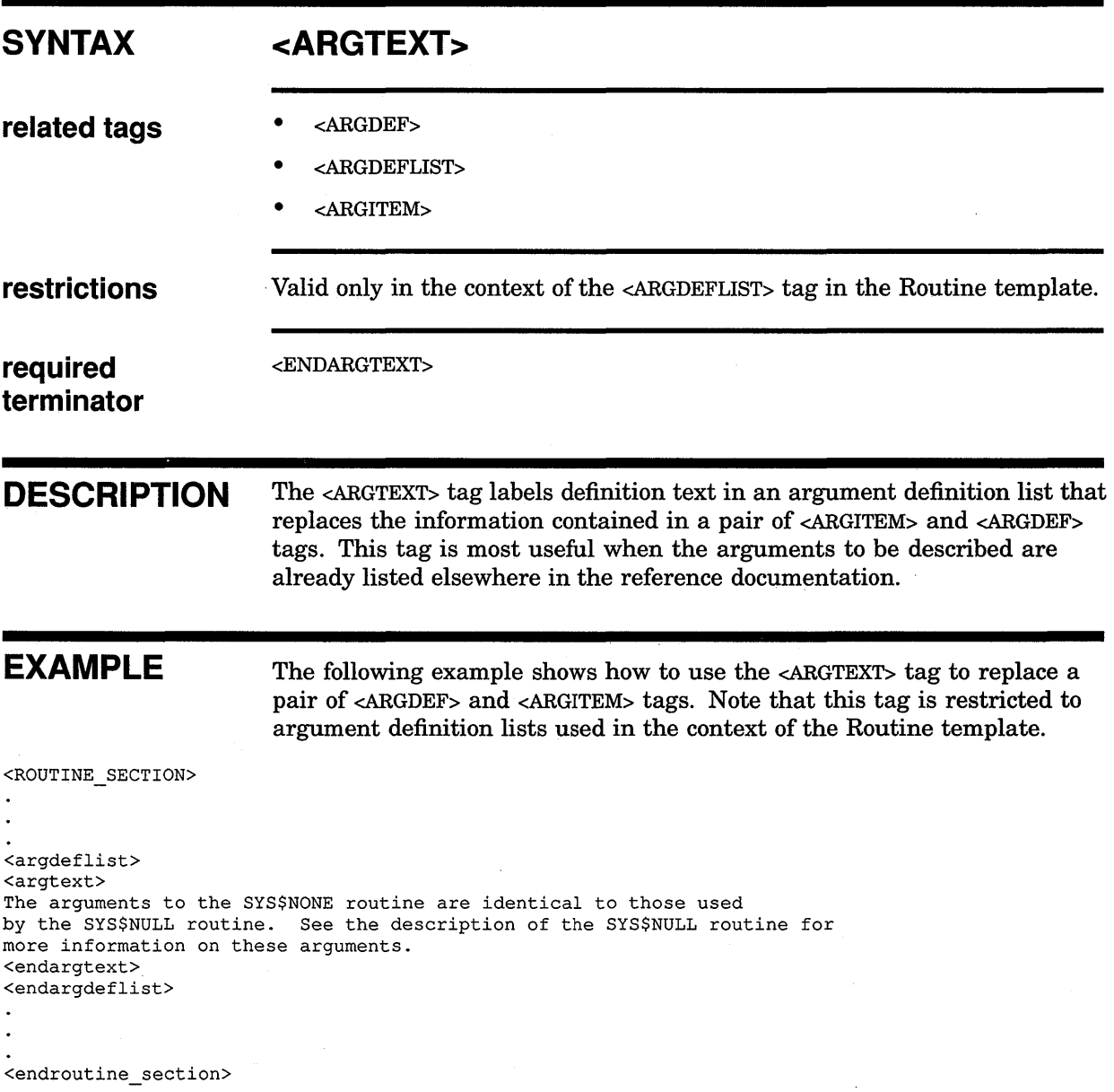

This example produces the following output:

 $\cdot$ 

#### **ARGUMENTS**  The arguments to the SYS\$NONE routine are identical to those used by the SYS\$NULL routine. See the description of the SYS\$NULL routine for more information on these arguments.

 $\sim$ 

## **SOFTWARE Doctype Tag Reference <ARGUMENT>**

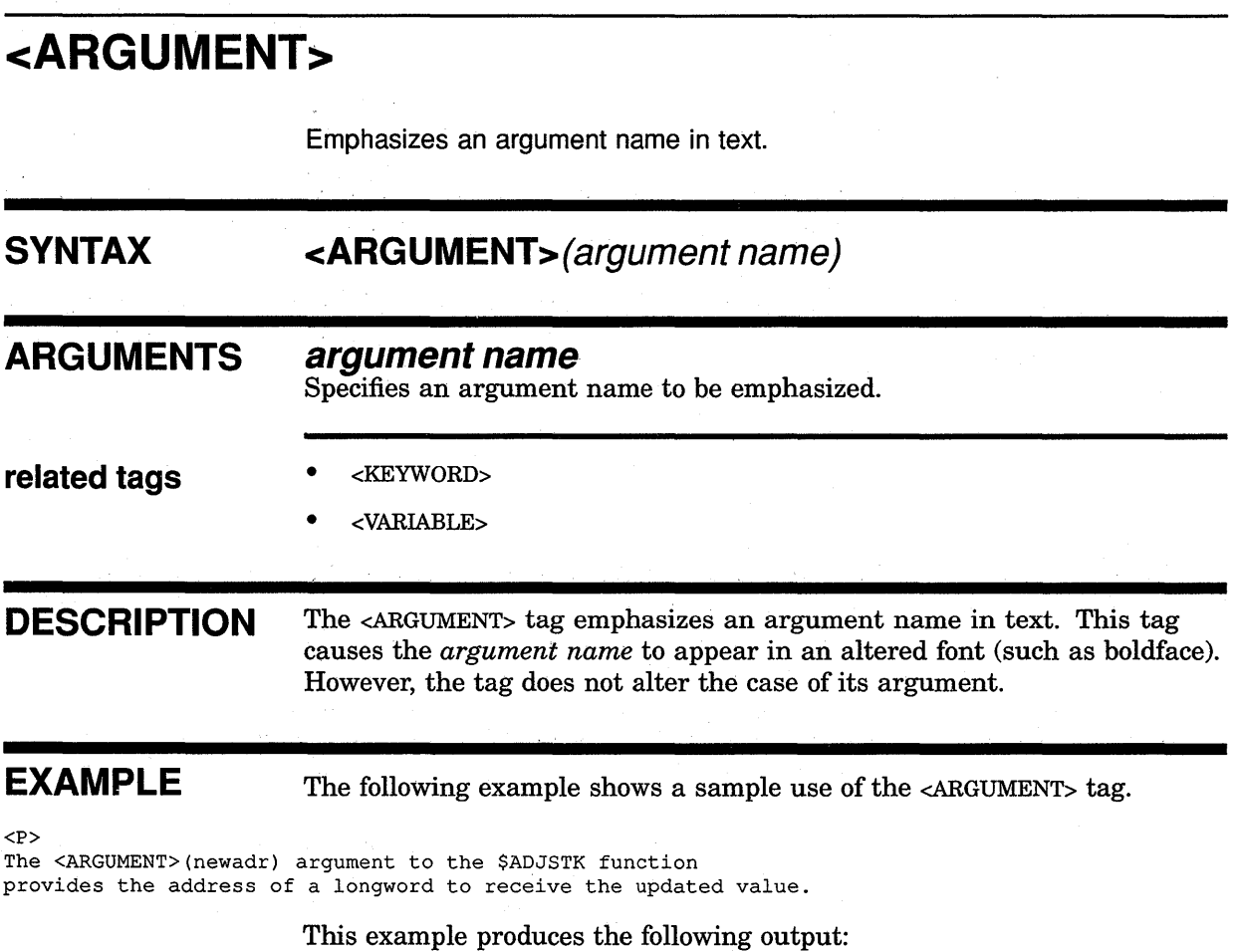

The **newadr** argument to the \$ADJSTK function provides the address of a longword to receive the updated value.

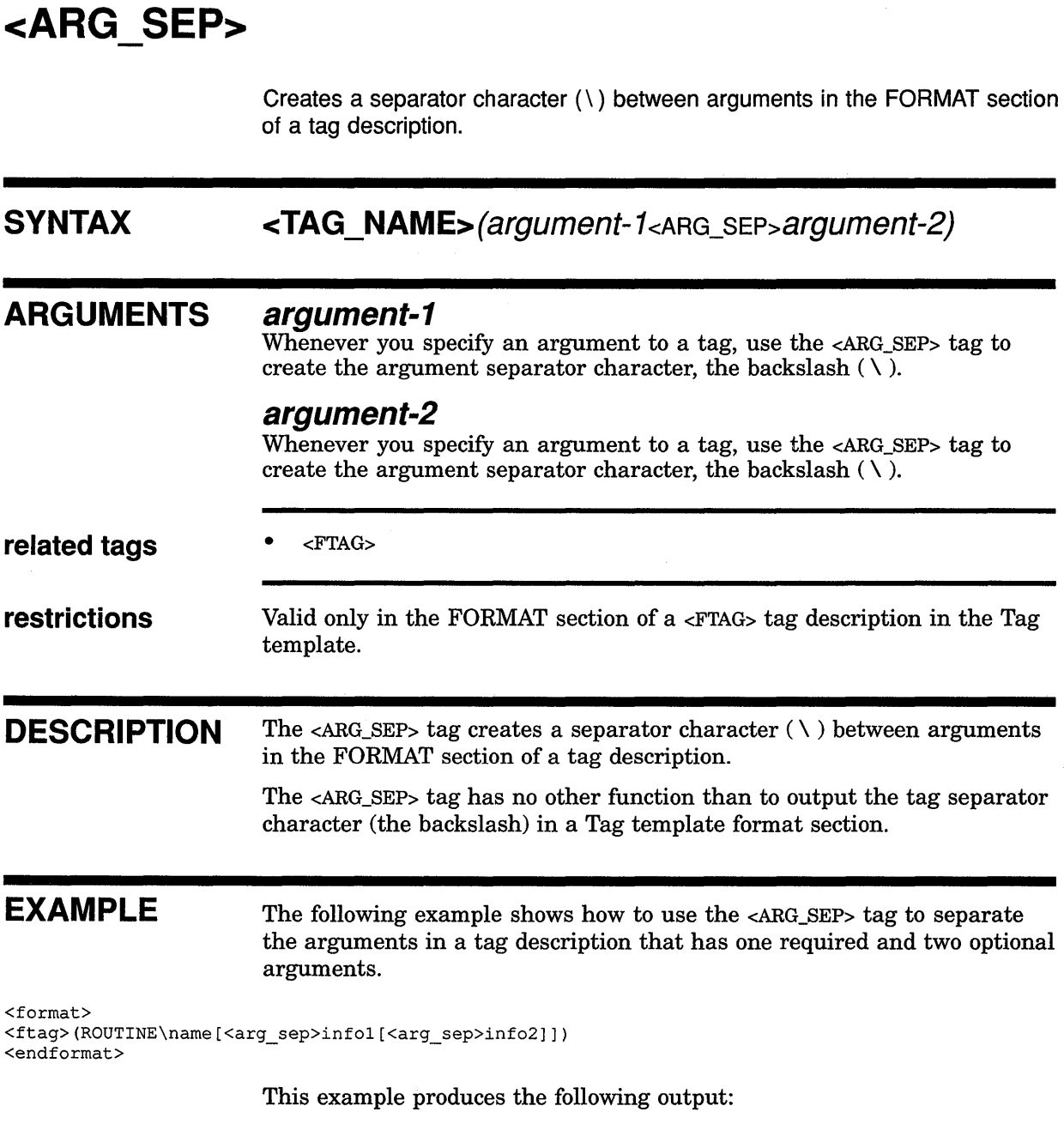

FORMAT <ROUTINE>(name[\info1[\info2]])

## **SOFTWARE Doctype Tag Reference <AUTHOR>**

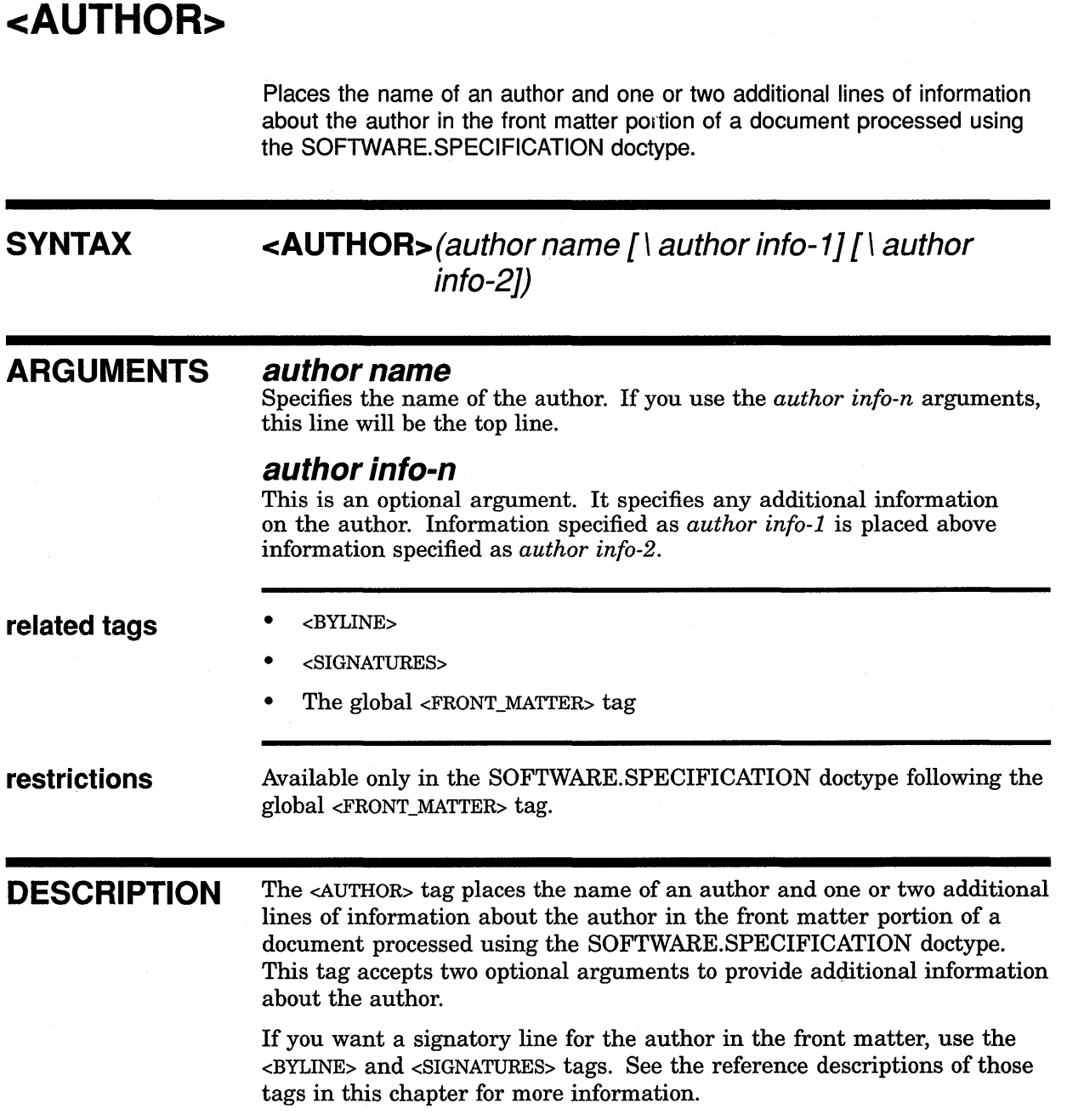

## **SOFTWARE Doctype Tag Reference <AUTHOR>**

### **EXAMPLE**

The following example shows how to use the <AUTHOR> tag in the front **matter of a document. Note how the optional second argument to the <AUTHOR> tag lists the position of the author.** 

<FRONT\_MATTER>  $\angle$ TITLE\_PAGE> <TITLE>(The NYUC Simulator Reference Manual) <ORDER\_NUMBER>(AA-ZOOOO-TE) <ABSTRACT> This manual describes the NYUC Simulator. This program simulates a conversation between three people by analyzing the syntactic and semantic components of three related statements, and then synthesizing statements and responses based upon these original statements. <ENDABSTRACT> <REVISION INFO>(This revision is personally signed.) <AUTHOR>(Mr. Jones\Research Head, STG Inc.) <SIGNATURES> <BYLINE>(Nat Jones\Author) <DATE>(July 11, 1985) <PRINT\_DATE>(June 1987) <ENDTITLE PAGE> <ENDFRONT MATTER>

## **SOFTWARE Doctype Tag Reference <BYLINE>**

## **<BYLINE>**

Places a name and other optional information below a ruled line in a signature list processed using the SOFTWARE.SPECIFICATION doctype.

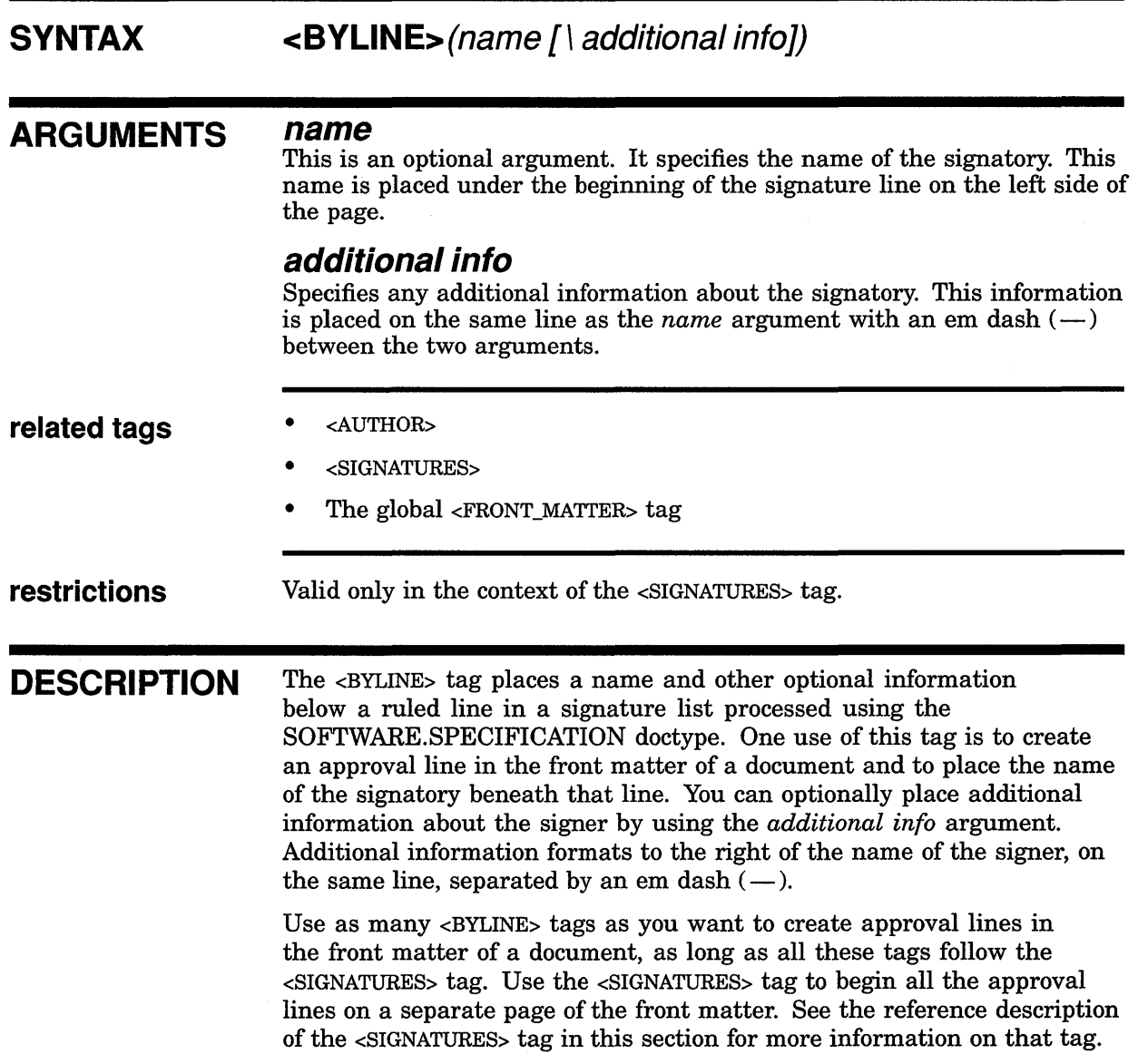

## **SOFTWARE Doctype Tag Reference <BYLINE>**

## **EXAMPLE**

The following example shows three occurrences of the <BYLINE> tag. The first two occurrences list the positions of the signers using the optional *additional info* argument; the third occurrence omits the optional argument. Note that all three tags follow the <SIGNATURES> tag.

<FRONT MATTER> <TITLE PAGE> <TITLE>(The NYUC Simulator Reference Manual) <REVISION INFO>(This revision is personally signed.) <AUTHOR>(Mr. Jones\Research Head, STG Inc.) <SIGNATURES> <BYLINE>(Nat Jones\Author) <BYLINE>(Cecil Mills\Co-author) <BYLINE>(Matt Smith) <DATE>(July 11, 1985) <PRINT\_DATE>(June 1987)  $\leq$ ENDTITLE PAGE> <ENDFRONT\_MATTER>

## **SOFTWARE Doctype Tag Reference <COMMAND>**

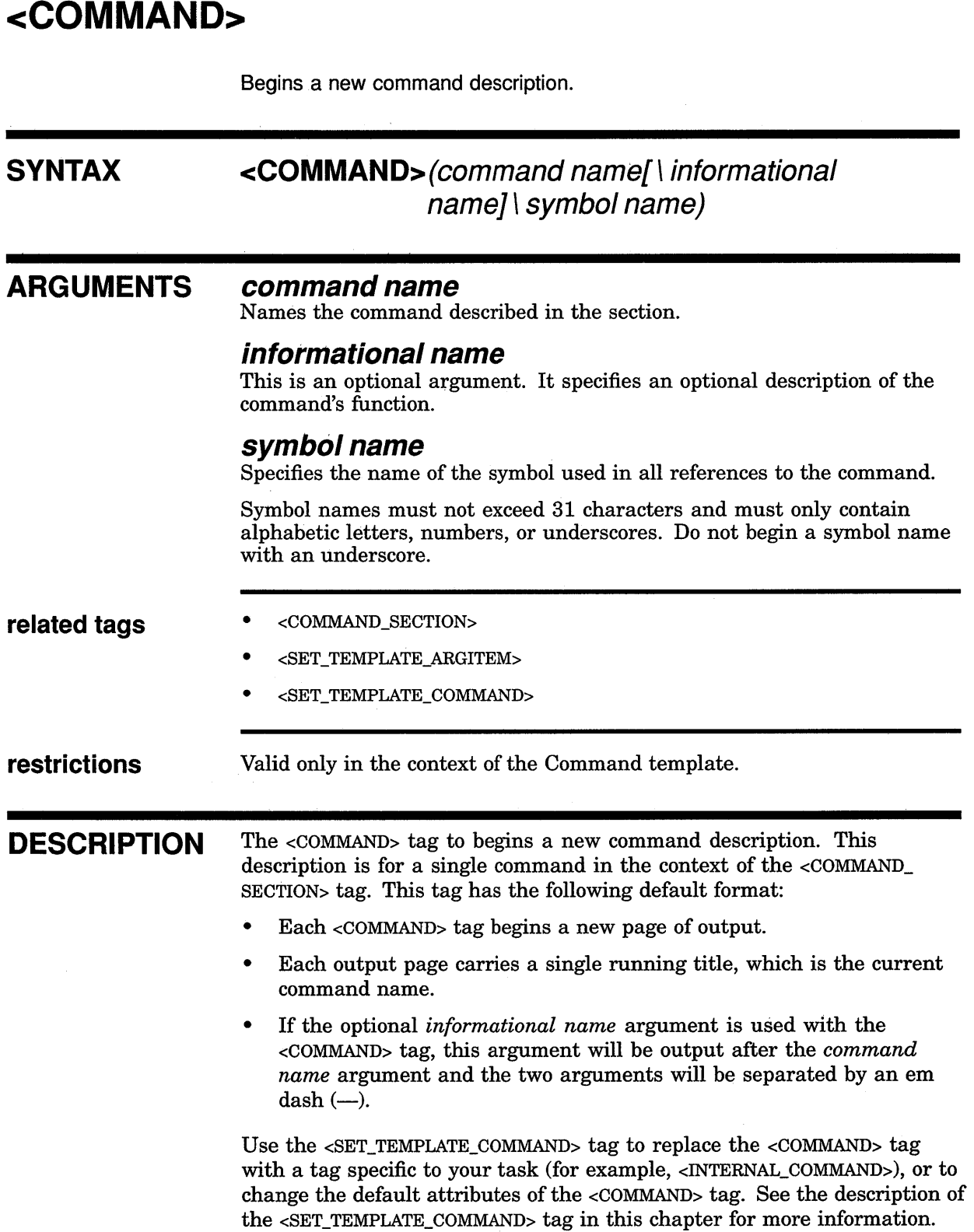

 $\sim$   $\sim$ 

 $\mathcal{L}_{\mathcal{A}}$ 

## **SOFTWARE Doctype Tag Reference <COMMAND>**

### **EXAMPLES**

 $\ddot{\phantom{0}}$  $\ddot{\phantom{0}}$  The following example shows a command section begun using the <COMMAND\_SECTION> tag. in this command section, the <COMMAND> tag begins the command description for the OPEN command.

**D** <COMMAND\_SECTION> <COMMAND>(OPEN) <OVERVIEW>

> In the following example, the <COMMAND> tag has two arguments. The command name, CLOSE, appears at the beginning of the command description. The text specified in the second argument, Close a File, is printed on the same line as the command name, separated by an em dash  $(-)$ .

 $\overline{\mathbf{2}}$ <COMMAND SECTION> <COMMAND>(CLOSE\Close a File)

### **SOFTWARE Doctype Tag Reference <COMMAND\_SECTION>**

## **<COMMAND SECTION>**

Begins a command reference section, enables tags reserved for use in command sections, and sets paging attributes.

#### **SYNTAX**

## **<COMMAND\_ SECTION> ([([running-title]**  [ \ **number-prefix]**  [\ **NEWPAGE])])**

### **ARGUMENTS**

#### **running title**

This is an optional argument. It specifies a top-level running heading to be used throughout the command section. If you do not specify this argument, the running headings are determined as described in Section 10.13.

#### **number prefix**

This is an optional argument. It specifies a character-string prefix to be used to construct page numbers (folios) and formal figure, table, and example numbers. If you do not specify this argument, the page and formal element numbering are determined as described in Section 10.13.

#### **NEWPAGE**

This is an optional keyword argument. It specifies that the command section should begin on a new page. This argument is only meaningful in two cases:

- When you have previously entered the <SET\_TEMPLATE\_COMMAND> tag with the NONEWPAGE keyword to specify that each new command in this command section should not begin on a new page
- When you want to place one or more pages of text between the end of a part page and the beginning of a command section

#### **related tags**

- <COMMAND>
- <DESCRIPTION>
- <EXAMPLE\_SEQUENCE>
- <FCMD>
- <FORMAT>
- <FPARM>
- <FPARMS>
- <OVERVIEW>
- <PARAMDEFLIST>
- <PROMPTS>
- <QUALDEFLIST>

## **SOFTWARE Doctype Tag Reference <COMMAND\_ SECTION>**

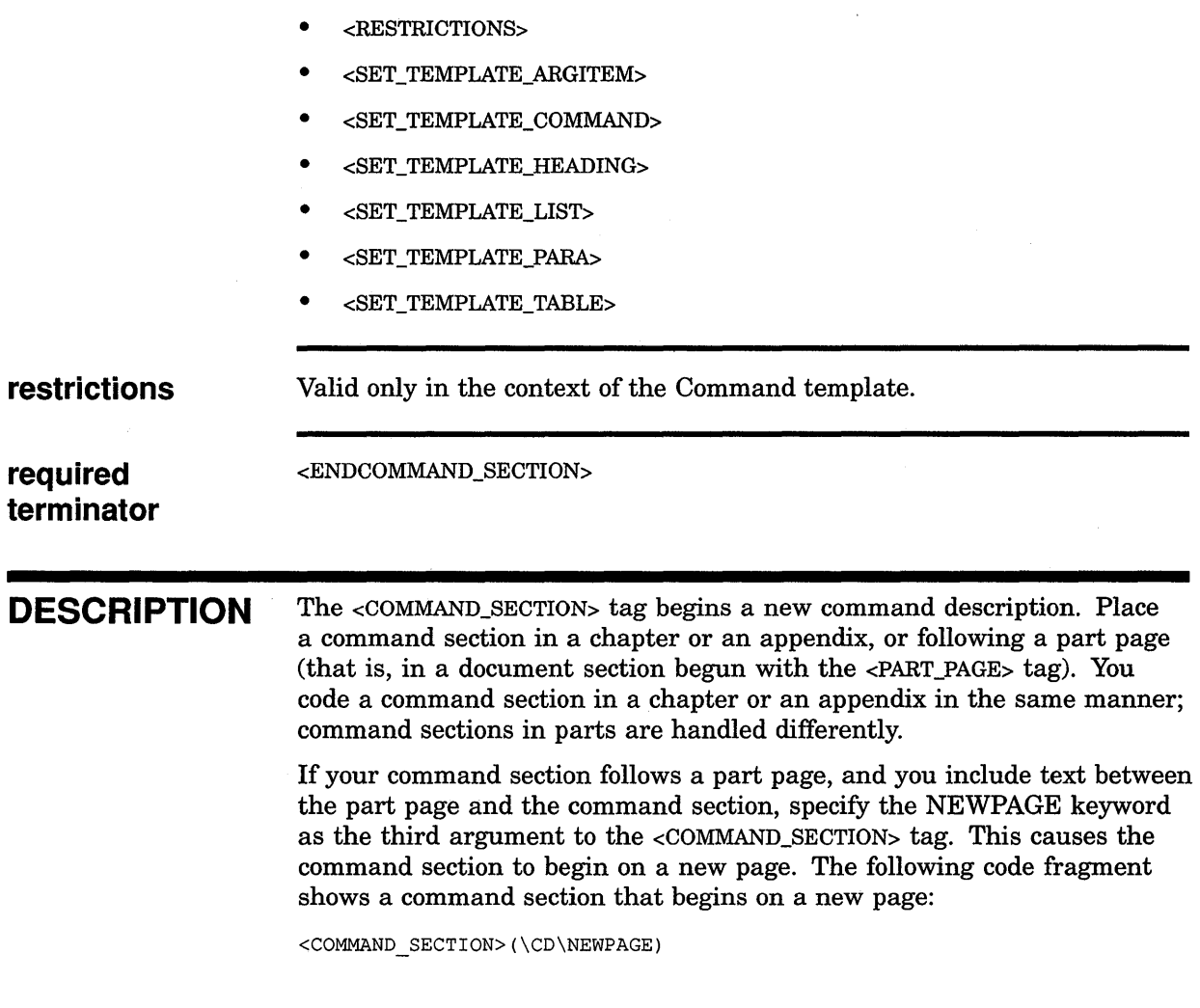

## **EXAMPLES**

The following example shows how to begin a command section in a document part.

, k

**D** <PART> <PART\_PAGE> <TITLE>(Part III\Command Dictionary) <ENDPART PAGE>(RENUMBER) <COMMAND=SECTION>(Command Dictionary\CD) <SET\_TEMPLATE\_COMMAND>(DCL\_COMMAND) <DCL\_COMMAND>(GOTO) <OVERVIEW> Transfers control to a labeled statement in a command procedure. <ENDOVERVIEW  $\ddot{\phantom{a}}$ 

 $\tau_{\rm{max}} = 0.002$ 

<ENDCOMMAND SECTION>

### **SOFTWARE Doctype Tag Reference <COMMAND\_SECTION>**

The tags in the previous example perform the following functions:

- The global <PART> tag begins the part.
- The global <PART\_PAGE> tag creates a part page.
- The global <TITLE> tag is used in the context of the <PART\_PAGE> tag to create a title on the part page.
- The RENUMBER argument to the global <ENDPART\_PAGE> tag specifies that the pages should be renumbered beginning with the part page. This causes the first page of text following the part page to be numbered page 3 (page 1 is the unnumbered page the part page title is placed on, page 2 is the back of page 1, and page 3 is the first numbered page after the part page).
- The <COMMAND SECTION> tag begins the command section and specifies the running title Command Dictionary as the running title for the command section. If the <SET\_TEMPLATE\_COMMAND> tag were used with the DOUBLERUNNINGHEADS argument, the title Command Dictionary would be used as the top running title.

The <COMMAND SECTION> tag also specifies that the prefix CD should be used to construct numbers for pages and for formal figures, tables, and examples in the command section (for example, CD-11, CD-32, Table CD-1, Example CD-2, and so on).

• The <SET\_TEMPLATE\_COMMAND> tag specifies that all command descriptions in this command section will be identified using the <DCL\_COMMAND> tag rather than the default <COMMAND> tag. The <DCL\_COMMAND> tag will have the default attributes of the <COMMAND> tag.

The following example shows how to create a command section in which each command description (begun with a <COMMAND> tag) is in a separate SDML file, and all these descriptions are included into a primary command description file. For example, the file MYCOM.SDML contains the following SDML tags:

```
<INCLUDE>(CLOSE.SDML) 
<INCLUDE>(OPEN.SDML) 
<INCLUDE>(READ.SDML) 
<INCLUDE>(WRITE.SDML)
```
Each of the included files contains one command reference description begun with a <COMMAND> tag. For these files to process correctly, you must precede them with the <COMMAND\_SECTION> tag, which enables the <COMMAND> tag. These files can have the necessary tags processed before them by specifying the /INCLUDE qualifier on the command line to include a startup definition file.

## **SOFTWARE Doctype Tag Reference <COMMAND \_SECTION>**

 $\overline{2}$ <COMMAND SECTION>(Command Dictionary\CD) <SET\_TEMPLATE\_COMMAND>(COMMAND\DOUBLERUNNINGHEADS)

> If this startup file were named CM\_DCT\_ST\_UP.SDML, it could be included using the DOCUMENT /INCLUDE qualifier, as in the following example:

\$DOCUMENT mycom SOFT.REF LN03 /INCLUDE=CM\_DCT\_ST\_UP.SDML

When each individual file in MYCOM.SDML is processed, the correct sequence of tags will be read in to begin the command section.

Process multiple files together by using the <INCLUDE> tag to include them into a single master file (such as MYCOM.SDML), or include them into a bookbuild profile.

Use the <ELEMENT> tags to include multiple files into a profile. For example, the bookbuild profile file CDPRO.SDML could contain the following tags:

<PROFILE> <ELEMENT>(CLOSE.SDML) <ELEMENT>(OPEN.SDML) <ELEMENT>(READ.SDML) <ELEMENT>(WRITE.SDML) <COMMENT>(contains <ENDCOMMAND\_SECTION> tag) <ENDPROFILE>

Note that the PROFILE file includes the <ENDCOMMAND\_SECTION> tag in the appropriate file, so that the template terminates and the book builds correctly.

 $\label{eq:2.1} \frac{1}{\sqrt{2}}\left(\frac{1}{\sqrt{2}}\right)^{2} \left(\frac{1}{\sqrt{2}}\right)^{2} \left(\frac{1}{\sqrt{2}}\right)^{2} \left(\frac{1}{\sqrt{2}}\right)^{2} \left(\frac{1}{\sqrt{2}}\right)^{2}$ 

## **SOFTWARE Doctype Tag Reference <CONSTRUCT>**

# **<CONSTRUCT>**

Specifies a variable construct and gives its expansion.

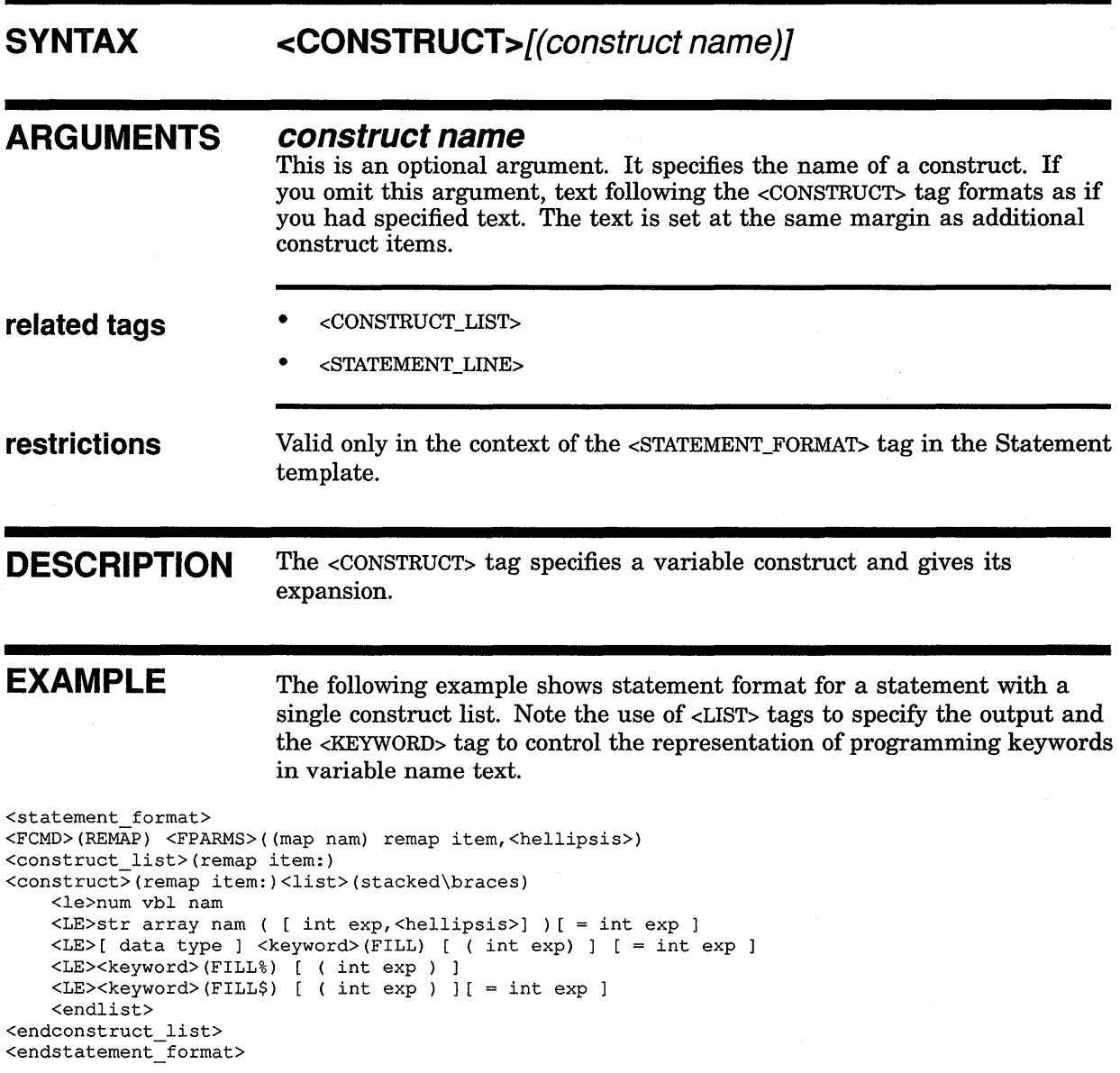

This example produces the following output:

### SOFTWARE Doctype Tag Reference <CONSTRUCT>

## Format

REMAP (map nam) remap item, ...

num vbl nam str array nam ( [ int exp,  $\dots$  ] )[ = int exp ] remap item:  $\left\{ \right. \right.$  [ data type ] FILL [ ( int exp) ] [ = int exp ] **FILL%** [ ( int exp ) ] FILL\$  $[$  (int exp )  $]$ [ = int exp ]

## **SOFTWARE Doctype Tag Reference <CONSTRUCT \_LIST>**

# **<CONSTRUCT LIST>**

Begins a list of construct items and definitions that expand on variables specified in the context of the <STATEMENT\_FORMAT> tag.

#### **SYNTAX <CONSTRUCT\_ LIST>** (construct name)

## **ARGUMENTS related tags construct name**  Specifies the text of the longest name referenced in the construct list; that is, a name specified as an argument to <CONSTRUCT>. • <CONSTRUCT> • <STATEMENT\_LINE> **restrictions** Valid only in the context of a <STATEMENT\_FORMAT> tag section in the Statement template. **required** <ENDCONSTRUCT\_LIST> **terminator DESCRIPTION** The <CONSTRUCT\_LIST> tag begins a list of construct items and definitions that expand on variables specified in the context of the <STATEMENT\_ FORMAT> tag. A construct list is a set of semantic rules for a programming language. Each item in a construct list is a semantic entity that may expand to one or more sets of additional constructs or entities. Using the global <LIST> tag in a construct list in a statement section, you can present the semantic rules for language statements in a highly

#### **EXAMPLES** The following are two examples of various uses of the <CONSTRUCT\_ LIST>tag in the context of the <STATEMENT\_FORMAT> tag. Output from these coding examples appear after the last input example.

structured way.

## **SOFTWARE Doctype Tag Reference <CONSTRUCT \_LIST>**

The following example shows a construct list with only one construct.

<statement format> <fcmd>(<list>(stacked\braces) <le>COM <le>COMMON<endlist>) <fparms>([ ( com nam) ] {[data type ] com item },<hellipsis>) <construct list>(com item:) <construct>(com item:) <list>(stacked\braces) <le><VARIABLE>(num unsubs vbl nam) <le><VARIABLE>(num array nam (int const,<hellipsis>)) <le><VARIABLE>(str unsubs vbl nam =int const) <le><VARIABLE>(str array nam (int const,<hellipsis>) [=int const ]) <le><VARIABLE>(<keyword>(FILL) [ (int const ) ] [=int const ]) <le><VARIABLE>(<keyword>(FILL%) [ (int const) ]) \le>\VARIABLE>(\Reyword>(FILL\$) [ ( int const ) ]]<br><le><VARIABLE>(<keyword>(FILL\$) [ ( int const ) ][ = int const ]) <endlist> <endconstruct\_list> <endstatement format>

> The following example illustrates a construct list with more than one construct. The argument to the <CONSTRUCT\_LIST> tag sets the margins for the individual items identified by <CONSTRUCT> tags. Note that the text of the longest item, *formal param:,* is specified.

> > $\sim$  $\sim$

```
~<FCMD>(<list>(stacked\braces) 
             <le>END SUB 
             <le>SUBEND<endlist>) <FPARMS>() 
     <construct list>(formal param:) 
     <construct>(pass mech:)<list>(stacked\braces) 
                             <le><keyword>(BY DESC) 
                             <le><keyword>(BY REF)<endlist> 
     <construct>(formal param:) 
     [ data type J <list>(stacked\braces) 
                     <le>unsubs vbl nam 
                     <le>array nam ( <list>(stacked\brackets) 
     <endconstruct list> 
     <endstatement_format>
                                       <le>int const 
                                       <le><keyword>(,)<endlist> 
                                       <list>(stacked) 
                                       <le><keyword>(,<hellipsis>) 
                                       <le><keyword>(<hellipsis>)<endlist>)<endlist>
```
 $\pm$  -  $\pm$ 

The SDML examples produce the following output:

**10-88** 

**D**
#### SOFTWARE Doctype Tag Reference <CONSTRUCT\_LIST>

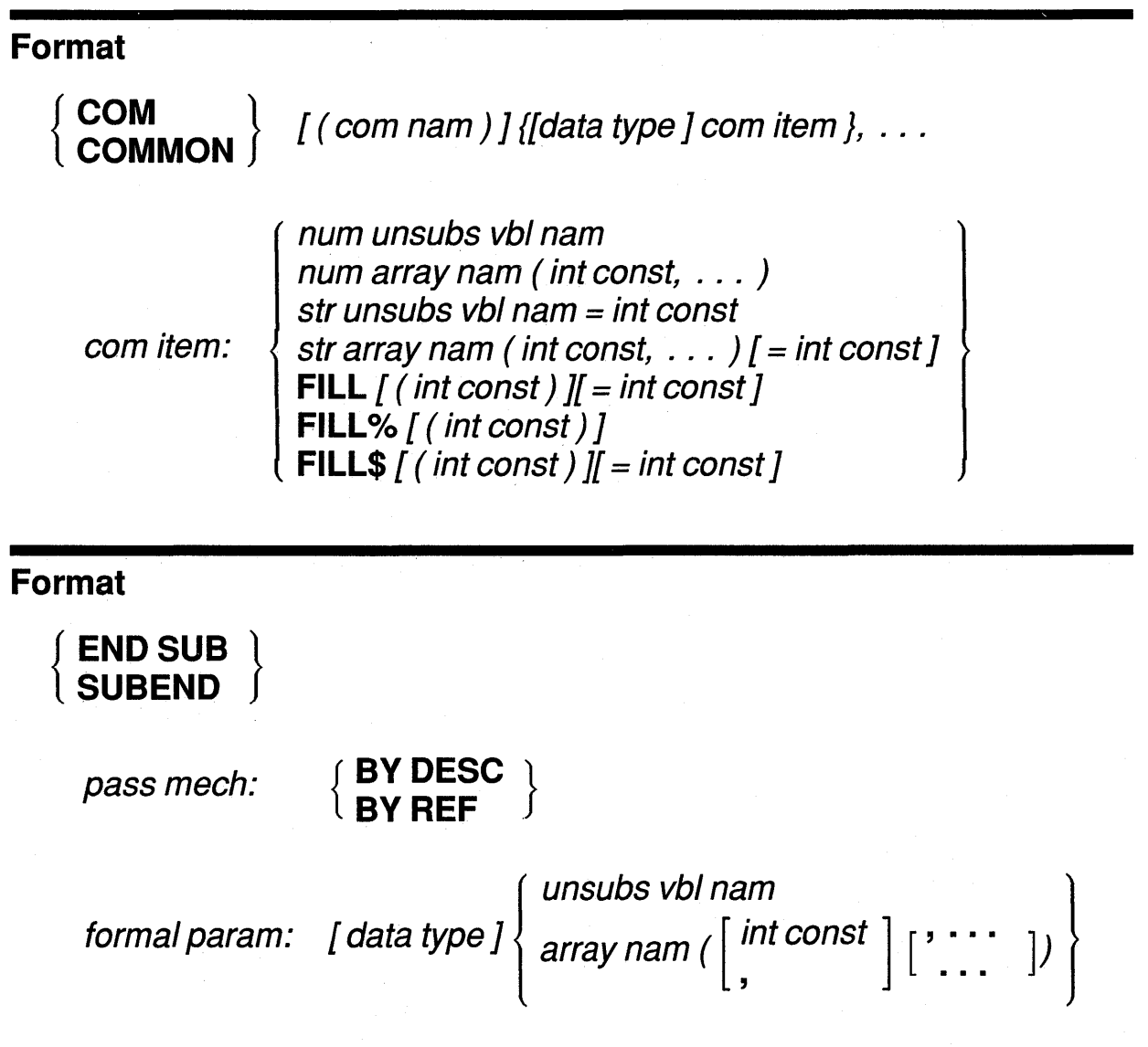

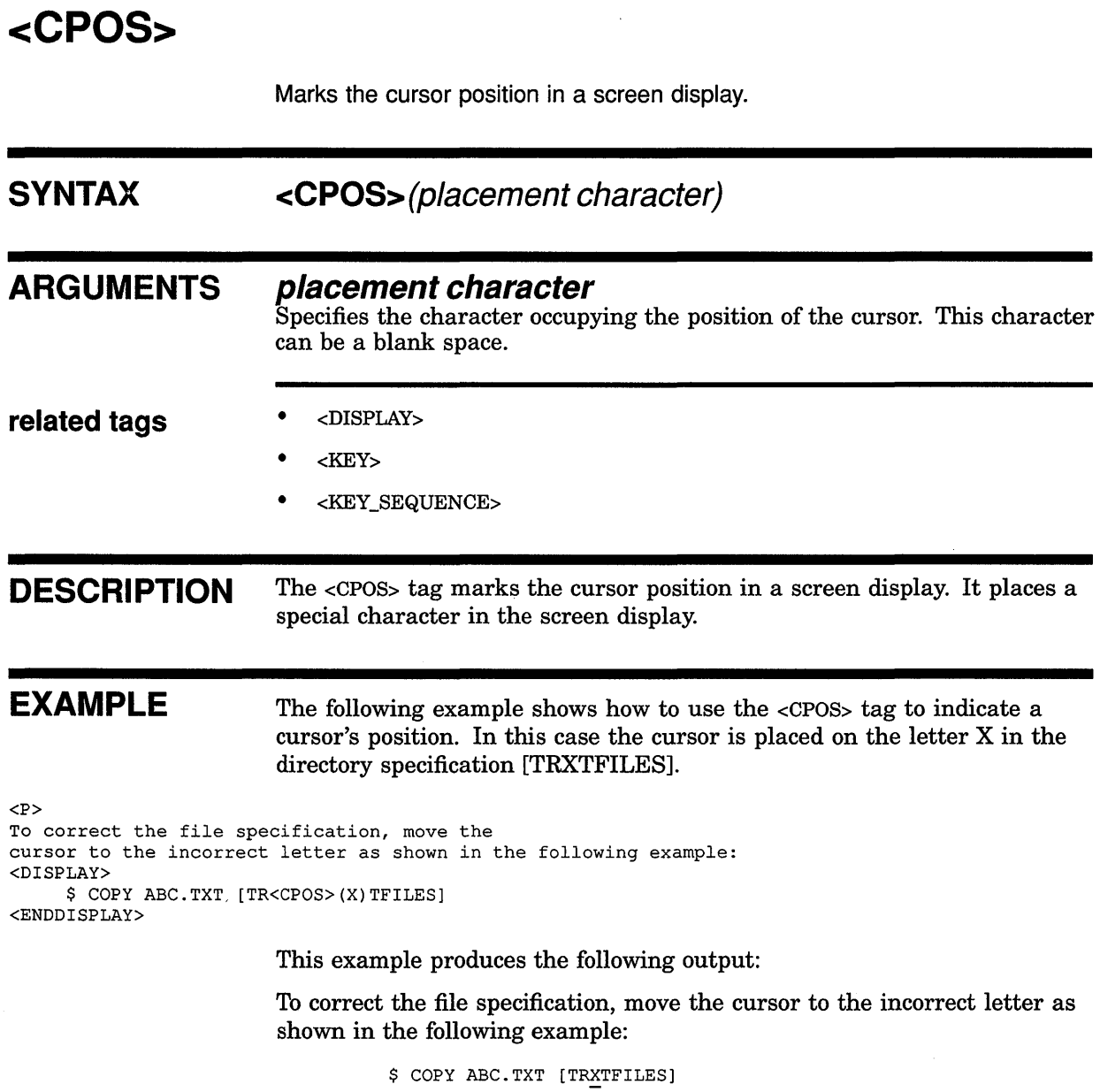

 $\label{eq:2} \begin{split} \mathcal{L}_{\text{max}}(\mathbf{r}) = \frac{1}{2} \sum_{i=1}^{N} \mathbf{q}_{\text{max}}(\mathbf{r}) \mathbf{r}_{\text{max}}(\mathbf{r}) \mathbf{r}_{\text{max}}(\mathbf{r}) \mathbf{r}_{\text{max}}(\mathbf{r}) \mathbf{r}_{\text{max}}(\mathbf{r}) \mathbf{r}_{\text{max}}(\mathbf{r}) \mathbf{r}_{\text{max}}(\mathbf{r}) \mathbf{r}_{\text{max}}(\mathbf{r}) \mathbf{r}_{\text{max}}(\mathbf{r}) \mathbf{r}_{\text{max}}(\mathbf{r}) \mathbf$ 

# **SOFTWARE Doctype Tag Reference <DELETE\_KEY>**

# **<DELETE KEY>**

Creates a special character resembling a DELETE key on a keyboard.

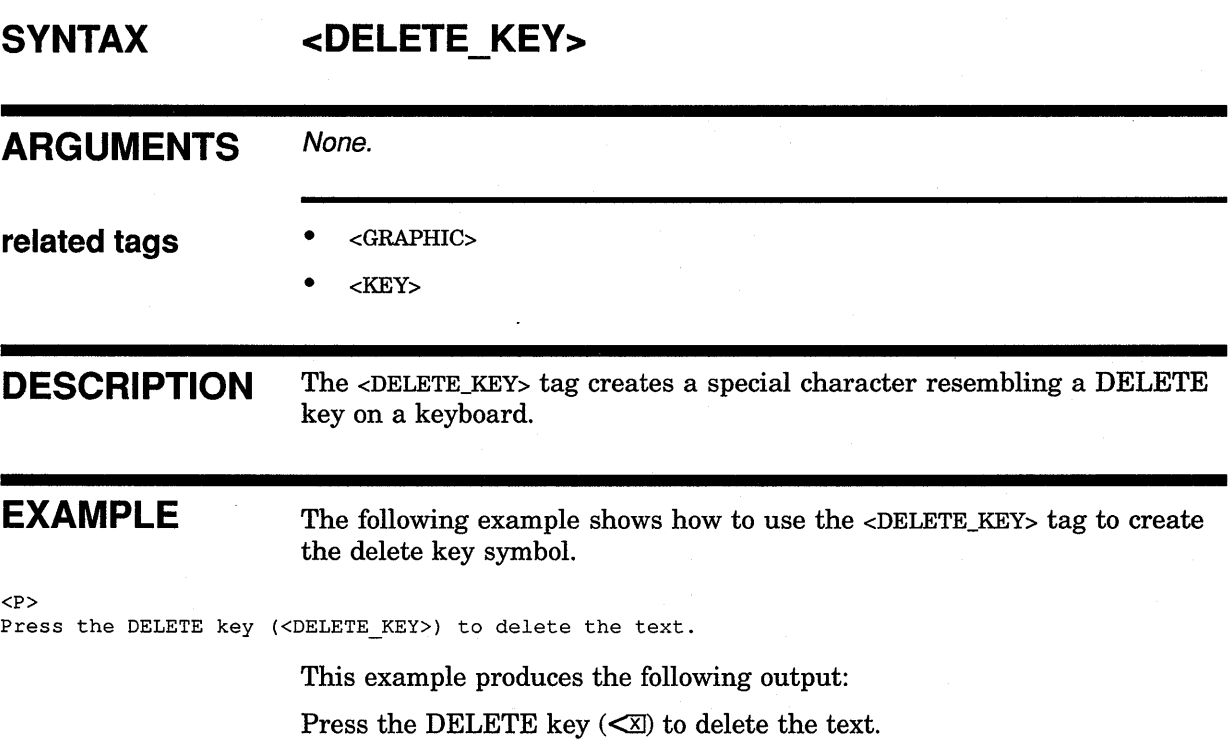

# **<DESCRIPTION>**

Begins a section of descriptive text providing detailed information on the current reference element.

#### **SYNTAX <DESCRIPTION>[(alternate heading)]**

#### **ARGUMENTS alternate heading**

This is an optional argument. It specifies a heading. The default heading is Description. For information on how to modify the default headings for all subsequent <DESCRIPTION> tags, refer to the description of the <SET\_ TEMPLATE\_HEADING> tag in this section.

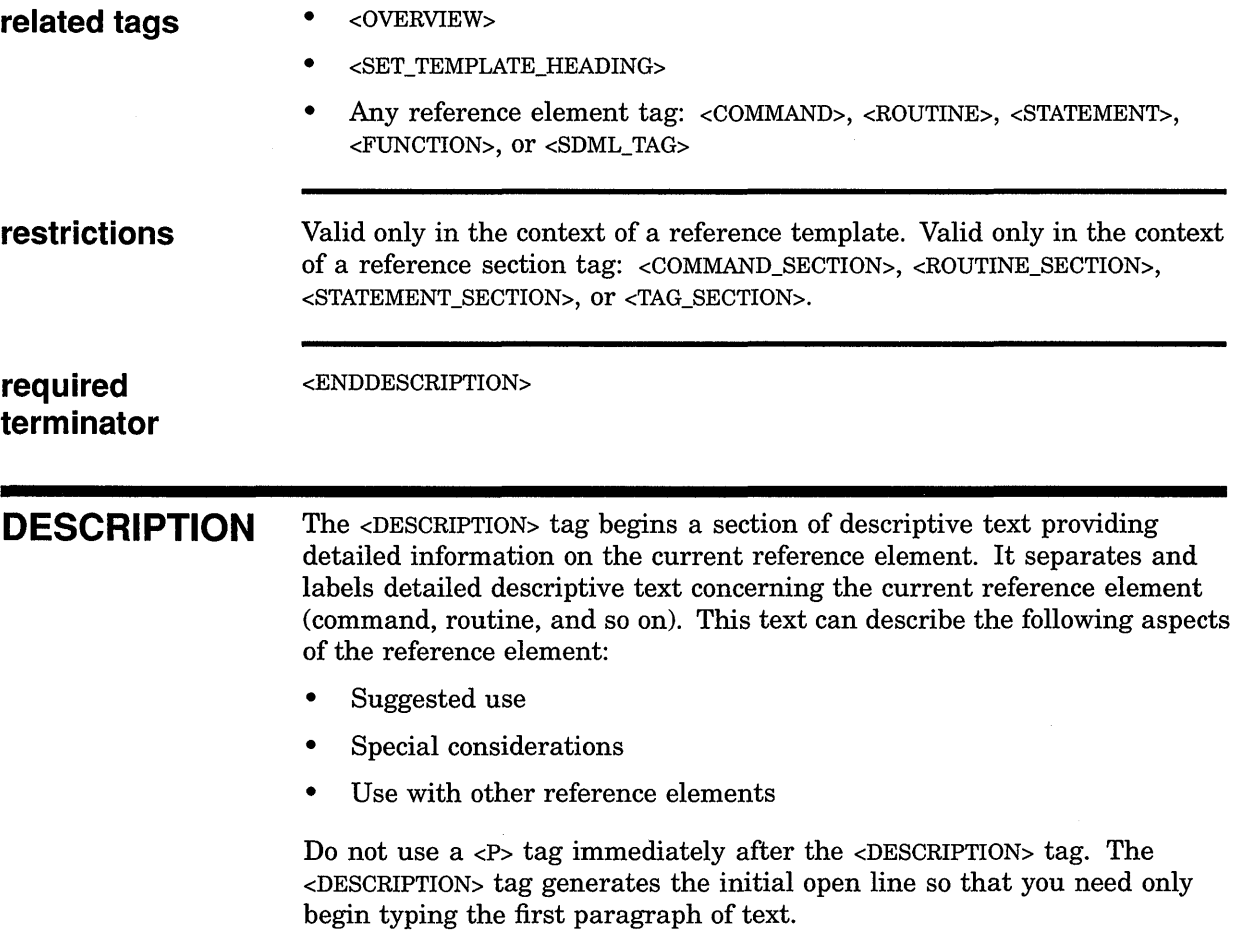

#### **SOFTWARE Doctype Tag Reference <DESCRIPTION>**

**EXAMPLE** The following example shows a sample use of the <OVERVIEW> and <DESCRIPTION> tags in the context of the Command template. The Command template <COMMAND> tag and the global <FORMAT> and <PARAMDEFLIST> tags are included to make a more complete example. Notice that the <COMMAND> tag forces a page break by default.

<COMMAND\_SECTION> <COMMAND>(SET TIME) <OVERVIEW> Resets the system time to the time specified as a parameter to this command. <END OVERVIEW> <format>(Syntax) <FCMD>(SET TIME) <FPARMS>(time specification) <ENDFORMAT> <PARAMDEFLIST> <PARAMITEM>(time specification) <PARAMDEF> Specifies the time to which the system should be set. <ENDPARAMDEFLIST> <DESCRIPTION> The SET TIME command resets the system time to the time specified as a parameter to this command. You generally use this command to reset the system clock on your VMS system, for example to allow for daylight savings time and other such events. <ENDDESCRIPTION> <ENDCOMMAND SECTION>

# **<DISPLAY>**

Simulates the appearance and position of characters on a terminal screen.

#### **SYNTAX**

**<DISPLAY>(disp/ay text)** 

**KEEP <DISPLAY>[( WIDE[\ MAXIMUM]** )]

#### **ARGUMENTS**

#### **display** *text*

Specifies a display fragment you want to insert into your text. If you do not specify this argument, the <ENDDISPLAY> tag is required.

#### **KEEP**

This is an optional keyword argument. It specifies that the display example should be placed on the next page rather than breaking it between the current page and the next page. If the display example is longer than a single page, it breaks between the current page and the next page.

#### **WIDE**

This is an optional keyword argument. It specifies a wide display that may exceed the normal right margin of the text.

#### **MAXIMUM**

This is an optional keyword argument. It specifes that the example may require adjustment to fit in the bounds of the text page. May be used only with the WIDE keyword. Using this argument may result in the display text being output in a smaller type face.

**related tags** 

- <SYNTAX>
- The global <INTERACTIVE> tag
- The global <VALID\_BREAK> tag

**restrictions** 

You cannot use tab characters, index tags (such as <X> and <Y>></>>), text element tags (such as <P>, <LIST>, or <NOTE>), or the <MATH> tag in any example.

**required terminator** 

<ENDDISPLAY> Required if you do not specify the display example as the *display text* argument.

#### **SOFTWARE Doctype Tag Reference <DISPLAY>**

**DESCRIPTION EXAMPLES**   $\mathbf{B}$  <P> The <DISPLAY> tag simulates the appearance and position of characters on a terminal screen. This tag lets you create display examples either as fragments in text or as extended examples. Such display examples are distinguished typographically from the surrounding text upon output. To place a display fragment in the text of your document, specify the *display text* argument as the only argument to the <DISPLAY> tag and do not specify the <ENDDISPLAY> tag. This format is shown first in the format section of the <DISPLAY> tag. If you have a long display example that you want to appear distinctly separate from the text of your document, place the text for the example between the <DISPLAY> and <ENDDISPLAY> tags. This format is shown second in the format section of the <DISPLAY> tag. Display examples specified in this way retain all spaces and line breaks as entered. This lets you position the text in the example so that it appears similar to a terminal screen display. When you specify display examples in this form, you use the KEEP, WIDE, and MAXIMUM keyword arguments to control the formatting of your example. If you have an especially long display example, you may want to use the <VALID\_BREAK> tag in your example to indicate where a page may break. The following example shows a display example that uses the <DISPLAY> and <ENDDISPLAY> tags. Note the use of the KEEP keyword to ensure that the display example is not broken across the page. The operating system indicates success with the following message: <DISPLAY>(KEEP) Welcome to VAX/VMS Version 5.2 Username: <ENDDISPLAY> This example produces the following output: The operating system indicates success with the following message:

> Welcome to VAX/VMS Version 5.2 Username:

The following example shows the  $\langle$ DISPLAY> tag used to create a display fragment in text. Note that the <ENDDISPLAY> tag is omitted and that no keywords to the <DISPLAY> tag can be specified.

<sup>~</sup><P>The message <DISPLAY>(Welcome to VAX/VMS Version 5.2) is issued by default when a user presses RETURN.

This example produces the following output:

The message *Welcome to VAX/VMS Version 5.2* is issued by default when a user presses RETURN.

# **<DOCUMENT ATTRIBUTES>**

Enables doctype-specific tags that override the default design format of the SOFTWARE doctype.

## **SYNTAX <DOCUMENT ATTRIBUTES>**

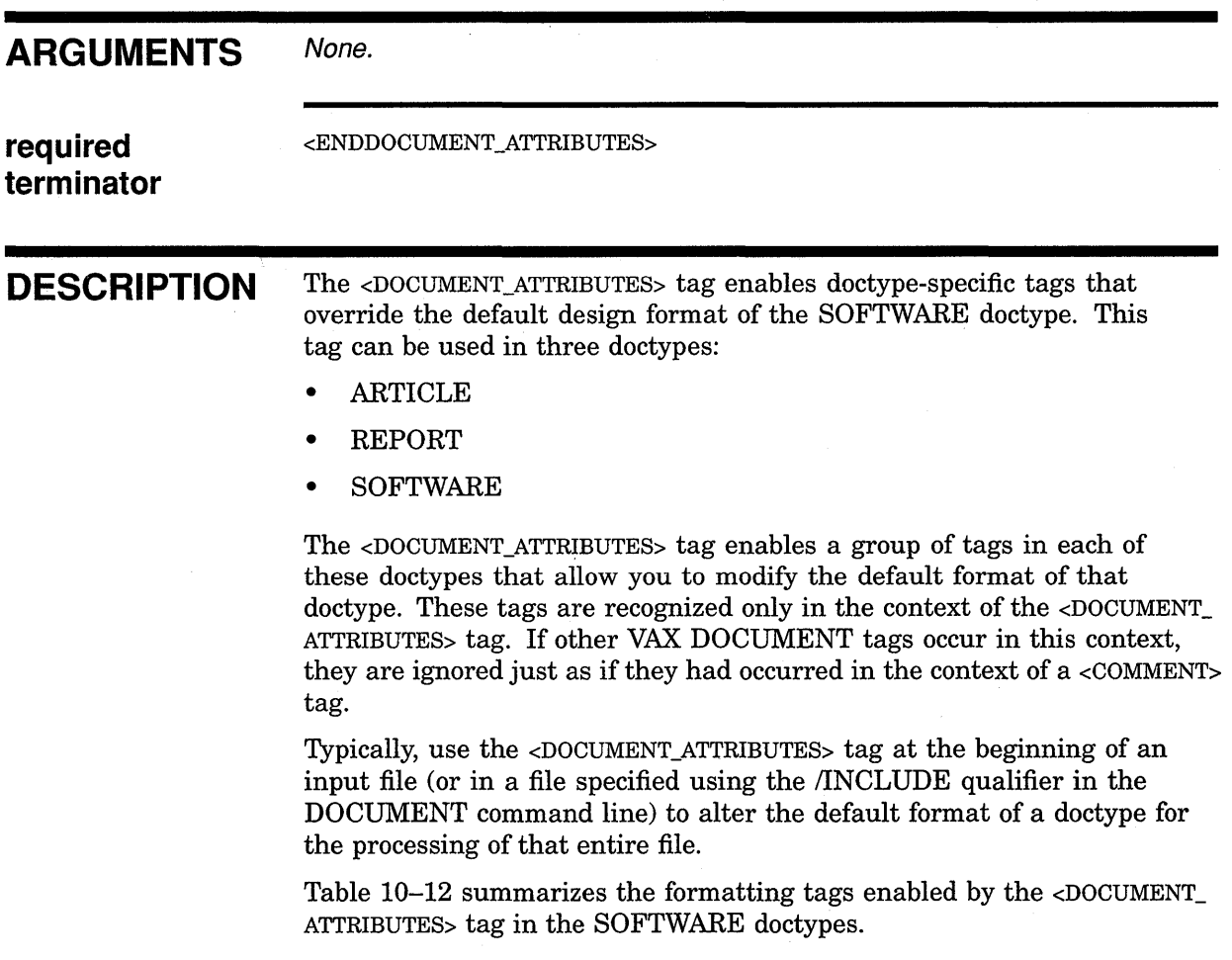

#### **SOFTWARE Doctype Tag Reference <DOCUMENT \_ATTRIBUTES>**

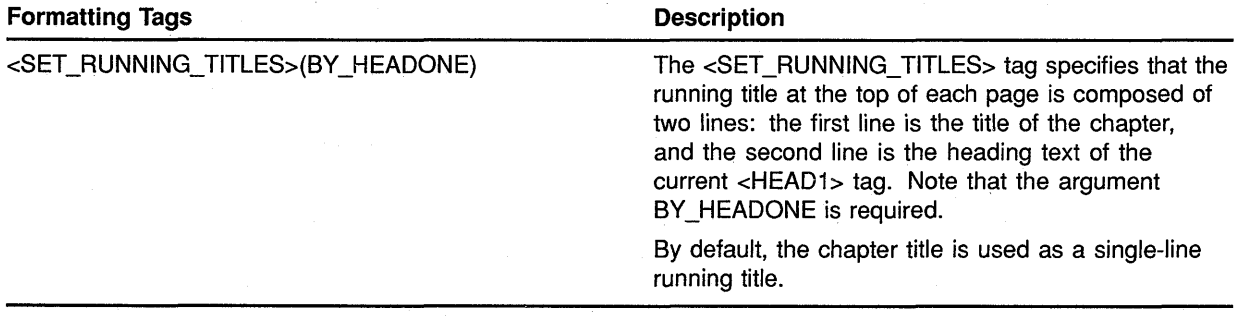

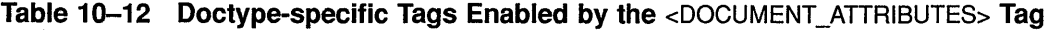

**EXAMPLE** The following example of a file processed with the SOFTWARE doctype shows how you specify a 2-line running title using the <SET\_RUNNING\_ TITLES> tag. This title has the title of the current chapter as the first line, and the heading text of the current <HEAD1> tag as the second line.

<DOCUMENT ATTRIBUTES> <SET\_RUNNING\_TITLES>(BY\_HEADONE) <ENDDOCUMENT ATTRIBUTES>

# **<EXAMPLE SEQUENCE>**

Begins a numbered sequence of informal examples.

#### **SYNTAX**

**{ EXAMPLE** } **<EXAMPLE\_SEQUENCE>[( heading text NOHEAD** 

#### **ARGUMENTS**

#### **EXAMPLE**

This is an optional keyword argument. It causes the singular heading Example to be output. It also suppresses numbering of the example. Use this argument when you supply only one example.

**\NONUMBER)]** 

#### **heading text**

This is an optional argument. It causes the specified text to be used as a heading rather than the default heading Examples.

#### **NOHEAD**

This is an optional keyword argument. It suppresses the output of a heading for the section.

#### **NON UMBER**

This is an optional keyword argument. It suppresses numbering of the examples. When EXAMPLE is supplied as the first argument, the NONUMBER argument is unnecessary.

**related tags**  • <EXAMPLES\_INTRO>  $<$ EXC $>$  $<$ EXI $>$ • <EXTEXT> **required** <ENDEXAMPLE\_SEQUENCE> **terminator DESCRIPTION** The <EXAMPLE\_SEQUENCE> tag begins a numbered sequence of informal examples. Use this tag (and the tags it enables to create the examples) inside or outside the reference templates.

> Even though the examples are numbered, they are generally not referred to by these numbers. Instead, explanatory text directly follows each example. The example sections in this chapter provide examples of output from the <EXAMPLE\_SEQUENCE> tag.

#### **SOFTWARE Doctype Tag Reference <EXAMPLE\_ SEQUENCE>**

Following the <EXAMPLE\_SEQUENCE> tag, each example begins with either the  $\langle EXC \rangle$  or  $\langle EXI \rangle$  tags. Use the  $\langle EXC \rangle$  tag to present code examples; use the  $\epsilon$ EXI $>$  tag to present interactive examples. Use the  $\epsilon$ EXTEXT $>$  tag to terminate an example begun using the  $\epsilon$ EXI $>$  or  $\epsilon$ EXC $>$  tags and to begin the text that explains the example.

For some doctypes the  $\langle EXC \rangle$  and  $\langle EXI \rangle$  tags use the full page width, which causes the example to begin on the far left of the page. The  $\leq$ EXTEXT $>$  tag, however, causes the text to be left justified at the normal text margin.

#### **EXAMPLE**

The following example shows two short interactive examples, a code example, and their explanatory text. The <8> and <U> tags label the system and user portions of the interaction.

```
<example sequence>(Debugging Examples) 
<exi><s>(DBG> )<u>(SCROLL/LEFT) 
<extext>This command scrolls the screen left by 8 spaces or columns. 
<exi><s>(DBG> )<u>(SCROLL/UP:4) 
<extext>This command scrolls 4 lines up through the display. 
<exc>PSL: CMP TP FPD IS CURMOD PRVMOD IPL DV FU IV TN Z V C 
      0 0 0 0 0 USER USER 0 0 0 1 0 0 0 0
<extext>
                                                  !Display formatted the PSL. 
                                                  !All bits are cleared.
```
This shows you the contents of the PSL after issuing the EXAMINE command. <endexample\_sequence>

This example produces the following output:

## **DEBUGGING EXAMPLES**

```
DBG> SCROLL/LEFT
~DBG> SCROLL/UP:4 
                       This command scrolls the screen left by 8 spaces or columns. 
                       This command scrolls 4 lines up through the display. 
S PSL: CMP TP FPD IS CURMOD PRVMOD IPL DV FU IV TN Z V C 
                                          0 0 1 0 0 0 0
                                                     !Display formatted the PSL. 
                                                     !All bits are cleared. 
                       This shows you the contents of the PSL after issuing the EXAMINE 
                       command.
```
# **<EXAMPLES INTRO>**

Provides introductory text before an example.

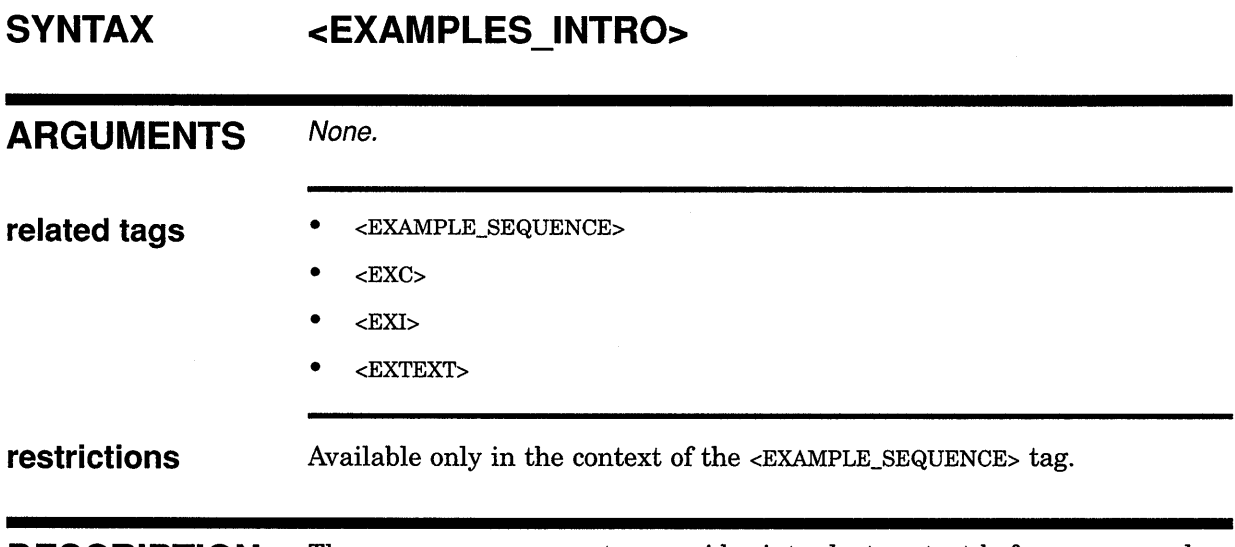

**DESCRIPTION**  The <EXAMPLES\_INTRO> tag provides introductory text before an example.

#### **EXAMPLE**  The following example shows introductory text to two interactive examples and their explanatory text.

<EXAMPLE\_SEQUENCE>(Debugging Examples) <EXAMPLES INTRO> The following examples show various uses of the DBG Utility: <EXI><S>(DBG>)<U>(SCROLL/LEFT) <EXTEXT> This command scrolls the screen left by 8 spaces or columns. <EXI><S>(DBG>)<U>(SCROLL/UP:4)  $<$ EXTEXT $>$ This command scrolls 4 lines up through the display. <ENDEXAMPLE\_SEQUENCE>

This example produces the following output:

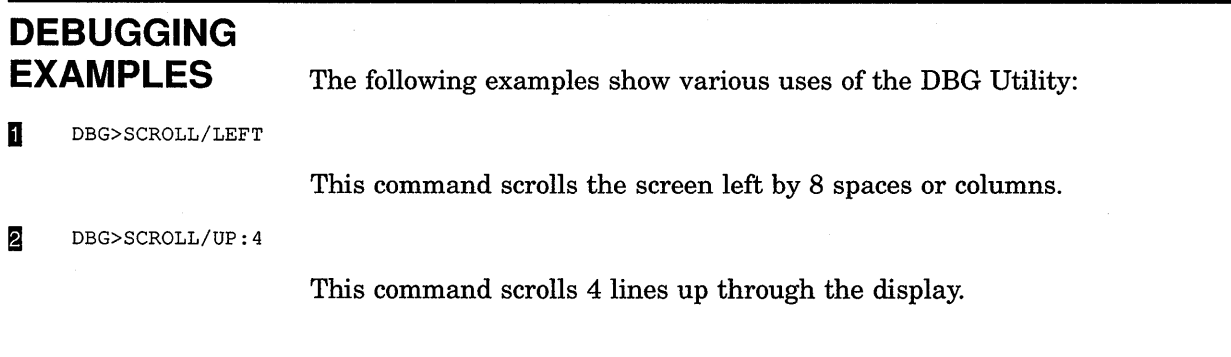

## **SOFTWARE Doctype Tag Reference <EXC>**

#### **<EXC> SYNTAX ARGUMENTS related tags restrictions**  Begins a code example in a series of numbered informal examples. **<EXC>**  None. • • • • • <EXAMPLE\_SEQUENCE> <EXAMPLES\_INTRO> <EXI> <EXTEXT> The global <CODE\_EXAMPLE> tag Valid only in the context of the <EXAMPLE\_SEQUENCE> tag. The first line of the code example must be on the same source file line as the <EXC> tag. • Indexing tags such as <X> and <Y> tags are invalid in the context of the code example. **required** <EXTEXT> **terminator DESCRIPTION** The <EXC> tag begins a code example in a series of numbered informal examples. The text following the <EXC> tag is treated as the text of the code example until you terminate that example with the <EXTEXT> tag. **EXAMPLE**  Use the <EXC> and <EXTEXT> tags much like the global <CODE\_EXAMPLE> and <ENDCODE\_EXAMPLE> tags, with the exception that when using the <EXC> tag to begin a code example, the first line of the code example text must be on the same source file line as the <EXC> tag. This ensures that the code example formats correctly on the page. See the example in the <EXAMPLE\_SEQUENCE> tag description.

# **<EXI> SYNTAX ARGUMENTS related tags restrictions**  Begins an interactive example in a series of numbered informal examples. **<EXI>**  None. • <EXAMPLE\_SEQUENCE>  $<$ EXC $>$ • <EXTEXT> • The global <INTERACTIVE> tag The global <S> tag The global  $\langle U \rangle$  tag Valid only in the context of the <EXAMPLE\_SEQUENCE> tag. The first line of the interactive example must be on the same source file line as the <EXI> tag. **required** <EXTEXT> **terminator DESCRIPTION** The <EXI> tag begins an interactive example in a series of numbered informal examples. The text following the <EXI> tag is taken as the text of the interactive example until that example is terminated by the <EXTEXT> tag. Use the global <U> and <S> tags in the context of the <EX!> tag in the same way they are used in the context of the global <INTERACTIVE> tag. The <EXI> and <EXTEXT> tags can be used just like the <INTERACTIVE> and  $\epsilon$ ENDINTERACTIVE> tags, with the exception that when using the  $\epsilon$ EXI> tag to begin an interactive example, the first line of the interactive example text must be on the same source file line as the <EXI> tag. This ensures that the interactive example formats correctly on the page. **EXAMPLE** The following example shows how to use the <EXI> tag in the context of the <EXAMPLE\_SEQUENCE> tag to begin an interactive example.

#### **SOFTWARE Doctype Tag Reference <EXI>**

To produce a space between the DCL prompt and the user-entered command, include the space in the argument to the <8> tag.

<EXAMPLE SEQUENCE>(DCL Examples)  $<$ EXI> $<$ S> $($ \$ ) $<$ U> $($ SHOW TIME) <8>(16-APR-1984 15:18:44) <EXTEXT>This example shows how to use the DCL command SHOW TIME to request a display of the date and time. <ENDEXAMPLE\_SEQUENCE>

This example produces the following output:

\$ SHOW TIME 16-APR-1984 15:18:44

> This example shows how to use the DCL command SHOW TIME to request a display of the date and time.

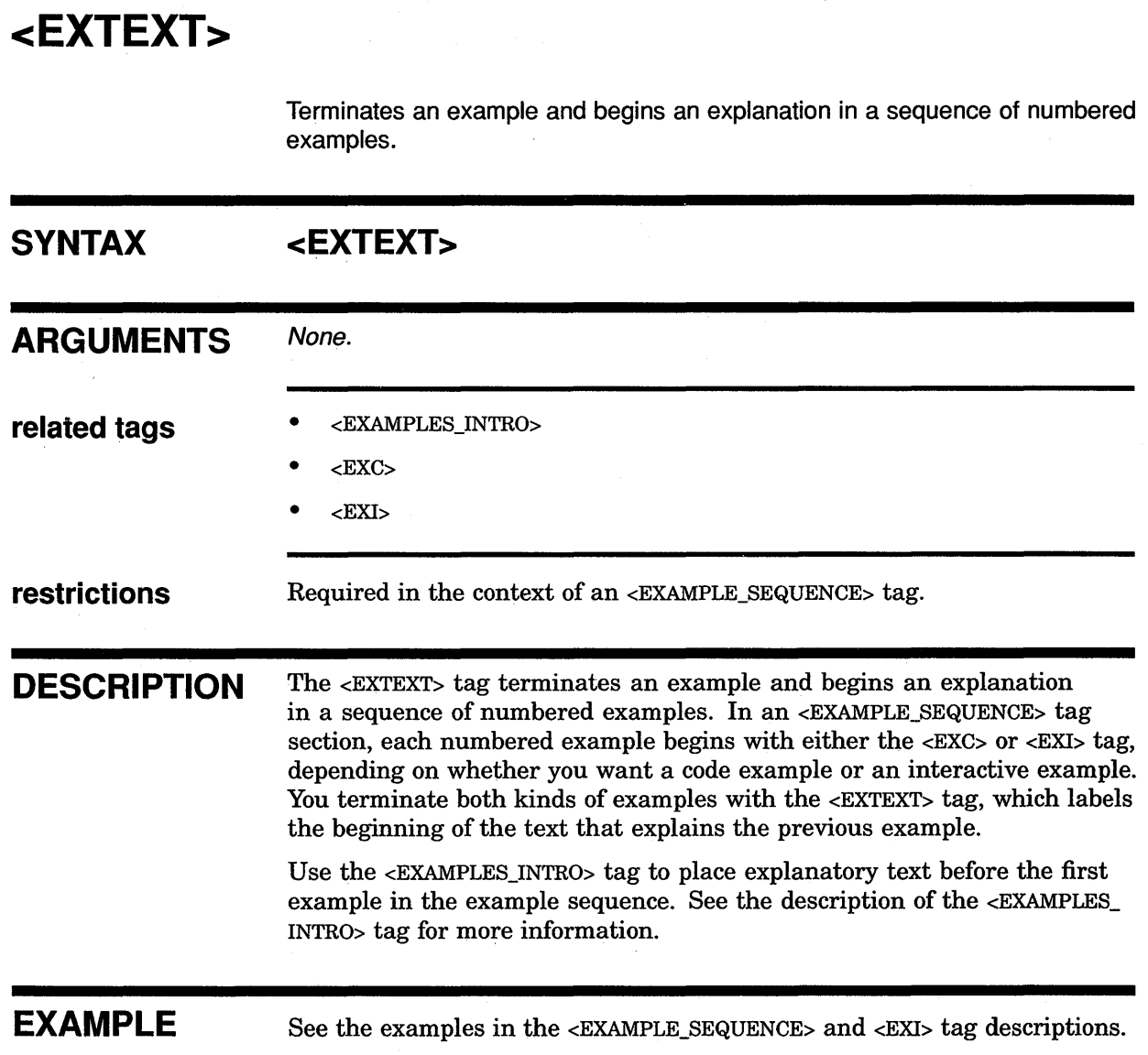

 $\mathcal{L}$ 

# **SOFTWARE Doctype Tag Reference <FARG>**

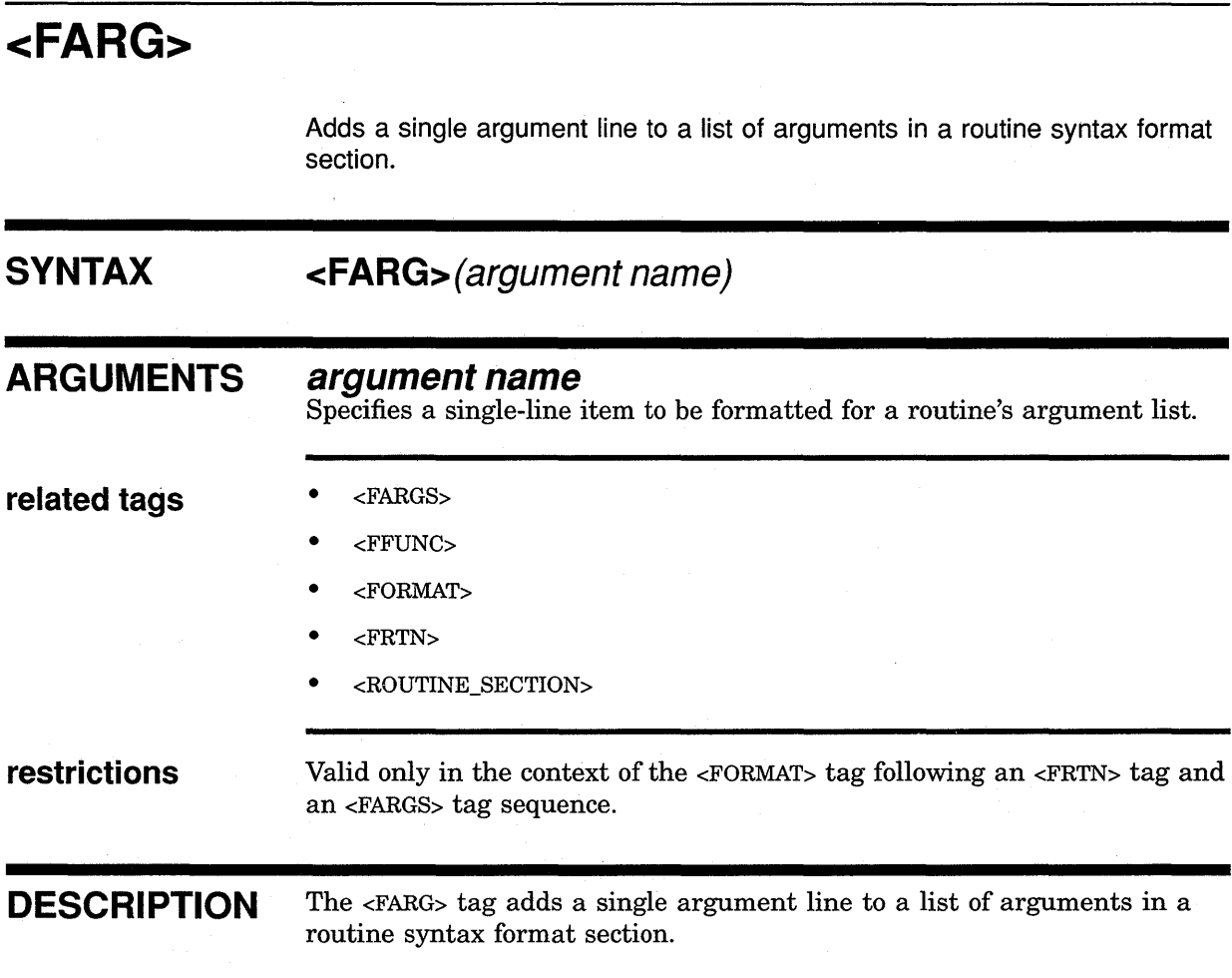

#### **SOFTWARE Doctype Tag Reference <FARG>**

#### **EXAMPLE**

The following example shows how to use the <FARG> tag to format a routine that allows a number of keyword arguments, each of which may specify several values.

```
<format> 
\langlefrtn>($FAB)\langlefargs>(ALQ = allocation quantity,)
\langle \text{Farg} \rangle (BKS = bucket size,)
\langle \text{farg} \rangle (DEQ = extension quantity,)
\langle farg>(DNA = default filespec address,)
\langle \text{FNA} = \text{filespec string address, } \rangle<farg>(ORG = <list>(stacked\braces) 
                 <le> REL 
                 <le> SEQ 
                 <le>IDX<endlist>,) 
<farg>(RAT = <list>(stacked\braces) 
                 <le>CR 
                 <le><BLK FTN> 
                 <le>PRN<endlist>,) 
\langle \text{farg} \rangle (RTV = window size,)
<farg>(SHR = <list>(stacked) 
                 <le><PUT GET DEL 
                 <le>UPD NIL MSE UPI><endlist>,) 
<farg>(XAB = xab address) 
<endformat>
```
This example produces the following output:

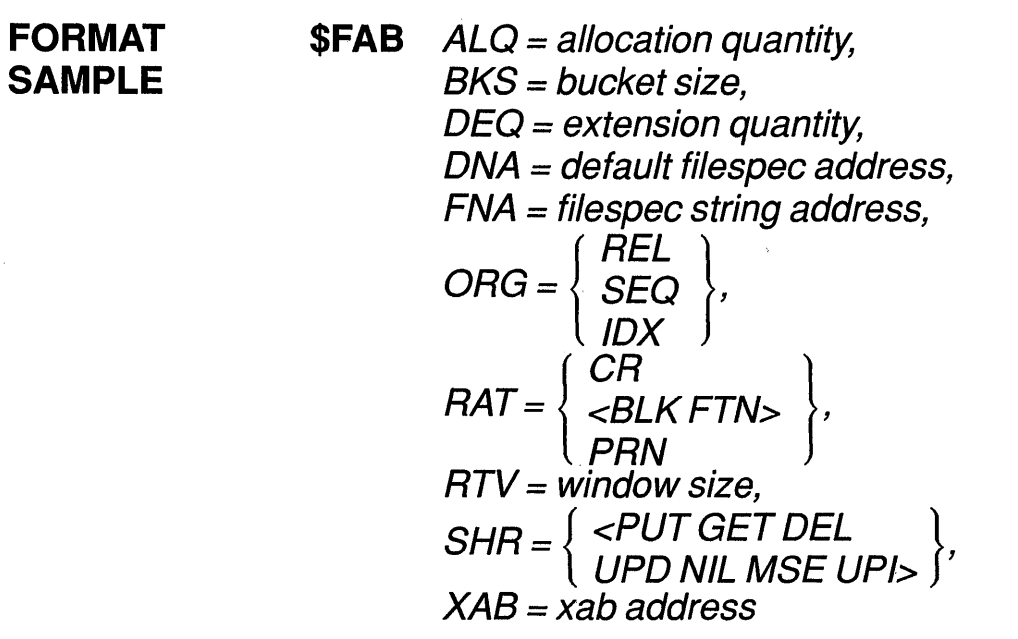

#### **SOFTWARE Doctype Tag Reference <FAR GS>**

## **<FARGS> SYNTAX ARGUMENTS related tags restrictions DESCRIPTION**  Provides the argument portion of a routine syntax statement in the context of the <FORMAT> tag. **<fARGS>(argument list[\ STACK]) argument list**  Lists the routine arguments. If there are no arguments, specify the argument list as null in the following way: <FRTN>(\$HIBER) <FARGS>() Parameters specified in this argument differ on output from parameters specified using the second argument to the  $\langle$ FRTN> tag. For distinctions between these output differences, see the Examples section in the <FRTN> tag description. **STACK**  This is an optional keyword argument. It specifies that the routine's argument list is not formatted on the same line as the routine name, but placed on the next line. This keyword is required only for long routine names in certain doctypes. See if the output looks wrong before you use this argument.  $<$ FARG $>$ • <FFUNC> • <FRTN> Use the <FARGS> tag with the <FRTN> tag in the context of the <FORMAT> tag in the Routine template. The <FARGS> tag provides the argument portion of a routine syntax statement in the context of the <FORMAT> tag. When you use this tag to contain an argument list with multiple words or text strings, enter blank spaces between the words and text strings (including punctuation) according to the syntax rule of the routine you are describing. If the *parameter list* argument text does not fit on one line, suitable line breaks are chosen based on the presence of spaces. Hyphenated text is not broken across lines. Select explicit line breaks in an argument list by using the <FARG> tag.

#### **EXAMPLES** The following examples show how to use the <FARG> tag to code a format argument list in the context of a <FORMAT> tag in a routine section.

In the first example, the  $\langle$ FARGS> tag specifies a long argument list. By convention, if routine arguments are normally delimited by commas, you should place blank spaces in your SDML file preceding the commas. This allows suitable page breaks to be chosen during page composition.

**D** <FRTN>(LIB\$CRF OUTPUT) <FARGS>(ctl tbl ,width ,pagl ,pag2 ,mode ind ,del sav ind)

This example produces the following output:

#### **SYNTAX LIB\$CRF \_OUTPUT ct/ tbl ,width ,pag1 ,pag2 ,mode ind ,de/ sav ind**

The following example shows how to position an argument list when a routine name is very long. You will want to use this form only if examination of your output indicates a formatting problem.

 $\overline{2}$ <FRTN>(SMG\$BEGIN PASTEBOARD UPDATE) <FARGS>(pasteboard id\stack)

This example produces the following output:

**SYNTAX** 

## **SMG\$BEGIN\_PASTEBOARD \_UPDATE pasteboard id**

# **SOFTWARE Doctype Tag Reference <FCMD>**

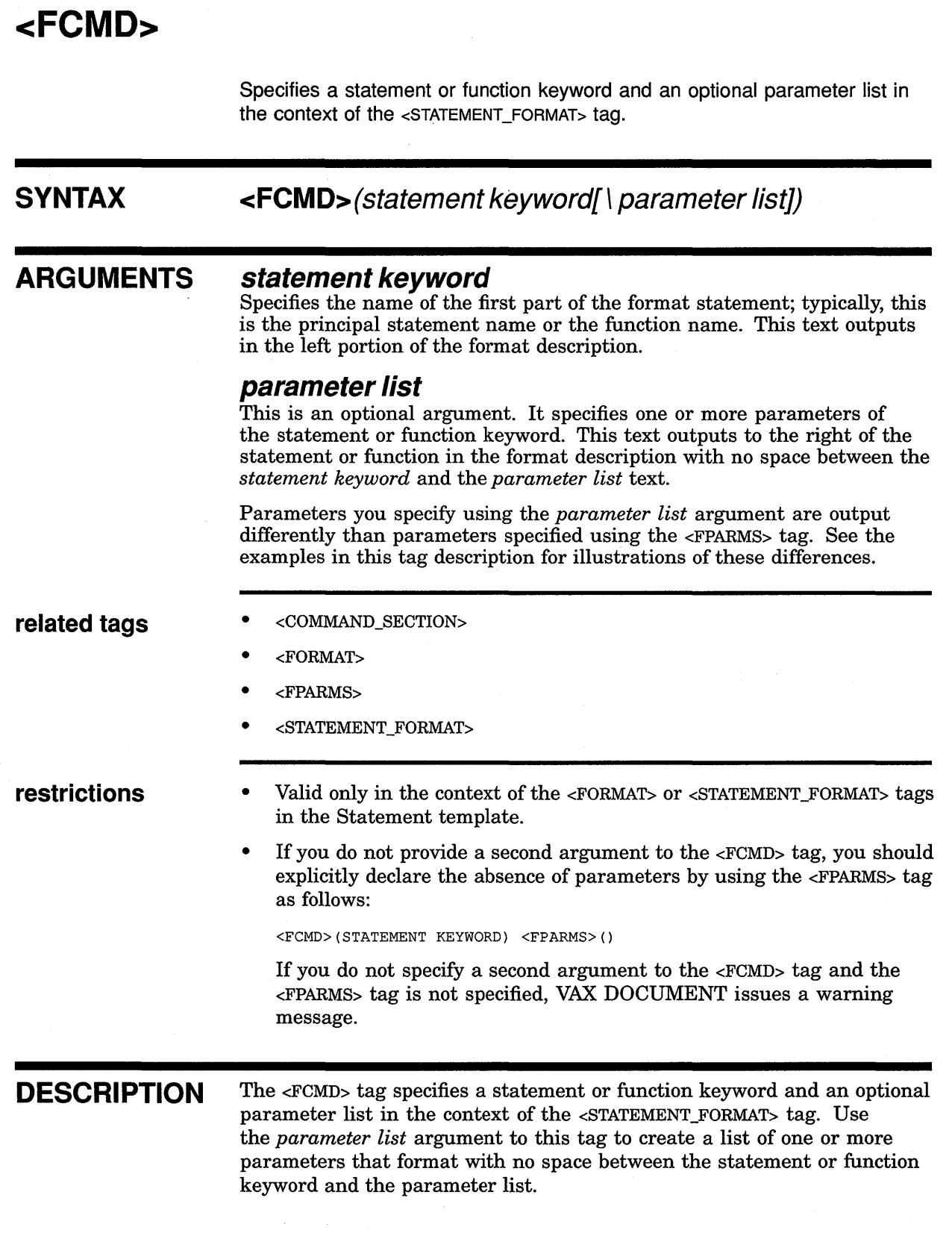

 $\sim$   $\sim$ 

 $\bar{~}$ 

#### **SOFTWARE Doctype Tag Reference <FCMD>**

Use the <FPARMS> tag in conjunction with the <FCMD> tag to create a statement format with the statement or function keyword and the one or more parameters separated by a space.

If the text of the *parameter list* argument does not fit on a single line in the statement format section, the text formatter selects suitable line breaks based on the presence of spaces in the *parameter list* text. Hyphenated text is not broken across lines.

#### **EXAMPLES**

The following are five examples of various uses of the  $\leq$ FCMD $>$  tag in the context of the <STATEMENT\_FORMAT> tag. Output from these coding examples appear after the last input example.

The first input example specifies a statement keyword with no parameters. Use the  $\epsilon$ FPARMS> after the  $\epsilon$ FCMD> to explicitly specify the absence of any parameters.

**D** <STATEMENT FORMAT>  $\langle$ FCMD>(EXIT)  $\langle$ FPARMS>() <ENDSTATEMENT FORMAT>

> The second input example also specifies a statement keyword with no parameters. This coding, however, specifies a null second argument to the <FCMD> tag rather than using the <FPARMS> tag to explicitly specify the absence of any parameters.

<STATEMENT FORMAT>  $\overline{2}$  $<$ FCMD $>$ (EXIT $\setminus$ ) <ENDSTATEMENT\_FORMAT>

> The third input example specifies both the *statement keyword* and the *parameter list* arguments to the <FCMD> tag. Note in the output sample how these two arguments format together with no intervening spaces.

 $\bf{3}$ <STATEMENT FORMAT> <FCMD>(RETURN\ident\_field, numeric\_field) <ENDSTATEMENT FORMAT>

> The fourth input example specifies a statement keyword with a single parameter using the <FCMD> and <FPARMS> tags. Note that coding the parameters using the <FPARMS> tag outputs a space between the command keyword and the parameter.

**m** <STATEMENT FORMAT> <FCMD>(RECORD) <FPARMS>(rec nam) <ENDSTATEMENT\_FORMAT>

> The fifth input example specifies the <FCMD> tag using the global <KEYWORD> tag as part of the *parameter list* argument text. Note how the global <KEYWORD> tag alters the output.

## SOFTWARE Doctype Tag Reference <FCMD>

 $\overline{5}$ <STATEMENT FORMAT> <FCMD>(RETURN\ident\_field, numeric\_field,<keyword>([/LENGTH]))  $<$ ENDSTATEMENT\_FORMAT>

These input examples produce the following outputs:

#### Format

**EXIT** 

Format

#### Format

RETURNident\_field, numeric\_field

#### Format

RECORD rec nam

#### Format

RETURNident\_field, numeric\_field,[/LENGTH]

 $\sim 10^7$ 

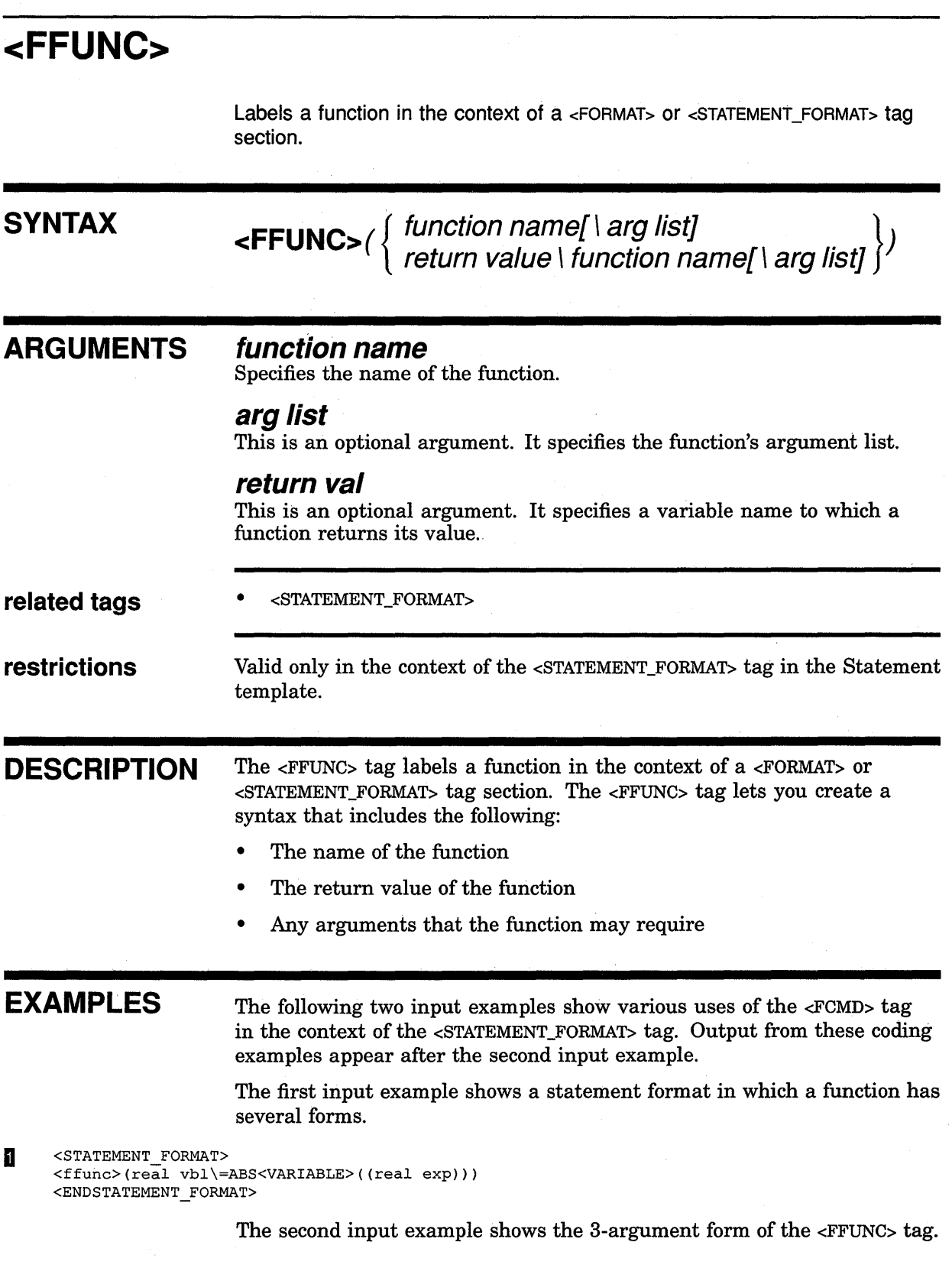

#### **SOFTWARE Doctype Tag Reference <ffUNC>**

 $\overline{a}$ <STATEMENT FORMAT> <FFUNC>(status\=AAA\$CODE\(arg-one , arg-two ,arg-three ,arg-four ,arg-five ,arg-six ,arg-seven)) <ENDSTATEMENT FORMAT>

These input examples produce the following output:

#### **Format**

**real vbl=ABS(real exp)** 

#### **Format**

**status:AAA\$CODE(arg-one, arg-two ,arg-three ,arg-four ,arg-five ,arg-six ,arg-seven)** 

# **SOFTWARE Doctype Tag Reference <FORMAT>**

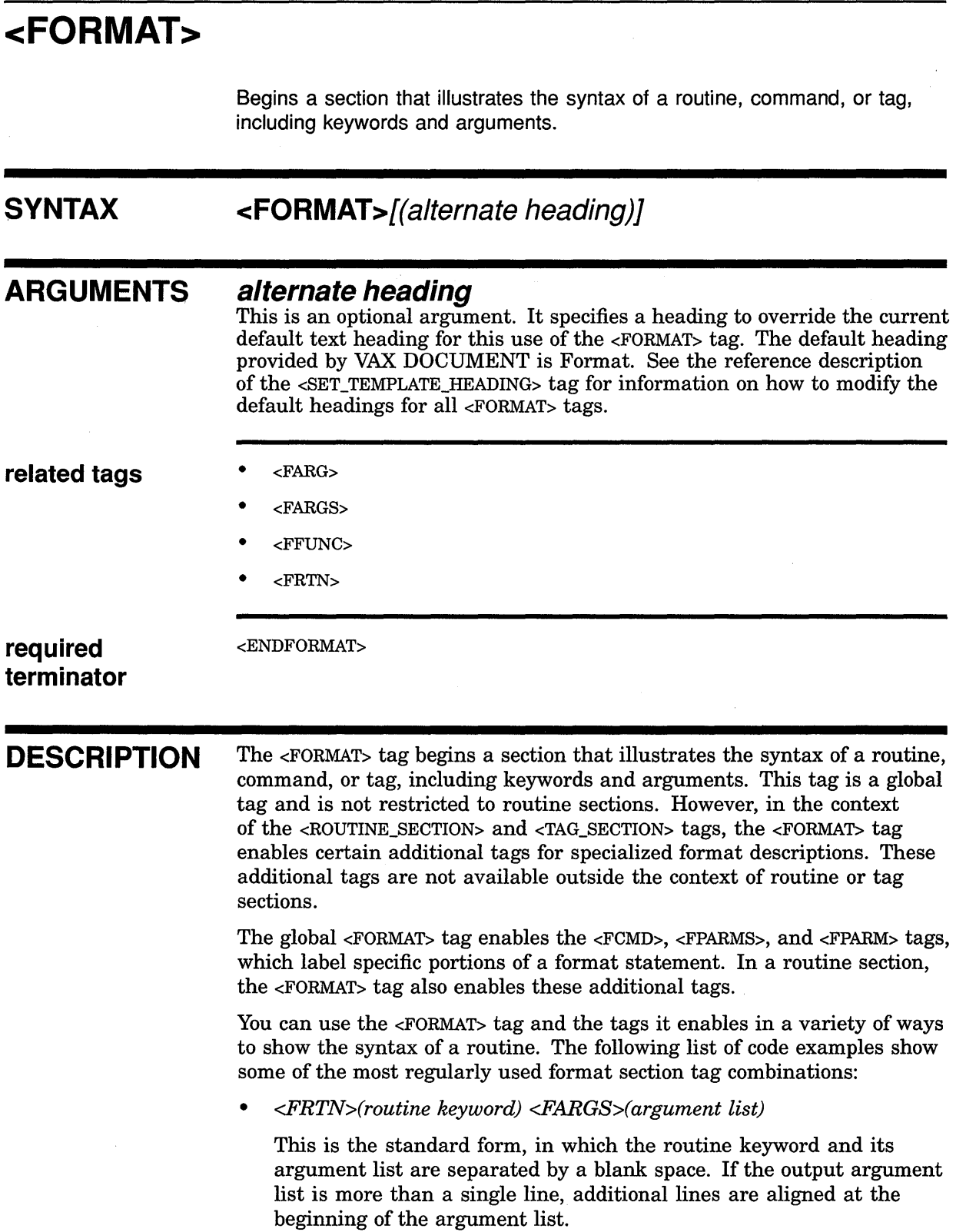

#### **SOFTWARE Doctype Tag Reference <FORMAT>**

• *<.FRTN>(routine keyword\ argument list)* 

Use this form for routine functions, in which a routine and its arguments are not separated by blank spaces.

• *<.FRTN>(return val\ routine keyword\ argument list)* 

This form provides three distinct elements for a routine description: the return value, the function name (shown here as the routine keyword), and the argument list.

• *<.FRTN>(keyword part) <.FARGS>( argument-1) <.FARG>( argument-2)* 

This form is useful for routines with long argument lists and in which the argument names themselves are either long or need additional information.

• *<FFUNC>(routine keyword\argument list)* 

This form does not separate the routine name from its argument list and so is appropriate for function routines.

• *<.FFUNC>(return val\ routine keyword\ argument list)* 

This form provides three distinct values: the return value, the function name, and the argument list.

#### **EXAMPLES**

The following example shows how to use the <FRTN> and <FARGS> tags in the context of the <FORMAT> tag to format a routine name and argument list. In this example, the argument list is null.

II <FORMAT>

<FRTN>(SYS\$HIBER) <FARGS>() <END FORMAT>

> The following example shows how to use multiple <FFUNC> tags in a format section.

**(i** <FORMAT>

 $\langle$ ffunc>(MTH\$SQRT\(x)) <ffunc>(MTH\$DSQRT\(x)) <ffunc>(MTH\$GSQRT\(x)) <ffunc>(MTH\$HSQRT\(x)) <END FORMAT>

# <FORMAT\_SUBHEAD>

Introduces one of a set of multiple formats in a statement template.

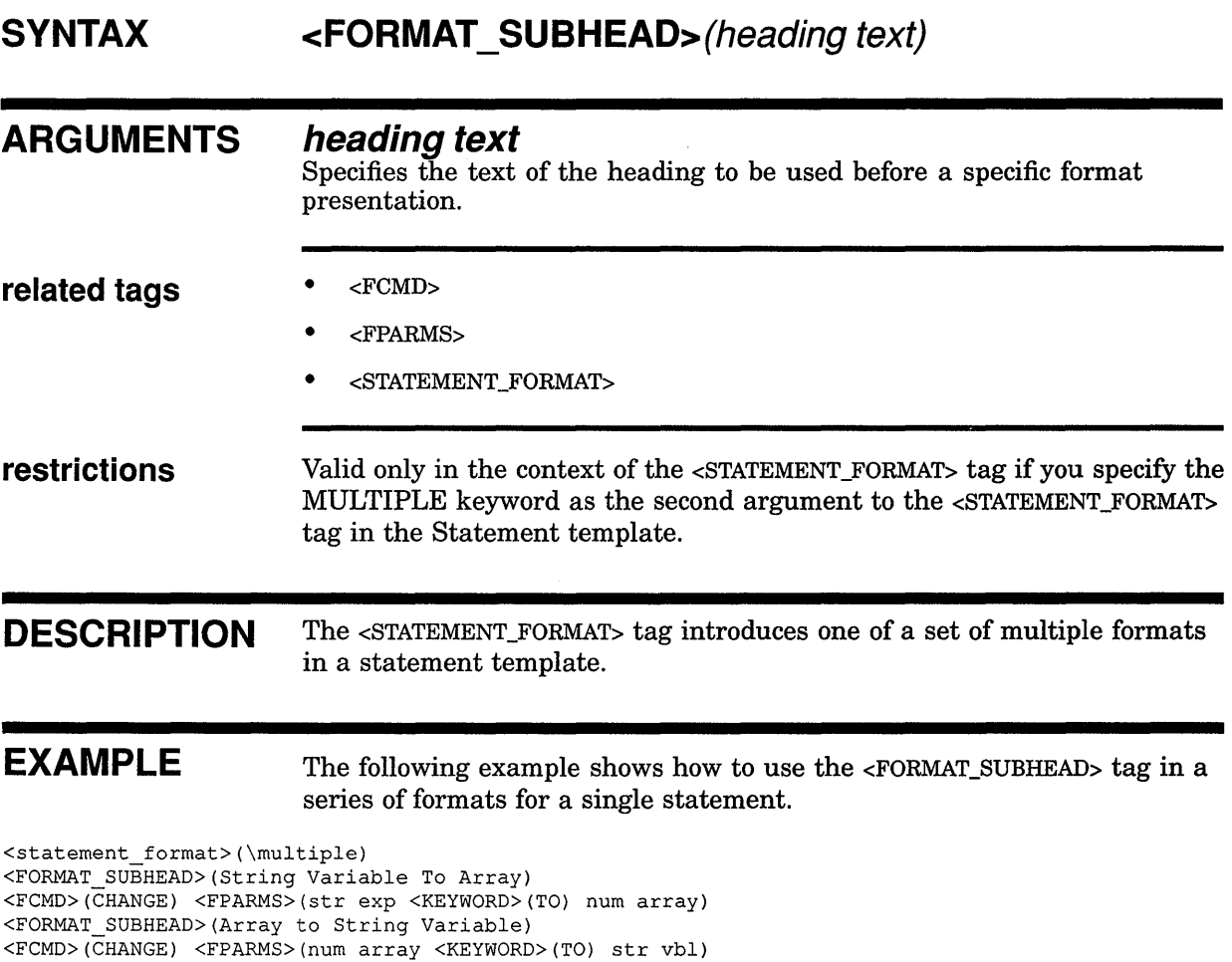

This example produces the following output:

#### Format

String Variable To Array

<endstatement\_format>

CHANGE str exp TO num array

Array to String Variable

CHANGE num array TO str vbl

## **SOFTWARE Doctype Tag Reference <FPARM>**

### **<FPARM> SYNTAX ARGUMENTS related tags restrictions DESCRIPTION EXAMPLE**  <format> <fcmd>(SET TERMINAL) Adds a single parameter line to a list of parameters in a command or statement syntax format section. **<FPARM> (parameter) parameter**  Adds a single parameter to a parameter list in a command or statement format section. • <FCMD> • <FPARMS> • <STATEMENT\_FORMAT> • <STATEMENT\_SECTION> Valid only after an <FCMD> tag and <FPARMS> tag sequence in a format section in the Command and Statement templates. The <FPARM> tag adds a single parameter line to a list of parameters in a command or statement syntax format section. The following example shows how to use the <FPARM> tag. <fparms>([device name[:]]) <fparm>(/DEVICE\_TYPE=<list>(stacked\braces) <le><keyword>(UNKNOWN) <le><keyword>(LA34) <le><keyword>(VT100) <le><keyword>(PRO SERIES)<endlist>)

**10-117** 

#### This example produces the following output:

<fparm>(<list>(stacked\brackets) - <le>LINE\_EDITING <le>NOLINE EDITING<endlist>) <fparm>(<list>(stacked\brackets) <le>PASSALL <le>NOPASSALL<endlist>) <ENDFORMAT>

## **SOFTWARE Doctype Tag Reference <FPARM>**

**SYNTAX SET TERMINAL** [device name[:]] [device name[:]]<br>
/DEVICE\_TYPE=  $\left\{\begin{array}{l} \text{UNKNOWLEDM}\ \text{LAA34}\ \text{VT100}\ \text{PRO\_SERIES} \end{array}\right\}$ [ !NOLINE\_EDITING **LINE EDITING**  $\mathsf{l}$ /PASSALL ] /NOPASSALL

## **SOFTWARE Doctype Tag Reference <FPARMS>**

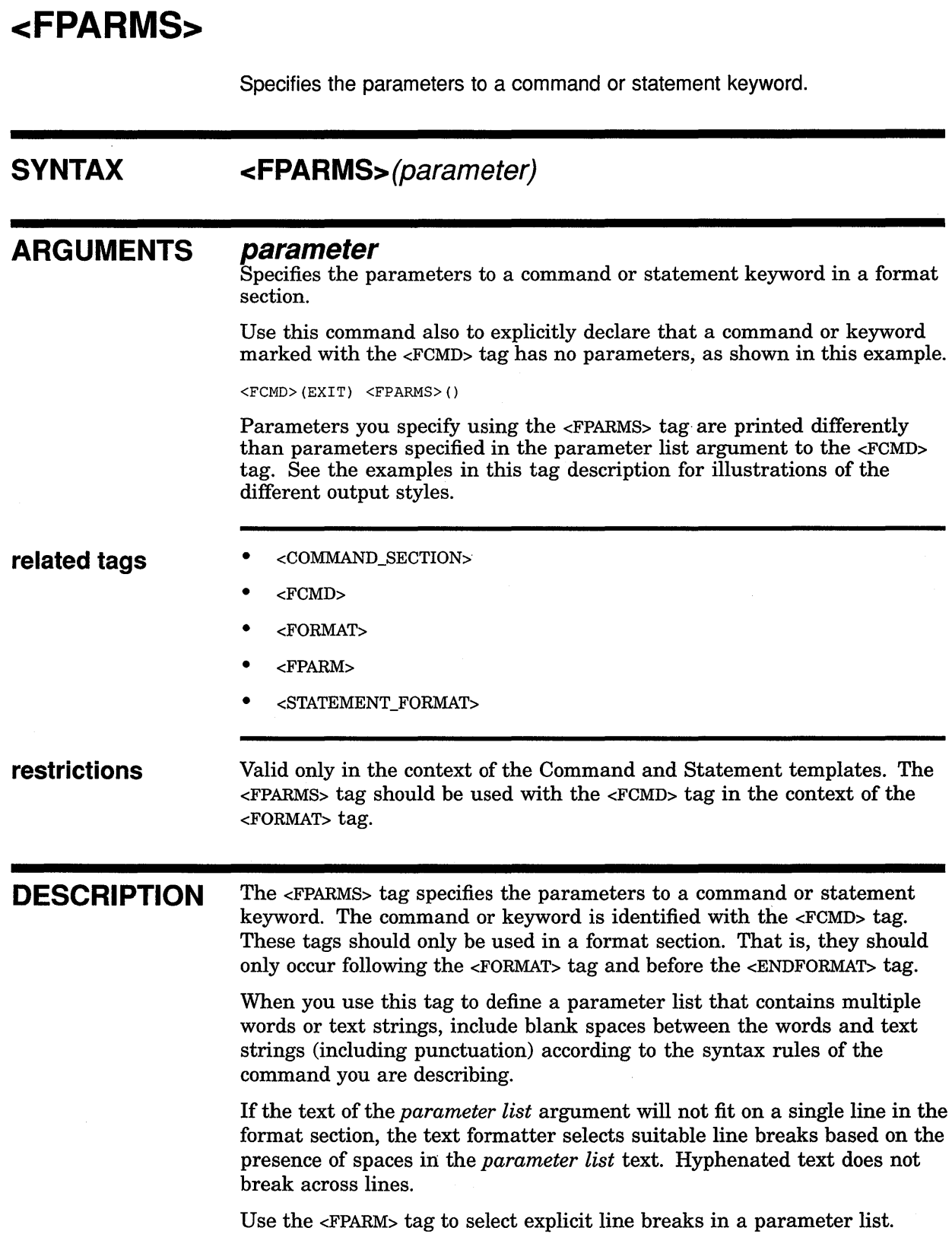

## **SOFTWARE Doctype Tag Reference <FPARMS>**

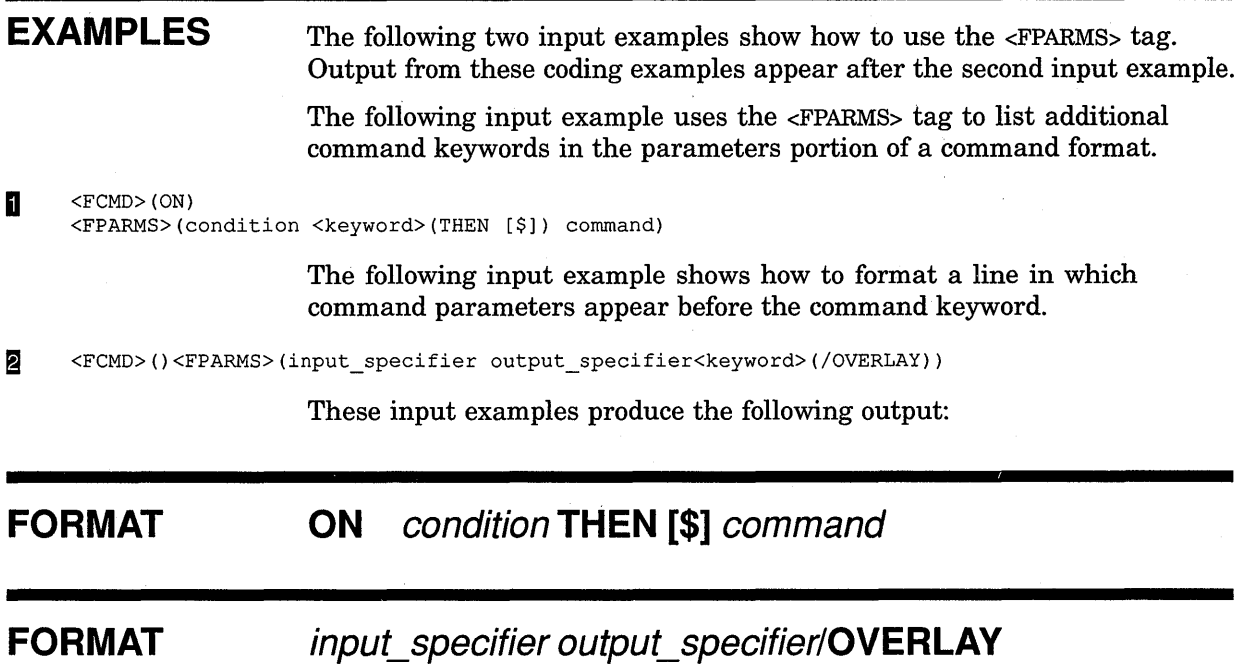

 $\prime$ 

#### **SOFTWARE Doctype Tag Reference <FRTN>**

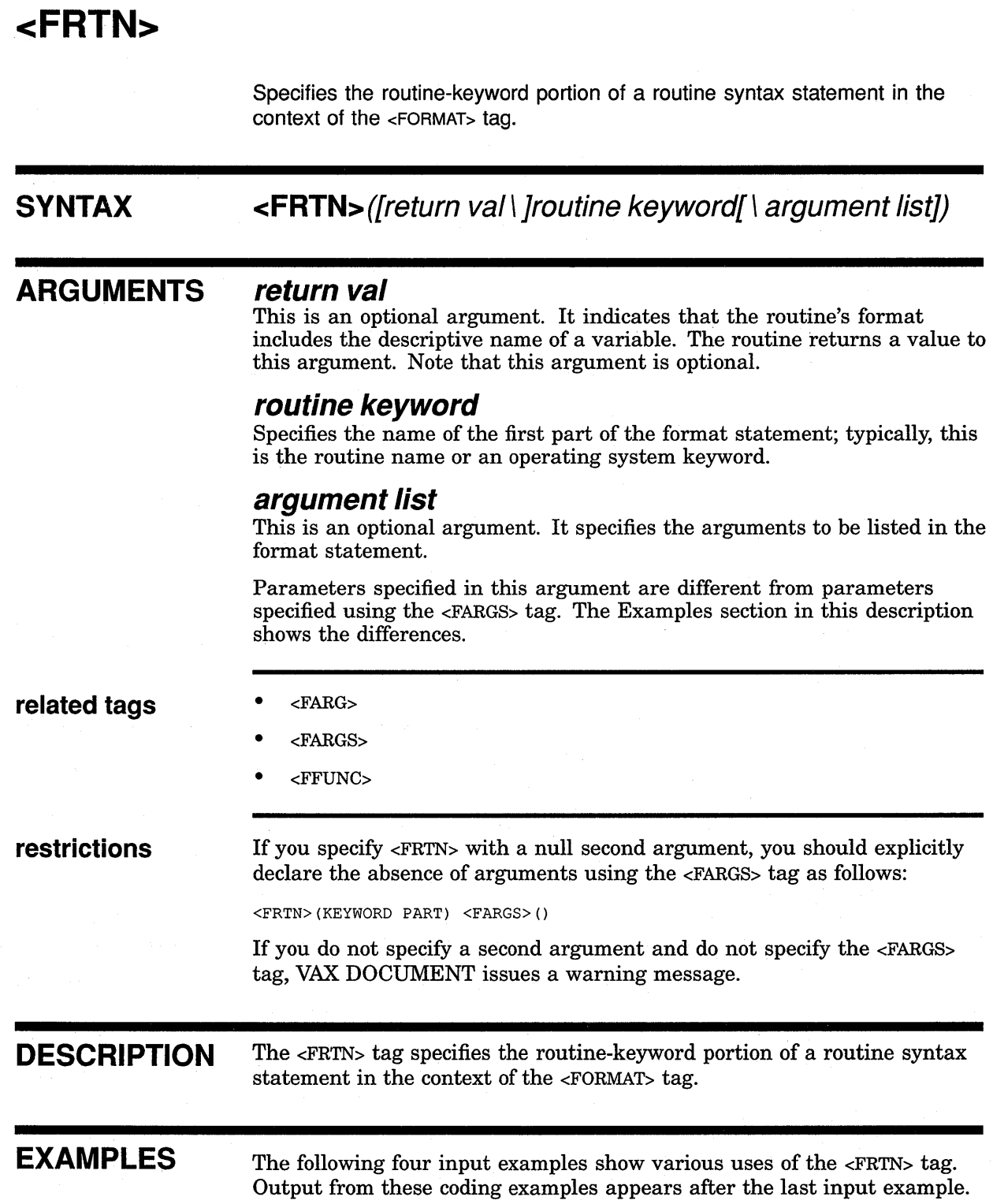

#### **SOFTWARE Doctype Tag Reference <f RTN>**

The following input example shows how to specify a single routine keyword. The <FARGS> tag is explicitly specified as null.

**D** <format>(Syntax) <FRTN>(\$HIBER) <FARGS>() <END FORMAT>

> The following input example specifies the routine keyword and its arguments using both the <FRTN> and <FARGS> tags. Note that blank spaces precede the commas that delimit the arguments. The spacing provides reasonable page-break points for use if the argument list does not fit in a single line of output.

<sup>~</sup><frtn>(\$ENQ) <fargs>([efn] ,lkmode ,lksb, [flags] , [resname] , [parid] , [astadr])

> The following input example shows the output when two arguments are specified to the <FRTN> tag.

**m** <FRTN>(NBR\$AAA\(command.rt.dx))

The following input example shows the 3-argument form of the <FRTN> tag.

**m** <FRTN>(status\=AAA\$CODE\arg-one , arg-two ,arg-three ,arg-four ,arg-five ,arg-six ,arg-seven)

These input examples produce the following output:

#### **SYNTAX \$HIBER**

**SYNTAX \$ENQ [efn] ,lkmode ,lksb ,[flags] ,[resname] ,[parid] ,[astadr]** 

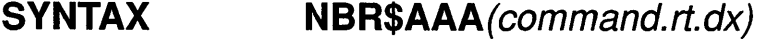

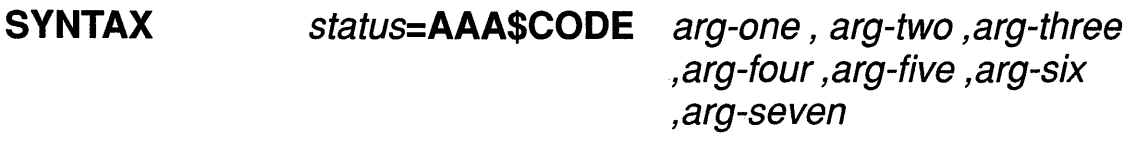

# **SOFTWARE Doctype Tag Reference <FTAG>**

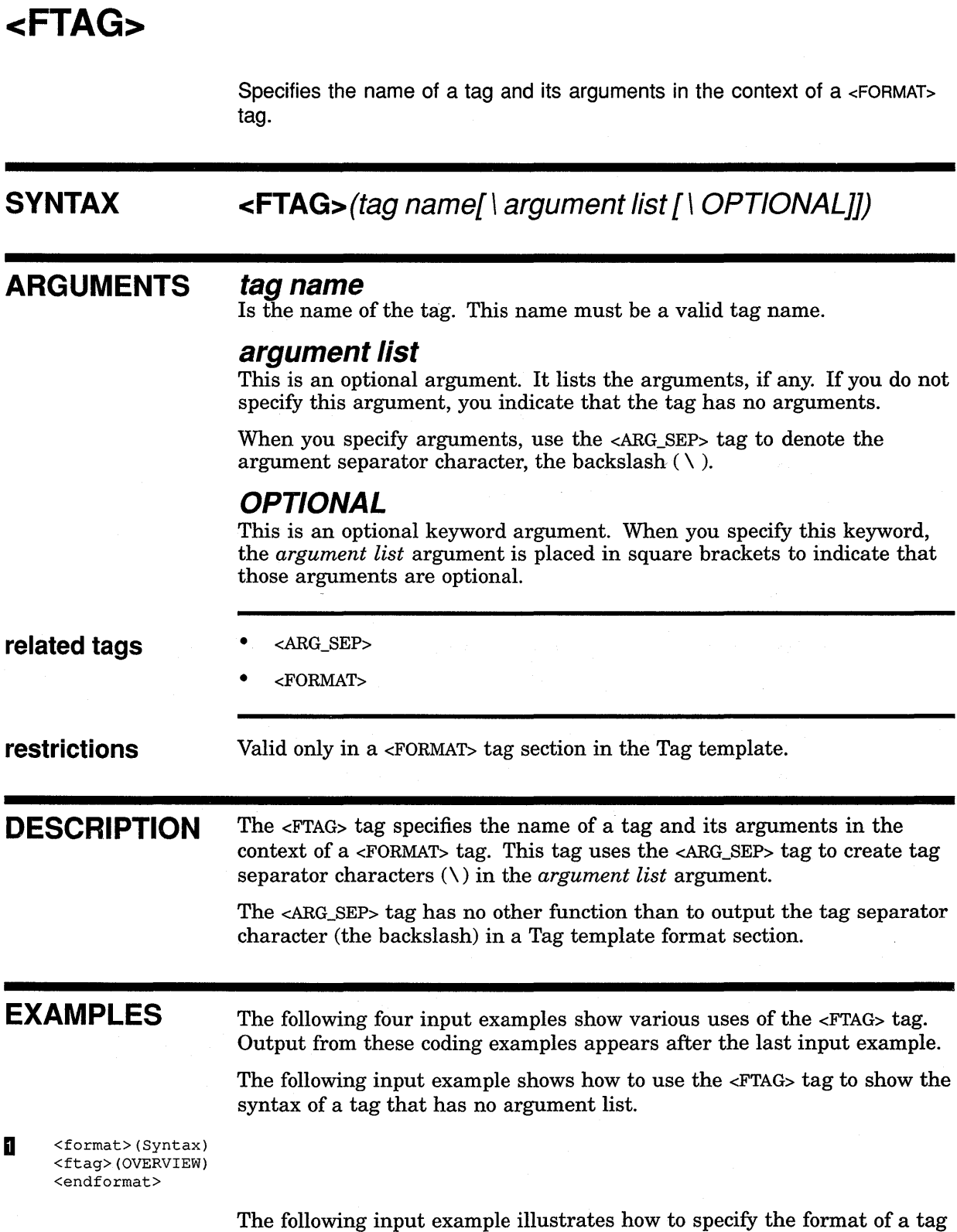

 $\lambda$ 

that has a single optional argument by using the OPTIONAL keyword.

 $\hat{\boldsymbol{\beta}}$ 

## **SOFTWARE Doctype Tag Reference <FTAG>**

 $\overline{2}$ <format> <ftag>(DESCRIPTION\heading text\OPTIONAL) <endformat>

> The following input example illustrates how to specify a tag that has one required and two optional arguments. Note how the <ARG\_SEP> tag separates the arguments.

 $\overline{\mathbf{3}}$ <format> <ftag>(ROUTINE\name[<arg\_sep>info-l[<arg\_sep>info2]]) <endformat>

> The following input example shows a tag format in which all of the tag's arguments are optional and positional.

#### **EJ** <format> <ftag>(ROUTINE SECTION\[running title]<line> [<arg sep>prefix]<line> [<arg=sep>NEWPAGE]\OPTIONAL) <endformat>

These input examples produce the following output:

#### **FORMAT <OVERVIEW>**

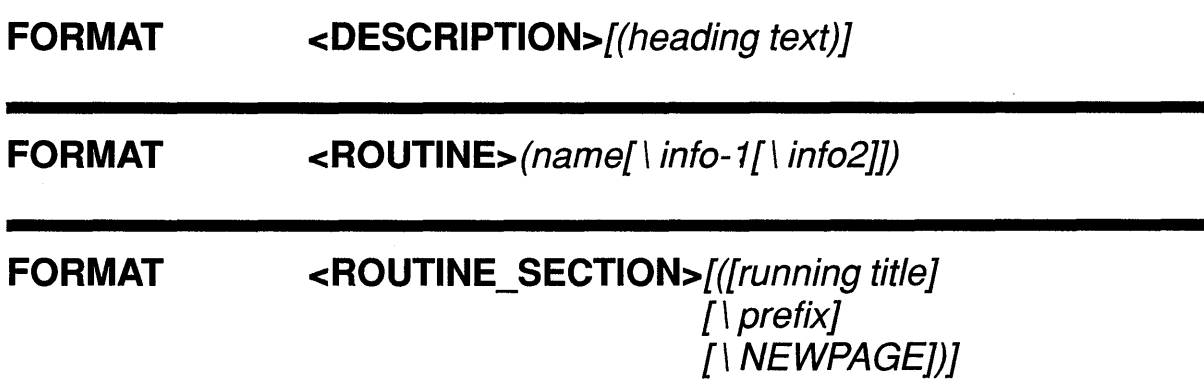
## **SOFTWARE Doctype Tag Reference <FUNCTION>**

# **<FUNCTION>**

Begins a new function description.

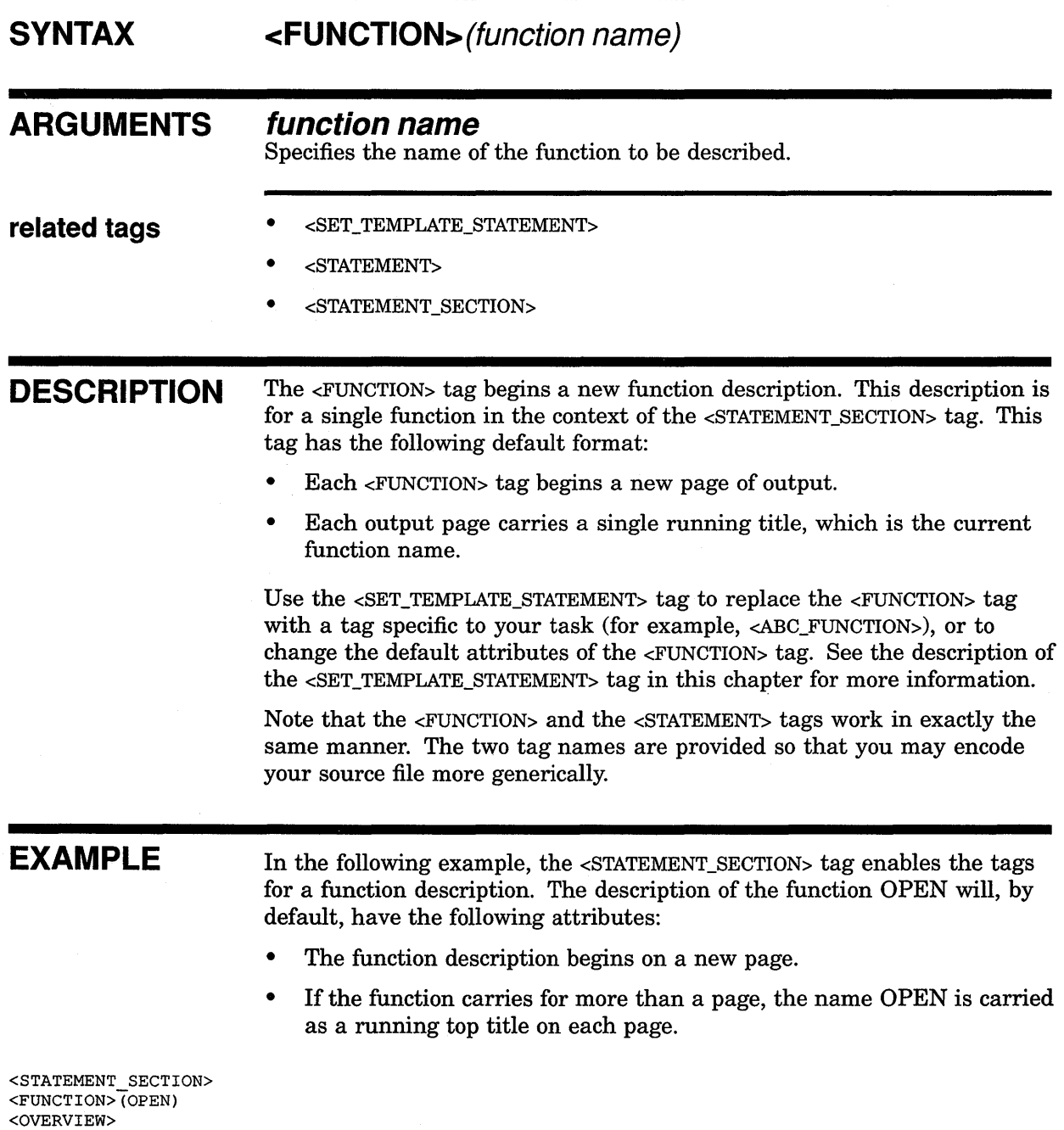

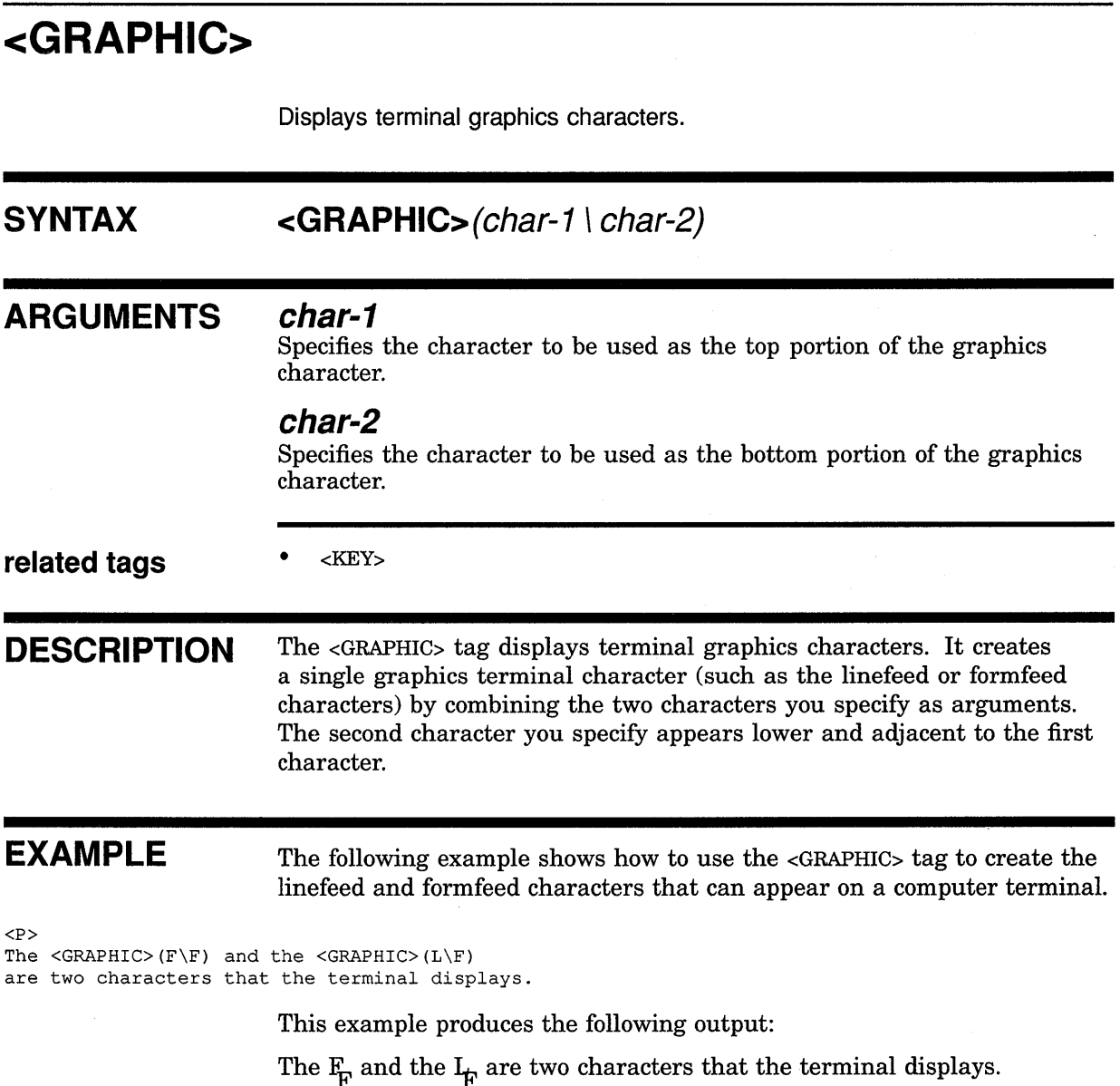

## **SOFTWARE Doctype Tag Reference <KEY>**

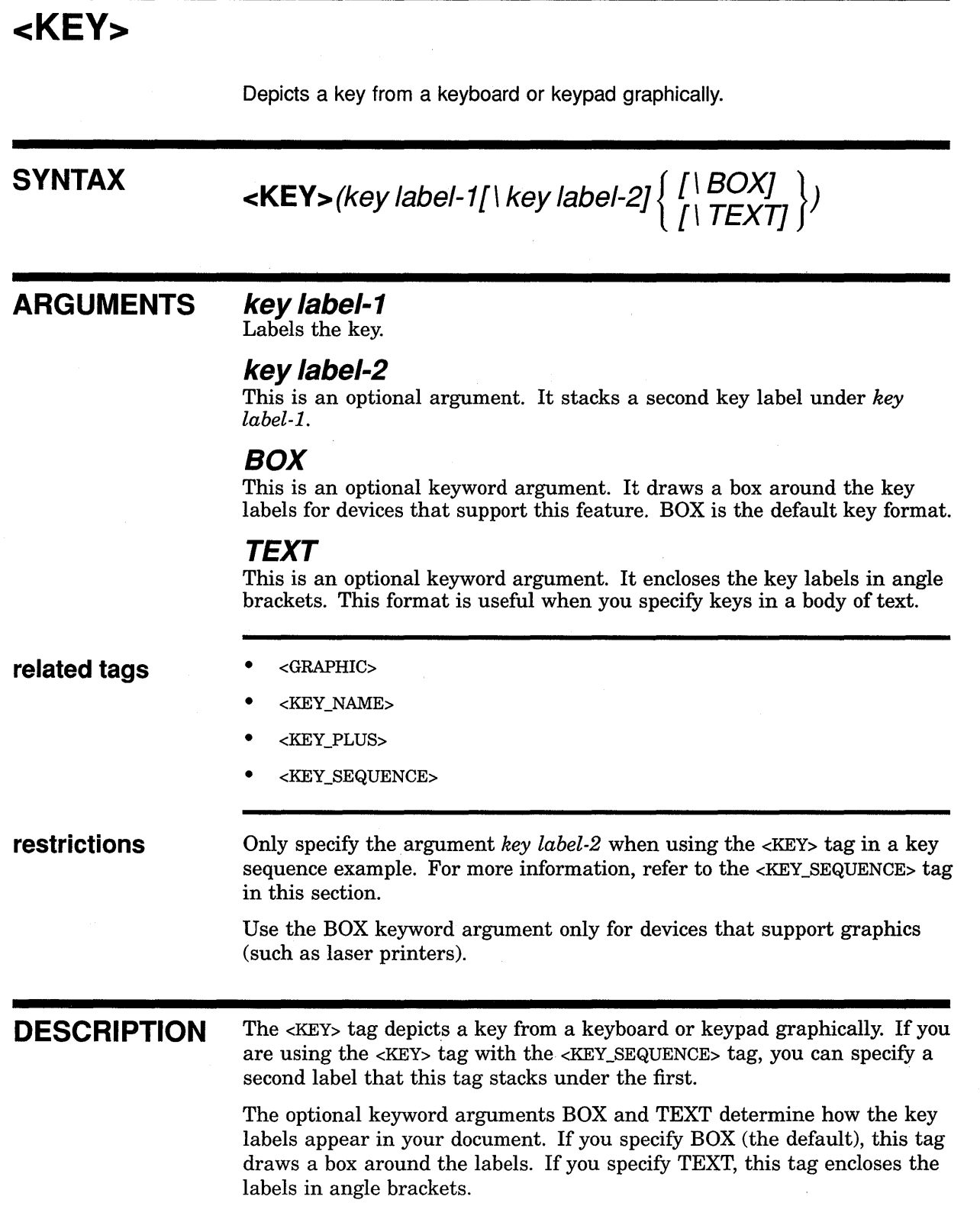

### **SOFTWARE Doctype Tag Reference <KEY>**

#### **EXAMPLE**  In the following example, note that in the context of the <KEY\_SEQUENCE> tag, the <KEY> tag accepts two *key label-n* arguments. Outside the context of the <KEY\_SEQUENCE> tag, it accepts only a single *key label-n* argument.

Note also that the first <KEY> tag is specified with no keyword argument. This tag uses the default keyword argument BOX. The second <KEY> tag includes the BOX keyword argument to specify BOX formatting. The third <KEY> tag includes the TEXT keyword argument.

 $P$ You would use the following sequence of keys: <KEY SEQUENCE> <KEY>(Next\Screen) <KEY\_PLUS> <KEY>(PF3\BOX) <ENDKEY\_SEQUENCE>  $\leq P$ These keys are not associated with the <KEY>(WHITE\TEXT) keys.

This example produces the following output:

You would use the following sequence of keys:

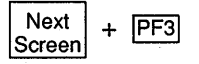

These keys are not associated with the <WHITE> keys.

## **SOFTWARE Doctype Tag Reference <KEYPAD>**

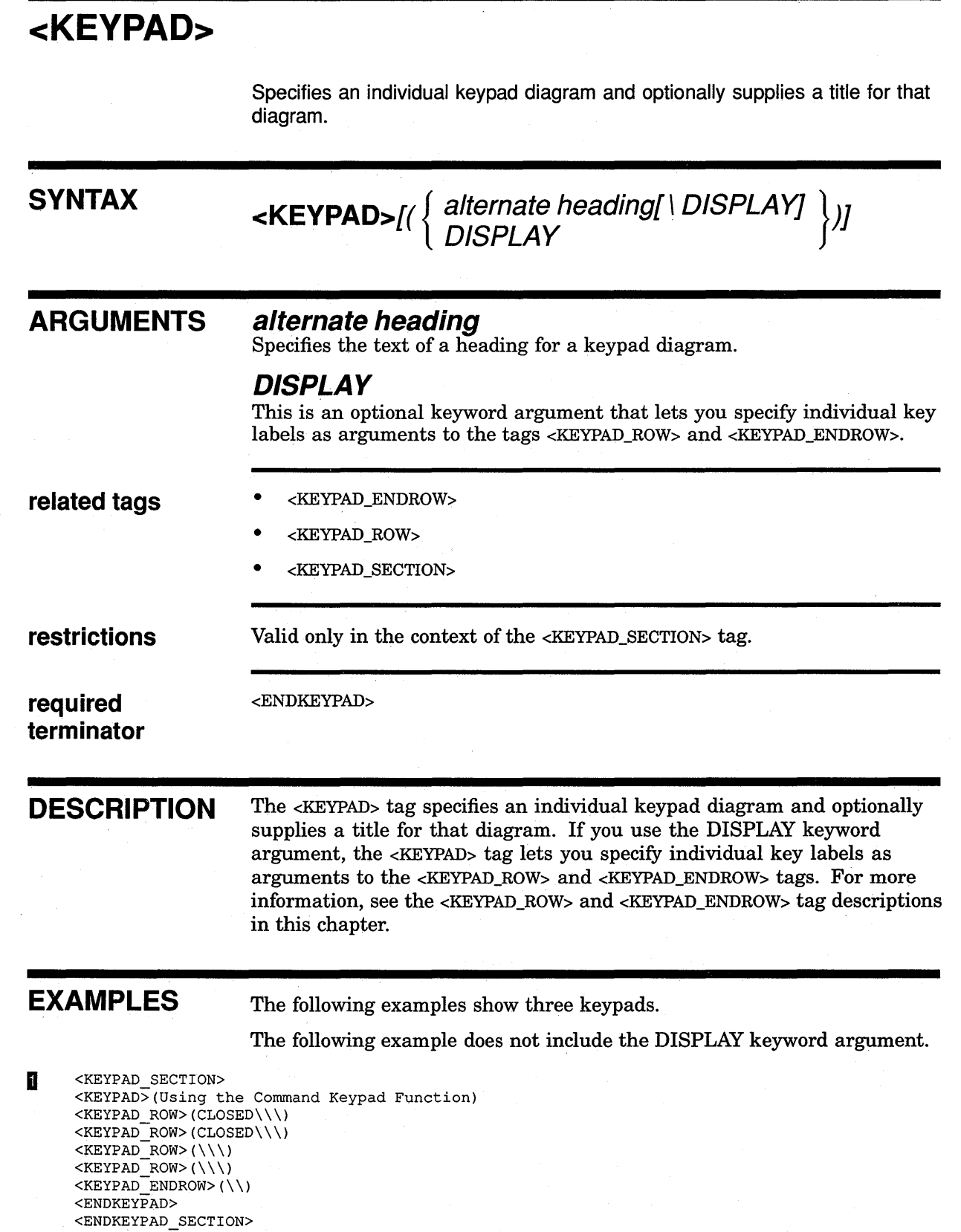

 $\mathcal{L}_{\mathrm{eff}}$ 

This example produces the following output:

#### Using the Command Keypad Function

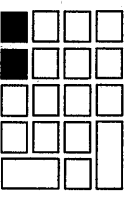

The following example includes the DISPLAY keyword argument.

```
2
     <KEYPAD SECTION> 
     <KEYPAD>(The Editing Keypad with Key Labels\DISPLAY) 
     <KEYPAD ROW>(PF1\PF2\PF3\PF4) 
     KEXPADROW>(7\8\9\-)
     \langleKEYPAD_ROW>(4\5\6\,)
     \leqKEYPAD ROW>(1\2\3\)
      <KEYPAD=ENDROW>(O\.\ENTER) 
     <ENDKEYPAD>
     <ENDKEYPAD SECTION>
```
This example produces the following output:

#### The Editing Keypad with Key Labels

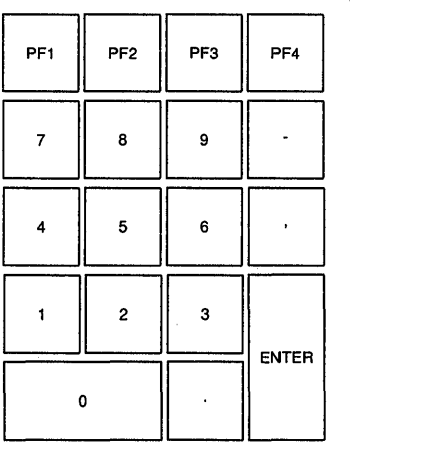

The following example includes the DISPLAY keyword argument, and shades two keys.

```
m <KEYPAD_SECTION> 
     <KEYPAD>(The Editing Keypad with Key Labels and Shaded Keys\DISPLAY) 
     <KEYPAD ROW>(CLOSED\PF2\PF3\PF4) 
     \leqKEYPAD_ROW>(7\8\9\-)
     \langleKEYPAD_ROW>(CLOSED\5\6\,)
     \leqKEYPAD_ROW>(1\2\3\)
     <KEYPAD_ENDROW>(0\.\ENTER)
     <ENDKEYPAD> 
     <ENDKEYPAD_SECTION>
```
This example produces the following output:

## SOFTWARE Doctype Tag Reference <KEYPAD>

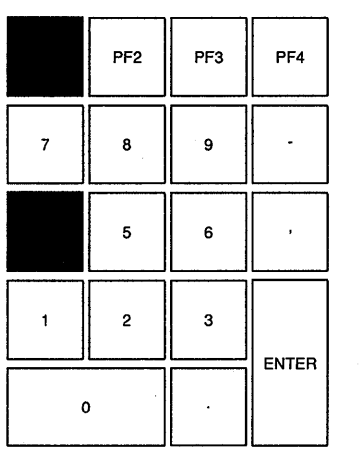

### The Editing Keypad with Key Labels and Shaded Keys

# **<KEYPAD ENDROW>**

Displays the bottom row of an editing keypad that has up to three keys.

#### **SYNTAX <KEYPAD\_ENDROW>(co/-1 arg \ col-2 arg \ co/-3 arg)**

#### **ARGUMENTS col-1 arg col-2arg**

## **col-3arg**

Represents one of the three keys that make up the bottom row in the editing keypad. By default, each column accepts one of the following three arguments:

- $CLOSED Shades$  the key in that column.
- $NONE No$  key appears in that column.
- OPEN Creates an unshaded box. This is the default.

If you use the DISPLAY keyword argument to the <KEYPAD> tag, you can specify alphanumeric strings as individual key labels.

#### **related tags**  • <KEYPAD>

- <KEYPAD\_ROW>
- <KEYPAD\_SECTION>

**restrictions** Valid only in the context of a <KEYPAD\_SECTION> tag.

**DESCRIPTION** The <KEYPAD\_ENDROW> tag displays the bottom row of an editing keypad that has up to three keys. The first key is double in width, the second is standard size, and the third is connected with the last key in the previous keypad row. For more information, refer to the examples in the description of <KEYPAD\_SECTION> in this section.

#### **EXAMPLE** See the example in the <KEYPAD\_SECTION> tag description.

## **SOFTWARE Doctype Tag Reference <KEYPAD\_ROW>**

## **<KEYPAD ROW> SYNTAX ARGUMENTS related tags restrictions**  Displays a row of an editing keypad that has up to four keys. **<KEYPAD\_ ROW> ( col-1 arg \ col-2 arg \ col-3 arg \ col-4 arg) col-1 arg col-2arg col-3arg col-4arg**  Represents one of the four keys that make up a row in the editing keypad. By default, each column accepts one of the following three arguments:  $\text{CLOSED}$  - This tag shades the key in that column.  $NONE - No$  key appears in that column. OPEN - This tag creates an unshaded box. This is the default. If you use the DISPLAY keyword argument in the <KEYPAD> tag, you can specify alphanumeric strings as individual key labels. • <KEYPAD> • <KEYPAD\_ENDROW> • <KEYPAD\_SECTION> Valid only in the context of a <KEYPAD\_SECTION> tag. When this tag is used just before the <KEYPAD\_ENDROW> tag, the *col-4 arg* is ignored to leave room for the large ENTER key created by the third argument to the <KEYPAD\_ENDROW> tag. See the example in the discussion of the <KEYPAD\_SECTION> tag for more information. **DESCRIPTION** The <KEYPAD\_ROW> tag displays a row of an editing keypad that has up to four keys. For more information, refer to the examples in the description of the <KEYPAD\_SECTION> tag in this section. **EXAMPLE** See the example in the <KEYPAD\_SECTION> tag description.

# <KEYPAD\_SECTION>

Begins a series of one or more keypad diagrams.

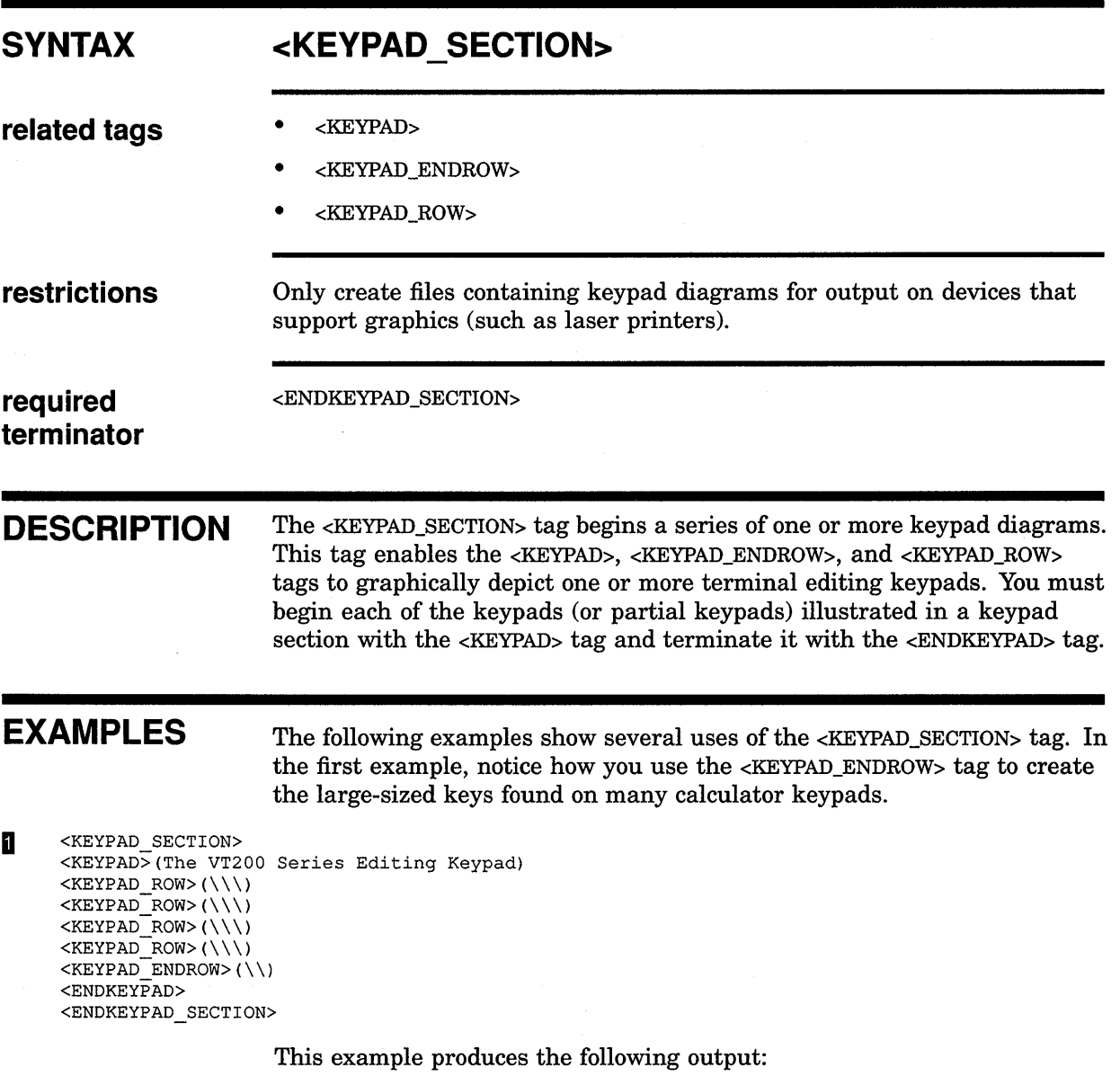

#### **The VT200 Series Editing Keypad**

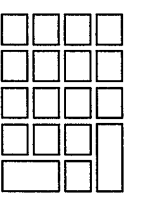

### SOFTWARE Doctype Tag Reference <KEYPAD \_SECTION>

The following example shows two keypads created in a single keypad section.

The first keypad shows a command keypad with two keys filled in.

```
~ <KEYPAD SECTION> 
      <KEYPAD>(Using the Command Keypad Function) 
      <KEYPAD ROW>(CLOSED\\\) 
      <KEYPAD-ROW>(CLOSED\\\) 
      \langleKEYPAD<sup>-</sup>ROW>(\\\)
      KEXPADROW>(\setminus \setminus)\leqKEYPAD ENDROW>(\setminus)<ENDKEYPAD>
      <ENDKEYPAD SECTION>
```
The second keypad is an irregularly shaped keypa4.

```
m <KEYPAD SECTION> 
      <KEYPAD>(Using the SELECT Key) 
      <KEYPAD ROW>(\\\NONE) 
      <KEYPAD-ROW>(CLOSED\\\NONE) 
      <KEYPAD-ROW>(NONE\\NONE\NONE) 
      \leqKEYPAD\overline{R}OW>(\setminus \setminus NONE)
      <ENDKEYPAD> 
      <ENDKEYPAD SECTION>
```
A

This example produces the following output:

#### Using the Command Keypad Function

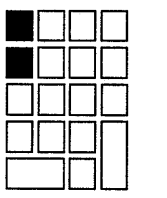

Using the SELECT Key

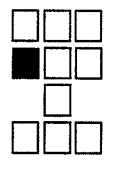

The following example shows how to create a keypad with the key names placed on each keypad key. Note how the DISPLAY keyword argument is used with the <KEYPAD> tag.

```
<KEYPAD SECTION> 
<KEYPAD>(The Editing Keypad with Key Labels\DISPLAY) 
<KEYPAD_ROW>(PF1\PF2\PF3\PF4)
\leqKEYPAD_ROW>(7\8\9\-)
\overline{\text{KEXPAD}_ROW} (4\5\6\,)
\langleKEYPAD<sup>-</sup>ROW>(1\2\3\ENTER)
\leqKEYPAD\overline{E}NDROW>(0\.\ENTER)
<ENDKEYPAD> 
<ENDKEYPAD SECTION>
```
This example produces the following output:

## **SOFTWARE Doctype Tag Reference <KEYPAD \_SECTION>**

 $\mathbf{r}$ 

### **The Editing Keypad with Key Labels**

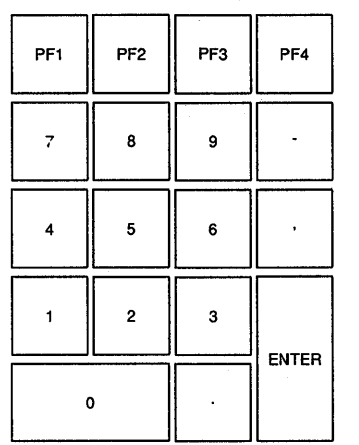

## **SOFTWARE Doctype Tag Reference <KEV NAME>**

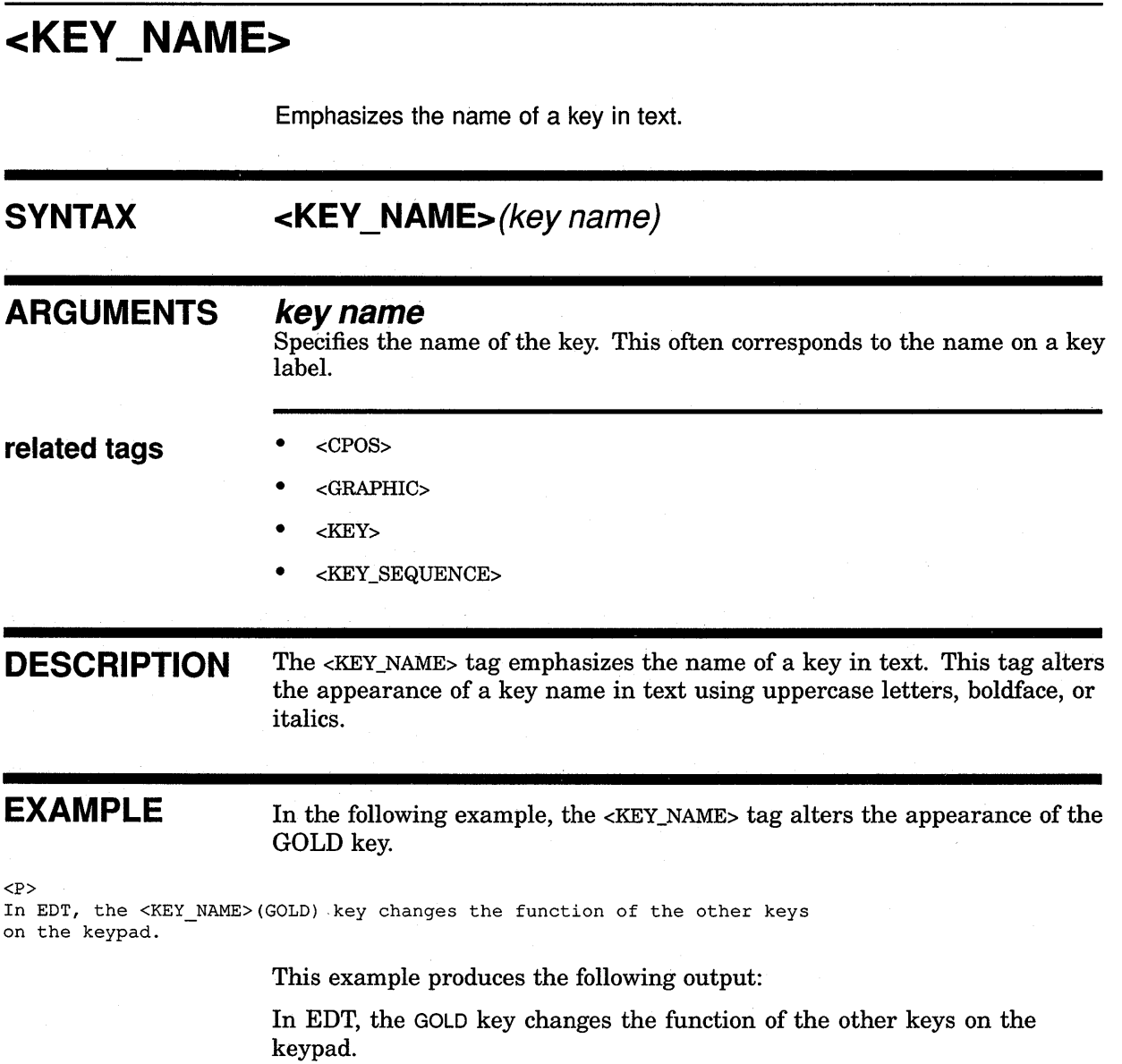

 $\epsilon$ 

 $\mathcal{F} \in \mathcal{F}_{\text{loc}}$ 

# **<KEV PLUS>**

Creates a plus sign between keys in a key sequence example.

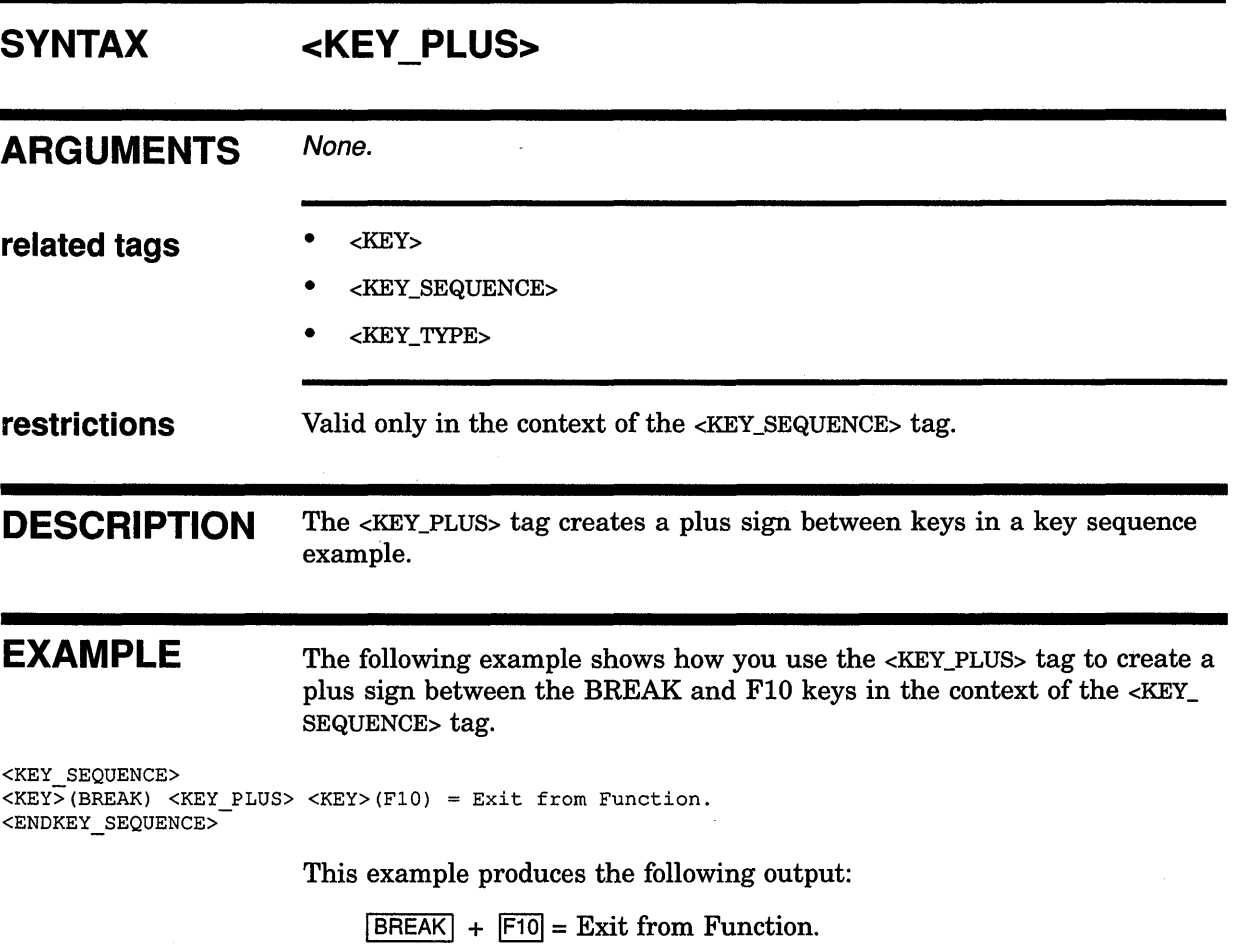

 $\sim 10$ 

## **SOFTWARE Doctype Tag Reference <KEV\_SEQUENCE>**

# <KEY\_SEQUENCE>

Begins a section containing one or more key representations.

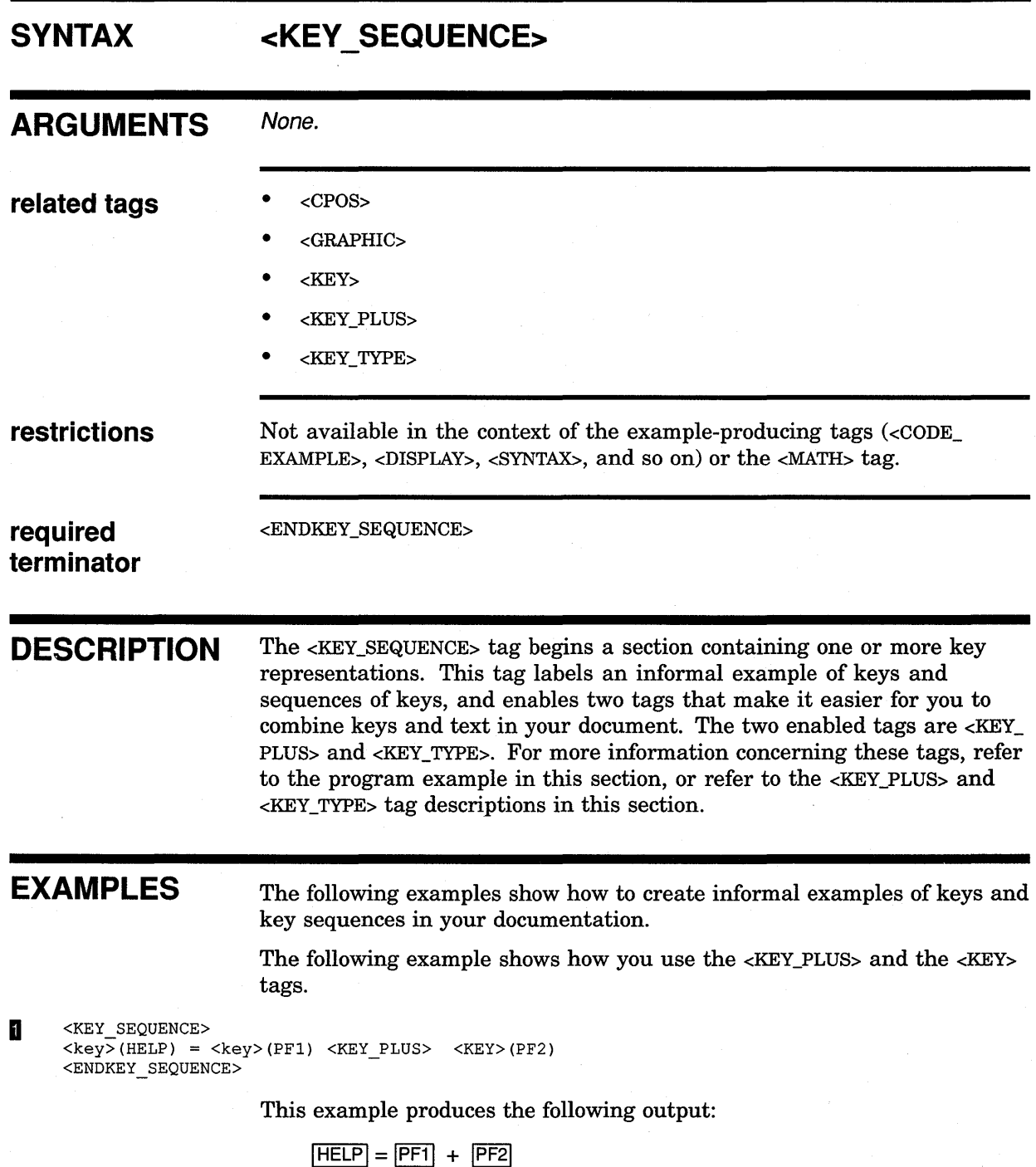

## **SOFTWARE Doctype Tag Reference <KEY \_SEQUENCE>**

The following example shows how you use other tags in a <KEY\_SEQUENCE> tag section and then gives a sample of that output.

<sup>~</sup><KEY\_SEQUENCE> The  $\overline{<}$ CPOS>(q)uick brown fox jumped over the lazy dog. <KEY>(ADV)<KEY>(WORD) The quick <CPOS>(b)rown fox jumped over the lazy dog. <KEY>(WORD) The quick brown <CPOS>(f)ox jumped over the lazy dog.  $K$ EY>(DEL W) The quick brown <CPOS>( ) jumped over the lazy dog. <ENDKEY\_SEQUENCE>

This example produces the following output:

The quick brown fox jumped over the lazy dog. IADVIWORDI The quick brown fox jumped over the lazy dog. IWORDI The quick brown fox jumped over the lazy dog. DEL W The quick brown jumped over the lazy dog.

## **SOFTWARE Doctype Tag Reference <KEY TYPE>**

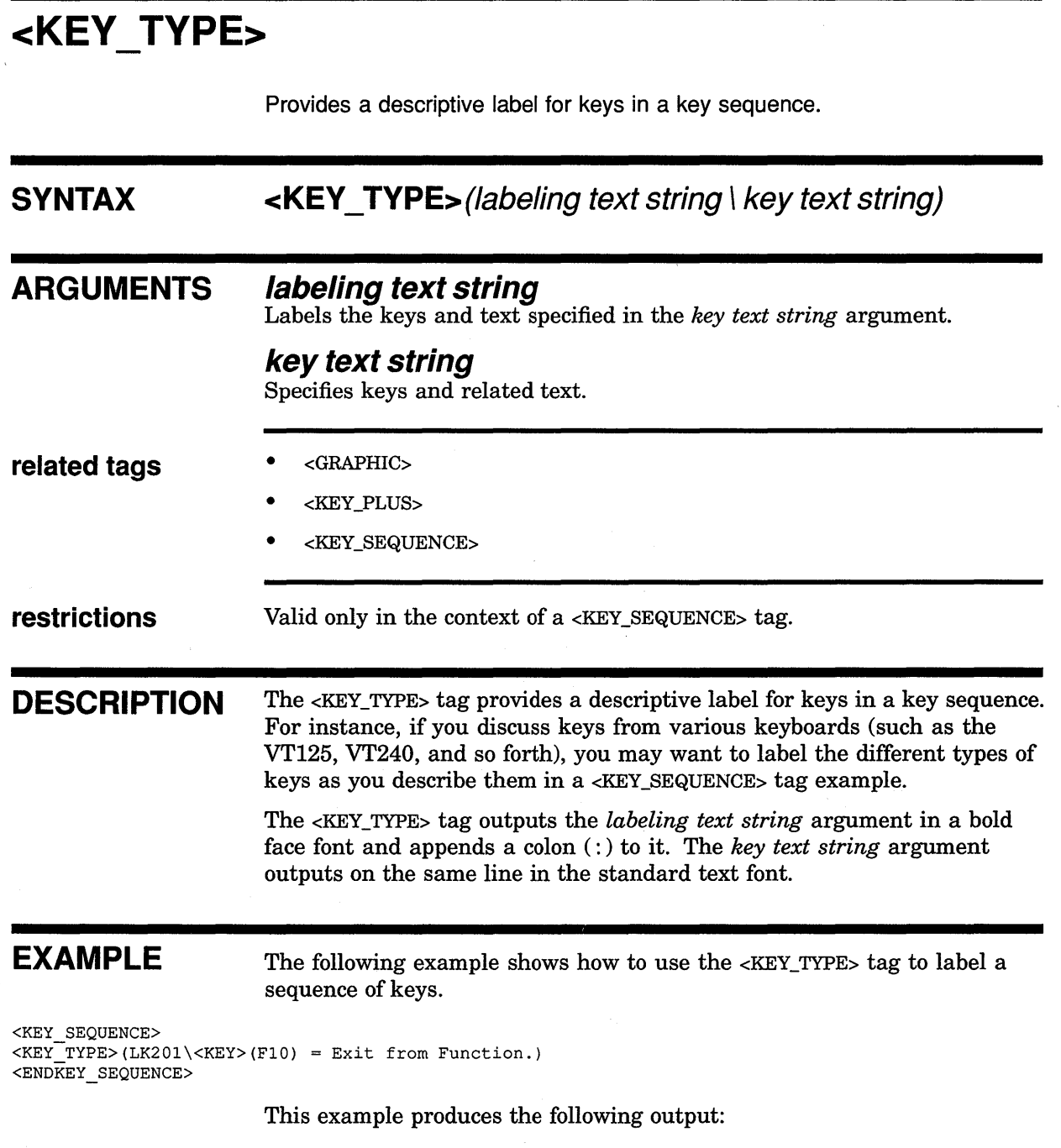

**LK201:**  $\boxed{F10}$  = Exit from Function.

# **<MESSAGE SECTION>**

Begins a section of error message descriptions.

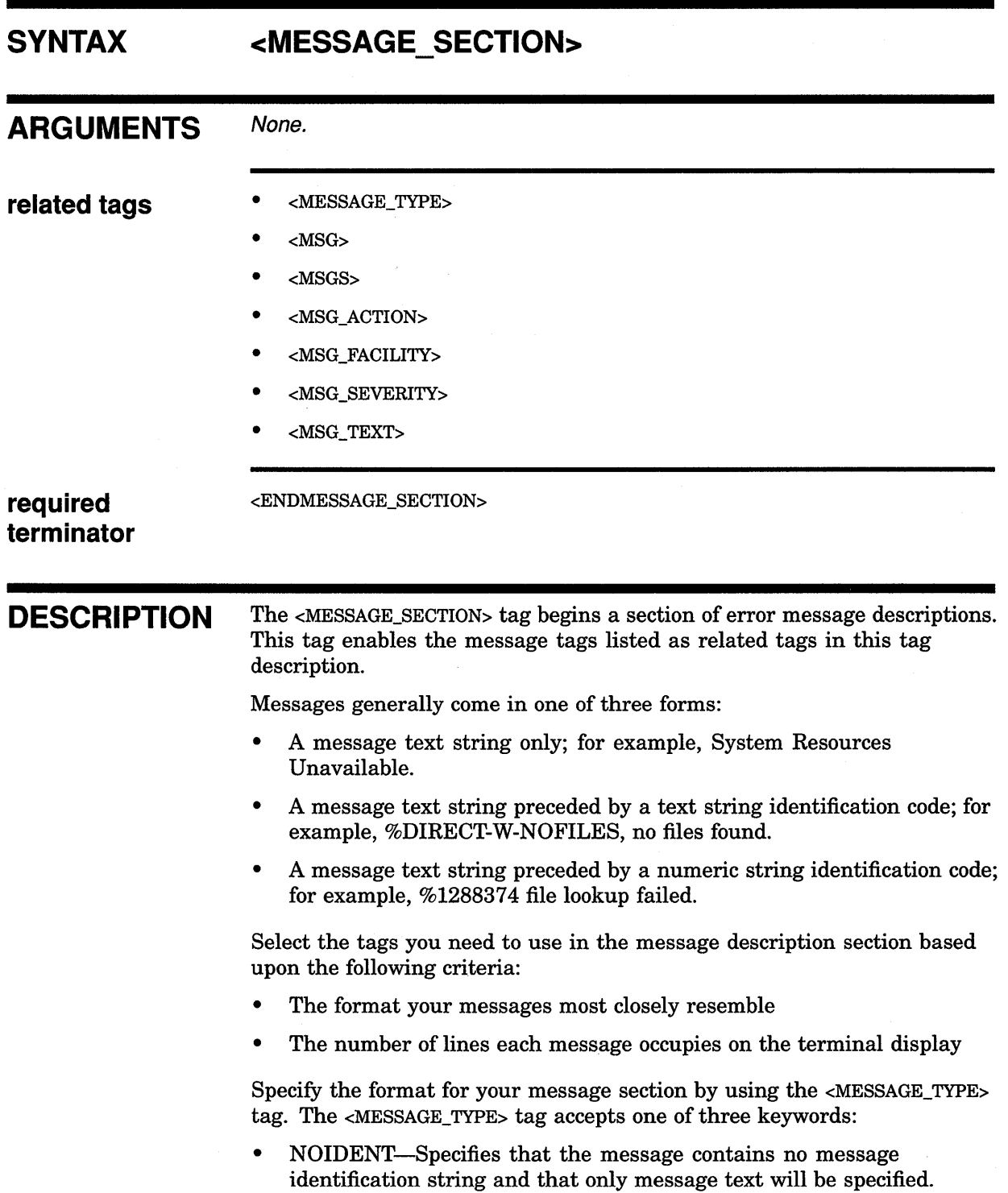

- TEXTIDENT-Specifies that the message contains a text message identification string as well as message text.
- NUMIDENT-Specifies that the message contains a numeric message identification string as well as message text.

Select one of two message labeling tags (<MSG> or<MSGS>) based upon the number of messages or message text lines you need to describe in a single tag.

• <MSG>

Describes a single message with one or two lines of message text.

• <MSGS>

Describes either a single message with up to nine lines of message text, or up to four message identification string/message text pairs.

Use the  $\langle$ MSG\_TEXT> tag to describe the error messages. Each use of the <MSG\_TEXT> tag creates a separate description section that you can label with a single word heading (such as Facility or Severity). If you do not specify a heading for this tag, it uses the heading, Explanation:. You can use the <MSG\_TEXT> tag as many times as you find necessary in the error message description section.

To complete your error message section, repeat using the <MSG> (or <MSGS>) and <MSG\_ TEXT> tags until you describe all your messages. End the error message section by using the <ENDMESSAGE\_SECTION> tag.

#### **EXAMPLES**

The following examples illustrate the two syntaxes available with the <MSG> tag and how they are specified. The second example also shows a sample use of the <MSGS> tag so you can compare the output of the <MSG> and <MSGS> tags.

In the first example, the NOIDENT keyword argument is used with the <MESSAGE\_TYPE> tag. Therefore, the <MSG> tag only accepts two arguments.

In the second example, the TEXTIDENT keyword is used with the <MESSAGE\_TYPE> tag. Therefore, the <MSG> tags in this section will accept one message identifier and up to two message text arguments. Note also that the <MSGS> tag used in this example accepts two pairs of message identifier/message text arguments.

**D** <MESSAGE\_SECTION> <MESSAGE TYPE>(NOIDENT) <MSG>(error initiating system\initialization file not found) <MSG TEXT> The system could not begin operation because it could not find the system initialization file. <MSG TEXT>(User Action) Check for the existence of the system initialization file. If it exists, check that it is in your current default directory. <ENDMESSAGE\_SECTION>

This example produces the following output:

### SOFTWARE Doctype Tag Reference <MESSAGE\_SECTION>

error initiating system initialization file not found

> Explanation: The system could not begin operation because it could not find the system initialization file.

User Action: Check for the existence of the system initialization file. If it exists, check that it is in your current default directory.

~ <MESSAGE SECTION>

<MESSAGE TYPE>(TEXTIDENT) <MSG>(BCK-F-BADLNK\Incorrect directory back link\Directory not found) <MSG TEXT>(Facility) VERIFY, Verify Utility <MSG\_TEXT>(Severity) Fatal <MSG TEXT> The  $\overline{V}$ erify Utility could not process your command. Please check the syntax of your statement. <MSG\_TEXT>(User Action)  $Check$  the syntax of the command, especially the directory specification, and reenter the command. <MSGS>(UAF-E-NAOFIL\unable to open file SYSUAF.DAT\-RMS-E-FNF\file not found) <MSG TEXT> The AUTHORIZE Utility could not locate the file SYSUAF.DAT. <MSG\_TEXT>(User Action) Check that your process is currently set to the system default directory, SYS\$SYSTEM, and then reissue the command. <ENDMESSAGE SECTION>

This example produces the following output:

#### BCK-F-BADLNK, Incorrect directory back link Directory not found

Facility: VERIFY, Verify Utility

Fatal: The Verify Utility could not process your command. Please check the syntax of your statement.

User Action: Check the syntax of the command, especially the directory specification, and reenter the command.

UAF Utility could not locate the file SYSUAF.DAT,

User Action: Check that your process is currently set to the system default directory, SYS\$SYSTEM, and then reissue the command.

### **SOFTWARE Doctype Tag Reference <MESSAGE\_ TYPE>**

# **<MESSAGE TYPE>**

Establishes the format for error messages in the context of the  $\alpha$  MESSAGE SECTION> tag.

**NO/DENT** }

**TEXT/DENT** 

## **SYNTAX**

# **<MESSAGE\_TYPE>( NUMIDENT** ) **{**

### **ARGUMENTS**

#### **NO/DENT**

This keyword argument indicates that only message text will be used as arguments to the <MSG> or <MSGS> tag. This is the default.

#### **NU Ml DENT**

This keyword argument indicates that the message has two parts, a numeric identification string and a line of message text. These two arguments are then required by the <MSG> or <MSGS> tag.

#### **TEXT/DENT**

This keyword argument indicates that the message has two parts, a text identification string and a line of message text. These two arguments are then required by the <MSG> or <MSGS> tag.

#### **related tags**

 $<$ MSG $>$ 

• <MESSAGE\_SECTION>

- <MSGS>
- <MSG\_TEXT>

**restrictions** Valid only in the context of a <MESSAGE\_SECTION> tag.

**DESCRIPTION** The <MESSAGE\_TYPE> tag establishes the format for error messages in the context of the <MESSAGE\_SECTION> tag. The format determines the number of arguments given to the <MSG> and <MSGS> tags.

> For a complete description of the message section tags, refer to the description of <MESSAGE\_SECTION> in this section.

#### **EXAMPLE**

See the example in the <MESSAGE\_SECTION> tag description.

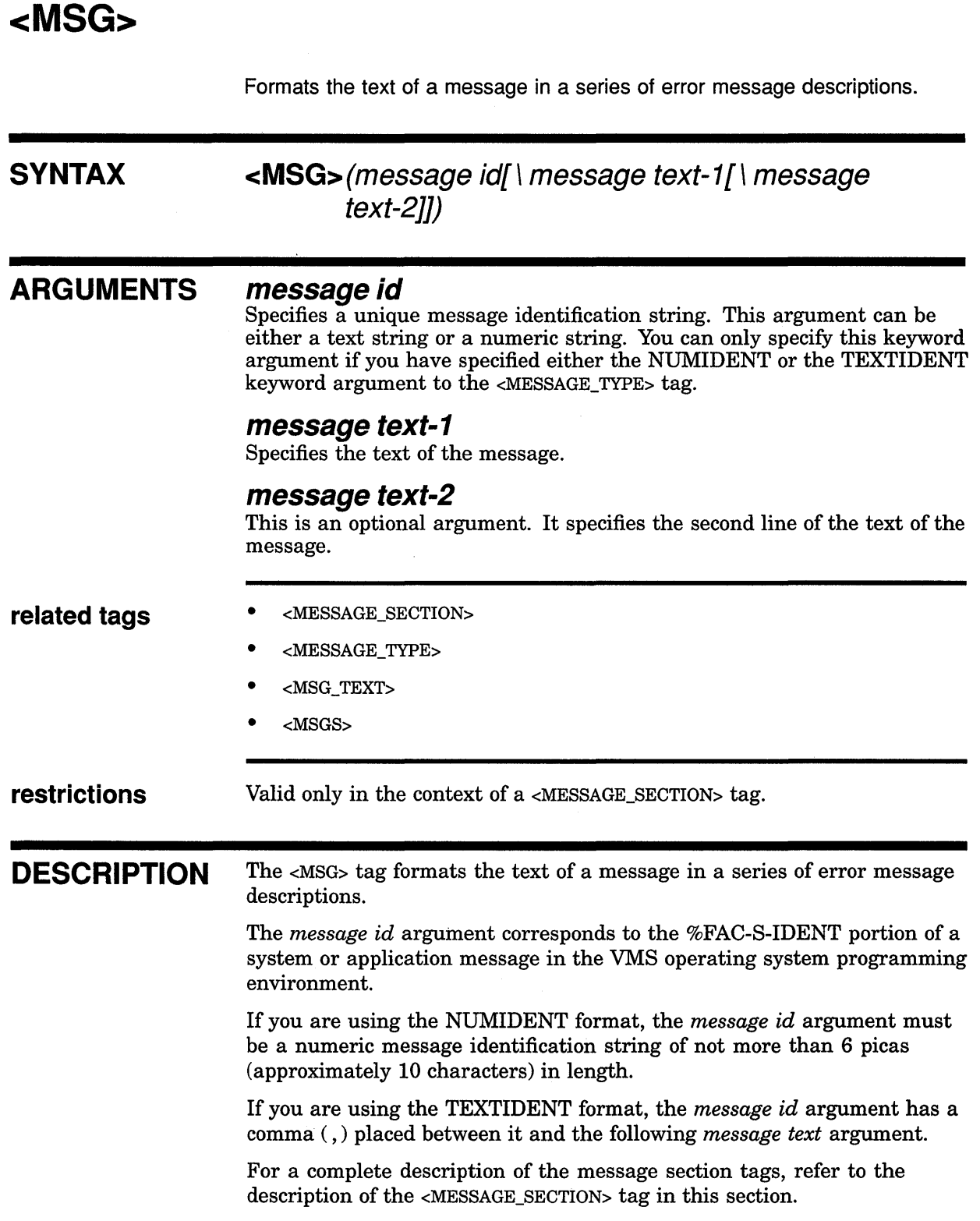

 $\mathcal{L}^{\text{max}}_{\text{max}}$  ,  $\mathcal{L}^{\text{max}}_{\text{max}}$ 

 $\sim 10^7$ 

 $\sim 10^7$ 

## SOFTWARE Doctype Tag Reference <MSG>

EXAMPLE

See the example in the <MESSAGE\_SECTION> tag description.

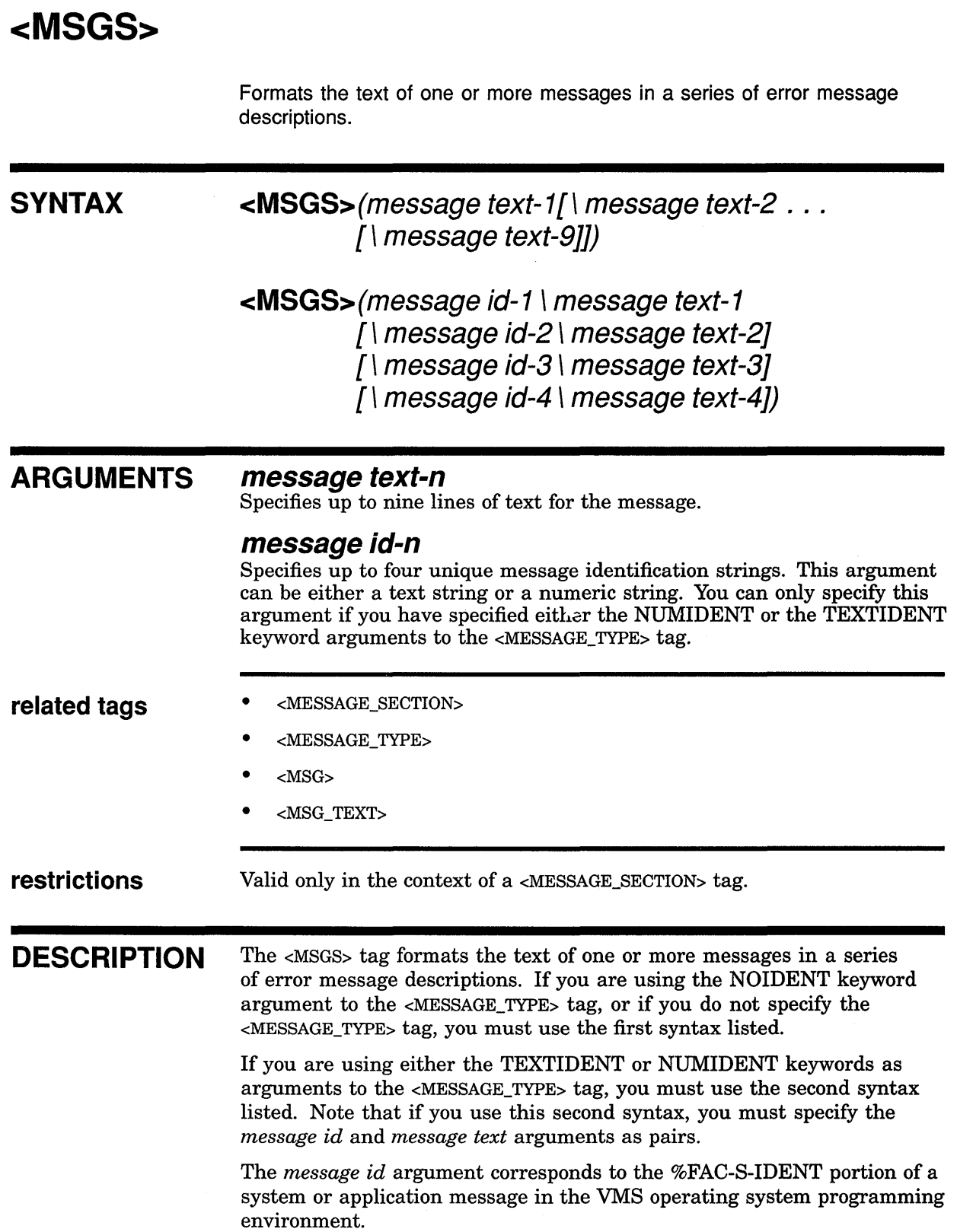

 $\hat{\mathcal{N}}$ 

 $\label{eq:2} \frac{1}{\sqrt{2\pi}}\frac{1}{\sqrt{2\pi}}\left(\frac{1}{\sqrt{2\pi}}\right)^{1/2}\frac{1}{\sqrt{2\pi}}\left(\frac{1}{\sqrt{2\pi}}\right)^{1/2}.$ 

## **SOFTWARE Doctype Tag Reference <MSGS>**

If you are using the NUMIDENT format, the *message* id argument must be a numeric message identification string of not more than 6 picas (approximately 10 characters).

If you are using the TEXTIDENT format, the *message* id argument has a comma ( , ) placed between it and the following *message text* argument.

For a complete description of the message section tags, refer to the description of <MESSAGE\_SECTION> in this section.

#### **EXAMPLE**  See the example in the <MESSAGE\_SECTION> tag description.

# **<MSG ACTION>**

Labels the text explanation of what action is to be taken in response to an error message from a system or application.

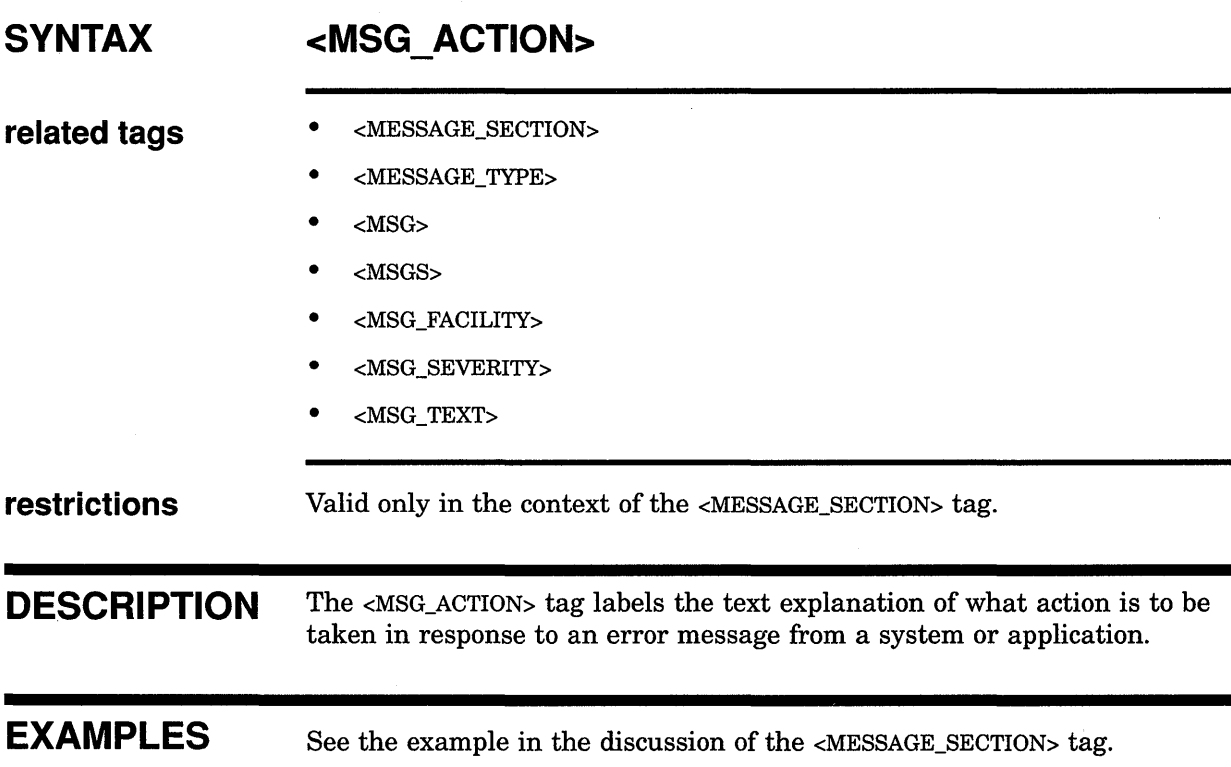

 $\left\langle \mathcal{L}(\mathcal{C})\right\rangle _{L}$ 

## **SOFTWARE Doctype Tag Reference <MSG\_FACILITY>**

# **<MSG FACILITY>**

Labels up to four message sources in a series of system or application error messages.

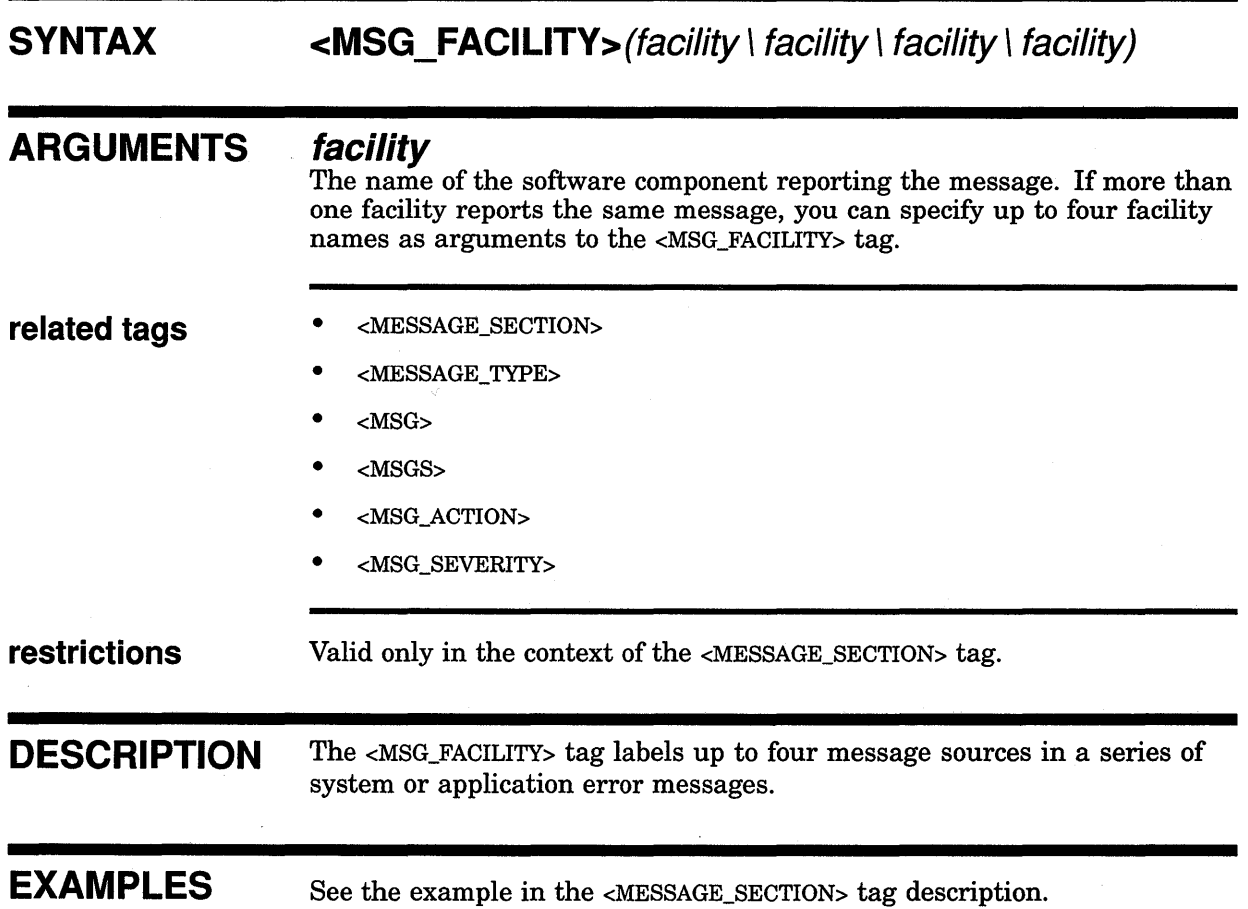

# <MSG\_SEVERITY>

Labels the severity of a message in a series of system or application error messages.

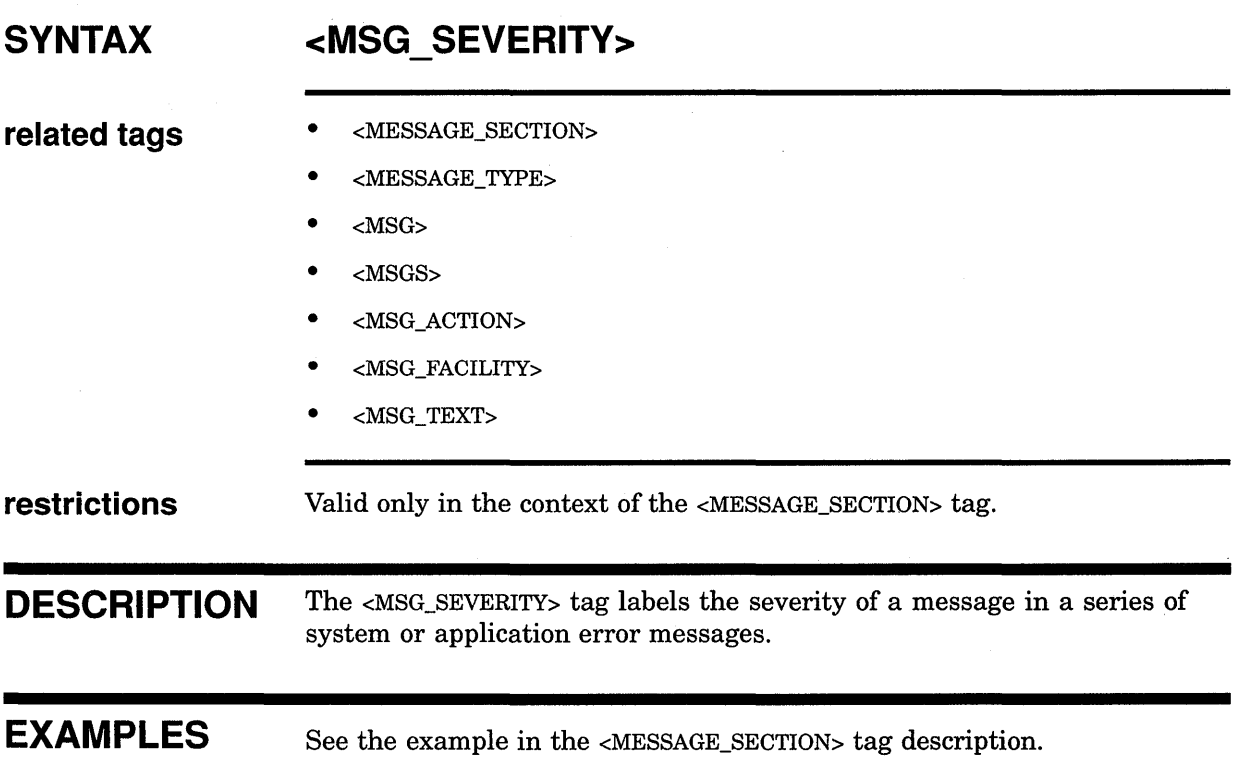

## **SOFTWARE Doctype Tag Reference <MSG\_ TEXT>**

## **<MSG TEXT> SYNTAX ARGUMENTS restrictions required terminator DESCRIPTION EXAMPLE**  Labels text that describes a message in a <MESSAGE\_SECTION> tag section. **<MSG\_ TEXT>[(alternate heading)] alternate heading**  This is an optional heading. It specifies the label for the text of the message description. This text automatically has a colon  $(:)$  appended to the end of it. If you do not specify this argument, the default heading is Explanation:. Valid only in the context of the <MESSAGE\_SECTION> tag. <ENDMESSAGE\_SECTION, MSG, OR MSGS> The text labeled by the <MSG\_TEXT> tag is terminated either by the next <MSG> or <MSGS> tag, or by the <ENDMESSAGE\_SECTION> tag. The <MSG\_TEXT> tag labels a message description in an error message section. The text of this description begins after the <MSG TEXT> tag and continues until the next message section tag is encountered. To use this tag to label various portions of the message explanation, you specify this tag several times using various alternate headings. For example, first you could have a brief explanation of the message under the default heading Explanation:. Then you could specify the <MSG\_ TEXT> tag again, with the alternate heading of User Action. This use of the <MSG\_TEXT> tag labels the tasks the user should perform to correct the condition that caused the error message. Note that when specifying alternate headings, a colon  $($ : $)$  is supplied at the end of the heading. For a complete description of all the message section tags, refer to the description of the <MESSAGE\_SECTION> tag in this section. See the example in the <MESSAGE\_SECTION> tag description.

# **<OVERVIEW>**

Provides a summary description of a reference element.

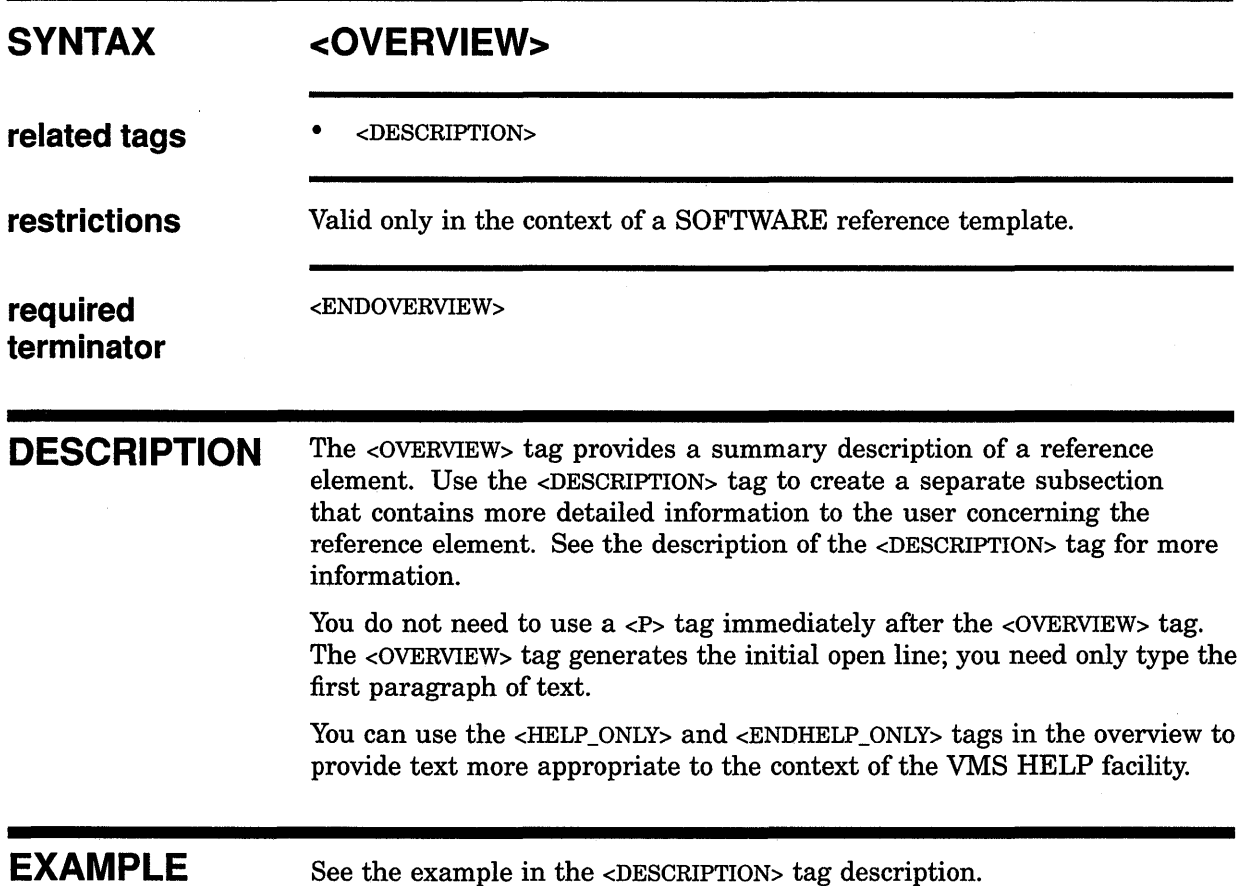

## **SOFTWARE Doctype Tag Reference <PARAMDEF>**

## **<PARAMDEF>**

Begins the text that defines an item in a parameter definition list.

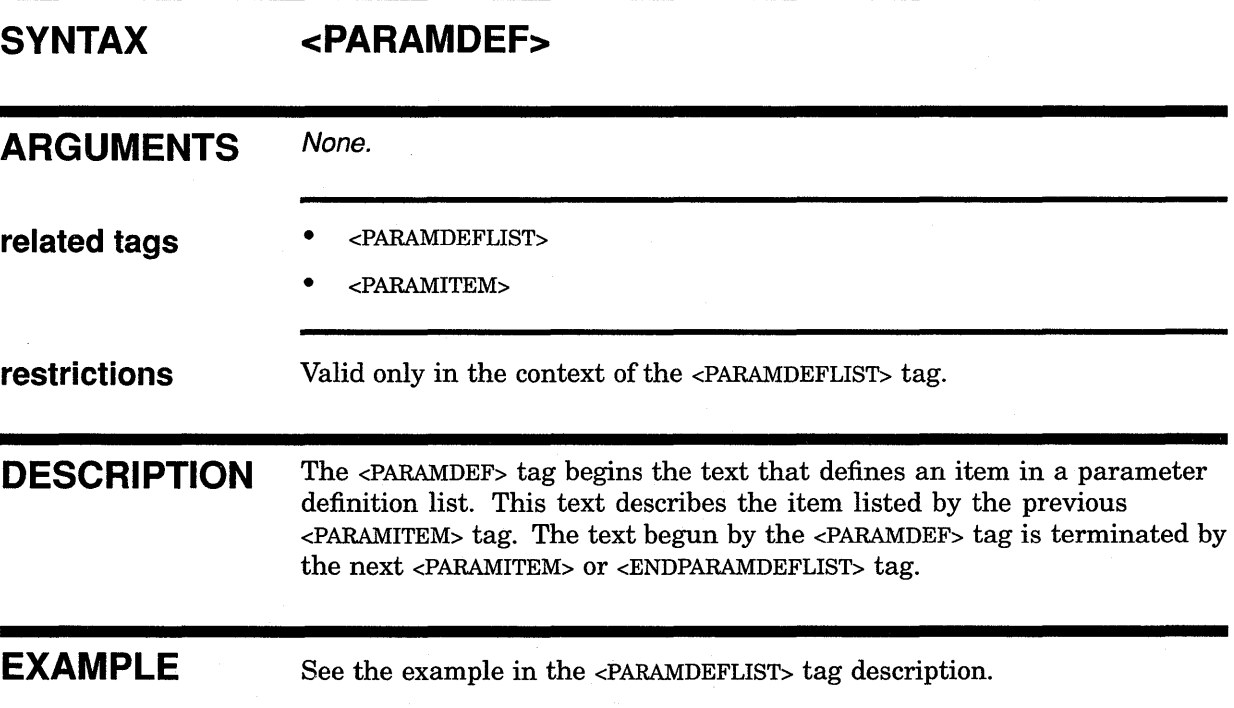

## **<PARAMDEFLIST>**

Begins a definition list of parameters or arguments.

### **SYNTAX**

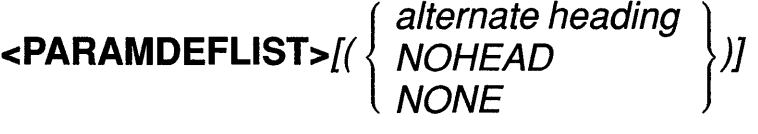

### **ARGUMENTS**

#### **alternate heading**

This is an optional argument. It specifies a heading to override the current default text heading. The default heading for the <PARAMDEFLIST> tag can vary. See the DESCRIPTION section for more information on default parameter definition list headings.

## *NOHEAD*

This is an optional keyword argument. It suppresses the output of the default heading for the <PARAMDEFLIST> tag.

### *NONE*

This is an optional keyword argument. It causes the text None. to be output beneath the heading for the parameter definition list to indicate that no parameters are available. Note that if you use the NONE keyword, you should not use the <ENDPARAMDEFLIST> tag.

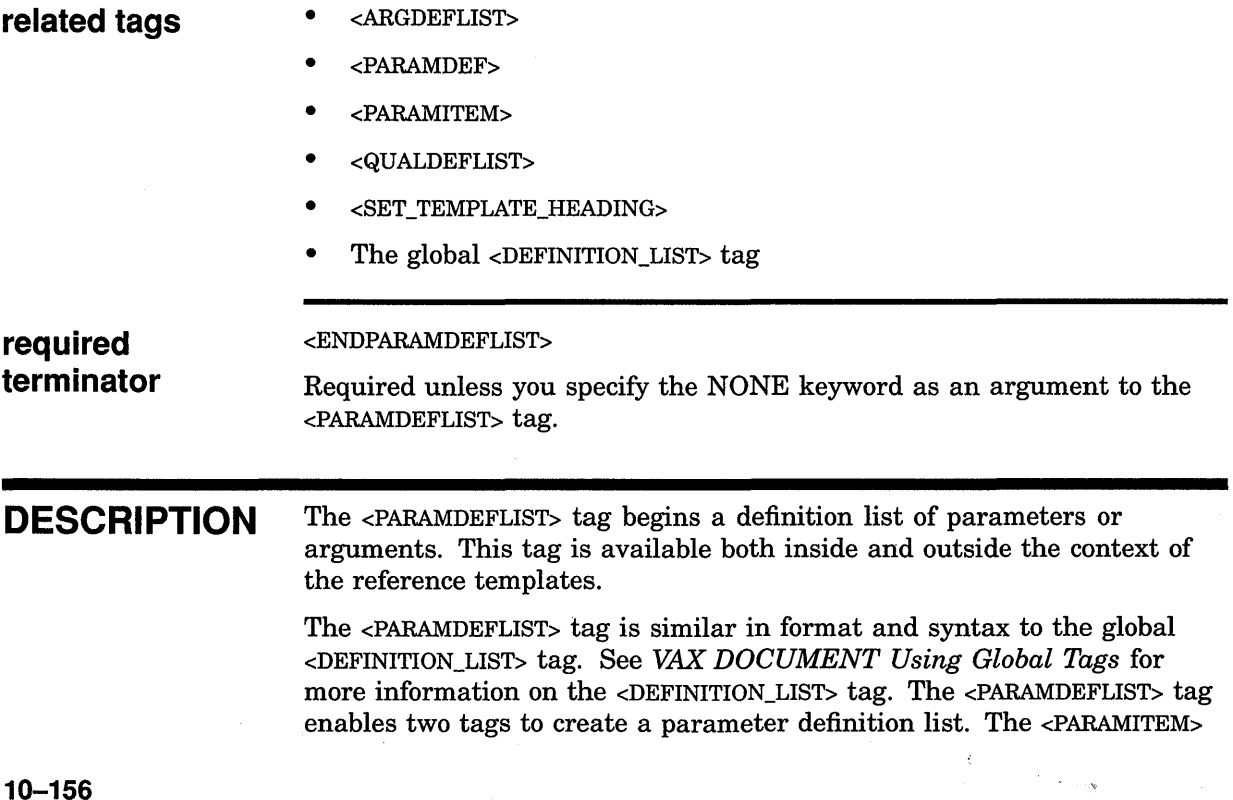

### **SOFTWARE Doctype Tag Reference <PARAMDEFLIST>**

tag labels the list item being defined, and the <PARAMDEF> tag begins the definition of the list item.

A default heading is provided when you use the <PARAMDEFLIST> tag in a reference template; no default heading is provided when you use the <PARAMDEFLIST> tag outside a reference template.

Create your own heading for an individual parameter definition list by specifying that heading as the *alternate heading* argument. A heading specified in this way overrides any existing default headings.

Use the <SET\_TEMPLATE\_HEADING> tag to alter the default headings used by all subsequent  $\langle$  PARAMDEFLIST $>$  tags. See the description of the  $\langle$ SET\_ TEMPLATE\_HEADING> tag for more information.

The following informal table lists the default headings for the <PARAMDEFLIST> by their context.

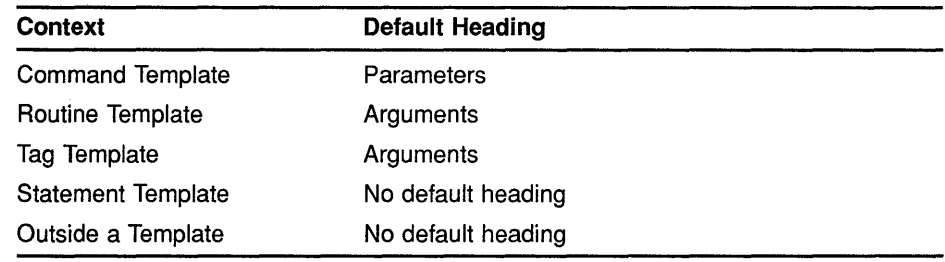

#### **EXAMPLES**

The following examples show variations on the use of the <PARAMDEFLIST> tag.

This chapter uses the Tag template for its reference descriptions. In this template, the heading for a parameter definition list is defined as Arguments. You can see a sample of this heading just after the format section at the start of this tag description.

The following example uses the NOHEAD argument to the <PARAMDEFLIST> tag to suppress the output of a heading in a template. If this example were coded outside a template, there would be no default heading for the parameter definition list, and so there would be no need to use the NOHEAD argument to suppress a heading.

I The system maintains logical names and their associated equivalence strings in two types of tables: <PARAMDEFLIST>(NOHEAD) <PARAMITEM>(process-private) <PARAMDEF>These tables contain logical names that are available only to your process. <PARAMITEM>(shareable) <PARAMDEF>These tables contain logical names that are available to other processes on the system. <ENDPARAMDEFLIST>

This example produces the following output:

The system maintains logical names and their associated equivalence strings in two types of tables:

### **SOFTWARE Doctype Tag Reference <PARAMDEFLIST>**

#### **process-private**

These tables contain logical names that are available only to your process.

#### **shareable**

These tables contain logical names that are available to other processes on the system.

The following example shows how to use the global <ALIGN\_AFTER> tag for additional formatting flexibility in the parameter definition list. Note that this <PARAMDEFLIST> tag is used in the Command template and so has the default heading Parameters.

```
m <COMMAND SECTION>
```

```
<PARAMDEFLIST> 
<PARAMITEM>(STATUS:arg\ 
<ALIGN_AFTER>(STATUS:)COMMAND\ 
<ALIGN AFTER>(STATUS:)TASK) 
<PARAMDEF>Specifies whether status information is to be returned
from the RUN command. 
<ENDPARAMDEFLIST>
```
<ENDCOMMAND SECTION>

This example produces the following output:

## **PARAMETERS STATUS:arg COMMAND**

## **TASK**

Specifies whether status information is to be returned from the RUN command.

## **SOFTWARE Doctype Tag Reference <PA RAM ITEM>**

### **<PARAMITEM> SYNTAX ARGUMENTS related tags restrictions required terminator DESCRIPTION EXAMPLE**  Labels one to seven items to be defined in a parameter definition list. **<PARAMITEM>(item-1[\ item-2 .** .. [\ **item-7]]) item-n**  Specifies the item in the parameter list to be defined. This tag accepts a minimum of one *item-n* argument and a maximum of seven *item-n*  arguments. When you specify more than one argument, each subsequent optional *item-n* argument after the initial argument formats flush left under the first argument. • <PARAMDEF> • <PARAMDEFLIST> Valid only in the context of the <PARAMDEFLIST> tag. <ENDPARAMDEF> The <PARAMITEM> tag labels one to seven items to be defined in a parameter definition list. You can specify one to seven arguments as items requiring a single definition in the parameter definition list. If you specify more than one *item-n* argument, the *item-n* arguments are stacked from top to bottom in the order in which they were specified. If you need to format the *item-n* arguments differently than the default flush left formatting, use the global <ALIGN\_AFTER> tag. A sample use of this tag is illustrated in the following example. See *VAX DOCUMENT Using Global Tags* for more information on the <ALIGN\_AFTER> tag. The following example shows how to use the global <ALIGN\_AFTER> tag in the context of a parameter definition list for special formatting purposes. Note how it is used outside the <PARAMITEM> tag. <PARAMDEFLIST>(NOHEAD) <PARAMITEM>(STATUS:arg\  $\langle$ ALIGN\_AFTER>(STATUS:)COMMAND\ <ALIGN AFTER>(STATUS:)TASK) <PARAMDEF>Specif ies whether status information is to be returned from the RUN command. <ENDPARAMDEFLIST> This example produces the following output:

## SOFTWARE Doctype Tag Reference <PARAMITEM>

## STATUS:arg **COMMAND** TASK

Specifies whether status information is to be returned from the RUN command.
# SOFTWARE Doctype Tag Reference <PROMPT>

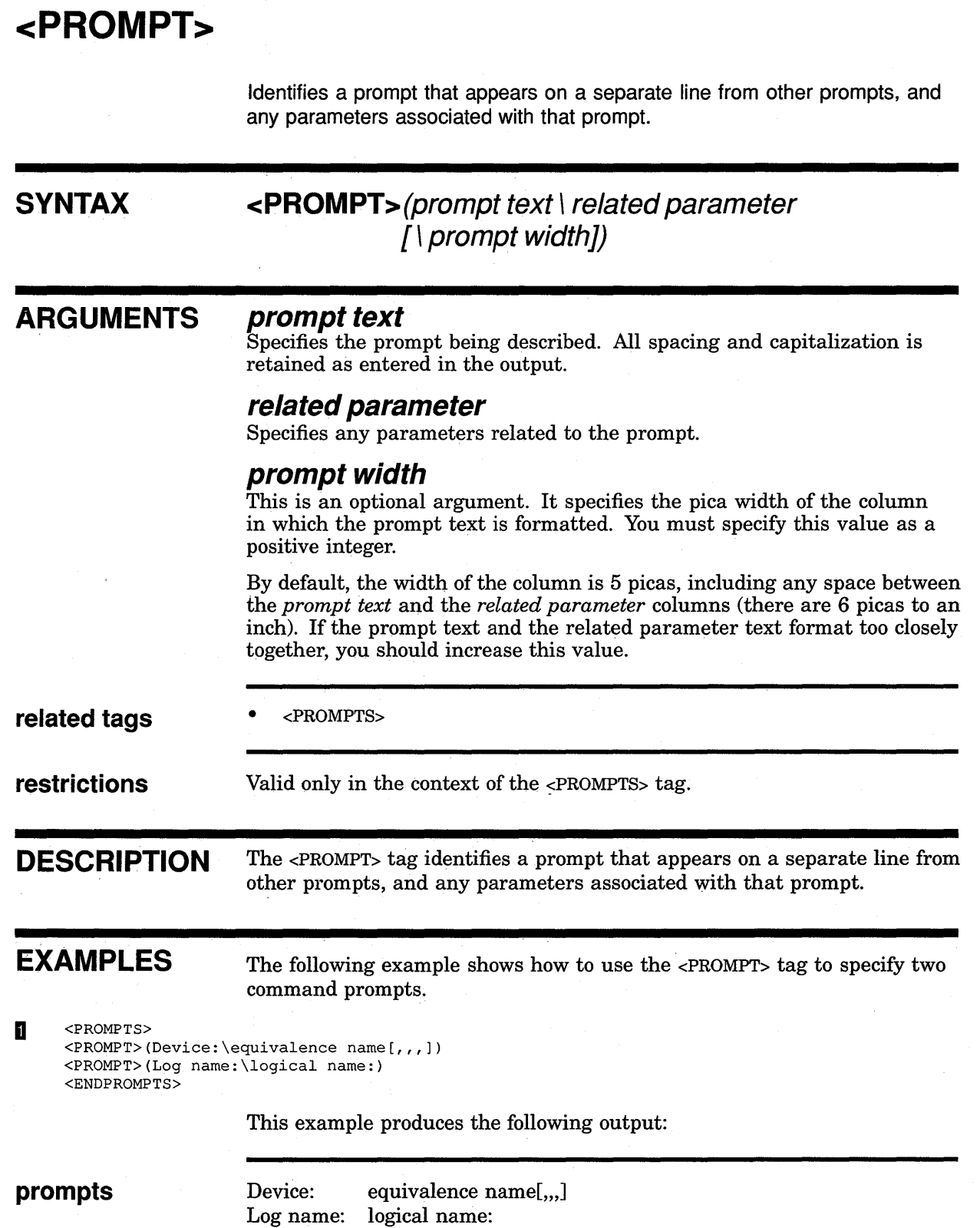

 $\alpha = \alpha \beta$ 

 $\sim 10$ 

The following example shows how to specify the prompts for a SET PASSWORD command. In this example, the *prompt width* argument extends the width of the prompt text to 7 picas.

~ <PROMPTS> <PROMPT>(Old password:\old password\7) <PROMPT>(New password:\new password\7) <PROMPT>(Verification:\new password\7) <ENDPROMPTS>

This example produces the following output:

**prompts** 

Old password: New password: Verification:

 $\sim$ 

old password new password new password

# **SOFTWARE Doctype Tag Reference <PROMPTS>**

# **<PROMPTS>**

Begins a summary of interactive prompts.

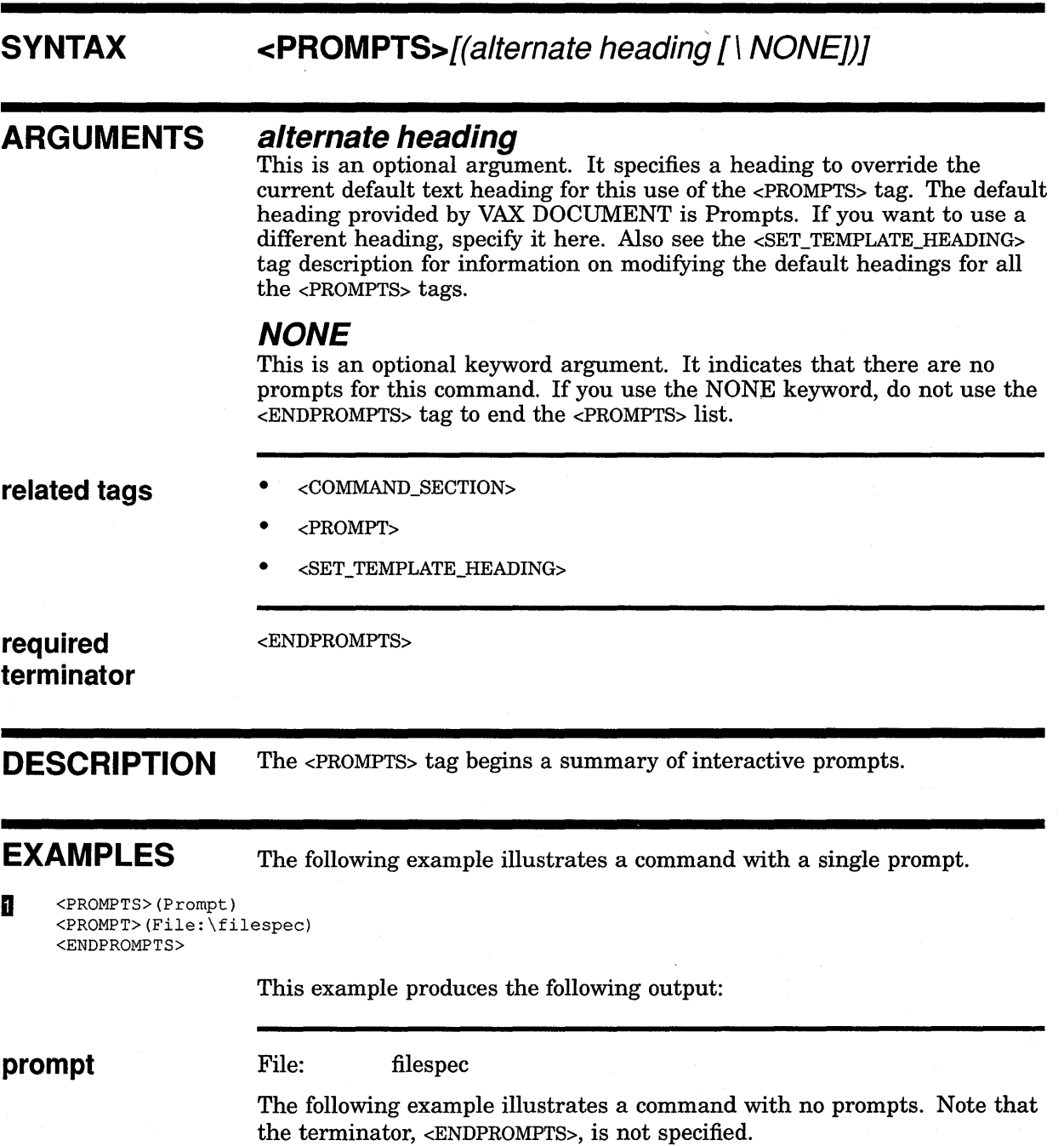

# **SOFTWARE Doctype Tag Reference <PROMPTS>**

<sup>~</sup><PROMPTS>(NONE)

This example produces the following output:

**prompts** None.

# SOFTWARE Doctype Tag Reference <QPAIR>

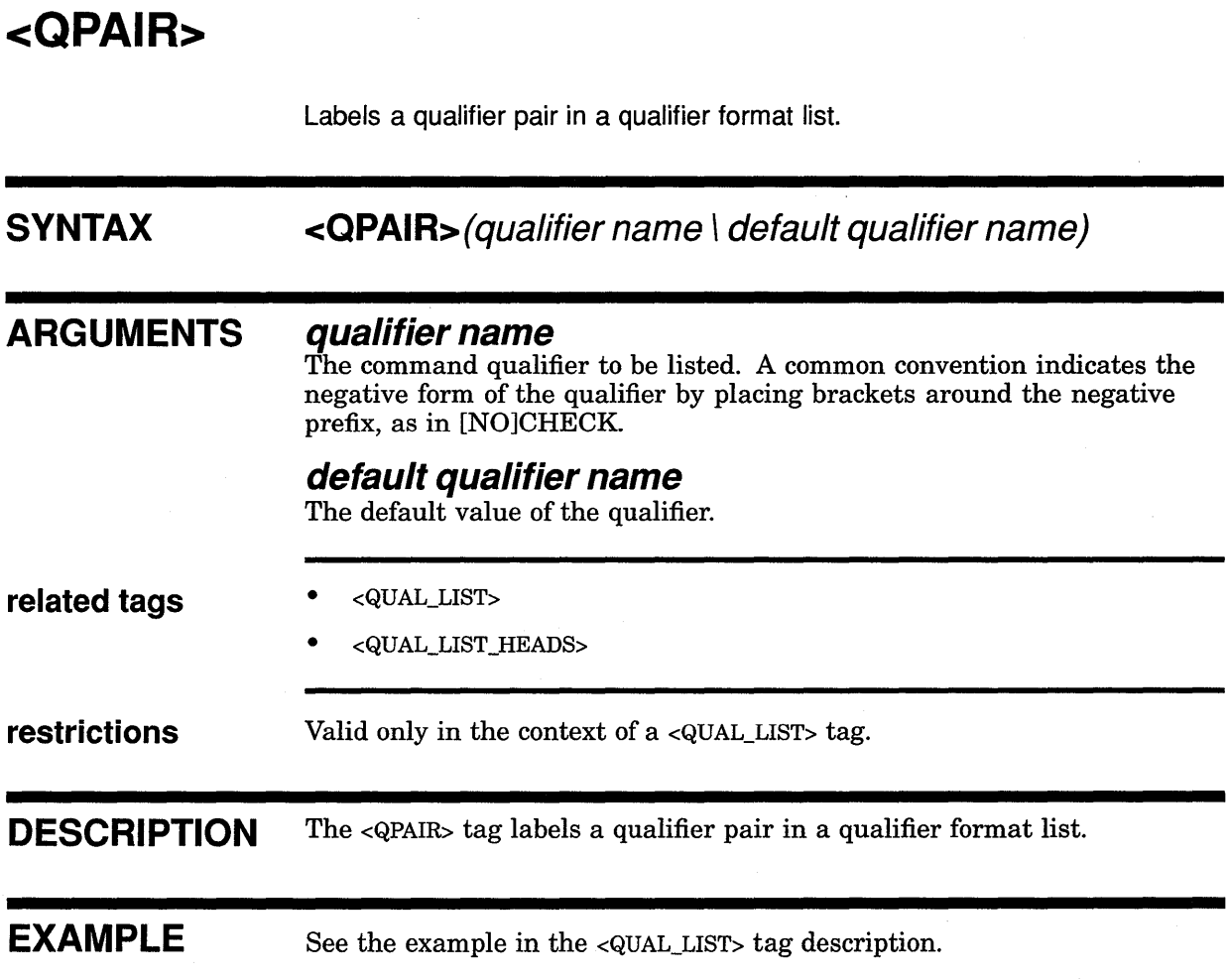

 $\bar{\lambda}$ 

# **<QUALDEF>**  Begins the text that defines an item in a qualifier definition list. **SYNTAX <QUALDEF> ARGUMENTS** None. **related tags** • <QUALDEFLIST> • <QUALITEM> **restrictions** Valid only in the context of a <QUALDEFLIST> tag.

**DESCRIPTION** The <QUALDEF> tag begins the text that defines an item in a qualifier definition list. This text describes the item listed by the previous <QUALITEM> tag. The text begun by the <QUALDEF> tag is terminated by the next <QUALITEM> or <ENDQUALDEFLIST> tag.

**EXAMPLE** See the example in the <QUALDEFLIST> tag description.

# **SOFTWARE Ooctype Tag Reference <QUALDEFLIST>**

# **<QUALDEFLIST>**

Begins a definition list describing command qualifiers.

# **SYNTAX**

 $\mathbf{)}$ **<QUALDEFLIST>[( NOHEAD** )] **NONE** 

**alternate heading** }

# **ARGUMENTS**

### **alternate heading**

This is an optional argument. It specifies a heading to override the current default text heading. The default heading provided by VAX DOCUMENT for the <QUALDEFLIST> tag can vary. See the DESCRIPTION section for more information on default qualifier definition list headings.

### **NOHEAD**

This is an optional keyword argument. It suppresses the output of the default heading for the <QUALDEFLIST> tag.

### **NONE**

This is an optional keyword argument. It causes the text None to be output beneath the heading for the qualifier definition list to indicate that no qualifiers are available. Note that when you use the NONE keyword, you do not use the <ENDQUALDEFLIST> tag.

### **related tags**

- <ARGDEFLIST>
- <PARAMDEFLIST>
- <QUALDEF>
- <QUALITEM>
- <SET\_TEMPLATE\_ARGITEM>
- <SET\_TEMPLATE\_HEADING>
- The global <DEFINITION\_LIST> tag

**required terminator**  <ENDQUALDEFLIST> Required unless you specify the NONE keyword as an argument to the <QUALDEFLIST> tag.

**DESCRIPTION**  The <QUALDEFLIST> tag begins a definition list describing command qualifiers. It is similar in format and syntax to the global <DEFINITION\_ LIST> tag. See *VAX DOCUMENT Using Global Tags* for more information.

> The <QUALDEFLIST> tag enables two tags to create a qualifier definition list. The <QUALITEM> tag labels the list item being defined, and the <QUALDEF> tag begins the definition of the list item. These tags are functionally the same as the <DEFLIST\_ITEM> and <DEFLIST\_DEF> tags enabled by the

global <DEFINITION\_LIST> tag. A default heading is provided when the <QUALDEFLIST> tag is used in a reference template; no default heading is provided when the <QUALDEFLIST> tag is used outside a reference template.

Create your own heading for an individual qualifier definition list by specifying that heading as the *alternate heading* argument. A heading specified in this way overrides any existing default headings.

Use the <SET\_TEMPLATE\_HEADING> tag to alter the default headings used by all subsequent <QUALDEFLIST> tags. See the description of the <SET\_ TEMPLATE\_HEADING> tag for more information.

The following informal table lists the default headings for the <QUALDEFLIST> by their context.

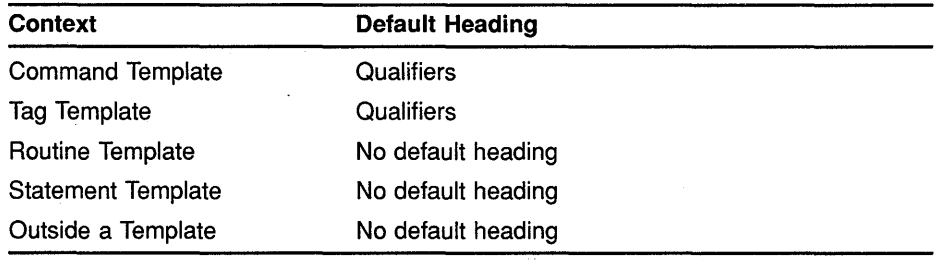

### **EXAMPLE**

The following example shows a qualifier definition list in the context of the Command template.

<COMMAND\_SECTION)

```
<QUALDEFLIST> 
<QUALITEM>(/LOG\/NOLOG (D)) 
<QUALDEF>Specifies whether or not output logging is used. 
The default is /NOLOG. 
<QUALITEM>(/ECHO\/NOECHO (D)) 
<QUALDEF>Specifies whether or not input echoing is used. 
The default is /NOECHO. 
<ENDQUALDEFLIST>
```
<ENDCOMMAND SECTION>

This example produces the following output:

# **QUALIFIERS**

**/NOLOG(D)** 

**/LOG** 

Specifies whether or not output logging is used. The default is /NOLOG.

# **/ECHO /NOECHO(D)**

Specifies whether or not input echoing is used. The default is /NOECHO.

# **SOFTWARE Doctype Tag Reference <QUALITEM>**

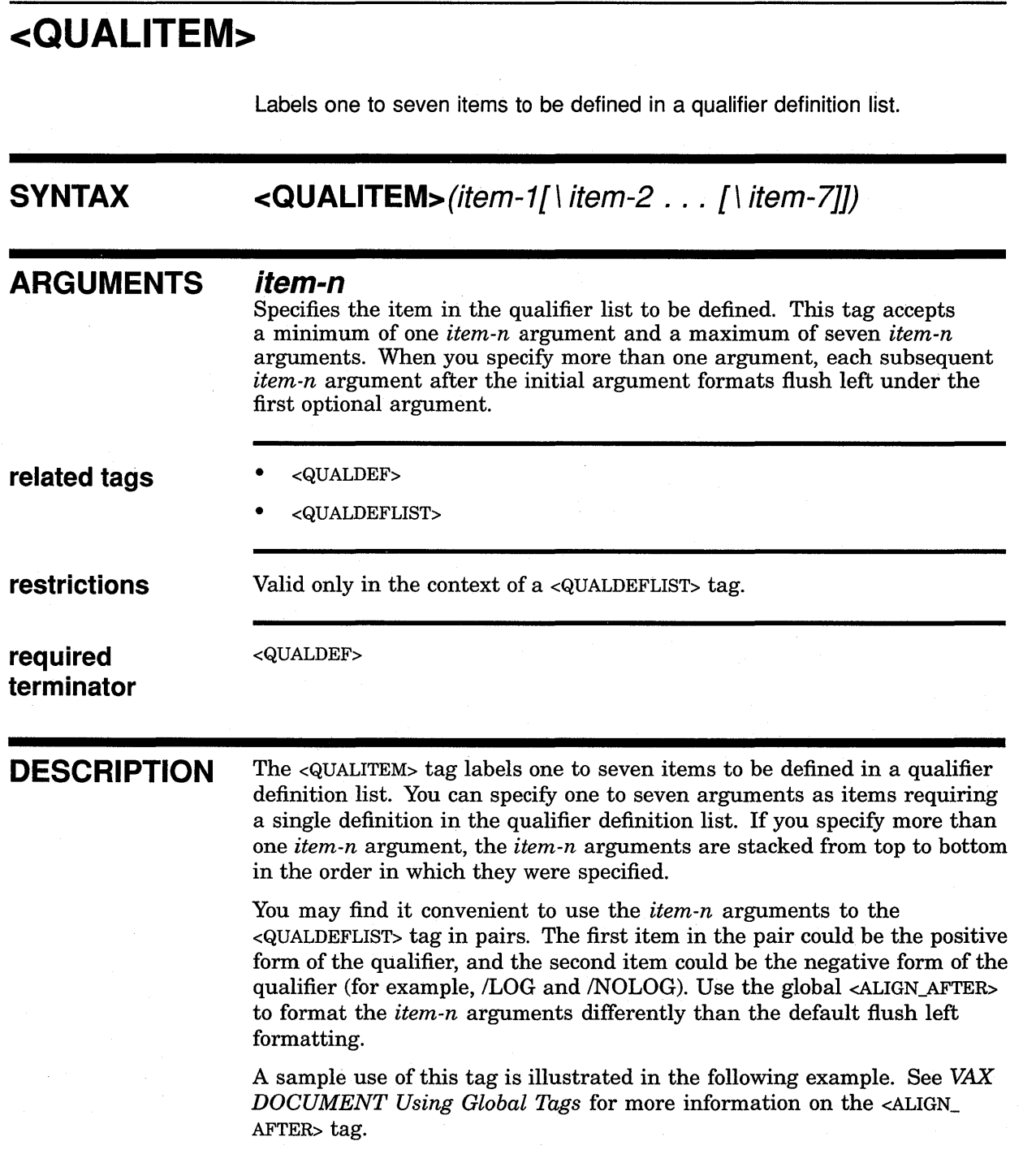

 $\sim 100$ 

 $\bar{\mathcal{A}}$ 

# **SOFTWARE Doctype Tag Reference <QUALITEM>**

**EXAMPLE** The following examples show several uses of the <QUALITEM> tag. The first two uses of the <QUALITEM> tag show how positive and negative forms of a qualifier may be grouped together. The third use of the <QUALITEM> tag shows how you use the global <ALIGN\_AFTER> tag for special formatting.

<QUALDEFLIST> <QUALITEM>(/LOG\/NOLOG (D)) <QUALDEF>Specifies whether or not output logging should be used. The default is /NOLOG. <QUALITEM>(/ECHO\/NOECHO (D)) <QUALDEF>Specifies whether or not input echoing should be used. The default is /NOECHO. <QUALITEM>(/DEVICE=device type\ <ALIGN\_AFTER>(DEVICE=)VTlOO\ <ALIGN\_AFTER>(DEVICE=)VT220) <QUALDEF>Specifies the type of device to be used. <ENDQUALDEFLIST>

This example produces the following output:

# **QUALIFIERS**

### **!LOG /NOLOG(D)**

Specifies whether or not output logging should be used. The default is /NOLOG.

# **!ECHO**

### **/NOECHO(D)**

Specifies whether or not input echoing should be used. The default is /NOECHO.

# /DEVICE=device type

### **VT100 VT220**

Specifies the type of device to be used.

# **SOFTWARE Doctype Tag Reference <QUAL\_LIST>**

# **<QUAL LIST>**

Begins a qualifier summary list.

**SYNTAX** 

 $\mathcal{L}$ **alternate heading** } **<OUAL\_LIST>[( NONE SPECIAL**   $\mathcal{L}$ \ **alternate heading** } \ **column width \ WIDE)] \WIDE** 

### **ARGUMENTS**

#### **alternate heading**

This is an optional argument. It causes this text to be used instead of the default heading in the first column, Command Qualifiers. This default heading can be modified or suppressed by using the <QUAL\_LIST\_DEFAULT\_ HEADS> tag.

### **NONE**

This is an optional keyword argument. It indicates that there are no qualifiers or defaults and causes the text None to appear under the default headings for the first and second columns (Command Qualifiers and Defaults).

### **SPECIAL**

This is an optional keyword argument. It labels an unusual case and causes VAX DOCUMENT to expect a value in the second argument that will set the width of the first qualifier column.

### **alternate heading**

This is an optional argument. It causes this text to be used in column two in place of the default heading Defaults. This default heading can be modified or suppressed by using the <QUAL\_LIST\_DEFAULT\_HEADS> tag.

### **column width**

This is an optional argument. It provides VAX DOCUMENT with the size in picas of the desired width of the first column (there are 6 picas to an inch). This value must be a nonzero positive integer and can be used only when the first argument is SPECIAL.

### **WIDE**

This is an optional keyword argument. It causes the margins to be adjusted to accommodate a wide list.

# **SOFTWARE Doctype Tag Reference <CUAL\_LIST>**

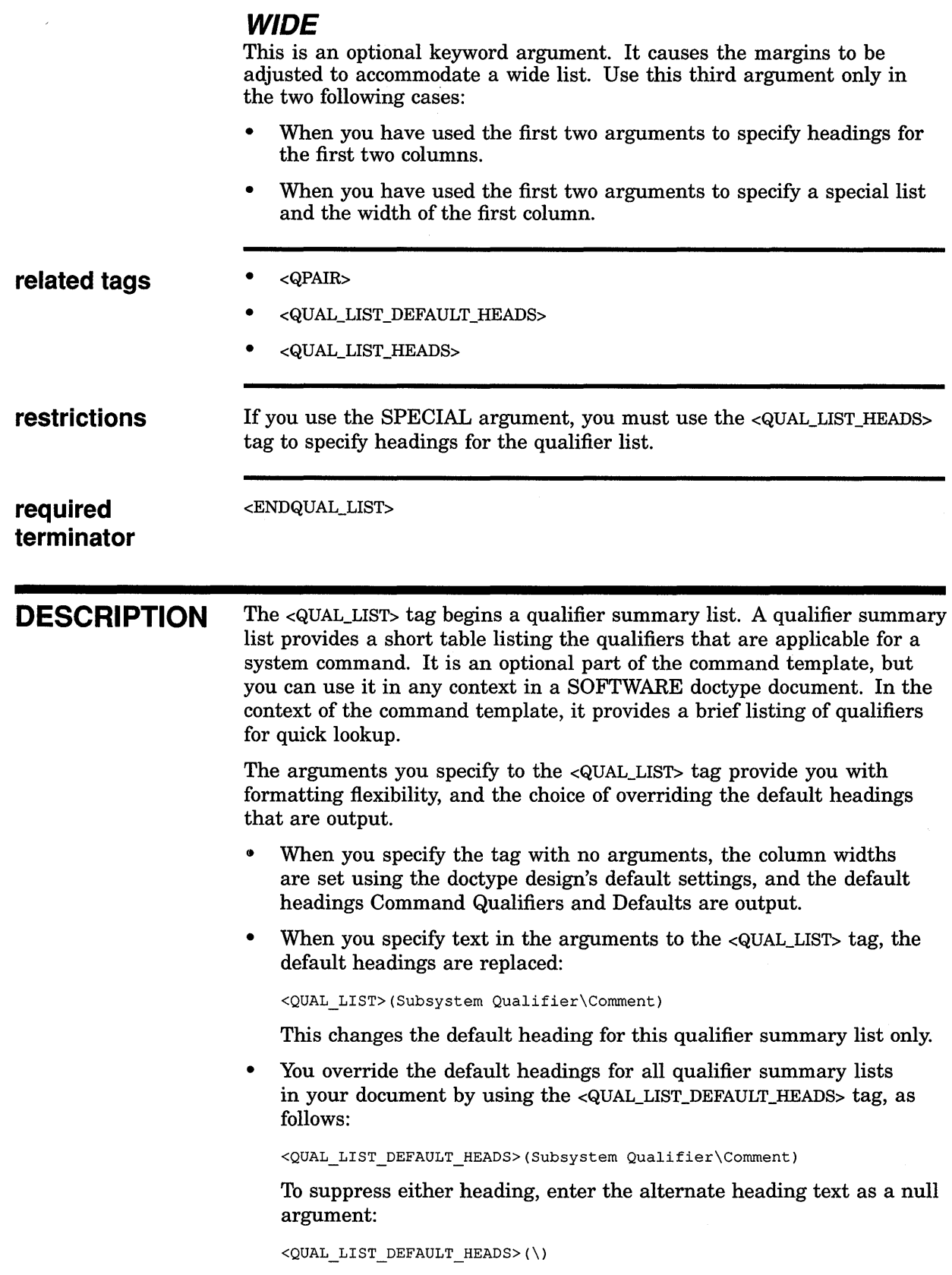

# **SOFTWARE Doctype Tag Reference <QUAL\_LIST>**

If items in the second column of your list result in output that does not fit horizontally in the SOFTWARE design you are using, specify the keyword argument WIDE in any of the following positions:

<QUAL\_LIST>(WIDE)

This example uses the default headings, and shifts both columns of the list to the left, as far left as the doctype design allows.

<QUAL\_LIST>(heading text\WIDE)

This example modifies the default heading for the first column, uses the default heading for the second column, and shifts both columns of the list to the left, as far left as the document design allows.

<QUAL\_LIST>(heading text\second heading text\WIDE)

This example modifies the default headings for both the first and second columns, and shifts both columns of the list to the left, as far left as the doctype design allows.

<QUAL\_LIST>(SPECIAL\18) <QUAL\_LIST\_HEADS>(Qualifiers)

If the default column width of the first column of the qualifier summary list is too narrow (for example, when qualifier names are long or include lengthy argument specifications), widen that column by specifying the SPECIAL keyword as the first argument to the <QUAL\_ LIST> tag.

The <QUAL\_LIST> tag will then accept the *column width* argument as a second argument that specifies the width of the first column of the list in picas (there are 6 picas to an inch). If you use the <QUAL\_LIST> tag in this manner, you must explicitly enter the headings for the qualifier summary list using the <QUAL\_LIST\_HEADS> tag.

**EXAMPLES** The following example shows how to use the <QUAL\_LIST> tag to create a qualifier summary list.

```
D <QUAL LIST>
```

```
<QPAIR>(/BOOK\None.) 
<QPAIR>(/[NO]CHECK\/CHECK) 
<QPAIR>(/[NO]FAMILY=keyword\/NOFAMILY) 
<QPAIR>(/OUTPUT=file spec\/OUTPUT=input file name) 
<QPAIR>(/PROFILE=file spec\None.) 
<QPAIR>(/TYPE=keyword\See text.) 
<ENDQUAL_LIST>
```
This example produces the following output:

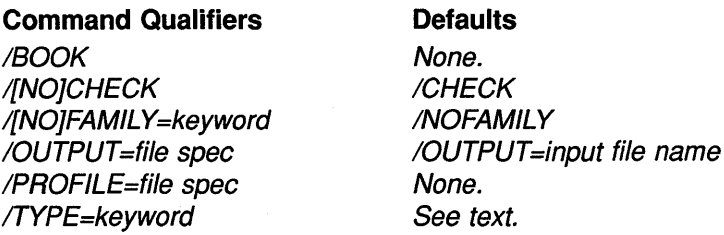

The following example shows how to control the headings of the two columns of output by specifying the headings you want in arguments one and two. Compare the results here with the example in the discussion of the <QUAL\_LIST\_HEADS> tag.

 $\overline{2}$ <QUAL LIST>(Input Save Set Qualifiers\Default) <QPAIR>(/[NO]REWIND\/REWIND) <QPAIR>(/SAVE SET\None.)  $\langle QPAIR\rangle$  (/SELECT=(file spec[,...])\None.) <ENDQUAL\_LIST>

This example produces the following output:

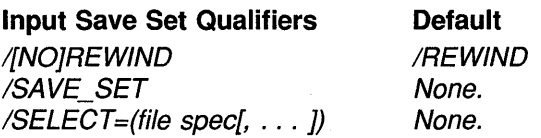

# **SOFTWARE Doctype Tag Reference**  <GUAL\_LIST\_DEFAULT\_HEADS>

# <QUAL\_LIST\_DEFAULT\_HEADS>

Specifies the default heading used by the <QUAL\_LIST> tag.

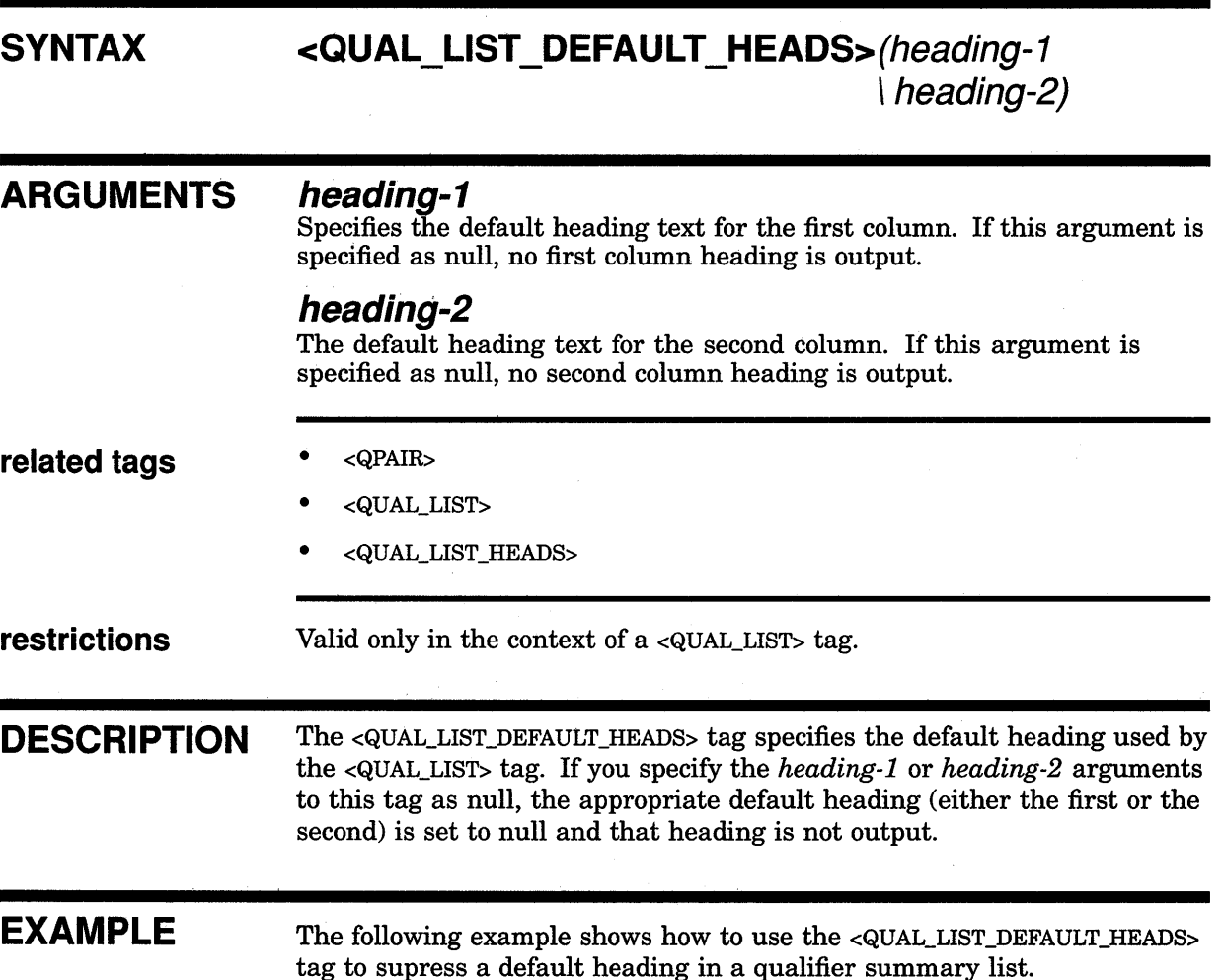

<QUAL\_LIST> <QUAL LIST DEFAULT HEADS>(Command Qualifiers\)  $\overline{QPAIR}$  (/BOOK\None.) <QPAIR>(/[NO]CHECK\/CHECK) <QPAIR>(/[NO]FAMILY=keyword\/NOFAMILY) <QPAIR>(/OUTPUT=file spec\/OUTPUT=input file name) <QPAIR>(/PROFILE=file spec\None.) <QPAIR>(/TYPE=keyword\See text.) <ENDQUAL\_LIST>

 $\mathcal{A}^{\mathrm{c}}$  .

This example produces the following output: .

# SOFTWARE Doctype Tag Reference <QUAL\_LIST\_DEFAULT\_HEADS>

### Command Qualifiers

/BOOK /[NO]CHECK /[NO]FAMILY=keyword /OUTPUT =file spec /PROFILE=file spec /TYPE=keyword

#### **Defaults**

None. **/CHECK** /NOFAMILY /OUTPUT=input file name None. See text.

# **SOFTWARE Doctype Tag Reference**  <QUAL\_LIST~HEADS>

# **<QUAL LIST HEADS>** - -

Labels the headings for one or both of the columns in a qualifier format list when you use the SPECIAL argument qualifier to the <QUAL\_LIST> tag in unusual cases for formatting control.

#### **SYNTAX <QUAL\_LIST \_HEADS>(heading-1 \ heading-2)**

#### **ARGUMENTS heading-1**

Specifies the heading text for the left column.

### **heading-2**

Specifies the heading text for the right column. If you do not specify this heading, you will obtain the default heading, Defaults.

- **related tags**  • <QPAIR>
	- <QUAL\_LIST>

**restrictions** Valid only in the context of a <QUAL\_LIST> tag.

**DESCRIPTION** The <QUAL\_LIST\_HEADS> tag labels the headings for one or both of the columns in a qualifier format list when you use the SPECIAL argument qualifier to the <QUAL\_LIST> tag in unusual cases for formatting control.

**EXAMPLE** The following example shows how to use the <QUAL\_LIST\_HEADS> tag to create qualifier summary list headings.

```
<P>The following is a partial list of the qualifiers you may use 
with the BACKUP command: 
<QUAL_LIST>(SPECIAL\18) 
<QUAL LIST HEADS>(Output File Qualifiers\Qualifier Defaults) 
<QPAIR>(/OWNER UIC[=option]\/OWNER UIC=DEFAULT) 
\langleQPAIR>(/REPLACE\None.)
<ENDQUAL_LIST>
```
This example produces the following output:

The following is a partial list of the qualifiers you may use with the BACKUP command:

**Output File Qualifiers**  /OWNER\_ UIC[=option] /REPLACE

**Qualifier Defaults**  !OWNER\_UIC=DEFAULT None.

 $\circ$ 

# <RELATED\_ITEM>

Provides a text description of a tag or set of tags that may be related to the tag being described.

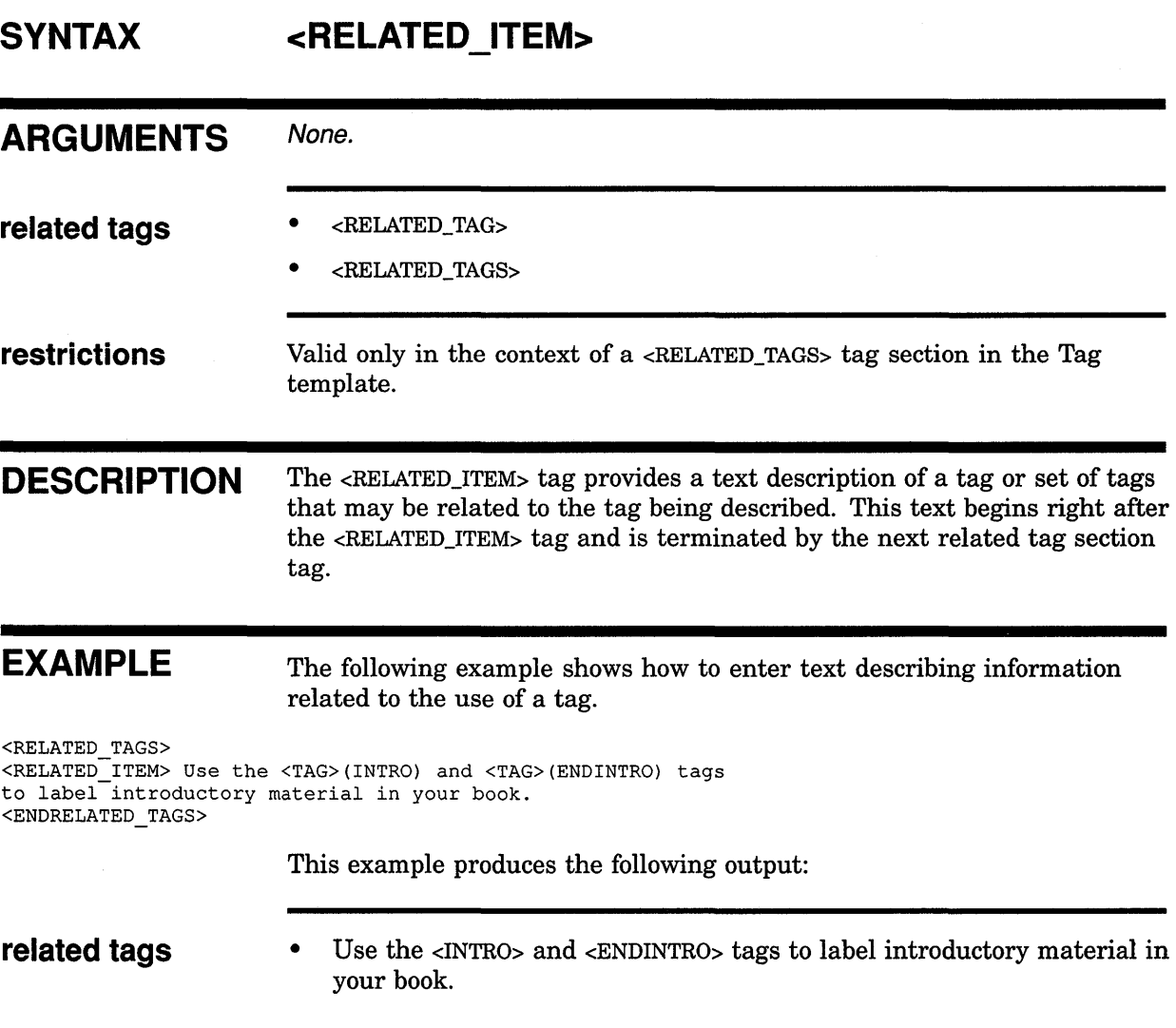

 $\label{eq:2} \mathcal{L}_{\text{max}} = \mathcal{L}_{\text{max}} = \mathcal{L}_{\text{max}} + \mathcal{L}_{\text{max}}$ 

# **SOFTWARE Doctype Tag Reference <RELATED TAG>**

# **<RELATED TAG>**

Specifies a single tag that is related to the current tag.

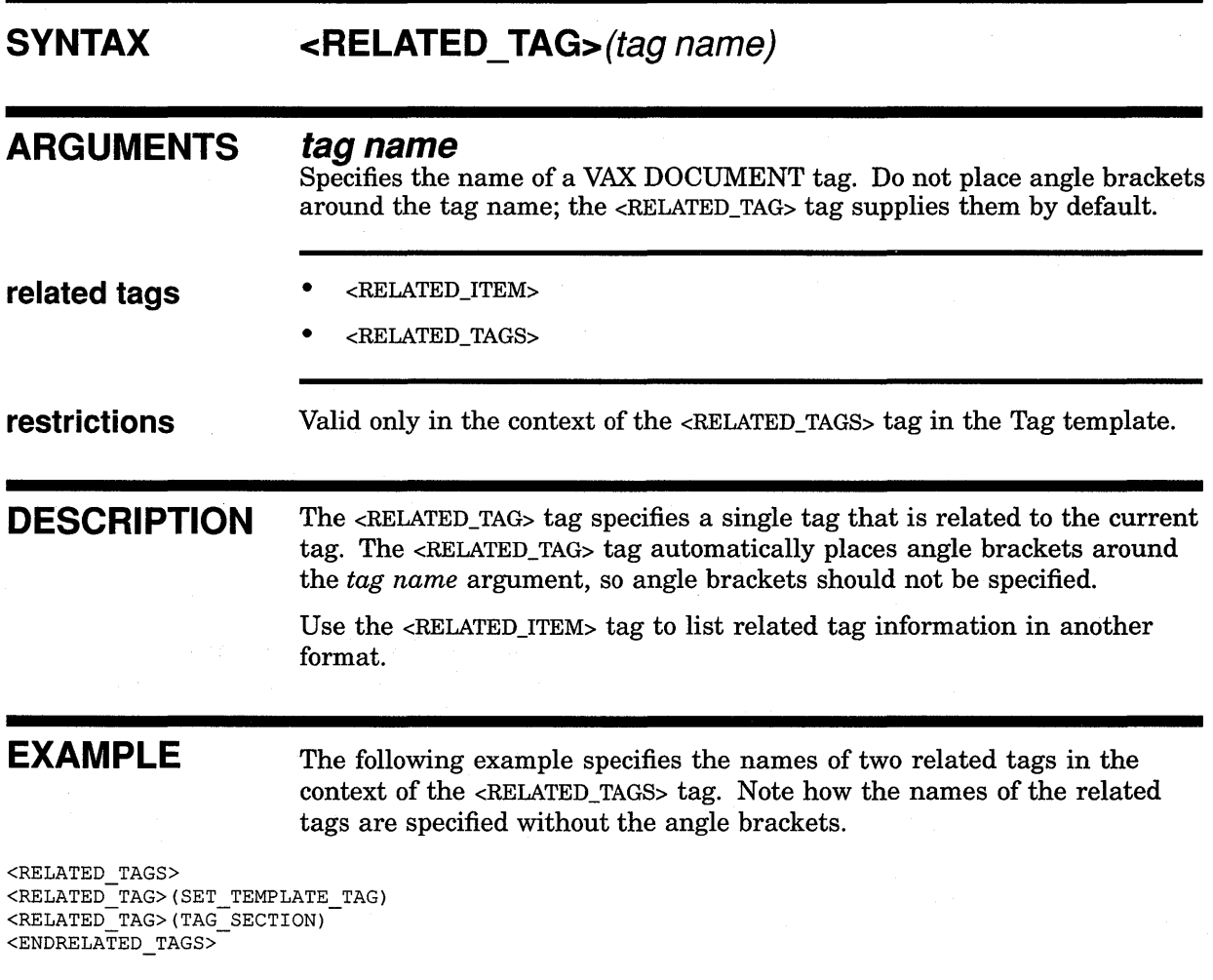

This example produces the following output:

- **related tags**  <SET\_TEMPLATE\_TAG>
	- <TAG\_SECTION>

# **<RELATED TAGS>**

Provides a summary of tags whose use is related to the tag being described.

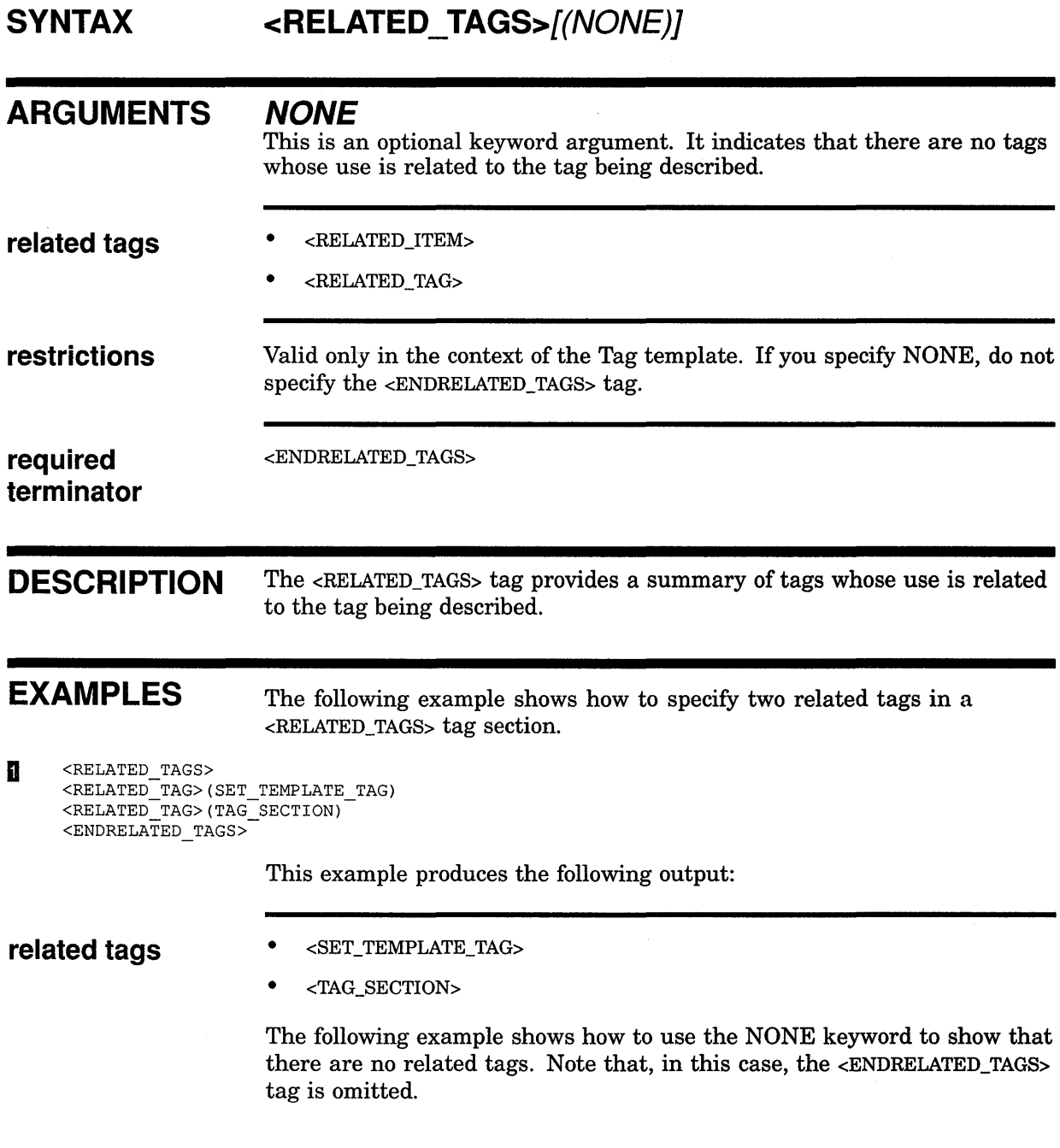

 $\label{eq:2} \frac{1}{2} \frac{1}{\sqrt{2}} \sum_{i=1}^n \frac{1}{2} \sum_{j=1}^n \frac{1}{2} \sum_{j=1}^n \frac{1}{2} \sum_{j=1}^n \frac{1}{2} \sum_{j=1}^n \frac{1}{2} \sum_{j=1}^n \frac{1}{2} \sum_{j=1}^n \frac{1}{2} \sum_{j=1}^n \frac{1}{2} \sum_{j=1}^n \frac{1}{2} \sum_{j=1}^n \frac{1}{2} \sum_{j=1}^n \frac{1}{2} \sum_{j=1}^n \frac{1}{2} \sum_{j$ 

# **SOFTWARE Doctype Tag Reference <RELATED\_ TAGS>**

<sup>~</sup><RELATED\_TAGS>(NONE)

This example produces the following output:

related tags **None.** 

 $\mathcal{L}$ 

# **<RESTRICTIONS>**

Provides the restrictions on the use of a tag.

### **SYNTAX**

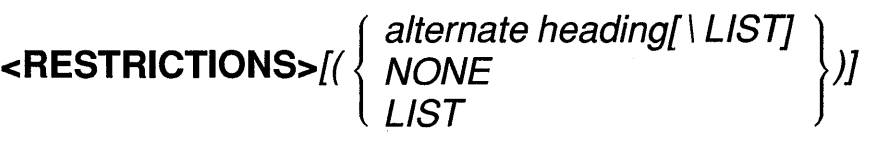

# **ARGUMENTS related tags alternate heading**  This is an optional argument. It specifies a heading to override the current default text heading for this use of the <RESTRICTIONS> tag. The default heading provided by VAX DOCUMENT is Restrictions. See the reference description of the <SET\_TEMPLATE\_HEADING> tag for information on how to modify the default headings for the <RESTRICTIONS> tag. **NONE**  This is an optional keyword argument. It indicates that there are no restrictions on the use of the tag. If you specify the NONE keyword, do not use the <ENDRESTRICTIONS> tag to end the <RESTRICTIONS> tag section. **LIST**  This is an optional keyword argument. It indicates that a number of restrictions are to be listed. To list the restrictions, use the <RITEM> for each of the individual restriction items in the list. • <RITEM> • <TAG\_SECTION> **restrictions** Valid only in the context of the Tag template. If you specify NONE, do not specify the <ENDRESTRICTIONS> tag. **required** <ENDRESTRICTIONS> **terminator**

**DESCRIPTION** The <RESTRICTIONS> tag provides the restrictions on the use of a tag.

# **SOFTWARE Doctype Tag Reference <RESTRICTIONS>**

# **EXAMPLES**

The following example shows how to set a simple paragraph of text for the restrictions section using the <RESTRICTIONS> tag.

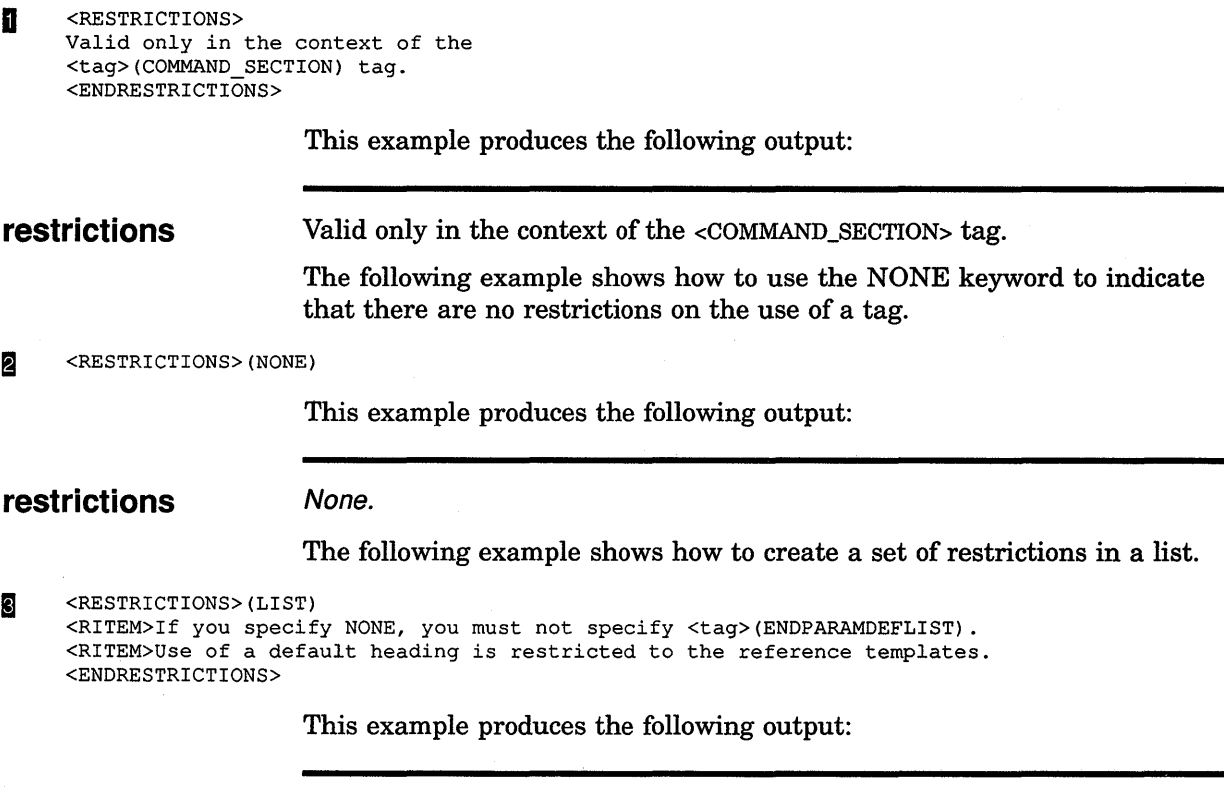

- **restrictions**  If you specify NONE, you must not specify <ENDPARAMDEFLIST>.
	- Use of a default heading is restricted to the reference templates.

# **<RETTEXT>**

Provides general information about the attributes of the value returned by the routine.

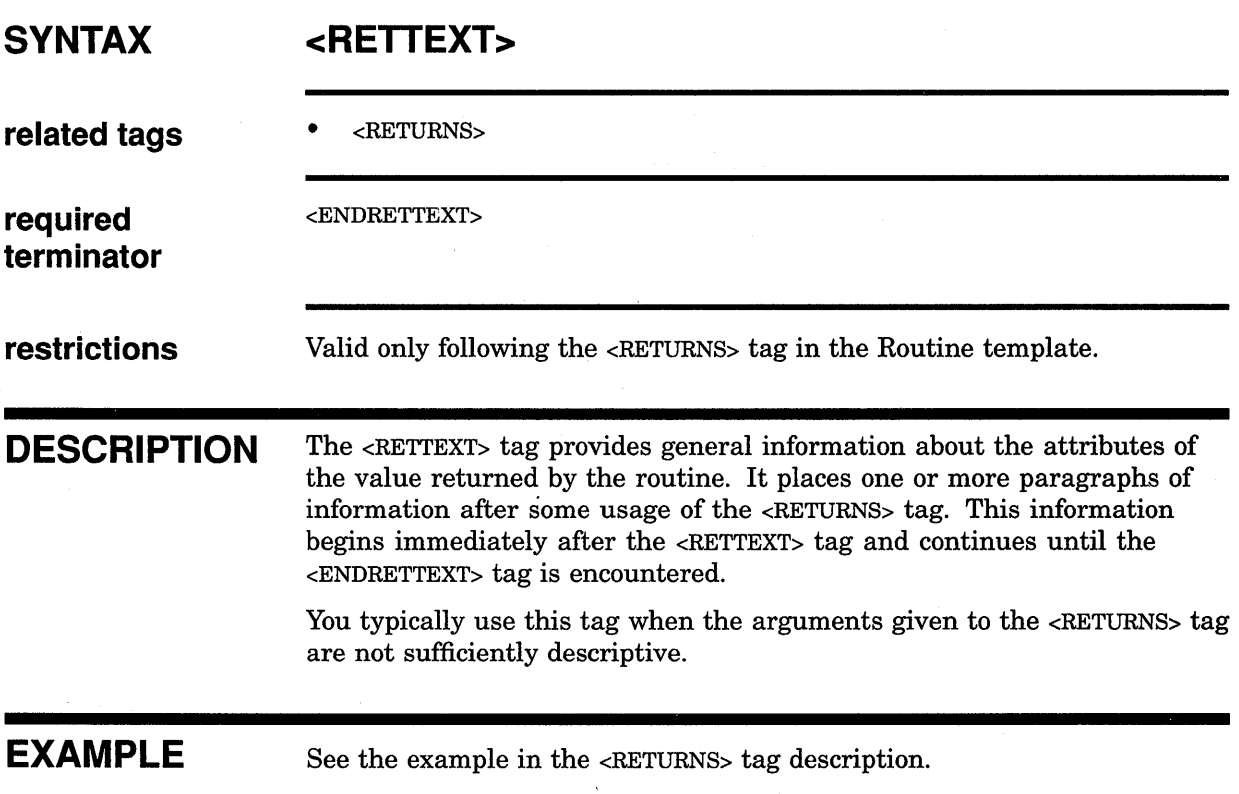

 $\frac{1}{2}$  ,  $\frac{1}{2}$ 

# **SOFTWARE Doctype Tag Reference <RETURNS>**

# **<RETURNS>**

Provides information about the value returned by a routine.

### **SYNTAX <RETURNS>(usage information**  \ **data type \ access \ mechanism**  [ \ **optional info])**  *<RETURNS>(HEADONLY)*

# **ARGUMENTS**

### **usage information**

Specifies a keyword indicating the category of data to which the return value belongs. These keywords are system dependent, and are specified by agreed-upon conventions.

### **data type**

Indicates the data type of the return value, for example, longword, byte, G\_floating, and so on.

#### **access**

Indicates the access applied to the return value, for example, read-only, write-only, and so on.

### **mechanism**

Specifies the mechanism by which the return value is passed; for example, by descriptor, by reference, or by value.

### **optional info**

This is an optional argument. It specifies additional information which may be appended to the *mechanism* argument output.

### **HEADONLY**

This alternative keyword argument indicates that specific usage information is not relevant, and that text will be provided to describe the return attributes of the routine.

#### **related tags**

• <RETTEXT>

**restrictions** Valid only in the context of the Routine template.

**DESCRIPTION** The <RETURNS> tag provides information about the value returned by a routine. The returns section of the Routine reference template and its specialized argument list are used only by convention for those documenting callable routines.

# **SOFTWARE Doctype Tag Reference <RETURNS>**

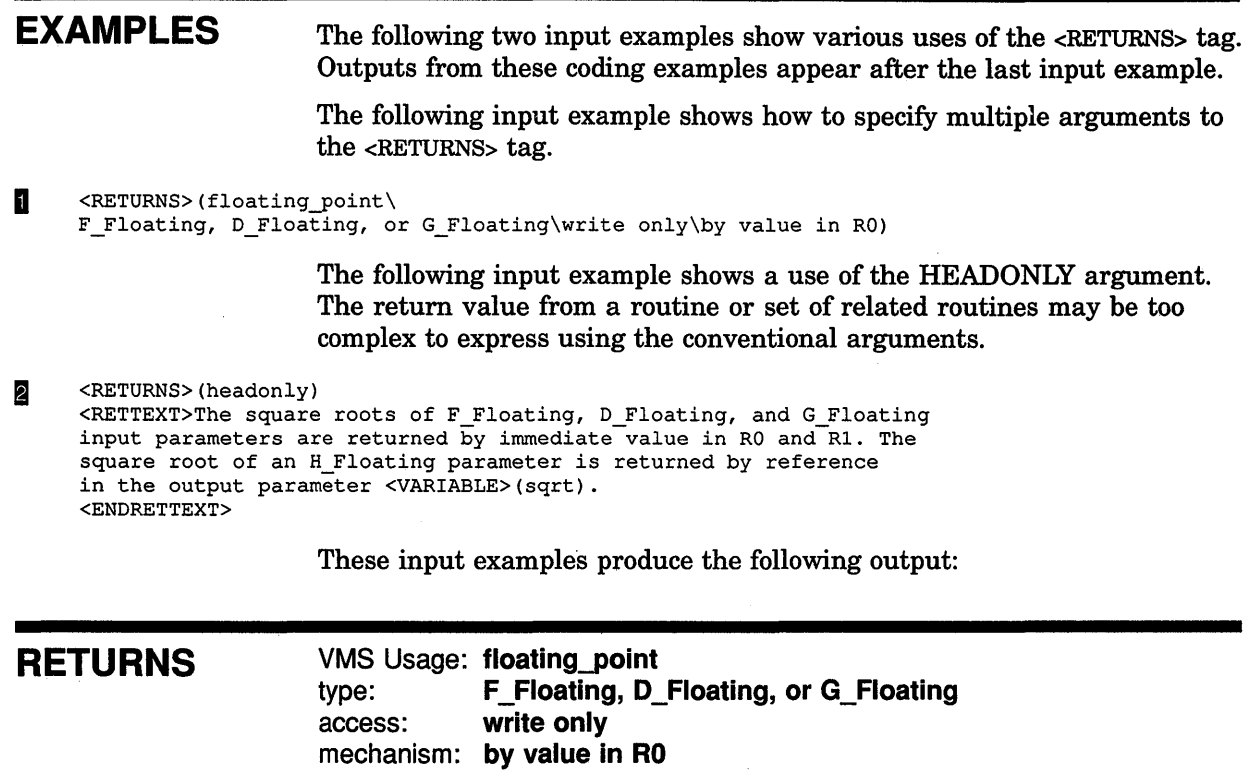

### **RETURNS**

The square roots of F\_Floating, D\_Floating, and G\_Floating input parameters are returned by immediate value in RO and Rl. The square root of an H\_Floating parameter is returned by reference in the output parameter *sqrt.* 

# **SOFTWARE Doctype Tag Reference <RETURN\_ VALUE>**

# **<RETURN VALUE>**

Labels a character string return value.

### **SYNTAX <RETURN\_ VALUE>[(a/ternate heading)]**

### **ARGUMENTS alternate heading**

This is an optional argument. It specifies a heading to override the current default text heading for this use of the <RETURN\_ VALUE> tag. The default heading provided by VAX DOCUMENT is Return Value. See the reference description of the <SET\_TEMPLATE\_HEADING> tag for information on how to modify the default headings for all <RETURN\_VALUE> tags.

**restrictions** Valid only in the context of the Command template.

**terminator** 

**required** <ENDRETURN\_VALUE>

**DESCRIPTION** The <RETURN\_VALUE> tag labels a character string return value.

**EXAMPLE** The following example shows how to use the <RETURN\_VALUE> tag.

<RETURN VALUE> abc-def-ghi <ENDRETURN\_VALUE>

This example produces the following output:

**return value** 

abc-def-ghi

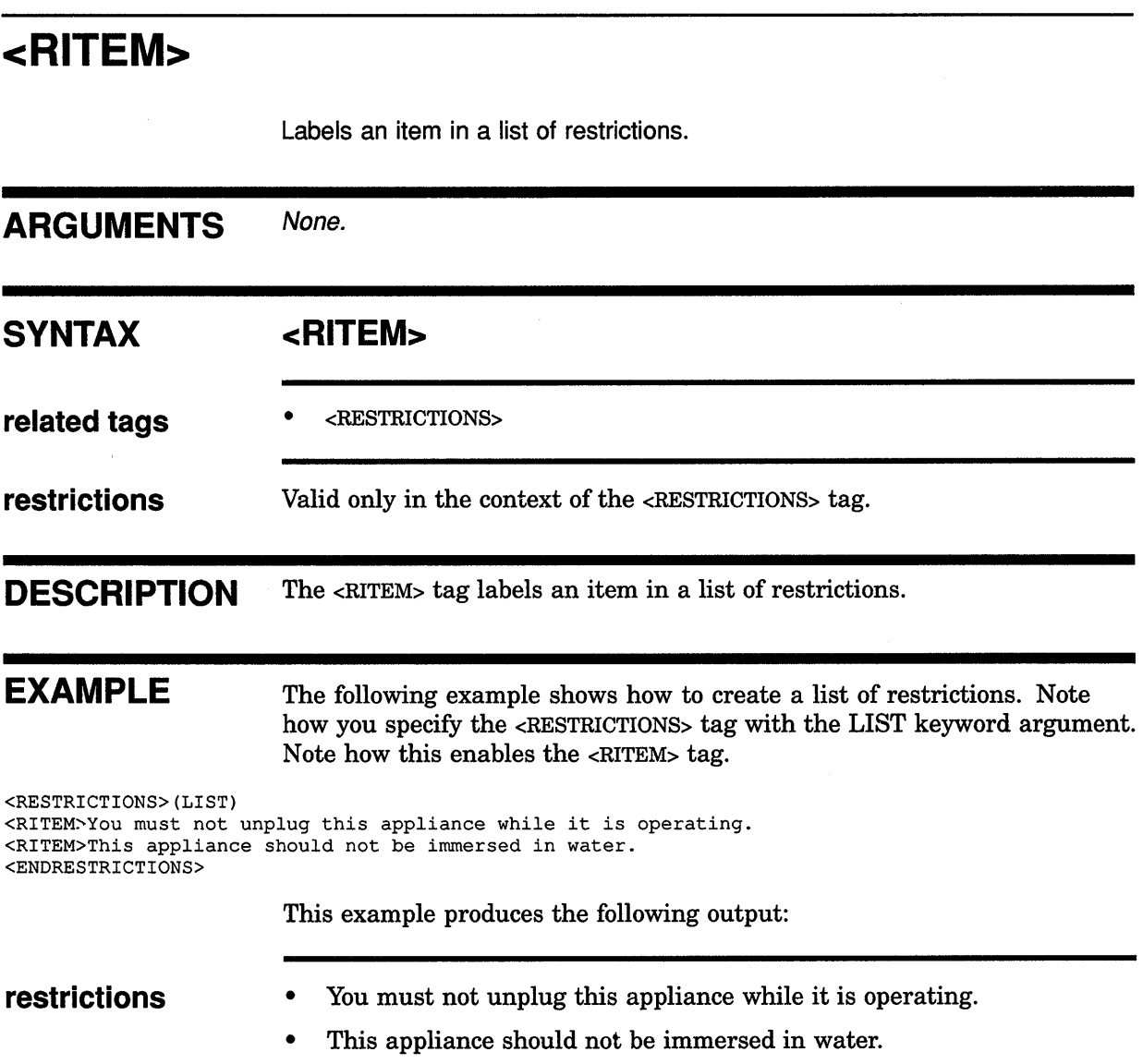

 $\sim 10^{-1}$ 

 $\bar{\gamma}$ 

# **SOFTWARE Doctype Tag Reference <ROUTINE>**

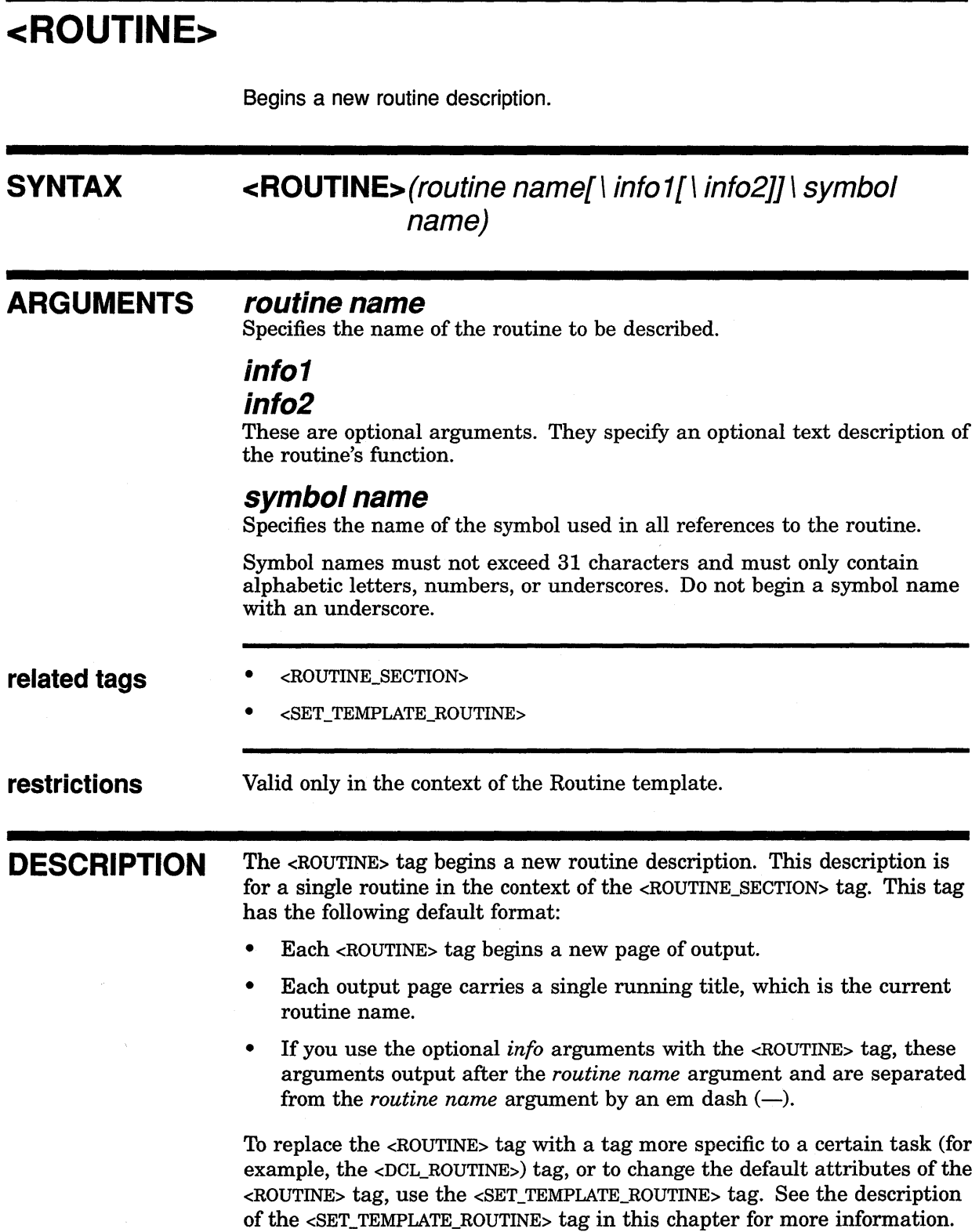

 $\hat{\textbf{z}}$ 

# **SOFTWARE Doctype Tag Reference <ROUTINE>**

# **EXAMPLES**

 $\overline{a}$  $\ddot{\phantom{0}}$  $\overline{\phantom{a}}$ 

In the following example, the  $\leq$ ROUTINE SECTION $>$  tag enables the tags for a routine description.

**D** <ROUTINE SECTION> <ROUTINE> (\$OPEN) <OVERVIEW>

The description of the routine \$OPEN has the following default attributes:

- The routine description starts a new page.
- If the routine carries for more than a page, the name \$OPEN is carried as a running top title on each page.

**m** <ROUTINE>(\$CLOSE\Close a File)

When two arguments are specified to the <ROUTINE> tag, the routine name, \$CLOSE, appears at the beginning of the routine description. The text specified in the second argument, Close a File, follows the routine name at the top of the page, separated from the routine name by an em dash $(-)$ .

I] <ROUTINE>(SMG\$BEGIN\_PASTEBOARD\_UPDATE\\Begin Batching of Pasteboard Updates)

This example illustrates special coding required when a routine's name is extremely long and may require special formatting. If the second argument is null, the third argument is stacked under the first argument. No em dash is output:

SMG\$BEGIN\_PASTEBOARD\_UPDATE Begin Batching of Pasteboard Updates

Use this form only if the output from the other formats appears wrong.

4  $\triangle$ ROUTINE>(OTS\$SCOPY R DX\Copy a Source String \Passed by Reference to a Destination String)

> This example illustrates special coding required when a routine's name and descriptive name creates unreasonable output using the default formatting attributes. If you specify three arguments, the first and second arguments are output on the first line, separated by an em dash. The third argument is stacked under the first argument (instead of wrapping) following the em dash:

OTS\$SCOPY R DX---Copy a Source String given by Reference to a Destination String

Use this form only if examination of your output indicates a formatting problem.

# SOFTWARE Doctype Tag Reference <ROUTINE\_ SECTION>

# <ROUTINE SECTION>

Begins a routine reference section, enables tags reserved for use in routine sections, and sets paging attributes.

### **SYNTAX** <ROUTINE\_SECTION>[([running title]

 $\prod$  number prefix]  $I\ N$ EWPAGE])

#### ARGUMENTS running title

This is an optional argument. It specifies a top-level running heading to be used throughout the routine section. If you do not specify this argument, the running headings are determined as described in Section 10.13.

### number prefix

This is an optional argument. It specifies a character-string prefix used to construct page numbers (folios) and formal figure, table, and example numbers. If you do not specify this argument, the page and formal element numbering are determined as described in Section 10.13.

### **NEWPAGE**

This is an optional keyword argument. It indicates that the routine section begins on a new page. This argument is only meaningful in two cases:

- When you have previously entered the <SET\_TEMPLATE\_ROUTINE> tag with the NONEWPAGE keyword to specify that each new routine in this routine section should not begin on a new page
- When you want to place one or more pages of text between the end of a part page and the beginning of a routine section

#### related tags

- <ARGDEF>
- <ARGDEFLIST>
- <ARGITEM>
- <ARGTEXT>
- <DESCRIPTION>
- <EXAMPLE\_SEQUENCE>
- $<$ FARG>
- <FARGS>
- <FFUNC>
- <FORMAT>
- $<$ FRTN>
- <OVERVIEW>

# **SOFTWARE Doctype Tag Reference <ROUTINE\_SECTION>**

- <RETURNS>
- <RE'ITEXT>
- <ROUTINE>
- <RSDEFLIST>
- <RS ITEM>
- <SET\_TEMPLATE\_HEADING>
- <SET\_TEMPLATE\_LIST>
- <SET\_TEMPLATE\_PARA>
- <SET\_TEMPLATE\_TABLE>

### **required terminator**

<ENDROUTINE\_SECTION>

**DESCRIPTION**  The <ROUTINE\_SECTION> tag begins a routine reference section, enables tags reserved for use in routine sections, and sets paging attributes. You can place more than one routine section in a single document. However, you must end each previous routine section before you begin the next one.

> You can tailor the default format of the routine reference template to meet your own documentation requirements. Either you can alter the default attributes of the <ROUTINE\_SECTION> tag by specifying one of the arguments to that tag, or you can use the <SET\_TEMPLATE\_ROUTINE> tag to alter the default attributes for the  $\langle \text{ROUTIME} \rangle$  tag that begins each new routine description.

You can place a routine section in a chapter or an appendix, or following a part page (that is, in a document section begun with the <PART\_pAGE> tag). You code a routine section in a chapter or an appendix in the same manner; command sections in parts are handled differently.

If your routine section follows a part page, and you include text between the part page and the routine section, specify the NEWPAGE keyword as the third argument to the <ROUTINE\_SECTION> tag. This causes the routine section to begin on a new page. The following code fragment shows a routine section that begins on a new page:

<ROUTINE SECTION>(\AB\NEWPAGE)  $\langle$ HEAD1>(Routine Format $\langle$ 42 RoutineFormat)

When you use the <ROUTINE\_SECTION> tag in a chapter or an appendix, and you want to place text after the routine section in that chapter or appendix, you must end the routine section with the <ENDROUTINE\_ SECTION> tag and place the text after that tag. By default, this text begins on a new page of output.

Specify the NONEWPAGE argument to the <ENDROUTINE\_SECTION> tag if you do not want the text to begin on a new page of output. The following code fragment shows the end of a routine section that specifies that the subsequent text not be placed on a new page:

# **SOFTWARE Doctype Tag Reference <ROUTINE\_SECTION>**

<ENDROUTINE\_SECTION>(NONEWPAGE)

When the <ENDROUTINE\_SECTION> tag is specified in the context of a chapter or appendix, it resets the default running titles to those in effect for the chapter or appendix, so the last page of the last routine description in the routine section may not carry the last routine's name as the running heading. Instead it may carry the running title used by the chapter or appendix.

### **EXAMPLES**

The following example shows how to begin a routine section in a document part.

#### **D** <PART>

```
<PART PAGE> 
<TITLE>(PART II\AAA Routine Descriptions) 
<ABSTRACT>This Part contains complete reference descriptions of 
the AAA routines. 
<ENDABSTRACT> 
<ENDPART_PAGE>(RENUMBER) 
<endtag_section> 
<ROUTINE SECTION>(AAA Routines\AAA)
```
<SET\_TEMPLATE\_ROUTINE>(AAA\_ROUTINE\DOUBLERUNNINGHEADS)

<AAA\_ROUTINE>(AAA\$CLOSE)

<OVERVIEW> Closes the specified file. <ENDOVERVIEW

<ENDROUTINE\_SECTION>

The tags in the previous example perform the following functions:

- The global <PART> tag begins the part.
- The global <PART\_PAGE> tag creates a part page.
- The global <TITLE> tag is used in the context of the <PART\_PAGE> tag to create a title on the part page.
- The RENUMBER argument to the global <ENDPART\_PAGE> tag specifies that the pages are renumbered beginning with the part page. This causes the first page of text following the part page to be numbered page 3 (page 1 is the unnumbered page the part page title is placed on, page 2 is the back of page 1, and page 3 is the first numbered page after the part page).
- The <ROUTINE\_SECTION> tag begins the routine section and specifies the running title AAA Routines as the running title for the routine section.

The <ROUTINE\_SECTION> tag also specifies that the prefix AAA should be used to construct numbers for pages and for formal figures, tables, and examples in the routine section (for example, AAA-11, AAA-32, Table AAA-1, Example AAA-2, and so on).

## **SOFTWARE Doctype Tag Reference <ROUTINE\_ SECTION>**

• The <SET\_TEMPLATE\_ROUTINE> tag specifies that all routine descriptions in this routine section are identified using the tag <AAA\_ROUTINE> rather than the default <ROUTINE> tag. The <AAA\_ROUTINE> tag has the default attributes of the <ROUTINE> tag.

The DOUBLERUNNINGHEADS argument to the <SET\_TEMPLATE\_ ROUTINE> tag specifies that the routine section has a double running heading at the top of the page. The top heading is the *running title*  specified as an argument to the <ROUTINE\_SECTION> tag, and the lower heading is the name of the current routine.

The following example shows how to create a routine section in which each routine description (begun with a  $\langle \text{ROUTINE}\rangle$  tag) is in a separate SDML file, and all these descriptions are included into a primary routine description file. For example, the file MYROUTINES.SDML contains the following SDML tags:

<INCLUDE>(AAA\$CLOSE.SDML) <INCLUDE>(AAA\$0PEN.SDML) <INCLUDE>(AAA\$READ.SDML) <INCLUDE>(AAA\$WRITE.SDML)

Each of the included files contains one routine reference description begun with a <ROUTINE> tag. For these files to process correctly, you must precede them with the <ROUTINE\_SECTION> tag, which enables the <ROUTINE> tag. These files can have the necessary tags processed before them by specifying the /INCLUDE qualifier on the command line to include a startup definition file. This startup file might include the following tags:

 $\overline{2}$ <ROUTINE SECTION>(AAA Routines\AAA) <SET\_TEMPLATE\_ROUTINE>(ROUTINE\DOUBLERUNNINGHEADS)

> If this startup file were named AAAROUTINE\_STARTUP.SDML, it could be included using the DOCUMENT /INCLUDE qualifier as in the following example:

\$ DOCUMENT myroutines SOFT.REF LN03- \_\$ /INCLUDE=AAAROUTINE\_STARTUP.SDML

When each individual file in MYROUTINES.SDML is processed, the correct sequence of tags will be read in to begin the routine section.

Process multiple files together by using the <INCLUDE> tag to include them into a single master file (such as MYROUTINES.SDML), or include them into a bookbuild profile.

Use the <ELEMENT> tags to include multiple files into a profile. For example, the bookbuild profile file AAAPRO.SDML could contain the following tags:

<PROFILE> <ELEMENT>(AAA\$CLOSE.SDML) <ELEMENT>(AAA\$0PEN.SDML) <ELEMENT>(AAA\$READ.SDML) <ELEMENT>(AAA\$WRITE.SDML) <COMMENT>(contains <ENDROUTINE\_SECTION> tag) <ENDPROFILE>

# **SOFTWARE Doctype Tag Reference <ROUTINE\_ SECTION>**

Note that the PROFILE file should include the <ENDROUTINE\_SECTION> tag in the appropriate file, so that the template terminates and the book builds correctly.

# **<RSDEFLIST>**

Begins a return status definition list in the Routine template.

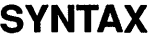

 $\leftarrow$ **RSDEFLIST>**[( $\left\{ \begin{array}{c} \text{alternate heading} \{ \\ \text{I} \text{ TEXT} \end{array} \right\}$ )] **NONE** 

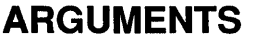

### **alternate heading**

This is an optional argument. It specifies a heading to override the current default text heading for this use of the <RSDEFLIST> tag. The default heading provided by VAX DOCUMENT is Return Values. See the reference description of the <SET\_TEMPLATE\_HEADING> tag for information on how to modify the default headings for all <RSDEFLIST> tags.

### *TEXT*

This is an optional keyword argument. It specifies that a block of text appears in place of a list of return status values. If you use this keyword, you must position it as the second argument to the <RSDEFLIST> tag.

To use the default heading and to indicate that text follows, specify the following:

<RSDEFLIST>(\TEXT)

### **NONE**

This is an optional keyword argument. It indicates that the routine does not return any values.

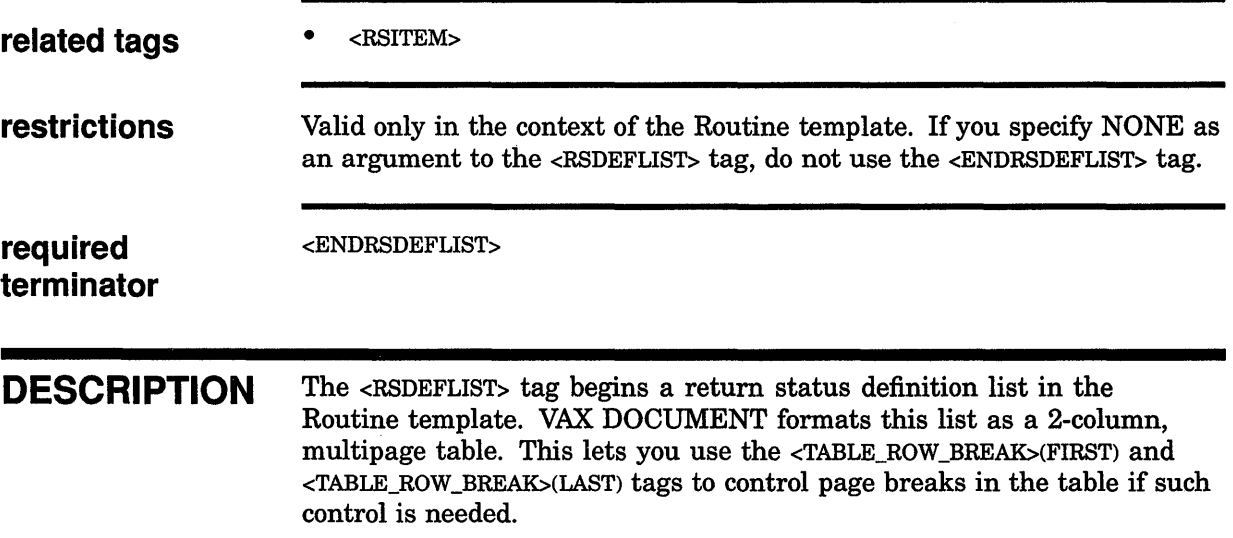
# **SOFTWARE Doctype Tag Reference <RSDEFLIST>**

 $\frac{1}{2}$ 

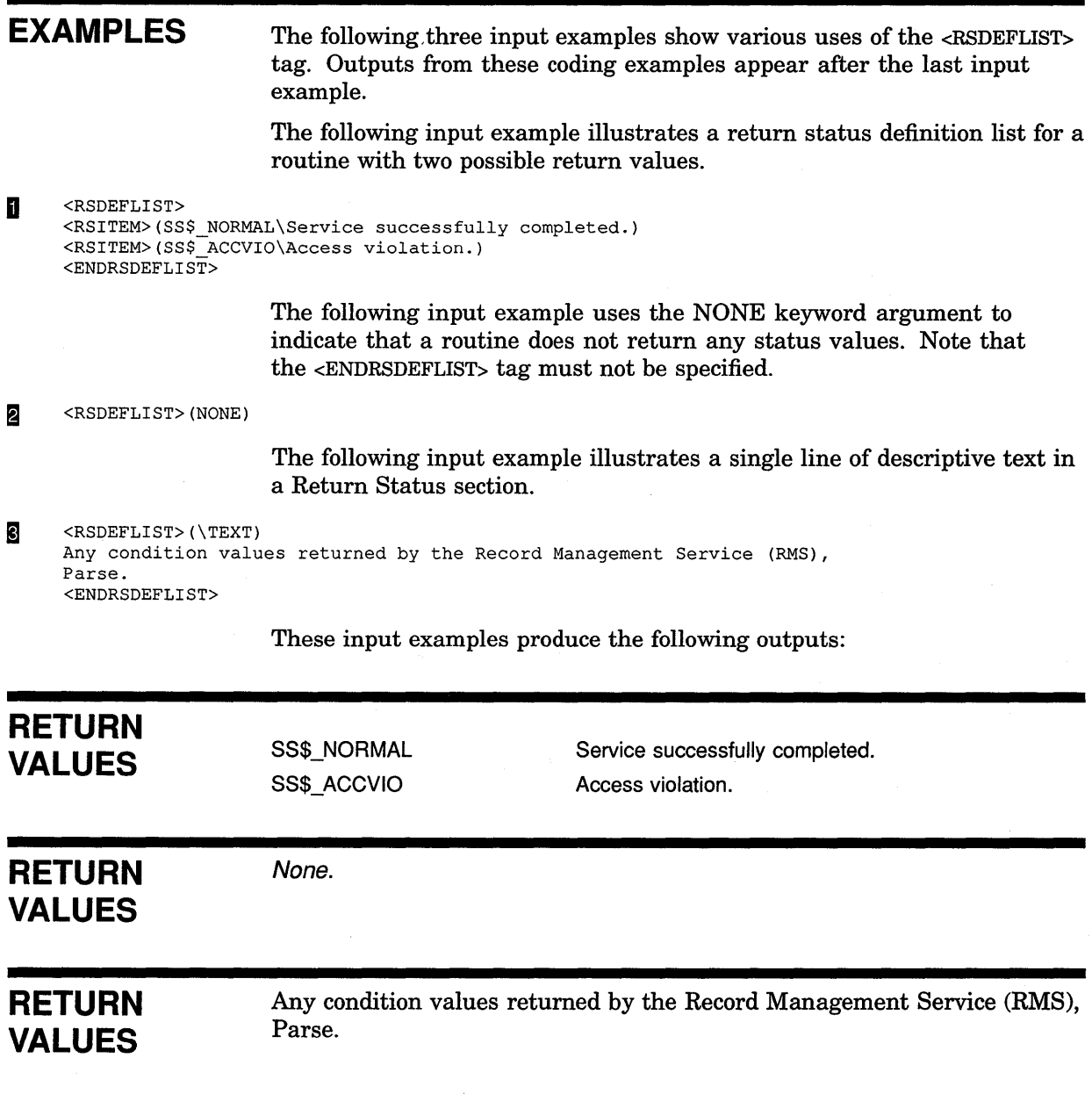

 $\frac{1}{2} \int_{0}^{\infty} \frac{1}{\sqrt{2\pi}} \, d\mu$ 

# **SOFTWARE Doctype Tag Reference <RSITEM>**

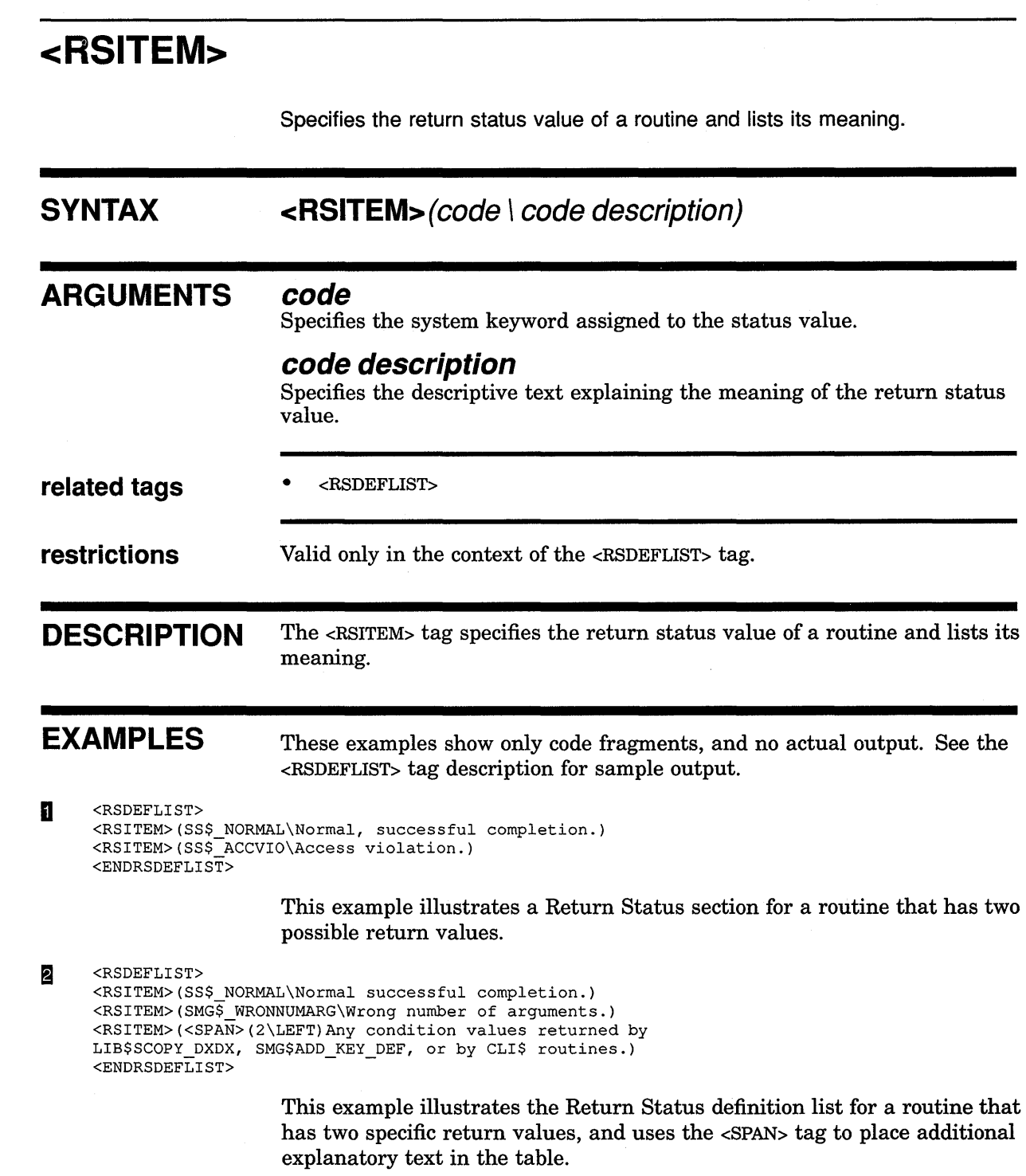

# **SOFTWARE Doctype Tag Reference <RUNNING\_FEET>**

# **<RUNNING FEET>**

Creates a single line heading at the bottom of each page in a document processed using the SOFTWARE.SPECIFICATION doctype.

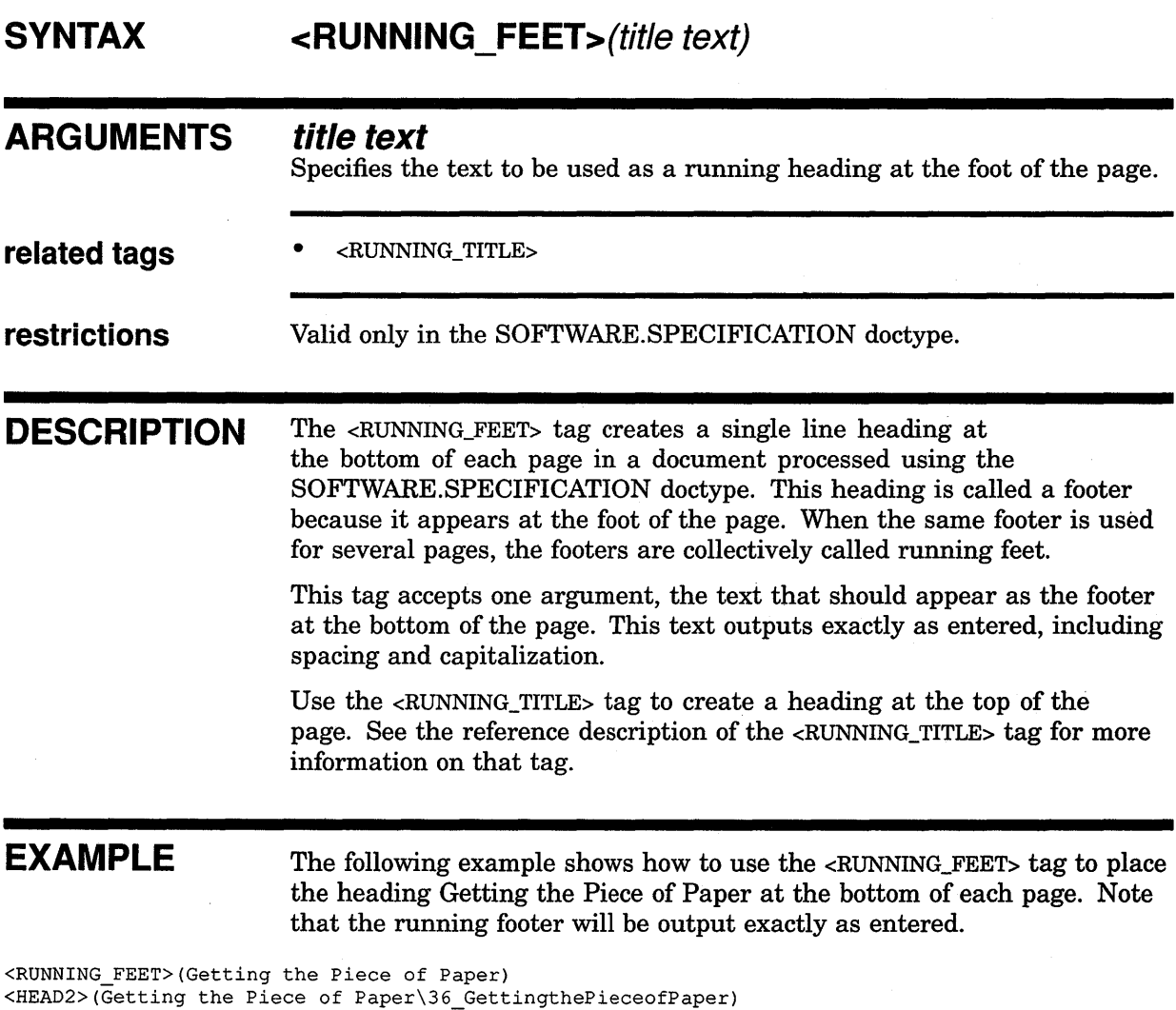

 $\langle P \rangle$ You can buy clean paper in most major supermarkets, department stores, and hardware stores. You should try to get ruled paper so that your letter will be neat and easy to read.

# **<RUNNING TITLE>**

Creates a 1- or 2-line running heading at the top of each page in a document processed using the SOFTWARE.SPECIFICATION doctype.

## **SYNTAX**

**{ OFF** } **<RUNNING\_ TITLE>( title-1 [\ title-2]** ) [\ **FIRST\_PAGE]** 

#### **ARGUMENTS OFF**

Specifies that any existing running titles created using the <RUNNING\_TITLE> tag should be disabled for the page on which this tag occurs and on any subsequent pages.

#### **title-1**

Specifies the text of a running title. If a 2-line title is specified, this title outputs on the upper title line.

#### **title-2**

Specifies the optional bottom line of a running title that has two lines.

### **FIRST PAGE**

This is an optional keyword argument. It specifies that the running title is to begin output on the first output page. If you do not specify this keyword, the running title is output on the page after the current page.

**related tags**  • <RUNNING\_FEET>

**restrictions** Valid only in the SOFTWARE.SPECIFICATION doctype.

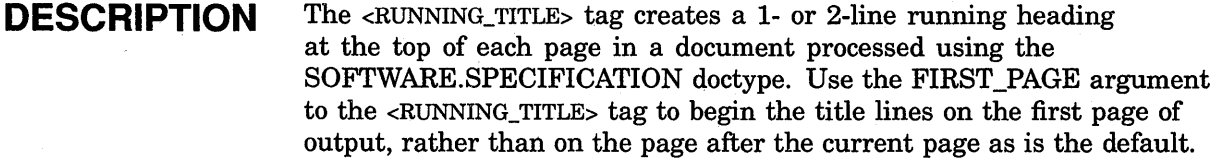

Use the OFF argument to disable any existing running titles created using the <RUNNING\_TITLE> tag. These titles will then be disabled for the page on which this tag occurs and on any subsequent pages.

Use the <RUNNING\_FEET> tag to create a heading that appears at the bottom of the page. See the reference description of the <RUNNING\_FEET> tag for more information on that tag.

# **SOFTWARE Doctype Tag Reference <RUNNING\_ TITLE>**

**EXAMPLES** The following example shows how to use the <RUNNING\_TITLE> tag to create the 2-line running title An E. B. Bartz Course: and Writing Quality Correspondence. Since the FIRST\_PAGE argument is used, the 2-line running title will appear at the top of the first page.

**D** <RUNNING TITLE>(An E. B. Bartz Course:\Writing Quality Correspondence\FIRST PAGE)  $\langle HED1 \rangle$ (How to Write a Letter\37\_HowtoWriteaLetter)  $< P >$ 

The first thing that you should do in writing a letter is to get a clean piece of paper and a well-sharpened pencil.

> The following example shows how to disable a running title by using the OFF argument to the <RUNNING\_TITLE> tag.

<sup>~</sup><COMMENT>(turn off running titles for the following example page)

 $\overline{a}$ 

<RUNNING TITLE>(OFF) <HEAD>(An Example of a Letter\38\_AnExampleofaLetter)

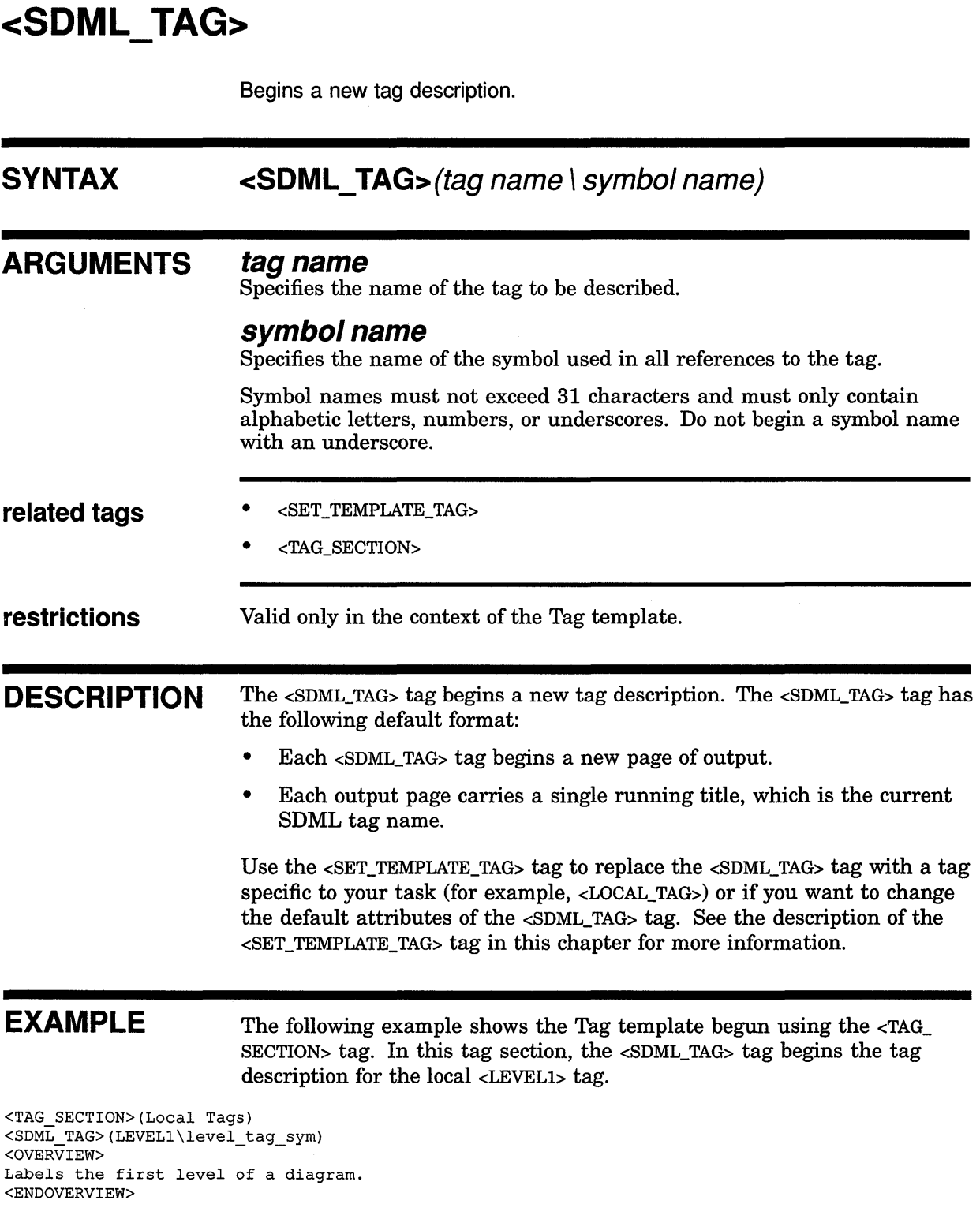

# **SOFTWARE Doctype Tag Reference <SET\_ TEMPLATE\_ARGITEM>**

# **<SET TEMPLATE ARGITEM>**

Sets up a user-defined argument list for documenting callable routines for multiple operating system platforms. Also allows translation of the argument list.

#### **SYNTAX**

### **<SET\_ TEMPLATE\_ARGITEM>(tag** name \text one

\text two \text three  $\int$  text four]  $\int \mathcal{E} \mathcal{E}$  text five] \ longest text

*)* 

### **ARGUMENTS**

#### **tag name**

Defines the <ARGITEM> tag name.

#### **text one**

Defines the first related text to be automatically output for argument two in the list.

#### **text two**

Defines the second related text to be automatically output for argument three in the list.

#### **text three**

Defines the third related text to be automatically output for argument four in the list.

#### **text four**

This is an optional argument; if you do not use it, you must specify it as null. Defines the fourth related text to be automatically output for argument five in the list.

#### **text five**

This is an optional argument; if you do not use it, you must specify it as null. Defines the fifth related text to be automatically output for argument six in the list.

#### **longest text**

Defines the longest text in the argument list. It is positional; it must be argument seven.

# **SOFTWARE Doctype Tag Reference <SET\_ TEMPLATE\_ARGITEM>**

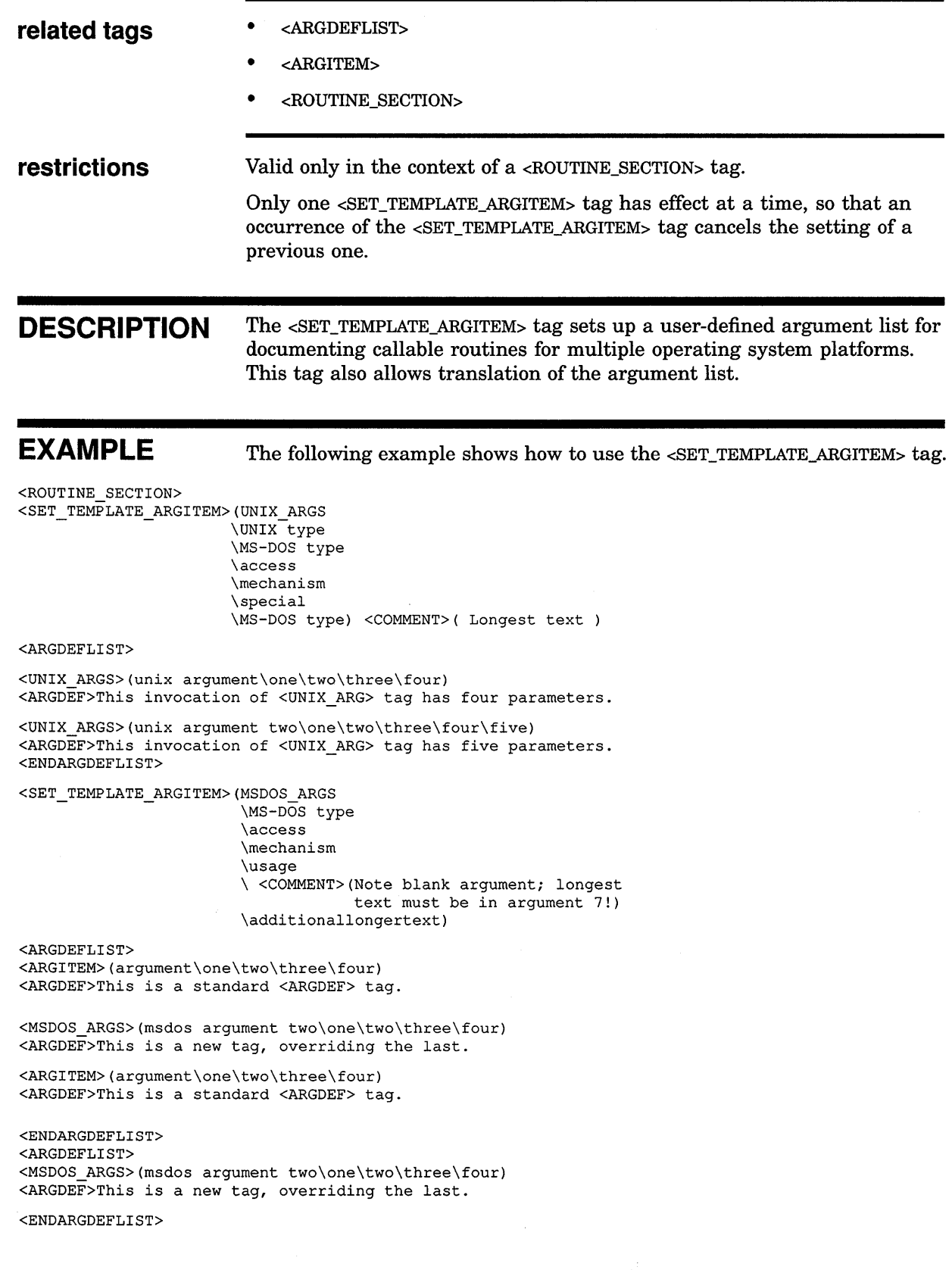

# **SOFTWARE Doctype Tag Reference <SET\_ TEMPLATE\_ARGITEM>**

SET\_TEMPLATE\_ARGITEM>(OST\_ARGS\)

\access \mechanism \ <COMMENT>(Note blank argument; longest text must be in argument 7!)  $\lambda$ 

\additionallongertext)

<ARGDEFLIST>

<MGDOS ARGS>(msdos argument two\one\two\three) <ARGDEF>This is a new tag, overriding the last.

<MGDOS ARGS>(msdos argument two\one\two\three) <ARGDEF>This is a new tag, overriding the last.

<MGDOS ARGS>(msdos argument two\one\two\three\four) <ARGDEF>This is a new tag, overriding the last.

 $\sim$ 

 $\mathcal{A}$  $\hat{\mathcal{A}}$ 

 $\sim 10^6$ 

<ENDARGDEFLIST> <ENDROUTINE SECTION>

# **<SET TEMPLATE COMMAND>**

Defines a new tag with the same function as the <COMMAND> tag, and changes the format of command descriptions produced using the new tag.

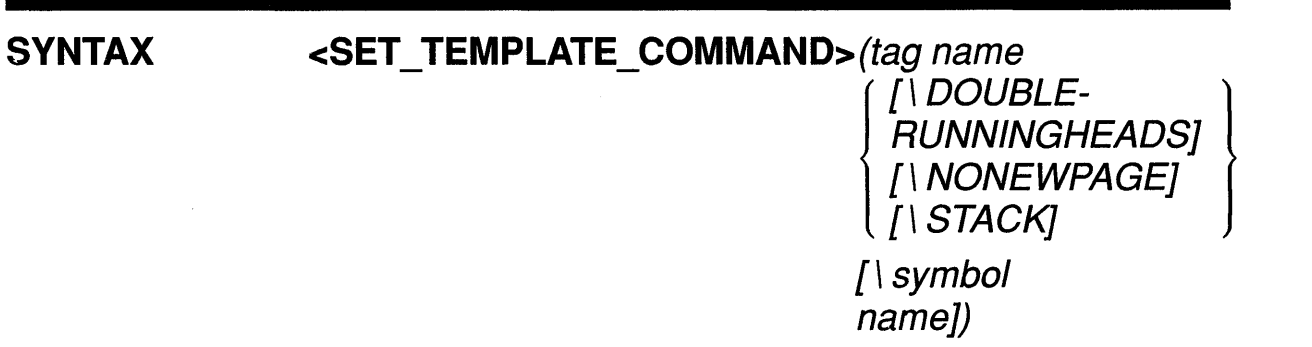

#### **ARGUMENTS tag name**

Specifies the name of the template tag being defined. This tag name must be a valid tag name less than 31 characters and must not be the same as an existing tag name other than COMMAND (the default tag name).

### *DOUBLERUNNINGHEADS*

This is an optional keyword argument. It enables two running titles at the top of every page. The top running title is set by the <COMMAND\_SECTION> tag or by the heading of the most recent <CHAPTER> or <APPENDIX> tag. By default, if a doctype does not call for running top titles, only the current command name is placed at the top of each page.

### *NONEWPAGE*

This is an optional keyword argument. It prevents command descriptions from starting on new· pages. By default, each *tag name* template tag begins a command description on a new page.

#### *STACK*

This is an optional keyword argument. It stacks multiple arguments to the *tag name* tag. By default, when you specify multiple arguments, the second and third arguments are assumed to be optional descriptive information, and output on the same line as the command name.

#### **symbol name**

This is an optional argument for printed output, but is required for using the file in a bookbuild for Bookreader. This argument specifies the name of the symbol used in all references to this tag.

Symbol names must not exceed 31 characters and must only contain alphabetic letters, numbers, or underscores. Do not begin a symbol name with an underscore.

## **SOFTWARE Doctype Tag Reference <SET\_ TEMPLATE\_ COMMAND>**

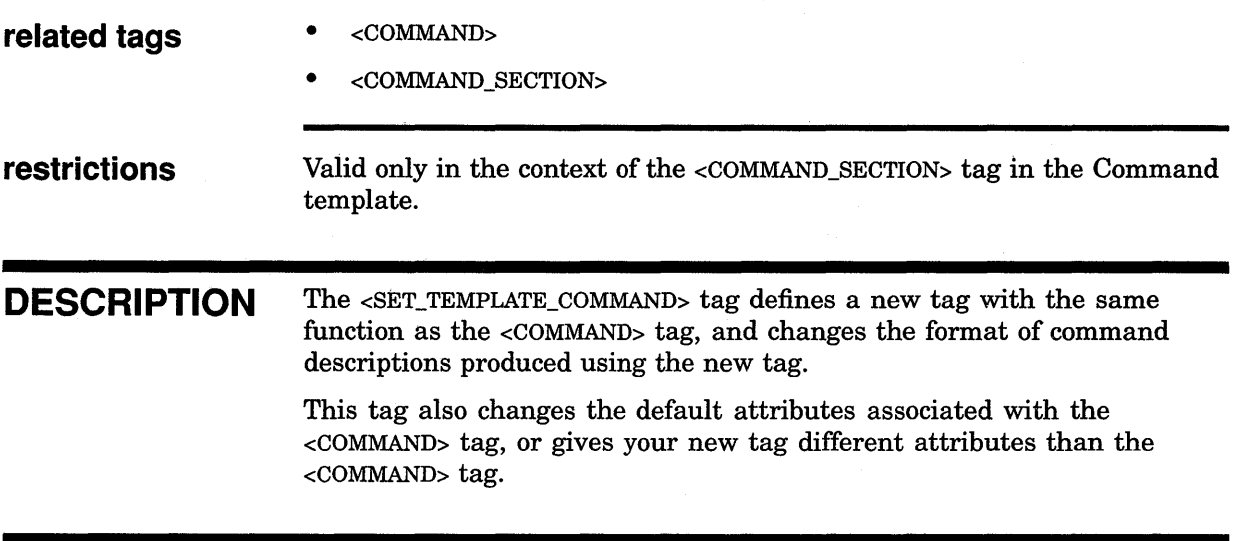

## **EXAMPLES**

**COMMAND SECTION>(FDL Commands\\NEWPAGE)** <SET TEMPLATE COMMAND>(FDL COMMAND\NONEWPAGE\STACK\DOUBLERUNNINGHEADS)  $\leq$ FDL $\sim$ COMMAND> $\sqrt{\text{STARTUP}}$  FILE $\sqrt{\text{STF}}$ )

> These tags· begin a command section and define the <FDL\_COMMAND> tag as the command descriptor tag. The attributes set are as follows:

- Commands do not start on new pages.
- When two arguments are specified to the <FDL\_COMMAND> tag, the arguments are stacked. That is, the second argument is printed under the first.
- Each page carries a 2-line running title. The top line is FDL Commands and the second line is the name of the command description that is current at the top of the page.

Note that this command sequence is most appropriate for a series of command descriptions that occur in a chapter.

<sup>~</sup><PART> <PART PAGE> <TITLE>(PART II\XYZ Commands) <ENDPART PAGE>(RENUMBER) <COMMAND SECTION>(XYZ Commands\XYZ) <SET\_TEMPLATE\_COMMAND>(XYZ\_COMMAND)

> These tags begin a document part in which only command descriptions occur. The RENUMBER argument on the <ENDPART\_PAGE> tag specifies that the first page of the new Part (the part page itself) should be numbered page 1. The <COMMAND\_SECTION> tag sets the folio prefix to XYZ; that is, pages will be numbered XYZ-3, XYZ-4, and so on.

# **SOFTWARE Doctype Tag Reference <SET\_ TEMPLATE\_ COMMAND>**

No attributes are specified for the command descriptions produced by the <XYZ\_COMMAND> tag. These commands will have default attributes. The first command will start on a new page. Since RENUMBER was specified on the <ENDPART\_PAGE>tag, the first command will be on the page numbered XYZ-3.

# SOFTWARE Doctype Tag Reference <SET\_ TEMPLATE\_HEADING>

# <SET\_TEMPLATE\_HEADING>

Overrides the heading for all subsequent uses of a template tag.

# **SYNTAX**

## <SET\_ TEMPLATE\_HEADING>(e/ement keyword \ default heading)

ARGUMENTS

### element keyword

Specifies the standard reference template element whose default heading you want to override. The reference element keywords, the related template tags, and the system default headings are listed in the following table.

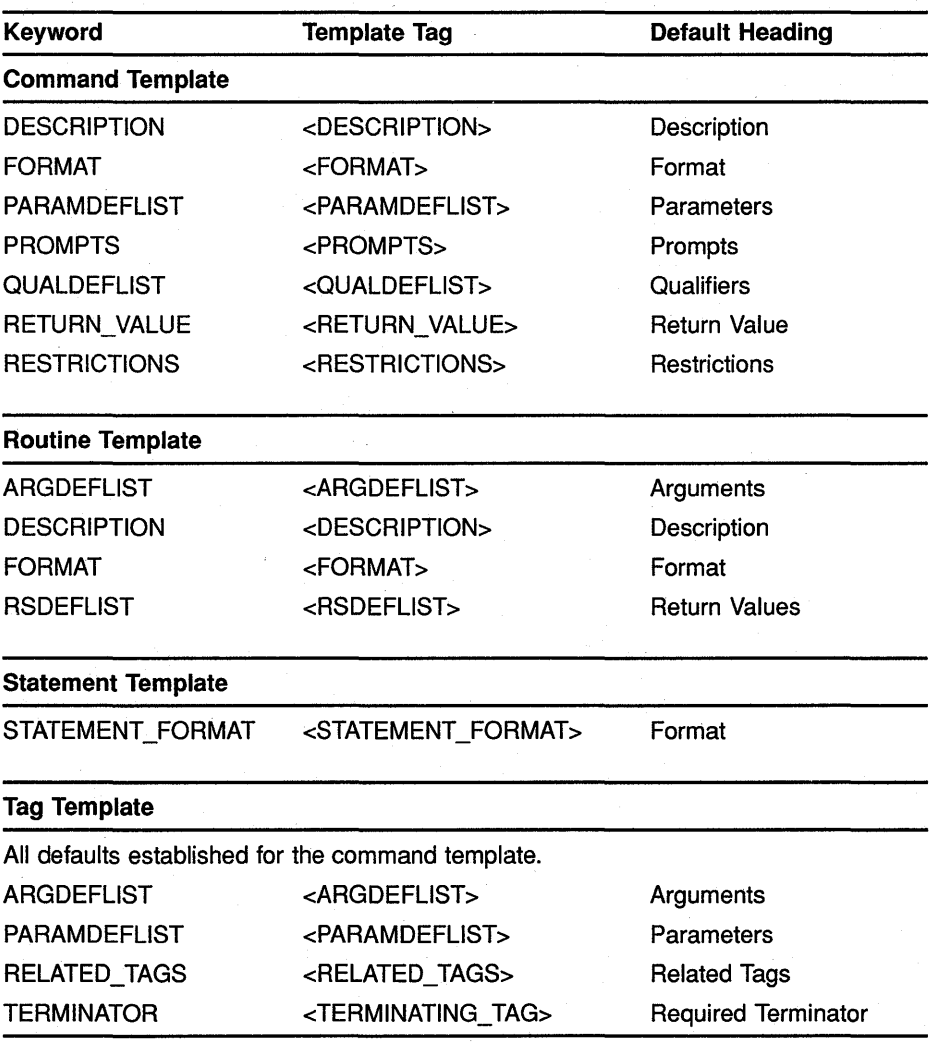

# **SOFTWARE Doctype Tag Reference <SET\_ TEMPLATE\_HEADING>**

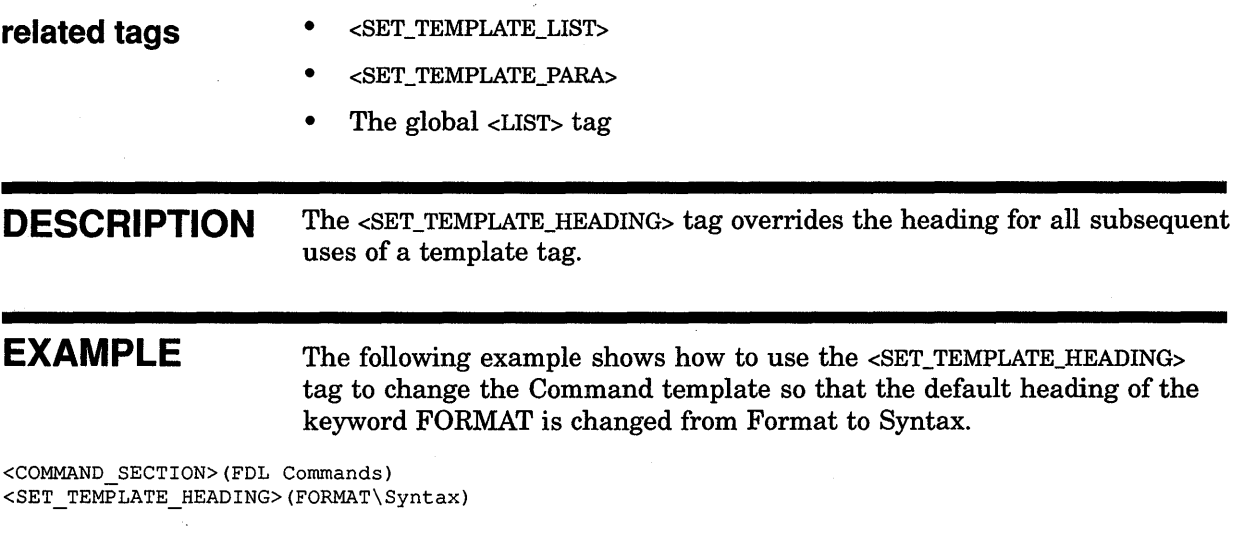

## **SOFTWARE Doctype Tag Reference <SET\_TEMPLATE\_LIST>**

# **<SET TEMPLATE LIST>**

Creates a user-defined set of tags for listing information.

**SYNTAX** 

# **<SET\_TEMPLATE\_LIST>(list tag name**  \ **default list heading**

\ **list item tag name \list type**  [ \ **heading level])** 

### **ARGUMENTS**

#### **list tag name**

Specifies the name of the tag that will introduce the list of items in the list template being defined. This tag name must be a valid tag name less than 28 characters; it must not be the same as an existing SDML tag name.

#### **default list heading**

Specifies the default text heading to be output by the list template being defined.

#### **item tag name**

Specifies the name of the tag to be used to indicate individual items in the list being defined. This name must be a valid tag name.

#### **list type**

Specifies the keyword that indicates the type of list the list being defined is based on. These keywords create the same list format as the same keywords used with the global <LIST> tag. These keywords are as follows:

SIMPLE NUMBERED

UNNUMBERED

## **heading level**

This is an optional argument. It specifies the template heading level to be associated with the tag. Valid values are 1 and 2, indicating a primary template heading or a secondary template heading. If you do not specify this argument, the value defaults to 2, and the secondary template heading is used.

#### **related tags**

- <SET\_TEMPLATE\_HEADING>
- <SET\_TEMPLATE\_PARA>
- <SET\_TEMPLATE\_TABLE>
- The global <LIST> tag

# **SOFTWARE Doctype Tag Reference <SET\_ TEMPLATE\_ LIST>**

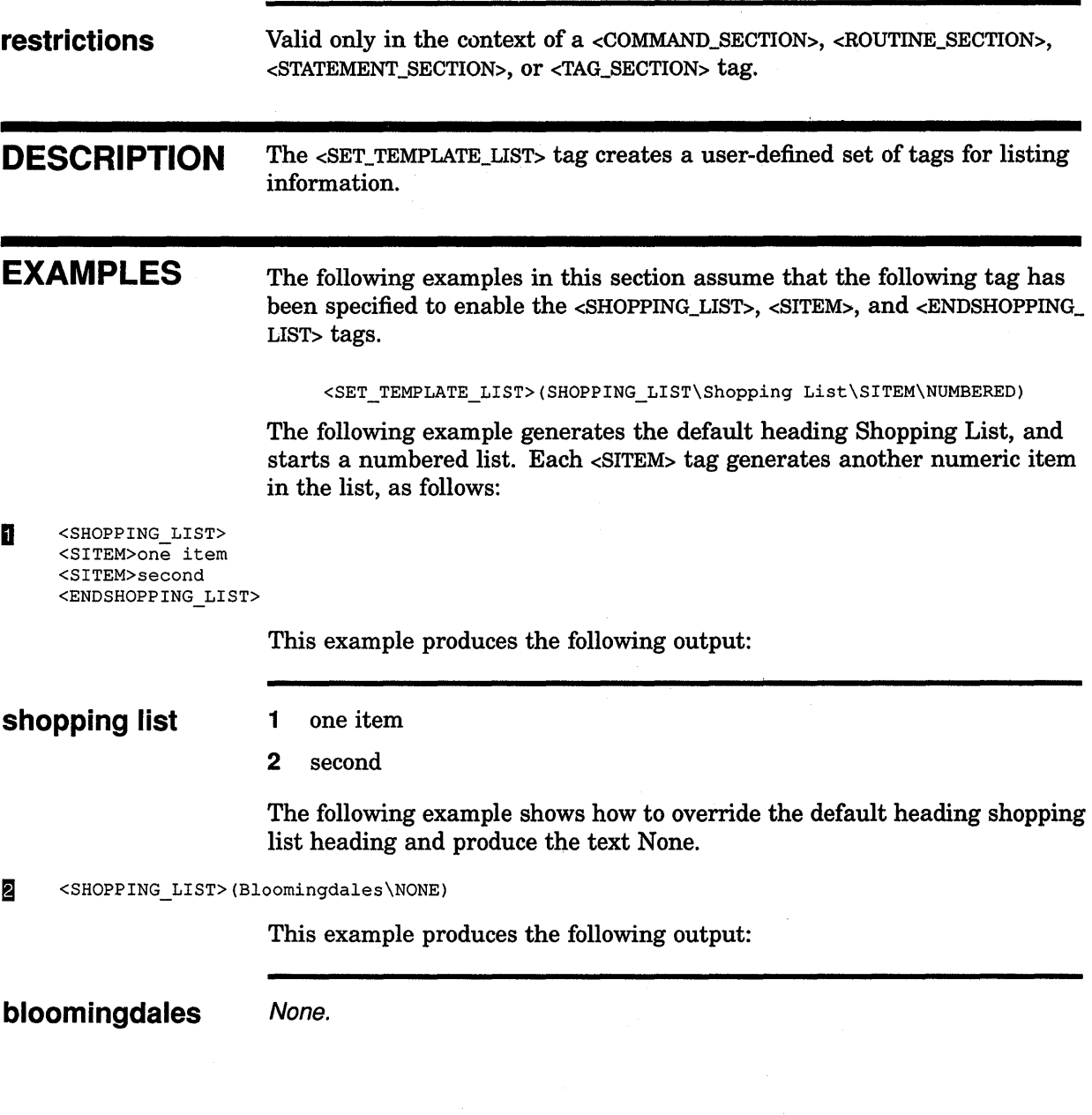

## **SOFTWARE Doctype Tag Reference <SET\_TEMPLATE\_PARA>**

# **<SET TEMPLATE PARA>**

Defines a set of template tags for setting the format of a paragraph of information.

#### **SYNTAX**

# **<SET\_TEMPLATE\_PARA>ffagname**

\ **default heading**  [ \ **heading level])** 

#### **ARGUMENTS tag name**

Specifies the user-defined name of the tag that begins the paragraph template and marks the beginning of the text in that paragraph. This tag name must be a valid tag name less than 28 characters; it must not be the same as an existing SDML tag name.

### **default heading**

Specifies a default heading to be associated with the paragraph template. You can override this default heading in the tag invocation, if needed.

#### **heading level**

This is an optional argument. It specifies the template heading level to be associated with the tag. Valid values are 1 and 2, indicating a primary template heading or a secondary template heading. If you do not specify this argument, it defaults to 2 and the secondary template heading is used.

**related tags**  • <SET\_TEMPLATE\_HEADING> • <SET\_TEMPLATE\_LIST> • <SET\_TEMPLATE\_TABLE> **restrictions** Valid only in the context of a reference template.

**DESCRIPTION** The <SET\_TEMPLATE\_PARA> tag defines a set of template tags for setting the format of a paragraph of information.

# **EXAMPLES** The following examples show how to use the <SET\_TEMPLATE\_PARA> tag.

The <SET\_TEMPLATE\_PARA> tag in the following example creates the template tags <SIDE\_EFFECTS> and <ENDSIDE\_EFFECTS> as the beginning and ending tags of a paragraph template with a default heading of Side Effects:.

# **SOFTWARE Doctype Tag Reference <SET\_TEMPLATE\_PARA>**

Note that this definition of the <SIDE\_EFFECTS> tag is the one used in the following examples.

**D** <SET\_TEMPLATE\_PARA>(SIDE\_EFFECTS\Side Effects:)

<SIDE EFFECTS> Modifying the arguments to the PLACE command changes the positioning of the page number. <ENDSIDE EFFECTS>

> The following example shows how to specify the template tag  $$ EFFECTS> with the alternate heading Desired Effect=.

<sup>~</sup><SIDE\_EFFECTS>(Desired Effect=) Modifying the arguments to the PLACE command changes the positioning of the page number. <ENDSIDE EFFECTS>

> The following example shows how to specify the NONE keyword to the <SIDE\_EFFECTS> template tag.

<sup>~</sup><SIDE\_EFFECTS>(NONE)

 $\ddot{\phantom{a}}$ 

# **SOFTWARE Doctype Tag Reference <SET\_ TEMPLATE\_ROUTINE>**

# **<SET TEMPLATE ROUTINE>**

Defines a new reference element tag name to use in the routine template, and specifies the formatting attributes for the new tag.

**SYNTAX** 

## **<SET\_TEMPLATE\_ROUTINE>(tag name**

 $\overline{ }$ [ \ **DOUBLE-** l **RUNNINGHEADS]**  [\ **NONEWPAGE] [\STACK] [\symbol name])** 

## **ARGUMENTS**

#### *tag name*

Specifies the name of the template tag being defined. This tag name must be a valid tag name less than 31 characters and must not be the same as an existing tag name other than ROUTINE (the default tag name).

### *DOUBLERUNNINGHEADS*

This is an optional keyword argument. It specifies that the routine descriptions will have two running titles at the top of every page. The top running title is either the title you set with the <ROUTINE\_SECTION> tag, or the heading set in the most recent <CHAPTER> or <APPENDIX> tag. By default, if a doctype does not call for running top titles, only the current routine name is placed at the top of each page.

### *NONEWPAGE*

This is an optional keyword argument. Routine descriptions are not to start on new pages. By default, each *tag name* template tag begins a routine description on a new page.

### *STACK*

This is an optional keyword argument. It specifies that when you give multiple arguments to the *tag name* tag, the arguments are stacked at the beginning of the page.

By default, when you give multiple arguments, the second and third arguments are assumed to be optional descriptive information, and output as shown in the examples in the <ROUTINE> tag description.

#### **symbol name**

This is an optional argument for printed output, but is required for using the file in a bookbuild for Bookreader. This argument specifies the name of the symbol used in all references to this tag.

Symbol names must not exceed 31 characters and must only contain alphabetic letters, numbers, or underscores. Do not begin a symbol name with an underscore.

# **SOFTWARE Doctype Tag Reference <SET\_ TEMPLATE\_ROUTINE>**

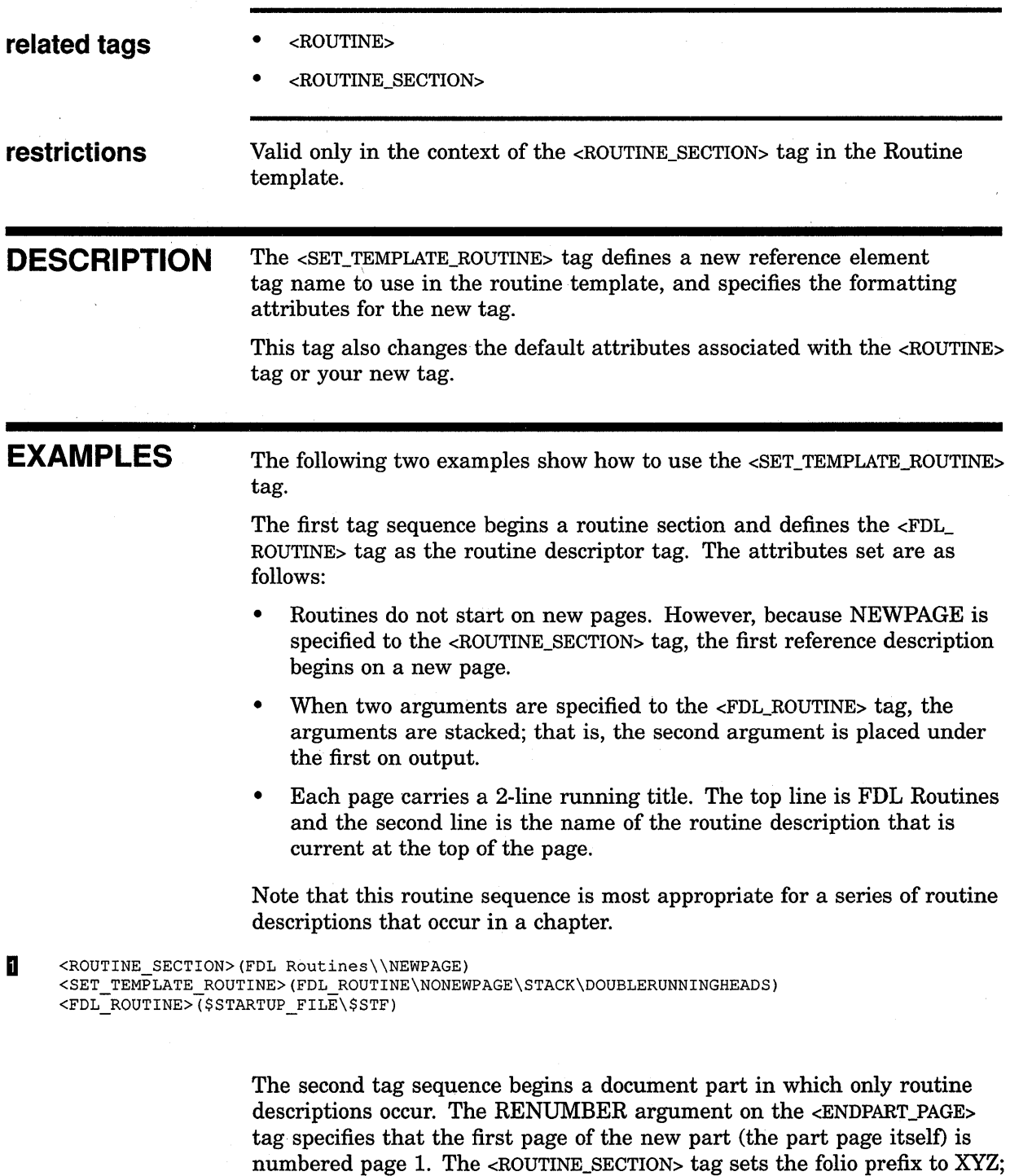

No attributes are specified for the routine descriptions produced by the <XYZ\_ROUTINE> tag. These routines will have default attributes. The first routine will start on a new page. Because RENUMBER was specified on the <ENDPART\_PAGE> tag, the first routine will be on the page numbered XYZ-3.  $\frac{1}{2}$  ,  $\frac{1}{2}$ 

that is, pages will be numbered XYZ-3, XYZ-4, and so on.

 $\overline{a}$ 

# **SOFTWARE Doctype Tag Reference <SET\_ TEMPLATE\_ROUTINE>**

<sup>~</sup><PART> <PART PAGE> <TITLE>(PART II\XYZ Routines) <ENDPAET\_PAGE>(RENUMBER)

 $\bar{z}$ 

 $\ddot{\phantom{a}}$ 

# **<SET TEMPLATE STATEMENT>**

Defines a new reference element tag name to use in the statement template and specifies the formatting attributes for the new tag.

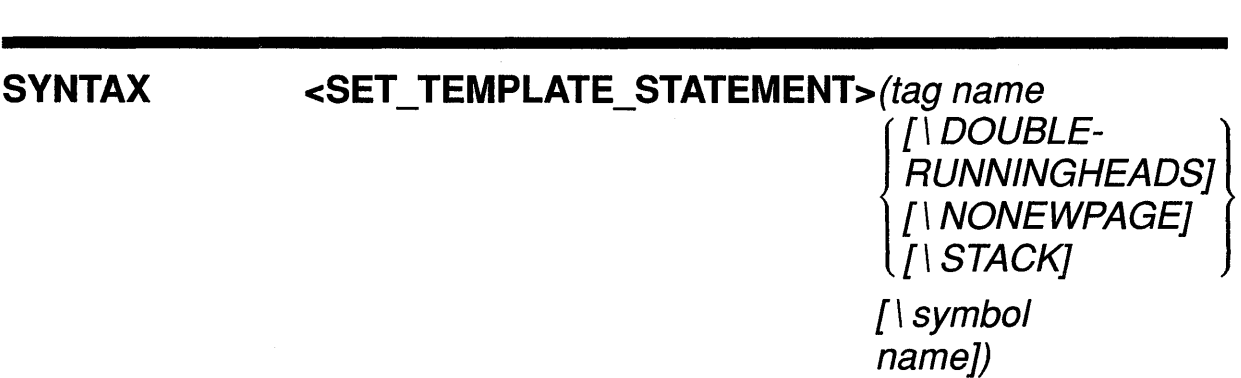

#### **ARGUMENTS tag name**

Specifies the name of the template tag being defined. This tag name must be a valid tag name less than 31 characters and must not be the same as an existing tag name other than STATEMENT or FUNCTION (which are the default tag names).

## *DOUBLERUNNINGHEADS*

This is an optional keyword argument. It specifies that the statement descriptions will have two running titles at the top of every page. The top running title is set by the <STATEMENT\_SECTION> tag or by the heading of the most recent <CHAPTER> or <APPENDIX> tag. By default, if a doctype does not call for running top titles, only the current statement name is placed at the top of each page.

### *NONEWPAGE*

This is an optional keyword argument. It specifies that statement descriptions are not to start on new pages. By default, each *tag name*  template tag begins a statement description on a new page.

### *STACK*

This is an optional keyword argument. It specifies that when multiple arguments are specified for the *tag name* tag, the arguments should be stacked at the beginning of the page.

By default, when multiple arguments are specified, the second and third arguments are assumed to be optional descriptive information, and are output on the same line as the statement name.

#### **symbol name**

This is an optional argument for printed output, but is required for using the file in a bookbuild for Bookreader. This argument specifies the name of the symbol used in all references to this tag.

Symbol names must not exceed 31 characters and must only contain alphabetic letters, numbers, or underscores. Do not begin a symbol name with an underscore.

# **SOFTWARE Doctype Tag Reference <SET\_TEMPLATE\_STATEMENT>**

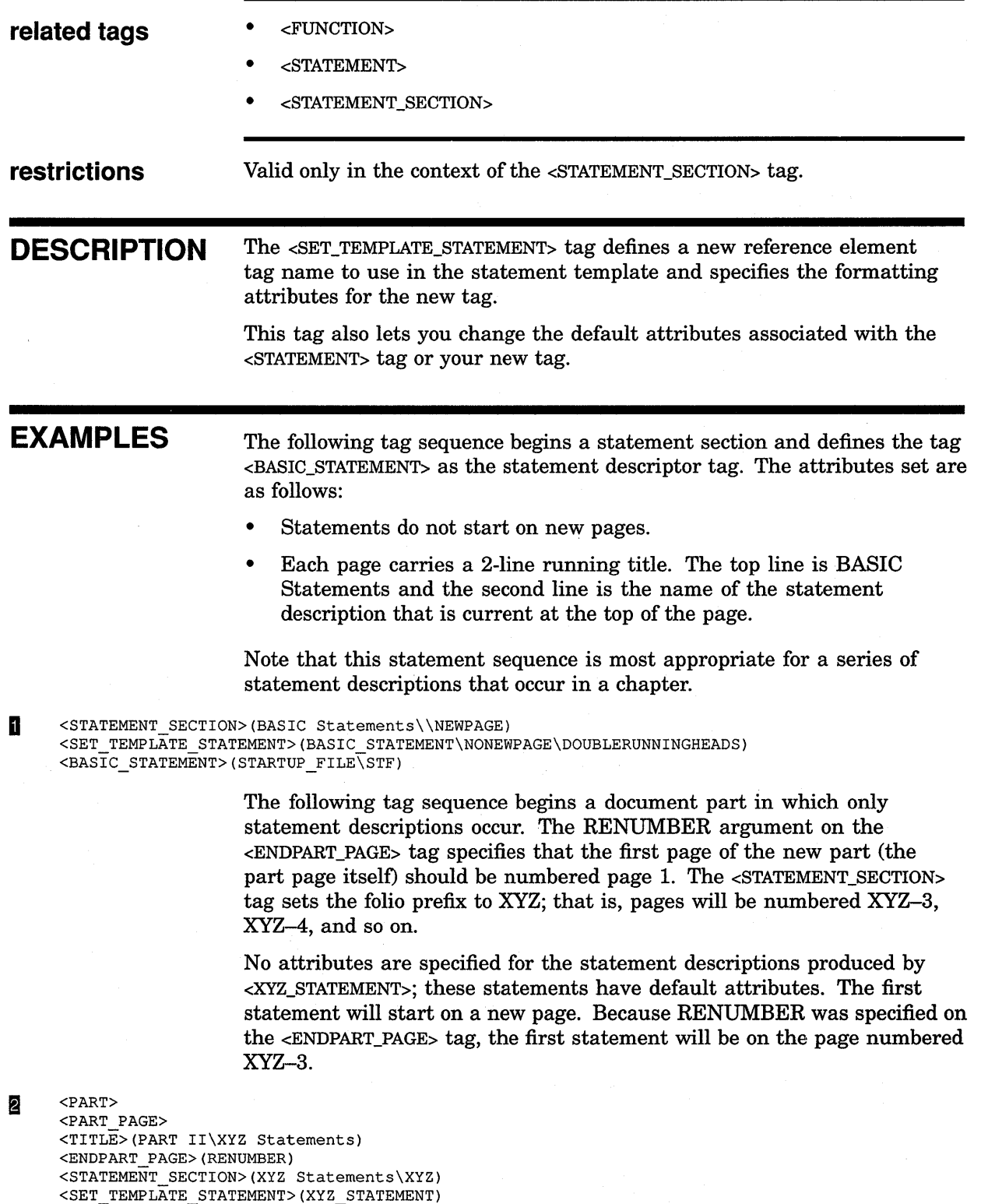

# **<SET TEMPLATE SUBCOMMAND>**

Changes the name of the <SUBCOMMAND> tag to the name you specify, and specifies formatting attributes for the new tag.

#### **SYNTAX <SET\_ TEMPLATE\_SUBCOMMAND>(tag** *name*  [\ **NONEWPAGE])**

#### **ARGUMENTS**  *tag name*

Specifies the name of the template tag being defined. This tag name must be a valid tag name less than 31 characters; it must not be the same as an existing SDML tag name other than SUBCOMMAND (which is the default tag name).

#### **NONEWPAGE**

This is an optional argument. It specifies that the corresponding subcommand reference description does not start on a new page of output.

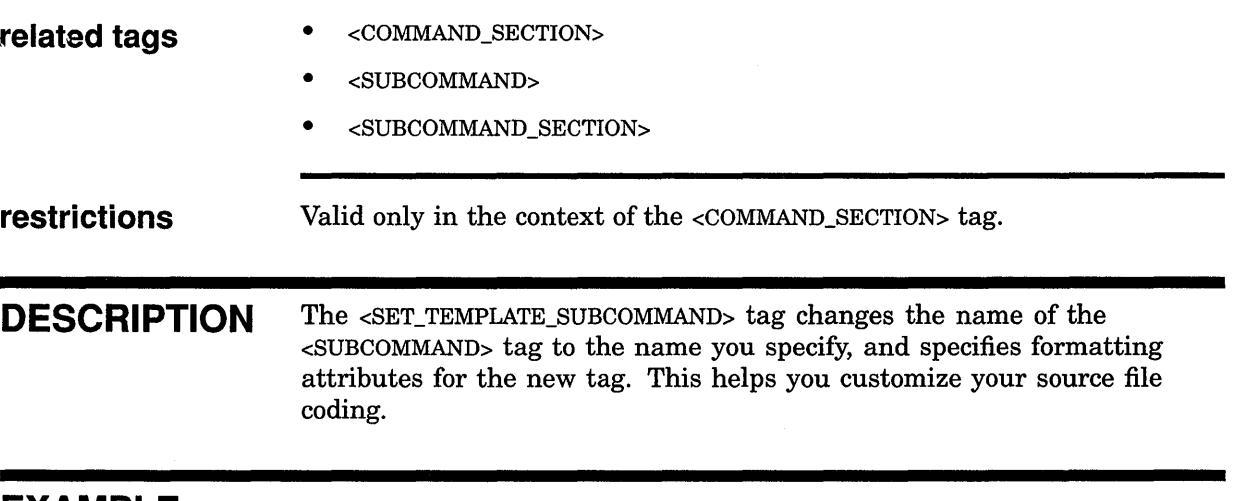

**EXAMPLE** The following example shows how to create a subcommand section in a command section. The subcommand section is used to describe keywords associated with the command.

<SUBCOMMAND\_SECTION>(Qualifiers) <SET TEMPLATE SUBCOMMAND>(QUALIFIER) <QUALIFIER>(/OUTPUT) <overview>

 $\ddot{\phantom{0}}$  $\bullet$  $\ddot{\phantom{a}}$ 

# **SOFTWARE Doctype Tag Reference <SET\_ TEMPLATE\_ SUBCOMMAND>**

The following default attributes are set in the previous example:

- Each subcommand description that begins with the <QUALIFIER> tag starts on a new page of output.
- Each page carries a 2-line running title. The top line is Qualifiers and the second line is the name of the subcommand description that is current at the top of the page.

# **<SET TEMPLATE TABLE>**

Defines a set of template tags for setting information in 2- or 3-column lists.

**SYNTAX <SET\_TEMPLATE\_TABLE>(table tag name**  \ **default table heading**  \ **table row tag name**  \ **column count**  \ **column widths [\table column headings])** 

#### **ARGUMENTS table tag name**

Specifies the user-defined name of the tag that begins the user-defined table. This tag name must be a valid tag name less than 28 characters; it must not be the same as an existing SDML tag name.

#### **default table heading**

Specifies a default heading to be output over the entire user-defined table.

#### **table row tag name**

Specifies the name of the tag to be used to indicate individual table rows in the table being defined. This name must be a valid tag name. For example, if the *table row tag name* argument is specified as SAMP \_ROW, the individual table row tag will be <SAMP \_ROW>. The user-defined tag created by this argument is similar to the global <TABLE\_ROW> tag.

#### **column count**

Specifies the number of columns in the user-defined table. The accepted arguments are as follows:

- $2 -$  Specifies that the table is to have two columns.
- 3 Specifies that the table is to have three columns.

#### **column widths**

Specifies the approximate widths of the table columns. The width of the last table column is determined by VAX DOCUMENT. If you specify a 2-column table, you must specify only a single column width argument, as shown in the following code example:

<SET\_TEMPLATE\_TABLE>(KEYVALS\Keyword Values\KEYVAL\2\10\Keyword\Value)

If you specify a 3-column table, you must specify two column-width arguments, as shown in the following code example:

<SET TEMPLATE TABLE>(KEYVAL TABLE\Keyword Ranges \KEYVAL\3\10\10\Keyword\High\Lower)

## **SOFTWARE Doctype Tag Reference <SET\_TEMPLATE\_TABLE>**

#### **table column headings**

This is an optional argument. It specifies the default headings for each column in the user-defined table. If you specify a 2-column table, you can specify up to two heading arguments. If you specify a 3-column table, you can specify up to three heading arguments.

- **related tags**  • <SET\_TEMPLATE\_LIST>
	- <SET\_TEMPLATE\_PARA>

**restrictions** Valid only in the context of a reference template.

**DESCRIPTION** The <SET\_TEMPLATE\_TABLE> tag defines a set of template tags for setting information in 2- or 3-column lists. Tables created using this tag may have either two or three columns. This tag requires five arguments and accepts the optional *table column headings* argument.

> If you choose to omit the *table column headings* argument, then the table will not have any column headings and will not output rules in the table.

**EXAMPLES**  In the following example, the <SET\_TEMPLATE\_TABLE> tag sets the default heading to be Best Songs, enables a 2-column table, sets the text supplied to the two <45RPM> tags in the table, and then terminates the table.

**D** <SET\_TEMPLATE\_TABLE>(RECORDTABLE\Best Songs\45RPM\2\12\Perforrner\Song Title) <RECORD TABLE> <45RPM>(Sinatra\Strangers in the Night) <45RPM>(Moody Blues\Nights in White Satin) <END RECORD TABLE>

This example produces the following output.

#### **best songs**

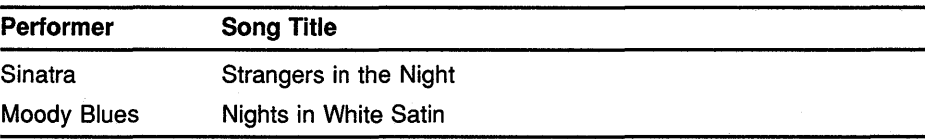

The following example shows how to specify the NONE keyword to the <RECORDTABLE> tag.

**S** <RECORDTABLE>(NONE)

This example produces the following output.

**best songs** 

None.

The following example shows how to define a 3-column table with headings. The tags defined are the <OPCODES>, <ENDOPCODES>, and <OPS> tags.

# **SOFTWARE Doctype Tag Reference <SET\_TEMPLATE\_TABLE>**

§ <SET\_TEMPLATE\_TABLE>(OPCODES\codes\OPS\3\6\6\2-byte\3-byte\4-byte) <OPCODES> <OPS>(abc\def\ghi) <ENDOPCODES>

This example produces the following output.

#### **codes**

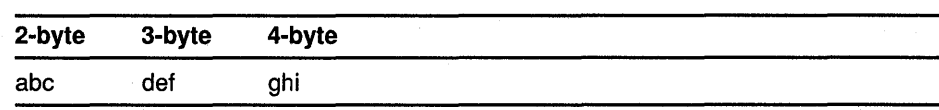

 $\bar{\phi}_\mathrm{R}$ 

 $\sim$  2

# **SOFTWARE Doctype Tag Reference <SET\_TEMPLATE\_TAG>**

# **<SET TEMPLATE TAG>**

Defines a new reference element tag name to use in the tag template, and specifies formatting attributes for the newly defined tag.

**(**

## **SYNTAX**

# <SET\_TEMPLATE\_TAG>(tag name **[\DOUBLE-** l **RUNNINGHEADS]**

[ \ **NONEWPAGE] [\STACK] [\symbol name])** 

# **ARGUMENTS**

#### **tag name**

Specifies the name of the template tag being defined. This tag name must be a valid tag name less than 31 characters and must not be the same as an existing tag name other than SDML\_TAG (which is the default tag name).

### *DOUBLERUNNINGHEADS*

This is an optional keyword argument. It specifies that the tag descriptions for the *tag name* tag will have two running titles at the top of every page. The top running title is set by the <TAG\_SECTION> tag or by the heading of the most recent <CHAPTER> or <APPENDIX> tag. By default, if a doctype does not call for running top titles, only the current tag name prints at the top of each page.

#### *NONEWPAGE*

This is an optional keyword argument. It specifies that tag descriptions are not to start on new pages. By default, each *tag name* template tag begins a tag description on a new page.

#### *STACK*

This is an optional keyword argument. It specifies that when you give multiple arguments to the *tag name* tag, the arguments are stacked at the beginning of the page.

By default, when you specify multiple arguments, the second and third arguments are assumed to be optional descriptive information, and are output on the same line as the tag name.

#### **symbol name**

This is an optional argument for printed output, but is required for using the file in a bookbuild for Bookreader. This argument specifies the name of the symbol used in all references to this tag.

Symbol names must not exceed 31 characters and must only contain alphabetic letters, numbers, or underscores. Do not begin a symbol name with an underscore.

# **SOFTWARE Doctype Tag Reference <SET\_TEMPLATE\_TAG>**

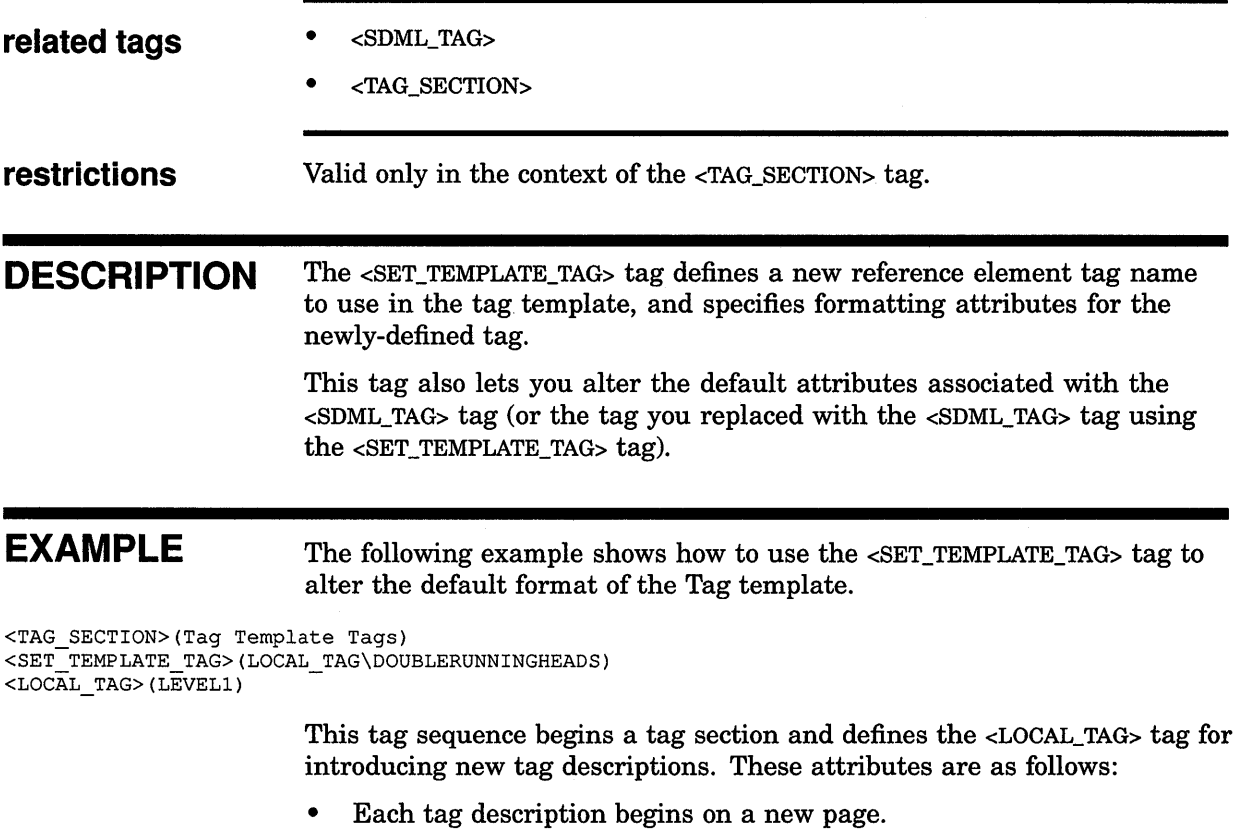

• Each page carries a 2-line running title. The top line is Tag Template Tags and the second line is the name of the tag description that is current at the top of the page.

# **SOFTWARE Doctype Tag Reference <SIGNATURES>**

# **<SIGNATURES>**

Begins a list of signatures that are to appear in the front matter portion of a document processed using the SOFTWARE.SPECIFICATION doctype.

#### **SYNTAX <SIGNATURES>[(NEWPAGE)]**

#### **ARGUMENTS NEWPAGE**

This is an optional keyword argument. It specifies that the signature list is to begin on a new page.

**related tags** 

- <AUTHOR>
- <BYLINE>
- The global <FRONT\_MATTER> tag

### **restrictions** Available only in the SOFTWARE.SPECIFICATION doctype following the global <FRONT\_MATTER> tag.

**DESCRIPTION** The <SIGNATURES> tag begins a list of signatures that are to appear in the front matter portion of a document processed using the SOFTWARE.SPECIFICATION doctype. Each person's name is listed by using the <BYLINE> tag following the <SIGNATURES> tag. The <BYLINE> tag places the name of the person, and additional information about that person (such as his or her title or affiliation), below a line on which the person is to sign.

> See the reference description of the <BYLINE> tag for more information on that tag.

#### **EXAMPLE**  See the example in the <br/> <br/>SYLINE> tag description.

# **<STATEMENT>**

Begins a new statement description.

#### **SYNTAX <STATEMENT>(statement name\ symbol name)**

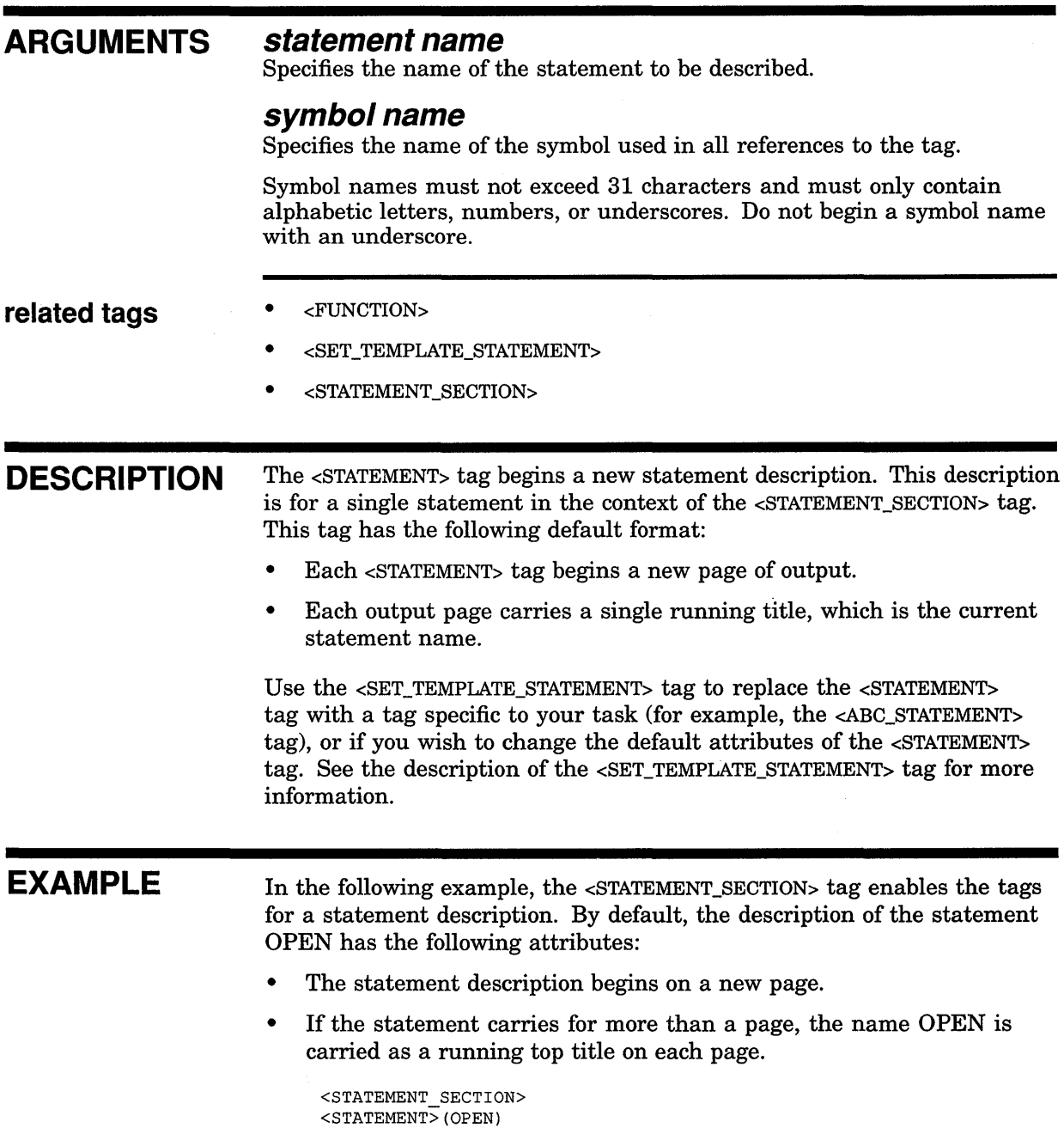

<OVERVIEW> <ellipsis>

# **SOFTWARE Doctype Tag Reference <STATEMENT \_FORMAT>**

# **<STATEMENT FORMAT>**

Begins a section that illustrates the syntax of a statement or function, including keywords and parameters.

#### **SYNTAX <STATEMENT \_FORMAT>[([a/ternate heading] [\MULTIPLE])]**

#### **ARGUMENTS alternate heading**

This is an optional argument. It specifies a heading to override the current default text heading for this use of the <STATEMENT\_FORMAT> tag. The default heading provided by VAX DOCUMENT is Format. See the reference description of the <SET\_TEMPLATE\_HEADING> tag for information on how to modify the default headings for all <STATEMENT\_FORMAT> tags.

#### **MULTIPLE**

This is an optional keyword argument. It indicates that the statement has more than one format, and that each format will be introduced using the  $\leq$ FORMAT SUBHEAD $>$  tag. This keyword is valid only as the second argument to the <STATEMENT\_FORMAT> tag.

#### **related tags**

- <CONSTRUCT\_LIST>
- <FCMD>
- <FFUNC>
- <FORMAT\_SUBHEAD>
- <FPARMS>
- <STATEMENT\_LINE>

**required** <ENDSTATEMENT\_FORMAT>

# **terminator**

**DESCRIPTION** The <STATEMENT\_FORMAT> tag begins a section that illustrates the syntax of a statement or function, including keywords and parameters. Like the global <FORMAT> tag, the <STATEMENT\_FORMAT> tag enables the <FCMD> and <FPARMS> tags to label specific portions of a statement format section.

> The following is a list of some of the most regularly used statement format section tag combinations:

• *<.FCMD>(statement-keyword) <.FPARMS>(parameter-list)* 

This is the standard form in which the statement keyword and its parameter list are separated by a blank space. If the parameter list, on output, is more than a single line, additional lines are aligned at the beginning of the parameter list.

# **SOFTWARE Doctype Tag Reference <STATEMENT\_FORMAT>**

#### • *<.FCMD>(statement-keyword\parameter-list)*

This form should be used for statement functions, in which a statement and its parameters are not separated by blank spaces.

Following the formatted statement, the <CONSTRUCT\_LIST> and <STATEMENT\_LINE> tags can be used to expand on the meanings of variable names specified in the format. Such variable names can be coded using the <VARIABLE> or <KEYWORD> tags.

### **EXAMPLES**

The following two input examples show various uses of the  $\leq$ STATEMENT\_ FORMAT> tag. Output from these coding examples appears after the last input example.

The following input example shows a statement format section that uses the <FFUNC> tag to present the format of a statement.

```
D <STATEMENT FORMAT> 
<FFUNC>{real-vbl\=ABS<VARIABLE>{{real-exp))) 
<endstatement_format>
```
The following input example illustrates the use of multiple formats for a single statement, with special headings for each. Note the special use of the <FORMAT\_SUBHEAD> tag to introduce each specific format.

4 <statement format>(\multiple) <FORMAT\_SUBHEAD>(String Variable To Array) <FCMD>(CHANGE) <FPARMS>(str-exp <KEYWORD>(TO) num-array) <FORMAT\_SUBHEAD>(Array to String Variable) <FCMD>(CHANGE) <FPARMS>(num-array <KEYWORD>(TO) str-vbl) <endstatement\_format>

These input examples produce the following output:

#### **Format**

**real-vbl=ABS(real-exp)** 

#### **Format**

**String Variable To Array** 

**CHANGE str-exp TO num-array** 

**Array to String Variable** 

**CHANGE num-arrayTO str-vbl** 

# **SOFTWARE Doctype Tag Reference <STATEMENT \_LINE>**

# **<STATEMENT LINE>**

Indicates the position of a valid statement line in the context of a statement format or a construct list.

#### **SYNTAX <STATEMENT\_LINE>[(text[\ INDENT])]**

### **ARGUMENTS**

This is an optional argument. It specifies the text for a valid statement line. If no text is specified, the default statement line output is as follows:

[ statement ] . . .

#### **INDENT**

*text* 

This is an optional keyword argument. It indicates that the statement line is to be indented from the margin at which the current statement format or construct list is being set.

- **related tags**  • <CONSTRUCT>
	- <FCMD>
	- <FPARMS>

**restrictions** Valid only in the context of the Statement reference template.

**DESCRIPTION** The <STATEMENT\_LINE>tag indicates the position of a valid statement line in the context of a statement format or a construct list.

**EXAMPLES** The following three input examples show various uses of the <STATEMENT\_ LINE> tag. Output from these coding examples appear after the last input example.

> The following input example shows how to use <STATEMENT\_LINE> in a formatted statement section.

**D** <STATEMENT\_FORMAT> <FCMD>(RECORD) <FPARMS>(rec-nam) <STATEMENT\_LINE>(rec-component) <ELLIPSIS> <FCMD>(END RECORD) <FPARMS>([ rec-nam ]) <ENDSTATEMENT FORMAT>

> The following input example shows how to use the <STATEMENT\_LINE> tag in a construct list. Note that the first use of the tag specifies INDENT as the second argument.

# SOFTWARE Doctype Tag Reference <STATEMENT LINE>

```
~<STATEMENT FORMAT> 
<CONSTRUCT_LIST>(group-clause:) 
<construct>(group-clause:) 
    <keyword>(GROUP) group-nam [ ( int-const,<hellipsis> ) ] 
    <statement line>(rec-component\indent) 
    <ellipsis>-
    <statement_line> (<keyword> (END GROUP) [ group-nam ]) 
<ENDCONSTRUCT_LIST> 
<ENDSTATEMENT FORMAT>
```
The followjng input example shows the default output for the <STATEMENT\_ LINE> tag when it is used in a statement format section.

i] <STATEMENT\_E'ORMAT> <FCMD>(SUB) <FPARMS>(sub-name [ pass-mech] [ ( [ formal-param ], <hellipsis> ) ] ) <statement line> <FCMD>(<list>(stacked\braces) <le>END SUB <le>SUBEND<endlist>) <FPARMS>() <endstatement\_format>

These input examples produce the following outputs:

### Format

RECORD rec-nam rec-component

END RECORD [ rec-nam ]

#### Format

group-clause: GROUP group-nam [ ( int-const, ... ) ] rec-component

END GROUP [group-nam]
### SOFTWARE Doctype Tag Reference <STATEMENT LINE>

### Format

SUB sub-name [ pass-mech ] [ ( [ formal-param ], . . . ) ] [statement]...

 $\left\{ \begin{array}{ll} \textsf{END SUB} \ \textsf{SUB} \end{array} \right\}$ 

### **<STATEMENT SECTION>**

Begins a statement reference section, enables tags reserved for use in statement sections, and sets paging attributes.

#### **SYNTAX <STATEMENT\_SECTION>([([running title]**  [ \ **number prefix]**  [\ **NEWPAGE])])**

#### **ARGUMENTS running title**

This is an optional argument. It specifies a top-level running heading to be used throughout the statement section. If you do not specify this argument, the running headings are determined as described in 10.13.

#### **number prefix**

This is an optional argument. It specifies a character-string prefix to be used to construct page numbers (folios) and formal figure, table, and example numbers. If you do not specify this argument, the page and formal element numbering are determined as described in 10.13.

### **NEWPAGE**

This is an optional keyword argument. It indicates that the statement section should begin on a new page. This argument is only meaningful in two cases:

- When you have previously entered the <SET\_TEMPLATE\_STATEMENT> tag with the NONEWPAGE keyword to specify that each new statement in this statement section should not begin on a new page
- When you want to place one or more pages of text between the end of a part page and the beginning of a statement section.

#### **related tags**

- <CONSTRUCT>
- <CONSTRUCT\_LIST>
- <FCMD>
- <FFUNC>
- <FPARMS>
- <FORMAT\_SUBHEAD>
- <FUNCTION>
- <OVERVIEW>
- <SET\_TEMPLATE\_HEADING>
- <SET\_TEMPLATE\_LIST>
- <SET\_TEMPLATE\_PARA>
- <SET\_TEMPLATE\_STATEMENT>
- <SET\_TEMPLATE\_TABLE>
- <STATEMENT>
- <STATEMENT\_FORMAT>
- <STATEMENT\_LINE>

#### **required terminator**

<ENDSTATEMENT\_SECTION>

**DESCRIPTION** 

The <STATEMENT\_SECTION> tag begins a statement reference section, enables tags reserved for use in statement sections, and sets paging attributes. You can locate a statement section in a chapter or an appendix, or following a part page (that is, in a document section begun with the <PART\_PAGE> tag). You code a statement section in a chapter or an appendix in the same manner; statement sections in parts are handled differently.

If your statement section follows a part page, and you include text between the part page and the statement section, specify the NEWPAGE keyword as the third argument to the <STATEMENT\_SECTION> tag. This causes the statement section to begin on a new page. The following code fragment shows a statement section that begins on a new page:

<STATEMENT\_SECTION>(\SD\NEWPAGE) <HEADl>(Statement Format\44\_StatementFormat)

When you use the  $\leq$ STATEMENT\_SECTION> tag in a chapter or an appendix, and you want to place text after the statement section in that chapter or appendix, you must end the statement section with the <ENDSTATEMENT\_ SECTION> tag and place the text after that tag. By default, this text begins on a new page of output.

Specify the NONEWPAGE argument to the <ENDSTATEMENT SECTION> tag if you do not want the text to begin on a new page of output. The following code fragment shows the end of a statement section that specifies that the subsequent text not be placed on a new page:

#### <ENDSTATEMENT\_SECTION>(NONEWPAGE)

When the <ENDSTATEMENT\_SECTION> tag is specified in the context of a chapter or appendix, it resets the default running titles to those in effect for the chapter or appendix, so the last page of the last statement description in the statement section may not carry the last statement's name as the running heading. Instead it may carry the running title used by the chapter or appendix.

The  $\leq$ STATEMENT\_SECTION> tag can be used more than once in a document. By specifying arguments to that tag, and by using the <SET\_TEMPLATE\_ STATEMENT> tag to specify additional attributes, you can tailor statement sections that meet the specific requirements of your documentation.

### **SOFTWARE Doctype Tag Reference <STATEMENT\_SECTION>**

### **EXAMPLES**

The following example shows how to begin a statement section in a document part.

#### **D** <PART>

<PART PAGE> <TITLE>(Part III\BASIC Statements and Functions) <ENDPART PAGE>(RENUMBER) <STATEMENT\_SECTION>(Statements and Functions\SF) <SET\_TEMPLATE\_STATEMENT>(BASIC\_STATEMENT) <BASIC\_STATEMENT>(GROUP)

<OVERVIEW> Creates a group in a database. <ENDOVERVIEW

<ENDSTATEMENT SECTION>

The tags in the previous example perform the following functions:

- The global <PART> tag begins the part.
- The global <PART PAGE> tag creates a part page.
- The global <TITLE> tag is used in the context of the <PART\_PAGE> tag to create a title on the part page.
- The RENUMBER argument to the global <ENDPART\_PAGE> tag specifies that the pages should be renumbered beginning with the part page. This causes the first page of text following the part page to be numbered page 3 (page 1 is the unnumbered page the part page title is placed on, page 2 is the back of page 1, and page 3 is the first numbered page after the part page).
- The <STATEMENT\_SECTION> tag begins the statement section and specifies Statements and Functions as the running title for the statement section. If the <SET\_TEMPLATE\_STATEMENT> tag were used with the DOUBLERUNNINGHEADS argument, Statements and Functions would be used as the top running title.

The <STATEMENT\_SECTION> tag also specifies that the prefix SF should be used to construct numbers for pages and for formal figures, tables, and examples in the statement section (for example, SF-11, SF-32, Table SF-1, Example SF-2, and so on).

• The <SET\_TEMPLATE\_STATEMENT> tag specifies that all statement descriptions in this statement section will be identified using the <BASIC\_STATEMENT> tag rather than the default tags <FUNCTION> or <STATEMENT>. The <BASIC\_STATEMENT> tag created by the <SET\_ TEMPLATE\_STATEMENT> tag will have the default attributes of the default tags <FUNCTION> and <STATEMENT>.

The following example shows how you can create a statement section in which each statement description (begun with a <STATEMENT> or <FUNCTION> tag) is in a separate SDML file, and all these descriptions are included into a primary statement description file. For example, the file MYSTATEMENTS.SDML contains the following SDML tags:

### **SOFTWARE Doctype Tag Reference <STATEMENT \_SECTION>**

<INCLUDE>(CLOSE\_GROUP.SDML) <INCLUDE>(OPEN\_GROUP.SDML) <INCLUDE>(READ\_GROUP.SDML)  $\leq$ INCLUDE>(WRITE GROUP.SDML)

Each of the included files contains one statement reference description begun with a <STATEMENT> or <FUNCTION> tag. For these files to process correctly, they must be preceded with the <STATEMENT\_SECTION> tag that enables the <STATEMENT> and <FUNCTION> tag. These files can have the necessary tags processed by specifying the /INCLUDE qualifier on the command line to include a startup definition file. This startup file might include the following tags:

#### Þ <STATEMENT SECTION>(Group Statements\GS) <SET\_TEMPLATE\_STATEMENT>(STATEMENT\DOUBLERUNNINGHEADS)

If this startup file were named GS\_STATEMENT\_STARTUP.SDML, it could be included using the DOCUMENT HEAD/INCLUDE qualifier as in the following example:

\$ DOCUMENT mystatements SOFT.REF LN03- \_\$ /INCLUDE=GS\_STATEMENT\_STARTUP.SDML

When each individual file in MYSTATEMENTS.SDML is processed, the correct sequence of tags is read in to begin the statement section.

You can process multiple files together by using the <INCLUDE> tag to include them into a single master file (such as MYSTATEMENTS.SDML), or you can include them into a bookbuild profile.

Use the <ELEMENT> tags to include multiple files into a profile. For example, the bookbuild profile file GS\_STATEPRO.SDML could contain the following tags:

```
<PROFILE> 
<ELEMENT>(CLOSE_GROUP.SDML) 
<ELEMENT>(OPEN_GROUP.SDML) 
<ELEMENT>(READ_GROUP.SDML) 
<ELEMENT>(WRITE_GROUP.SDML 
          <COMMENT>(**contains <ENDSTATEMENT_SECTION> tag**) 
<ENDPROFILE>
```
Note that the PROFILE file should include the <ENDSTATEMENT\_SECTION> tag in the appropriate file, so that the template will be terminated and the bookbuild will process correctly.

### **SOFTWARE Doctype Tag Reference <SUBCOMMAND>**

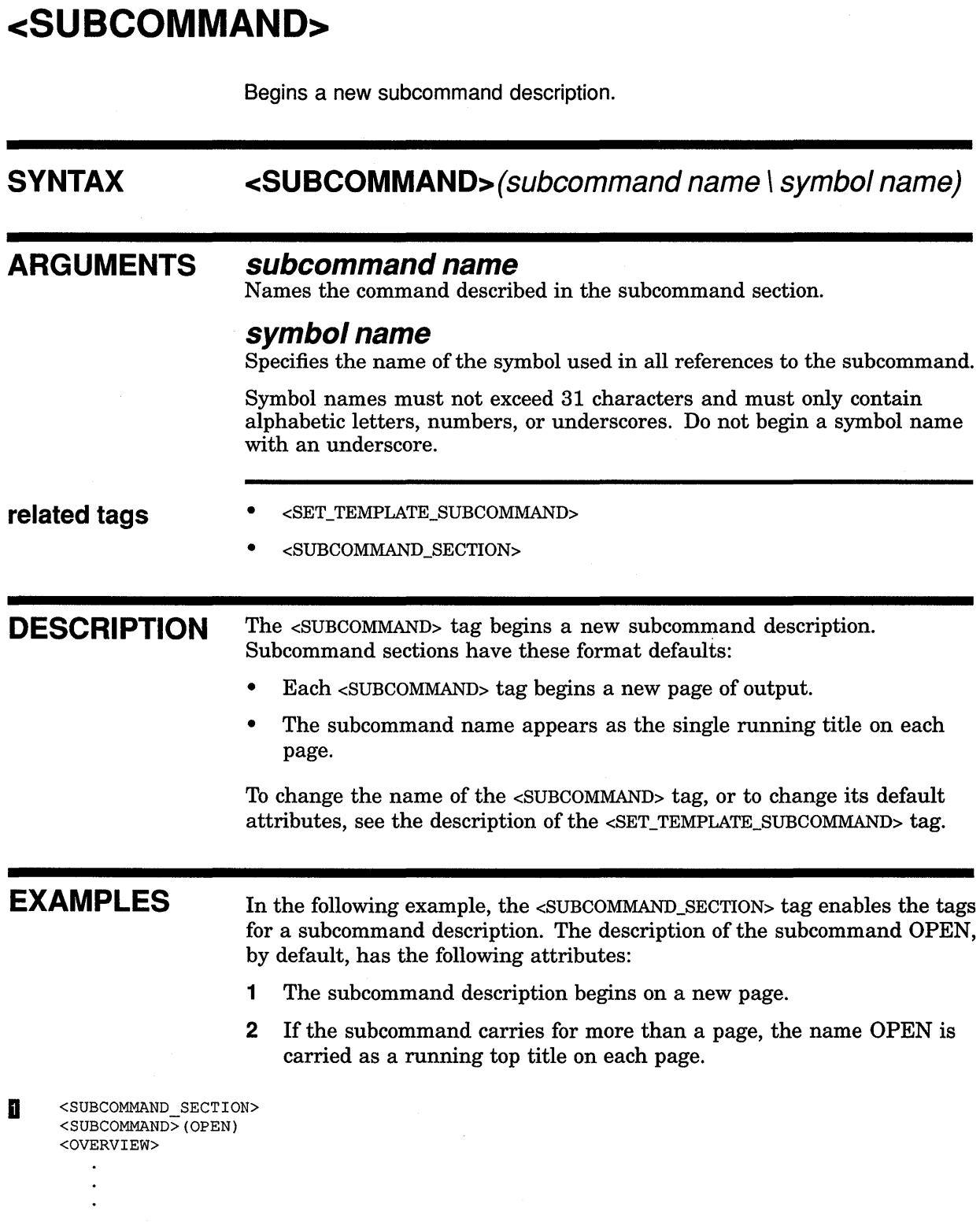

### **SOFTWARE Doctype Tag Reference <SUBCOMMAND>**

 $\hat{\phi}_k$ 

In the following example, the <SUBCOMMAND\_SECTION> tag starts a subcommand section and gives it the title File System Subcommands. In this command section, each page of output carries this title at the top of the page, with the name of the current subcommand just below it, until the <ENDSUBCOMMAND\_SECTION> tag ends that titling.

<sup>~</sup><SUBCOMMAND\_SECTION>(File System Subcommands) <SUBCOMMAND>(CLOSE)

 $\frac{1}{2}$  .

## <SUBCOMMAND\_SECTION>

Begins a subcommand reference section for subordinate commands in the command section.

#### **SYNTAX <SUBCOMMAND\_SECTION>[(running title**   $\tilde{I}$  $N$ *NEWPAGE* $D$  $I$

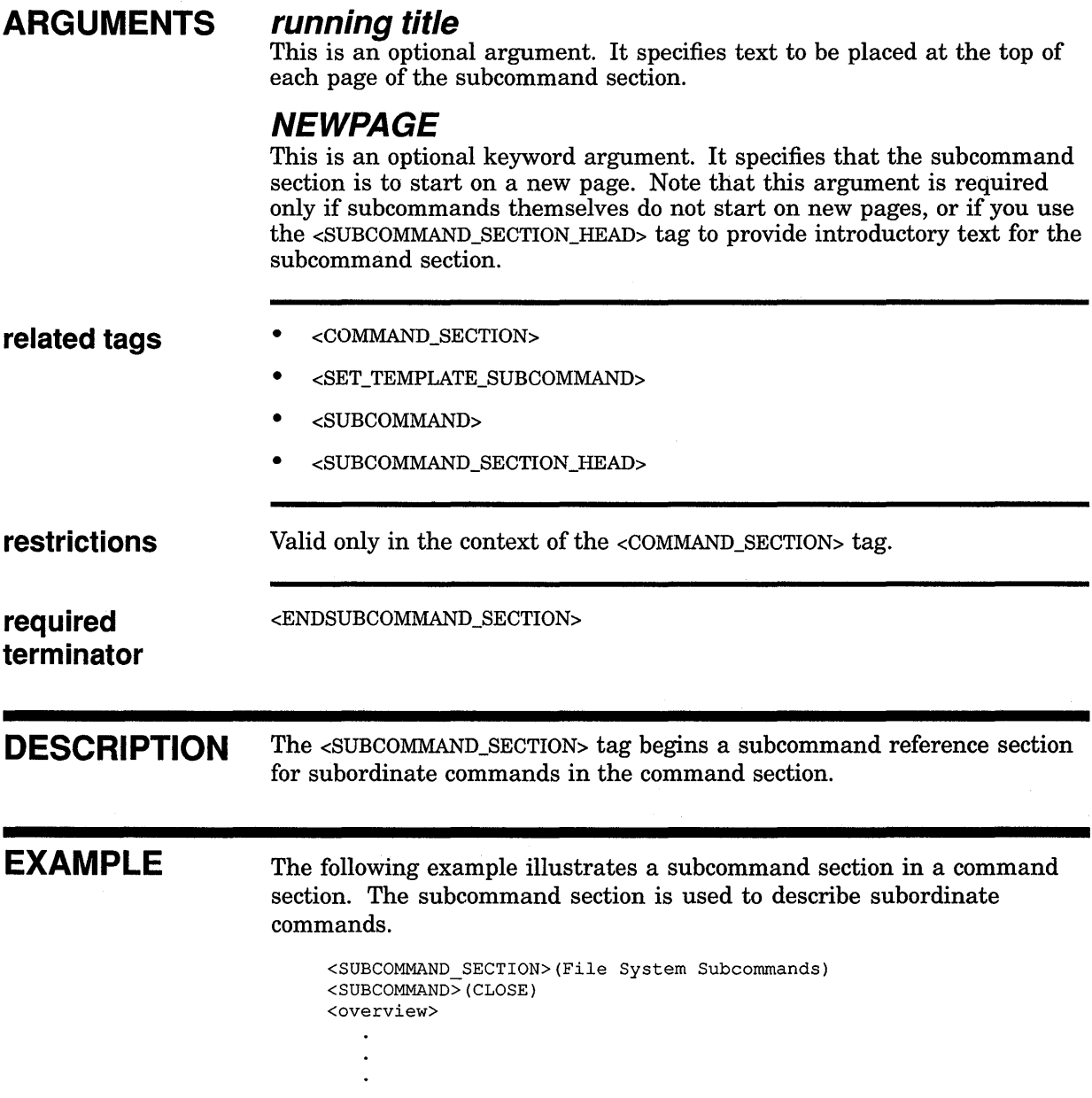

### **SOFTWARE Doctype Tag Reference <SUBCOMMAND\_ SECTION\_HEAD>**

### <SUBCOMMAND\_SECTION\_HEAD>

Specifies the heading for text that precedes a subcommand section.

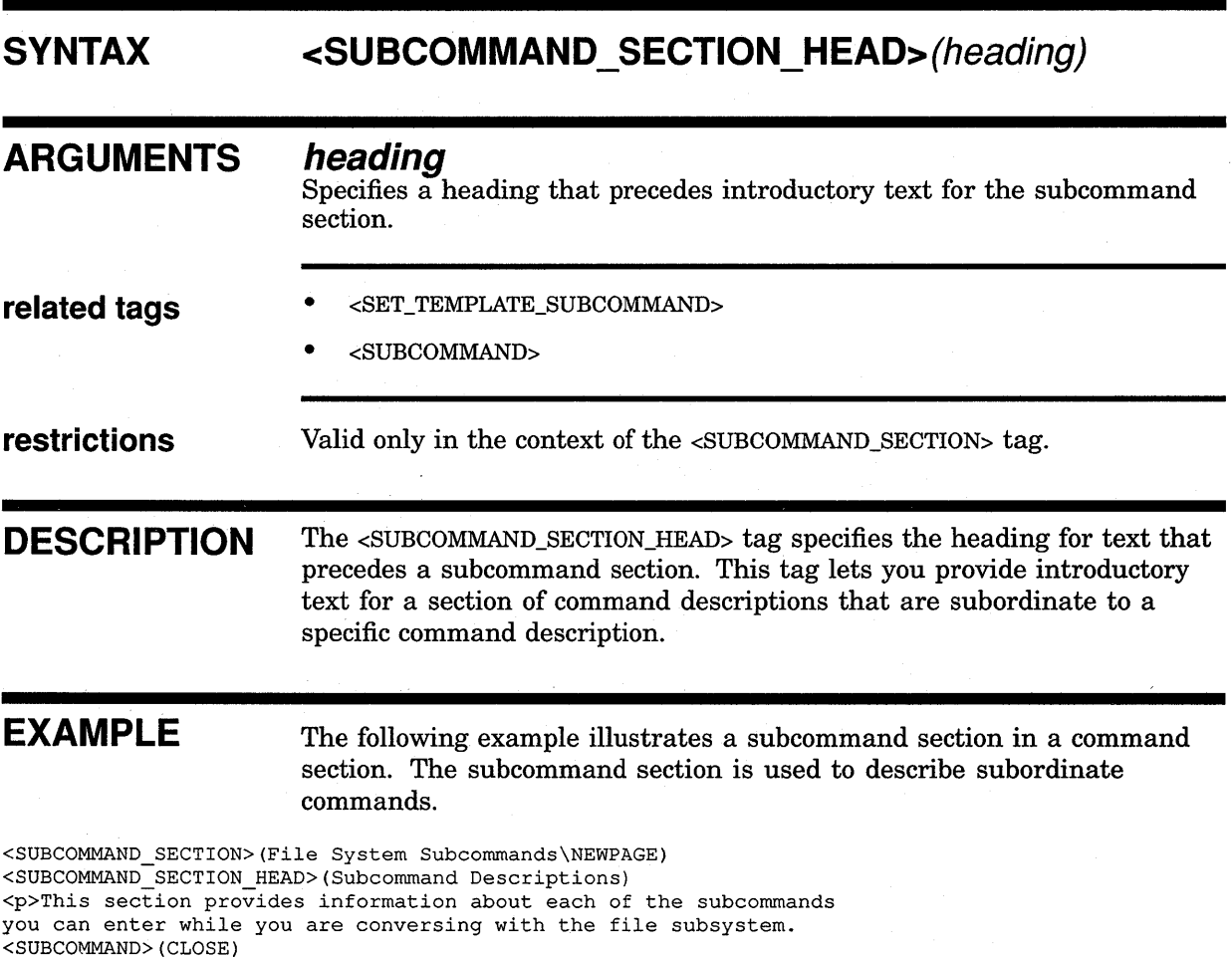

<overview>  $\ddot{\phantom{a}}$ 

 $\ddot{\phantom{0}}$ 

 $\sim$   $\sim$ 

 $\sim$ 

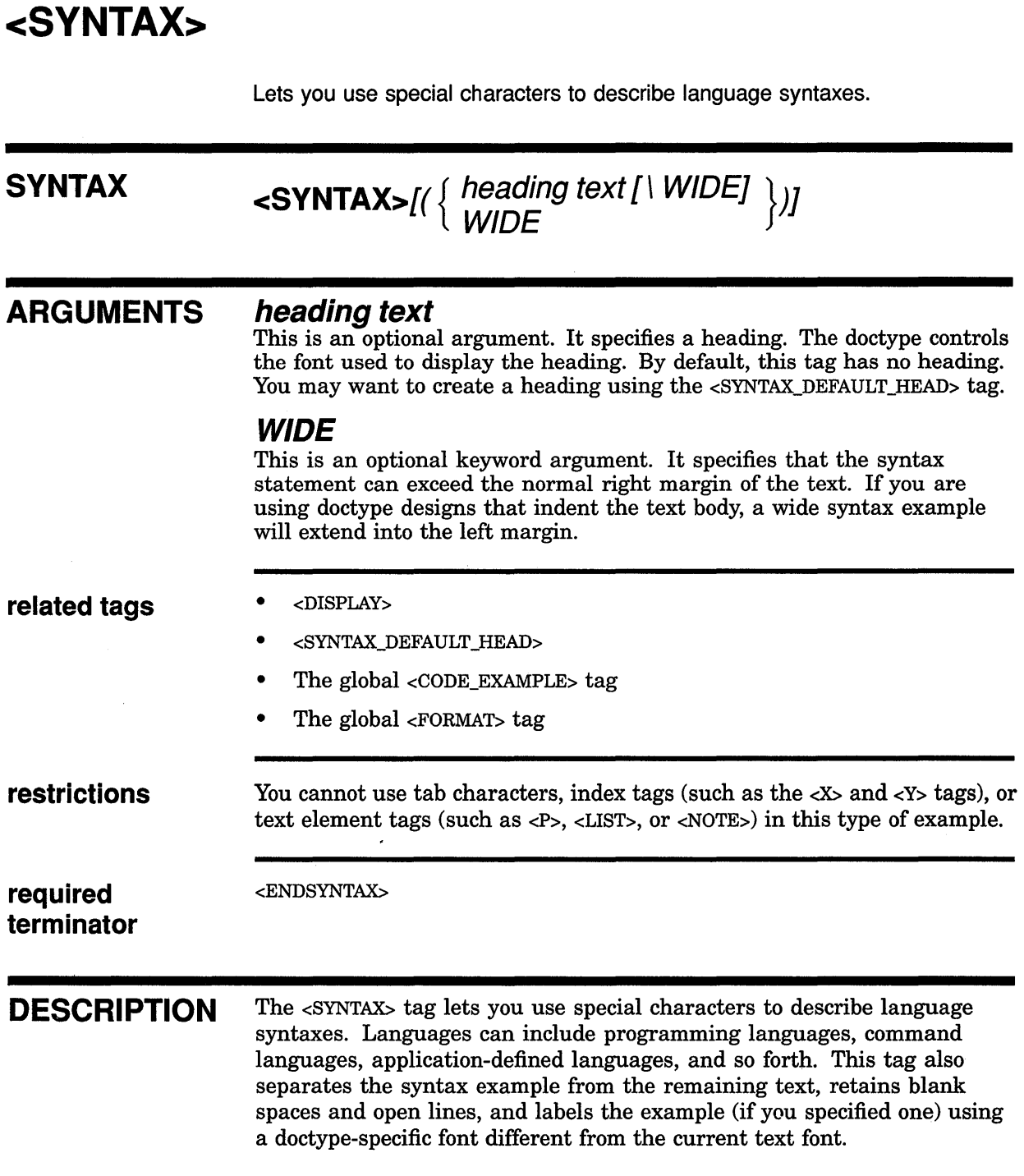

### **SOFTWARE Doctype Tag Reference <SYNTAX>**

### **EXAMPLE**

The following example shows how to use the <SYNTAX> tag to describe a language's syntax.

<P>The COPY command has the following syntax: <SYNTAX> COPY input\_file output\_file

<END SYNTAX>

This example produces the following output.

The COPY command has the following syntax:

COPY input\_file output\_file

## <SYNTAX\_DEFAULT\_HEAD>

Creates a default heading for the <SYNTAX> tag.

### **SYNTAX**   $\left\{\begin{array}{c} \text{heading text} \\ \text{OFF} \end{array}\right\}$

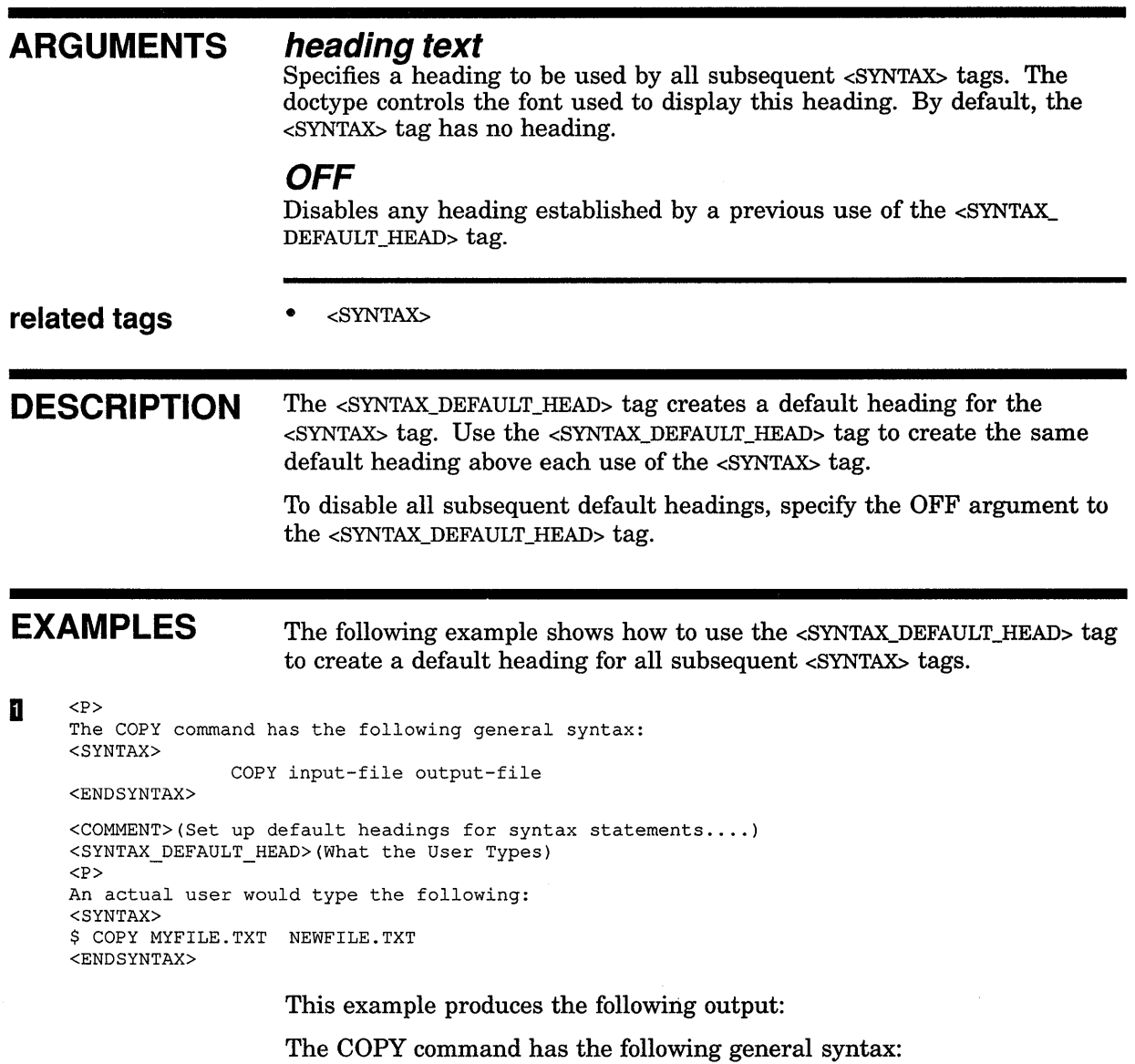

COPY input-file output-file

### SOFTWARE Doctype Tag Reference <SYNTAX\_DEFAULT\_HEAD>

An actual user would type the following:

What the User Types

\$ COPY MYFILE.TXT NEWFILE.TXT

The following example shows how to disable the <SYNTAX\_DEFAULT\_HEAD> tag for all subsequent <SYNTAX> tags.

2 < COMMENT>(Set up default headings for syntax statements....) <SYNTAX\_DEFAULT\_HEAD>(What the User Types) <P> An actual user would type the following: <SYNTAX> \$ COPY MYFILE.TXT NEWFILE.TXT <END SYNTAX>

<COMMENT>(Disable default headings for syntax statements .... ) <SYNTAX\_DEFAULT\_HEAD>(OFF)

<P>The following is a semantic statement of the COPY operation. <SYNTAX> COPY [the existing file specification to] [the new file specification] <END SYNTAX>

This example produces the following output:

An actual user would type the following:

#### What the User Types

\$ COPY MYFILE.TXT NEWFILE.TXT

The following is a semantic statement of the COPY operation.

COPY [the existing file· specification to] [the new file specification]

### **<TAG SECTION>**

Begins a tag reference section, enables tags reserved for use in tag sections, and sets paging attributes.

#### **SYNTAX**

### **<TAG\_SECTION>[([running title] [\number-prefix]**  [ \ **NEWPAGE])]**

#### **ARGUMENTS running title**

This is an optional argument. It specifies a top-level running heading to be used throughout the tag section. If this argument is not specified, the running headings are determined as described in Using the Template-Enabling Tags (see Section 10.13).

#### **number prefix**

This is an optional argument. It specifies a character-string prefix to be used to construct page numbers (folios) and formal figure, table, and example numbers. If this argument is not specified, the page and formal element numbering are determined as described in Using the Template-Enabling Tags (see Section 10.13).

#### **NEWPAGE**

This is an optional keyword argument. It indicates that the tag section should begin on a new page. This argument is only meaningful in two cases:

- When you have previously entered the <SET\_TEMPLATE\_TAG> tag with the NONEWPAGE keyword to specify that each new tag in this tag section should not begin on a new page.
- When you want to place one or more pages of text between the end of a part page and the beginning of a tag section.

#### **related tags**

- <DESCRIPTION>
- <EXAMPLE\_SEQUENCE>
- <FORMAT>
- $<$ FTAG $>$
- <OVERVIEW>
- <PARAMDEFLIST>
- <RELATED\_ITEM>
- <RELATED\_TAG>
- <RELATED\_TAGS>
- <RESTRICTIONS>

### **SOFTWARE Doctype Tag Reference <TAG\_SECTION>**

- <RITEM>
- <SDML\_TAG>
- <SET\_TEMPLATE\_HEADING>
- <SET\_TEMPLATE\_LIST>
- <SET\_TEMPLATE\_PARA>
- <SET\_TEMPLATE\_ROUTINE>
- <SET\_TEMPLATE\_TABLE>
- <SET\_ TEMPLATE\_ TAG>
- <TERMINATING\_ TAG>

#### **required terminator**

<ENDTAG\_SECTION>

**DESCRIPTION**  The <TAG\_SECTION> tag begins a tag reference section, enables tags reserved for use in tag sections, and sets paging attributes. You can locate a tag section in a chapter or an appendix, or following a part page (that is, in a document section begun with the <PART\_PAGE> tag). You code a tag section in a chapter or an appendix in the same manner; tag sections in parts are handled differently.

> If your tag section follows a part page, and you include text between the part page and the tag section, specify the NEWPAGE keyword as the third argument to the <TAG\_SECTION> tag. This causes the tag section to begin on a new page. The following code fragment shows a tag section that begins on a new page:

<TAG\_SECTION>(\TD\NEWPAGE) <HEADl>(Tag Dictionary\46\_TagDictionary)

When you use the <TAG\_SECTION> tag in a chapter or an appendix, and want to place text after the tag section in that chapter or appendix, you must end the tag section with the <ENDTAG\_SECTION> tag and place the text after that tag. By default, this text begins on a new page of output.

Specify the NONEWPAGE argument to the <ENDTAG\_SECTION> tag if you do not want the text to begin on a new page of output. The following code fragment shows the end of a tag section that specifies that the subsequent text not be placed on a new page:

<ENDTAG\_SECTION>(NONEWPAGE)

When the <ENDTAG\_SECTION> tag is specified in the context of a chapter or appendix, it resets the default running titles to those in effect for the chapter or appendix, so the last page of the last tag description in the tag section may not carry the last tag's name as the running heading. Instead it may carry the running title used by the chapter or appendix.

### **SOFTWARE Doctype Tag Reference <TAG\_ SECTION>**

### **EXAMPLES**

The following example shows how to begin a tag section in a document part.

#### $\blacksquare$  <PART>

<PART PAGE> <TITLE>(Part III\Tag Dictionary) <ENDPART PAGE>(RENUMBER) <TAG\_SECTION>(Tag Dictionary\TD) <SET\_TEMPLATE\_TAG>(LOCAL\_TAG)

<LOCAL\_TAG>(SITETAG)

<OVERVIEW> This is a site-specific tag. <ENDOVERVIEW>

<ENDTAG SECTION>

The tags in the previous example perform the following functions:

- The global <PART> tag begins the part.
- The global <PART\_PAGE> tag creates a part page.
- The global <TITLE> tag is used in the context of the <PART\_PAGE> tag to create a title on the part page.
- The RENUMBER argument to the global <ENDPART\_PAGE> tag specifies that the pages should be renumbered beginning with the part page. This causes the first page of text following the part page to be numbered page 3 (page 1 is the unnumbered page the part page title is placed on, page 2 is the back of page 1, and page 3 is the first numbered page after the part page).
- The <TAG\_SECTION> tag begins the tag section and specifies the running title Tag Dictionary as the running title for the tag section. If the <SET\_TEMPLATE\_TAG> tag were used with the DOUBLERUNNINGHEADS argument, the title Tag Dictionary would be used as the top running title.

The <TAG\_SECTION> tag also specifies that the prefix TD should be used to construct numbers for pages and for formal figures, tables, and examples in the tag section (for example, TD-11, TD-32, Table TD-1, Example TD-2, and so on).

• The  $\leq$ SET\_TEMPLATE\_TAG> tag specifies that all tag descriptions in this tag section will be identified using the <LOCAL\_TAG> tag rather than the default <TAG> tag. The <LOCAL\_TAG> tag will have the default attributes of the <TAG> tag.

The following example shows how you can create a tag section in which each tag description (begun with an <SDML\_TAG> tag) is in a separate SDML file, and all these descriptions are included into a primary routine description file. For example, the file MYTAGS.SDML contains the following SDML tags:

<INCLUDE>(CLOSE\_FILE.SDML) <INCLUDE>(OPEN\_FILE.SDML) <INCLUDE>(READ\_FILE.SDML)  $\leq$ INCLUDE>(WRITE FILE.SDML)

Each of the included files contains one tag reference description begun with an <SDML\_TAG> tag. For these files to process correctly, they must be preceded with the <TAG\_SECTION> tag that enables the <SDML\_TAG> tag. These files can have the necessary tags processed before them by specifying the /INCLUDE qualifier on the command line to include a startup definition file. This startup file might include the following tags.

#### $\overline{2}$ <TAG SECTION>(File Handling Tags\TAGS) <SET TEMPLATE TAG>(SDML TAG\DOUBLERUNNINGHEADS)

If this startup file were named FILE\_TAG\_STARTUP.SDML, it could be included using the DOCUMENT /INCLUDE qualifier as in the following example:

\$ DOCUMENT mytags SOFT.REF LN03 /INCLUDE=FILE\_TAG\_STARTUP.SDML

When each individual file in MYTAGS.SDML is processed, the correct sequence of tags will be read in to begin the tag section.

You can process multiple files together by using the <INCLUDE> tag to include them into a single master file (such as MYTAGS.SDML), or you can include them into a bookbuild profile.

You use the  $\leq$ ELEMENT> tags to include multiple files into a profile. For example, the bookbuild profile file TAGPRO.SDML could contain the following tags:

```
<PROFILE> 
<ELEMENT>(CLOSE_FILE.SDML) 
<ELEMENT>(OPEN_FILE.SDML) 
<ELEMENT>(READ_FILE.SDML) 
<ELEMENT>(WRITE_FILE.SDML) <COMMENT>(contains <ENDTAG_SECTION> tag) 
<ENDPROFILE>
```
Note that the PROFILE file should include the <ENDTAG\_SECTION> tag in the appropriate file, so that the template will be terminated and the bookbuild will process correctly.

## **<TERMINATING TAG>**

Specifies the required terminator for a tag.

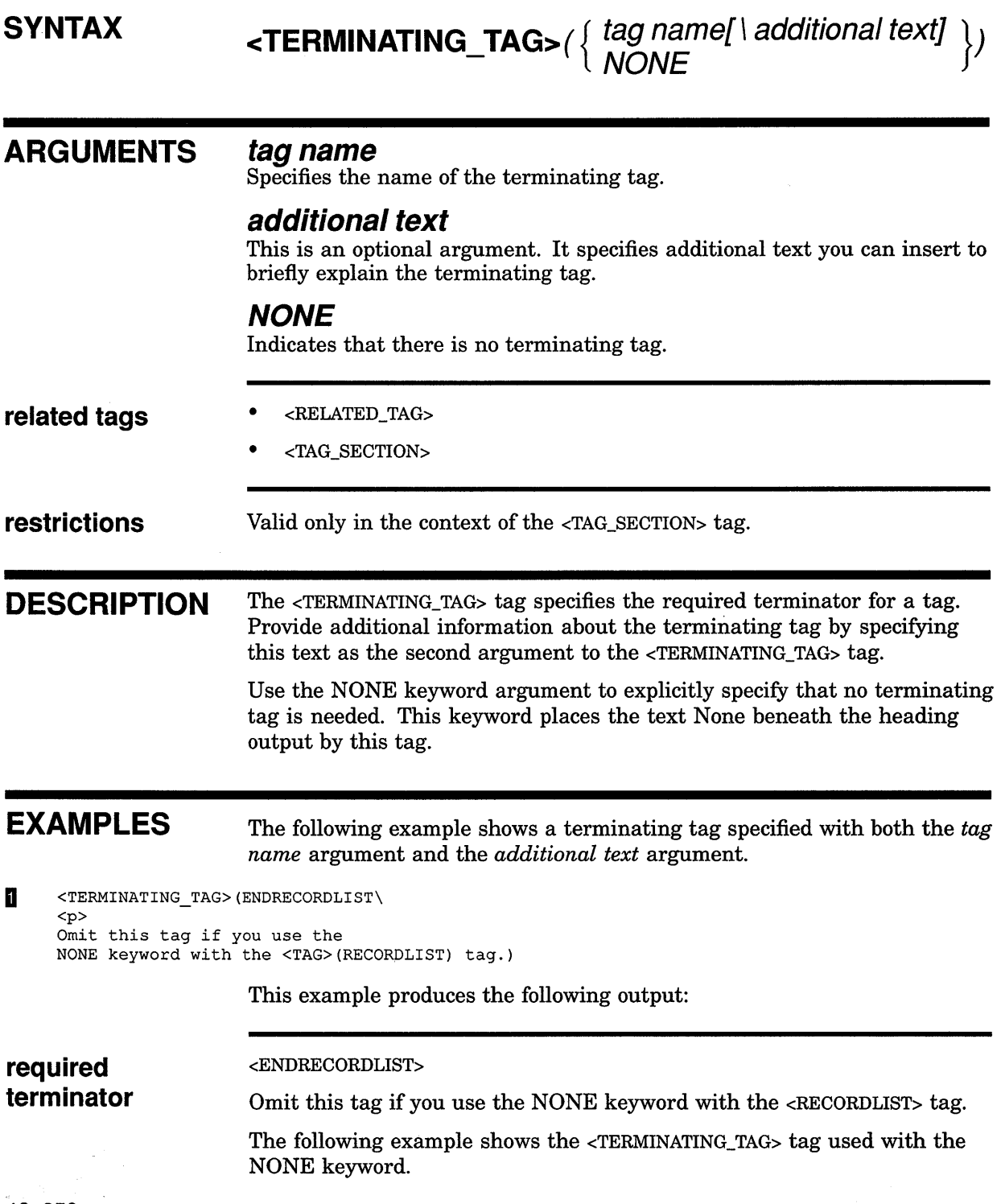

### **SOFTWARE Doctype Tag Reference <TERMINATING\_ TAG>**

**m** <TERMINATING\_TAG>(NONE)

This example produces the following output:

required None. **terminator** 

 $\label{eq:2.1} \frac{1}{\sqrt{2}}\int_{\mathbb{R}^3}\frac{d\mu}{\mu}\left(\frac{d\mu}{\mu}\right)^2\frac{d\mu}{\mu}\left(\frac{d\mu}{\mu}\right)^2\frac{d\mu}{\mu}\left(\frac{d\mu}{\mu}\right)^2.$ 

## **A**

<ABSTRACT>• 2-2, 2-4, 2-17 description of  $\cdot$  2-17 related tags <TITLE\_ SECTION> <ACKNOWLEDGMENTS> • 2-2, 2-5, 2-18 description of • 2-18 related tags <BACK\_NOTES> <REF \_NOTES> <ARGDEF> • 1 0-65 description of• 10-65 related tags <ARGDEFLIST> <ARGITEM> <ARGDEFLIST> • 10-66 description of • 10-66 related tags <ARGDEF> <ARGITEM> <ARGTEXT> <PARAMDEFLJST> <OUALDEFLIST> <SET\_TEMPLATE\_\_ARGITEM> <SET\_TEMPLATE\_HEADING> The global <DEFINITION\_LIST> tag <ARGITEM> • 1 0-69 description of • 10-69 related tags <ARGDEF> <ARGDEFLIST> <ARGTEXT> <ARGTEXT> • 10-71 description of• 10-71 related tags <ARGDEF> <ARGDEFLIST> <ARGITEM> <ARGUMENT> • 10-73 description of• 10-73 related tags <KEYWORD>

<ARGUMENT> related tags (cont'd) <VARIABLE>  $<$ ARG SEP $>$  • 10-74 See also <FTAG> description of• 10-74 related tags <FTAG> ARTICLE doctype • 2-1 abstracts • 2-4 acknowledgments • 2-5 author information • 2-3 back notes• 2-6, 2-7 bibliographies • 2-8 headings • 2-5 improving format of See Two-column doctype designs • 2-8 page layout of  $\cdot$  2-1 quotations • 2-6 reference notes• 2-6, 2-7 running headings • 2-5 running titles • 2-5 sample SDML file • 2-12 source notes • 2-4 subtitles • 2-3 tags $\cdot$  2-16 titles• 2-3 <AUTHOR>•2-2, 2-3, 2-19, 2-20, 9-11, 10-75 description of· 2-19, 2-20, 9-11, 10-75 in ARTICLE doctype • 2-19 in REPORT doctype • 9-3, 9-11 in SOFTWARE doctype • 10-75 related tags <AUTHOR\_ADDR> <AUTHOR\_AFF> <AUTHOR\_LJST> <BYLINE> <SIGNATURES> <SOURCE\_NOTE> <VITA> <AUTHOR\_ADDR> • 2-2, 2-3 description of • 2-20 related tags <AUTHOR> <AUTHOR\_AFF> <AUTHOR\_LIST>

<AUTHOR\_ADDR> related tags (cont'd) <VITA> <AUTHOR\_AFF> • 2-2, 2-3, 2-21 description of• 2-21 related tags <AUTHOR> <AUTHOR\_ADDR> <AUTHOR\_LIST> <VITA> <AUTHOR\_INFO> • 8-2, 8-8 description of• 8-8 related tags <INTRO \_SUBTITLE> <INTRO\_ TITLE> <AUTHOR\_LIST> • 2-2, 2-3, 2-22 description of • 2-22 related tags <AUTHOR> <AUTHOR\_ADDR> <AUTHOR\_AFF> <VITA> <AUTO\_NUMBER> • 8-2, 8-9 description of • 8-9 related tags <RUNNING\_FEET> <SLIDE>

## **B**

Back notes in ARTICLE doctype • 2-6 <BACK\_NOTE> • 2-2, 2-23 description of• 2-23 related tags <BACK\_NOTES> <REF\_NOTE> <BACK\_NOTES> • 2-2, 2-25 description of • 2-25 related tags <BACK\_NOTE> <BIBLIOGRAPHY> • 2-2, 2-8, 2-26 description of • 2-26 related tags <BIB\_ENTRY> <REF\_NOTE> <REF \_NOTES>

<BIB\_ENTRY> • 2-2, 2-8, 2-27 description of • 2-27 related tags <BIBLIOGRAPHY> Bookreader • 7-1 <BOOK\_ONLY> • 3-5, 7-2 description of• 3-5, 7-2 related tags <ENDBOOK\_ONLY> <HELP \_ONLY> <HELP \_ONLY> <KEEP\_HELP\_LEVEL> <SET\_HELP\_LEVEL> <SET\_HELP\_LEVEL> <BOOK\_REF> • 7-3 description of• 7-3 related tags <SHELF \_CREATE> <SHELF \_REF> <BYLINE> • 9-13, 10-77 description of • 9-13, 10-77 in REPORT doctype • 9-3, 9-13 related tags <AUTHOR> <SIGNATURES> The global <FRONT\_MATTER>

# **c**

 $<$ cc>  $\cdot$  4-2, 4-9 description of • 4-9 related tags <CCLIST> <CCLIST> • 4-2, 4-11 description of • 4-11 related tags <CC> <DISTLIST> <CLOSING> • 4-2, 4-12 description of • 4-12 related tags <FROM\_AODRESS> <MEMO\_FROM> <MEMO\_TO> <SALUTATION> <TO\_AODRESS>

Code fragments See SOFTWARE doctype <CODE\_EXAMPLE> • 6-1 8 definition of • 6-19 description of  $\cdot$  6-18, 6-19 related tags the global <INTERACTIVE> tag the global <LINE\_ART> tag the global <VALID\_BREAK> tag <COLUMN>• 2-2, 2-28, 9-15 description of • 2-28, 9-15 in REPORT doctype • 9-3, 9-15 related tags the global tag <BIBLIOGRAPHY> <COMMAND>• 10-79 description of• 10-79 related tags <COMMAND\_SECTION> <SET\_TEMPLATE\_COMMAND> Command template See SOFTWARE doctype <COMMAND\_SECTION> • 10-81 description of • 10-81, 10-82 related tags <COMMAND> <DESCRIPTION> <EXAMPLE\_SEQUENCE> <FCMD> <FORMAT> <FPARM> <FPARMS> <OVERVIEW> <PARAMDEFLIST> <PROMPTS> <OUALDEFLIST> <RESTRICTIONS> <SET\_TEMPLATE\_COMMAND> <SET\_TEMPLATE\_HEADING> <SET\_ TEMPLATE\_LIST> <SET\_TEMPLATE\_PARA> <SET\_TEMPLATE\_TABLE> <STATEMENT \_LINE> <CONSTRUCT> • 1 0-85 description of • 10-85 related tags <CONSTRUCT \_LIST> <STATEMENT \_LINE>

<CONSTRUCT\_LIST> • 10-87 description of • 10-87 <CPOS> • 1 0-90 description of • 10-90 related tags <KEY> <KEY \_SEQUENCE> Creating reference templates in SOFTWARE doctype • 10-27 Creating template tables in SOFTWARE doctype • 10-28

### **D**

Data Item Description documents (DID) See MILSPEC Doctype Default online topic• 7-30 <DELETE\_KEY> • 1 0-91 description of• 10-91 related tags <GRAPHIC> <KEY> <DESCRIPTION> • 10-92 description of • 10-92 related tags <OVERVIEW> <SET\_TEMPLATE\_HEADING> <THE GLOBAL <INTERACTIVE> TAG> <THE GLOBAL <VALID\_BREAK> TAG> DID documents See MILSPEC Doctype <DISPLAY> • 1 0-94 description of • 10-94 related tags <SYNTAX> <DISTLIST> • 4-2, 4-13 description of • 4-13 Doctype ARTICLE• 2-1 LETTER•4-1 list of• 1-1 MANUAL•5-1 MILSPEC • 6-1 ONLINE • 7-1 OVERHEADS · 8-1 REPORT• 9-1 SOFTWARE • 10-1

Doctype two-column See Two-column doctype using• 1-2 Doctype(xs)HELP • 3-1 Doctype-specific tags • 1-1 using• 1-2 <DOCUMENT\_ATTRIBUTES> • 2-30, 6-20, 9-17, 10-96 description of• 2-30, 6-20, 6-22, 9-17, 10-96 in ARTICLE doctype • 2-2, 2-5 in MILSPEC.SECURITY doctype • 6-22 in MILSPEC doctypes • 6-20 in REPORT doctype • 9-3, 9-17 in SOFTWARE doctype • 10-96 related tags <RUNNING\_FEET> <RUNNING\_TITLE>

## **E**

<ENDBOOK ONLY> • 3-5 <ENDHELP \_ONLY>• 3-6, 7-9 <ENDKEEP\_HELP\_LEVEL> · 3-7, 7-10 End notes See <br/> <br/>AACK\_NOTES> in ARTICLE doctype • 2-6 <EXAMPLES\_INTRO> • 1 0-1 00 description of• 10-100 <EXAMPLE\_SEQUENCE> • 10-98 description of • 10-98 related tags <EXAMPLES\_INTRO> <EXAMPLE\_SEQUENCE> <EXC> <EXI> <EXTEXT> <EXC> • 10-101 description of• 10-101 related tags <EXAMPLES\_INTRO> <EXAMPLE\_SEQUENCE> <EXC> <EXI> <EXTEXT> The global <code\_EXAMPLE> tag The global <INTERACTIVE> tag The global  $<$ s> tag The global <U> tag

 $<sub><</sub>EXb$  • 10-102</sub> description of• 10-102 related tags <EXAMPLE\_SEQUENCE> <EXTENSION> • 7-4 description of• 7-4 related tag <ENDEXTENSION> <EXTEXT> • 1 0-1 04 description of • 10-104 related tags <EXAMPLE\_INTRO> <EXC> <EXI> **Extracts** See <GUOTATION>

### **F**

<FARG> • 1 0-1 05 description of• 10-105 related tags <FARGS> <FFUNC> <FORMAT> <FRTN> <ROUTINE\_ SECTION> <FARGS> • 1 0-1 07 description of • 10-107 related tags <FARG> <FARGS> <FRTN> <FCMD> • 1 0-1 09 description • 10-109 in Statement template • 10-109 related tags <COMMAND\_SECTION> <FORMAT> <FPARMS> <STATEMENT\_FORMAT> <FFUNC> • 1 0-11 2 description of • 10-112 in Statement template • 10-112 related tags <STATEMENT\_FORMAT>

Footers in SOFTWARE.SPECIFICATION doctype • 10-33 <FORMAT>• 10-114 description of • 10-114 in Routine template • 10-114 related tags <FARG> <FARGS> <FFUNC> <FRTN> <FORMAT\_SUBHEAD> • 10-116 description of • 10-116 related tags <FCMD> <FPARMS> <STATEMENT \_FORMAT> <FPARM> • 10-117 description of • 10-117 in Statement template • 10-117 related tags <FCMD> <FPARMS> <STATEMENT \_FORMAT> <STATEMENT \_SECTION> <FPARMS> • 1 0-119 description of • 10-119 in Command and Statement templates • 10-119 related tags <COMMAND\_SECTION> <FCMD> <FORMAT> <FPARM> <STATEMENT \_FORMAT> <FROM\_ADDRESS> • 4-2, 4-14 description of • 4-14 related tags <MEMO\_FROM> <TO\_ADDRESS> <FRTN> • 10-121 description of • 10-121 related tags <FARG> <FARGS> <FFUNC> <FTAG> • 10-123 description of • 10-123 related tags <ARG\_SEP>

<FORMAT>

<FUNCTION> • 1 0-125 description of • 10-125 related tags <SET\_TEMPLATE\_STATEMENT> <STATEMENT> <STATEMENT \_SECTION>

## **G**

<GRAPHIC> • 1 0-126 description of • 10-126 related tags <KEY>

## **H**

**Headers** in SOFTWARE.SPECIFICATION doctype • 10-33 <HEADN> • 6-23 description of • 6-23 related tags **HELP** the global <CHEAD> tag the global <subHEAD1> tag the global <subHEAD2> tag using• 3-1 HELP doctype • 3-1 tags $\cdot$  3-4 <HELP\_ONLY> • 3-6, 7-9 description of• 3-6, 7-9 related tags <BOOK\_ ONLY> <BOOK\_ONLY> <ENOHELP \_ONLY> <KEEP\_HELP\_LEVEL> <SET\_HELP\_LEVEL> <SET\_HELP\_LEVEL> <SET\_HELP \_ONLY> <HIGHEST\_SECURITY\_CLASS> • 6-25 description of • 6-25 related tags <SECURITY> <SET\_PAGE\_SECURITY> <HOTSPOT>• 7-6 description of• 7-6

<HOTSPOT> (cont'd) related tags <REFERENCE> <SET \_ONLINE\_ TOPIC> Hotspots using the <onLINE\_POPUP> tag . 7-25

## I

Informal online topic popping it up• 7-24  $\epsilon$ INTRO\_SUBTITLE>  $\cdot$  8-2, 8-10 description of • 8-10 related tags <INTRO\_ TITLE> <SUBTITLE> <INTRO\_TITLE> • 8-2, 8-11 description of • 8-11 related tags <INTRO\_SUBTITLE> <SLIDE> <TITLE>

## **K**

<KEEP \_HELP \_LEVEL> • 3-7, 7-10 description of · 3-7, 7-10 related tags <BOOK\_ONLY> <ENDBOOK\_ONLY> <ENDHELP \_ONLY> <ENDKEEP\_HELP\_LEVEL> <HELP \_ONLY> <KEEP\_HELP\_LEVEL> <SET\_HELP\_LEVEL> <KEY>• 10-127 description of  $\cdot$  10-127 related tags <GRAPHIC> <KEY\_NAME> <KEY\_PLUS> <KEY \_SEQUENCE> <KEYPAD> • 1 0-129 description of• 10-129

<KEYPAD> related tags <KEYPAD\_ENDROW> <KEYPAD\_ROW> <KEYPAD\_SECTION> <KEYPAD\_ENDROW> • 10-132 description of • 10-132 related tags <KEYPAD> <KEYPAD\_ROW> <KEYPAD\_SECTION> <KEYPAD\_ROW> • 10-133 description of • 10-133 related tags <KEYPAD> <KEYPAD\_ENDROW> <KEYPAD\_SECTION> <KEYPAD\_SECTION> • 10-134 description of • 10-134 related tags <KEYPAD> <KEYPAD\_ENDROW> <KEYPAD\_ROW> <KEY \_NAME> • 1 Q-137 description of • 10-137 related tags <CPOS> <GRAPHIC> <KEY> <KEY\_SEOUENCE> <KEY \_PLUS> • 1 0-138 description of • 10-138 related tags <KEY> <KEY\_SEOUENCE> <KEY\_TYPE> <KEY \_SEQUENCE> • 1 Q-139 description of • 10-139 related tags <CPOS> <GRAPHIC> <KEY> <KEY\_PLUS> <KEY\_TYPE> <KEY\_ TYPE> • 1 0-141 description of• 10-141 related tags <GRAPHIC> <KEY\_PLUS>

<KEY\_TYPE> related tags (cont'd) <KEY \_SEQUENCE>

## **L**

Language extensions• 7-4 Layout, page of ARTICLE doctype design • 2-1 of LETIER doctype design • 4-1 of MANUAL doctype MANUAL.GUIDE design• 5-2 MANUAL.PRIMER design• 5-2 MANUAL.REFERENCE design• 5-2 of MILSPEC doctype • 6-2 of OVERHEADS.35MM doctype design • 8-2 of OVERHEADS doctype design• 8-1 of REPORT.TWOCOL doctype • 9-2 of REPORT doctype • 9-1 of SOFTWARE.BROCHURE doctype • 10-3 of SOFTWARE.GUIDE doctype • 10-3 of SOFTWARE.HANDBOOK doctype • 10-4 of SOFTWARE.POCKET\_REFERENCE doctype • 10-4 of SOFTWARE.REFERENCE doctype • 10-4 of SOFTWARE.SPECIFICATION doctype • 10-5 LETTER doctype · 4-1 characteristics of • 4-1 page layout of • 4-1 sample SDML file to create a letter • 4-6 to create a memo • 4-4 tags• 4-8  $\text{LEEVEL}$   $\cdot$  9-3, 9-19 description of • 9-19 related tags <OUTLINE> <SHOW\_LEVELS> License Management Facility · 7-12, 7-15, 7-16, 7-18, 7-19, 7-20, 7-21  $<$ LMF> $\cdot$ 7-12 description of • 7-12 related tags <LMF \_ALTNAME> <LMF\_INFO> <LMF \_PRODUCER> <LMF \_PRODUCT> <LMF\_RELEASE\_DATE> <LMF \_ VERSION\_NUMBER>

 $\times$ LMF ALTNAME $>$   $\cdot$   $7-15$ description of • 7-15 related tags <ENDLMF> <LMF> <LMF\_INFO> <LMF PRODUCER> <LMF \_PRODUCT> <LMF\_RELEASE\_DATE> <LMF VERSION NUMBER>  $\leq$ LMF INFO $\geq$  • 7-16 description of • 7-16 related tags  $\leq$  MFs <LMF \_ALTNAME> <LMF PRODUCER> <LMF \_PRODUCT> <LMF\_RELEASE\_DATE> <LMF \_ VERSION\_NUMBER>  $\text{-LMF\_PRODUCER}_{>}$  •  $7-18$ description of  $\cdot$  7-18 related tags <ENDLMF> <LMF> <LMF \_ALTNAME> <LMF\_INFO> <LMF \_PRODUCT> <LMF\_RELEASE\_DATE> <LMF\_VERSION\_NUMBER> <LMF\_PRODUCT> • 7-19 description of • 7-19 related tags <ENDLMF> <LMF> <LMF \_ALTNAME> <LMF\_INFO> <LMF \_PRODUCER> <LMF\_RELEASE\_DATE> <LMF \_VERSION\_NUMBER> <LMF \_RELEASE\_DATE> • 7-20 description of • 7-20 related tags <ENDLMF> <LMF> <LMF \_ALTNAME> <LMF\_INFO> <LMF \_PRODUCER>

<LMF PRODUCT>

<LMF\_RELEASE\_DATE> related tags (cont'd) <LMF\_VERSION\_NUMBER> <LMF VERSION\_NUMBER> • 7-21 description of• 7-21 related tags <LMF> <LMF \_ALTNAME> <LMF\_INFO> <LMF \_PRODUCER> <LMF \_PRODUCT> <LMF\_RELEASE\_DATE> <LMF \_ VERSION\_NUMBER>

## **M**

MANUAL doctype • 5-1, 5-4 page layout of  $\cdot$  5-2 sample input file • 5-4 sample output file · 5-4 sample SDML file · 5-4 Memo See LETTER doctype <MEMO\_DATE> • 4-2, 4-15 description of • 4-15 related tags <FROM\_ADDRESS> <MEMO\_LINE> <MEMO\_ TO> The global <DATE> tag <MEMO\_FROM> • 4-2, 4-17 description of  $\cdot$  4-17 related tags <FROM\_ADDRESS> <MEMO\_TO> <MEMO\_HEADER> • 4-2, 4-18 description of • 4-18 related tags <MEMO\_FROM> <MEMO\_TO> <MEMO\_LINE> • 4-2, 4-19 description of  $\cdot$  4-19 related tags <FROM\_ADDRESS> <MEMO\_DATE> <MEMO\_FROM> <MEMO\_TO>

<MEMO\_ TO>• 4-3, 4-21 description of• 4-21 related tags <MEMO\_FROM> <TO\_ADDRESS> Messages See SOFTWARE doctype <MESSAGE\_FACILITY> related tags <MESSAGE\_ SECTION> <MSG> <MSGS> <MSG\_ACTION> <MSG\_ TYPE> <MESSAGE\_SECTION> • 1 Q-142 description of • 10-142 related tags <MESSAGE\_TYPE> <MSG> <MSGS> <MSG\_ACTION> <MSG\_FACILITY> <MSG\_SEVERITY> <MSG\_TEXT> <MESSAGE\_SEVERITY> related tags <MESSAGE\_SECTION> <MESSAGE\_TYPE> <MSG> <MSGS> <MSG\_ACTION> <MSG\_FACILITY> <MSG\_ TEXT> <MESSAGE\_TYPE> • 10-145 description of • 10-145 related tags <MESSAGE\_SECTION> <MSG> <MSGS> <MSG\_TEXT> Military specifications See MILSPEC Doctype MILSPEC.DRAFT doctype sample output file • 6-5 sample SDML file · 6-4, 6-5 MILSPEC.SECURITY doctype sample output file  $\cdot$  6-5 sample SDML file  $\cdot$  6-4, 6-5

MILSPEC doctype • 6-1, 6-45 DOD-STD-2167 documents · 6-12, 6-16 MIL-STD-490A documents • 6-11, 6-12 page layout of • 6-2 tags• 6-17, 6-45  $templates · 6-15$ MIL-STD-490A documents See MILSPEC doctype Modifying reference templates in SOFTWARE doctype • 10-30 Modifying template defaults in SOFTWARE doctype • 10-30 <MSG>• 10-146 description of • 10-146 related tags <MESSAGE\_SECTION> <MESSAGE\_TYPE> <MSGS> <MSG\_TEXT> <MSGS> • 1 0-148 description of • 10-148 related tags <MESSAGE\_ SECTION> <MESSAGE\_TYPE> <MSG> <MSG\_TEXT> MSG\_ ACTION • 10-150 <MSG\_ACTION> • 1 0-150 description of • 10-150 related tags <MESSAGE\_SECTION> <MESSAGE\_TYPE> <MSG> <MSGS> <MSG\_FACILITY> <MSG\_SEVERITY> <MSG\_ TEXT> MSG\_FAC ILITY • 10-151 <MSG\_FACILITY> • 1 0-151 description of • 10-151 MSG\_SEVERITY • 10-152 <MSG\_SEVERITY> • 10-152 description of • 10-152 <MSG\_TEXT> • 10-153 description of• 10-153

### **N**

**Notes** 

back notes • 2-6 See <br/> <br/>AACK\_NOTES> end notes • 2-6 footnotes • 2-6 reference notes • 2-6 See<REF\_NOTES> source notes See <source\_note>

## **0**

ONLINE doctype • 7-1  $tags \cdot 7-1$ Online topic• 7-30 <ONLINE\_CHUNK> • 7-22 description of• 7-22 <ONLINE\_CHUNK> related tags <ONLINE\_POPUP> <ONLINE\_ TITLE> <ONLINE\_POPUP> • 7-24 description of• 7-24 related tags <ONLINE\_CHUNK> <ONLINE\_ TITLE> <ONLINE\_TITLE> • 7-26 description of • 7-26 related tags <ONLINE\_ CHUNK> <ONLINE\_POPUP> <OUTLINE> • 9-3, 9-20 description of • 9-20 related tags <LEVEL> <SHOW\_LEVELS> OVERHEADS.35MM doctype page layout of • 8-2 OVERHEADS doctype • 8-1 page layout of • 8-1 sample SDML file • 8-3 tags $\cdot 8 - 7$ Overhead slide See OVERHEADS doctype

<OVERVIEW> • 1 0-154 description of • 10-154 related tags <DESCRIPTION>

## **p**

Page layout of ARTICLE doctype design • 2-1 of LETTER doctype design• 4-1 of MANUAL doctype MANUAL.GUIDE design • 5-2 MANUAL. PRIMER design • 5-2 MANUAL.REFERENCE design• 5-2 of MILSPEC doctype • 6-2 of OVERHEADS.35MM doctype design • 8-2 of OVERHEADS doctype design• 8-1 of REPORT. TWOCOL doctype • 9-2 of REPORT doctype • 9-1 of SOFTWARE.BROCHURE doctype • 10-3 of SOFTWARE.GUIDE doctype • 10-3 of SOFTWARE.HANDBOOK doctype • 10-4 of SOFTWARE.POCKET\_REFERENCE doctype • 10-4 of SOFTWARE.REFERENCE doctype • 10-4 of SOFTWARE.SPECIFICATION doctype • 10-5 <PARAMDEF> • 1 0-155 description of • 10-155 related tags <PARAMDEFLIST> <PARAMITEM> <PARAMDEFLIST> • 10-156 description of • 10-156 related tags <ARGDEFLIST> <PARAMDEF> <PARAMITEM> <OUALDEFLIST> <SET\_TEMPLATE\_HEADING> <PARAMITEM> • 1 0-1 59 description of • 10-159 related tags <PARAMDEF> <PARAMDEFLIST> Pop-up• 7-24 <PROMPT>• 10-161 description of• 10-161

<PROMPT> related tags <PROMPTS> <PROMPTS> • 1 0-163 description of • 10-163 related tags <COMMAND\_SECTION> <PROMPT> <SET\_TEMPLATE\_HEADING>

## **Q**

<OPAIR> • 1 0-165 description of • 10-165 related tags <OUAL\_LIST> <OUAL\_LIST\_HEADS> <OUALDEF> • 1 0-1 66 description of • 10-166 related tags <OUALDEFLIST> <OUALITEM> <OUALDEFLIST> • 10-167 description of • 10-167 related tags <ARGDEFLIST> <PARAMDEFLIST> <OUALDEF> <OUALITEM> <SET\_TEMPLATE\_HEADING> <OUALITEM> • 1 0-169 description of • 10-169 related tags <OUALDEF> <OUALDEFLIST> <OUAL\_LIST> • 10-171 description of• 10-171 related tags <OPAIR> <OUAL\_LIST \_DEFAULT \_HEADS> <OUAL\_LIST \_HEADS> <QUAL\_LIST\_DEFAULT\_HEADS> • 10-175 description of • 10-175 related tags <OPAIR> <OUAL\_LIST> <OUAL\_LIST \_HEADS>

<OUAL\_LIST\_HEADS> • 10-177 description of  $\cdot$  10-177 related tags <OPAIR> <OUAL\_LIST> <OUOTATION> • 2-2, 2-32 description of • 2-32 related tags <CODE\_EXAMPLE> <SAMPLE\_TEXT>

## **R**

Reference notes in ARTICLE doctype • 2-6 Reference template See SOFTWARE doctype <REF\_NOTE> • 2-2, 2-7, 2-33 description of • 2-33 related tags <BACK\_NOTE> <BIBLIOGRAPHY> <REF \_NOTES> <REF\_NOTES> • 2-2, 2-7, 2-35 description of • 2-35 related tags <ACKNOWLEDGEMENTS> <BACK\_NOTES> <REF \_NOTES> <RELATED\_ITEM> • 10-178 description of • 10-178 related tags <RELATED\_TAG> <RELATED\_TAGS> <RELATED\_TAG> • 10-179 description of • 10-179 related tags <RELATED\_ITEM> <RELATED\_TAGS> <RELATED\_ TAGS> • 1 0-180 description of• 10-180 related tags <RELATED\_ITEM> <RELATED\_TAG> REPORT. TWOCOL doctype improving format of

REPORT. TWOCOL doctype improving format of (cont'd) See Two-column doctype designs • 2-8 page layout of • 9-2 sample output file • 9-7 sample SDML file • 9-7 REPORT doctype • 9-1 improving format of REPORT.TWOCOL See Two-column doctype designs • 9-3 page layout of • 9-1 sample output file • 9-4 sample SDML file · 9-3 tags $\cdot$ 9-10 <RESTRICTIONS> • 1 0-182 description of • 10-182 in Tag template • 10-182 related tags <RITEM> <TAG\_ SECTION> <RETTEXT> • 10-184 description of• 10-184 related tags <RETURNS> <RETURNS> • 1 0-185 description of • 10-185 related tags <RETTEXT> <RETURN\_VALUE> • 10-187 description of • 10-187 <RITEM> • 1 0-1 88 description of • 10-188 in Command template• 10-188 related tags <RESTRICTIONS> <ROUTINE> • 1 0-1 89 description of • 10-189 related tags <ROUTINE\_ SECTION> Routine template See SOFTWARE doctype <ROUTINE\_SECTION> • 1 Q-191 description of• 10-191 related tags <ARGDEF> <ARGDEFLIST> <ARGITEM> <ARGTEXT> <DESCRIPTION> <EXAMPLE\_SEQUENCE>

<ROUTINE\_SECTION> related tags (cont'd) <FARG> <FARGS> <FFUNC> <FORMAT> <FRTN> <OVERVIEW> <RETTEXT> <RETURNS> <ROUTINE> <RSDEFLIST> <RSITEM> <SET\_TEMPLATE\_HEADING> <SET\_ TEMPLATE\_LIST> <SET\_TEMPLATE\_PARA> <SET\_TEMPLATE\_TABLE>  $<$ RSDEFLIST $>$   $\cdot$  10-196 description of• 10-196 related tags <RS ITEM> <RSITEM> • 1 0-198 description of • 10-198 related tags <RSDEFLIST> <RUNNING\_FEET> • 2-36, 6-26, 8-12, 9-22, 10-199 description of • 2-36, 6-26, 8-12, 9-22, 10-199 in ARTICLE doctype • 2-2, 2-5, 2-36 in MILSPEC doctype • 6-26 in OVERHEADS doctype · 8-2, 8-12 in REPORT doctype • 9-3, 9-22 in SOFTWARE doctype • 10-199 related tags <AUTO\_NUMBER> <CHAPTER> <RUNNING\_TITLE> <SET \_FOOTERS> <SLIDE> <RUNNING\_TITLE> • 2-37, 6-27, 8-14, 9-23, 10-200 description of• 2-37, 6-27, 8-14, 9-23, 10-200 in ARTICLE doctype • 2-2, 2-5, 2-37 in MILSPEC.SECURITY doctype • 6-27 in OVERHEADS doctype • 8-2, 8-14 in REPORT doctype • 9-3, 9-23 in SOFTWARE doctype • 10-200 related tags <DOCUMENT \_ATTRIBUTES> <RUNNING\_FEET> <SLIDE>

## **s**

<SALUTATION> • 4-3, 4-22 description of • 4-22 related tags <FROM\_ADDRESS> <MEMO\_FROM> <MEMO\_TO> <TO\_ADDRESS> <SDML\_TAG> • 10-202 description of • 10-202 related tags <SET\_TEMPLATE\_TAG> <TAG\_ SECTION> <SECTION> • 9-3, 9-25 description of • 9-25 <SECURITY> • 6-28 description of • 6-28 related tags <HIGHEST\_SECURITY \_CLASS> <SET\_CONTENTS\_SECURITY> <SET\_PAGE\_SECURITY> <SET \_SECURITY \_CLASS> <SET\_APPENDIX\_NUMBER> • 6-31 description of • 6-31 related tags the global <APPENDIX> tag the global <SET\_APPENDIX\_LETTER> tag the global <SET\_CHAPTER\_NUMBER> tag <SET\_APPENDIX\_NUMBER> tag• 6-3 <SET\_CONTENTS\_SECURITY> • 6-33 description of • 6-33 related tags <SECURITY> <SET \_PAGE\_SECURITY> <SET\_SECURITY \_CLASS> <SET\_HELP \_LEVEL>• 3-9, 7-28 description of• 3-9, 7-28 related tags <BOOK\_ONLY> <BOOK\_ ONLY> <HELP \_ONLY> <HELP \_ONLY> <KEEP\_HELP\_LEVEL> <KEEP\_HELP\_LEVEL> <SET\_HELP\_LEVEL>

<SET\_ONLINE\_TOPIC> • 7-30 description of• 7-30 <SET\_PAGE\_SECURITY> • 6-35 description of • 6-35 related tags <SECURITY> <SET\_CONTENTS\_SECURITY> <SET \_SECURITY \_CLASS> <SET\_SECURITY\_CLASS> • 6-37 description of  $\cdot$  6-37, 6-38 in MILSPEC.SECURITY doctype • 6-37, 6-38 related tags <HIGHEST \_SECURITY \_CLASS> <SECURITY> <SET \_CONTENTS\_SECURITY> <SET \_PAGE\_ SECURITY> <SET\_TEMPLATE\_ARGITEM> • 10-203 description of • 10-203 related tags <ARGDEFLIST> <ARGITEM> <ROUTINE\_ SECTION> <SET\_TEMPLATE\_COMMAND> • 10-206 description of • 10-206 related tags <COMMAND> <COMMAND\_SECTION> <SET\_TEMPLATE\_HEADING> • 10-209 description of • 10-209 related tags <SET\_TEMPLATE\_LIST> <SET\_TEMPLATE\_PARA> the global <SET\_TEMPLATE\_HEADING> tag <SET\_TEMPLATE\_LIST> • 10-211 description of• 10-211 related tags <SET \_TEMPLATE\_HEADING> <SET\_TEMPLATE\_PARA> the global <LIST> tag <SET\_TEMPLATE\_PARA> • 10-213 description of• 10-213 related tags <SET\_TEMPLATE\_HEADING> <SET TEMPLATE LIST> <SET\_ TEMPLATE\_ TABLE> <SET\_TEMPLATE\_ROUTINE> • 10-215 description of• 10-215

 $\frac{1}{2} \leq \frac{1}{2}$ 

<SET\_ TEMPLATE\_ROUTINE> related tags <ROUTINE> <ROUTINE\_ SECTION> <SET\_TEMPLATE\_STATEMENT> • 10-218 description of • 10-218 related tags <FUNCTION> <STATEMENT> <STATEMENT \_SECTION> <SET\_TEMPLATE\_SUBCOMMAND> • 10-220 description of • 10-220 related. tags <COMMAND\_SECTION> <SUBCOMMAND> <SUBCOMMAND\_SECTION> <SET\_TEMPLATE\_TABLE> • 10-222 description of • 10-222 related tags <SET\_ TEMPLATE\_LIST> <SET\_TEMPLATE\_PARA> <SET\_TEMPLATE\_TAG> • 10-225 description of • 10-225 related tags <SDML\_TAG> <TAG\_ SECTION> <SHELF \_CREATE> • 7-33 description of• 7-33 related tags <BOOK\_ REF> <SHELF \_REF> <SHELF \_REF> • 7-35 description of• 7-35 related tags <BOOK\_REF> <SHELF \_CREATE> <SHOW\_LEVELS> • 9-3, 9-26 description of • 9-26 related tags <LEVELS> <OUTLINE> <SIGNATURES> • 9-28, 10-227 description of • 9-28, 10-227 in REPORT doctype • 9-3, 9-28 in SOFTWARE doctype • 10-227 related tags <AUTHOR> <BYLINE>

<SIGNATURE\_LINE> • 6-39 description of • 6-39 related tags <SIGNATURE\_LIST> <SPECIFICATION\_INFO> <SPEC\_TITLE> <SUBTITLE> the global <FRONT\_MATIER> tag the global <TITLE PAGE> tag <SIGNATURE\_LIST> • 6-40 description of • 6-40 related tags <SIGNATURE\_LINE> <SPECIFICATION\_INFO> <SPEC\_TITLE> <SUBTITLE> <TITLE\_PAGE>  $\leftarrow$ SLIDE $\leftarrow$   $\leftarrow$  8-2, 8-16 description of • 8-16 related tags Slides <AUTHOR\_ INFO> <AUTO\_NUMBER> <RUNNING\_FEET> <RUNNING\_TITLE> <SUBTITLE> <TEXT\_SIZE> <TITLE> <TOPIC> See OVERHEADS doctype SOFTWARE.BROCHURE doctype page layout of  $\cdot$  10-3 SOFTWARE.GUIDE doctype page layout of • 10-3 SOFTWARE.HANDBOOK doctype page layout of  $\cdot$  10-4 SOFTWARE. POCKET REFERENCE doctype page layout of  $\cdot$  10-4 SOFTWARE. REFERENCE doctype page layout of • 10-4 SOFTWARE.SPECIFICATION doctype headers and footers • 10-33 page layout of  $\cdot$  10-5 using template-enabling tags • 10-33 SOFTWARE doctype arguments, parameters and qualifiers• 10-18 code fragments • 10-13 creating reference templates • 10-27 creating template tables • 10-28

SOFTWARE doctype (cont'd) interactive or code examples • 10-22 messages See software messages • 10-14 modifying reference templates • 10-30 modifying template defaults • 10-30 reference templates Command template • 10-37 sample output file • 10-41 sample SDML file • 10-39 Routine template • 10-45 sample output file • 10-49 sample SDML file · 10-47 Statement template • 10-53 sample output file • 10-55 sample SDML file • 10-54 Tag template• 10-58 sample output file · 10-61 sample SDML file · 10-60 software messages • 10-14 tags• 10-64 in all of doctype • 10-64 terminal keys and keypads • 10-6 using reference templates • 10-23 using template-enabling tags • 10-32 Software messages See SOFTWARE doctype Software specifications See MILSPEC doctype See SOFTWARE doctype <SOURCE\_NOTE> • 2-2, 2-4, 2-39 description of • 2-39 related tags <AUTHOR> <VITA> **Specifications** for military See MILSPEC doctype for software See SOFTWARE doctype <SPECIFICATION\_INFO> • 6-42 description of  $\cdot$  6-42, 6-43 related tags <SIGNATURE\_LINE> <SIGNATURE\_LIST> <SPEC\_ TITLE> <SUBTITLE> <SPECIFICATION\_INFO> tag • 6-3

<SPEC\_TITLE> • 6-44 description of • 6-44 related tags <ONLINE\_TITLE> <SIGNATURE\_LINE> <SIGNATURE\_LIST> <SPECIFICATION\_INFO> <SUBTITLE> <STATEMENT> • 10-228 description of • 10-228 related tags <FUNCTION> <SET\_TEMPLATE\_STATEMENT> <STATEMENT \_SECTION> Statement template See SOFTWARE doctype <STATEMENT\_FORMAT> • 10-229 description of • 10-229 related tags <CONSTRUCT \_LIST> <FCMD> <FFUNC> <FORMAT \_SUBHEAD> <FPARMS> <STATEMENT LINE> <STATEMENT \_LINE> • 1 0-231 description of • 10-231 related tags <CONSTRUCT> <FCMD> <FPARMS> <STATEMENT \_SECTION> • 1 0-234 description of • 10-234 related tags <CONSTRUCT> <CONSTRUCT \_LIST> <FCMD> <FFUNC> <FORMAT\_SUBHEAD> <FPARMS> <FUNCTION> <OVERVIEW> <SET\_TEMPLATE\_HEADING> <SET\_TEMPLATE\_LIST> <SET\_TEMPLATE\_PARA> <SET\_TEMPLATE\_STATEMENT> <SET\_TEMPLATE\_TABLE>

<STATEMENT>

<STATEMENT \_SECTION> related tags (cont'd) <STATEMENT\_FORMAT> <STATEMENT\_SECTION> <SUBCOMMAND> • 1 0-238 description of • 10-238 related tags <SET\_ TEMPLATE\_SUBCOMMAND> <SUBCOMMAND\_SECTION> <SUBCOMMAND\_SECTION> • 10-240 description of • 10-240 related tags <COMMAND\_SECTION> <SET\_ TEMPLATE\_SUBCOMMAND> <SUBCOMMAND> <SUBCOMMAND\_SECTION\_HEAD> <SUBCOMMAND\_SECTION\_HEAD> • 10-241 description of • 10-241 related tags <SET\_ TEMPLATE\_SUBCOMMAND> <SUBCOMMAND> <SUBJECT> • 4-3, 4-23 description of • 4-23 related tags <FROM\_ADDRESS> <MEMO\_FROM> <MEMO\_LINE> <MEMO\_TO> <SUBTITLE>• 2-40, 6-45, 8-3, 8-18 description of• 2-40, 6-45, 8-18 in ARTICLE doctype • 2-2, 2-3, 2-40 in MILSPEC doctype • 6-3, 6-45 in OVERHEADS doctype • 8-18 related tags <SIGNATURE\_ LINE> <SIGNATURE\_LIST> <SPECIFICATION\_INFO> <SPEC\_ TITLE> <TITLE> <TITLE\_ SECTION> <SYNTAX> • 10-242 description of • 10-242 related tags <DISPLAY> <SYNTAX\_DEFAULT\_HEAD> <SYNTAX\_DEFAULT\_HEAD> • 10-244 description of • 10-244 related tags <SYNTAX>

## **T**

Tags, doctype\_specific using• 1-2 Tag template See SOFTWARE doctype <TAG\_SECTION> • 10-246 description of • 10-246 related tags <DESCRIPTION> <EXAMPLE\_ SEQUENCE> <FORMAT> <FTAG> <OVERVIEW> <PARAMDEFLIST> <RELATED\_ITEM> <RELATED\_TAG> <RELATED\_ TAGS> <RESTRICTIONS> <RITEM> <SDML\_TAG> <SET\_TEMPLATE\_HEADING> <SET\_TEMPLATE\_LIST> <SET\_TEMPLATE\_PARA> <SET\_TEMPLATE\_ROUTINE> <SET\_TEMPLATE\_TABLE> <SET\_TEMPLATE\_TAG> <TERMINATING\_ TAG> Technical manual for military specifications See MILSPEC doctype for software See SOFTWARE doctype general purpose See MANUAL doctype Technical report See REPORT doctype **Templates** See MILSPEC doctype See SOFTWARE doctype <TERMINATING\_ TAG> • 1 0-250 description of • 10-250 related tags <RELATED\_TAG> <TAG\_SECTION>

Text formatter memory• 7-22 running out of with long informal text elements ' 7-24  $<$ TEXT\_SIZE>  $\cdot$  8-3, 8-19 description of • 8-19 related tags <SLIDE>  $\times$ TITLE $>$  • 2-41, 8-3, 8-21 description of · 2-41, 8-21 in ARTICLE doctype • 2-2, 2-3, 2-41 in OVERHEADS doctype • 8-21 related tags <SUBTITLE> <TITLE\_ SECTION> <TITLE\_SECTION> • 2-2, 2-42 description of • 2-42 related tags <SUBTITLE> <TITLE>  $\times$ TOPIC $>$  • 8-3, 8-22 description of • 8-22 related tags Topics <SLIDE> <TEXT\_SIZE> default online • 7-30 <TO\_ADDRESS> • 4-3, 4-24 description of • 4-24 related tags <FROM\_ADDRESS> <MEMO\_TO> **Transparency** See OVERHEADS doctype Two-column doctype designs improving format of• 2-8

## **u**

Using reference templates in SOFTWARE doctype • 10-23 Using template-enabling tags in SOFTWARE.SPECIFICATION doctype • 10-33 in SOFTWARE doctype • 10-32
### **v**

<VITA> • 2-2, 2-3, 2-43 description of • 2-43 related tags <AUTHOR> <AUTHOR\_ADDR> <AUTHOR\_AFF> <AUTHOR\_LIST> <SOURCE\_NOTE>

 $\label{eq:2.1} \frac{1}{\sqrt{2}}\left(\frac{1}{\sqrt{2}}\right)^{2} \left(\frac{1}{\sqrt{2}}\right)^{2} \left(\frac{1}{\sqrt{2}}\right)^{2} \left(\frac{1}{\sqrt{2}}\right)^{2} \left(\frac{1}{\sqrt{2}}\right)^{2} \left(\frac{1}{\sqrt{2}}\right)^{2} \left(\frac{1}{\sqrt{2}}\right)^{2} \left(\frac{1}{\sqrt{2}}\right)^{2} \left(\frac{1}{\sqrt{2}}\right)^{2} \left(\frac{1}{\sqrt{2}}\right)^{2} \left(\frac{1}{\sqrt{2}}\right)^{2} \left(\$  $\label{eq:2.1} \frac{1}{\sqrt{2}}\int_{\mathbb{R}^{3}}\frac{1}{\sqrt{2}}\left(\frac{1}{\sqrt{2}}\right)^{2}d\mu\int_{\mathbb{R}^{3}}\frac{1}{\sqrt{2}}\left(\frac{1}{\sqrt{2}}\right)^{2}d\mu\int_{\mathbb{R}^{3}}\frac{1}{\sqrt{2}}\left(\frac{1}{\sqrt{2}}\right)^{2}d\mu\int_{\mathbb{R}^{3}}\frac{1}{\sqrt{2}}\left(\frac{1}{\sqrt{2}}\right)^{2}d\mu\int_{\mathbb{R}^{3}}\frac{1}{\sqrt{2}}\left(\frac{1}{$  $\mathcal{L}^{\mathcal{L}}(\mathcal{L}^{\mathcal{L}})$  and the contribution of the contribution of the contribution of the contribution of  $\mathcal{L}^{\mathcal{L}}$ 

### **Technical Support**

If you need help deciding which documentation best meets your needs, call 800-343-4040 before placing your electronic, telephone, or direct mail order.

#### **Electronic Orders**

To place an order at the Electronic Store, dial 800-DEC-DEMO (800-332-3366) using a 1200- or 2400-baud modem. If you need assistance using the Electronic Store, call 800-DIGITAL (800-344-4825).

### **Telephone and Direct Mail Orders**

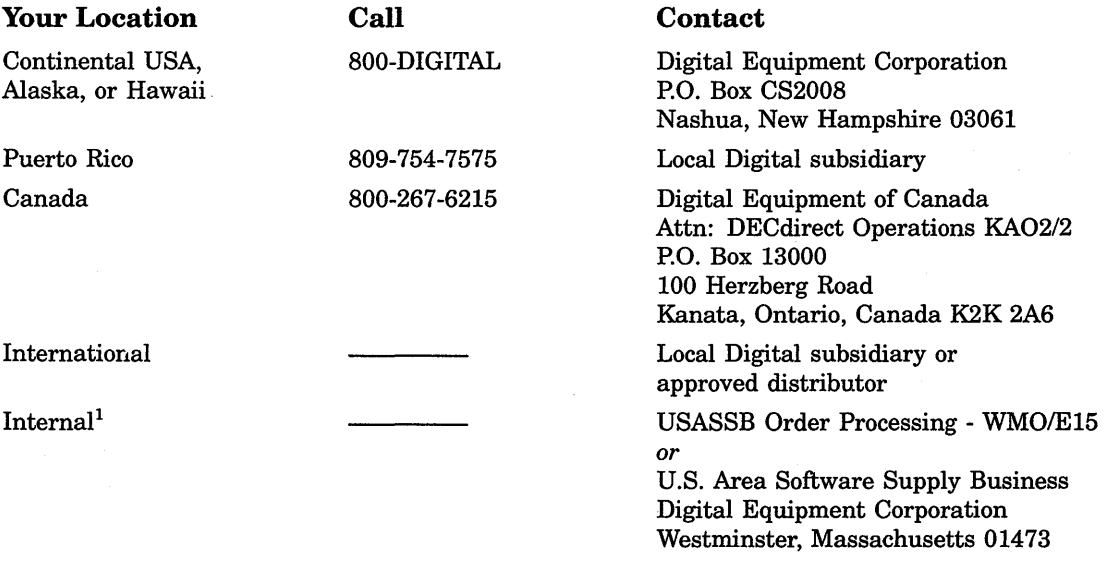

1For internal orders, you must submit an Internal Software Order Form (EN-01740-07).

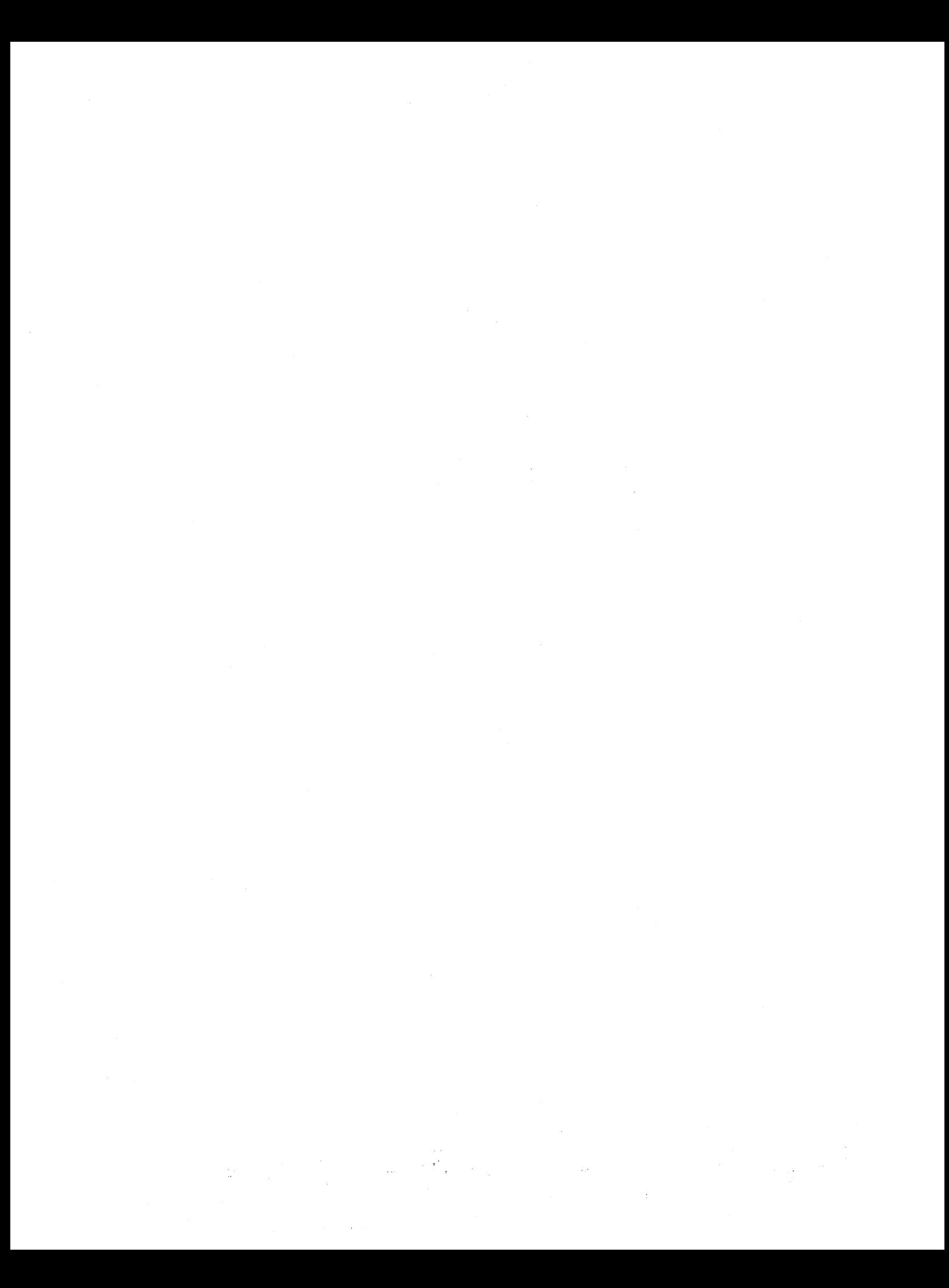

#### **Reader's Comments VAX DOCUMENT**

Using Doctypes and Related Tags AA-JT868-TE

Please use this postage-paid form to comment on this manual. If you require a written reply to a software problem and are eligible to receive one under Software Performance Report (SPR) service, submit your comments on an SPR form.

Thank you for your assistance. I rate this manual's: Excellent Accuracy (software works as manual says)  $\square$ <br>Completeness (enough information)  $\square$ Completeness (enough information) Clarity (easy to understand)  $\Box$ Organization (structure of subject matter)  $\Box$ Figures (useful)  $\Box$ Examples (useful)  $\square$ Index (ability to find topic)  $\Box$ Page layout (easy to find information)  $\Box$ I would like to see more/less What I like best about this manual is What I like least about this manual is I found the following errors in this manual: Page Description Additional comments or suggestions to improve this manual: Good Fair Poor D D D D D D D D D D D D D D D D D D D D D D D D

I am using Version \_\_\_\_\_ of the software this manual describes.

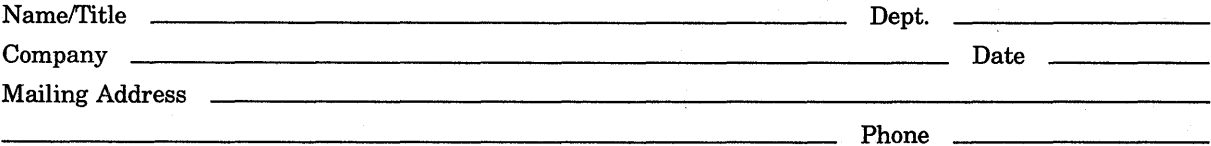

-- Do Not Tear - Fold Here and Tape ---

## digital<sup>"</sup>

 $\sqrt{N}$  No Postage  $\sqrt{N}$ if Mailed in the United States

 $\sim 10^{11}$  mag.

 $\sqrt{1-\epsilon}$ 

I I I I I I

### BUSINESS REPLY MAIL FIRST CLASS PERMIT NO. 33 MAYNARD MASS.

POST AGE WILL BE PAID BY ADDRESSEE

DIGIT AL EQUIPMENT CORPORATION Corporate User Publications-Spit Brook ZK01-3/J35 110 SPIT BROOK ROAD NASHUA, NH 03062-9987

111 ..... 11. 11 .... 11 .... 1.11.1 .. 1.1 .. I .. I. 1 ... 1.11 .. I

 $---$  Do Not Tear - Fold Here  $-------$ 

### **Reader's Comments VAX DOCUMENT**

**Using Doctypes and**  · **Related Tags**  AA-JT86B-TE

Please use this postage-paid form to comment on this manual. If you require a written reply to a software problem and are eligible to receive one under Software Performance Report (SPR) service, submit your comments on an SPR form.

Thank you for your assistance.

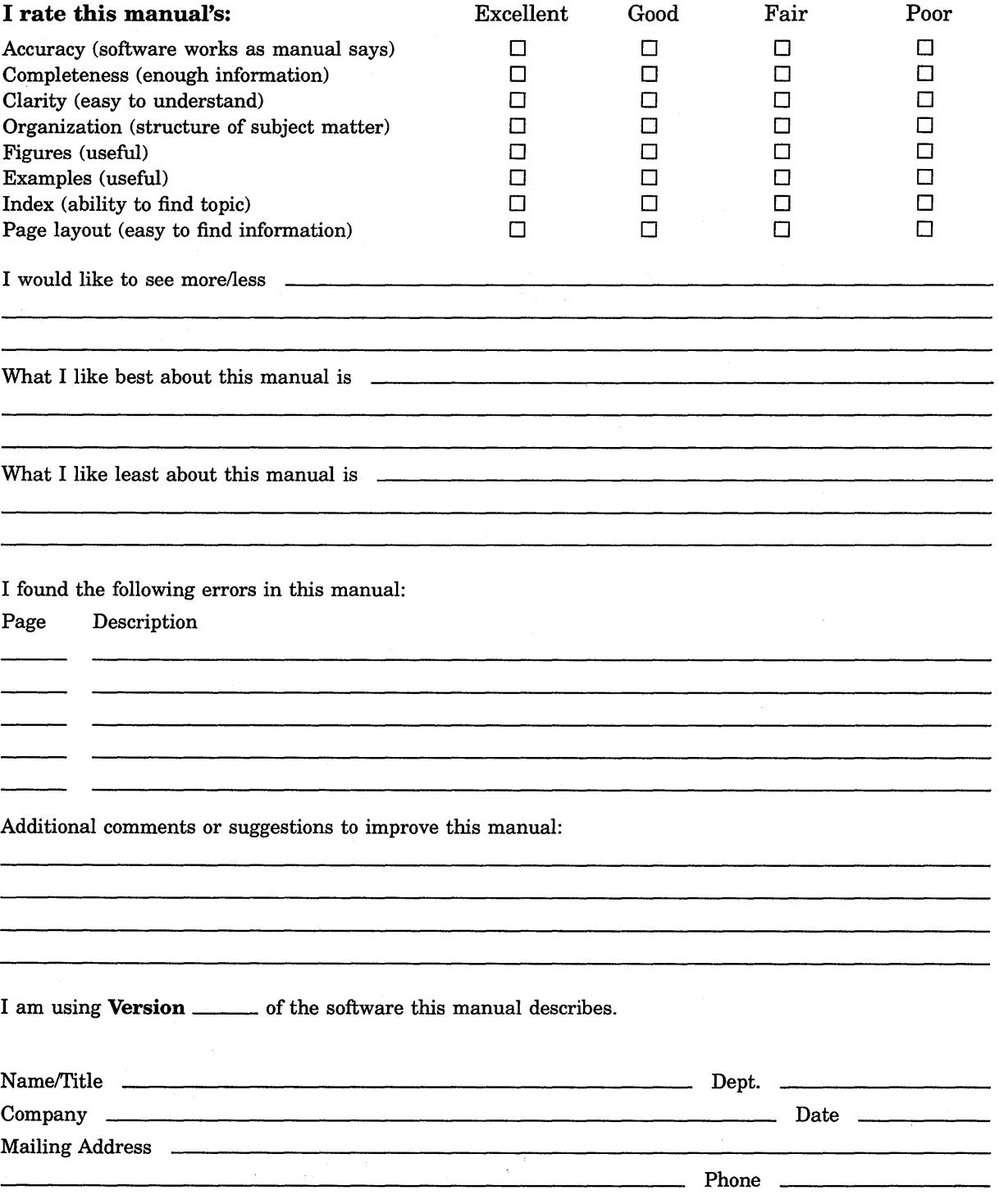

 $-$  Do Not Tear - Fold Here and Tape  $-$ ---

# digital™

 $\begin{array}{|c|c|c|c|c|}\hline \multicolumn{1}{|c|}{\text{No Postage}}\hline \multicolumn{1}{|c|}{\text{No Postage}}\hline \multicolumn{1}{|c|}{\text{No Postage}}\hline \multicolumn{1}{|c|}{\text{No Postage}}\hline \multicolumn{1}{|c|}{\text{No Postage}}\hline \multicolumn{1}{|c|}{\text{No Postage}}\hline \multicolumn{1}{|c|}{\text{No Postage}}\hline \multicolumn{1}{|c|}{\text{No Postage}}\hline \multicolumn{1}{|c|}{\text{No Postage}}\hline \multicolumn{1}{|c|}{\$ if Mailed in the United States

I I I I I I

### **BUSINESS REPLY MAIL**  FIRST CLASS PERMIT NO. 33 MAYNARD MASS.

POST AGE WILL BE PAID BY ADDRESSEE

DIGIT AL EQUIPMENT CORPORATION Corporate User Publications-Spit Brook ZK01-3/J35 110 SPIT BROOK ROAD NASHUA, NH 03062-9987

Ill 11111II1 II 111 .11 .... 1.11.1 .. 1.1 .. 1 .. 1. 1 ... 1.11 .. 1

-- Do Not Tear - Fold Here --